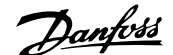

### **Inhaltsverzeichnis**

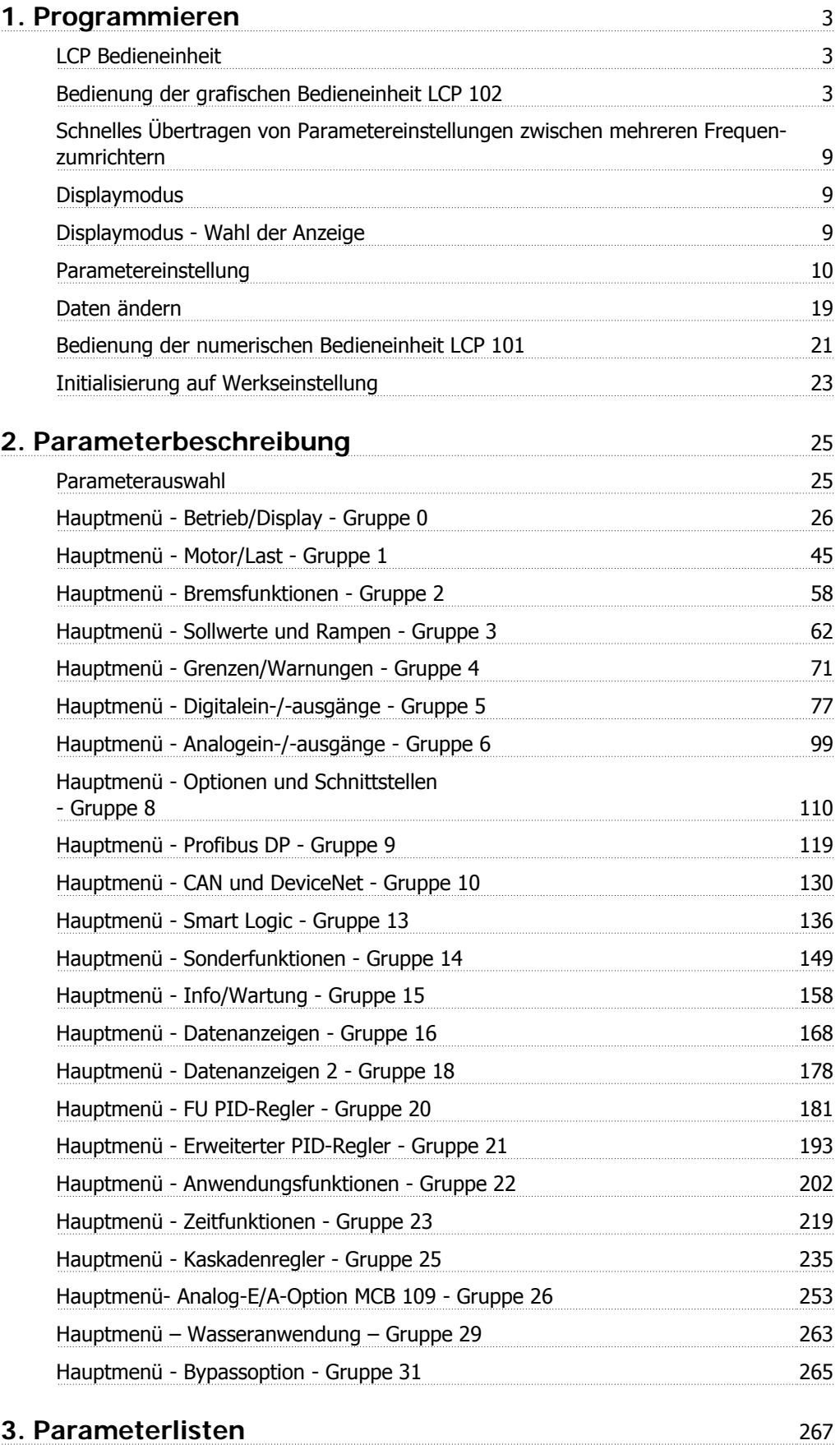

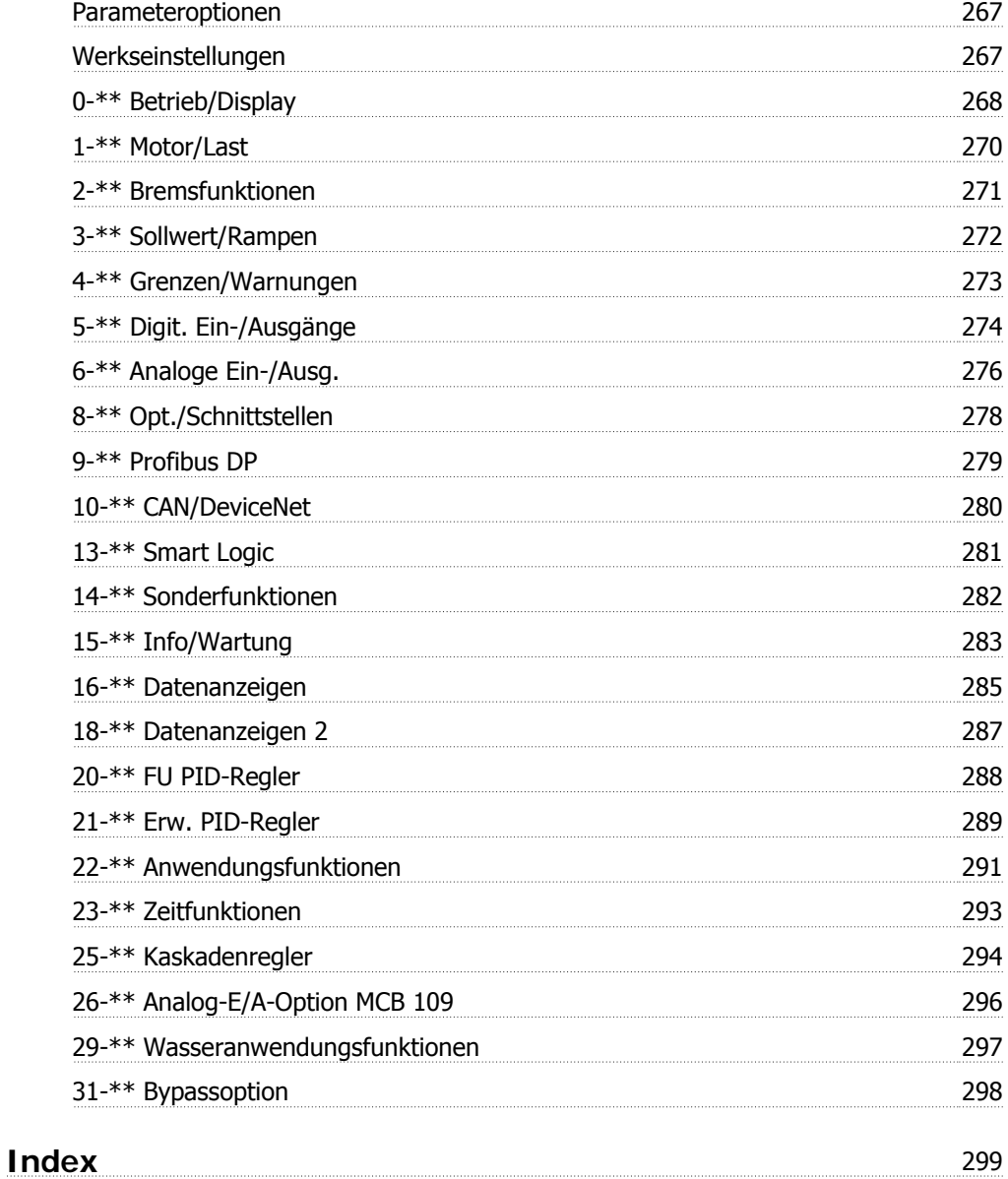

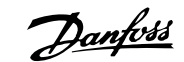

**1**

# **1. Programmieren**

## **1.1. LCP Bedieneinheit**

### **1.1.1. Bedienung der grafischen Bedieneinheit LCP 102**

Die folgenden Anweisungen gelten für das grafische LCP (LCP 102).

Die Bedieneinheit ist in vier funktionelle Gruppen unterteilt:

- 1. Grafikdisplay mit Statuszeilen.
- 2. Menütasten mit Anzeige-LEDs Parameter ändern und zwischen Displayfunktionen umschalten.
- 3. Navigationstasten und Kontroll-Anzeigen (LEDs).
- 4. Bedientasten mit Kontroll-Anzeigen (LEDs).

#### **Grafikdisplay:**

Das LCD-Display verfügt über eine Hintergrundbeleuchtung und eine alphanumerische Darstellung. Alle Datenanzeigen erfolgen auf dem LCD-Display, das im Zustandsmodus maximal fünf Betriebsvariablen gleichzeitig zeigen kann.

**Displayzeilen:**

- a. **Zustandszeile:** Zustandsmeldungen in der Form von Symbolen und Grafiken.1
- b. **Arbeitsbereich:** Je nach Displayanzeigeart Anzeigebereich für Betriebsvariablen oder für Parameternavigation bzw. -änderung. Durch Drücken der Taste [Status] kann jeweils eine extra Zeile hinzugefügt werden.1
- c. **Zustandszeile:** Zustandsmeldungen in Textform.1

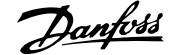

Im Zustandsmodus kann die Anzeige in 3 Bereiche unterteilt werden:

**Der obere Abschnitt** (a) zeigt den Anzeigemodus und enthält Zustandsinformationen und Betriebsvariablen.

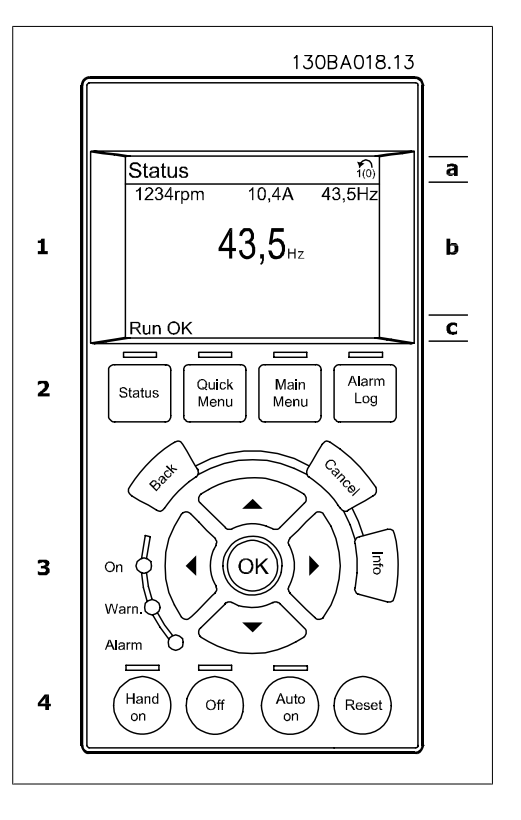

Der aktive Satz (als Aktiver Satz in Par. 0-10 gewählt) wird in der Zustandszeile oben rechts gezeigt. Bei Programmierung eines anderen Satzes als dem aktiven Satz wird die Nummer des programmierten Satzes rechts in Klammern angezeigt.

**Der Arbeitsbereich** (b) zeigt unabhängig vom Zustand ständig mindestens eine Betriebsvariable mit der entsprechenden Einheit an. Bei Alarm/Warnung wird anstatt der Betriebsvariablen die entsprechende Warnung angezeigt.

Durch Drücken der Taste [Status] können Sie zwischen 3 verschiedenen Anzeigen wählen. Jede Anzeige zeigt verschiedene Betriebsvariablen in unterschiedlichen Formaten (siehe unten).

Detaillierte Informationen zu den Betriebsvariablen erhalten Sie, wenn Sie den Parameter der Variablen aufrufen (z. B. Par. 16-00 für Steuerwort) und die [Info]-Taste drücken.

Jeder in Par. 0-20 bis Par. 0-24 ausgewählte Anzeigeparameter hat seine eigene Skala und Ziffern nach einer möglichen Dezimalstelle. Durch einen größeren Zahlenwert eines Parameters werden weniger Ziffern nach der Dezimalstelle angezeigt. Beispiel: Stromanzeige 5,25 A; 15,2 A / 105 A.

#### **Anzeige I: 5 Betriebsvariablen**

Diese Anzeige erscheint standardmäßig nach Inbetriebnahme oder Initialisierung. Benutzen Sie [INFO], um Informationen zu den angezeigten Betriebsvariablen 1.1, 1.2, 1.3, 2 und 3 zu erhalten.

Diese Abbildung zeigt das Format der Betriebsvariablen im Display. 1.1, 1.2 und 1.3 sind in kleiner Größe, 2 und 3 in mittlerer Größe gezeigt.

**Anzeige II: 4 Betriebsvariablen**

Es werden die Betriebsvariablen (1.1, 1.2, 1.3 und 2) angezeigt.

In diesem Beispiel sind das Drehzahl, Motorstrom, Motorleistung und Frequenz.

1.1, 1.2 und 1.2 sind in kleiner Größe, 2 ist in großer Größe gezeigt.

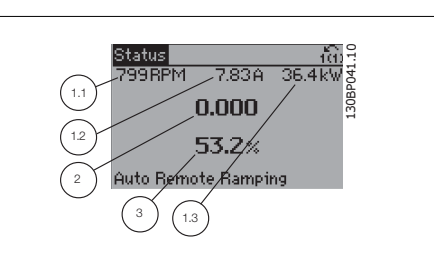

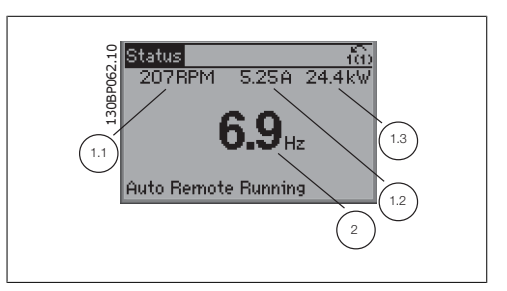

#### **Anzeige III: Zustand Smart Logic Control**

Diese Anzeige zeigt das auszuwertende Ereignis und die zugehörige Aktion des Smart Logic Controllers an. Nähere Informationen finden Sie im Abschnitt Smart Logic Control (siehe Gruppe 13-xx).

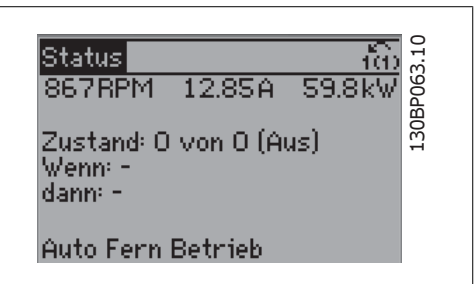

**Der untere Bereich** zeigt den Zustand des Frequenzumrichters an.

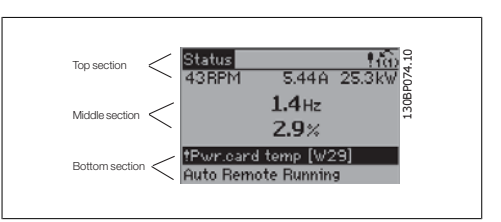

**Displaykontrast anpassen**

Drücken Sie [Status] und [▲], um den Kontrast des Displays zu erhöhen. Drücken Sie [Status] und [▼], um den Kontrast des Displays zu verringern.

**Kontroll-Anzeigen (LEDs):**

Werden bestimmte Grenzwerte überschritten, leuchtet die Alarm- und/oder Warn-LED auf. Zusätzlich erscheint ein Zustands- oder Alarmtext im Display.

Die On-LED ist aktiv, wenn der Frequenzumrichter an die Netzspannung, eine DC-Zwischenkreisklemme oder eine externe 24 V-Versorgung angeschlossen ist. Gleichzeitig leuchtet die Hintergrundbeleuchtung.

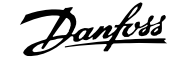

- On (Grüne LED): Das Gerät ist betriebsbereit.
- Warn. (Gelbe LED): zeigt eine Warnung an.
- Alarm (Rot blinkende LED): zeigt ei-Alarm (Kot Dirikeride LLD). Zeigt ei-<br>nen Alarmzustand an. 130BP040.10

#### **LCP-Tasten**

#### **Menütasten**

Die Menütasten sind nach Funktionen gruppiert. Die Tasten unter der Displayanzeige können zur Änderung der Statusanzeige, zum Parametrieren oder für den Zugriff auf den Alarmspeicher genutzt werden.

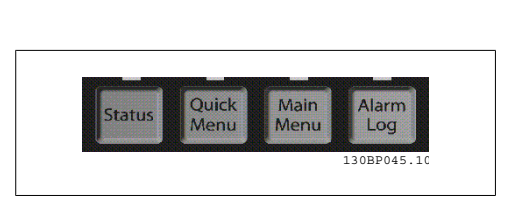

 $On$ Warn

#### **[Status]**

gibt den Zustand des Frequenzumrichters oder des Motors an. Durch Drücken der Taste [Status] können Sie zwischen 3 verschiedenen Anzeigen wählen:

5 Betriebsvariablen, 4 Betriebsvariablen oder Zustand Smart Logic Control.

**[Status]** dient zur Wahl der Displayanzeige oder zum Zurückwechseln aus dem Quick-Menü-Modus, dem Hauptmenü-Modus oder dem Alarm-Modus in den Anzeigemodus. Die Taste [Status] dient ebenfalls zum Umschalten zwischen der Anzeige von 4 oder 5 Betriebsvariablen.

#### **[Quick Menus]**

bietet schnellen Zugang zu verschiedenen Quick-Menüs. **Hier können die gebräuchlichsten AQUA-Funktionen programmiert werden.**

Das [Quick Menu] besteht aus:

- **Q1: Benutzer-Menü**
- **Q2: Inbetriebnahme-Menü**
- **Q3: Funktionssätze**
- **Q5: Liste geänderter Parameter**
- **Q6: Protokolle**

Über die Funktionssätze ist schneller und einfacher Zugriff auf alle Parameter möglich, die für die Mehrzahl von Wasser- und Abwasseranwendungen erforderlich sind, darunter variables Drehmoment, konstantes Drehmoment, Pumpen, Dosierpumpen, Brunnenpumpen, Druckverstärkerpumpen, Mischpumpen, Gebläse und andere Pumpen- und Lüfteranwendungen. Neben anderen Funktionen umfasst dies auch Parameter für die Auswahl der Variablen, die am LCP angezeigt werden sollen, digitale Festdrehzahlen, Skalierung von Analogsollwerten, Einzel- und Mehrzonenanwendungen mit PID-Regelung sowie spezielle Funktionen im Zusammenhang mit Wasser- und Abwasseranwendungen.

Die meisten Quick-Menü-Parameter können direkt über das Bedienfeld geändert werden, sofern über Parameter 0-60, 0-61, 0-65 oder 0-66 kein Passwort eingerichtet wurde. Es kann direkt zwischen Quick-Menü-Modus und Hauptmenü-Modus gewechselt werden.

#### **[Main Menu]**

dient zum Zugriff und Programmieren aller Parameter.

Die meisten Hauptmenü-Parameter können direkt über das Bedienfeld geändert werden, sofern über Parameter 0-60, 0-61, 0-65 oder 0-66 kein Passwort eingerichtet wurde. Für den Großteil von Wasser- und Abwasseranwendungen ist es nicht notwendig, auf die Hauptmenüparameter zuzugreifen, da das Quick-Menü, das Inbetriebnahme-Menü und die Funktionssätze den einfachsten und schnellsten Zugriff auf die typischen erforderlichen Parameter bieten.

Es kann direkt zwischen Hauptmenü-Modus und Quick-Menü-Modus gewechselt werden.

Gleichzeitiges Drücken der Tasten **[Quick Menus]** und **[Main Menu]** ermöglicht die direkte Eingabe einer Parameternummer. Ein 3 Sekunden langes Drücken der Taste [Main Menu] ermöglicht dieselbe Funktionalität.

#### **[Alarm Log]**

zeigt eine Liste der letzten fünf Alarme an (nummeriert von A1-A5). Um zusätzliche Informationen zu einem Alarmzustand zu erhalten, markieren Sie mithilfe der Pfeiltasten die betreffende Alarmnummer, und drücken Sie [OK]. Werden beim Auftreten des Alarms Betriebsvariablen gespeichert, können diese ausgewählt und mit [OK] grafisch angezeigt werden.

#### **[Back]**

bringt Sie zum früheren Schritt oder zur nächsthöheren Ebene in der Navigationsstruktur.

#### **[Cancel]**

macht die letzte Parameteränderung rückgängig, solange dieser Parameter nicht wieder verlassen wurde.

#### **[Info]**

liefert Informationen zu einem Befehl, einem Parameter oder einer Funktion im Anzeigefenster. [Info] stellt bei Bedarf detaillierte Informationen zur Verfügung.

Durch Drücken von [Info], [Back] oder [Cancel] kann der Infomodus beendet werden.

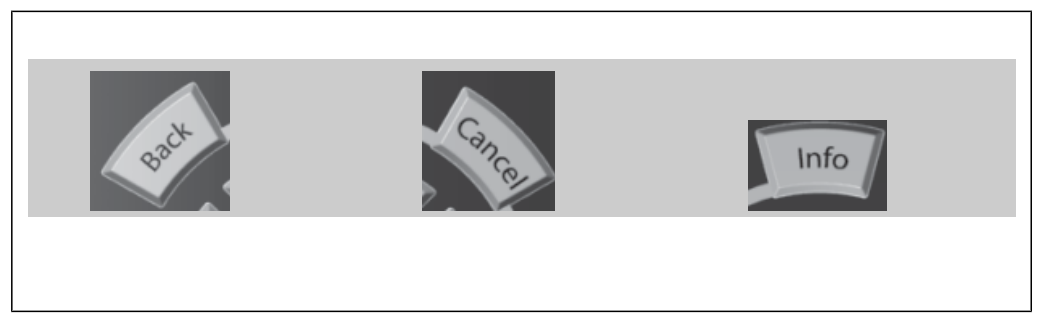

#### **Navigationstasten**

Die vier Navigationspfeile dienen zum Navigieren zwischen den verschiedenen Optionen, die unter **[Quick Menus]**, **[Main Menu]** und **[Alarm Log]** zur Verfügung stehen. Mit den Navigationstasten wird der Cursor bewegt.

**[OK]** wird benutzt, um einem mit dem Cursor markierten Parameter auszuwählen und um die Änderung einer Parametereinstellung zu bestätigen.

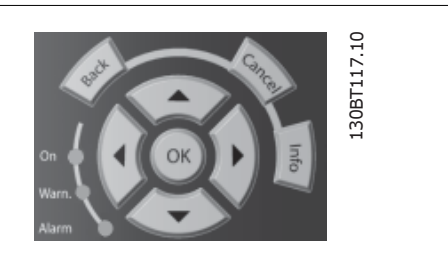

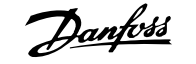

**Tasten** zur lokalen Bedienung und zur Wahl der Betriebsart befinden sich unten am Bedienfeld.

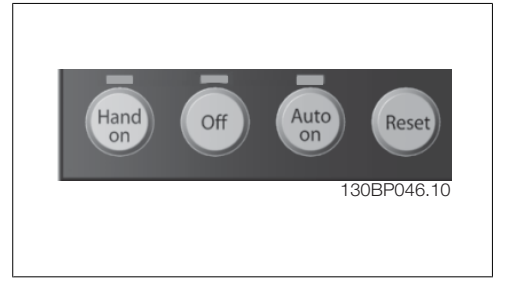

### **[Hand On]**

ermöglicht die Steuerung des Frequenzumrichters über die grafische LCP Bedieneinheit. [Hand on] startet auch den Motor und ermöglicht die Änderung der Motordrehzahl mittels der Pfeiltasten. Die Taste kann über Par. 0-40 [Hand on]-LCP Taste aktiviert [1] oder deaktiviert [0] werden. An den Steuerklemmen sind die folgenden Signale weiter wirksam, auch wenn [Hand on] aktiviert ist:

- [Hand on] [Off] [Auto on]
- Reset
- Motorfreilauf Stopp invers (Motorfreilauf zu Stopp)
- **Reversierung**
- Parametersatzauswahl lsb Parametersatzauswahl msb
- Stoppbefehl über serielle Schnittstelle
- Schnellstopp
- DC-Bremse

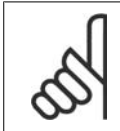

#### **ACHTUNG!**

Externe Stoppsignale, die durch Steuersignale oder einen seriellen Bus aktiviert werden, heben einen über das LCP erteilten "Start"-Befehl auf.

#### **[Off]**

dient zum Stoppen des angeschlossenen Motors. Die Taste kann mit Par. 0-41 [Off]-LCP Taste aktiviert [1] oder deaktiviert [0] werden. Ist keine externe Stoppfunktion aktiv und die [Off]-Taste inaktiv, kann der Motor nur durch Abschalten der Stromversorgung gestoppt werden.

#### **[Auto On]**

wird gewählt, wenn der Frequenzumrichter über die Steuerklemmen und/oder serielle Kommunikation gesteuert werden soll. Wenn ein Startsignal an den Steuerklemmen und/oder über den Bus angelegt wird, wird der Frequenzumrichter gestartet. Die Taste kann über Par. 0-42 [Auto on]-LCP Taste aktiviert [1] oder deaktiviert [0] werden.

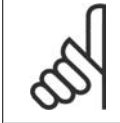

#### **ACHTUNG!**

Ein aktives HAND-OFF-AUTO-Signal über die Digitaleingänge hat höhere Priorität als die Bedientasten [Hand on] - [Auto on].

#### **[Reset]**

dient zum Zurücksetzen des Frequenzumrichters nach einem Alarm (Abschaltung). Die Taste kann mit Par. 0-43 [Reset]-LCP Taste aktiviert [1] oder deaktiviert [0] werden.

**Parameter Shortcut:** Gleichzeitiges Drücken der Tasten [Quick Menus] und [Main Menu] ermöglicht die direkte Eingabe einer Parameternummer. Ein 3 Sekunden langes Drücken der Taste [Main Menu] ermöglicht dieselbe Funktionalität.

# **1.1.2. Schnelles Übertragen von Parametereinstellungen zwischen mehreren Frequenzumrichtern**

Wenn die Konfiguration eines Frequenzumrichters abgeschlossen ist, wird empfohlen, die Daten im LCP oder mithilfe der MCT 10 Software auf einem PC zu speichern.

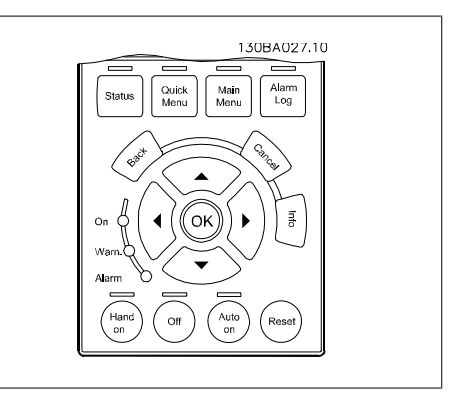

#### **Daten im LCP speichern:**

- 1. Wählen Sie Par. 0-50 LCP-Kopie.
- 2. Drücken Sie die [OK]-Taste.
- 3. Wählen Sie "Speichern in LCP".
- 4. Drücken Sie die [OK]-Taste.

Alle Parametereinstellungen werden nun im LCP gespeichert. Der Vorgang kann an einem Statusbalken verfolgt werden. Wenn die Kopie abgeschlossen wurde, bestätigen Sie mit [OK].

Sie können nun das LCP an einen anderen Frequenzumrichter anschließen und die Parametereinstellungen auf diesen Frequenzumrichter kopieren.

#### **Daten vom LCP zum Frequenzumrichter übertragen:**

- 1. Wählen Sie Par. 0-50 LCP-Kopie.
- 2. Drücken Sie die [OK]-Taste.
- 3. Wählen Sie "Lade von LCP, Alle".
- 4. Drücken Sie die [OK]-Taste.

Die im LCP gespeicherten Parametereinstellungen werden nun zum Frequenzumrichter übertragen. Der Kopiervorgang wird in einem Statusbalken angezeigt. Wenn die Kopie abgeschlossen wurde, bestätigen Sie mit [OK].

### **1.1.3. Displaymodus**

Im Displaymodus können bis zu 5 verschiedene Betriebsvariablen angezeigt werden: 1.1, 1.2 und 1.3 sowie 2 und 3 (siehe auch Menügruppe 0-2x LCP Display Par. 0-20, 0-21, 0-22, 0-23 und 0-24).

### **1.1.4. Displaymodus - Wahl der Anzeige**

Durch Drücken der Taste [Status] können Sie zwischen 3 verschiedenen Anzeigen wechseln (siehe unten).

Jede Anzeige zeigt verschiedene Betriebsvariablen in unterschiedlichen Formaten (siehe unten).

Detaillierte Informationen zu den Betriebsvariablen erhalten Sie, wenn Sie den Parameter der Variablen aufrufen. (z. B. Par. 16-00 für Steuerwort) und die [Info]-Taste drücken.

Jeder in Par. 0-20 bis Par. 0-24 ausgewählte Anzeigeparameter hat seine eigene Skala und Ziffern nach einer möglichen Dezimalstelle. Durch einen größeren Zahlenwert eines Parameters werden weniger Ziffern nach der Dezimalstelle angezeigt. Beispiel: Stromanzeige 5,25 A; 15,2 A / 105 A.

#### **Anzeige I: 5 Betriebsvariablen**

Diese Anzeige erscheint standardmäßig nach Inbetriebnahme oder Initialisierung. Benutzen Sie [INFO], um Informationen zu den angezeigten Betriebsvariablen 1.1, 1.2, 1.3, 2 und 3 zu erhalten.

In dieser Abbildung sind die Betriebsvariablen auf dem Bildschirm zu sehen. 1.1, 1.2 und 1.3 werden in kleiner Größe, 2 und 3 in mittlerer Größe angezeigt.

#### **Anzeige II: 4 Betriebsvariablen**

Es werden die Betriebsvariablen (1.1, 1.2, 1.3 und 2) angezeigt.

In diesem Beispiel sind das Drehzahl, Motorstrom, Motorleistung und Frequenz.

1.1, 1.2 und 1.3 sind in kleiner Größe, 2 ist in großer Größe gezeigt.

In Anzeige I und II können andere Betriebsvariablen über die folgenden Tasten gewählt werden:▲ und ▼ .

#### **Anzeige III: Zustand Smart Logic Control**

Diese Anzeige zeigt das auszuwertende Ereignis und die zugehörige Aktion des Smart Logic Controllers an. Nähere Informationen finden Sie im Abschnitt Smart Logic Control (siehe Gruppe 13-xx).

### **1.1.5. Parametereinstellung**

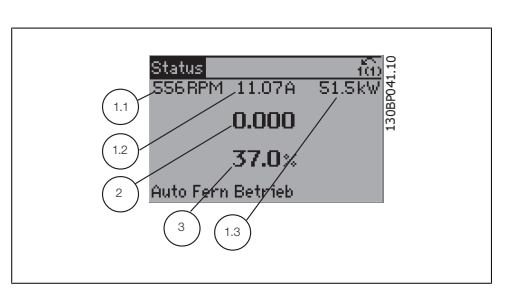

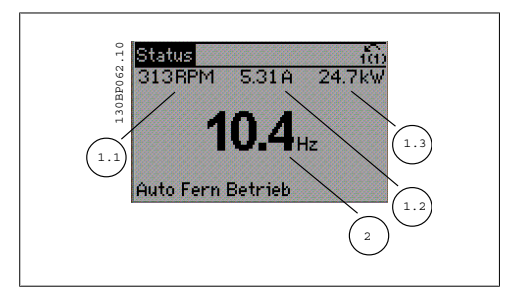

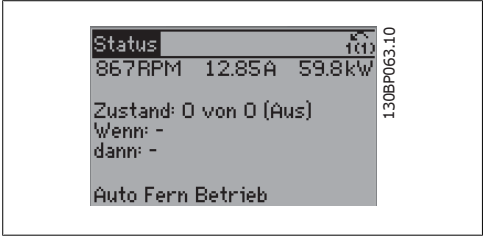

Der Frequenzumrichter kann für Aufgaben aller Art eingesetzt werden, weshalb eine große Anzahl an Parametern zur jeweiligen Anpassung zur Verfügung stehen. Zur Einstellung bietet das Gerät zwei Programmiermodi: ein Hauptmenü und verschiedene Quick-Menüs.

Im Hauptmenü besteht Zugriff auf sämtliche Parameter. Die Quick-Menüs bieten nur Zugriff auf die Parameter, die zu einer **Programmierung der meisten Wasser-/Abwasseranwendungen** nötig sind.

Unabhängig vom Programmiermodus können Sie Parameter im Hauptmenü wie auch im Quick-Menü ändern.

### **1.1.6. Quick-Menü-Modus**

Das grafische LCP 102 bietet Zugriff auf alle Parameter unter Quick-Menü-Modus. Das numerische LCP 101 bietet lediglich Zugriff auf das Inbetriebnahme-Menü. Einstellung von Parametern über [Ouick Menu]:

Drücken von [Quick Menu] zeigt die Liste der verschiedenen Bereiche des Quick-Menüs.

### **Effiziente Parametereinstellung für**

#### **Wasseranwendungen**

Die Parameter lassen sich für die Mehrzahl von Wasser- und Abwasseranwendungen einfach über **[Quick Menu]** einstellen.

Parameter lassen sich wie folgt auf optimale Weise über [Quick Menu] einstellen:

- 1. [Quick Setup] drücken, um grundlegende Motoreinstellungen, Rampenzeiten usw. auszuwählen.
- 2. [Funktionssätze] drücken, um die erforderliche Funktionalität des Frequenzumrichters einzustellen, falls dies nicht bereits durch die Einstellungen im [Inbetriebnahme-Menü] abgedeckt wird.
- 3. Wählen Sie aus den Optionen Allgemeine Einstellungen, Einstellungen Drehzahl ohne Rückführung und PID-Prozesseinstellungen.

Es wird empfohlen, die Konfiguration in der aufgelisteten Reihenfolge auszuführen.

Das Benutzer-Menü enthält Parameter, die vom Anwender selbst zusammengestellt werden können. Ein Pumpen- oder Ausrüstungshersteller kann diese z. B. im Benutzer-Menü während der Inbetriebnahme im Werk vorprogrammieren, um die Inbetriebnahme/Feinabstimmung vor Ort einfacher zu machen. Die Zusammenstellung der Parameter erfolgt im Par. 0-25 Benutzer-Menü, das bis zu 20 verschiedene Parameter enthalten kann.

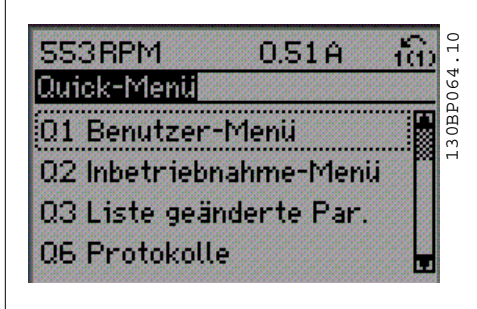

Abbildung 1.1: Quick-Menü-Anzeige

| Par.     | Bezeichnung              | [Ein-<br>hei-<br>ten] |
|----------|--------------------------|-----------------------|
| $0 - 01$ | Sprache                  |                       |
| $1 - 20$ | Motornennleistung        | [kW]                  |
| $1 - 22$ | Motornennspannung        | [V]                   |
| 1-23     | Motornennfrequenz        | [Hz]                  |
| 1-24     | Motornennstrom           | [A]                   |
| $1 - 25$ | Motornenndrehzahl        | [UPM]                 |
| $3 - 41$ | Rampenzeit Auf 1         | [s]                   |
| 3-42     | Rampenzeit Ab 1          | [s]                   |
| $4 - 11$ | Min. Drehzahl            | [UPM]                 |
| 4-13     | Min. Drehzahl            | [UPM]                 |
| 1-29     | Automatische Motoranpas- | <b>TAMA1</b>          |
|          | sung                     |                       |

Tabelle 1.1: Inbetriebnahme-Menü-Parameter

\*Die Displayanzeige hängt von den Einstellungen der Optionen in Par. 0-02 und 0-03 ab. Die Werkseinstellung für Par. 0-02 und 0-03 hängt von der Region der Welt ab, in der der Frequenzumrichter ausgeliefert wird, kann jedoch nach Bedarf umprogrammiert werden.

Wird an Par. 5-12 *Ohne Funktion* gewählt, ist auch keine +24 V Beschaltung an Klemme 27 notwendig, um den Start zu ermöglichen.

Wird in Par. 5-12 Motorfreilauf (inv.) gewählt, ist eine +24 V Beschaltung an Klemme 27 notwendig, um den Start zu ermöglichen.

Das Menü Liste geänderte Par. enthält Listen mit, in Bezug auf die Werkseinstellung, geänderten Parametern:

- Letzte 10 Änderungen: Zeigt die letzten 10 geänderten Parameter.
- Zeigt alle Änderungen seit der letzten Werkseinstellung.

Protokolle beinhaltet die grafische Darstellung der im Display angezeigten Betriebsvariablen (Par. 0-20, 0-21, 0-22, 0-23 und 0-24).

Nur Anzeigeparameter, die in Par. 0-20 bis 0-24 ausgewählt sind, können angezeigt werden. Im Speicher können bis zu 120 Abtastungen zum späteren Abruf abgelegt werden.

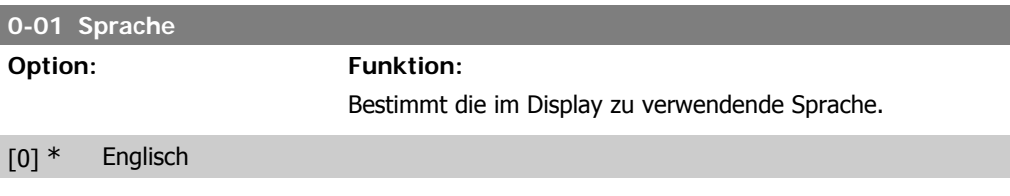

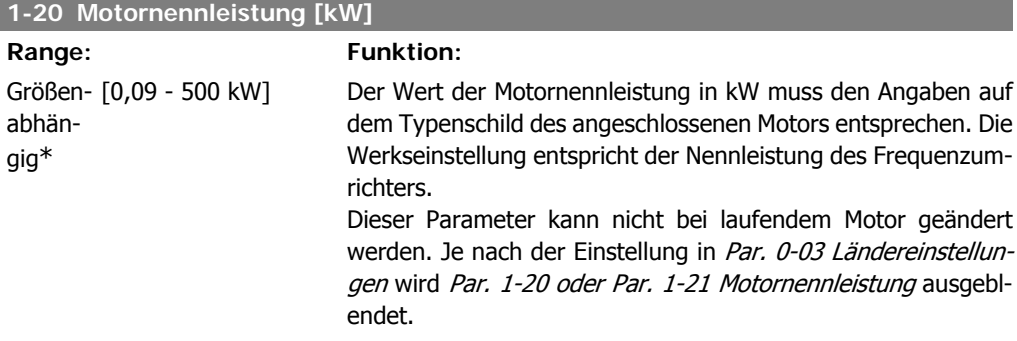

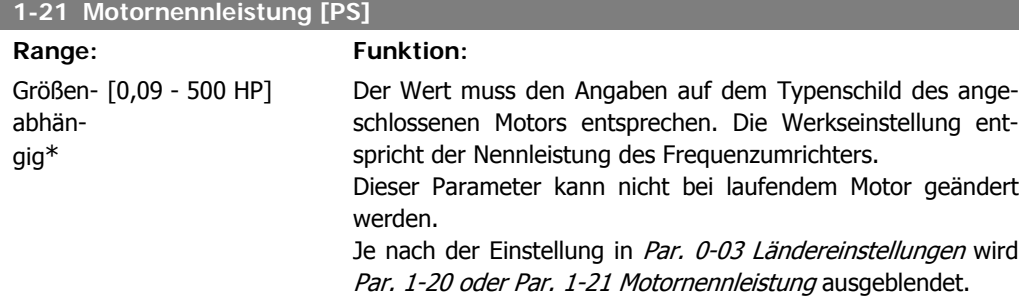

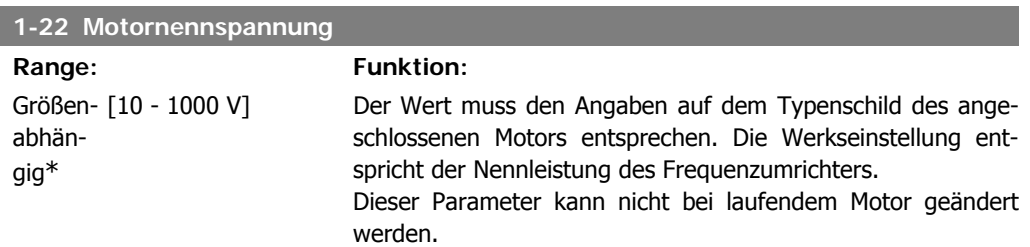

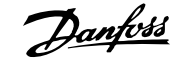

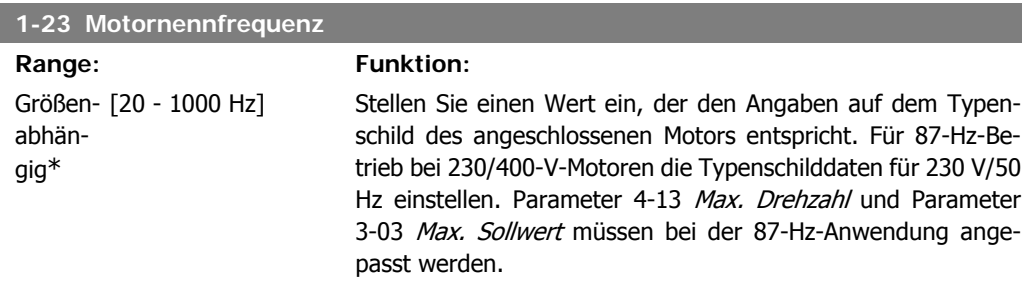

Dieser Parameter kann nicht bei laufendem Motor geändert werden.

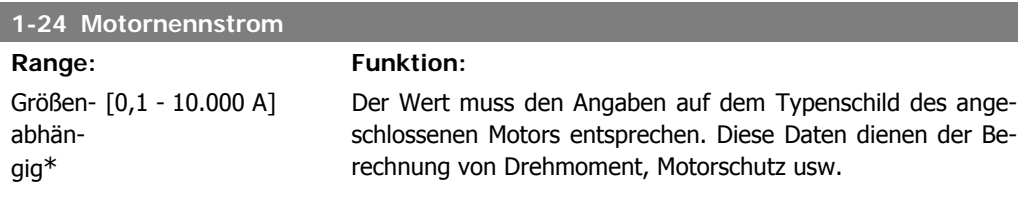

Dieser Parameter kann nicht bei laufendem Motor geändert werden.

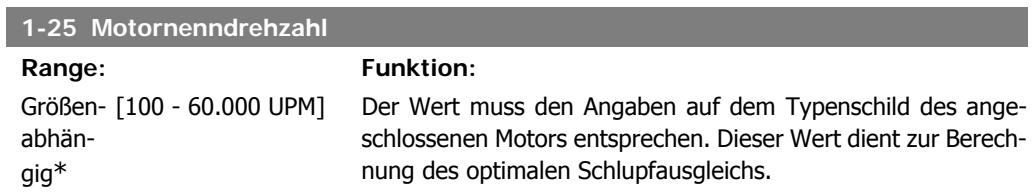

Dieser Parameter kann nicht bei laufendem Motor geändert werden.

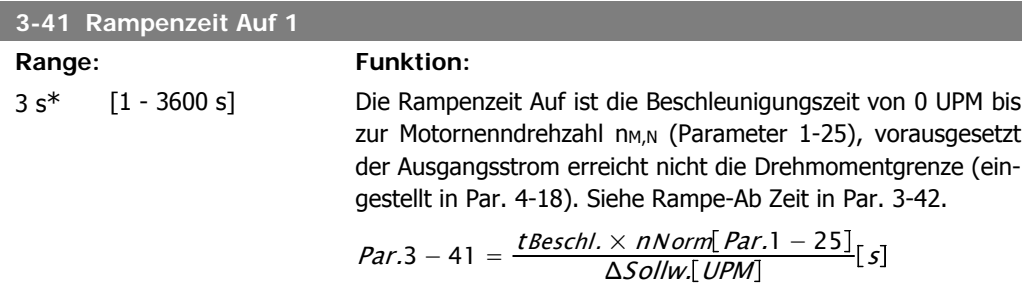

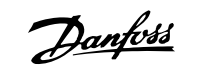

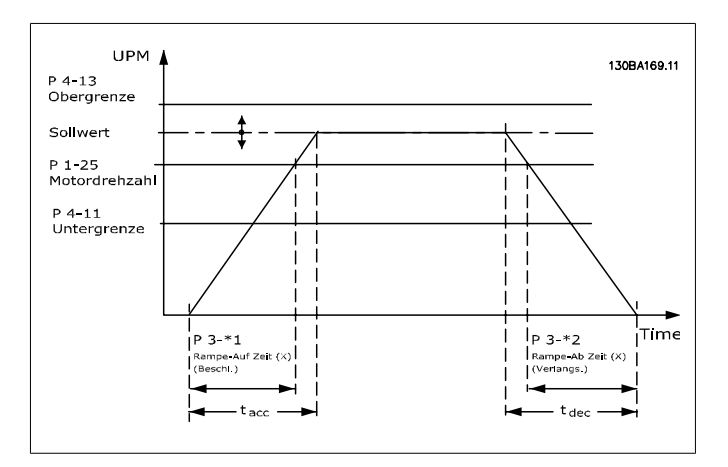

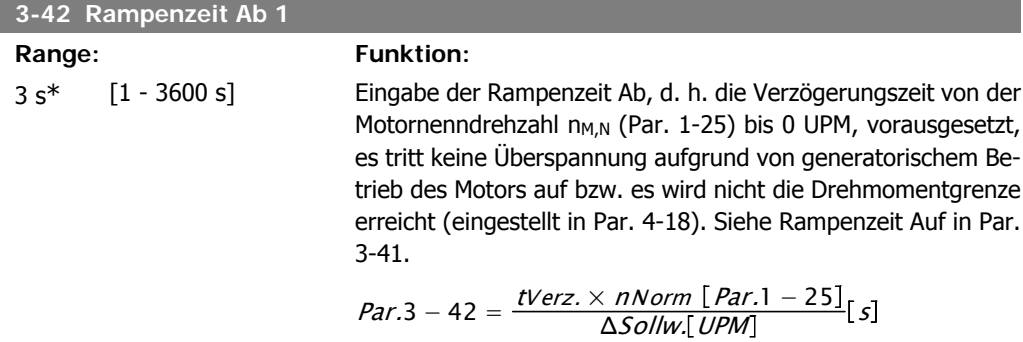

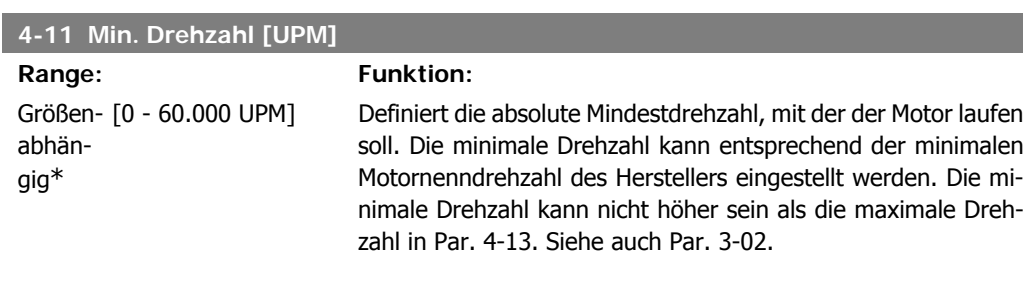

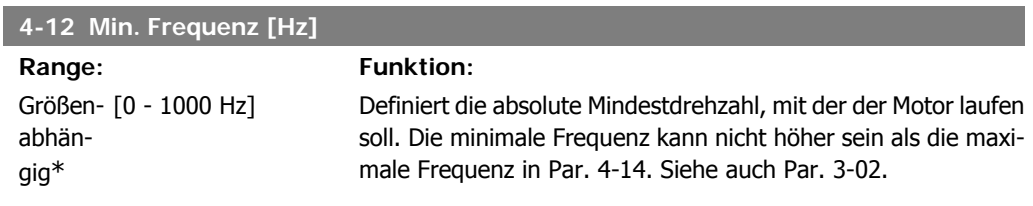

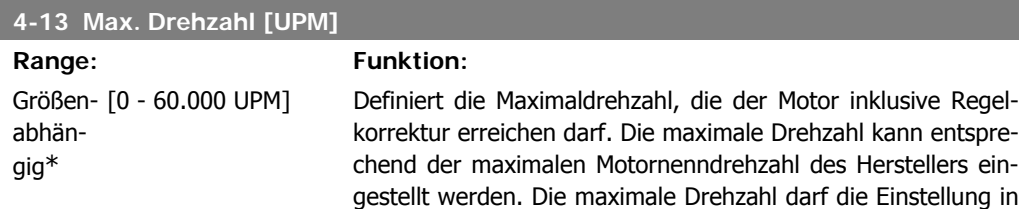

VLT ® AQUA Drive Programmierungshand-VLT<sup>®</sup> AQUA Drive Programmierungshand-<br>buch 1. Programmieren

**1**

Par. 4-11 Min. Drehzahl [UPM] nicht unterschreiten. Je nach anderen Parametereinstellungen im Hauptmenü und nach Werkseinstellungen abhängig vom geographischen Standort werden nur Par. 4-11 oder 4-12 angezeigt.

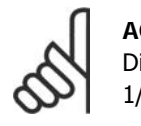

#### **ACHTUNG!**

Die Ausgangsfrequenz des Frequenzumrichters darf niemals einen Wert höher als 1/10 der Taktfrequenz annehmen.

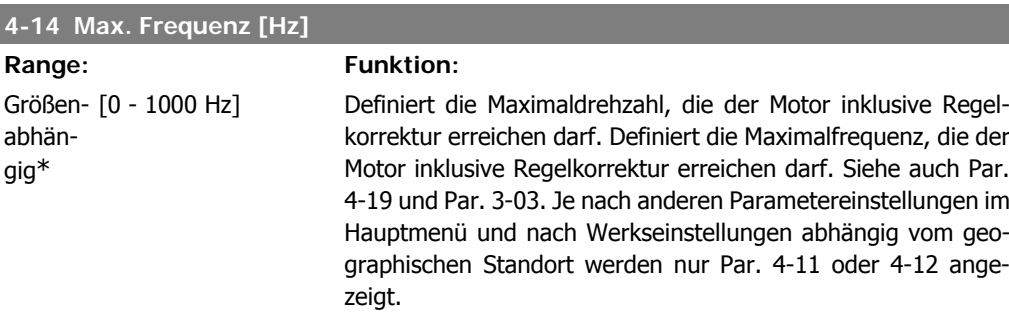

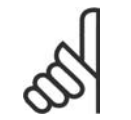

#### **ACHTUNG!**

Die Ausgangsfrequenz des Frequenzumrichters kann niemals 10 % der Taktfrequenz überschreiten (Par. 14-01).

#### **1-29 Autom. Motoranpassung (AMA)**

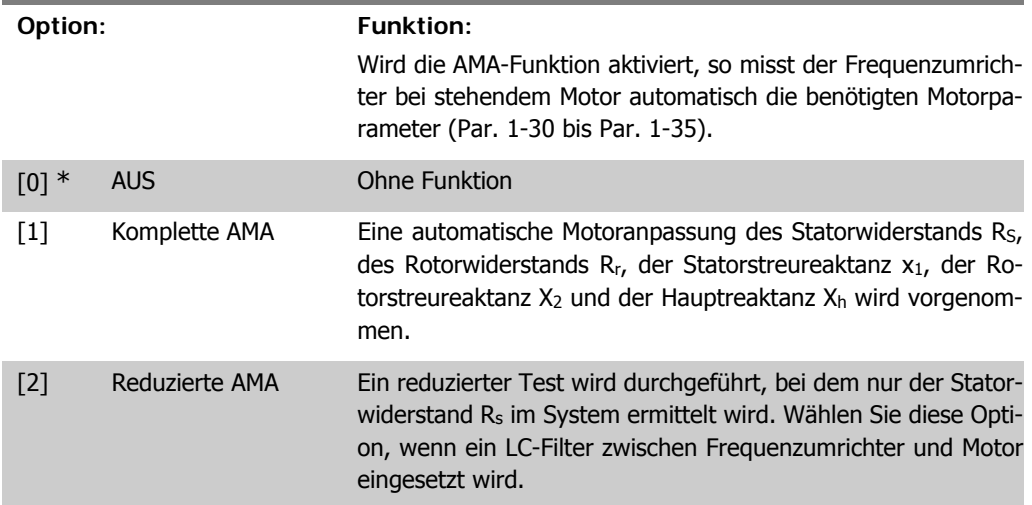

Aktivieren Sie die AMA-Funktion durch Drücken von [Hand-on] nach Auswahl von [1] oder [2]. Siehe auch Abschnitt Automatische Motoranpassung. Verläuft die Motoranpassung normal, erscheint im Display: "AMA mit [OK]-Taste beenden". Nach Drücken der [OK]-Taste ist der Frequenzumrichter wieder betriebsbereit. Hinweis:

- Die AMA sollte an einem kalten Motor durchgeführt werden.
- Während der AMA darf die Motorwelle nicht angetrieben werden.

**1**

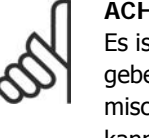

### **ACHTUNG!**

Es ist wichtig, dass zuvor die Motornenndaten 1-2\* vom Typenschild korrekt eingegeben werden, da sie in den AMA-Algorithmus einfließen. Für eine optimale dynamische Motorleistung ist eine AMA notwendig. Je nach Nennleistung des Motors kann die Motoranpassung bis zu 10 Minuten dauern.

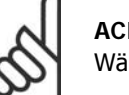

**ACHTUNG!**

Während der AMA darf die Motorwelle nicht angetrieben werden.

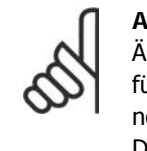

#### **ACHTUNG!**

Ändert sich eine der Einstellungen in Par. 1-2\*, dann werden die Werkseinstellungen für Par. 1-30 bis 1-39 wiederhergestellt und es ist gegebenenfalls eine erneute AMA notwendig.

Dieser Parameter kann nicht bei laufendem Motor geändert werden.

Siehe Abschnitt Automatische Motoranpassung - Anwendungsbeispiel.

### **1.1.7. Funktionssätze**

Über die Funktionssätze ist schneller und einfacher Zugriff auf alle Parameter möglich, die für die Mehrzahl von Wasser- und Abwasseranwendungen erforderlich sind, darunter variables Drehmoment, konstantes Drehmoment, Pumpen, Dosierpumpen, Brunnenpumpen, Druckverstärkerpumpen, Mischpumpen, Gebläse und andere Pumpen- und Lüfteranwendungen. Neben anderen Funktionen umfasst dies auch Parameter für die Auswahl der Variablen, die am LCP angezeigt werden sollen, digitale Festdrehzahlen, Skalierung von Analogsollwerten, Einzel- und Mehrzonenanwendungen mit PID-Regelung sowie spezielle Funktionen im Zusammenhang mit Wasser- und Abwasseranwendungen.

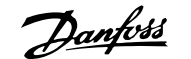

**1**

**Zugriff auf Funktionssätze - Beispiel**

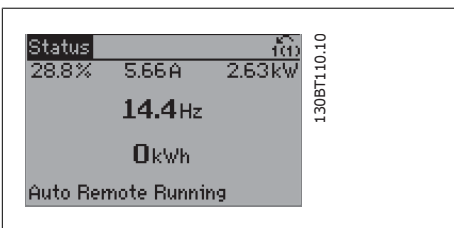

Abbildung 1.2: 1. Schritt: Den Frequenzumrichter einschalten (LEDs leuchten auf).

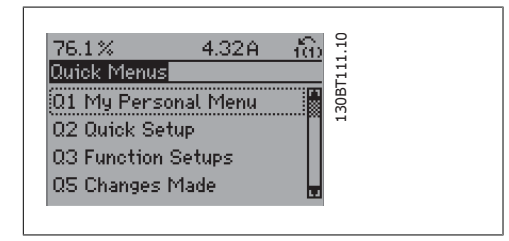

Abbildung 1.3: 2. Schritt: Taste [Quick Menus] drücken (Quick-Menü-Optionen werden angezeigt).

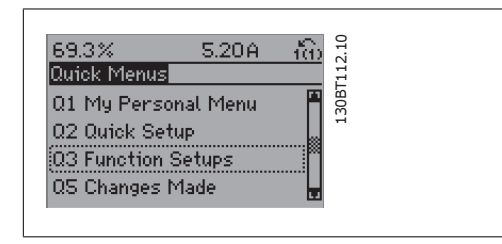

Abbildung 1.4: 3. Schritt: Mit den Auf/Ab-Navigationstasten zu Funktionssätze blättern. [OK] drücken.

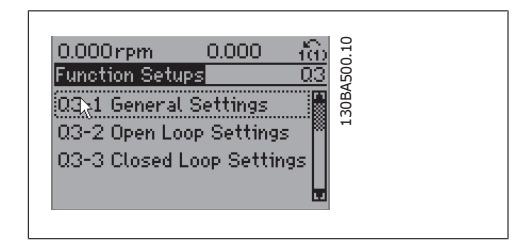

Abbildung 1.5: 4. Schritt: Die Optionen zur Einstellung der Funktionen werden angezeigt. 03-1 Allgemeine Einstellungen wählen. [OK] drücken.

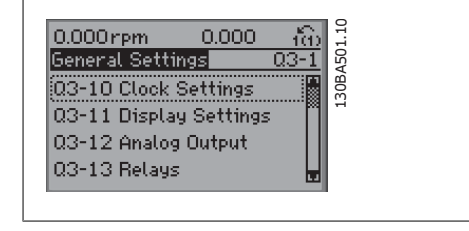

Abbildung 1.6: 5. Schritt: Mit den Auf/Ab-Navigationstasten zu 03-11 Analogausgang blättern. [OK] drücken.

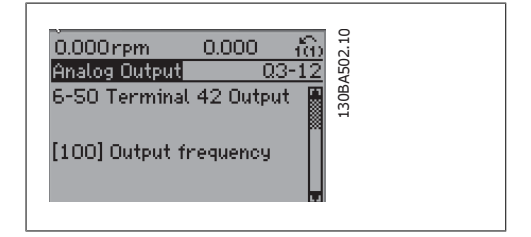

Abbildung 1.7: 6. Schritt: Parameter 6-50 Klemme 42 Analogausgang wählen. [OK] drücken.

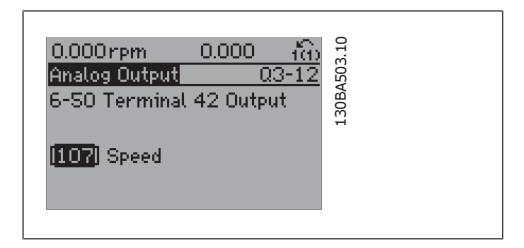

Abbildung 1.8: 7. Schritt: Die verschiedenen Optionen mit den Auf/Ab-Navigationstasten wählen. [OK] drücken.

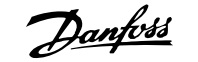

#### Die Funktionssatzparameter sind wie folgt gruppiert:

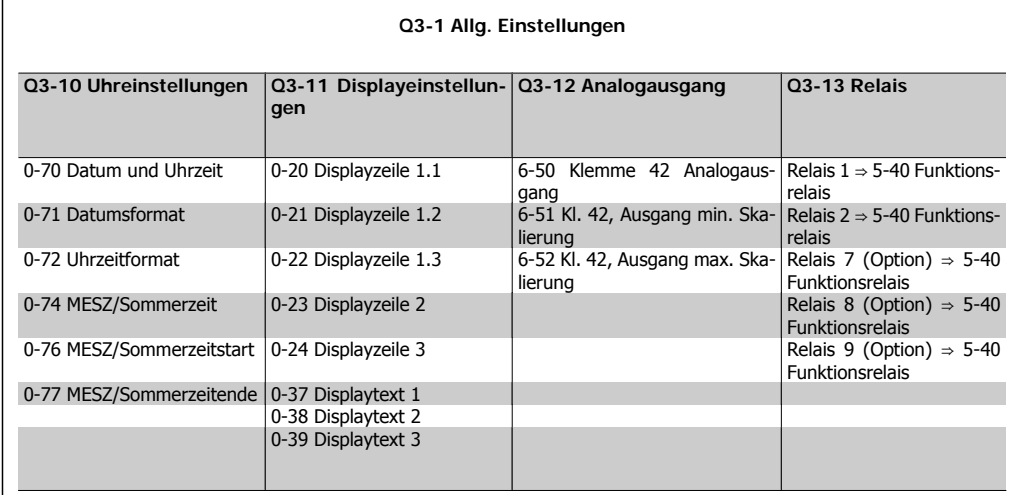

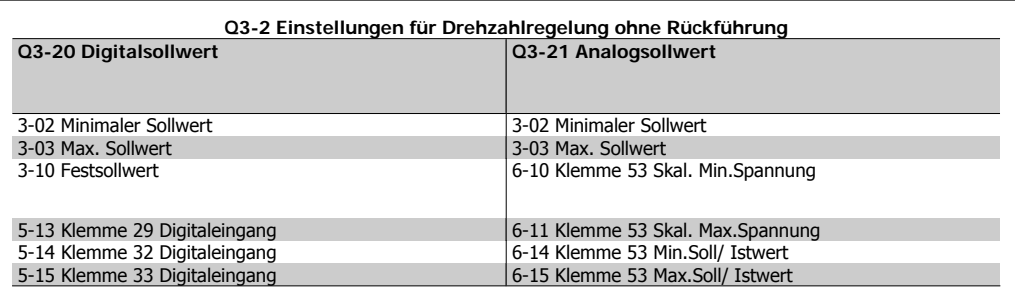

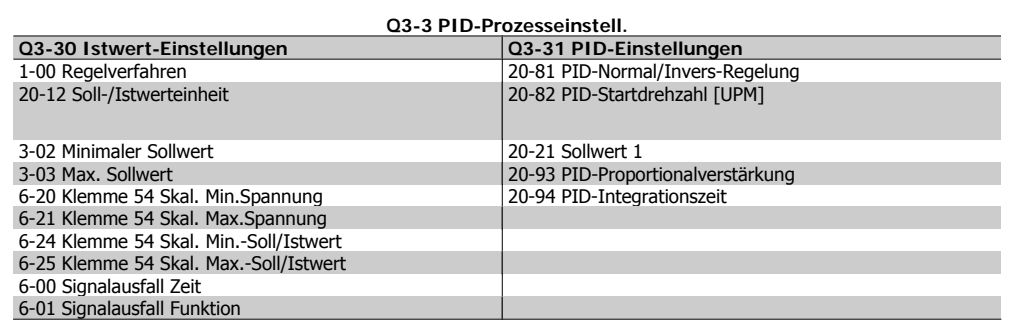

### **1.1.8. Hauptmenümodus**

Beide Bedienteile (LCP 101 und 102) bieten Zugriff auf den Hauptmenümodus. Wählen Sie den Hauptmenümodus durch Drücken der Taste [Main Menu]. Das in Abbildung 6.2 dargestellte Auswahlmenü erscheint im Display. Zeilen 2 bis 5 auf dem Display zeigen eine Liste mit Parametergruppen, die mithilfe der Auf-Ab-Pfeiltasten wählbar sind.

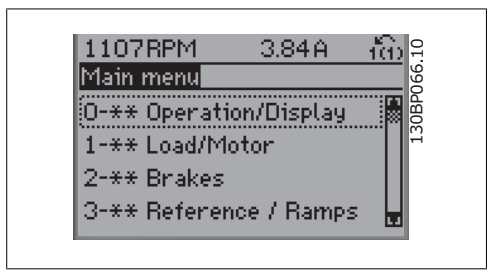

Abbildung 1.9: Displaybeispiel

Jeder Parameter hat eine Bezeichnung und eine Nummer, die unabhängig vom Programmiermodus stets gleich sind. Im Hauptmenü sind die Parameter nach Gruppen aufgeteilt. Die 1. Stelle der Parameternummer (von links) gibt die Gruppennummer des betreffenden Parameters an.

Im Hauptmenü können alle Parameter geändert werden. Je nach Konfiguration (Par. 1-00) des Geräts werden Parameter teilweise ausgeblendet. Zum Beispiel blendet die Auswahl Ohne Rückführung alle Parameter aus, die die Konfiguration der Rückführung betreffen. Sind Optionskarten installiert und aktiviert, sind entsprechende Gruppen zusätzlich verfügbar.

### **1.1.9. Parameterauswahl**

Im Hauptmenü sind die Parameter nach Gruppen aufgeteilt. Sie können eine Parametergruppe mithilfe der Navigationstasten wählen und mit [OK] aktivieren.

Folgende Parametergruppen sind je nach Systemeinstellung und installierten Optionen verfügbar:

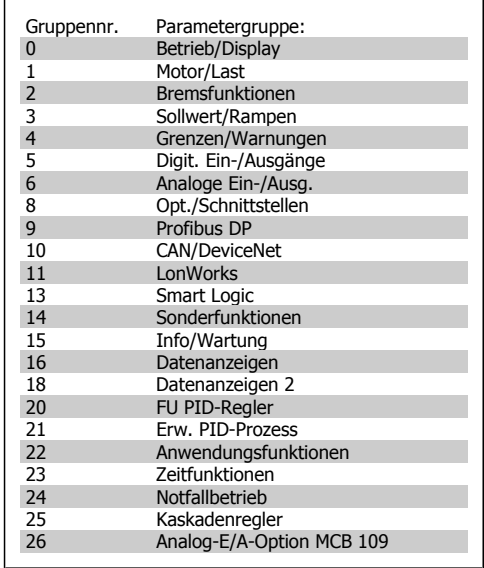

Tabelle 1.2: Parametergruppen

Nach Auswahl einer Parametergruppe (und gegebenenfalls einer Untergruppe) können Sie einen Parameter mithilfe der Navigationstasten wählen.

Der Arbeitsbereich beim grafischen LCP zeigt Parameternummer und -namen sowie den Parameterwert.

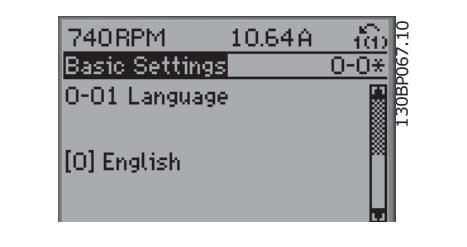

Abbildung 1.10: Displaybeispiel

### **1.1.10. Daten ändern**

Das Verfahren zum Ändern von Daten ist dasselbe wie für die Parameterwahl im Quick-Menü oder im Hauptmenü. Drücken Sie [OK], um den gewählten Parameter zu ändern.

Die Vorgehensweise bei der Datenänderung hängt davon ab, ob der gewählte Parameter einen numerischen Datenwert oder einen Textwert enthält.

### **1.1.11. Einen Textwert ändern**

Handelt es sich bei dem gewählten Parameter um einen Textwert, so ist dieser Textwert über die Auf-/Ab-Navigationstasten änderbar. Mit der Auf-Taste erhöhen Sie den Wert, mit der Ab-Taste verringern Sie den Wert. Setzen Sie den Cursor auf den gewünschten Wert und drücken Sie [OK].

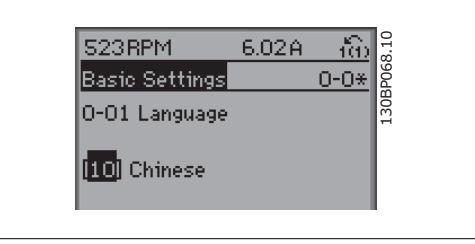

Abbildung 1.11: Displaybeispiel

**1**

### **1.1.12. Einen numerischen Datenwert ändern**

Ist der gewählte Parameter ein numerischer Datenwert, so ändern Sie diesen mithilfe der [<] / [>]-Navigationstasten sowie der Auf-/ Ab-Navigationstasten. Mit den <>-Navigationstasten wird der Cursor horizontal bewegt. So kann die zu ändernde Stelle der Zahl direkt angewählt werden.

Mit den Auf/Ab-Navigationstasten wird der Datenwert geändert. Stellen Sie den gewünschten Wert ein und drücken Sie [OK]. Der mögliche Bereich, der zur Verfügung steht, wird in dem unteren Balken grafisch dargestellt.

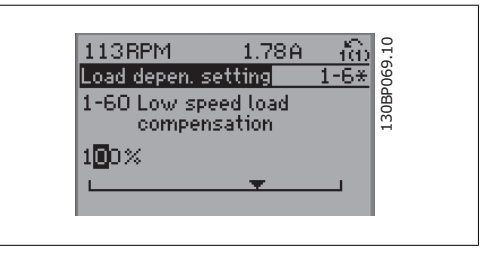

Abbildung 1.12: Displaybeispiel

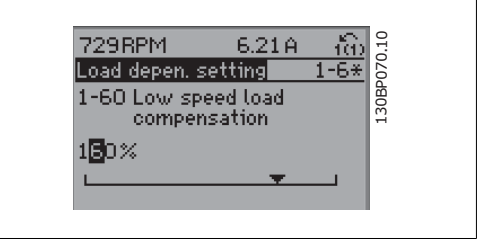

Abbildung 1.13: Displaybeispiel

### **1.1.13. Ändern von Datenwerten,Schritt für Schritt**

Bestimmte Parameter lassen sich sowohl schrittweise als auch stufenlos ändern. Dies betrifft Motornennleistung (Par. 1-20), Motornennspannung (Par. 1-22) und Motornennfrequenz (Par. 1-23).

Beispielsweise lässt sich die Motorleistung schrittweise gemäß der im Gerät hinterlegten Standardwerte (beispielsweise 0,75 kW, 1,5 kW usw.) auswählen. Aber auch individuelle Einstellungen (zum Beispiel 0,48 kW, 0,55 kW oder 7,35 kW) sind möglich.

# **1.1.14. Anzeige und Programmierung von Parametern mit Arrays (Datenfeldern)**

Hinter manchen Parametern verbergen sich Arrays (Datenfelder), mit denen mehrere Werte unter einer Parameternummer abgelegt werden. Die einzelnen Werte im Array erhalten zur Identifizierung einen Index (fortlaufende Nummer). Sollen sie geändert oder ausgelesen werden, erfolgt der Zugriff mithilfe dieses Index. Beispiel:

Par. 15-30 bis 15-32 enthalten ein Fehlerprotokoll, das angezeigt werden kann. Dazu das gewünschte Protokoll auswählen, [OK] drücken und mithilfe der Auf/Ab-Navigationstasten durchblättern.

Weiteres Beispiel: anhand von Par. 3-10 Festsollwert:

Par. 3-10 auswählen, [OK] drücken, und mithilfe der [  $\wedge$  ]-/[ V ]-Navigationstasten durch die indizierten Werte blättern. Um den Parameterwert zu ändern, wählen Sie den indizierten Wert, und drücken Sie [OK]. Ändern Sie den Wert mithilfe der [  $\wedge$ ]-/[ V]-Tasten. Drücken Sie [OK], um die neue Einstellung zu übernehmen. Mit [Cancel] abbrechen oder [Back], um in die nächsthöhere Menüebene zurückzukehren.

### **1.1.15. Bedienung der numerischen Bedieneinheit LCP 101**

Die folgenden Anweisungen gelten für das numerische LCP (LCP 101). Die Bedieneinheit ist in vier funktionelle Gruppen unterteilt:

- 1. Numerisches Display.
- 2. Menütasten mit Anzeige-LEDs Parameter ändern und zwischen Displayfunktionen umschalten.
- 3. Navigationstasten und Kontroll-Anzeigen (LEDs).
- 4. Bedientasten mit Kontroll-Anzeigen (LEDs).

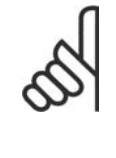

#### **ACHTUNG!**

Das Kopieren von Parametern ist mit der numerischen LCP Bedieneinheit (LCP 101) nicht möglich.

**Wählen Sie eine der folgenden Betriebsarten:**

**[Status]:** Zeigt den Zustand des Frequenzumrichters oder des Motors an.

Bei einem Alarm schaltet das LCP 101 automatisch in den Zustandsmodus.

Alarme werden mit dem zugehörigen Alarmcode angezeigt.

**[Quick Menu] oder [Main Menu]:** dient zum Zugriff und Programmieren aller Parameter.

**Kontroll-Anzeigen (LEDs):**

- On (Grüne LED): zeigt an, dass das Gerät betriebsbereit ist.
- Warn. (Gelbe LED): zeigt eine Warnung an.
- Alarm (Rot blinkende LED): Zeigt einen Alarmzustand an.

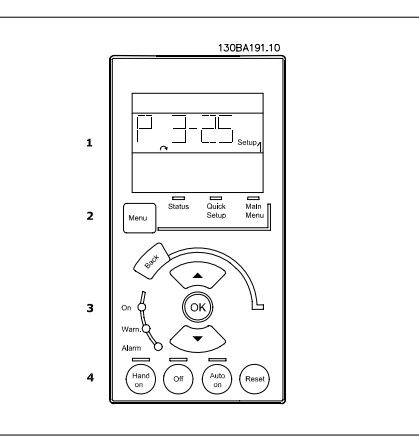

Abbildung 1.14: Numerische LCP Bedieneinheit LCP101

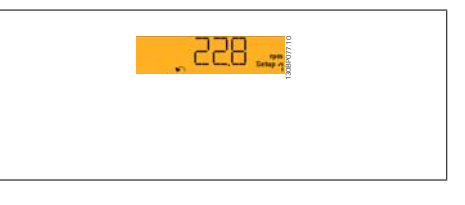

Abbildung 1.15: Beispiel für Zustandsanzeige

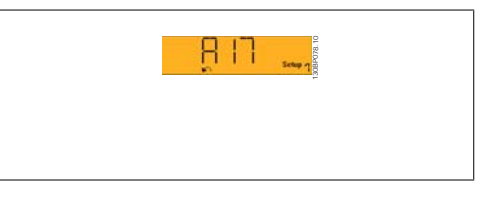

Abbildung 1.16: Beispiel für Alarmanzeige

#### **[Menu]-Taste**

**[Menu]** wählt eine der folgenden Betriebsarten:

- Zustand
- Kurzinbetriebnahme
- Hauptmenü

**Main Menu** dient zum Zugriff und Programmieren aller Parameter.

Die meisten Parametereinstellungen können direkt über das Bedienfeld geändert werden, sofern über Parameter 0-60, 0-61, 0-65 oder 0-66 kein Passwort eingerichtet wurde.

**Quick Setup** bietet Zugriff auf die Kurzinbetriebnahme, bei der nur die wichtigsten Parameter des Frequenzumrichters eingestellt werden.

Die Parameterwerte können mit den Pfeiltasten nach oben und unten geändert werden, wenn der jeweilige Wert blinkt.

Wählen Sie das Hauptmenü, indem Sie die Taste [Menu] wiederholt drücken, bis die Hauptmenü-Anzeige leuchtet.

Wählen Sie die Parametergruppe [xx-\_\_] und drücken Sie [OK].

Wählen Sie den Parameter [\_\_-xx] und drücken Sie [OK].

Wenn der Parameter ein Arrayparameter ist, wählen Sie die Arraynummer und drücken Sie [OK]. Wählen Sie den gewünschten Datenwert und drücken Sie [OK].

**Navigationstasten:** [Back] bringt Sie zu einem früheren Schritt zurück.

Die Pfeiltasten [▲] [**V**] dienen dazu, zwischen Parametergruppen, Parametern und innerhalb Parametern zu wechseln.

**[OK]** wird benutzt, um einem mit dem Cursor markierten Parameter auszuwählen und um die Änderung einer Parametereinstellung zu bestätigen.

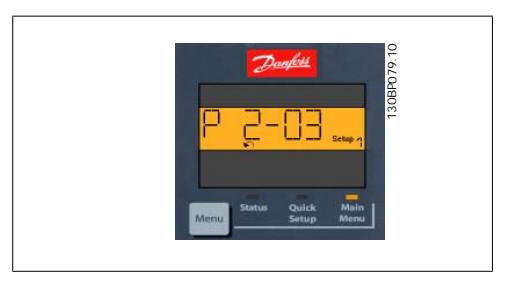

Abbildung 1.17: Displaybeispiel

**Bedientasten** Tasten zur Hand/Ort-Steuerung befinden sich unten am Bedienteil.

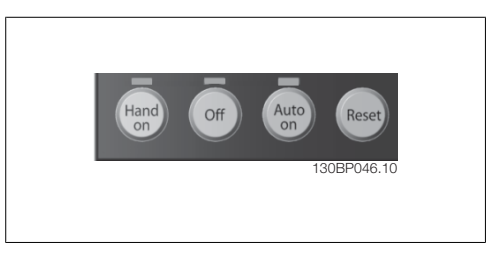

Abbildung 1.18: Bedientasten am LCP 101

**[Hand on]** ermöglicht die Steuerung des Frequenzumrichters über die LCP Bedieneinheit. [Hand on] startet auch den Motor und ermöglicht die Änderung der Motordrehzahl mittels der Pfeiltasten. Die Taste kann über Par. 0-40 [Hand on]-LCP Taste aktiviert [1] oder deaktiviert [0] werden.

Externe Stoppsignale, die durch Steuersignale oder einen seriellen Bus aktiviert werden, heben einen über das LCP erteilten "Start"-Befehl auf.

An den Steuerklemmen sind die folgenden Signale weiter wirksam, auch wenn [Hand on] aktiviert ist:

- [Hand on] [Off] [Auto on]
- Reset
- Motorfreilauf invers
- Reversierung
- Parametersatzauswahl lsb Parametersatzauswahl msb
- Stoppbefehl über serielle Schnittstelle
- Schnellstopp
- DC-Bremse

**[Off]** stoppt den angeschlossenen Motor. Die Taste kann mit Par. 0-41 [Off]-LCP Taste aktiviert [1] oder *deaktiviert* [0] werden.

Ist keine externe Stoppfunktion aktiv und die [Off]-Taste inaktiv, kann der Motor jederzeit durch Abschalten der Spannung gestoppt werden.

**[Auto on]** wird gewählt, wenn der Frequenzumrichter über die Steuerklemmen und/oder serielle Kommunikation gesteuert werden soll. Wenn ein Startsignal an den Steuerklemmen und/oder über den Bus angelegt wird, wird der Frequenzumrichter gestartet. Die Taste kann über Par. 0-42 [Auto on]-LCP Taste aktiviert [1] oder deaktiviert [0] werden.

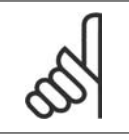

#### **ACHTUNG!**

Ein aktives HAND-OFF-AUTO-Signal über die Digitaleingänge hat höhere Priorität als die Bedientasten [Hand on] - [Auto on].

**[Reset ]** dient zum Zurücksetzen des Frequenzumrichters nach einem Alarm (Abschaltung). Die Taste kann mit Par. 0-43 [Reset]-LCP Taste aktiviert [1] oder deaktiviert [0] werden.

### **1.1.16. Initialisierung auf Werkseinstellung**

Die Werkseinstellungen des FC 100 können auf zwei Arten wiederhergestellt werden:

Empfohlene Initialisierung (über Par. 14-22 Betriebsart):

- 1. Par. 14-22 wählen.
- 2. [OK] drücken.
- 3. "Initialisierung" wählen.
- 4. [OK] drücken.
- 5. Netzversorgung trennen und warten, bis das Display abschaltet.
- 6. Netzversorgung wieder einschalten der Frequenzumrichter ist nun zurückgesetzt.
- 7. Par. 14-22 wieder auf Normal Betrieb ändern.

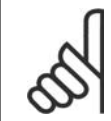

**ACHTUNG!**

Bei Parametern, die im Benutzer-Menü gewählt sind, die Werkseinstellung beibehalten.

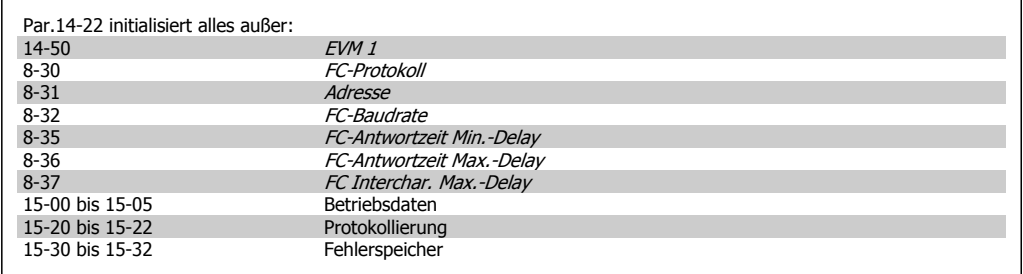

#### **Manuelle Initialisierung**

- 1. Netzversorgung trennen und warten, bis das Display abschaltet. 2a. LCP 102: Gleichzeitig [Status] + [Main Menu] + [OK]-Tasten beim Netz-Ein der Bedieneinheit drücken.
- 2b. LCP 101: [MENU]-Taste beim Netz-Ein der Bedieneinheit drücken.
- 3. Nach ca. 5 s die Tasten loslassen (Lüfter läuft an).
- 4. Der Frequenzumrichter ist jetzt auf die Werkseinstellung zurückgesetzt.

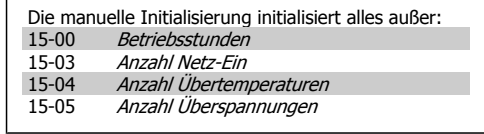

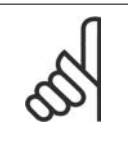

### **ACHTUNG!**

Bei einer manuellen Initialisierung werden auch die Einstellungen der seriellen Kommunikation, EMV-Filter (Par. 14-50) und der Fehlerspeicher zurückgesetzt. Im Benutzer-Menü gewählte Parameter werden gelöscht.

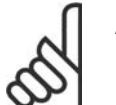

### **ACHTUNG!**

Nach Initialisierung und Netz-Aus und Netz-Ein zeigt das Display erst nach einigen Minuten wieder Informationen an.

# **2. Parameterbeschreibung**

## **2.1. Parameterauswahl**

Alle Parameter für den VLT AQUA Drive FC 202 sind zur einfachen Auffindung und Auswahl in verschiedenen Parametergruppen organisiert.

Die Mehrzahl von Wasser-/Abwasseranwendungen können über die [Quick Menu]-Taste programmiert und die Parameter über die Optionen Inbetriebnahme-Menü und Funktionen ausgewählt werden.

Beschreibungen und Werkseinstellungen für Parameter sind im Abschnitt Parameterlisten weiter hinten in diesem Handbuch zu finden.

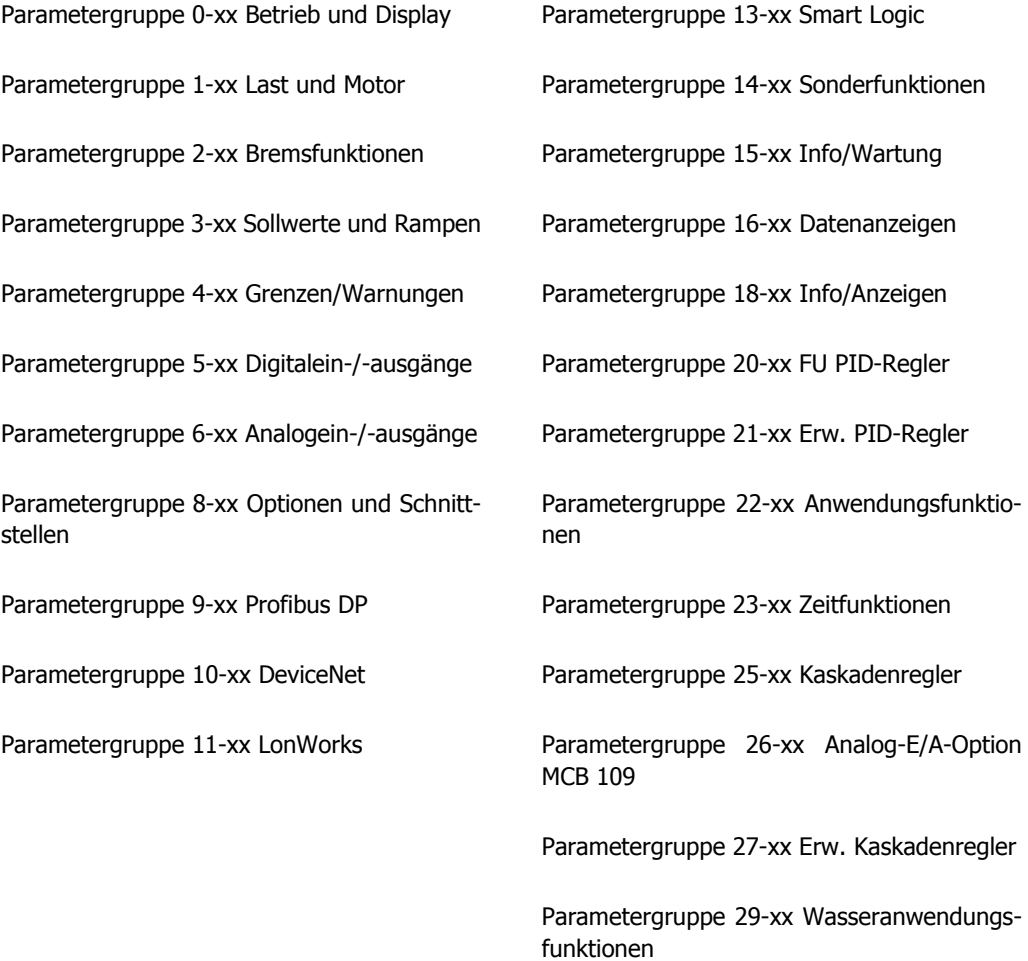

Parametergruppe 31-xx Bypass-Option

# **2.2. Hauptmenü - Betrieb/Display - Gruppe 0**

### **2.2.1. 0-0\* Betrieb/Display**

Parametergruppe zum Einstellen der allgemeinen Grundfunktionen, der LCP Bedienfeld- und Anzeige-Funktionen, der Bedienfeldkopie, von Passwörtern und zur Parametersatzverwaltung.

### **2.2.2. 0-0\* Grundeinstellungen**

Parametergruppe für grundsätzliches Betriebsverhalten und Display-Sprache.

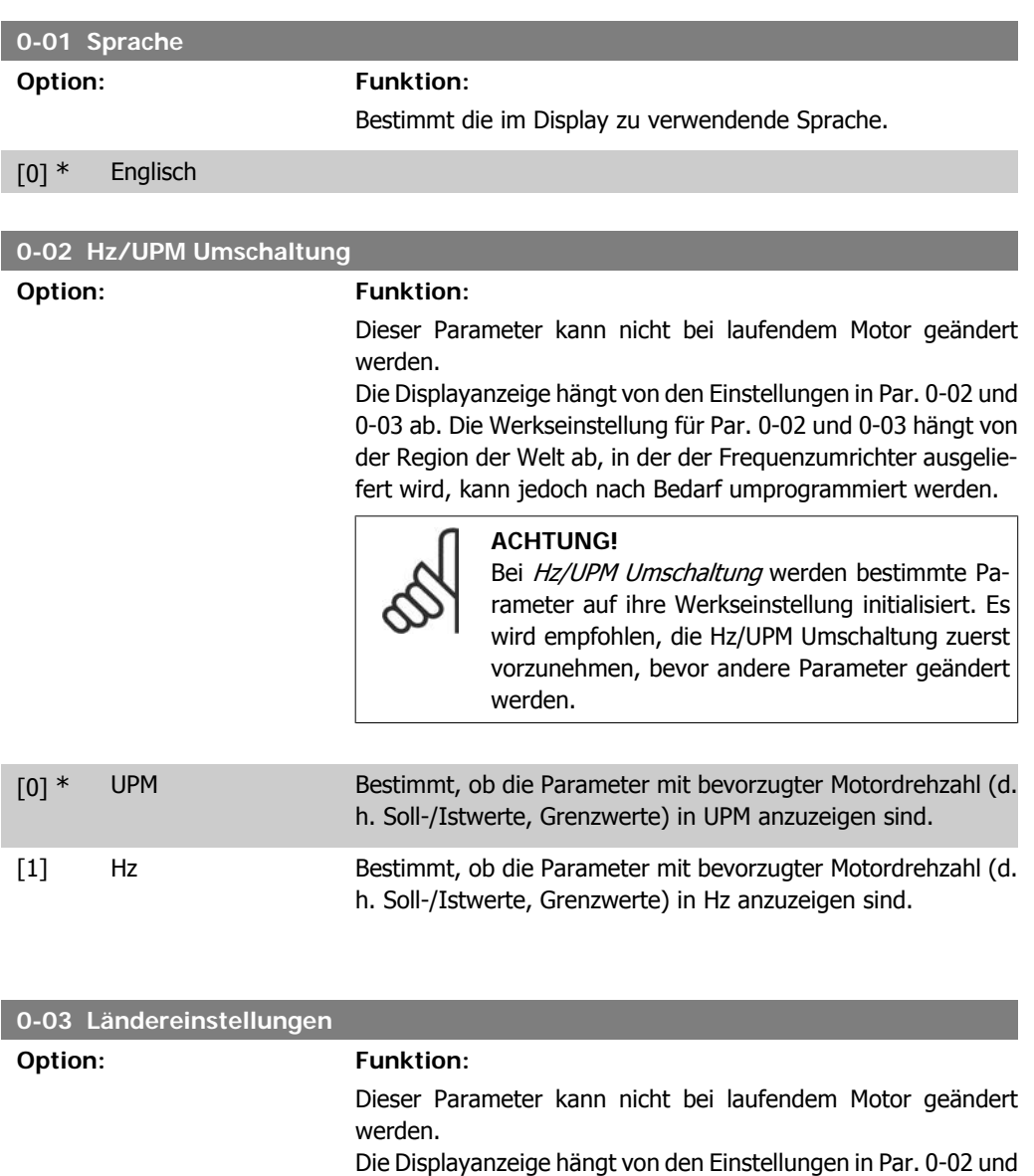

0-03 ab. Die Werkseinstellung für Par. 0-02 und 0-03 hängt von der Region der Welt ab, in der der Frequenzumrichter ausgeliefert wird, kann jedoch nach Bedarf umprogrammiert werden.

[0] \* International Stellt den Par. 1-20 Motornennleistung in [kW] und den Std.-Wert von Par. 1-23 Motornennfrequenz auf [50 Hz] ein.

[1] US Stellt Par. 1-21 Motornennleistung in PS und den Std.-Wert von Par. 1-23 Motornennfrequenz auf 60 Hz ein.

Die unbenutzte Einstellung wird ausgeblendet.

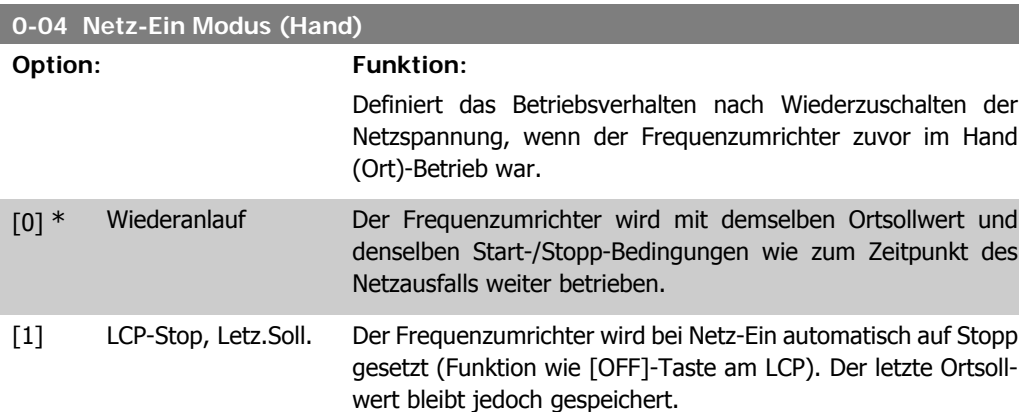

### **2.2.3. 0-1\* Parametersätze**

Parameter zum Einstellen und Steuern der individuellen Parametersätze.

Der Frequenzumrichter verfügt über vier unabhängig voneinander programmierbare Parametersätze. Dadurch ist er sehr flexibel und kann die Anforderungen vieler unterschiedlicher AQUA-Anlagensteuerverfahren erfüllen, um häufig die Kosten für externe Steuergeräte einsparen zu können. Dies kann zum Beispiel zum Programmieren des Frequenzumrichters für den Betrieb gemäß einem Steuerprogramm in einem Parametersatz (z. B. Betrieb am Tag) und einem anderen Steuerprogramm in einem anderen Parametersatz (z. B. Nachtabsenkung) dienen. Alternativ können sie von einem OEM eines Klimageräts oder einer Packaged Unit verwendet werden, alle ab Werk eingebauten Frequenzumrichter für unterschiedliche Gerätemodelle in einer Modellreihe so zu programmieren, dass sie die gleichen Parameter haben, und danach bei der Produktion oder Inbetriebnahme einfach einen bestimmten Parametersatz wählen, abhängig davon, in welchem Modell innerhalb der Modellreihe der Frequenzumrichter installiert wird.

Der aktive Satz (d. h. der Satz, in dem der Frequenzumrichter gerade arbeitet) kann in Parameter 0-10 ausgewählt werden und wird im LCP angezeigt. Mit Externe Anwahl kann bei laufendem oder gestopptem Frequenzumrichter der aktive Parametersatz über Digitaleingänge oder serielle Schnittstelle gewählt werden (z. B. für Nachtabsenkung). Um bei laufendem Motor zwischen zwei Parametersätzen umschalten zu können, müssen diese beiden Sätze mit Par. 0-12 verknüpft werden. Beim Großteil von AQUA-Anwendungen ist es nicht notwendig, Par. 0-12 zu programmieren, selbst wenn eine Änderung während des Betriebs notwendig ist. Bei sehr komplexen Anwendungen, in denen die vollständige Flexibilität der externen Anwahl genutzt wird, kann diese Verknüpfung jedoch erforderlich sein. Über Parameter 0-11 können Parameter in jedem der verschiedenen Sätze programmiert werden, unabhängig vom aktiven Satz, mit dem der Frequenzumrichter weiterhin laufen kann, während die Programmierung stattfindet. Mit Parameter 0-51 können Parametereinstellungen von einem Satz auf den anderen kopiert werden, um eine schnellere Inbetriebnahme zu ermöglichen, wenn ähnliche Parametereinstellungen in unterschiedlichen Sätzen benötigt werden.

#### **0-10 Aktiver Satz**

#### **Option: Funktion:**

Definiert den aktiven Parametersatz zum Steuern des Frequenzumrichters.

**2**

Par. 0-51 Parametersatz-Kopie ermöglicht das Kopieren von einem Parametersatz zu einzelnen oder allen Parametersätzen. Um bei laufendem Motor zwischen zwei Parametersätzen umschalten zu können, müssen zuvor diese beiden Sätze mit Par. 0-12 verknüpft werden. Vor dem Umschalten zwischen zwei Parametersätzen ist der Frequenzumrichter zu stoppen, wenn Parameter, die in der Liste mit "kein Ändern während des Betriebs" markiert sind, unterschiedliche Werte haben. Betroffen von der Verknüpfung sind Parameter, die in der Spalte "Ändern während des Betriebs" in den *Parameterlisten* als "FAL-SE (Falsch)" aufgeführt sind. [0] Werkseinstellung Änderung nicht möglich. Werkseinstellung [0] zeigt die Parameterliste gemäß dem Danfoss-Auslieferungszustand. Diese kann dazu benutzt werden, um die übrigen Parametersätze in einen bekannten Zustand zurück zu versetzen. [1] \* Satz 1 Alle Parameter sind in vier getrennten Parametersätzen - Satz  $1 \mid 1 \mid$  bis *Satz*  $4 \mid 4 \mid$  - vorhanden. [2] Satz 2 [3] Satz 3 [4] Satz 4 [9] Externe Anwahl Mit Externe Anwahl kann der aktive Parametersatz über Digitaleingänge oder serielle Schnittstelle gewählt werden. Dieser Satz nutzt die Einstellungen aus Par. 0-12 Satz verknüpft mit.

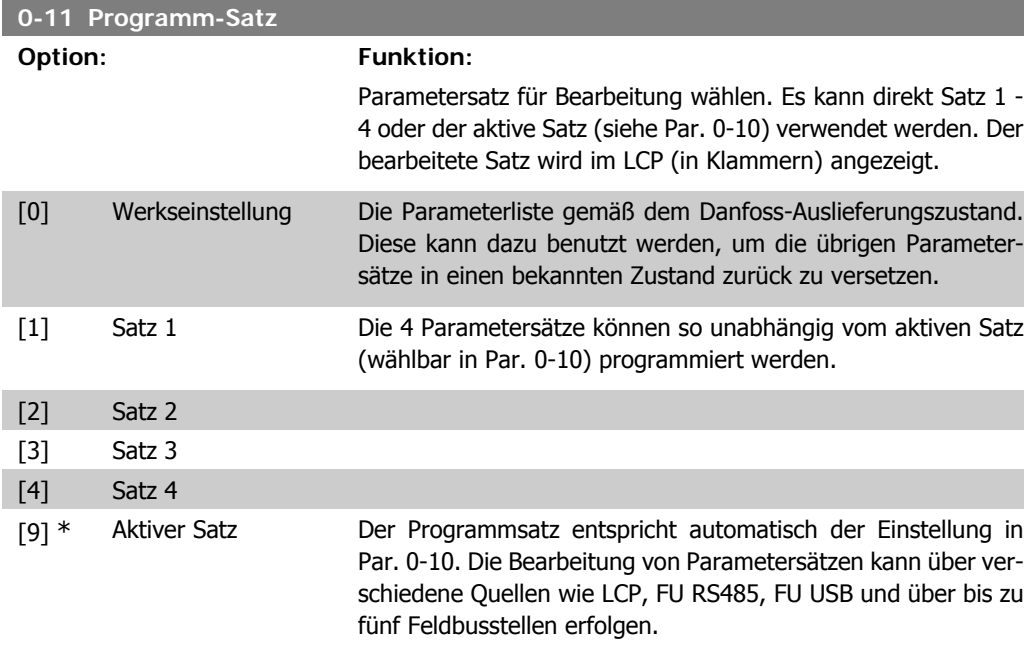

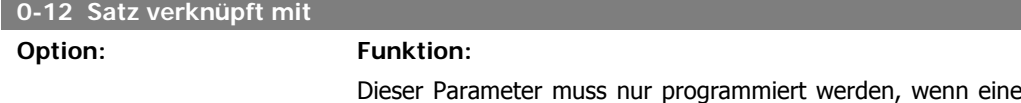

Änderung der Sätze bei laufendem Motor notwendig ist. Er stellt sicher, dass die Parameter, die mit "Ändern während des Betriebs = FALSE" markiert sind, in allen relevanten Sätzen dieselbe Einstellung haben.

Um bei laufendem Frequenzumrichter zwischen zwei Parametersätzen umschalten zu können, müssen zuvor diese beiden Sätze mit Par. 0-12 verknüpft werden. Bei der Verknüpfung werden zuerst einige Parameterwerte (Motordaten) des Satzes, der in Par. 0-12 gewählt wird, in den aktuellen Satz kopiert. Danach werden diese Parameterwerte in den verknüpften Parametersätzen immer gleich gehalten (synchronisiert). Dies stellt unter anderem sicher, dass während des Betriebs nicht auf unterschiedliche Motordaten umgeschaltet werden kann. Die Funktionsparameter können unterschiedlich eingestellt werden.

Betroffen von der Verknüpfung sind die Parameter, die in der Spalte "Änderungen während des Betriebs" in den Parameterlisten als "FALSE (Falsch)" aufgeführt sind. Externe Anwahl dient dazu, während des Betriebs (d. h., wenn der Motor läuft) von einem Satz zum anderen zu schalten. Beispiel:

Umschaltung von Satz 1 und Satz 2: Par. 0-11 (Programmsatz) steht auf Satz 1, es muss Satz 1 und Satz 2 synchronisiert (oder "verknüpft") werden. Dazu gibt es zwei Möglichkeiten:

1. Den Programmsatz mit Par. 0-11 auf Satz 2 [2] stellen und dann mit Par. 0-12 Satz 1 verknüpfen [1]. Ergebnis: Die zu verknüpfenden Parameter werden von Satz 1 auf Satz 2 kopiert.

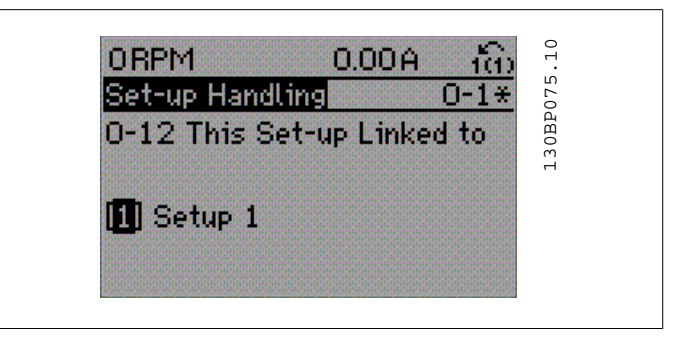

#### ODER

2. Mit Par. 0-50 Satz 1 auf Satz 2 kopieren und danach mit Par. 0-12 Satz 2 mit Satz 1 verknüpfen. Dies beginnt die Verknüpfung.

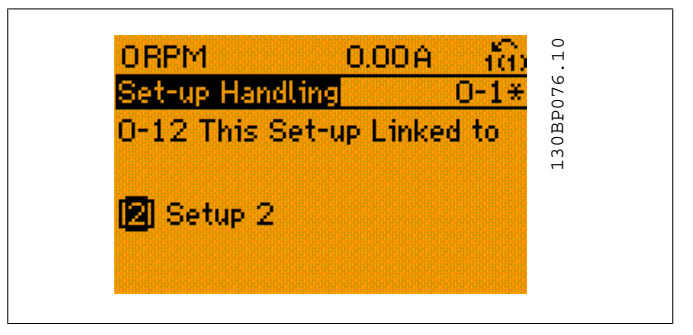

Nach der Verknüpfung zeigt Par. 0-13 Anzeige: Verknüpfte Parametersätze {1,2}, da alle Parameter mit Einstellungen "Ändern während des Betriebs = FALSE" jetzt in Satz 1 und Satz 2 gleich sind. Bei Änderung eines Parameters, der in der Liste mit "Ändern während des Betriebs = FALSE" markiert ist, z. B. Par. 1-30 Statorwiderstand (Rs), wird dieser automatisch in beiden Sätzen geändert. Die Verknüpfung mit Par. 0-12 ist nur notwendig, wenn bei laufendem Motor zwischen zwei Sätzen umgeschaltet werden muss.

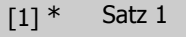

- [2] Satz 2 [3] Satz 3
- [4] Satz 4

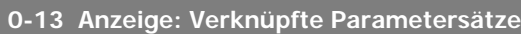

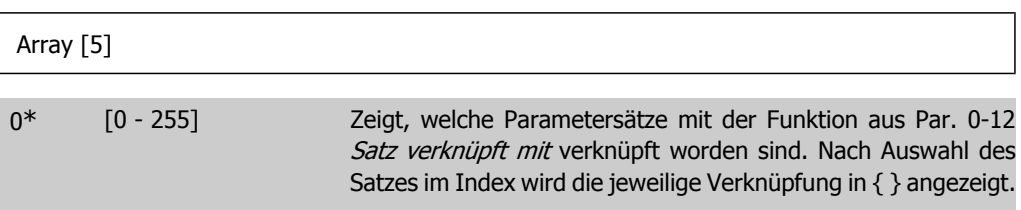

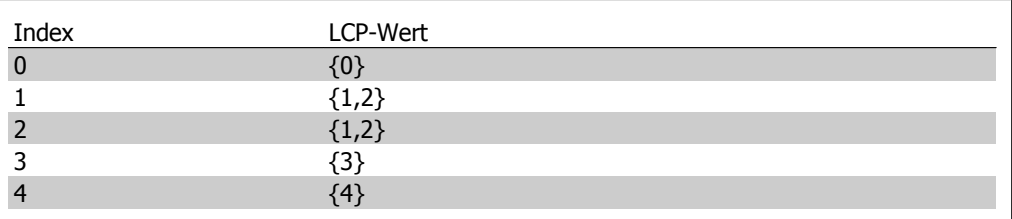

Tabelle 2.1: Beispiel: Satz 1 und Satz 2 sind verknüpft

#### **0-14 Anzeige: Par. sätze/Kanal bearbeiten**

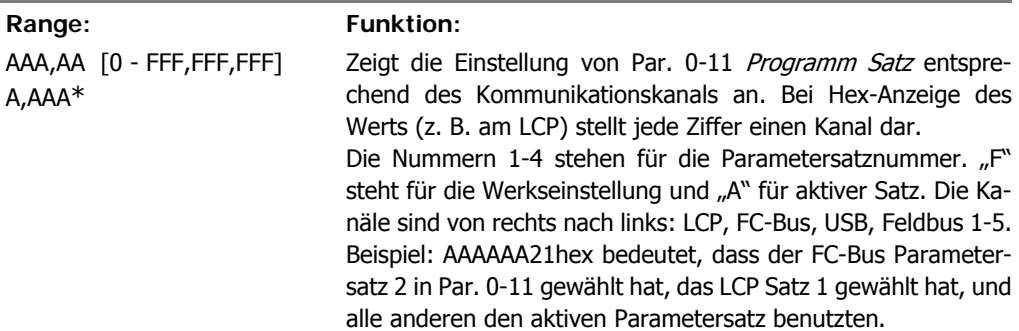

### **2.2.4. 0-2\* LCP-Display**

Parametergruppe zur Einstellung des Displays in der grafischen Bedieneinheit. Die folgenden Optionen stehen zur Verfügung:

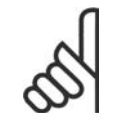

#### **ACHTUNG!**

Informationen zum Schreiben von Displaytexten finden Sie in den Parametern 0-37, 0-38 und 0-39.

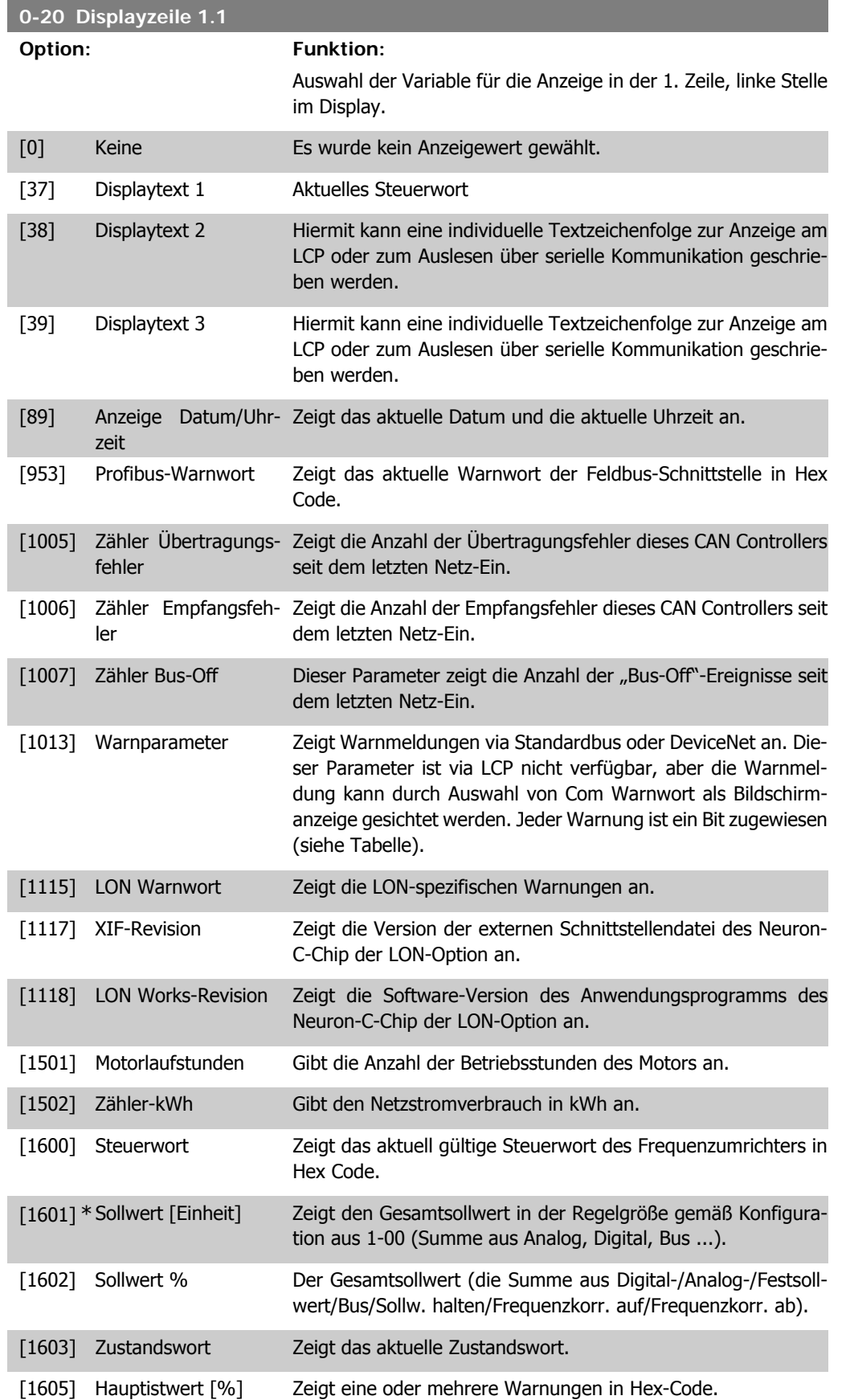

**2**

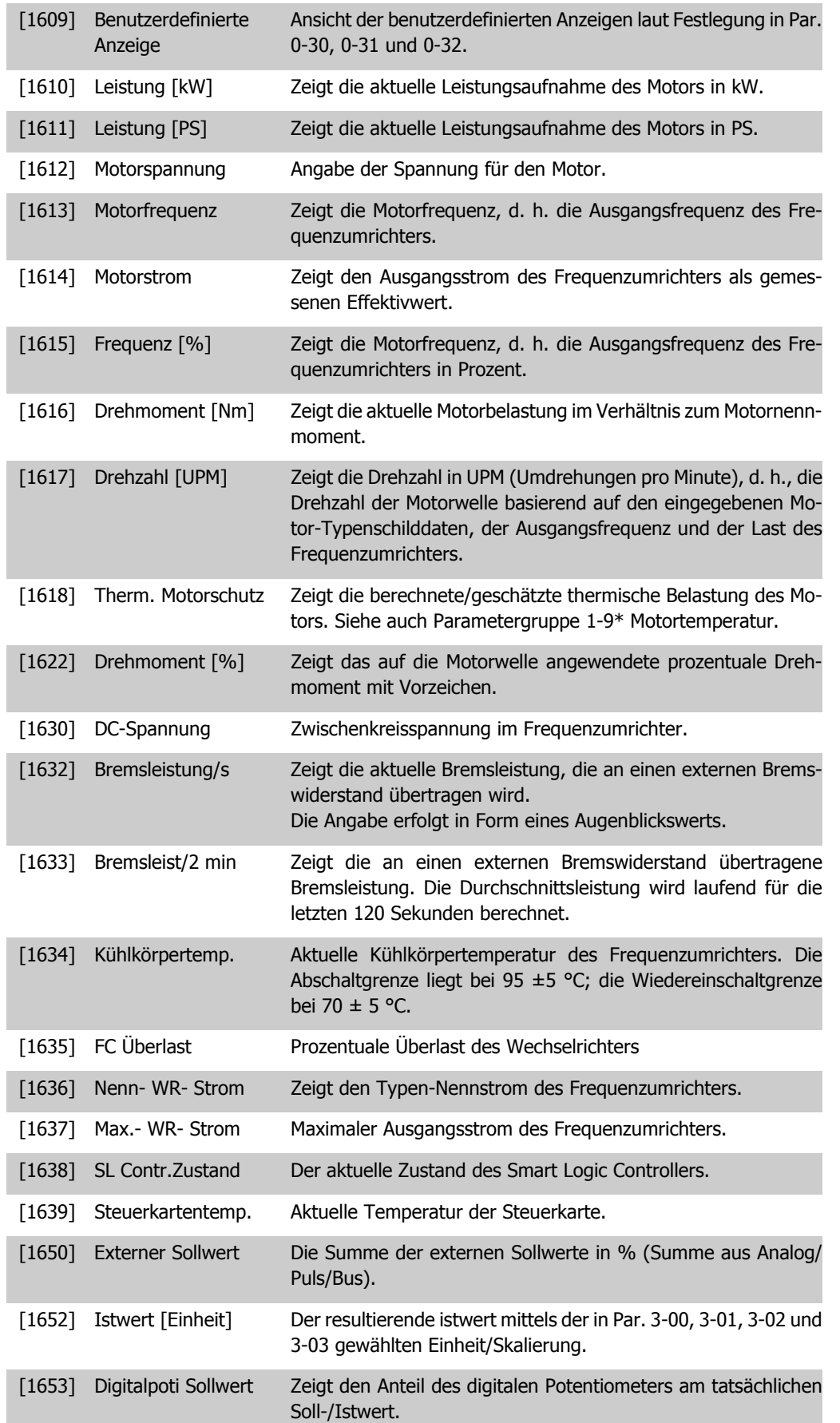

VLT<sup>®</sup> AQUA Drive Programmierungshandbuch 2. Parameterbeschreibung

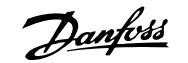

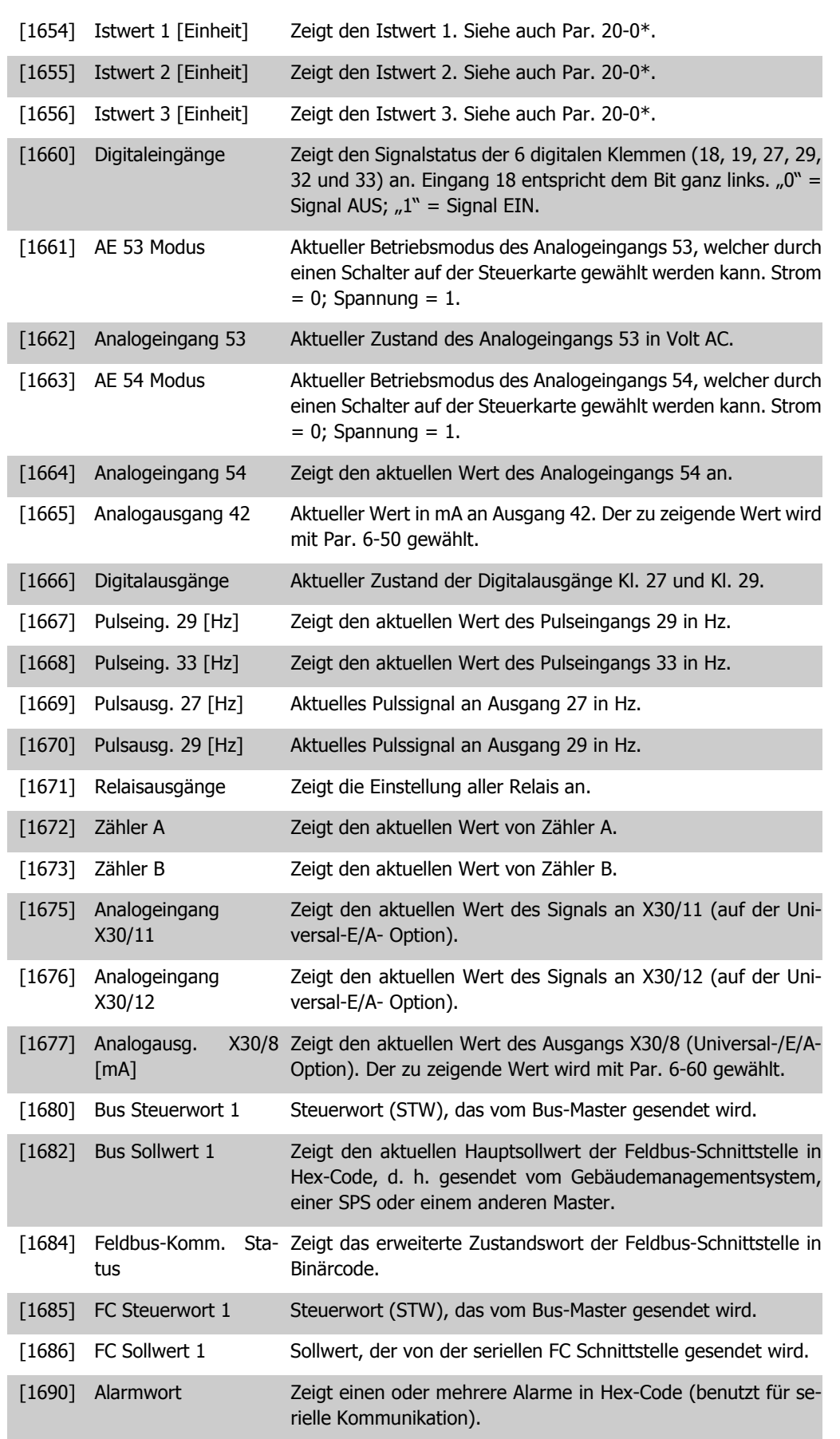

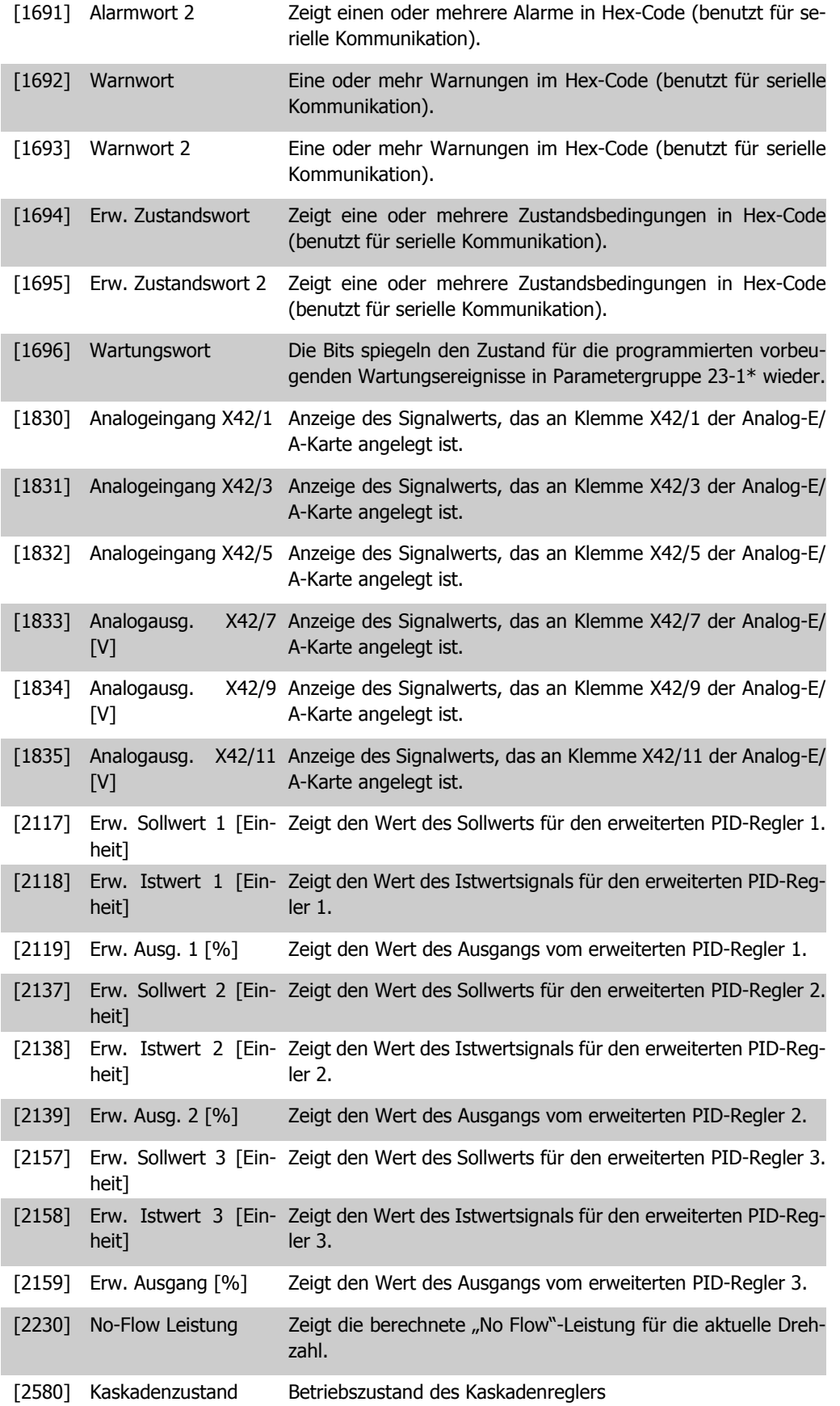

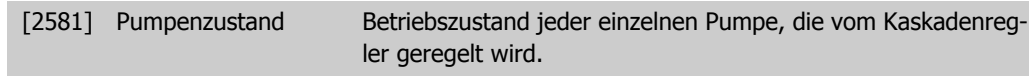

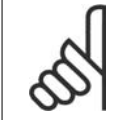

### **ACHTUNG!**

Weitere Informationen entnehmen Sie bitte dem **VLT** ® **AQUA Drive Programmierhandbuch, MG.20.OX.YY**.

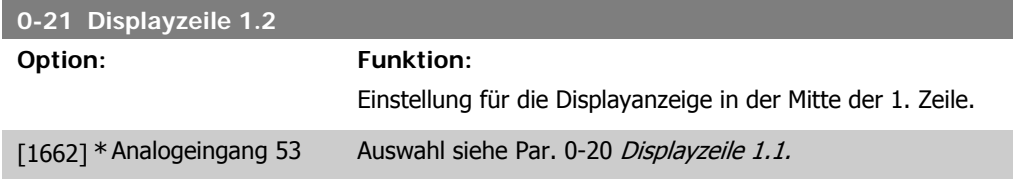

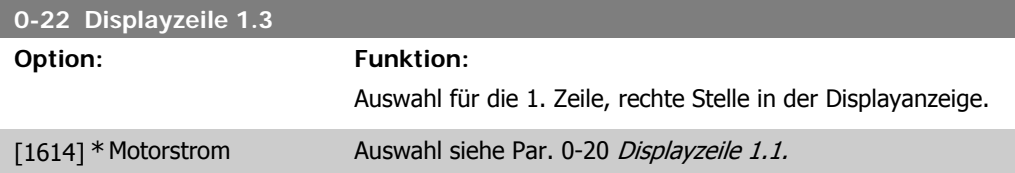

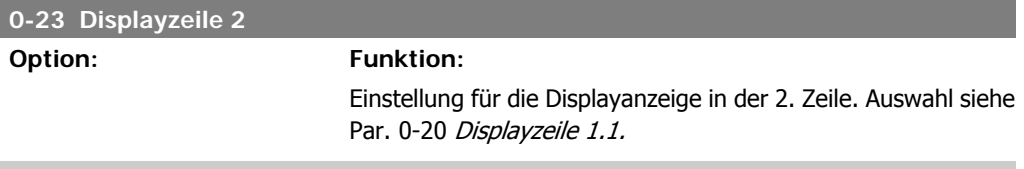

[1615] \* Frequenz

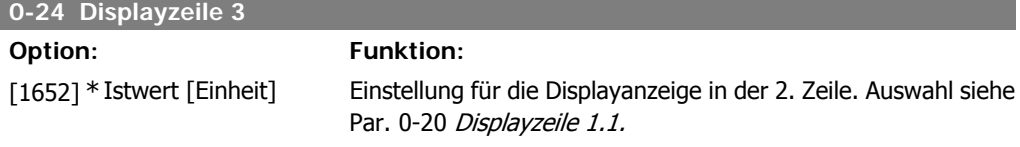

#### **0-25 Benutzer-Menü**

### Array [20]

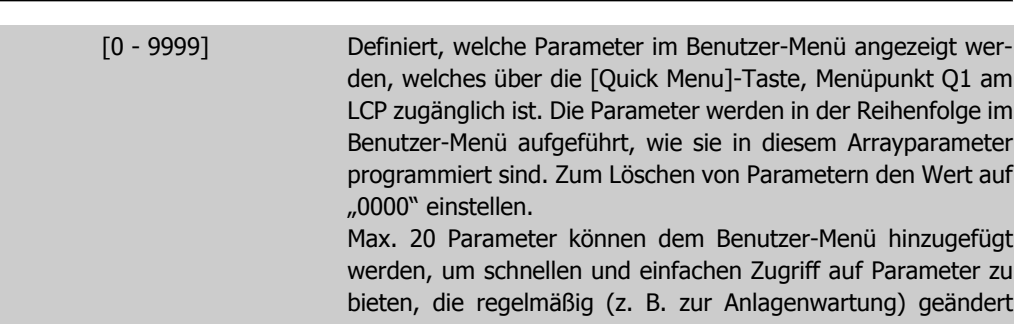

werden müssen, oder von einem OEM eingerichtet werden, um die einfache Inbetriebnahme seiner Geräte zu ermöglichen.

### **2.2.5. LCP Benutzerdef., Par. 0-3\***

Die Displayelemente können für verschiedene Zwecke benutzerdefiniert werden: \*Freie Anzeige. Proportionalwert zur Drehzahl (je nach gewählter Einheit in Einheit, linear, radiziert oder 3. Potenz) \* Displaytext. In einem Parameter gespeicherte Textzeichenfolge.

#### Benutzerdefinierte Anzeige

Der berechnete Wert, der angezeigt werden soll, basiert auf Einstellungen in Par. 0-30 Einheit, Par. 0-31 Freie Anzeige Min.-Wert (nur linear), Par. 0-32 Freie Anzeige Max. Wert, Par. 4-13/4-14 Max. Drehzahl/Frequenz und aktueller Drehzahl.

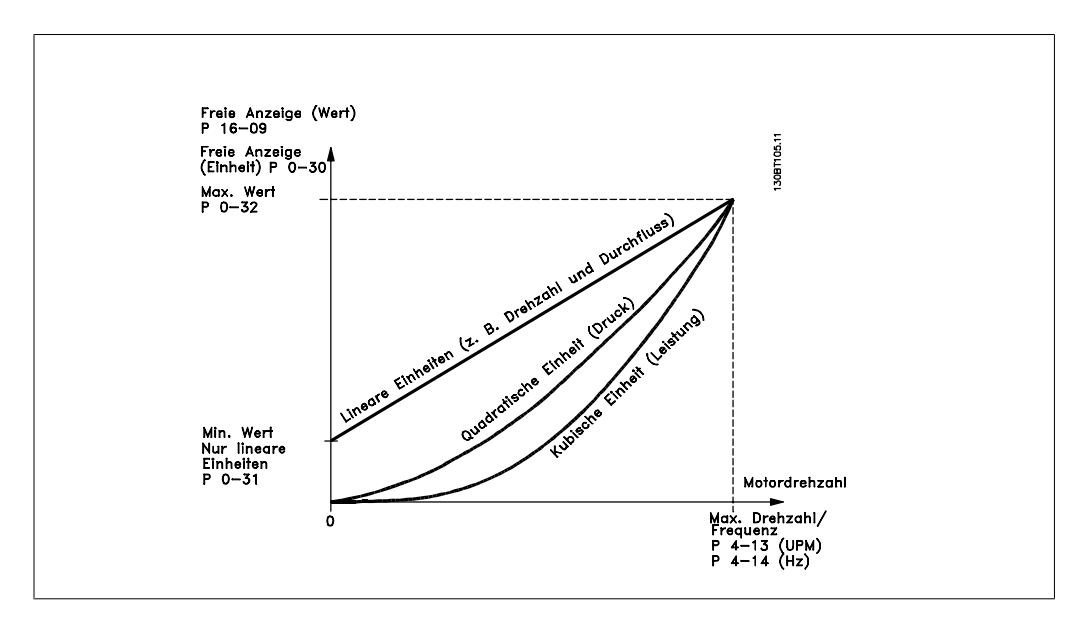

Die Beziehung hängt von der in Par. 0-30 Einheit gewählten Einheit ab:

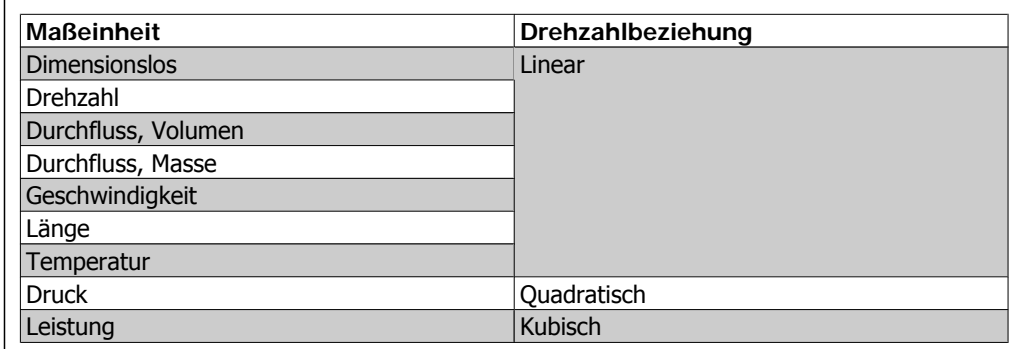

#### **0-30 Einheit**

#### **Option: Funktion:**

Wählen Sie die gewünschte Einheit für die benutzerdefinierte Anzeige. Die ausgewählte Einheit wird automatisch eine lineare, quadratische oder kubische Skalierungsbeziehung zur Ausgangsdrehzahl ergeben. Diese Beziehung hängt von der ge-
wählten Einheit ab (siehe Tabelle oben). Der tatsächlich berechnete Wert kann in Par. 16-09 Benutzerdefinierte Anzeige abgelesen und/oder durch Auswahl von Benutzerdefinierte Anzeige [16-09] in Par. 0-20 – 0-24, Displayzeile X.X im Display angezeigt werden.

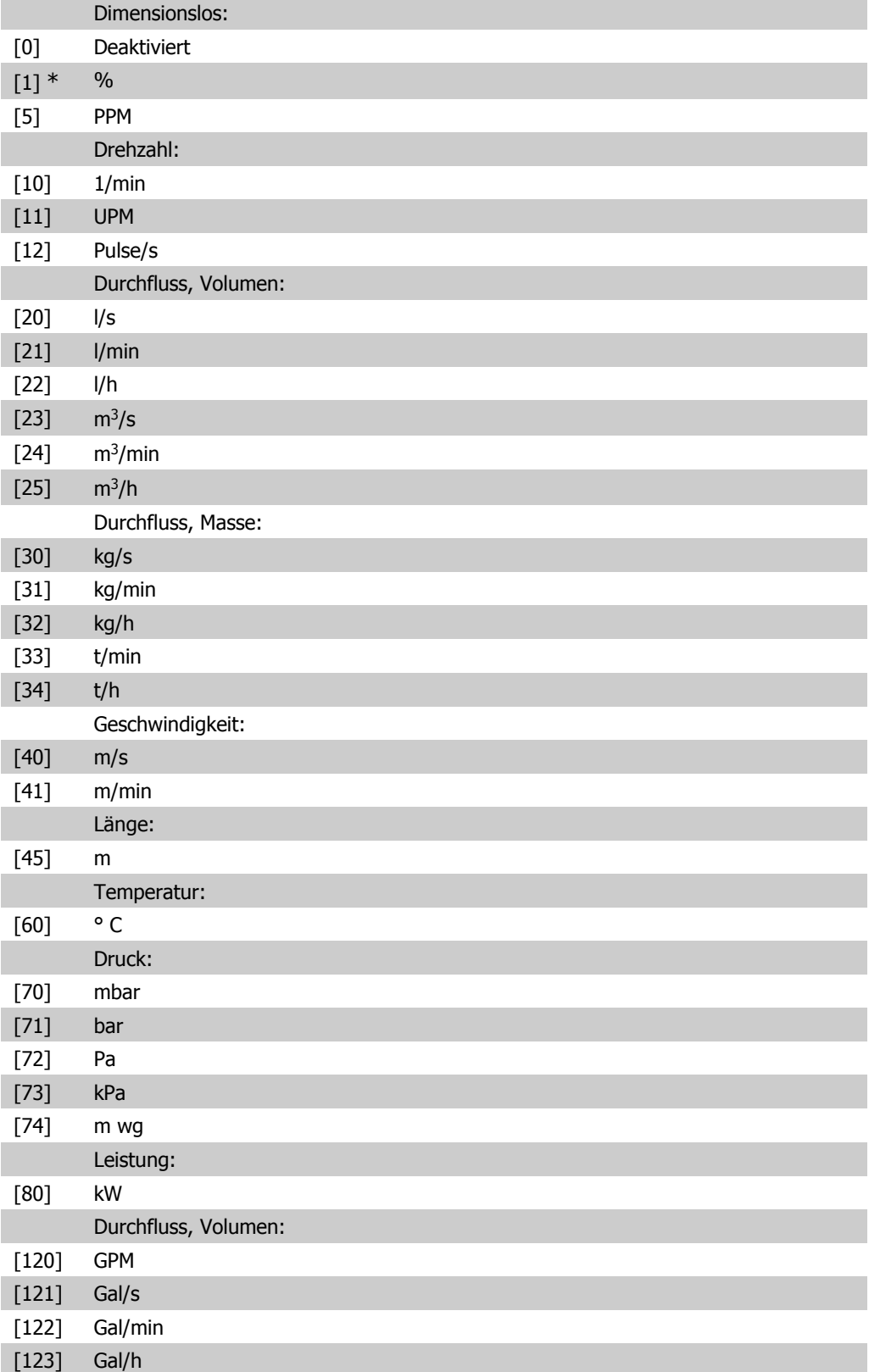

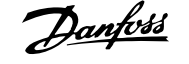

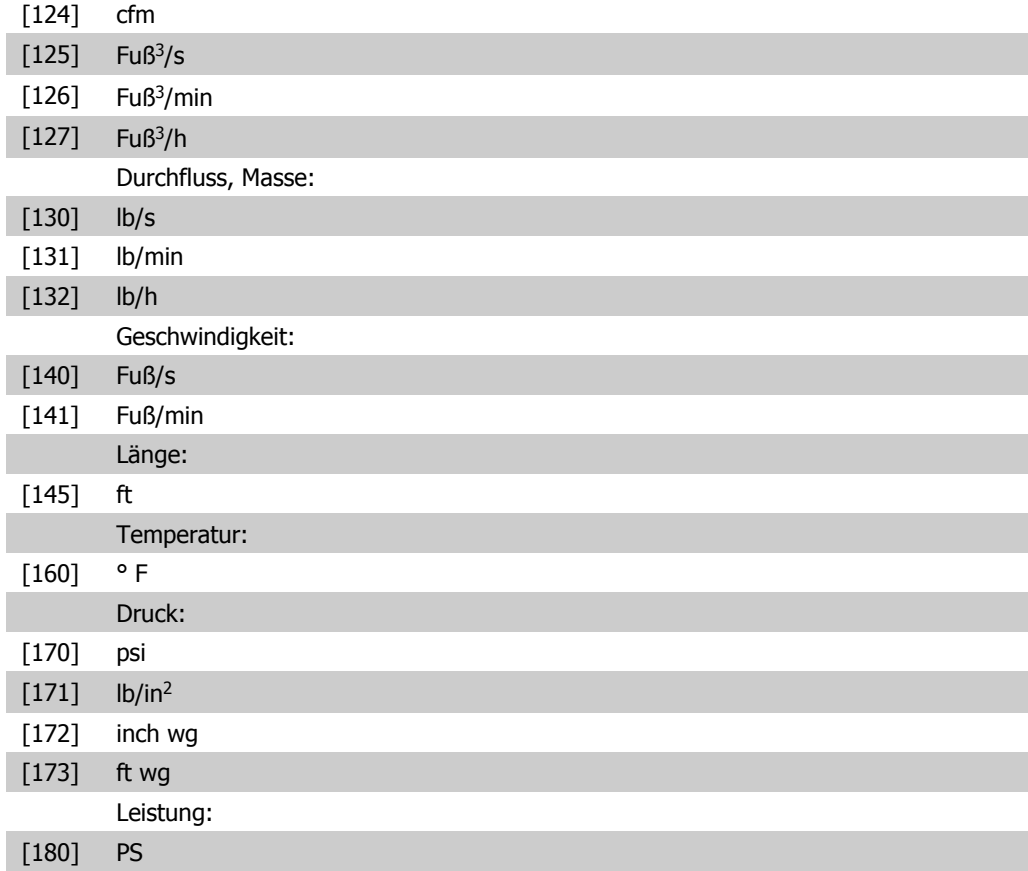

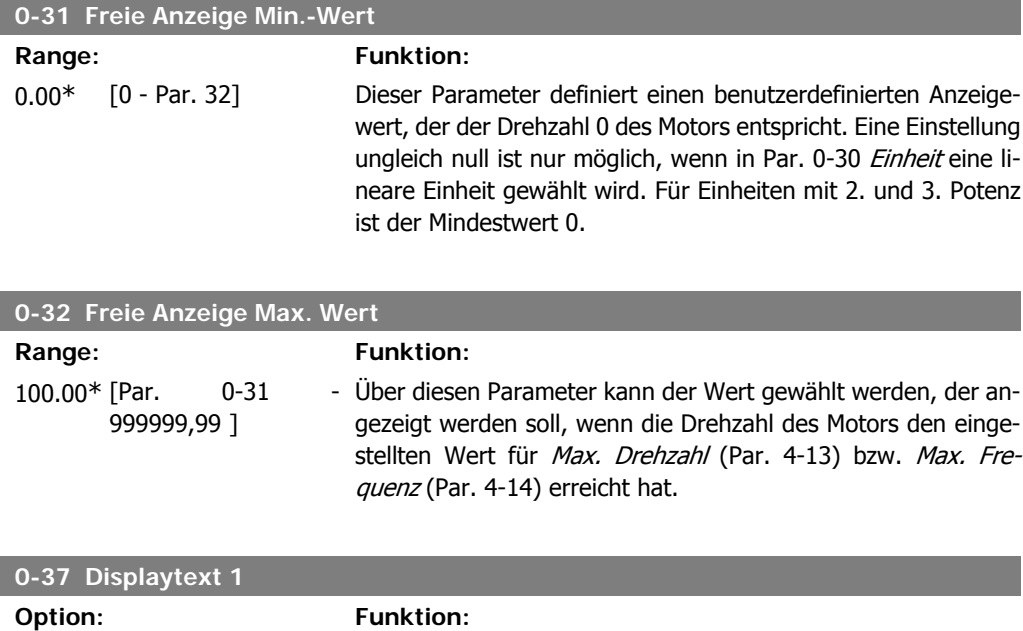

In diesem Parameter kann eine individuelle Textzeichenfolge zur Anzeige am LCP oder Auslesen über serielle Kommunikation geschrieben werden. Soll dieser Text permanent angezeigt werden, wählen Sie in Par. 0-20, 0-21, 0-22, 0-23 oder 0-24 Displayzeile XXX Displaytext 1. Mit den Pfeiltasten ▲ oder ▼ des

LCP die Zeichen ändern. Mit den Pfeiltasten ▲ und ▼ den Cursor bewegen. Das vom Cursor markierte Zeichen kann dann geändert werden. Mit den Pfeiltasten ▲ oder ▼ des LCP die Zeichen ändern. Zum Einfügen eines Zeichens setzen Sie den Cursor zwischen die beiden Zeichen und drücken Sie ▲ oder ▼.

gen. Wenn ein Zeichen markiert ist, kann es geändert werden. Zum Einfügen eines Zeichens setzen Sie den Cursor zwischen

die beiden Zeichen und drücken Sie ▲ oder ▼.

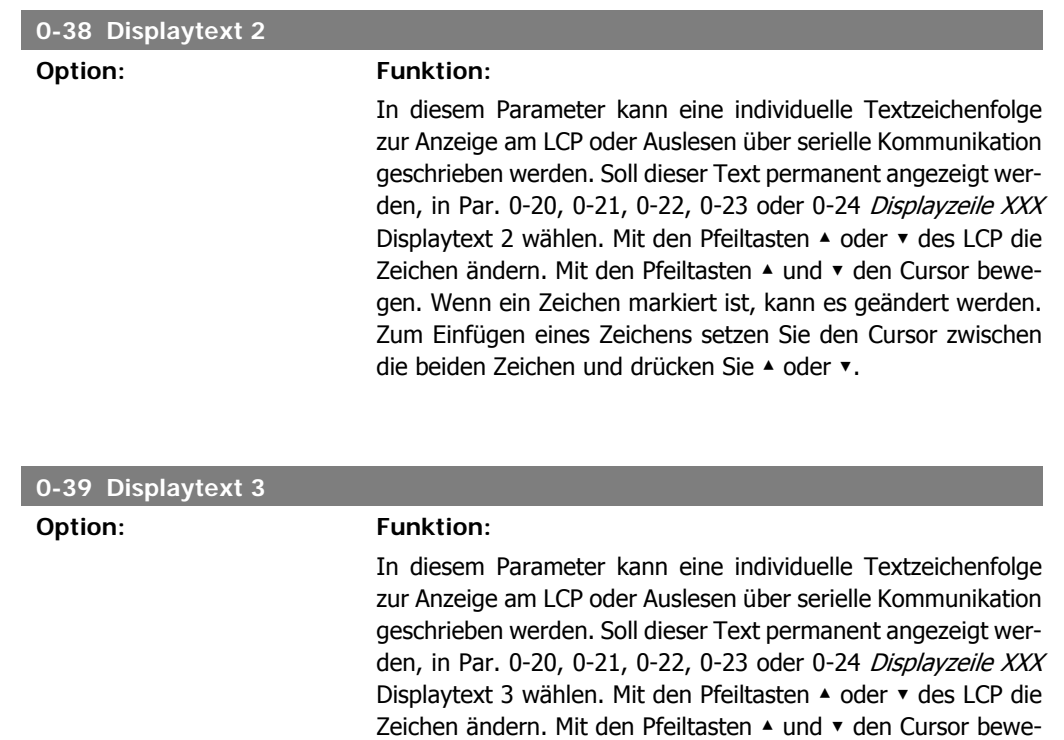

## **2.2.6. LCP-Tasten, 0-4\***

Parameter zum Freigeben/Sperren einzelner Tasten auf dem LCP-Bedienfeld.

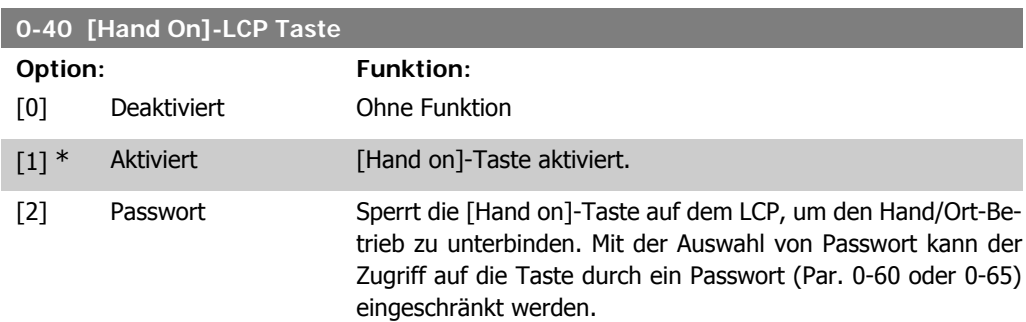

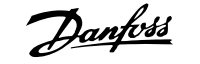

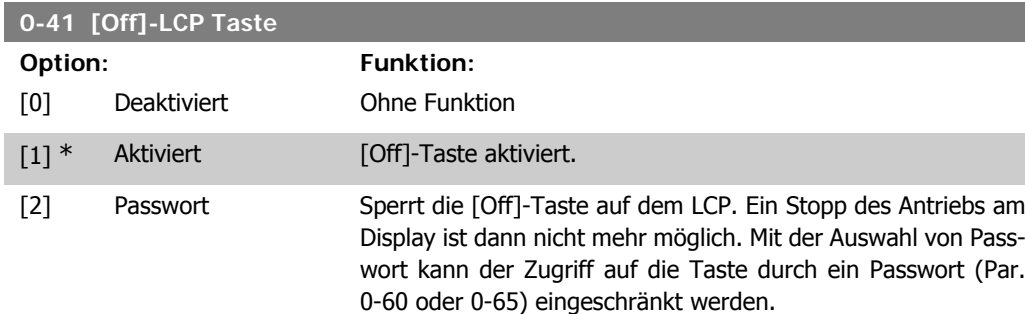

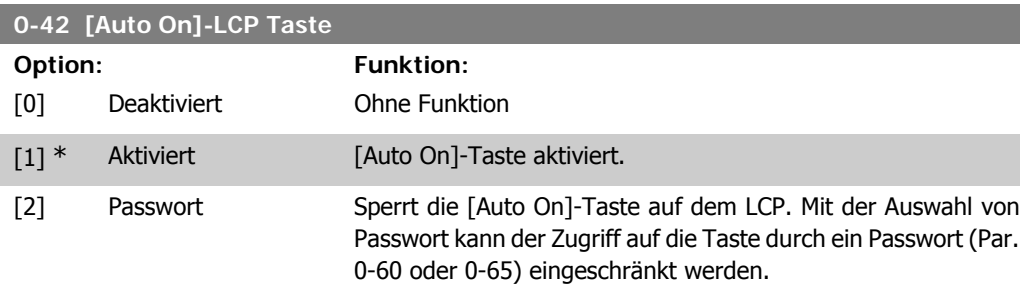

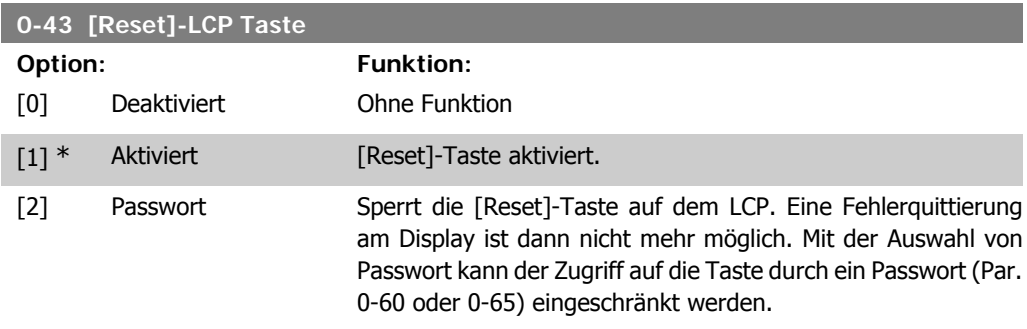

# **2.2.7. 0-5\* Kopie/Speichern**

Bedienfeldkopie und Parametersatzkopie.

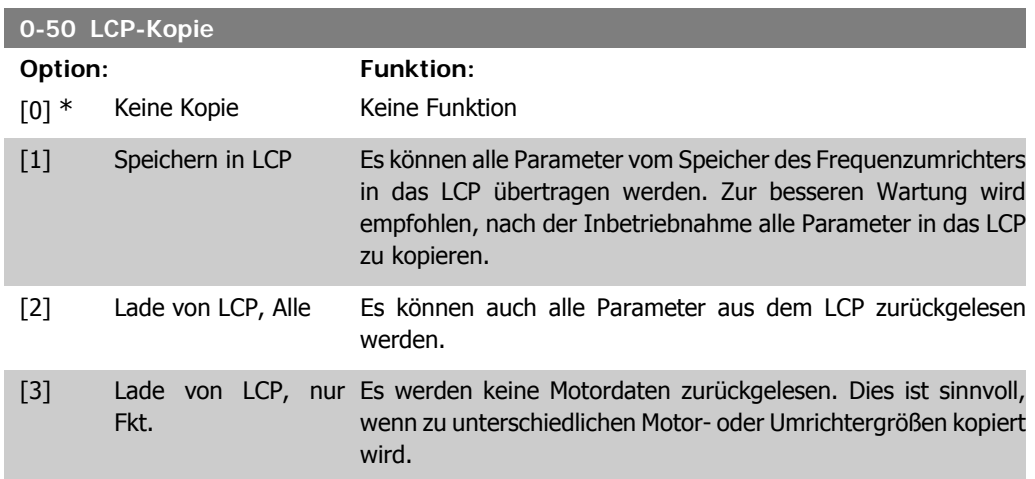

Dieser Parameter kann nicht bei laufendem Motor geändert werden.

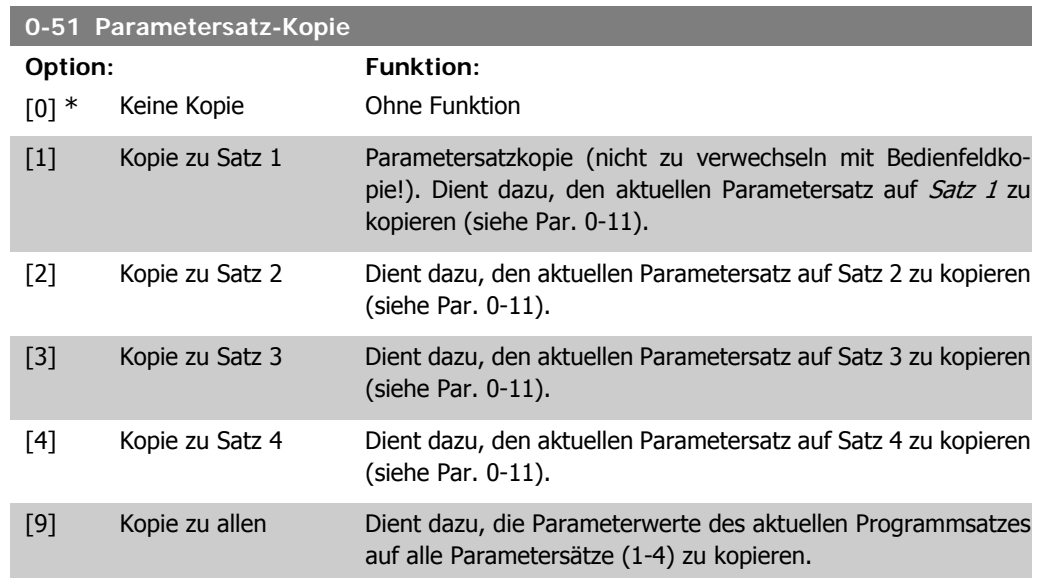

## **2.2.8. 0-6\* Passwort**

Diese Gruppe enthält die Parameter zur Einschränkung des Bedienfeldzugriffs mittels Passwortfunktion.

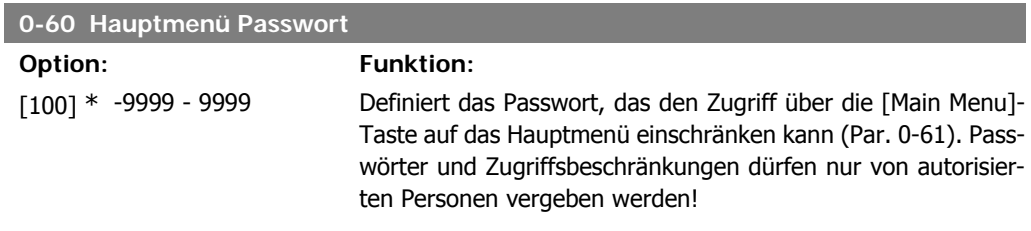

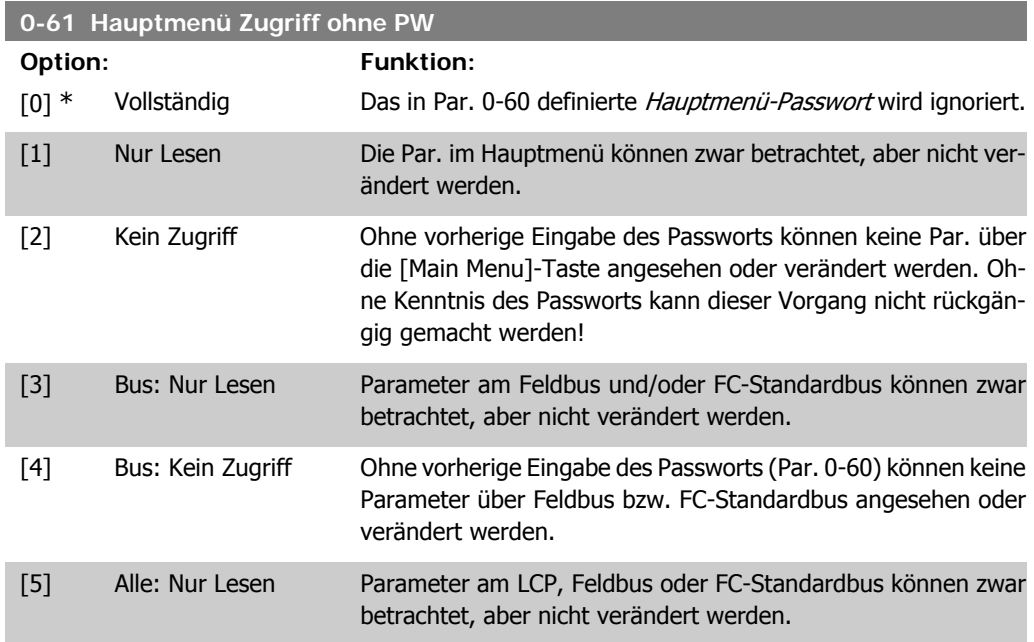

[6] Alle: Kein Zugriff Ohne vorherige Eingabe des Passworts (Par. 0-60) können keine Parameter über LCP, Feldbus oder FC-Standardbus angesehen oder verändert werden.

Wenn *Vollständig* [0] gewählt wird, werden Parameter 0-60, 0-65 und 0-66 ignoriert

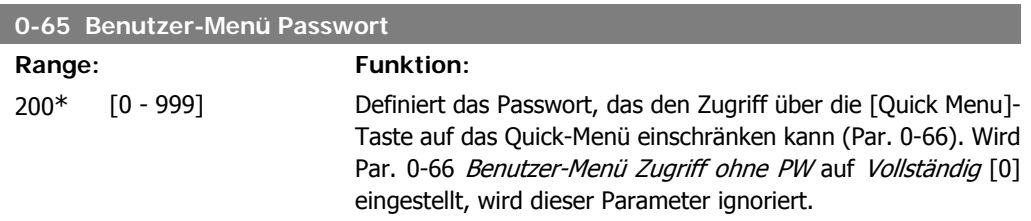

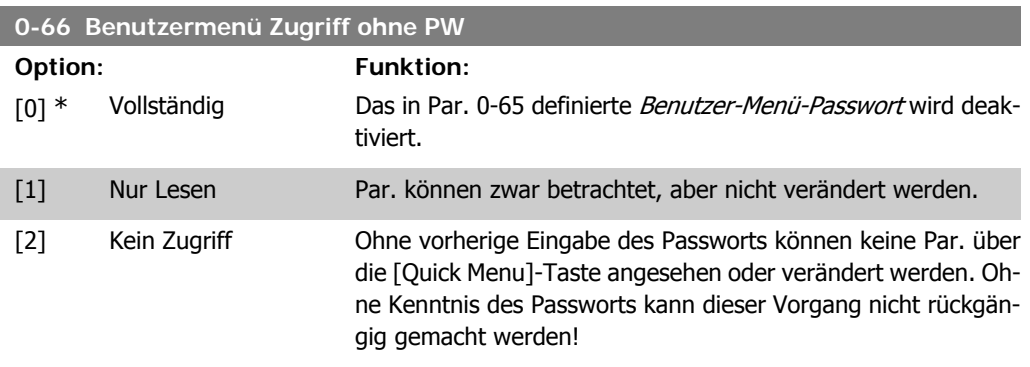

Wird Par. 0-61 Hauptmenü Zugriff ohne PW auf Vollständig [0] eingestellt, wird dieser Parameter ignoriert.

## **2.2.9. Uhreinstellungen, 0-7\***

Stellt die Uhrzeit und das Datum der internen Uhr ein. Die interne Uhr kann z. B. für Zeitablaufsteuerung, Energiespeicher, Trendanalyse, Datum-/Zeitstempel von Alarmen, Protokolldaten und Vorbeugende Wartung verwendet werden.

Die Uhr kann für Sommerzeit, wöchentliche Arbeits-/Nichtsarbeitstage inkl. 20 Ausnahmen (Feiertage usw.) programmiert werden. Obwohl die Uhrzeiteinstellung über das LCP erfolgen kann, ist es möglich, diese auch zusammen mit Zeitablaufsteuerungen und vorbeugenden Wartungsfunktionen über die MCT10 Software einzustellen.

### **ACHTUNG!**

Der Frequenzumrichter hat kein Backup der Uhrfunktion und das eingestellte Datum/ die eingestellte Uhrzeit werden nach einem Netz-Aus auf die Werkseinstellung zurückgesetzt (2000-01-01 00:00), wenn kein Echtzeituhrmodul mit Backup installiert ist. Falls kein Modul mit Backup installiert ist, wird empfohlen, die Uhrfunktion nur zu verwenden, wenn der Frequenzumrichter in eine externe Anlage integriert ist, die serielle Kommunikation verwendet, um die Uhrzeiten der Steuer- und Regelgeräte synchronisiert zu halten. In Par. 0-79 Uhr Fehler kann eine Warnung programmiert werden, falls die Uhr nicht richtig eingestellt wurde, z. B. nach einem Netz-Aus.

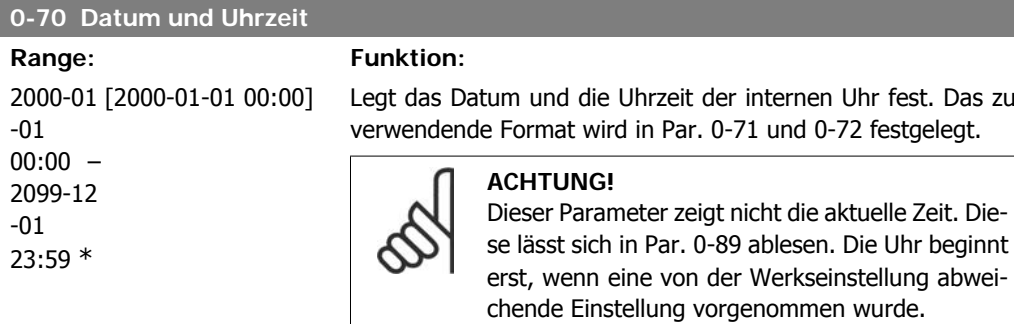

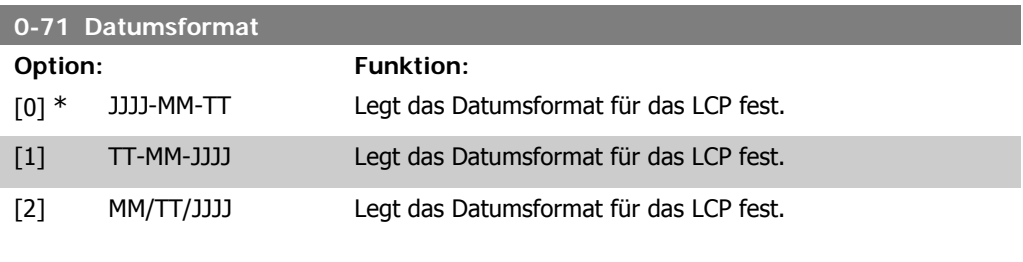

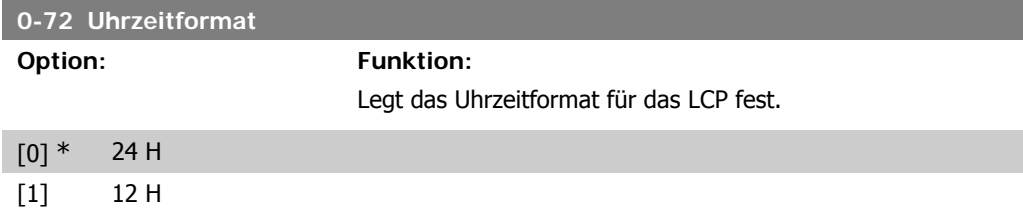

# **2.2.10. Zeitzonenversatz, 0-73**

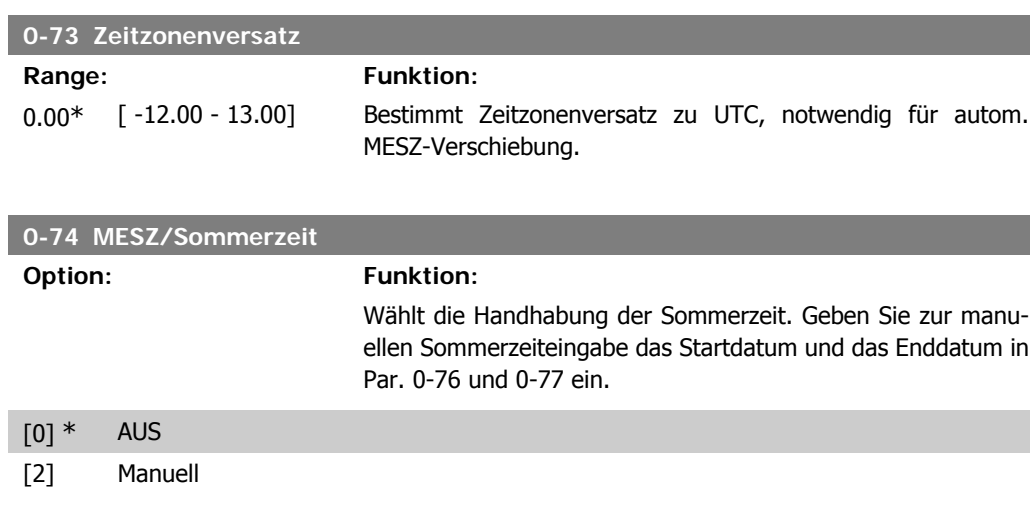

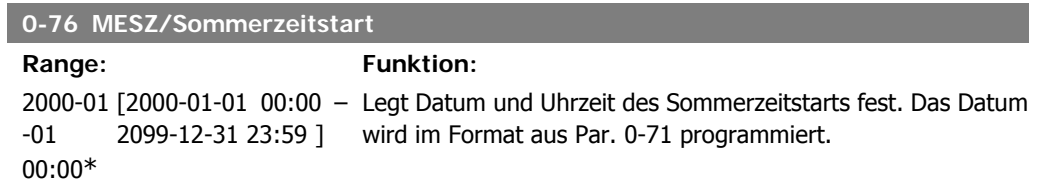

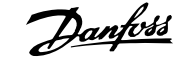

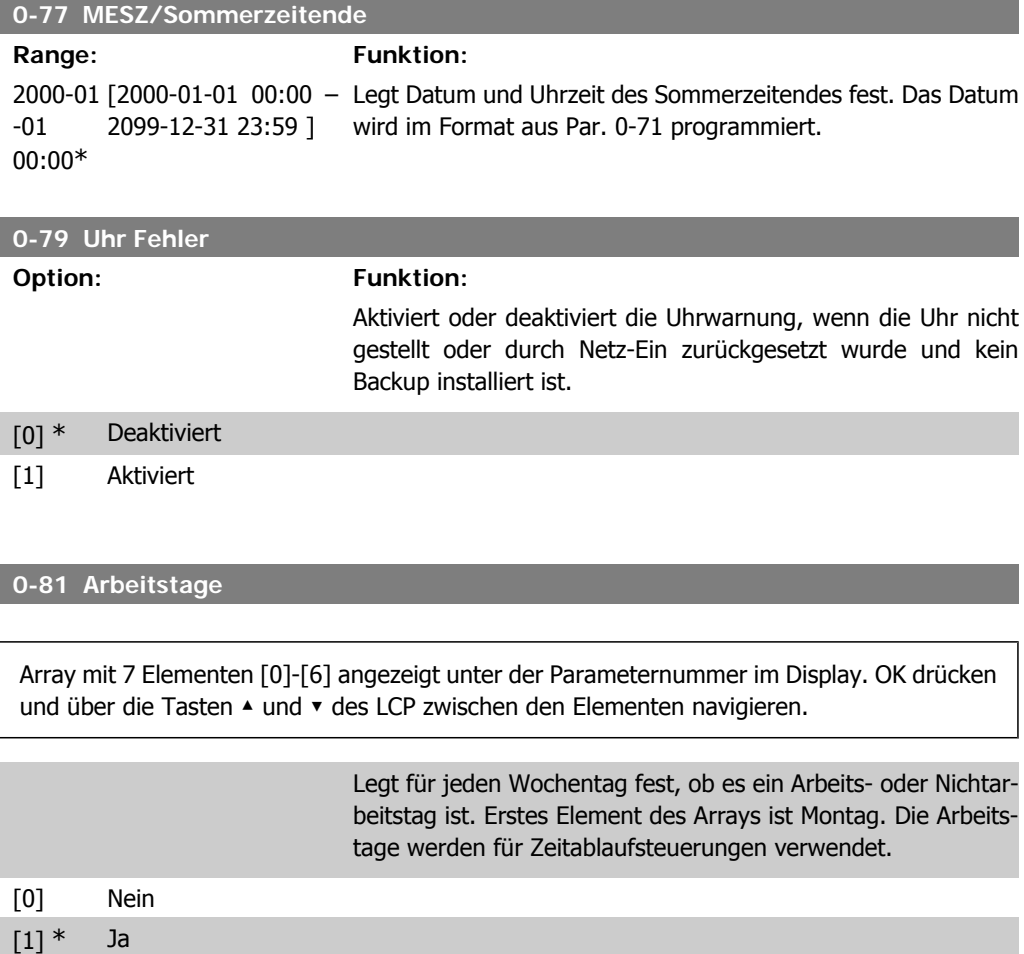

#### **0-82 Zusätzl. Arbeitstage**

Array mit 5 Elementen [0]-[4] angezeigt unter der Parameternummer im Display. OK drücken und über die Tasten ▲ und ▼ des LCP zwischen den Elementen navigieren.

0\* [0-4] Datumsangaben für zusätzliche Arbeitstage, die normalerweise laut Par. 0-81 Arbeitstage keine Arbeitstage wären.

#### **0-83 Zusätzl. Nichtarbeitstage**

Array mit 15 Elementen [0]-[14] angezeigt unter der Parameternummer im Display. OK drücken und über die Tasten ▲ und ▼ des LCP zwischen den Elementen navigieren.

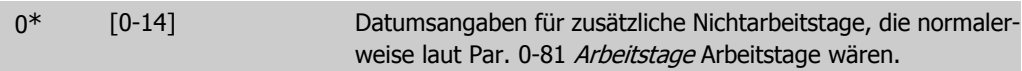

**2**

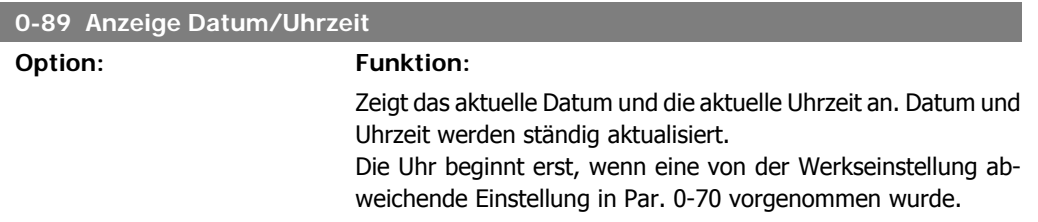

# **2.3. Hauptmenü - Motor/Last - Gruppe 1**

## **2.3.1. Grundeinstellungen, 1-0\***

Parameter zum Festlegen des Regelverfahrens (mit/ohne Rückführung).

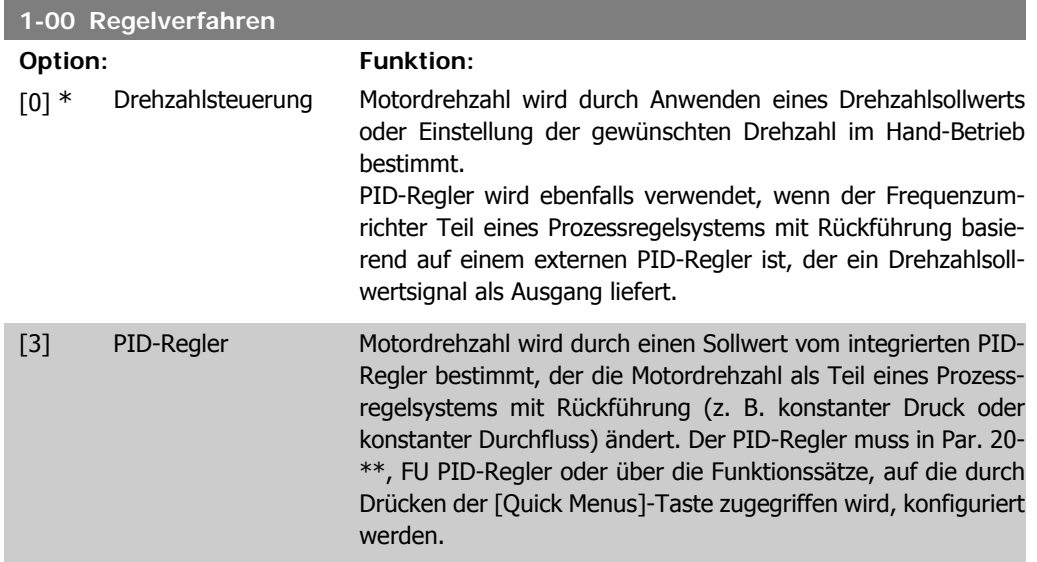

Dieser Parameter kann nicht bei laufendem Motor geändert werden.

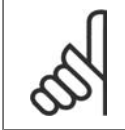

#### **ACHTUNG!**

Bei der Einstellung "PID-Regler" wird über die Befehle "Reversierung" und "Start und Reversierung" keine Änderung der Motor-Drehrichtung erreicht.

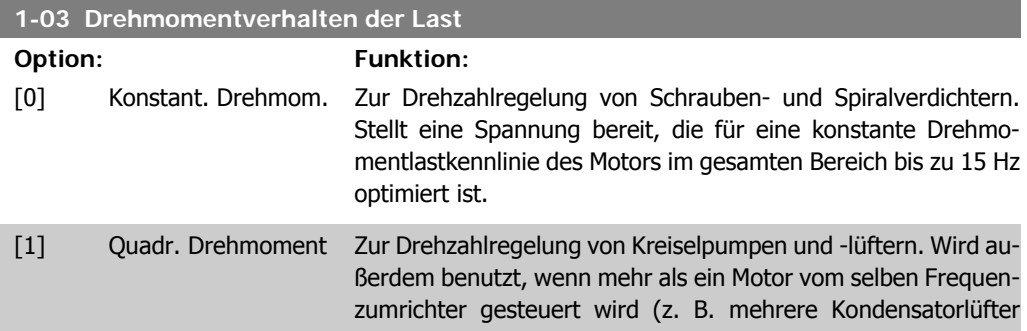

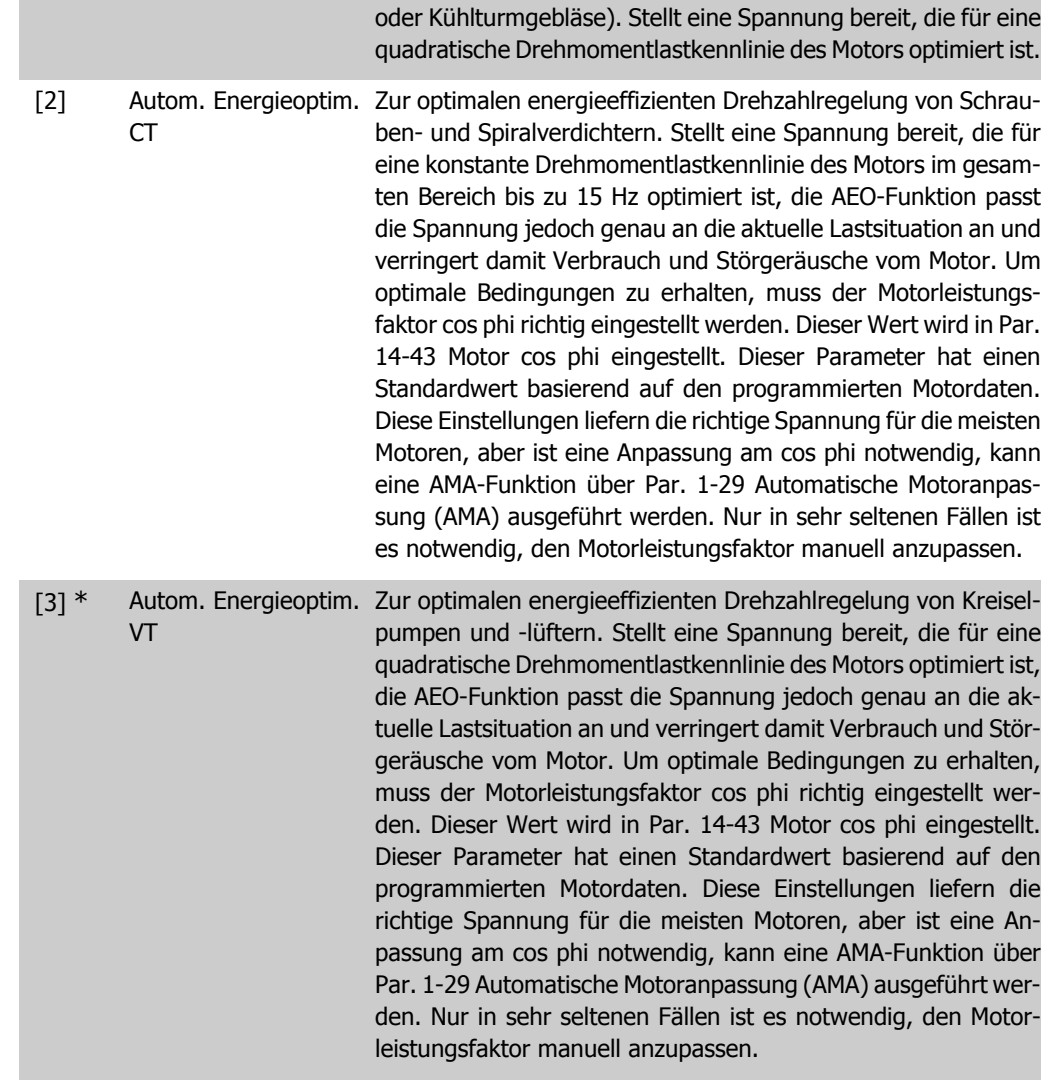

## **2.3.2. 1-2\* Motordaten**

Parametergruppe 1-2\* dient zum Eingeben der Motornenndaten anhand der Werte auf dem Typenschild des angeschlossenen Motors.

Die Parameter in Parametergruppe 1-2\* können bei laufendem Motor nicht geändert werden.

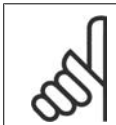

**ACHTUNG!** Eine Wertänderung in diesem Parameter wirkt sich auf die Einstellung anderer Parameter aus.

#### **1-20 Motornennleistung [kW]**

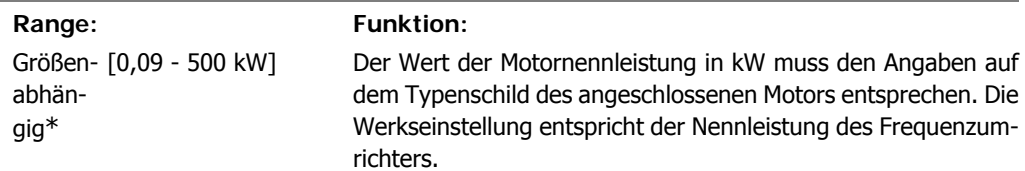

Dieser Parameter kann nicht bei laufendem Motor geändert werden. Je nach der Einstellung in Par. 0-03 Ländereinstellungen wird Par. 1-20 oder Par. 1-21 Motornennleistung ausgeblendet.

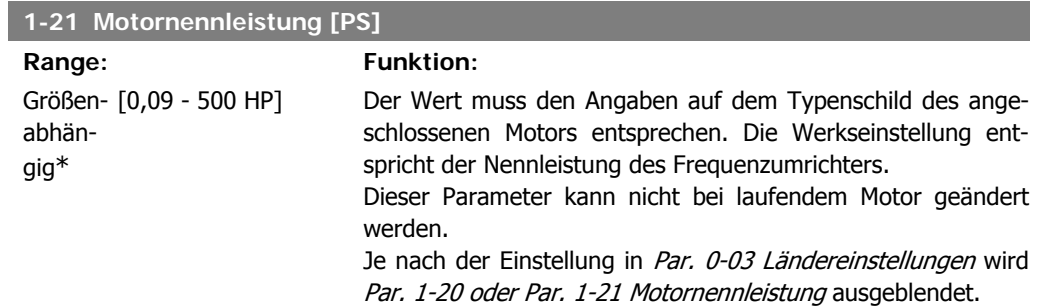

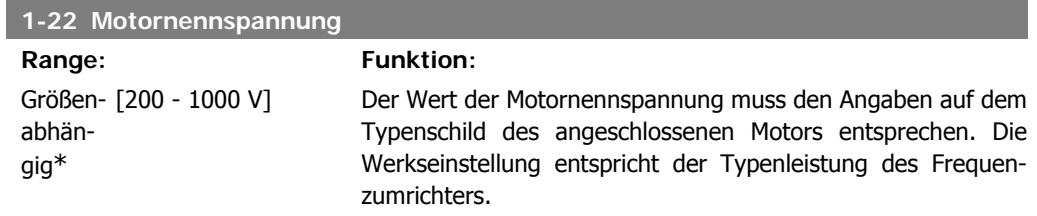

Dieser Parameter kann nicht bei laufendem Motor geändert werden.

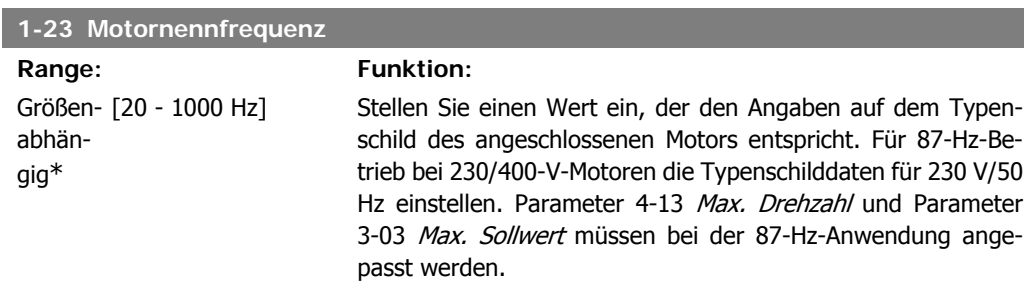

Dieser Parameter kann nicht bei laufendem Motor geändert werden.

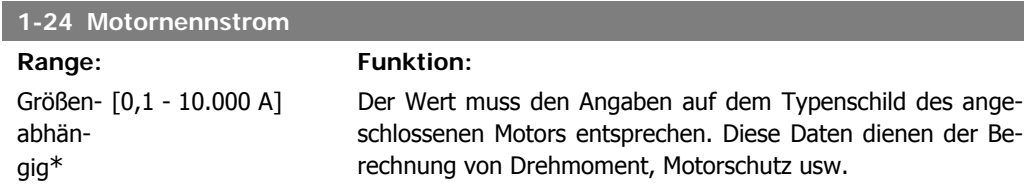

Dieser Parameter kann nicht bei laufendem Motor geändert werden.

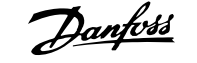

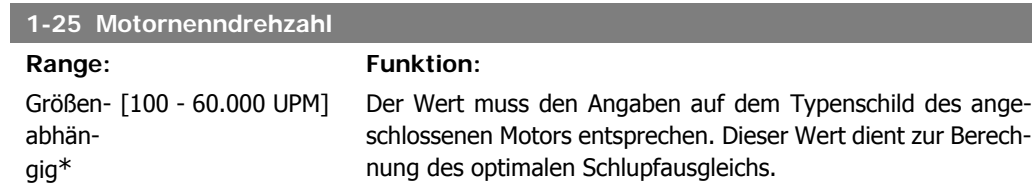

Dieser Parameter kann nicht bei laufendem Motor geändert werden.

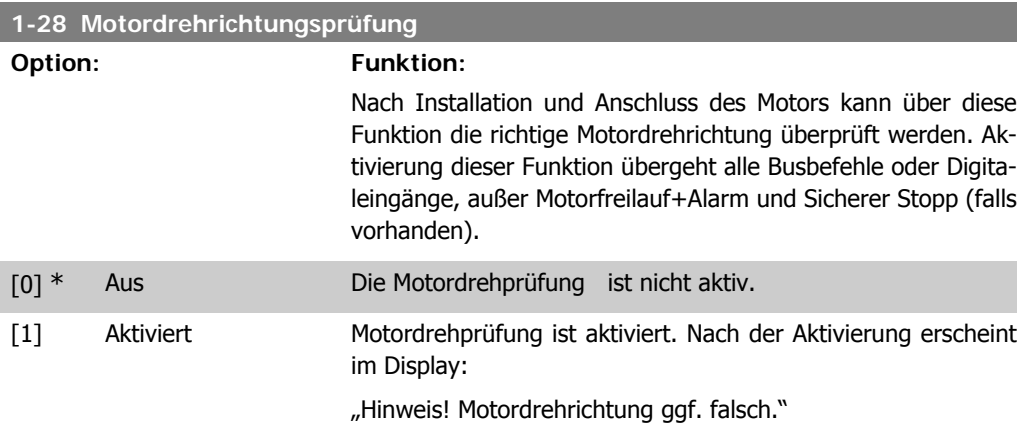

Durch Drücken von [OK], [Back] oder [Cancel] wird die Nachricht quittiert und eine neue Nachricht angezeigt: "Motor mit [Hand On]-Taste starten. Mit [Cancel] abbrechen." Drücken der [Hand On]-Taste am LCP startet den Motor mit 5 Hz im Rechtslauf und das Display zeigt: "Motor läuft. Motordrehrichtung überprüfen. Motor mit [Off]-Taste stoppen." Durch Drücken von [Off] wird der Motor angehalten und der Par. zur Überprüfung der Motordrehrichtung quittiert. Bei falscher Motordrehrichtung sollten zwei Motorphasenkabel vertauscht werden. Wichtig:

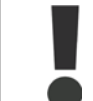

Vor dem Trennen der Motorphasenkabel muss die Netzversorgung abgeschaltet werden.

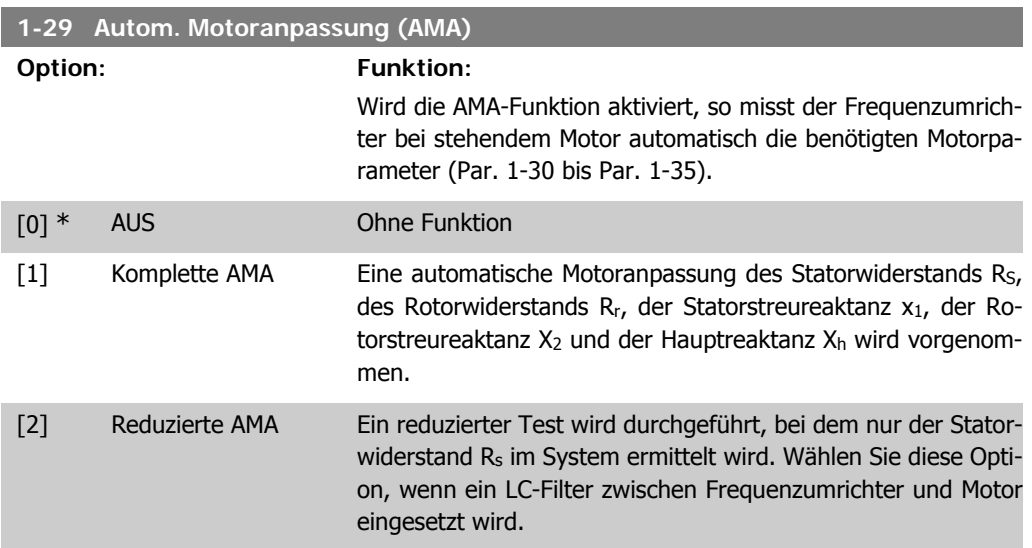

Aktivieren Sie die AMA-Funktion durch Drücken von [Hand-on] nach Auswahl von [1] oder [2]. Siehe auch Abschnitt Automatische Motoranpassung. Verläuft die Motoranpassung normal, erscheint im Display: "AMA mit [OK]-Taste beenden". Nach Drücken der [OK]-Taste ist der Frequenzumrichter wieder betriebsbereit.

Hinweis:

- Die AMA sollte an einem kalten Motor durchgeführt werden.
- Während der AMA darf die Motorwelle nicht angetrieben werden.

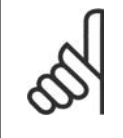

#### **ACHTUNG!**

Es ist wichtig, dass zuvor die Motornenndaten 1-2\* vom Typenschild korrekt eingegeben werden, da sie in den AMA-Algorithmus einfließen. Für eine optimale dynamische Motorleistung ist eine AMA notwendig. Je nach Nennleistung des Motors kann die Motoranpassung bis zu 10 Minuten dauern.

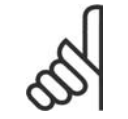

#### **ACHTUNG!**

Während der AMA darf die Motorwelle nicht angetrieben werden.

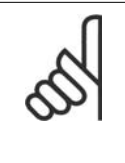

#### **ACHTUNG!**

Ändert sich eine der Einstellungen in Par. 1-2\*, dann werden die Werkseinstellungen für Par. 1-30 bis 1-39 wiederhergestellt und es ist gegebenenfalls eine erneute AMA notwendig.

Dieser Parameter kann nicht bei laufendem Motor geändert werden.

Siehe Abschnitt Automatische Motoranpassung - Anwendungsbeispiel.

## **2.3.3. 1-3\* Erw. Motordaten**

Die Motorersatzschaltbilddaten in Parameter 1-30 bis Par. 1-39 müssen dem jeweiligen Motor entsprechend angepasst werden, um einen optimalen Motorbetrieb zu gewährleisten. Die Werkseinstellungen basieren auf typischen Daten normaler Standardmotoren. Falsche Eingaben können zu Fehlfunktionen oder ungewollten Reaktionen des Frequenzumrichters führen. Liegen die Ersatzschaltbilddaten nicht vor, wird die Durchführung einer AMA (Automatische Motoranpassung) empfohlen. Siehe Abschnitt Automatische Motoranpassung. Im Zuge der AMA werden bis auf das Trägheitsmoment des Rotors und des Eisenverlustwiderstands (Par. 1-36) alle Motordaten angepasst.

Parameter 1-3\* und 1-4\* können bei laufendem Motor nicht geändert werden.

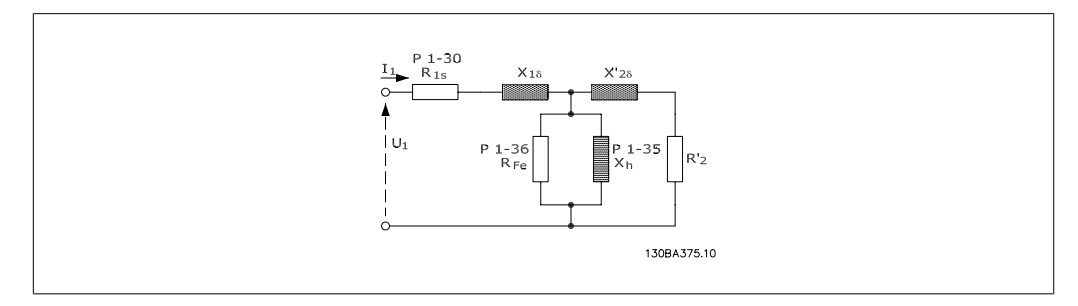

Abbildung 2.1: **Ersatzschaltbild eines Asynchronmotors**

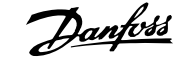

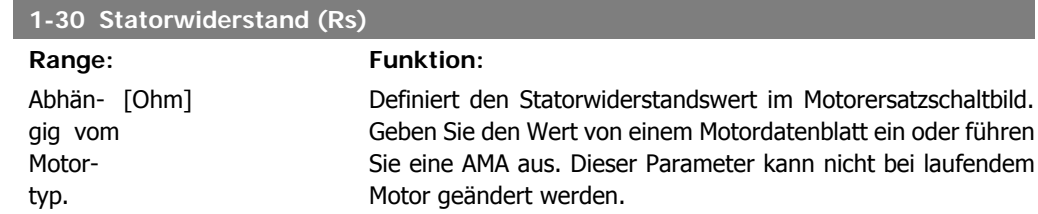

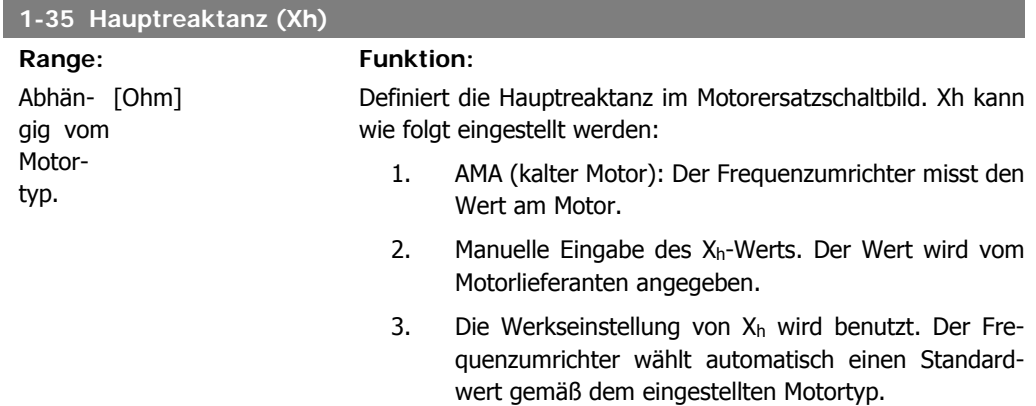

Dieser Parameter kann nicht bei laufendem Motor geändert werden.

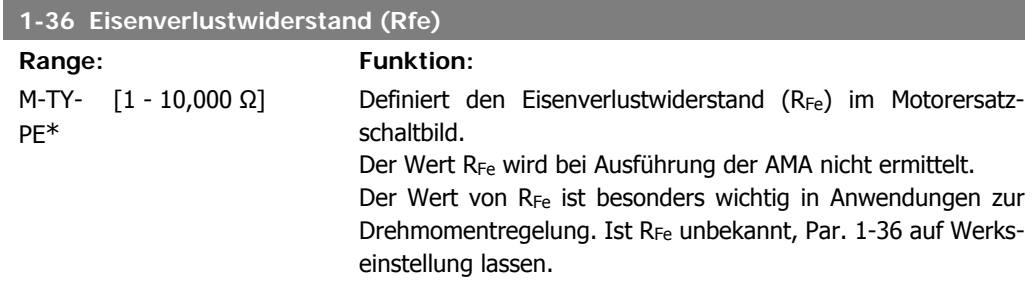

Dieser Parameter kann nicht bei laufendem Motor geändert werden.

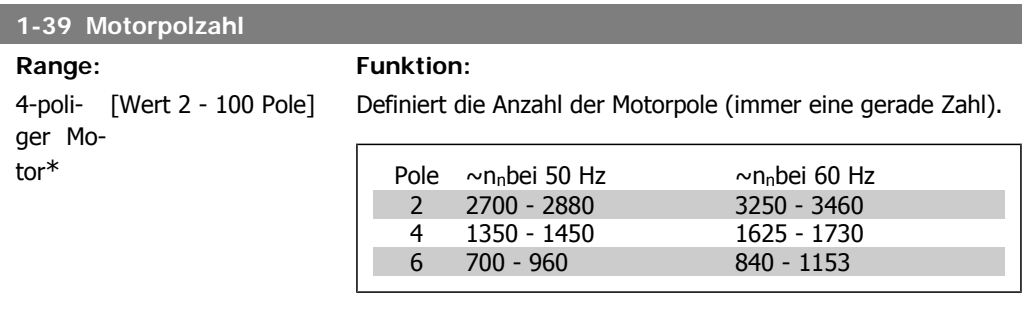

Die Tabelle zeigt die typischen Nenndrehzahlen in Abhängigkeit von der Anzahl der Pole. Für andere Frequenzen ausgelegte Motoren müssen separat definiert werden. Der angegebene Wert muss eine gerade Zahl sein, da die Anzahl der Pole und nicht die Anzahl der Polpaare eingegeben wird. Par. 1-39 wird basierend auf Par. 1-23 Motornennfrequenz und Par. 1-25 Motornenndrehzahl automatisch vom Frequenzumrichter angepasst.

Dieser Parameter kann nicht bei laufendem Motor geändert werden.

## **2.3.4. 1-5\* Lastunabh. Einstellung**

Parameter zum Einstellen der lastunabhängigen Kompensationen für den Motor.

### **1-50 Motormagnetisierung bei 0 UPM.**

**Range: Funktion:**

100% [0 - 300 %] Wird zusammen mit Par. 1-51 Min. Drehzahl norm. Magnetis. [UPM] benutzt, um die thermische Belastung des Motors bei niedriger Drehzahl zu optimieren.

> Geben Sie den Wert als Prozentsatz des Magnetisierungsnennstroms ein. Eine zu niedrige Einstellung reduziert möglicherweise das Drehmoment an der Motorwelle zu stark und birgt die Gefahr des Durchsackens der Last.

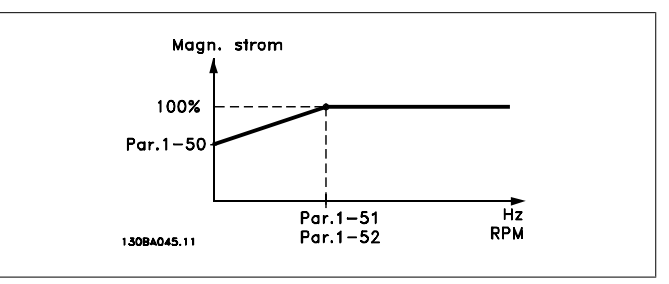

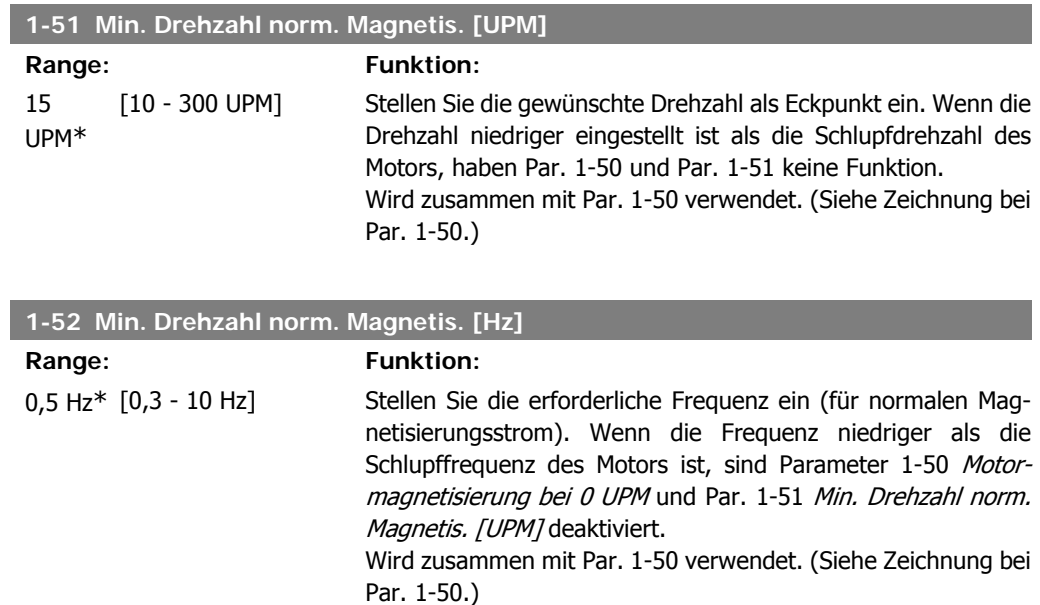

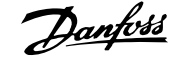

# **2.3.5. 1-6\* Lastabh. Einstellung**

Parameter zum Einstellen der lastabhängigen Kompensationen für den Motor.

#### **1-60 Lastausgleich tief**

#### Range: Funktion:

100%\* [0 - 300%] Dieser Parameter beeinflusst die Regelung der Ausgangsspannung in Abhängigkeit von der Motorlast bei niedrigen Drehzahlen. Der Frequenzbereich, in dem dieser Parameter aktiv ist, hängt von der Motorgröße ab (siehe Par. 1-60).

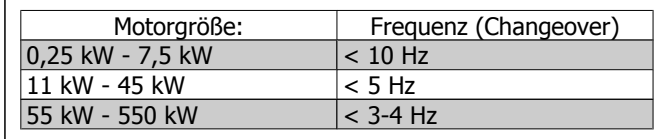

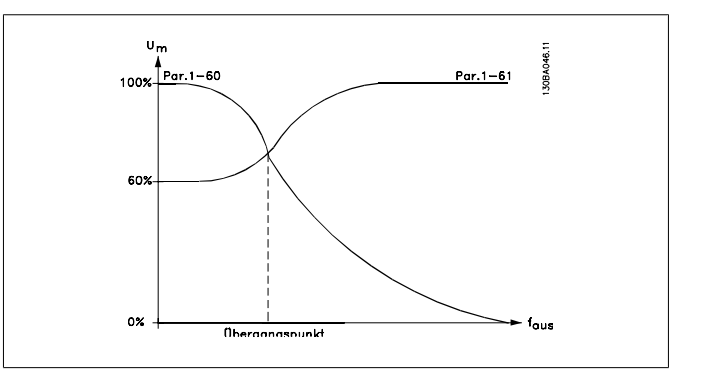

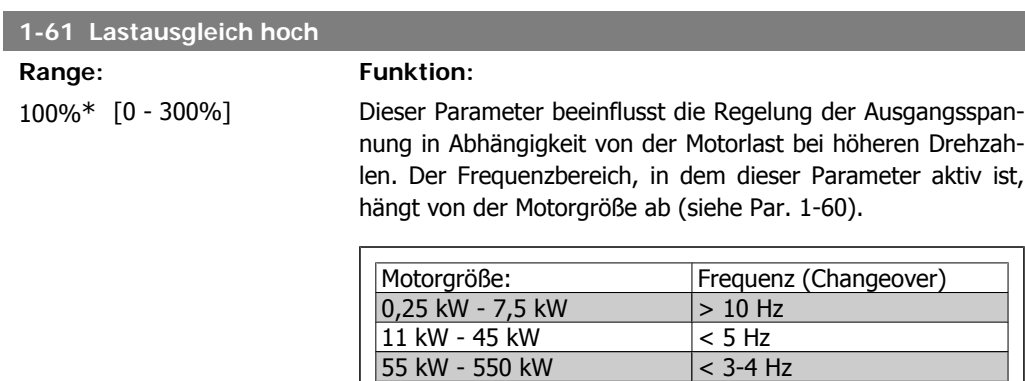

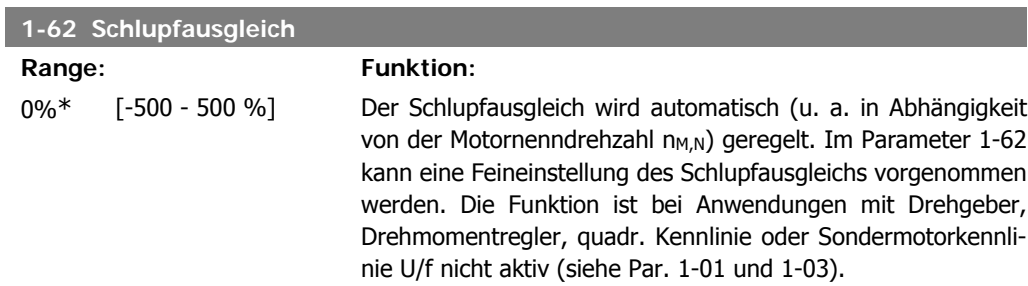

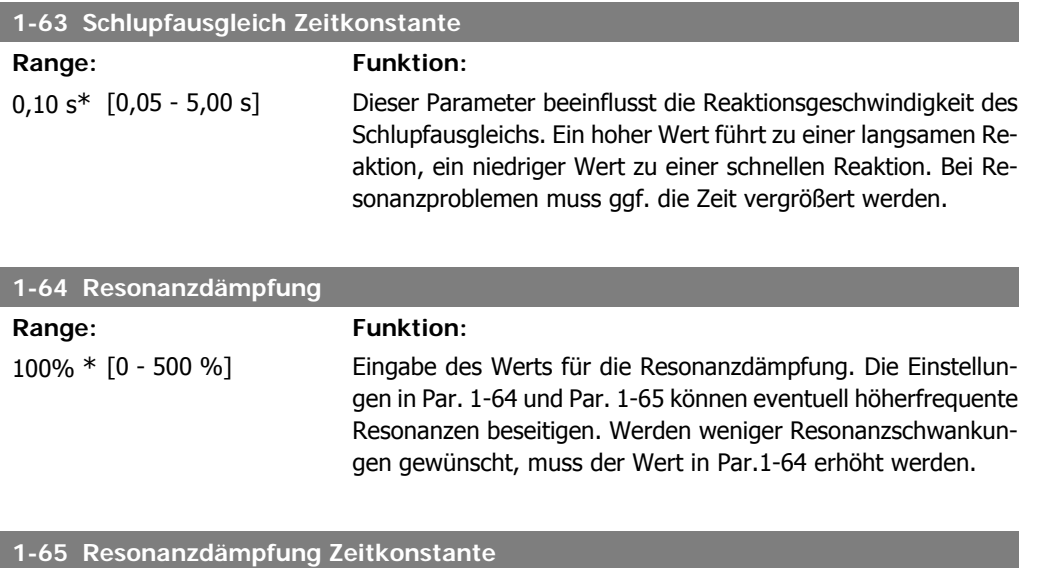

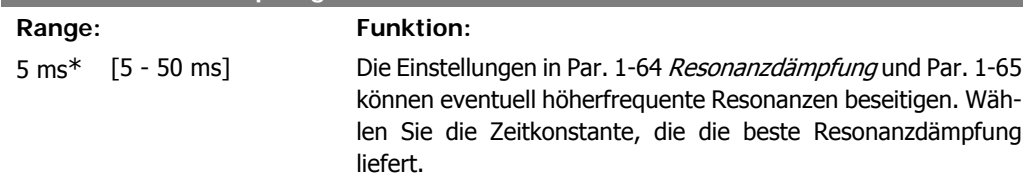

## **2.3.6. 1-7\* Startfunktion**

Parameter zum Einstellen spezieller Startfunktionen für den Motor.

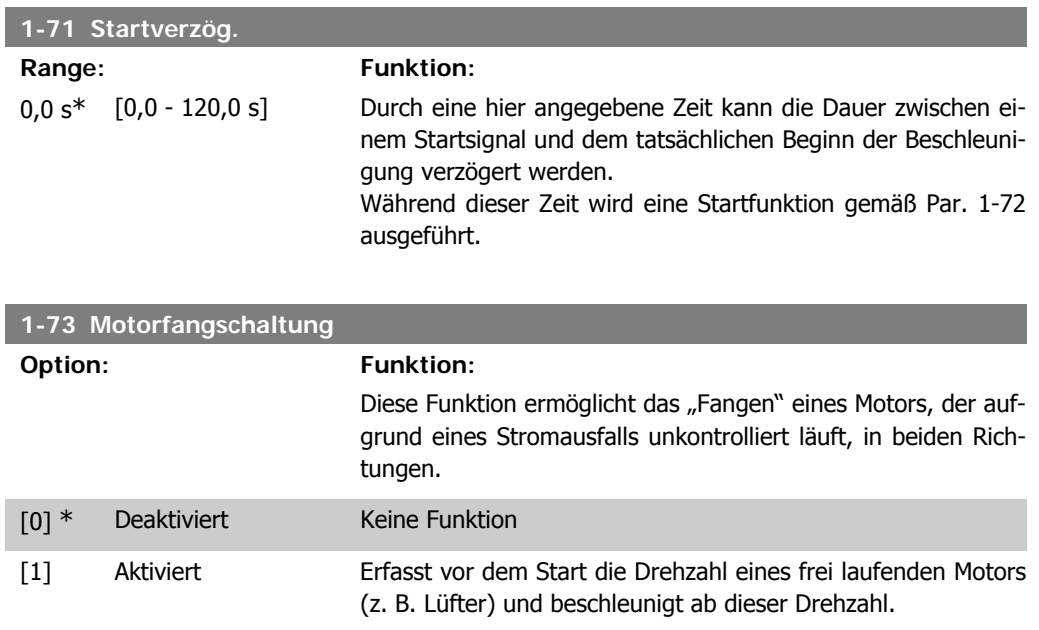

Wenn Par. 1-73 aktiviert ist, hat Par. 1-71 Startverzögerung keine Funktion.

Die Suchrichtung für die Motorfangschaltung ist mit der Einstellung in Par. 4-10, Motordrehrichtung, verknüpft.

Rechts [0]: Suche für Motorfangschaltung im Uhrzeigersinn. Bei erfolgloser Suche wird eine DC-Bremse ausgeführt.

Beide Richtungen [2]: Die Motorfangschaltung führt zuerst eine Suche in der Richtung aus, die vom letzten Sollwert (Richtung) bestimmt wird. Wird die Drehzahl nicht gefunden, erfolgt eine Suche in der anderen Richtung. Bei erfolgloser Suche wird eine DC-Bremse in der Zeit aus Par. 2-02, Bremszeit, aktiviert. Es wird dann mit 0 Hz gestartet.

## **2.3.7. 1-8\* Stoppfunktion**

Parameter zum Einstellen spezieller Stoppfunktionen für den Motor.

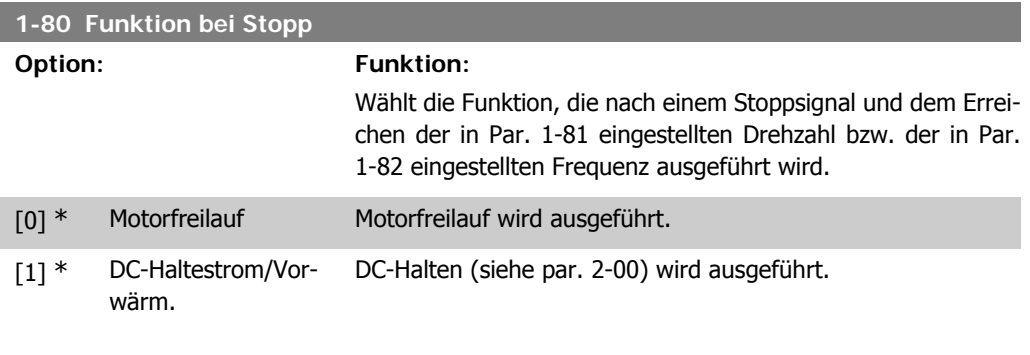

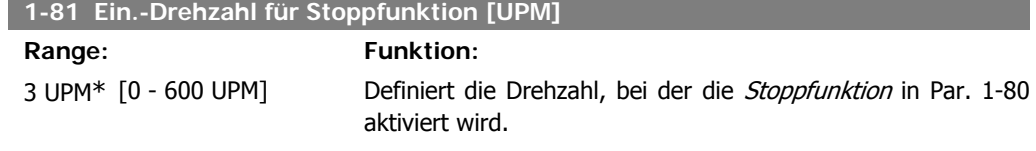

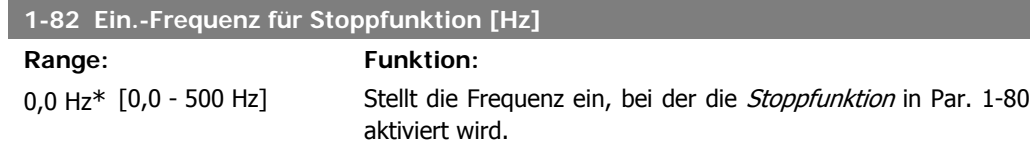

## **2.3.8. 1-9\* Motortemperatur**

Parameter zum Einstellen der thermischen Überwachung des Motors.

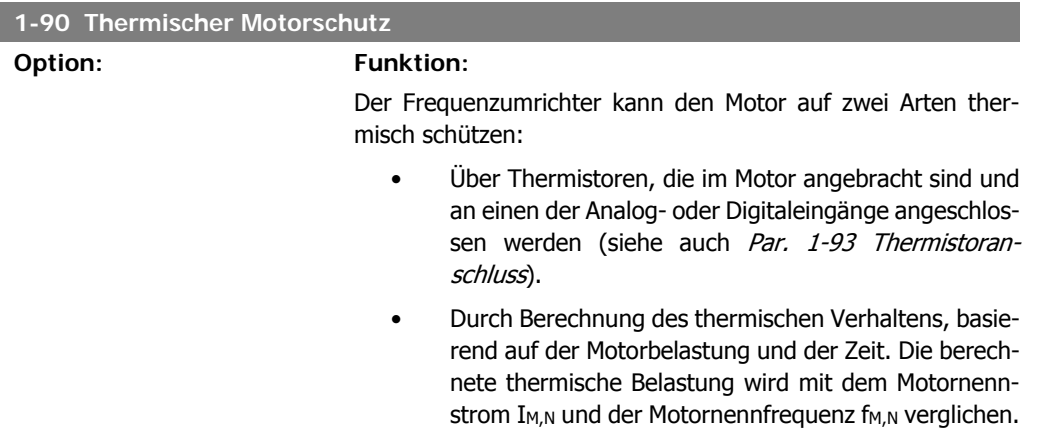

Bei den Berechnungen wird die bei niedrigeren Drehzahlen herabgesetzte Kühlung eines auf der Motorwelle angebrachten Lüfters berücksichtigt.

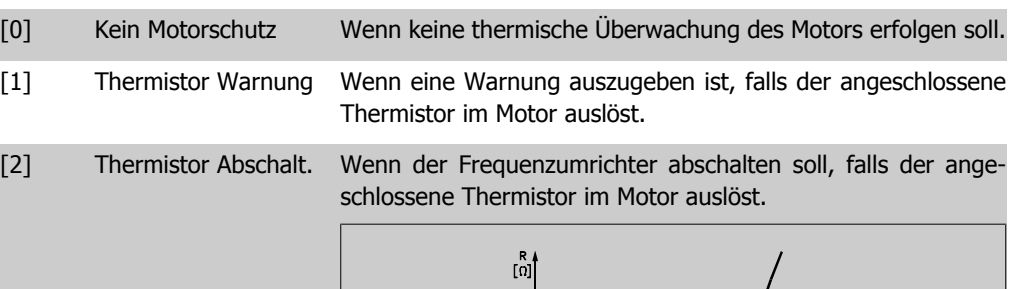

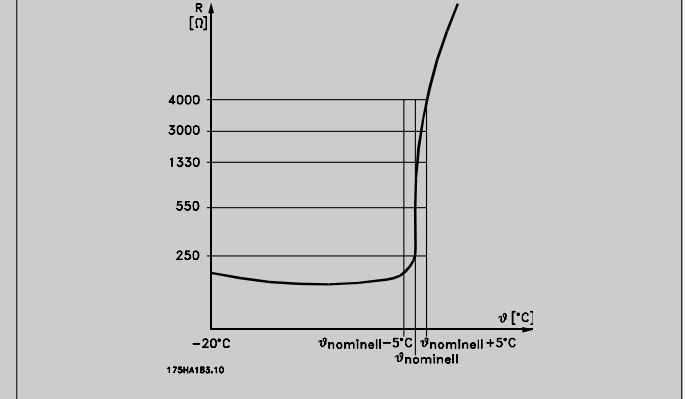

Der Thermistorabschaltwiderstand beträgt > 3 kΩ.

Zum Wicklungsschutz sollte ein Thermistor (PTC-Sensor) in den Motor integriert werden.

Motorschutz kann über eine Reihe von Verfahren erfolgen: PTC-Sensor in Motorwicklungen, mechanisch thermischer Schalter (Klixon-Ausführung) oder elektronisch thermisches Relais (ETR).

Verwenden eines Digitaleingangs und einer 24-V-Stromversorgung:

Beispiel: Der Frequenzumrichter schaltet ab, wenn die Motortemperatur zu hoch ist.

Parametereinstellung:

Par. 1-90 Thermischer Motorschutz auf Thermistor Abschalt. [2] einstellen.

Par. 1-93 Thermistoranschluss auf Digitaleingang 33 [6] einstellen.

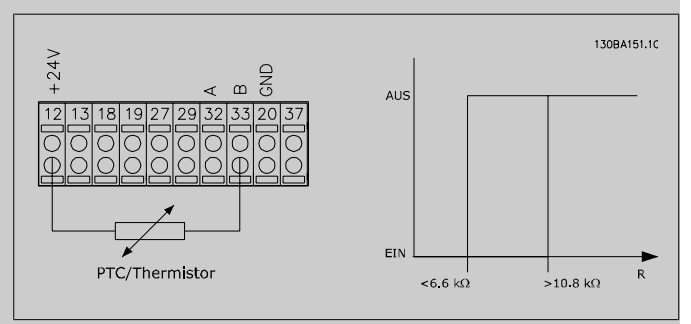

Verwenden eines Digitaleingangs und einer 10-V-Stromversorgung:

Beispiel: Der Frequenzumrichter schaltet ab, wenn die Motortemperatur zu hoch ist. Parametereinstellung:

Par. 1-90 Thermischer Motorschutz auf Thermistor Abschalt. [2] einstellen.

Par. 1-93 Thermistoranschluss auf Digitaleingang 33 [6] einstellen.

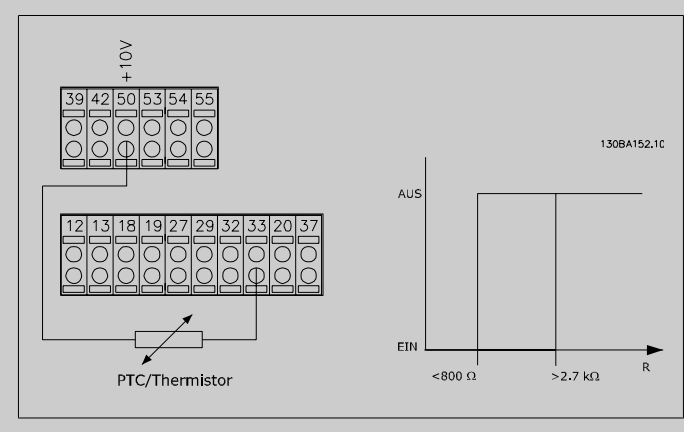

Verwenden eines Analogeingangs und einer 10-V-Stromversorgung:

Beispiel: Der Frequenzumrichter schaltet ab, wenn die Motortemperatur zu hoch ist.

Parametereinstellung:

Par. 1-90 Thermischer Motorschutz auf Thermistor Abschalt. [2] einstellen.

Par. 1-93 Thermistoranschluss auf Analogeingang 54 [2] einstellen.

Klemme 54 nicht gleichzeitig als variablen Sollwert wählen.

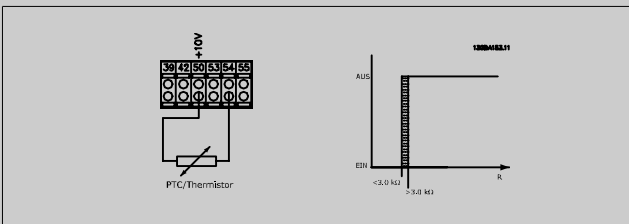

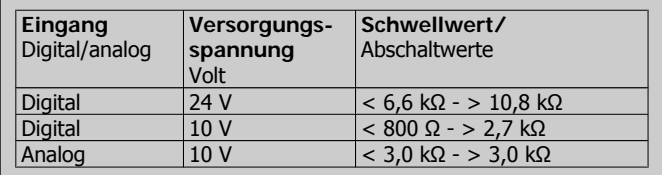

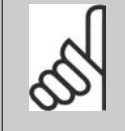

#### **ACHTUNG!**

Es ist zu prüfen, dass die gewählte Versorgungsspannung mit dem verwendeten Thermistorelement übereinstimmt.

[3] ETR Warnung 1 ETR Warnung 1-4 ist zu wählen, wenn bei berechneter Überlastung des Motors eine Warnung im Display erscheinen soll.

**2**

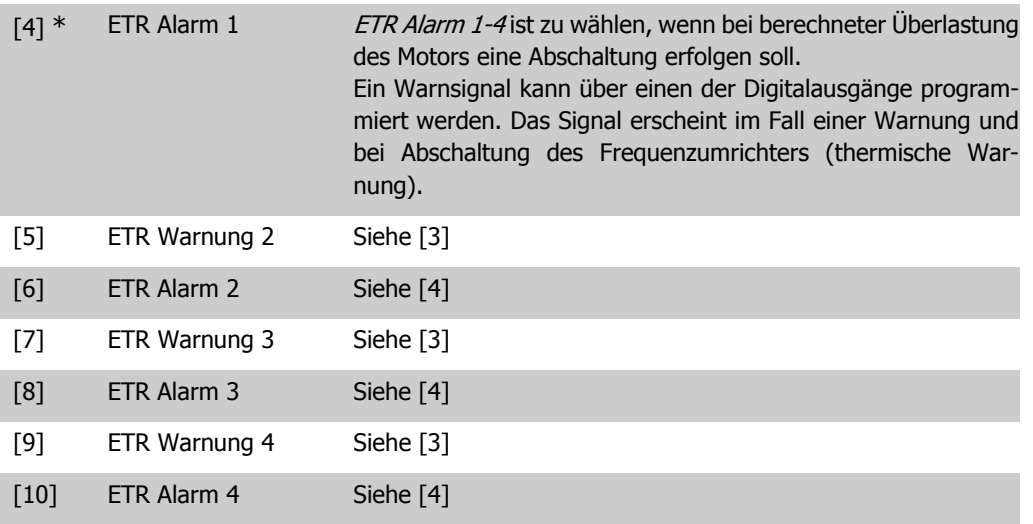

Die ETR-Funktionen (elektronisch thermisches Relais) 1-4 berechnen die Last erst, wenn der Parametersatz aktiviert wird, in dem sie ausgewählt wurden. ETR 3 beginnt z. B. die Berechnung, wenn Satz 3 gewählt wird. Für den nordamerikanischen Markt: Die ETR-Funktionen beinhalten Motorüberlastungsschutz der Klasse 20 gemäß NEC.

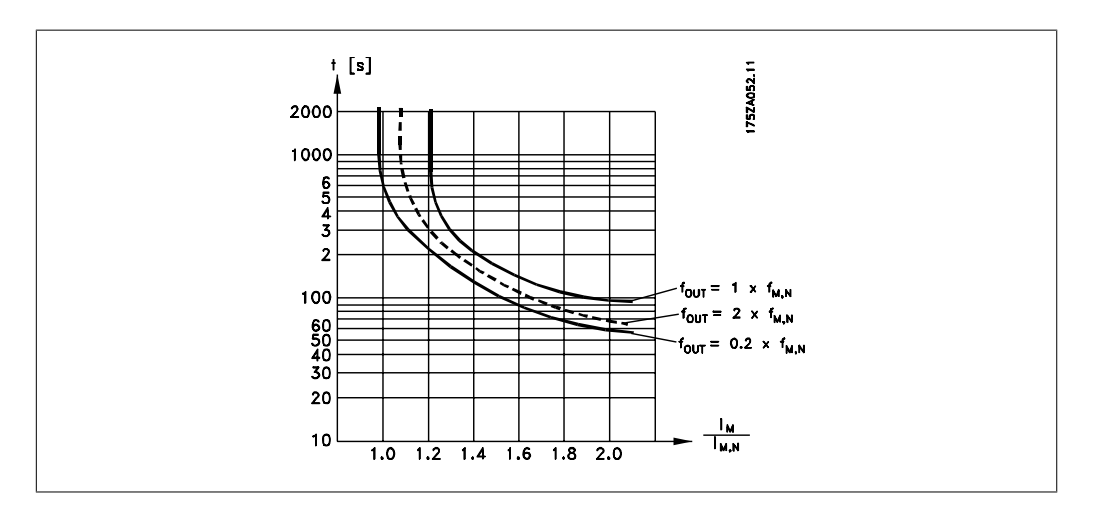

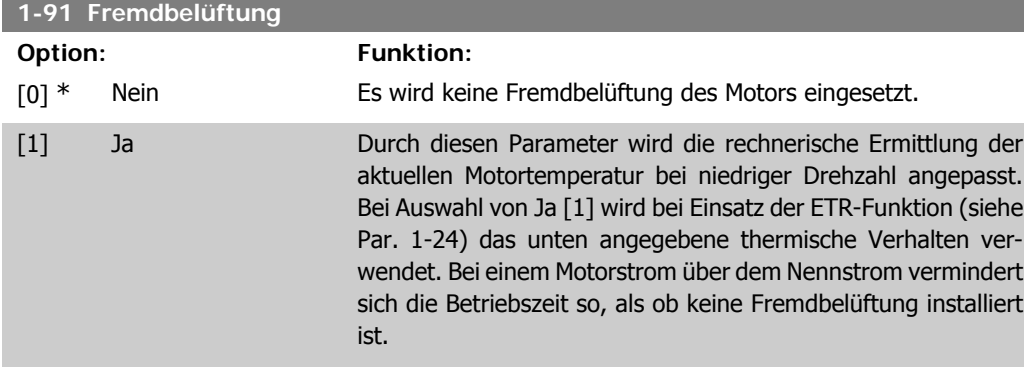

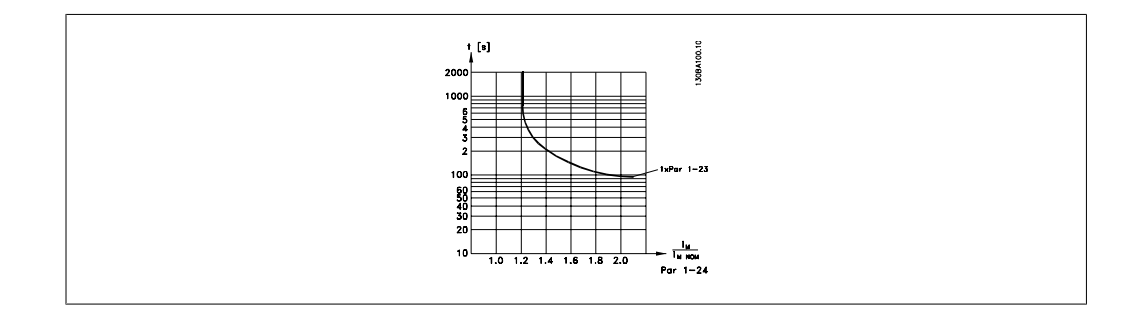

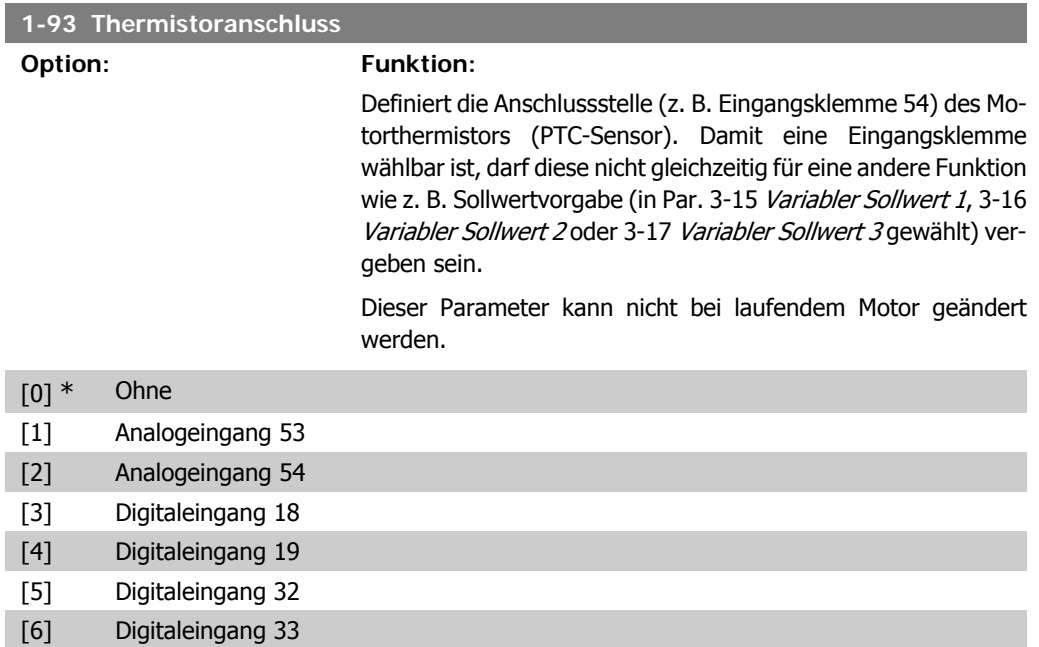

# **2.4. Hauptmenü - Bremsfunktionen - Gruppe 2**

## **2.4.1. 2-0\* DC Halt / DC Bremse**

Parametergruppe zum Einstellen der elektrischen und mechanischen Bremsfunktionen.

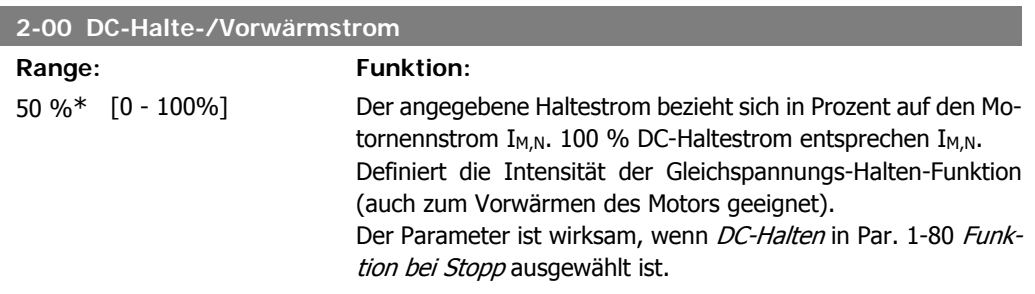

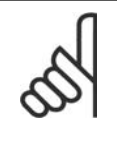

#### **ACHTUNG!**

Der Maximalwert hängt vom Motornennstrom ab.

**ACHTUNG!**

Stellen Sie sicher, dass der Motor nicht durch eine zu hohe Einstellung (z. B. 100 %) beschädigt oder zerstört wird.

### **2-01 DC-Bremsstrom**

#### **Range: Funktion:**

50%\* [0 - 100 %] Definiert die Intensität der Gleichspannungs-Bremsen-Funktion. Die DC-Bremse wird nur nach einem Stoppbefehl bei der Drehzahl in Par. 2-03 oder über Digitaleingang oder Bus aktiviert. Der angegebene Strom bezieht sich in Prozent auf den Motornennstrom  $I_{M,N}$  (Par. 1-24). 100 % DC-Bremsstrom entsprechen  $I_{M,N}$ .

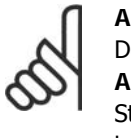

## **ACHTUNG!**

Der Maximalwert hängt vom Motornennstrom ab.

**ACHTUNG!**

Stellen Sie sicher, dass der Motor nicht durch eine zu hohe Einstellung (z. B. 100 %) beschädigt oder zerstört wird.

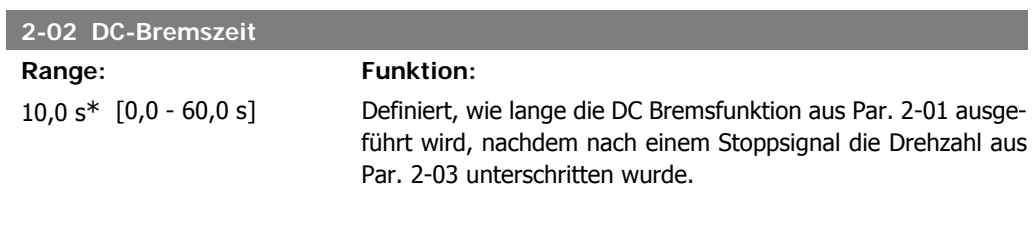

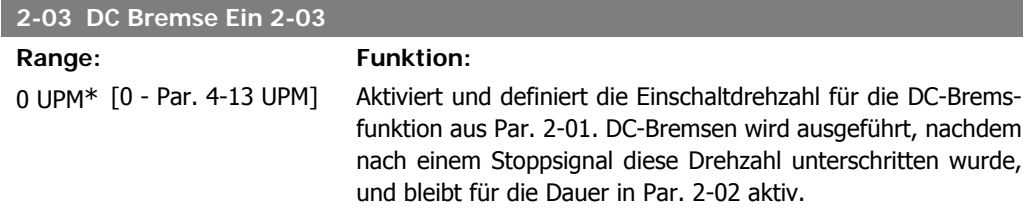

## **2.4.2. 2-1\* Generator. Bremsen**

Parameter zum Aktivieren und Definieren der generatorischen Bremsfunktionen.

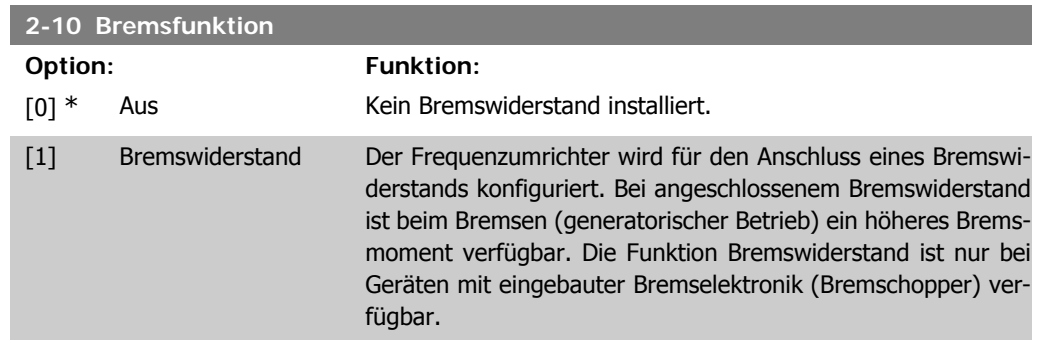

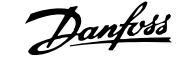

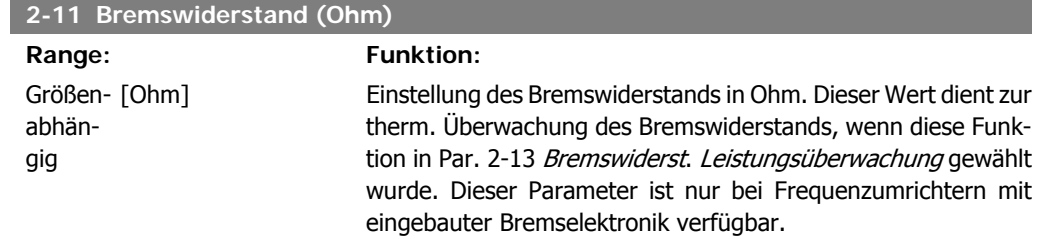

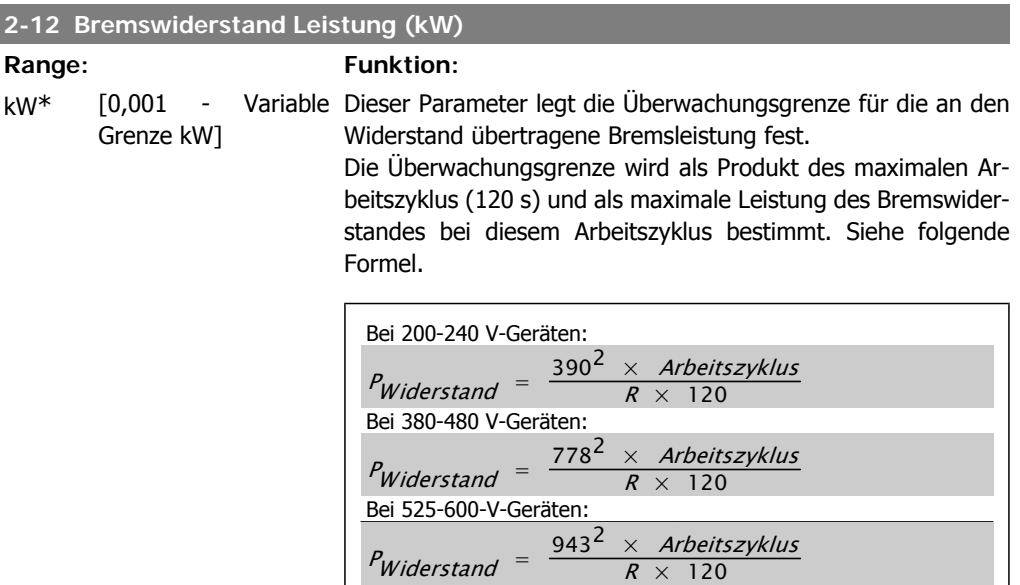

Dieser Parameter ist nur bei Frequenzumrichtern mit eingebauter Bremselektronik verfügbar.

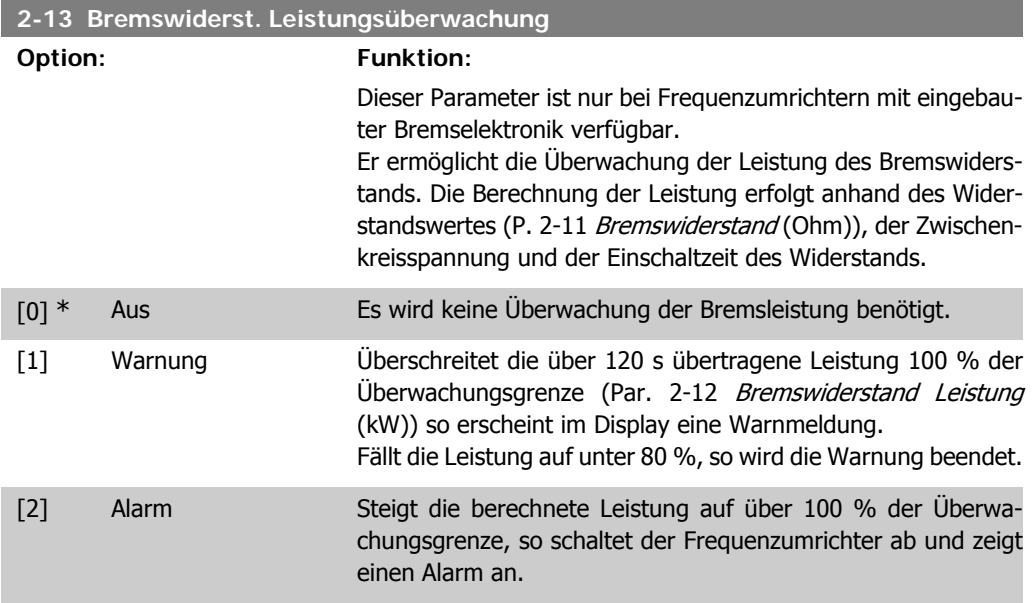

[3] Warnung/Alarm Der Frequenzumrichter gibt bei Überschreiten der Überwachungsgrenze eine Warnung aus und schaltet dann mit einem Alarm ab.

Ist die Leistungsüberwachung auf Deaktiviert [0] oder Warnung [1] eingestellt, bleibt die Bremsfunktion auch bei Überschreiten der Überwachungsgrenze aktiv. Dies kann zu einer thermischen Überlastung des Widerstands führen. Zusätzlich kann eine Meldung über Relais bzw. die Digitalausgänge erfolgen. Die typische Messgenauigkeit für die Leistungsüberwachung hängt von der Genauigkeit des Widerstands ab (min. ± 20 %).

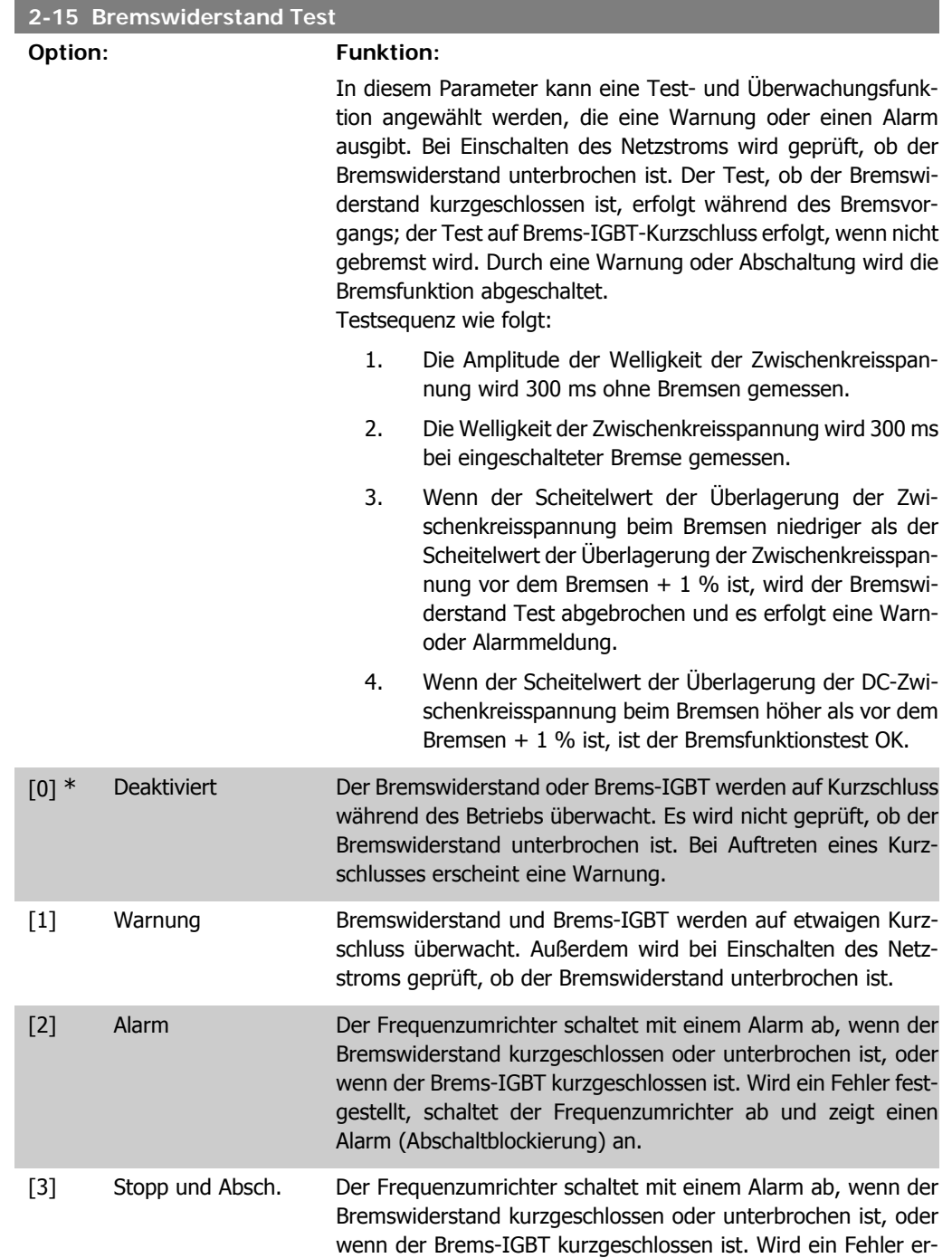

fasst, versucht der Frequenzumrichter den Motor herunterzufahren und schaltet dann ab. Es wird ein Alarm über Abschaltblockierung angezeigt.

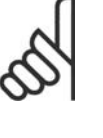

### **ACHTUNG!**

NB!: Eine Warnung bei Deaktiviert [0] oder Warnung [1] kann nur durch Aus- und Wiedereinschalten der Netzspannung gelöscht werden - vorausgesetzt, der Fehler ist behoben worden. Beachten Sie bitte, dass bei Deaktiviert [0] oder Warnung [1] der Frequenzumrichter auch dann weiterläuft, wenn ein Fehler festgestellt wurde.

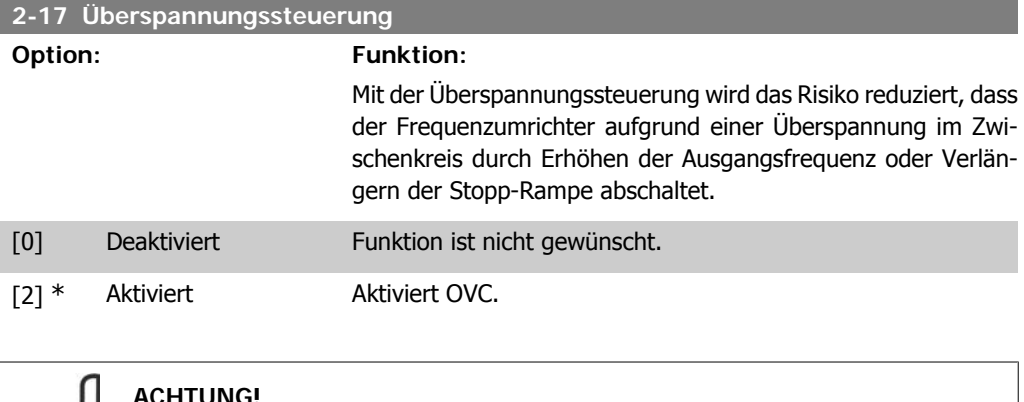

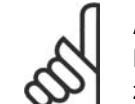

#### **ACHTUNG!**

Die Rampenzeit wird automatisch angepasst, um eine Abschaltung des Frequenzumrichters zu vermeiden.

# **2.5. Hauptmenü - Sollwerte und Rampen - Gruppe 3**

## **2.5.1. 3-0\* Sollwertgrenzen**

Parameter zum Einstellen von Sollwerteinheit, Grenzwerten und Bereichen.

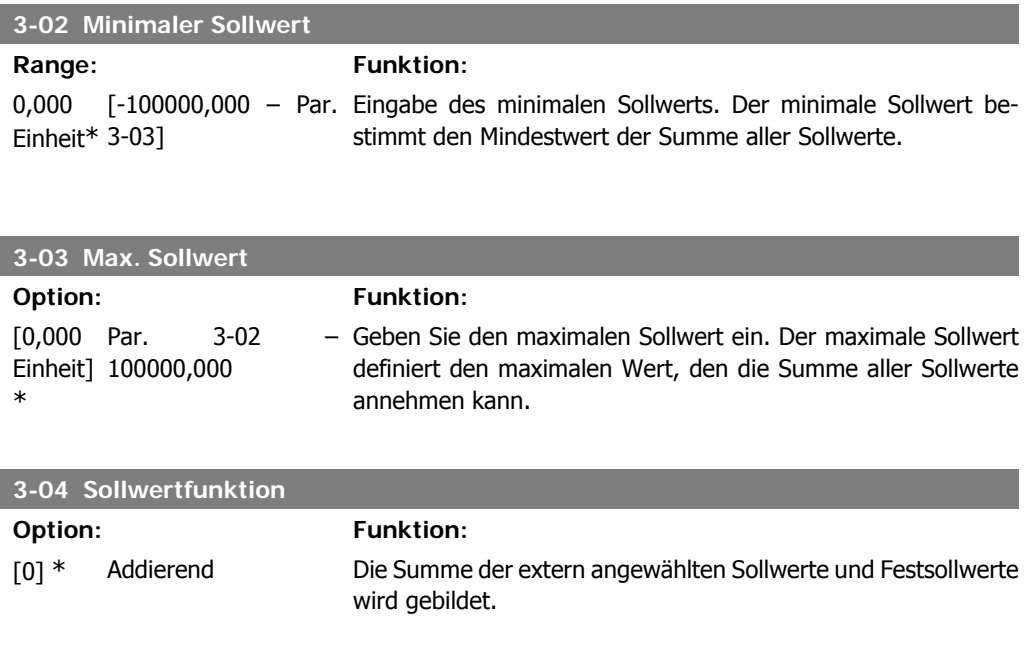

[1] Externe Anwahl Summe der Analogsollwerte, der Puls- u. Bussollwerte.

Umschaltung zwischen externem Sollwert und Festsollwert erfolgt über einen Befehl am Digitaleingang.

## **2.5.2. 3-1\* Sollwerte**

Parameter zum Einstellen der Sollwerteingänge, Festsollwerte und Sollwertverarbeitung. Es werden Festsollwerte gewählt, die bei Verwendung des Festsollwerts erreicht werden sollen. An den entsprechenden Digitaleingängen in Parametergruppe 5.1\* sind Festsollwert Bit 0, 1 oder 2 ([16], [17] oder [18]) zu wählen.

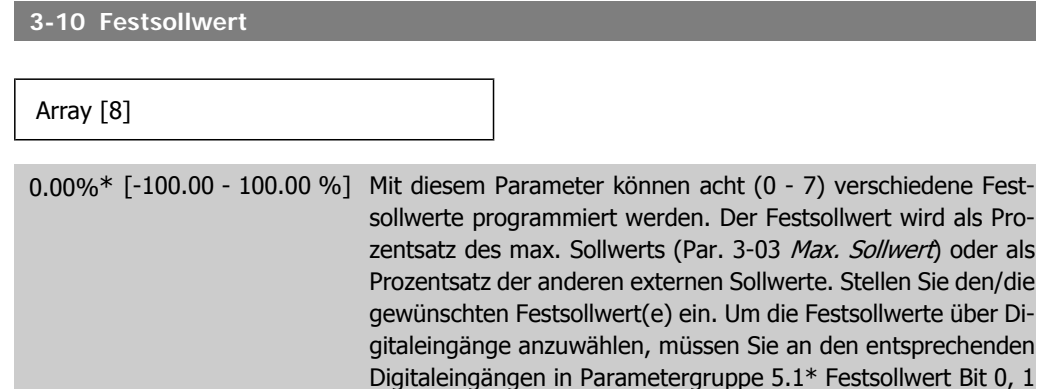

oder 2 ([16], [17] oder [18]) wählen.

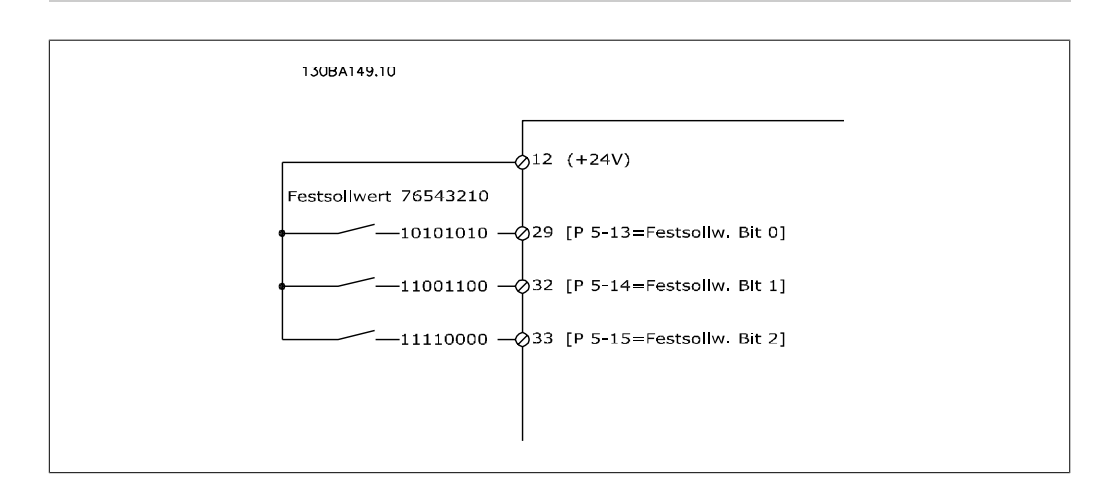

#### **3-11 Festdrehzahl JOG [Hz]**

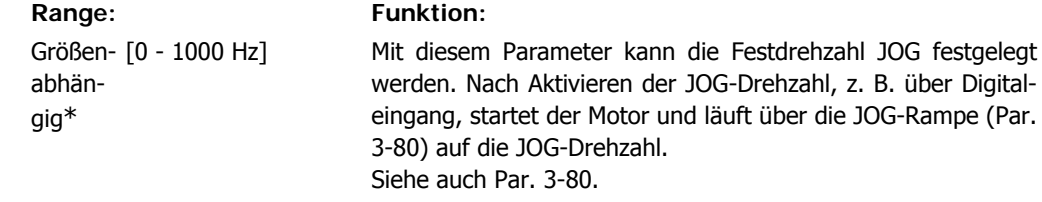

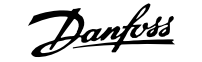

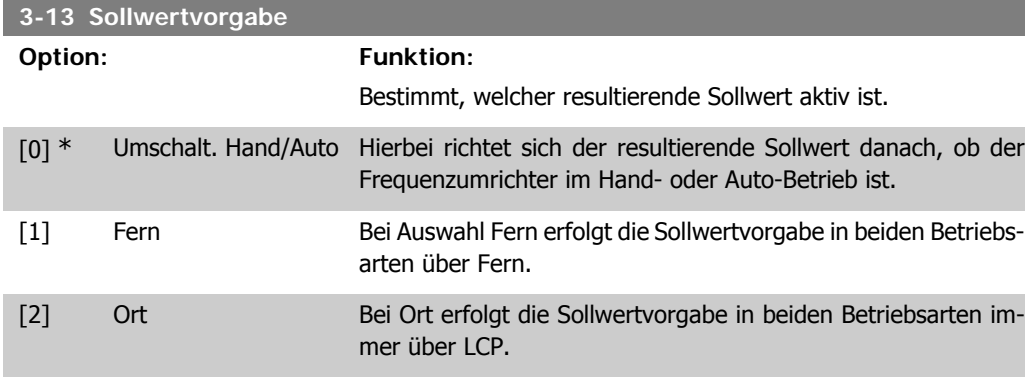

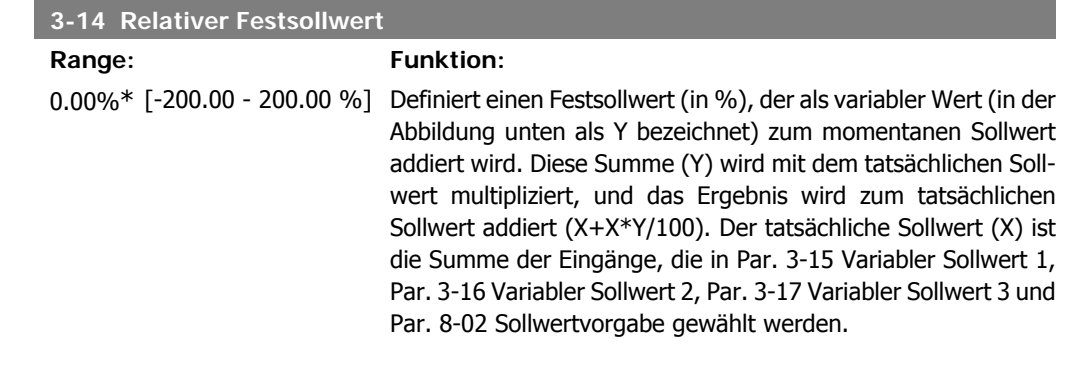

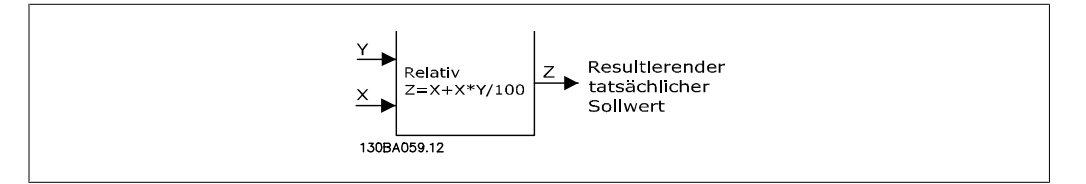

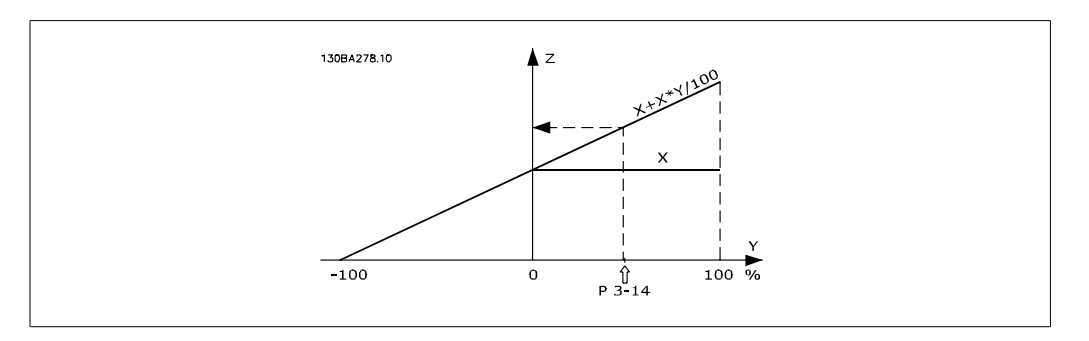

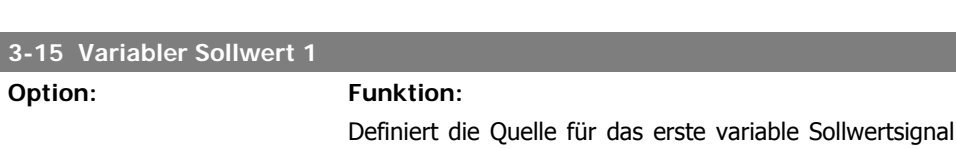

Definiert die Quelle für das erste variable Sollwertsignal. Par. 3-15, 3-16 und 3-17 definieren bis zu drei verschiedene Sollwertsignale. Die Summe dieser Sollwertsignale bildet den resultierenden Sollwert.

Dieser Parameter kann nicht bei laufendem Motor geändert werden.

[0] Deaktiviert

[1] \* Analogeingang 53

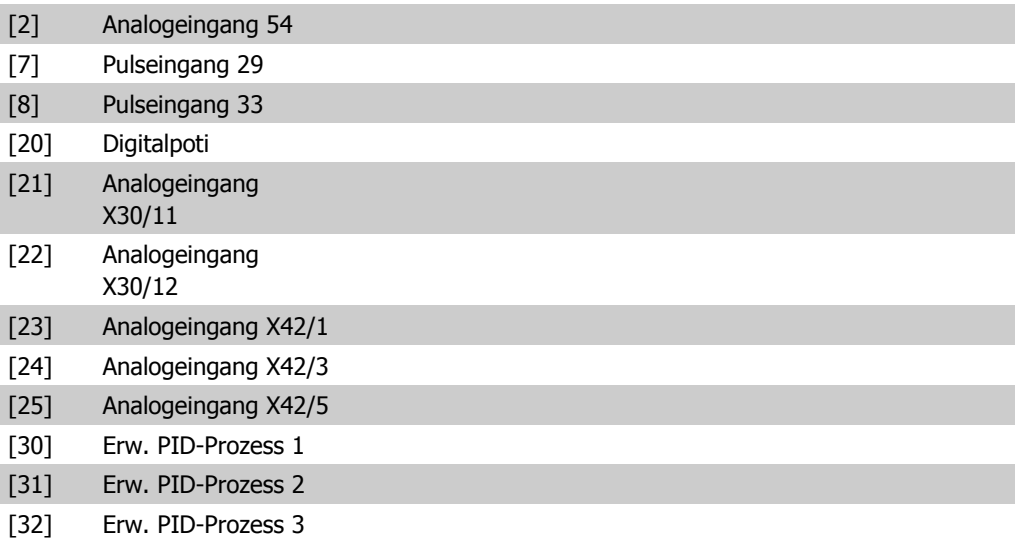

## **3-16 Variabler Sollwert 2 Option: Funktion:** Auswahl der Sollwerteingabe für das zweite Sollwertsignal. Par. 3-15, 3-16 und 3-17 definieren bis zu drei verschiedene Sollwertsignale. Die Summe dieser Sollwertsignale bildet den resultierenden Sollwert. Dieser Parameter kann nicht bei laufendem Motor geändert werden. [0] Deaktiviert [1] Analogeingang 53 [2] Analogeingang 54 [7] Pulseingang 29 [8] Pulseingang 33

- [20] \* Digitalpoti [21] Analogeingang X30/11 [22] Analogeingang
	- X30/12
	- [23] Analogeingang X42/1
	- [24] Analogeingang X42/3
	- [25] Analogeingang X42/5
	- [30] Erw. PID-Prozess 1
	- [31] Erw. PID-Prozess 2
	- [32] Erw. PID-Prozess 3

#### **3-17 Variabler Sollwert 3**

#### **Option: Funktion:**

Definiert die Quelle für das dritte variable Sollwertsignal. Par. 3-15, 3-16 und 3-17 definieren bis zu drei verschiedene Sollwertsignale. Die Summe dieser Sollwertsignale bildet den resultierenden Sollwert.

Dieser Parameter kann nicht bei laufendem Motor geändert werden.

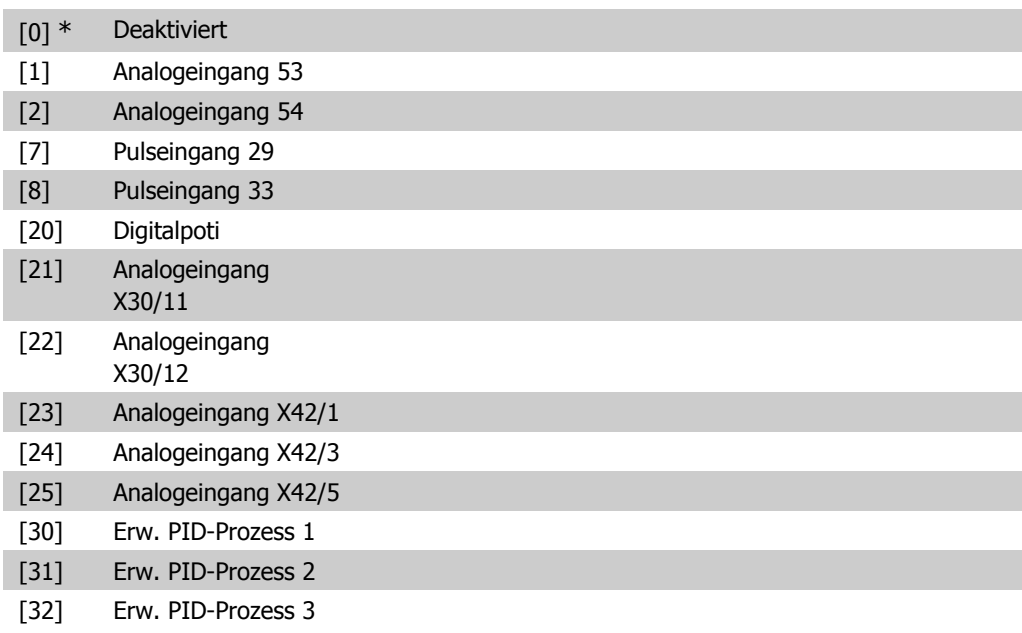

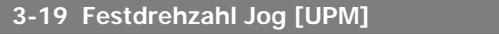

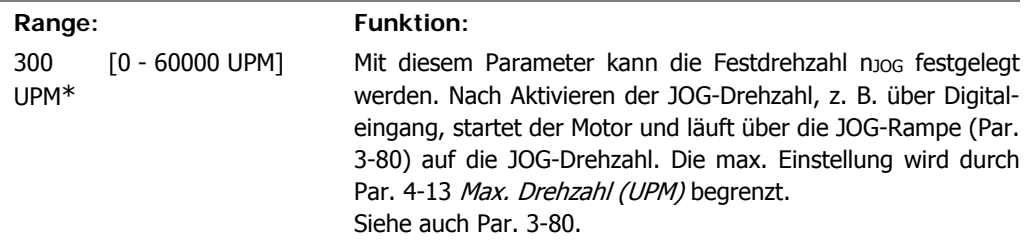

# **2.5.3. 3-4\* Rampe 1**

Auswahl des Rampentyps, der Rampenzeiten (Beschleunigungs- und Verzögerungszeiten) und Anpassung an die Lastverhältnisse für jede der beiden Rampen (Par. 3-4\* und 3-5\*).

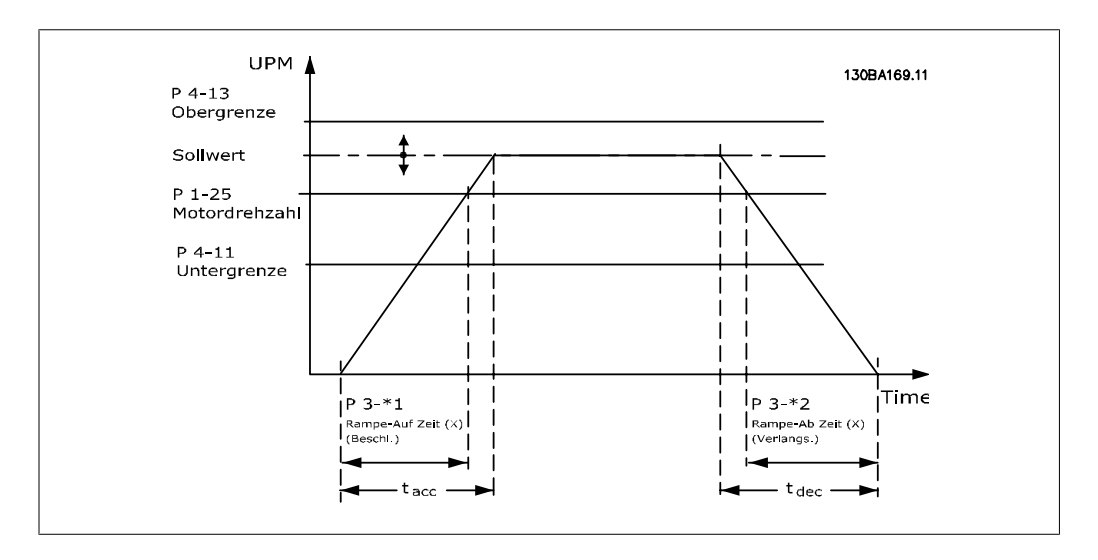

**2**

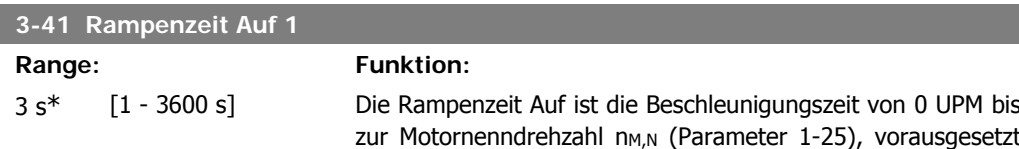

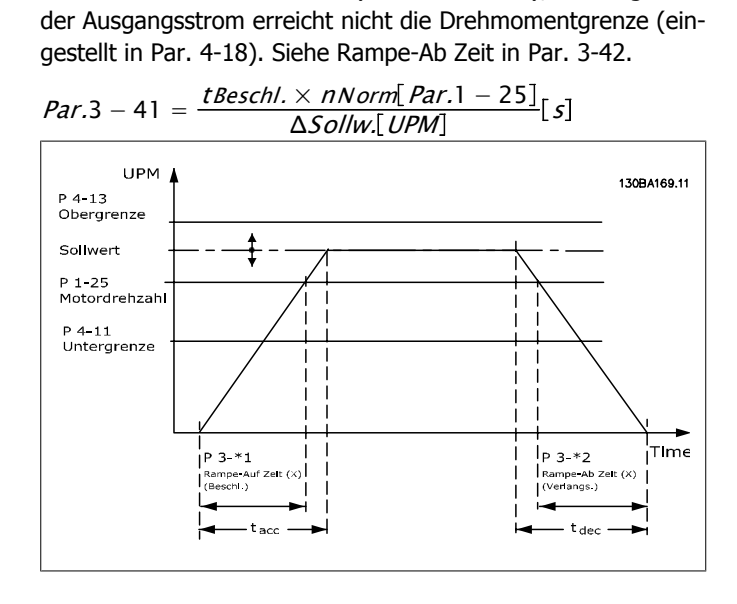

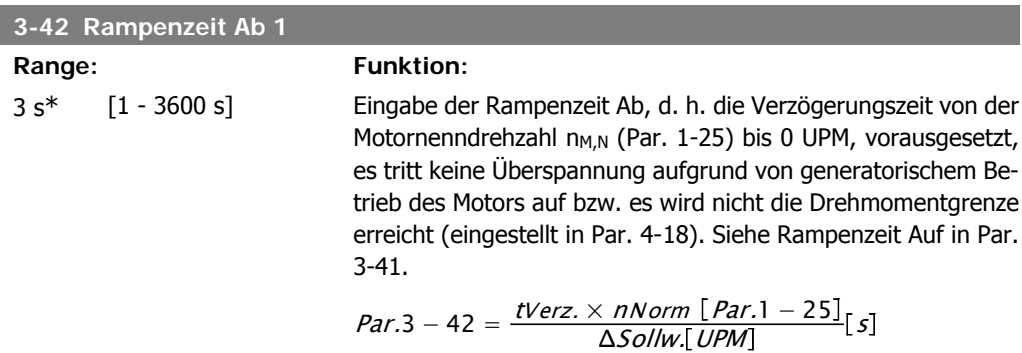

## **2.5.4. 3-5\* Rampe 2**

Zur Auswahl der Rampenparameter siehe 3-4\*.

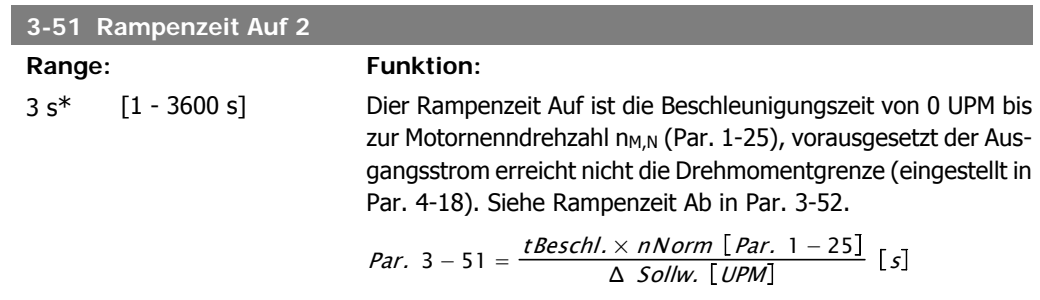

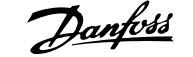

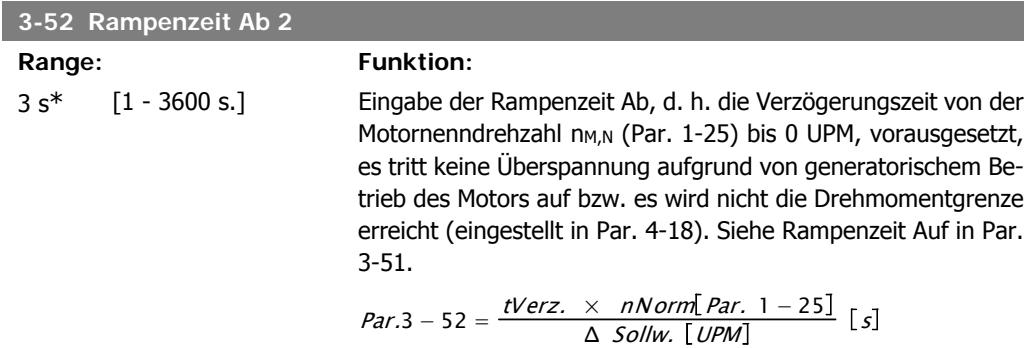

## **2.5.5. 3-8\* Weitere Rampen**

Parameter zum Konfigurieren von Spezialrampen, z. B. Festdrehzahl oder Schnellstopp.

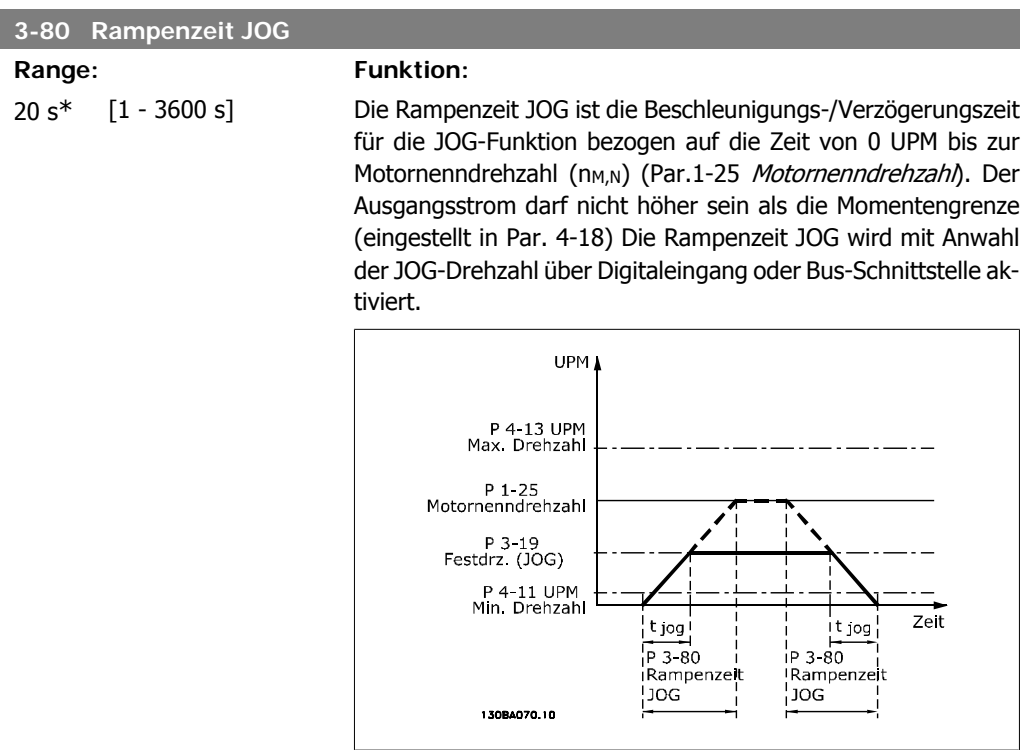

$$
Par. 3-80 = \frac{tFestdrehzahl JOG \times nNorm [Par. 1-25]}{\Delta Festdrehzahl JOG Drehzahl [Par. 3-19]}
$$
 [s]

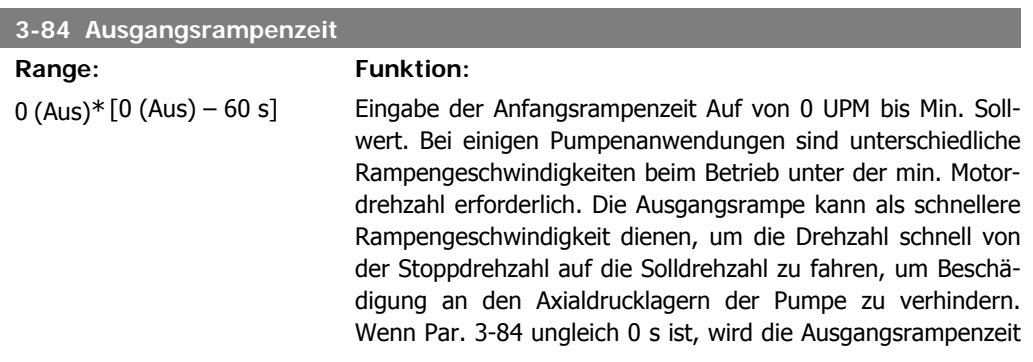

anstelle der vorhandenen Rampenzeit Auf (Par. 3-41 oder Par. 3-51) verwendet.

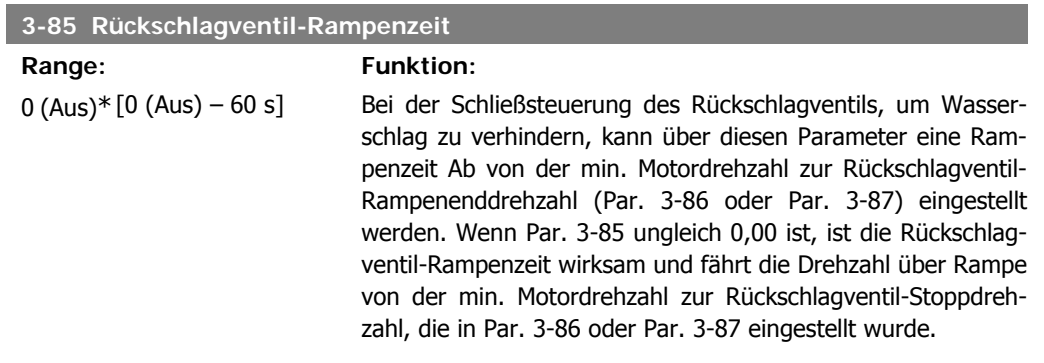

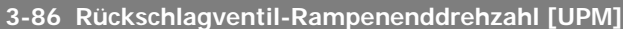

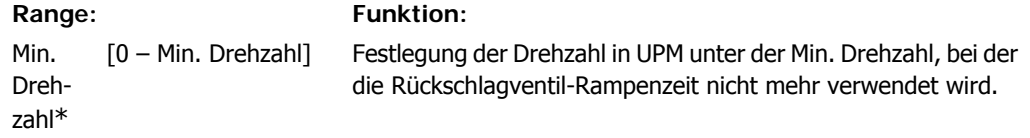

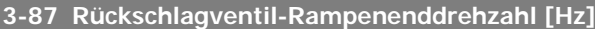

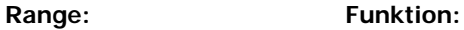

Min. Frequenz\* [0 – Min. Frequenz] Festlegung der Drehzahl in Hz unter der Min. Frequenz, bei der die Rückschlagventil-Rampenzeit nicht mehr benötigt wird.

#### **3-88 Endrampenzeit**

#### Range: Funktion:

0 (Aus)\* [0 (Aus) – 60 s] Festlegung der Endrampenzeit, die bei Rampe ab von der Rückschlagventil-Rampenenddrehzahl und 0 UPM verwendet wird. Die Endrampenzeit kann als schnelle Rampe-Ab-Zeit dienen, um Beschädigung von Pumpen mit Axialdrucklagern zu verhindern. Wenn die Endrampenzeit wirksam ist, wird die Endrampe statt der vorhandenen Rampenzeit Ab (Par. 3-42 oder Par. 3-52) verwendet.

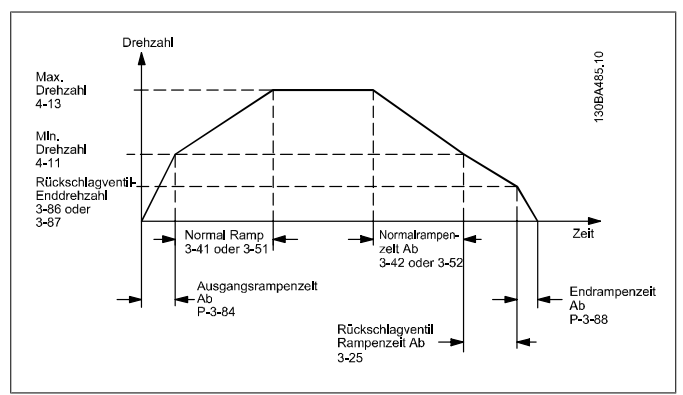

## **2.5.6. 3-9\* Digitalpoti**

Parameter zur Konfiguration der Digitalpotentiometer-Funktion. Zum Steuern des Digitalpotis müssen Digitaleingänge auf "DigiPot Auf", DigiPot Ab" oder "DigiPot Aktiv" stehen.

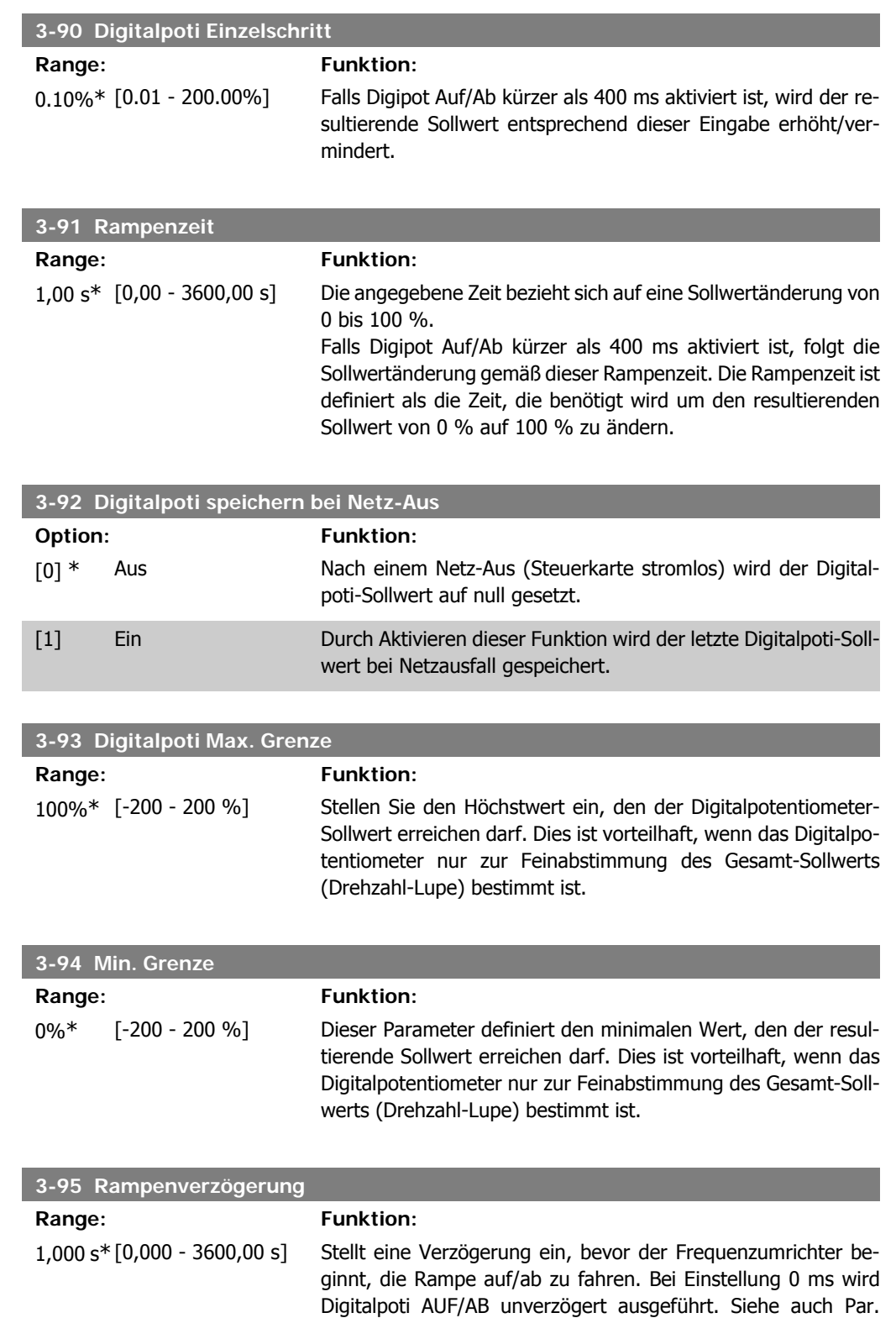

3-91 Rampenzeit.

VLT ® AQUA Drive Programmierungshand-VLT<sup>®</sup> AQUA Drive Programmierungshand-<br>
buch 2. Parameterbeschreibung

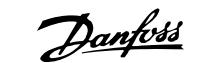

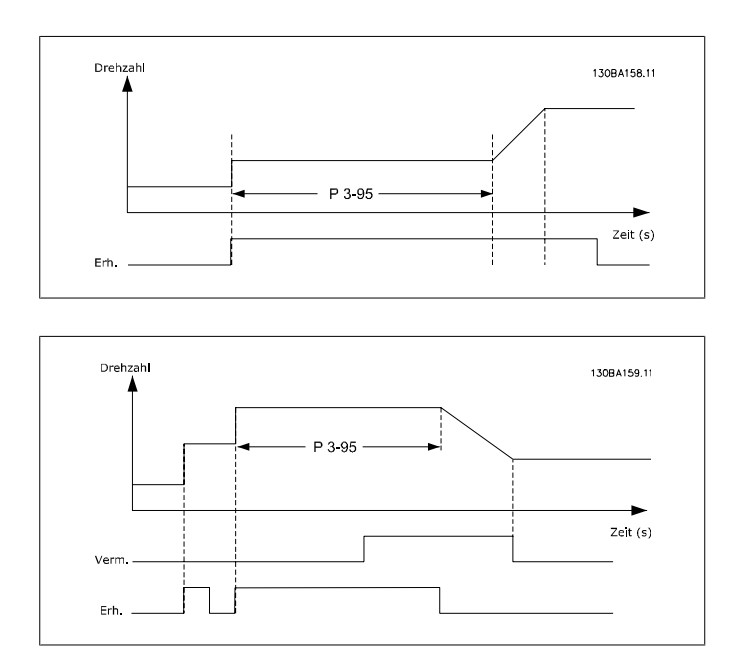

# **2.6. Hauptmenü - Grenzen/Warnungen - Gruppe 4**

## **2.6.1. 4-\*\* Grenzen und Warnungen**

Parametergruppe zum Einstellen von Sollwerteinheit, Grenzwerten und Bereichen. Siehe auch Par. 4-1\*.

## **2.6.2. 4-1\* Motor Grenzen**

Parametergruppe zum Einstellen der Drehzahl-, Strom- und Drehmomentgrenzen und Warnungen.

Die Anzeige von Warnungen erfolgt am LCP-Display, an entsprechend programmierten Digitaloder Relaisausgängen oder an Bus-Schnittstellen.

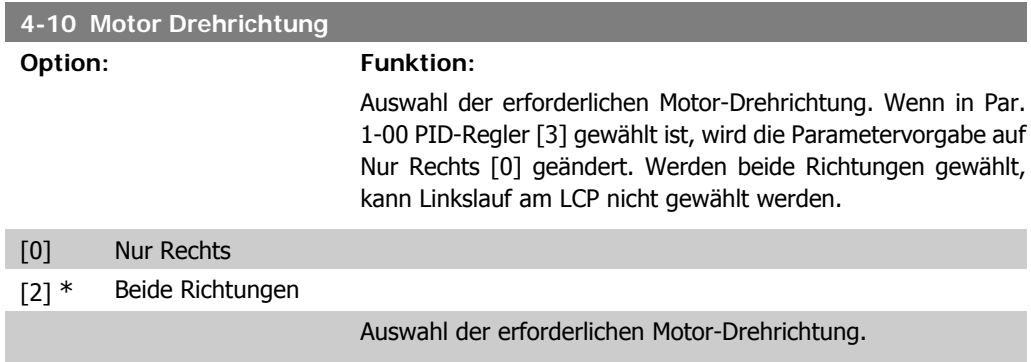

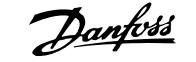

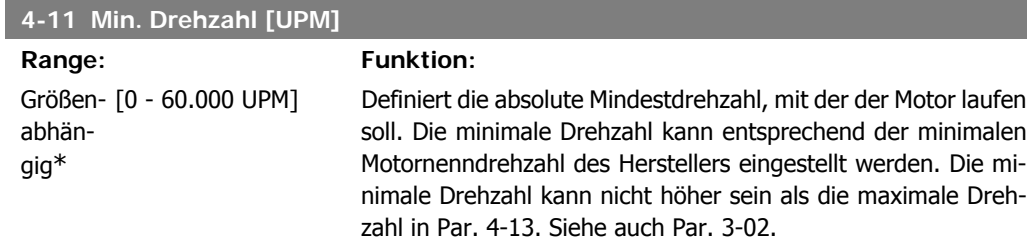

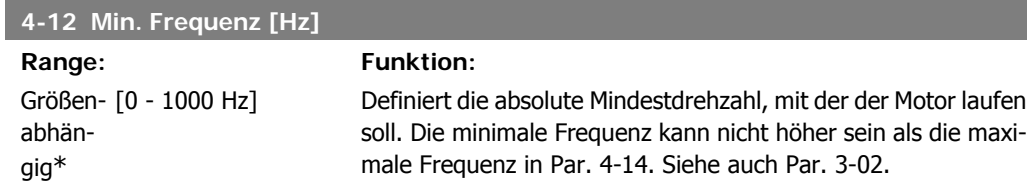

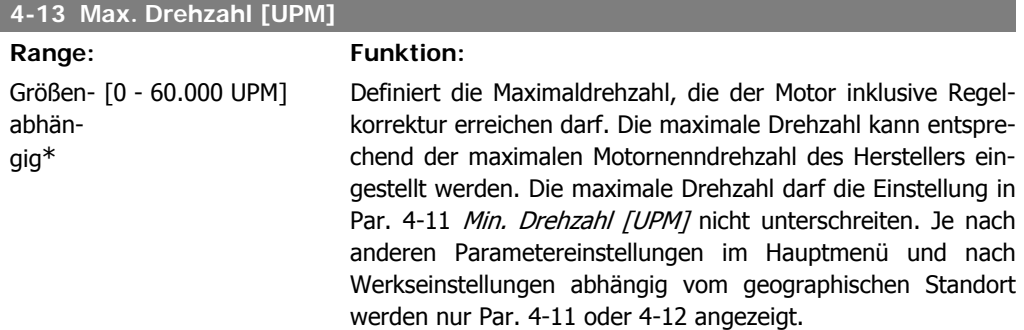

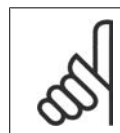

#### **ACHTUNG!**

Die Ausgangsfrequenz des Frequenzumrichters darf niemals einen Wert höher als 1/10 der Taktfrequenz annehmen.

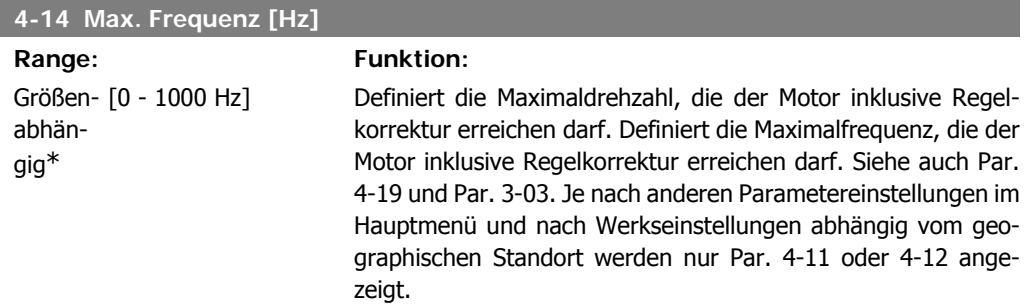

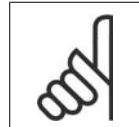

#### **ACHTUNG!**

Die Ausgangsfrequenz des Frequenzumrichters kann niemals 10 % der Taktfrequenz überschreiten (Par. 14-01).
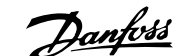

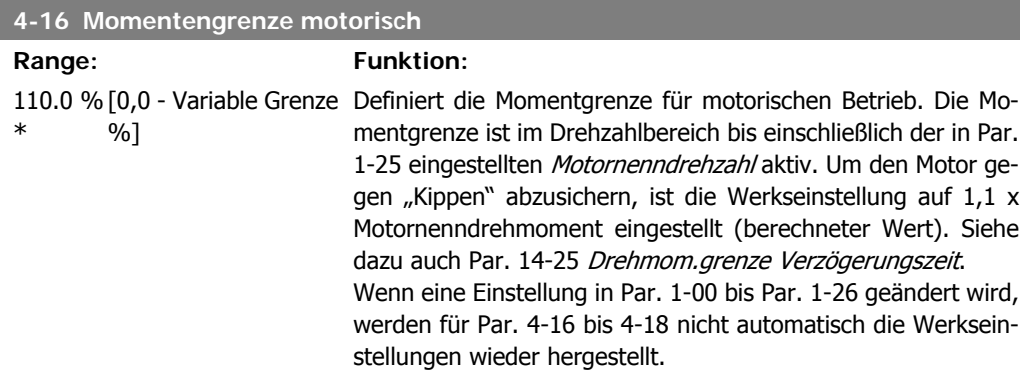

## **4-17 Momentengrenze generatorisch**

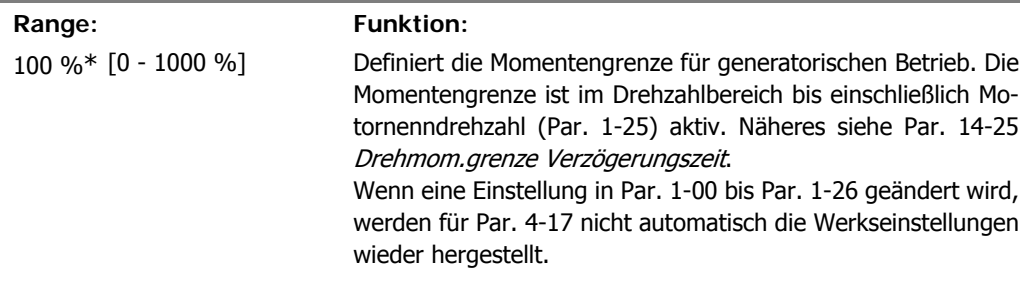

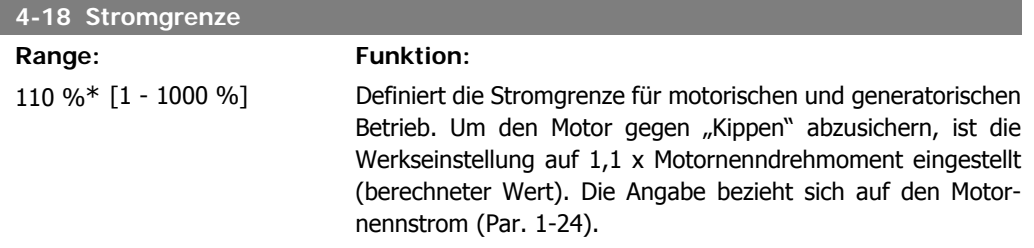

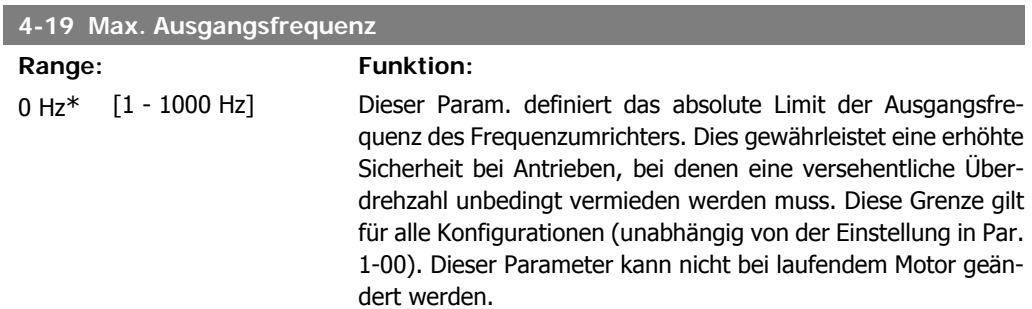

# **2.6.3. 4-5\* Warnungen Grenzen**

Parameter zum Definieren von Warngrenzen für Strom, Drehzahl, Sollwert und Istwert.

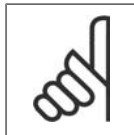

**ACHTUNG!** Im Display nicht angezeigt, nur in VLT Motion Control MCT10-Software Die Anzeige der Warnungen erfolgt am LCP-Display, an entsprechend programmierten Digitaloder Relaisausgängen oder über die Bus-Schnittstelle.

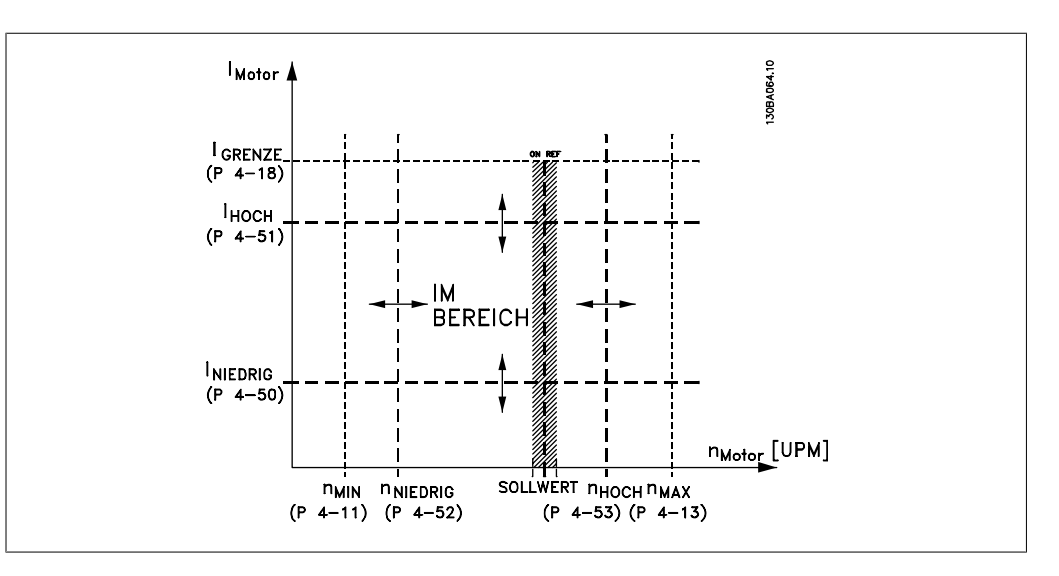

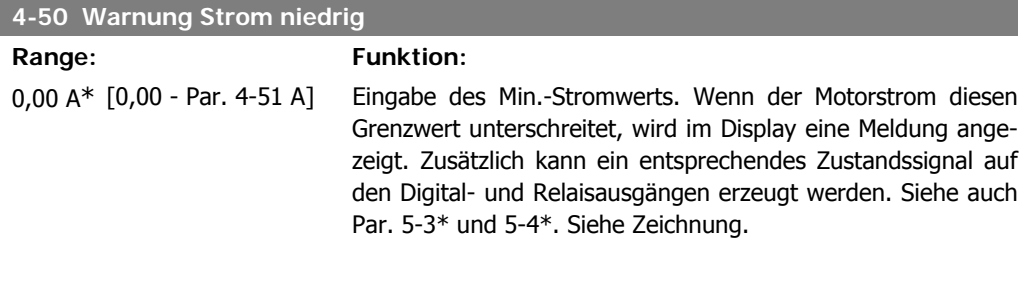

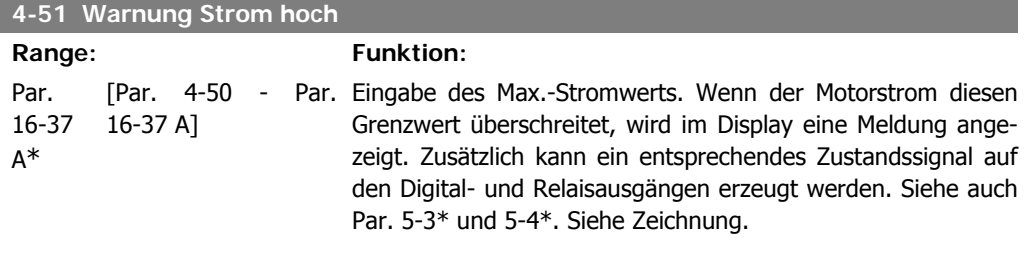

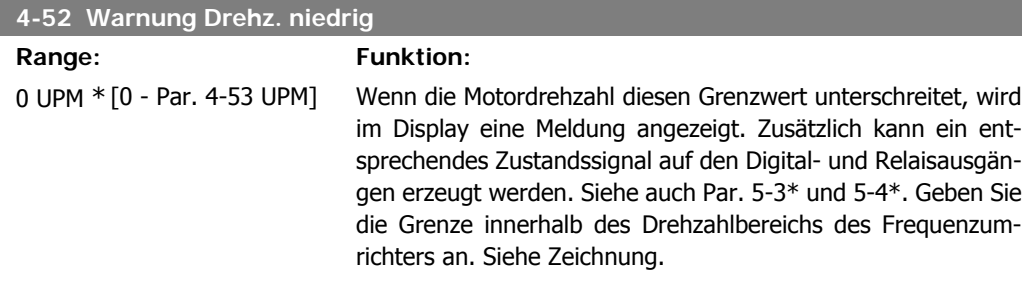

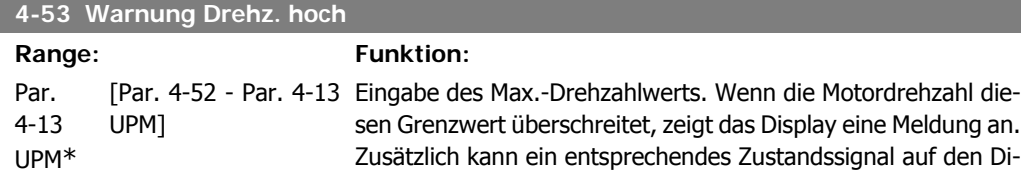

gital- und Relaisausgängen erzeugt werden. Siehe auch Par. 5-3\* und 5-4\*. Geben Sie die Grenze innerhalb des Drehzahlbereichs des Frequenzumrichters an. Siehe Zeichnung.

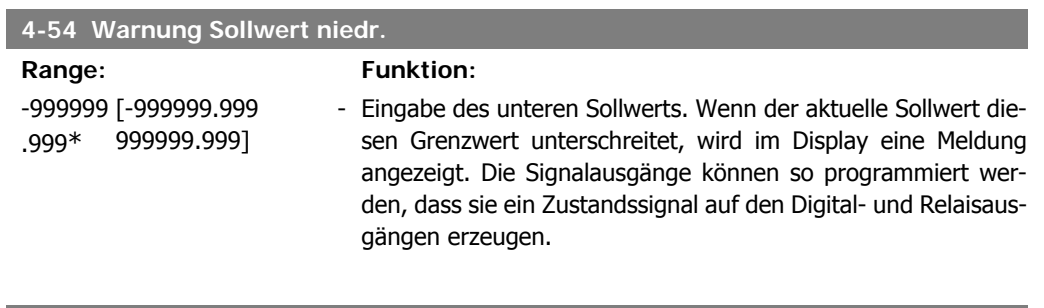

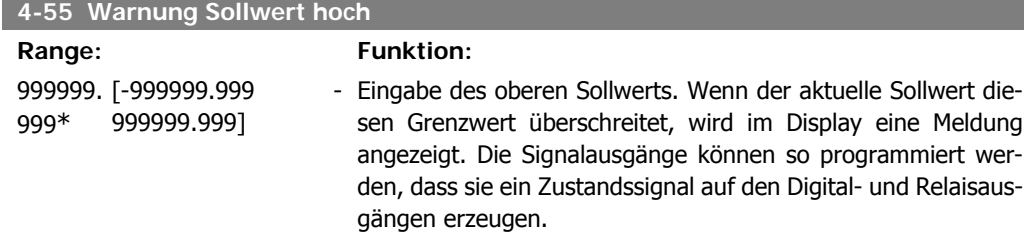

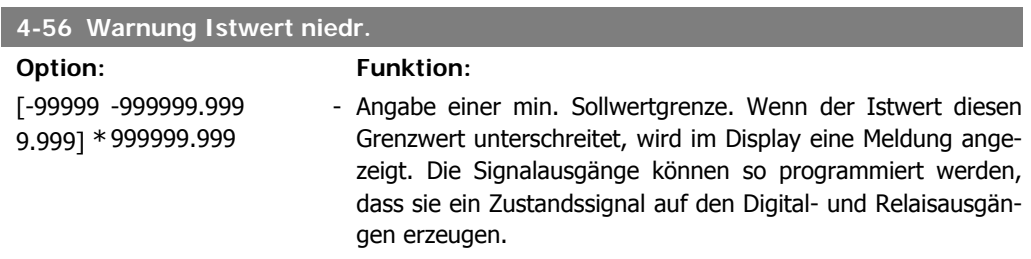

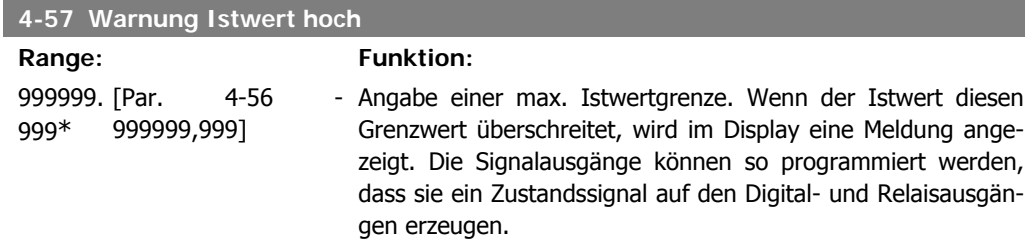

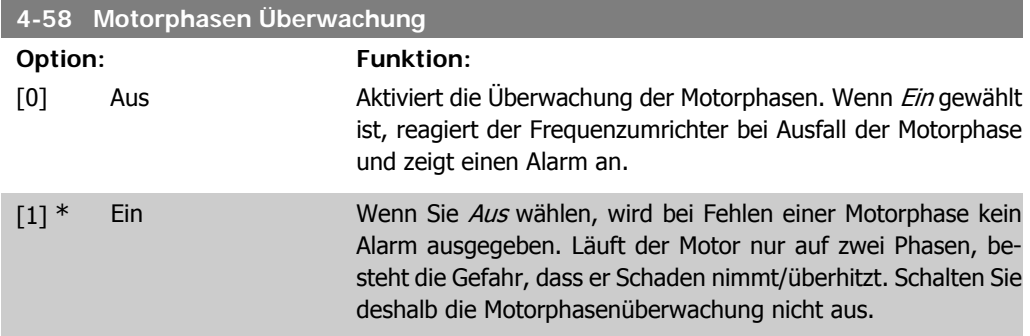

Dieser Parameter kann nicht bei laufendem Motor geändert werden.

## **2.6.4. 4-6\* Drehz.ausblendung**

Parameter zum Einstellen von Drehzahl-Bypassbereichen für die Rampen. Bei einigen Antrieben kann es bei bestimmten Drehzahlen zu Resonanzproblemen kommen. Es können maximal vier Frequenz- oder Drehzahlbereiche umgangen werden.

**4-60 Ausbl. Drehzahl von [UPM]**

#### Array [4]

0 UPM\* [0 - Par. 4-13 UPM] Bei einigen Antrieben kann es bei bestimmten Drehzahlen zu Resonanzproblemen kommen. Um diese Drehzahlen zu vermeiden, geben Sie Ihre unteren Limits ein. Hinweis: Der Frequenzumrichter verwendet immer die aktuell gewählte Rampe.

**4-61 Ausbl. Drehzahl von [Hz]**

#### Array [4]

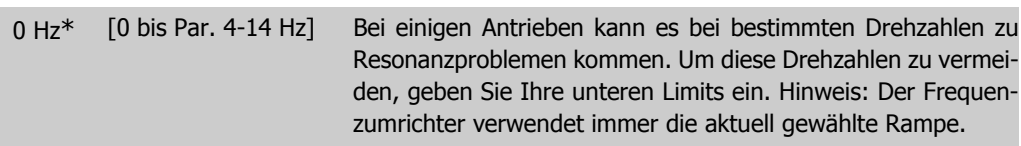

#### **4-62 Ausbl. Drehzahl bis [UPM]**

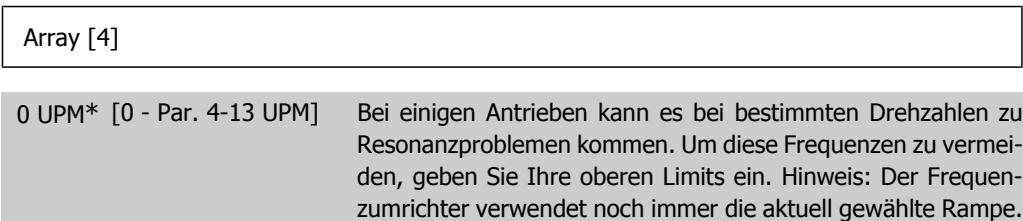

#### **4-63 Ausbl. Drehzahl bis [Hz]**

## Array [4] 0 Hz\* [0 bis Par. 4-14 Hz] Bei einigen Antrieben kann es bei bestimmten Drehzahlen zu Resonanzproblemen kommen. Um diese Frequenzen zu vermeiden, geben Sie Ihre oberen Limits ein. Hinweis: Der Frequenzumrichter verwendet noch immer die aktuell gewählte Rampe.

## **2.6.5. Halbautom. Konfig. Ausbl. Drehzahl**

Die halbautomatische Konfiguration von Drehzahl-Ausblendungsbereichen kann die Programmierung der Frequenzen erleichtern, die vermieden werden sollen, damit keine Resonanzprobleme im System entstehen.

Gehen Sie dazu wie folgt vor:

- 1. Halten Sie den Motor an.
- 2. Wählen Sie Aktiviert in Par. 4-64 Halbautom. Ausbl. Funktion.
- 3. Betätigen Sie Hand On an der LCP Bedieneinheit, um die Suche nach Frequenzbereichen zu beginnen, die Resonanzen verursachen. Der Motor verwendet die aktuell gewählte Rampe.
- 4. Beim Durchlauf durch ein Resonanzband betätigen Sie OK an der LCP Bedieneinheit, wenn Sie das Band verlassen. Die tatsächliche Frequenz wird als erstes Element in Par. 4-62 Ausbl. Drehzahl bis [UPM] oder Par. 4-63 Ausbl. Drehzahl bis [Hz] gespeichert (Arrayparameter). Wiederholen Sie dies für jedes Resonanzband, das während der eingestellten Rampe gefunden wird (es können max. vier eingestellt werden).
- 5. Nach Erreichen der max. Drehzahl fährt der Motor automatisch über die Rampe ab. Wiederholen Sie die obige Vorgehensweise, wenn die Drehzahl die Resonanzbänder während der Verzögerung verlässt. Die tatsächlichen Frequenzen, die bei Betätigen von OK registriert werden, werden in Par. 4-60 Ausbl. Drehzahl von [UPM] oder Par. 4-61 Ausbl. Drehzahl von [Hz] gespeichert.
- 6. Ist der Motor bis zum Stopp ausgelaufen, betätigen Sie OK. Der Par. 4-64 Halbautom. Ausbl. Funktion wird automatisch auf Aus eingestellt. Der Frequenzumrichter bleibt im Handbetrieb, bis Off oder Auto On am LCP betätigt wird.

Werden die Frequenzen für ein bestimmtes Resonanzband nicht in der richtigen Reihenfolge registriert (in Ausbl. Drehzahl bis gespeicherte Frequenzwerte sind höher als die in Ausbl. Drehzahl von) oder haben sie nicht die gleichen Speichernummern für Ausbl. von und Ausbl. bis, werden alle Registrierungen aufgehoben und die folgende Meldung angezeigt: Erfasste Drehzahlbereiche überlappen oder nicht vollständig ermittelt. Mit [Cancel] abbrechen

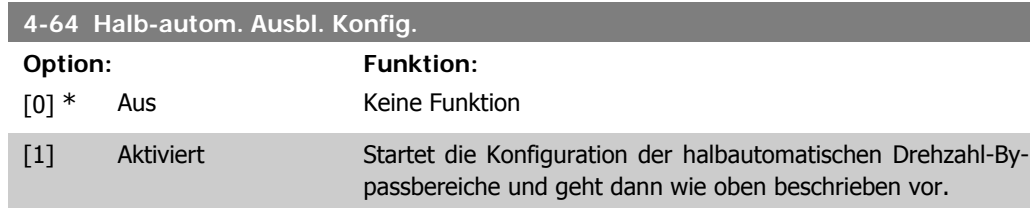

# **2.7. Hauptmenü - Digitalein-/-ausgänge - Gruppe 5**

## **2.7.1. 5-\*\* Digit. Ein-/Ausgänge**

Parameterguppe zum Konfigurieren der Digitalein- und -ausgänge.

## **2.7.2. 5-0\* Grundeinstellungen**

Parameter zum Umschalten der Steuerlogik NPN/PNP und zur Auswahl der E/A-Funktion an den digitalen Klemmen.

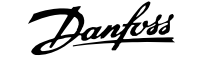

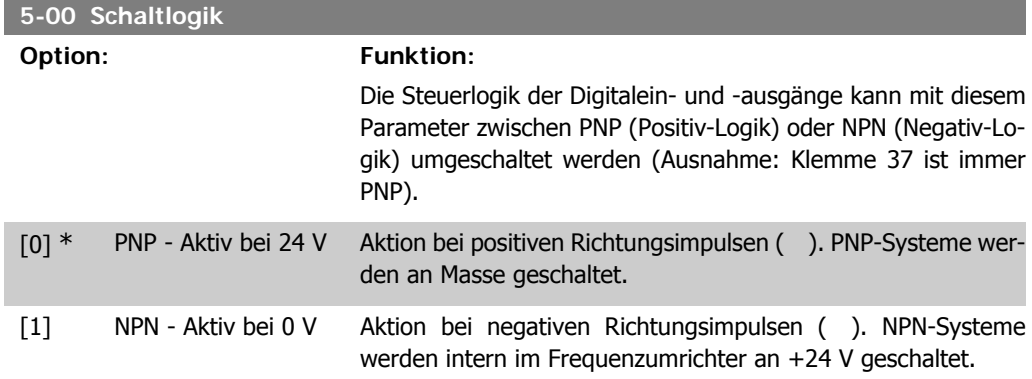

Dieser Parameter kann nicht bei laufendem Motor geändert werden.

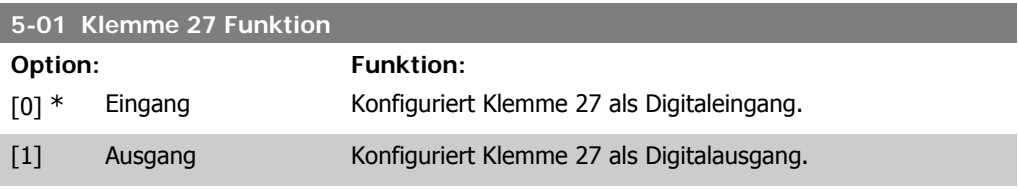

Dieser Parameter kann nicht bei laufendem Motor geändert werden.

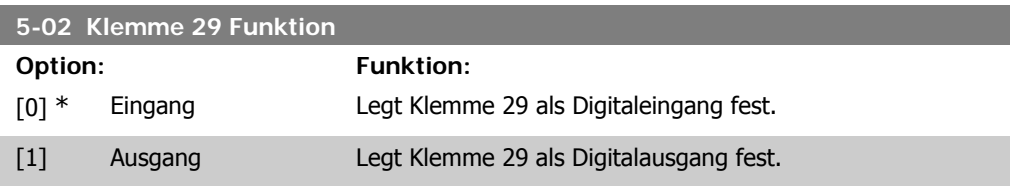

Dieser Parameter kann nicht bei laufendem Motor geändert werden.

# **2.7.3. 5-1\* Digitaleingänge**

Parameter zum Einstellen der Funktionen der Digitaleingänge.

Digitaleingänge werden zur Auswahl diverser Funktionen im Frequenzumrichter benutzt. Alle Digitaleingänge können auf die folgenden Funktionen eingestellt werden:

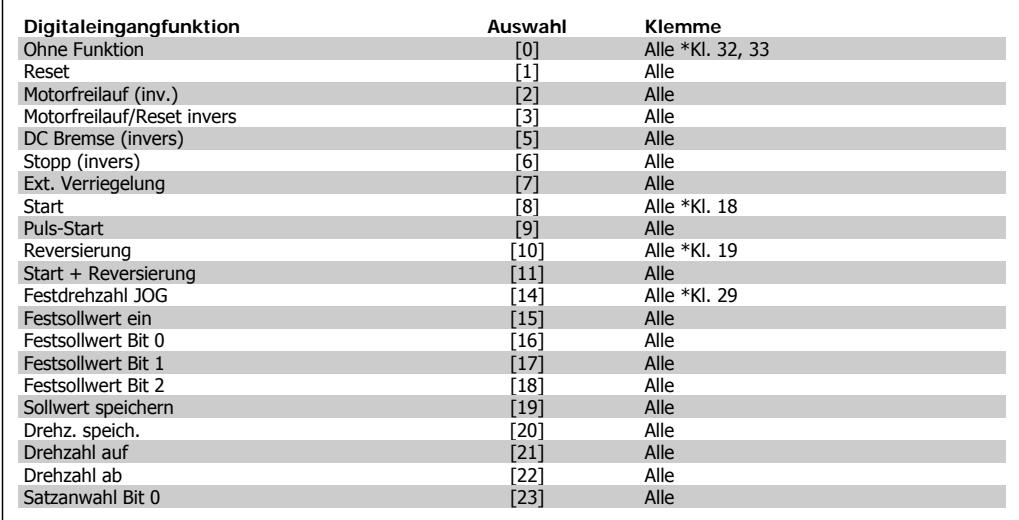

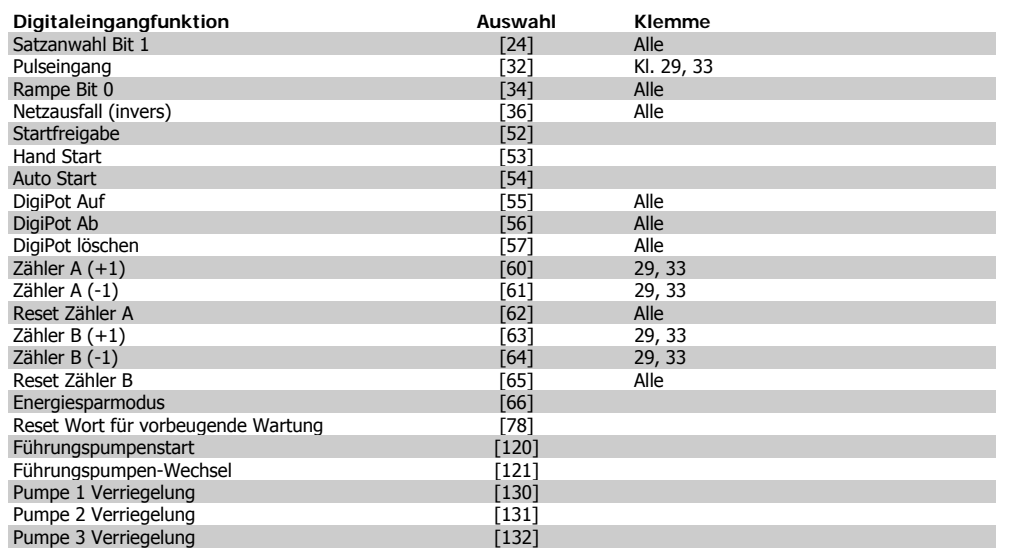

Alle = Klemmen 18, 19, 27, 29, 32, X30/2, X30/3, X30/4. X30/ sind die Klemmen auf MCB 101.

Nur die für den jeweiligen Digitaleingang möglichen Funktionen sind im zugehörigen Parameter wählbar.

Die Digitaleingänge können auf die folgenden Funktionen programmiert werden:

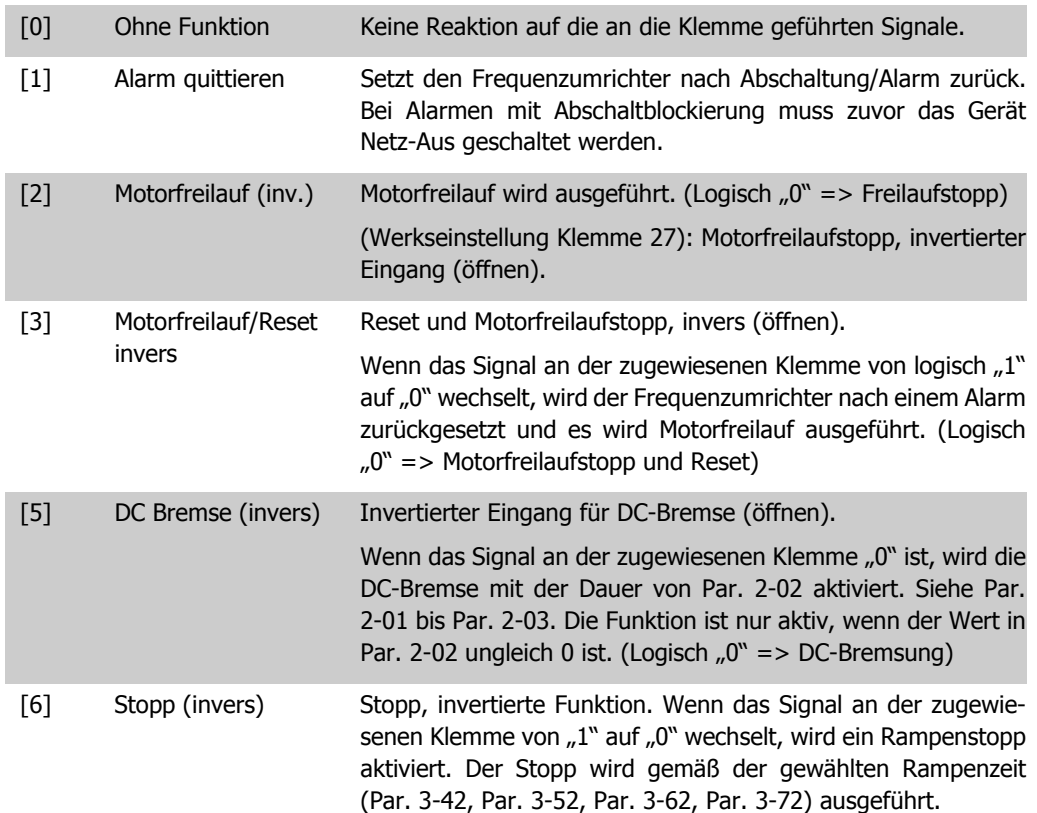

**2**

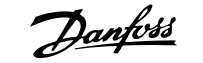

**ACHTUNG!** Befindet sich der Frequenzumrichter während eines Stoppbefehls in der Momentengrenze, kann dieser aufgrund der internen Regelung eventuell nicht ausgeführt werden. Konfigurieren Sie einen Digitalausgang für Momentgrenze & Stopp [27], und verbinden Sie diesen mit einem Digitaleingang, der für Motorfreilauf konfiguriert ist, um eine Abschaltung auch in der Momentengrenze sicherzustellen.

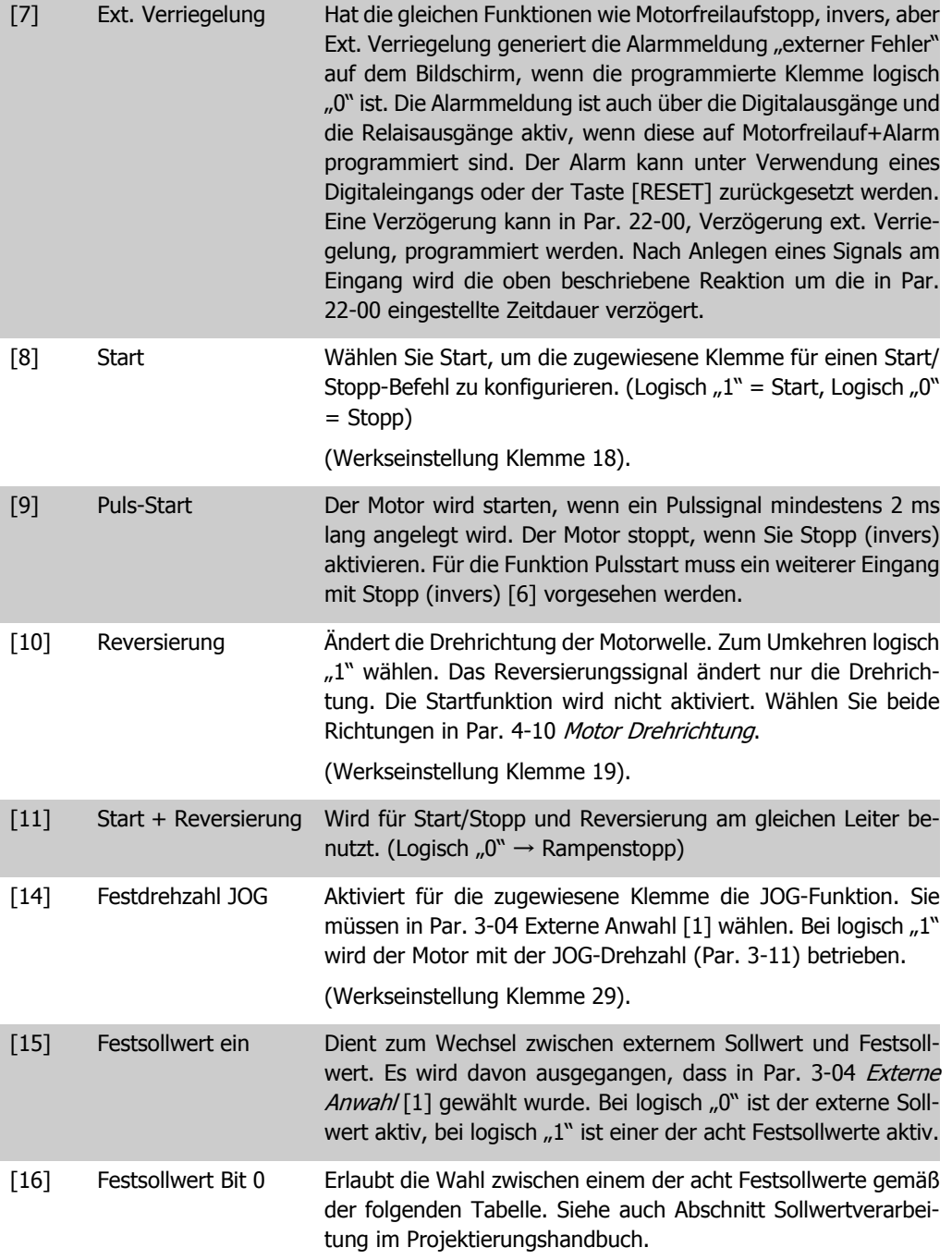

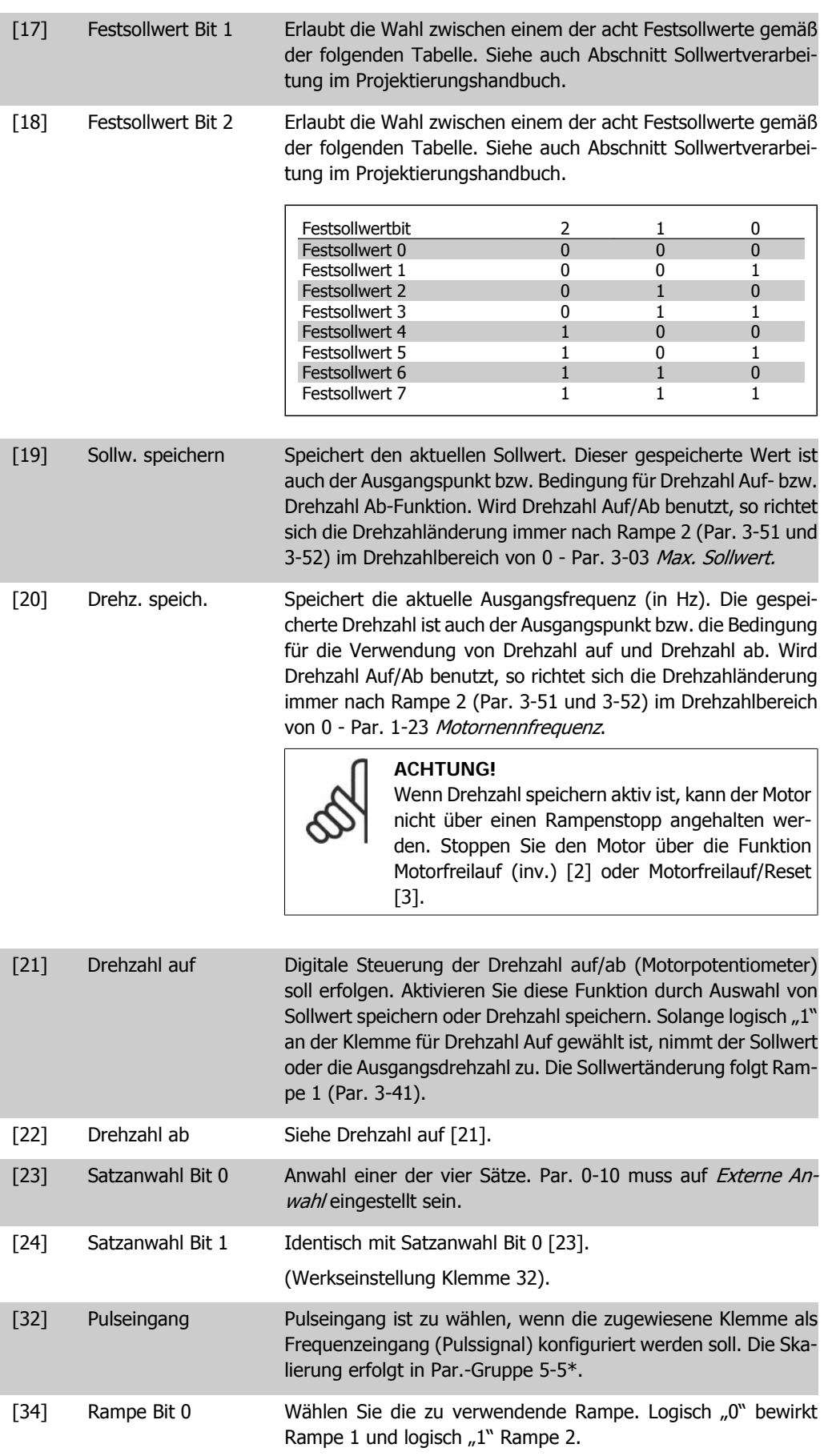

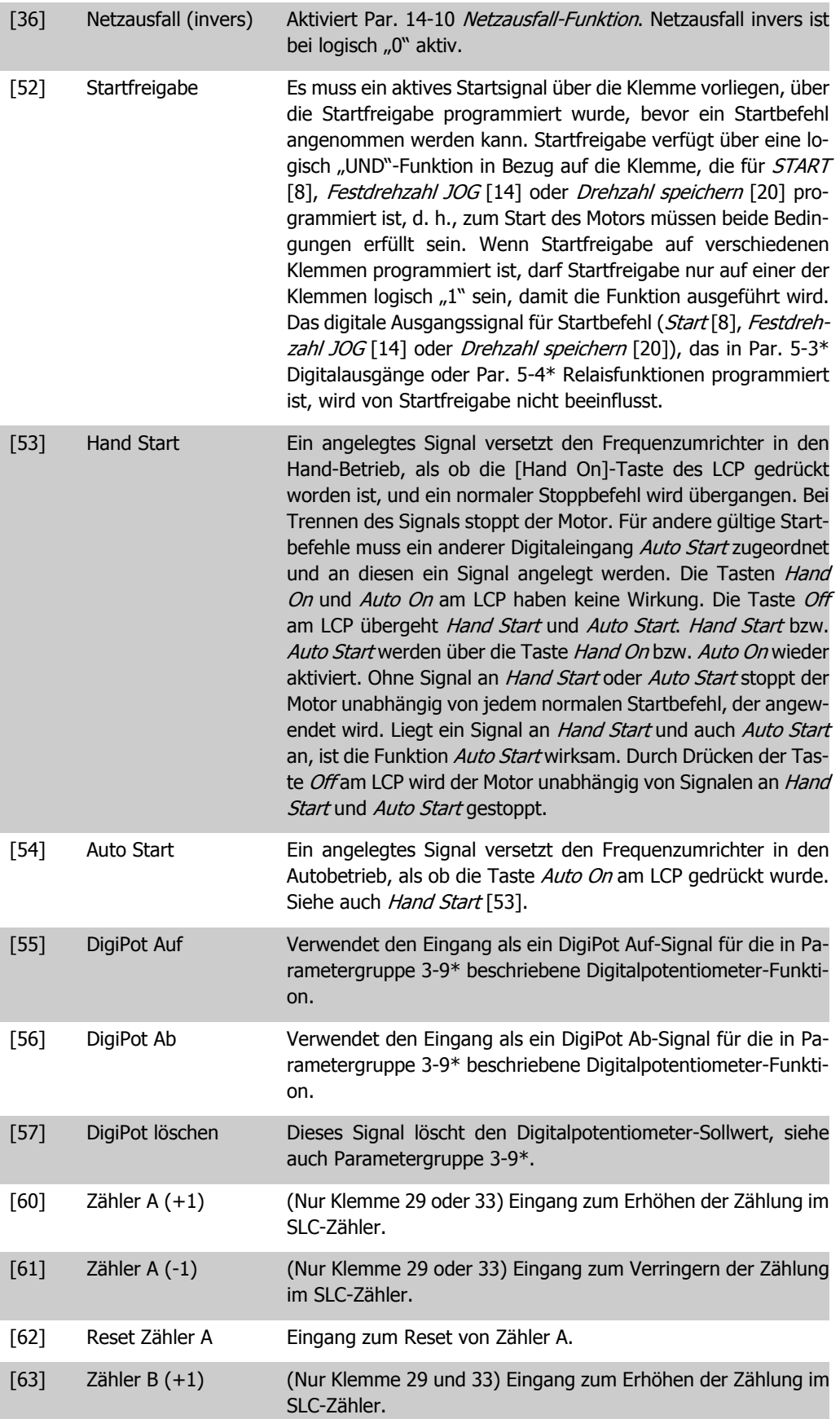

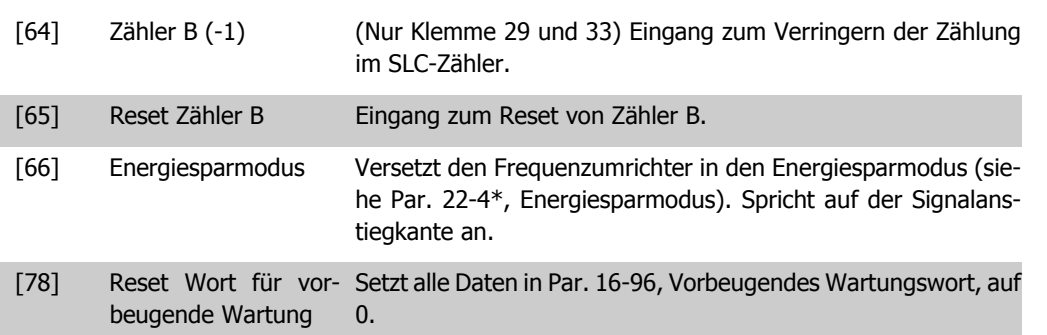

Die nachstehenden Einstellungsoptionen beziehen sich auf den Kaskadenregler. Zu Schaltplänen und Parametereinstellungen siehe Gruppe 25-\*\*.

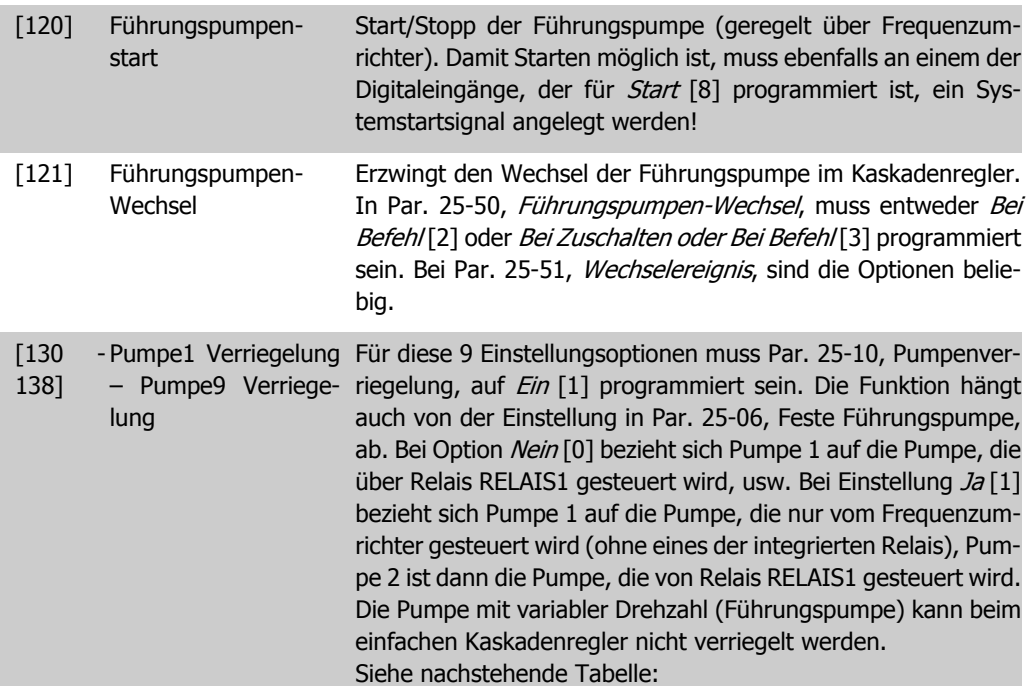

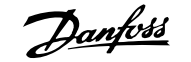

über

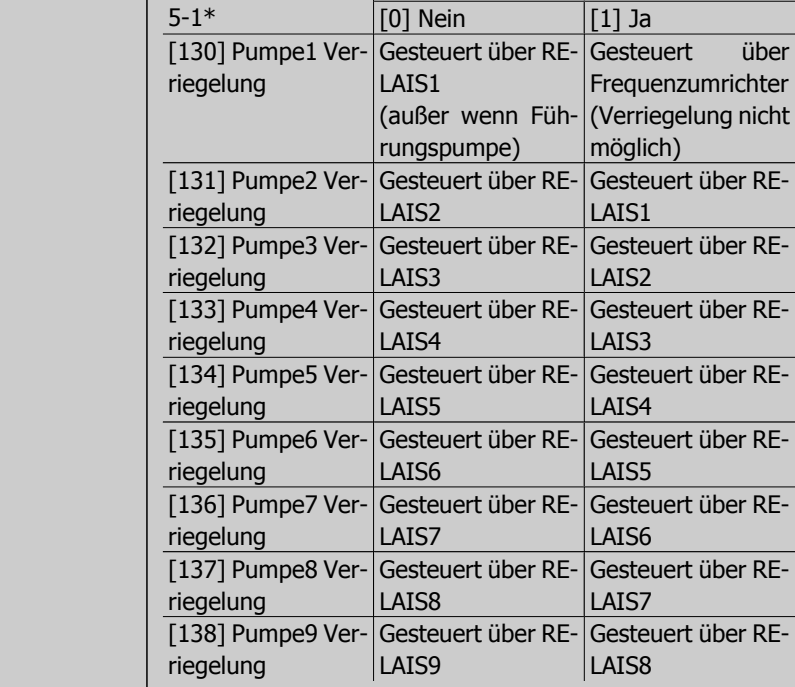

Einstellung in Par. Einstellung in Par. 25-06

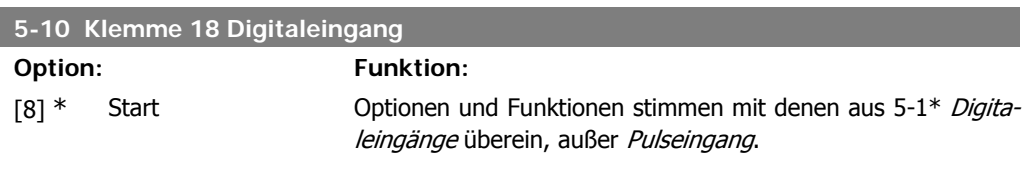

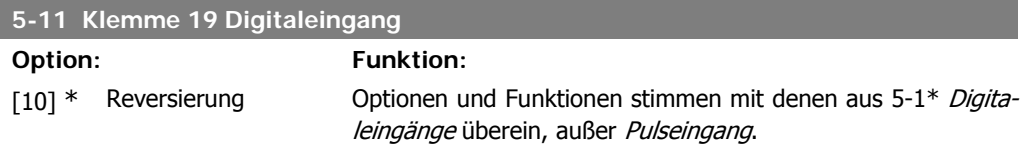

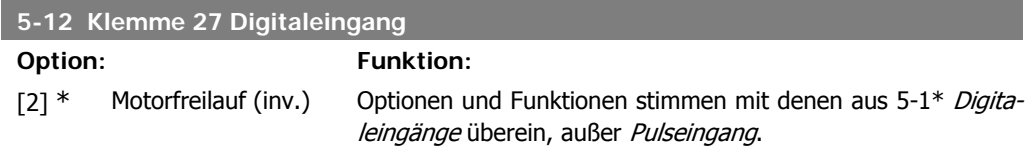

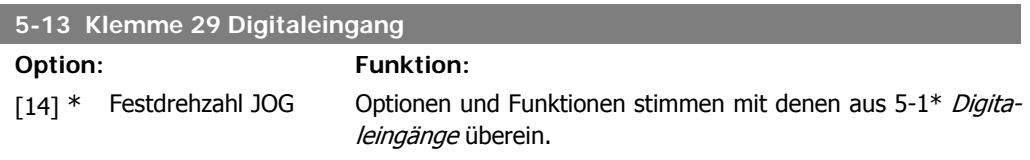

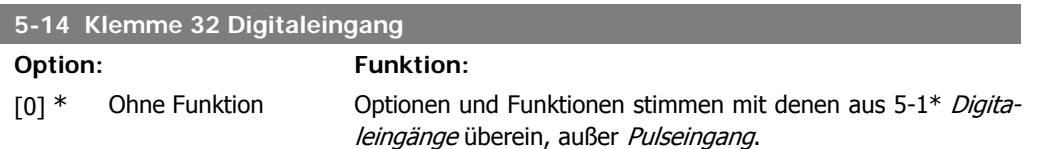

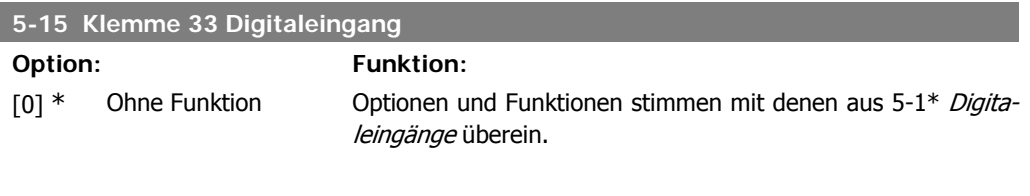

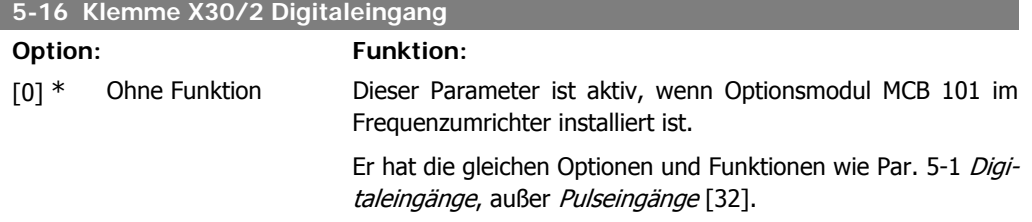

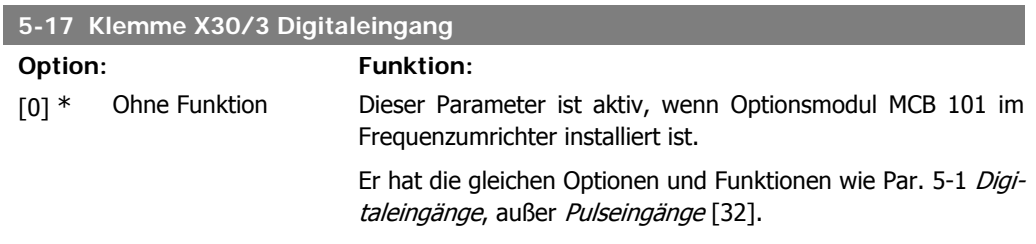

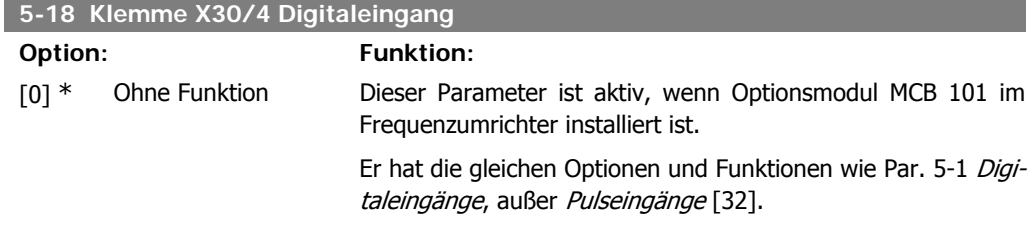

## **2.7.4. 5-3\* Digitalausgänge**

Parameter zum Einstellen der Funktionen der Digitalausgänge. Die 2 elektronischen Digitalausgänge sind für Klemme 27 und 29 gleich. Die E/A-Funktion für Klemme 27 in Par. 5-01 und die E/ A-Funktion für Klemme 29 in Par. 5-02 ist zu programmieren.

Diese Parameter können bei laufendem Motor nicht eingestellt werden.

Sie können die Digitalausgänge für folgende Funktionen programmieren:

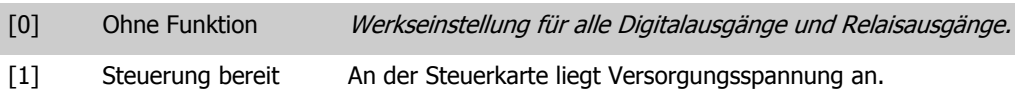

**2**

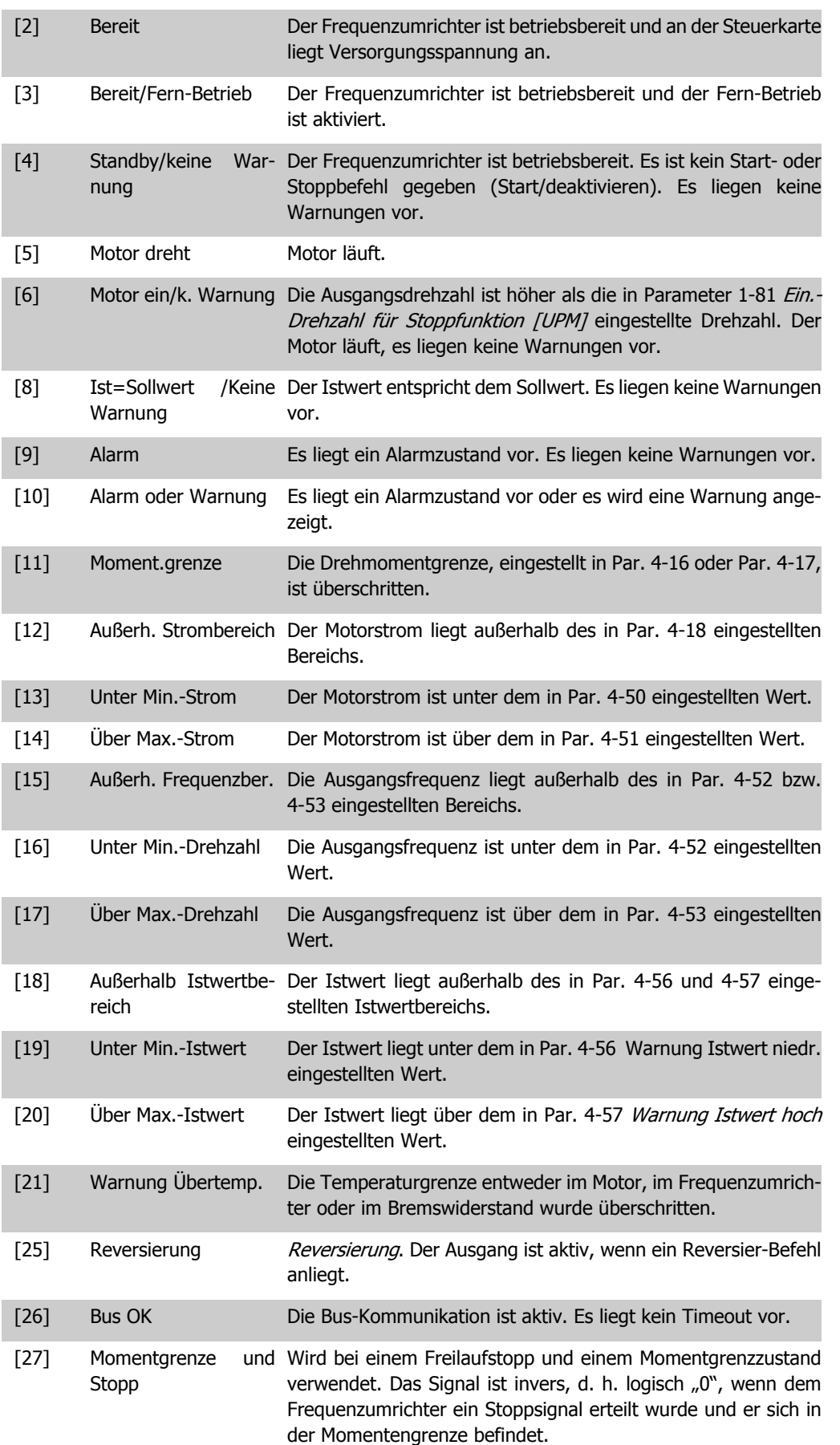

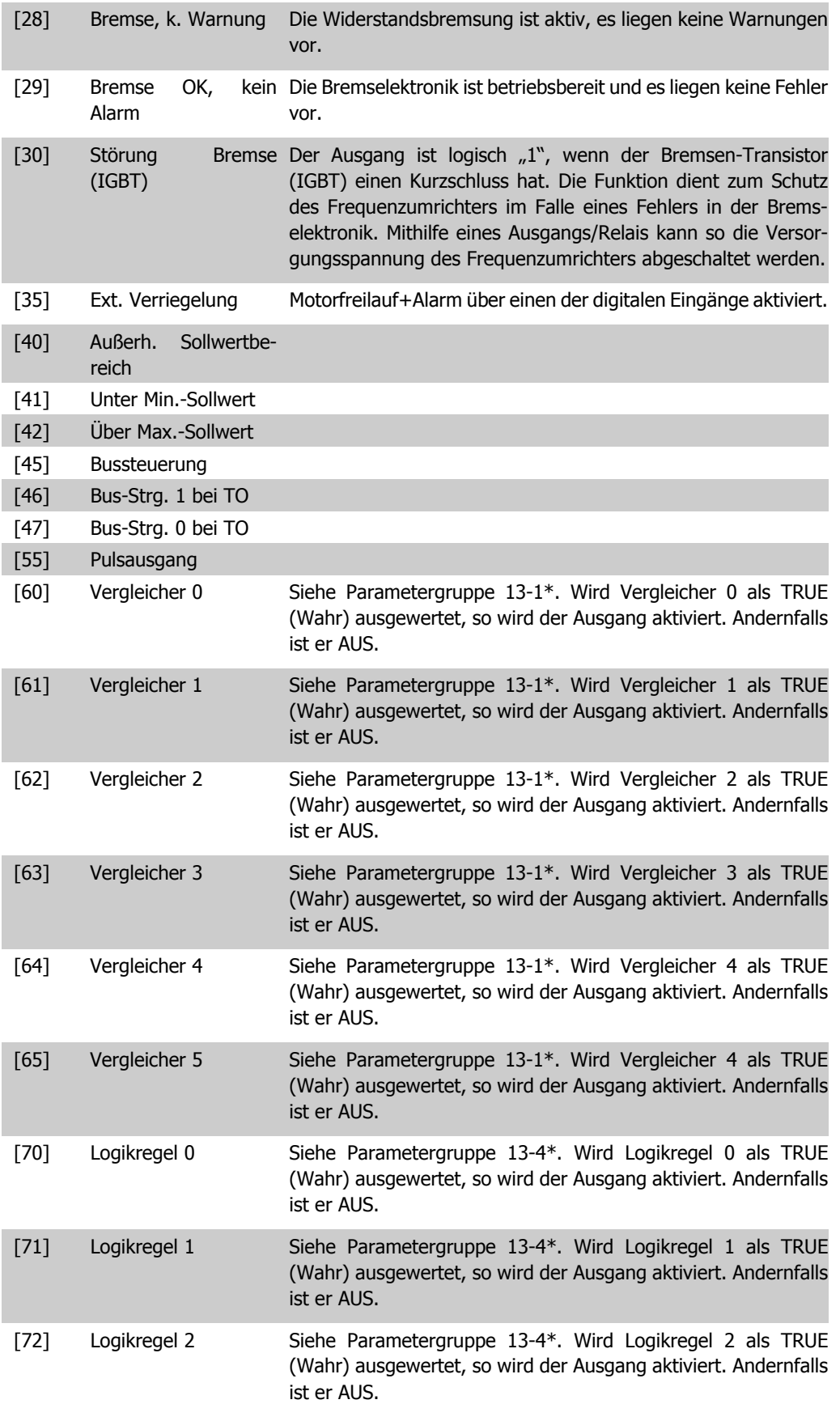

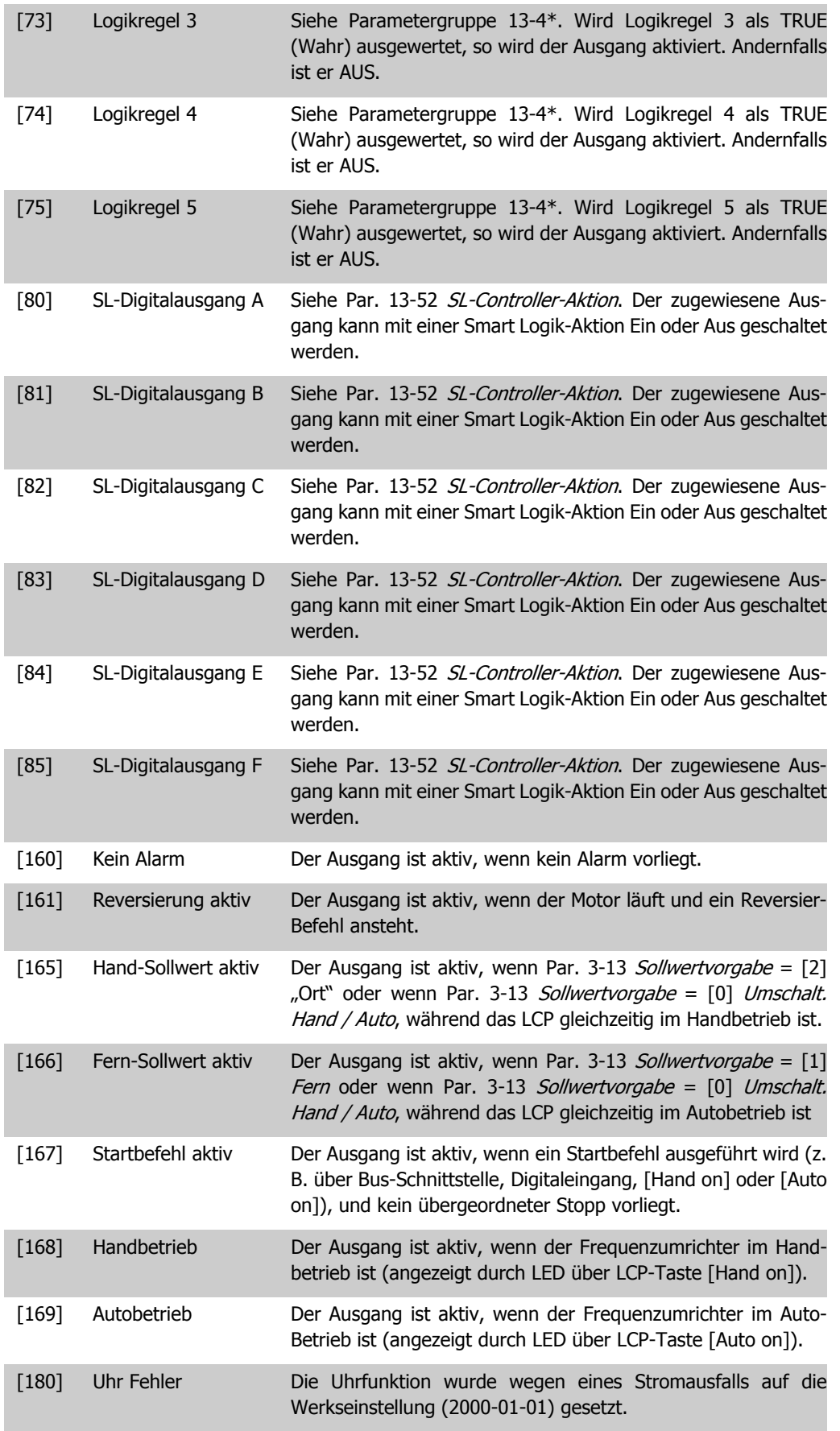

VLT<sup>®</sup> AQUA Drive Programmierungshandbuch 2. Parameterbeschreibung

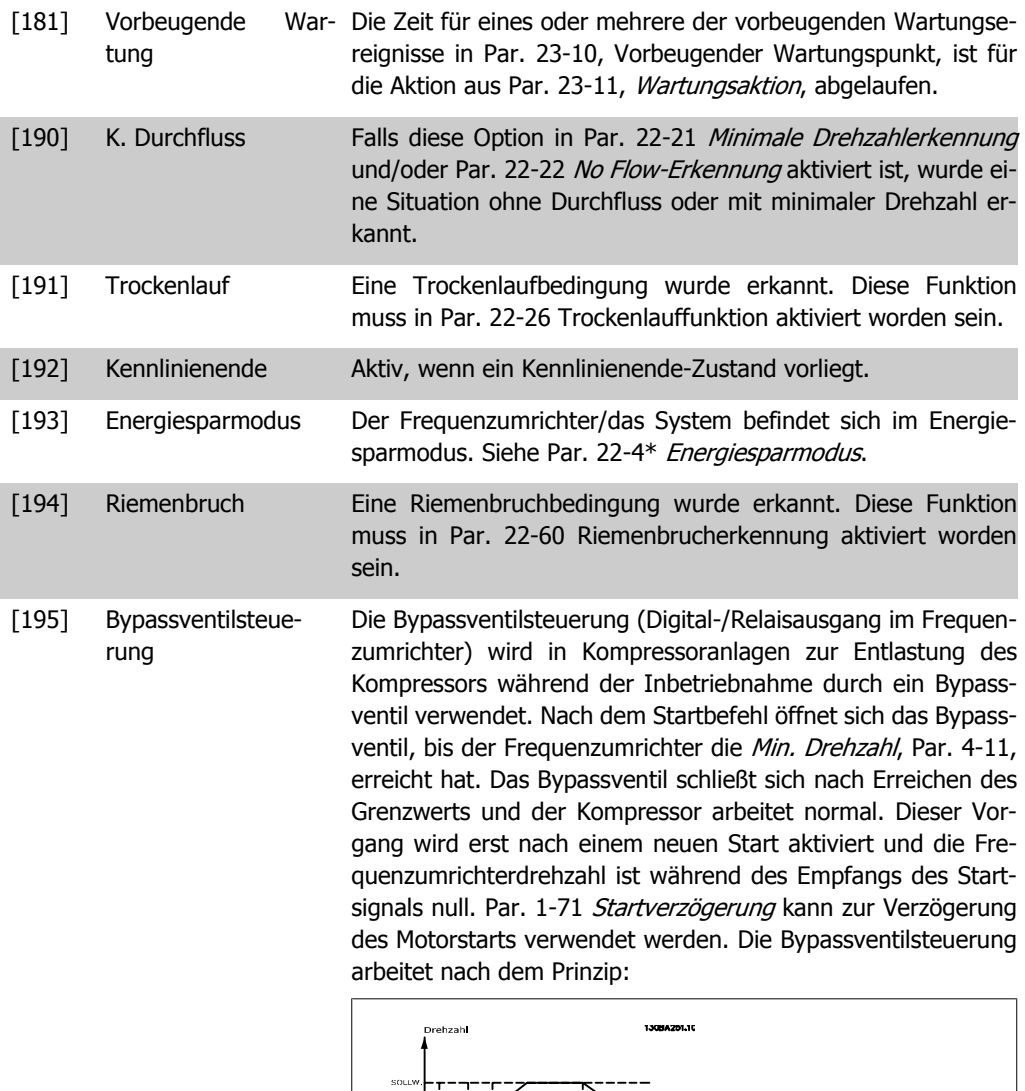

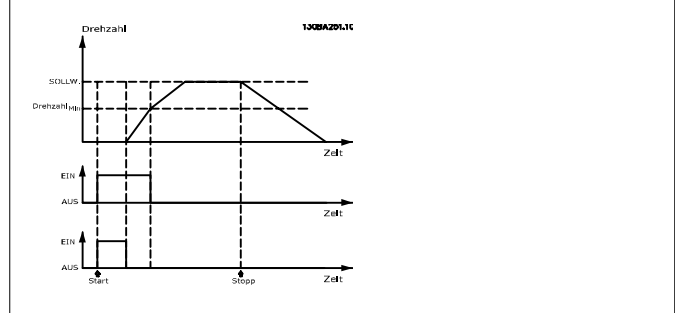

Die nachstehenden Einstellungsoptionen beziehen sich auf den Kaskadenregler. Zu Schaltplänen und Parametereinstellungen siehe Gruppe 25-\*\*.

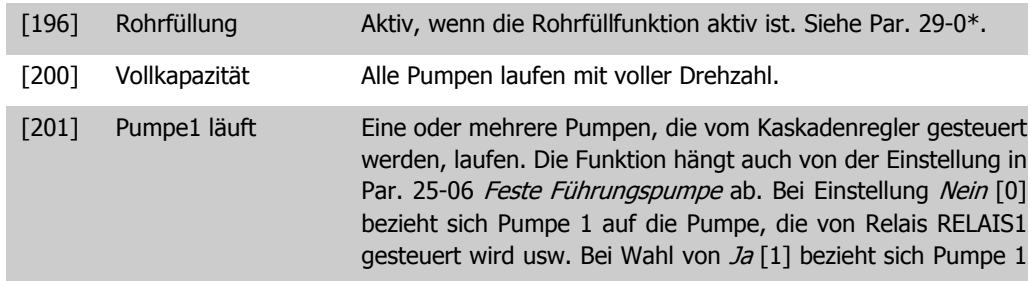

auf die Pumpe, die nur vom Frequenzumrichter gesteuert wird (ohne eines der integrierten Relais), und Pumpe 2 auf die Pumpe, die von Relais RELAIS1 gesteuert wird. Siehe nachstehende Tabelle:

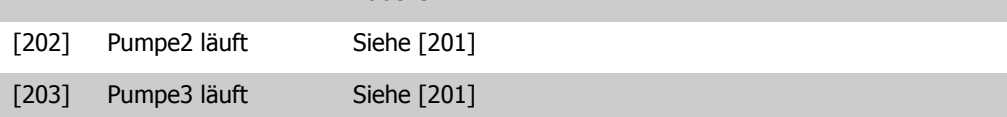

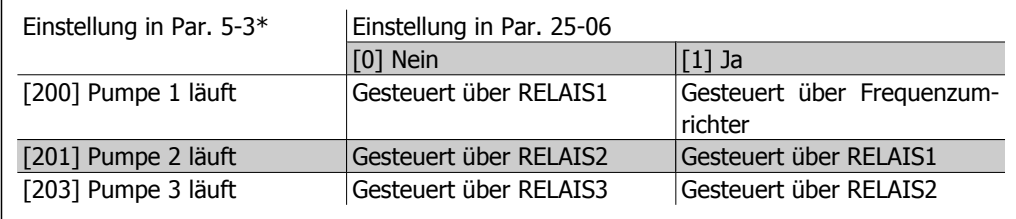

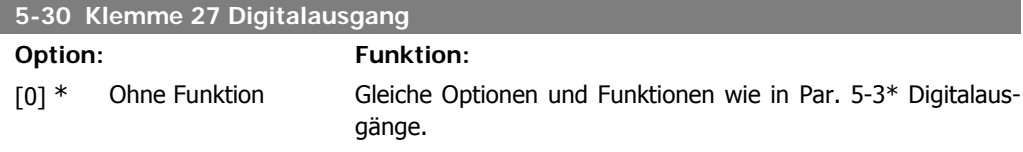

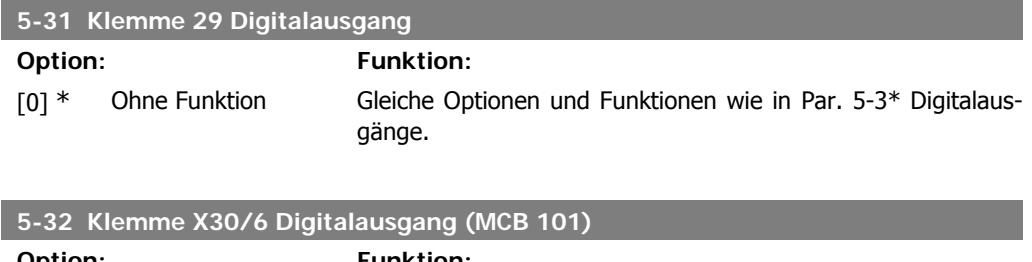

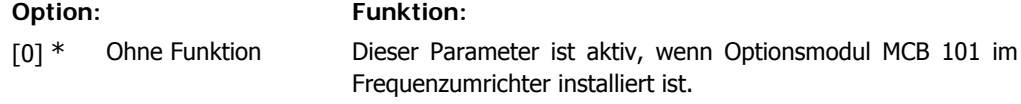

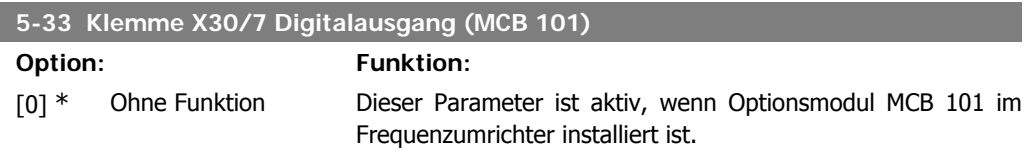

## **2.7.5. 5-4\* Relais**

Parameter zum Einstellen der Funktionen der Relaisausgänge.

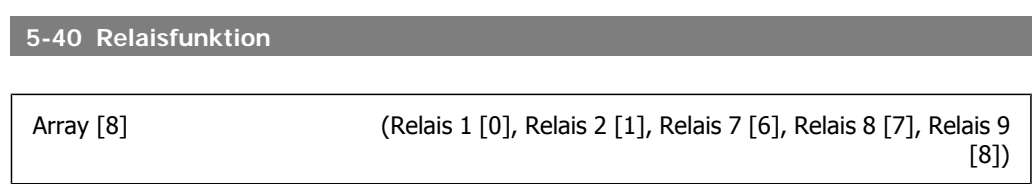

Mit diesem Parameter kann die Funktion sämtlicher Ausgangsrelais festgelegt werden.

Mit 1x [OK] ist die Relaisnummer, mit 2x [OK] die Funktion wählbar. Die Eingabe wird mit der [Back]-Taste beendet.

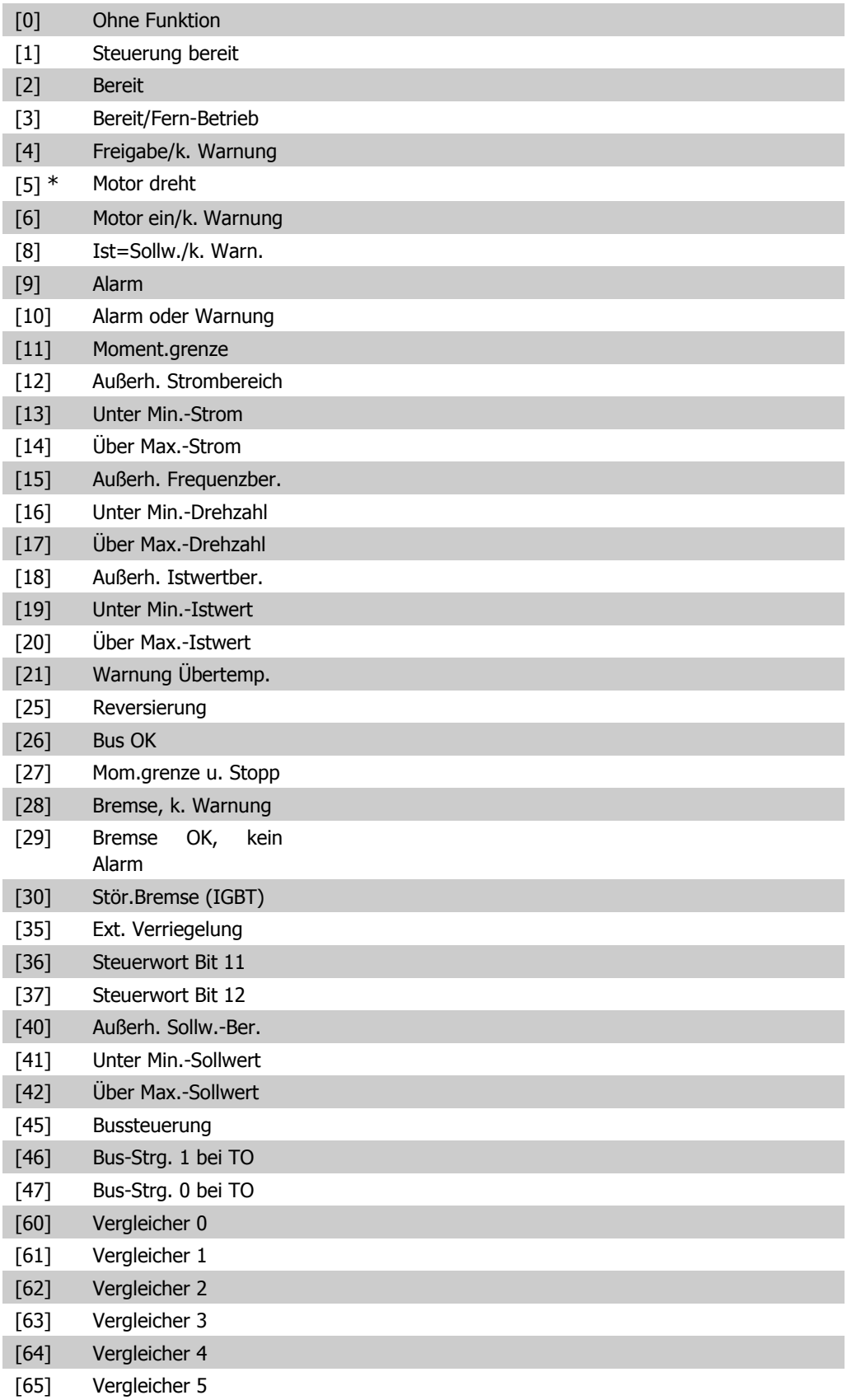

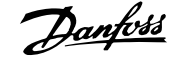

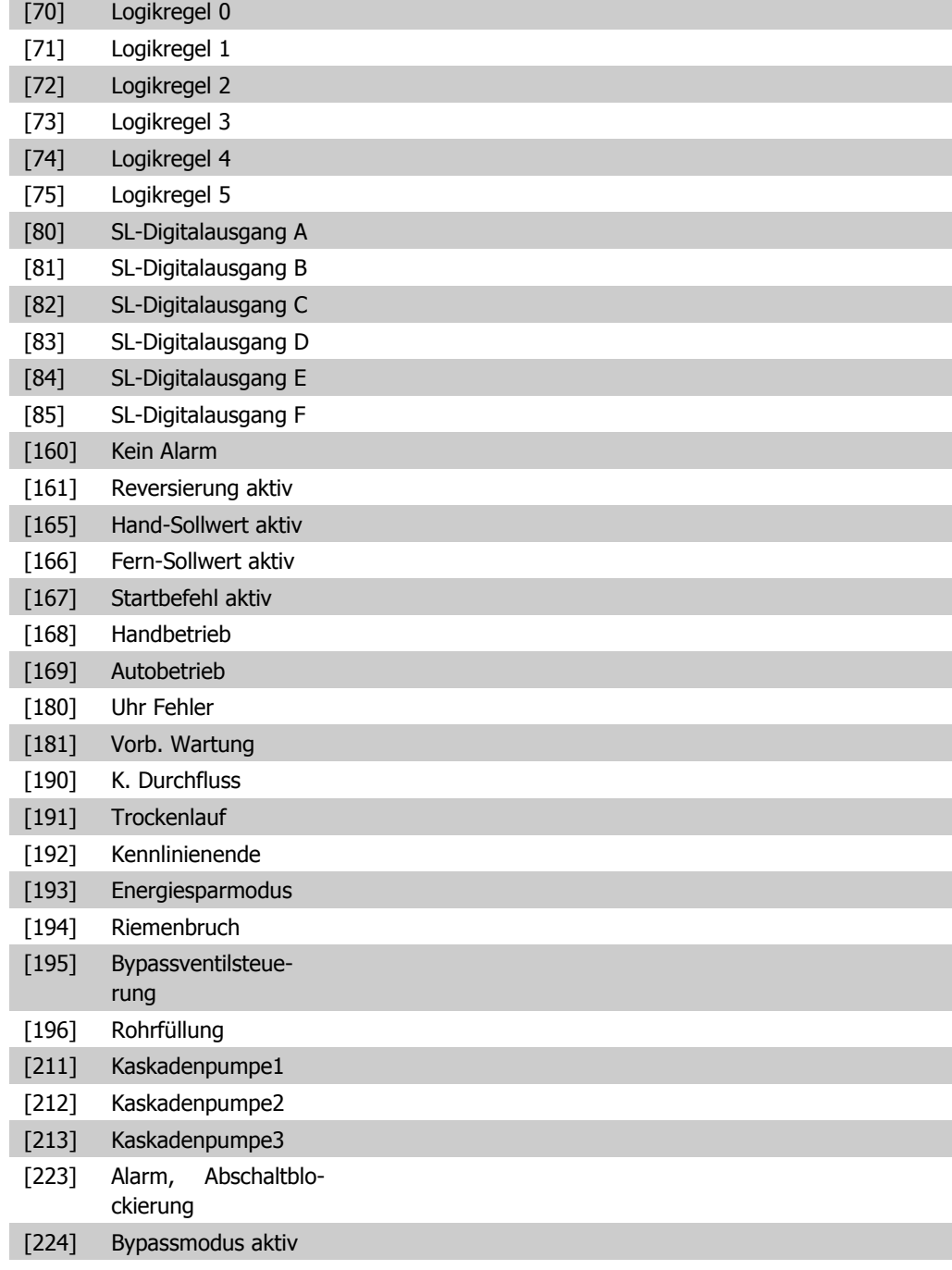

**5-41 Ein Verzög., Relais**

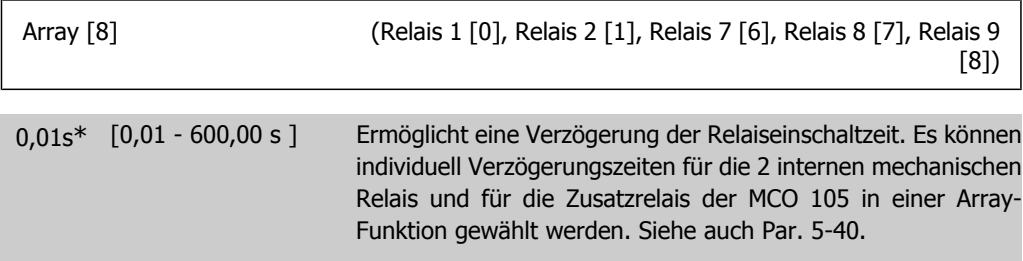

**2**

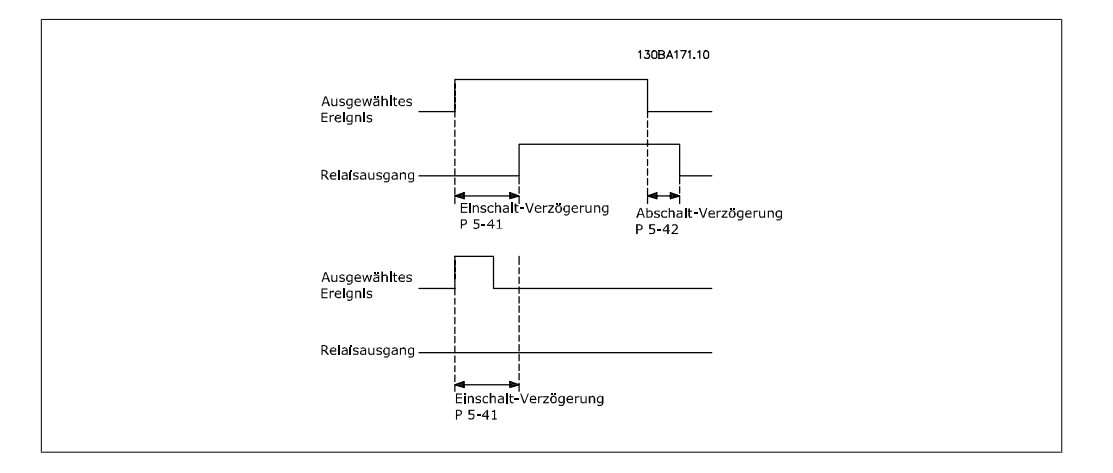

#### **5-42 Aus Verzög., Relais**

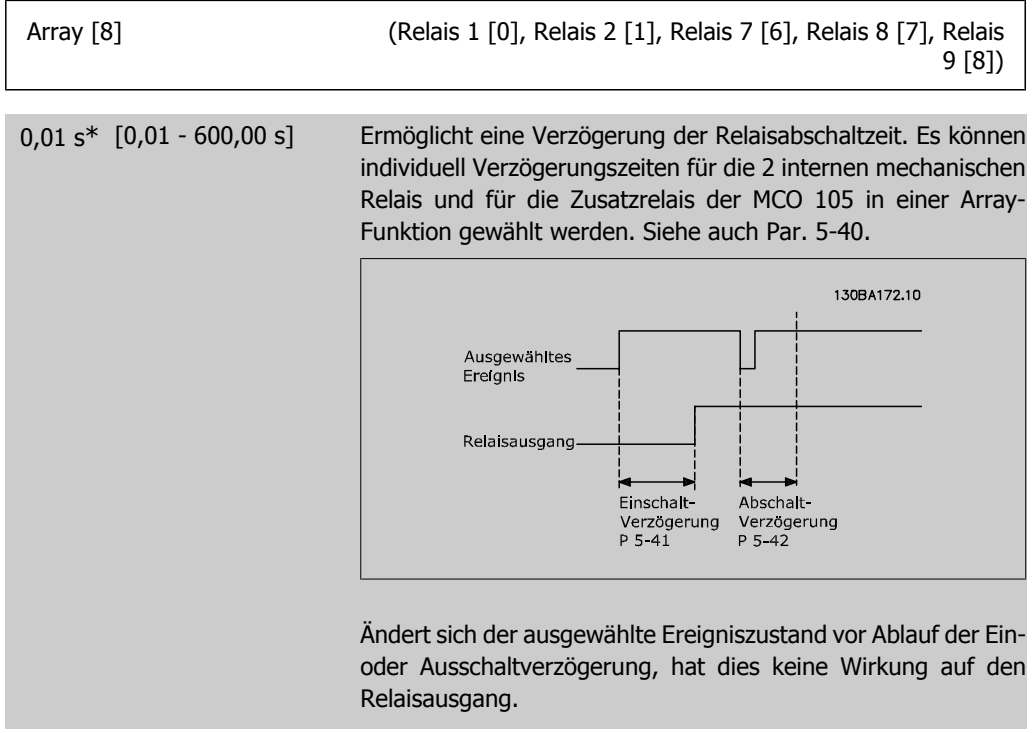

## **2.7.6. 5-5\* Pulseingänge**

Diese Parameter dienen zur Festlegung eines geeigneten Bereiches für den Pulssollwert, indem die Skalierungs- und Filtereinstellungen für die Pulseingänge konfiguriert werden. Eingangsklemmen 29 oder 33 können als Pulseingänge konfiguriert werden. Stellen Sie hierzu Klemme 29 (Par. 5-13) oder Klemme 33 (Par. 5-15) auf Pulseingang [32] ein. Soll Klemme 29 als Eingang benutzt werden, ist Par. 5-02 auf Eingang [0] einzustellen.

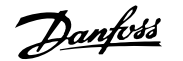

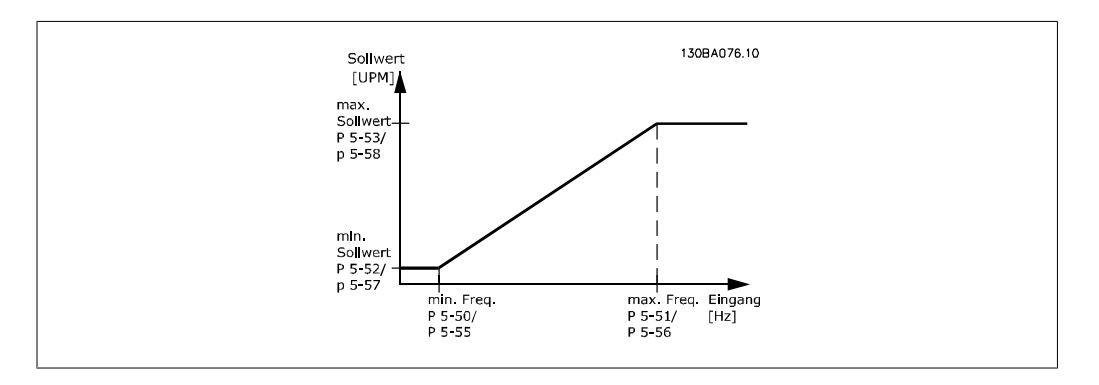

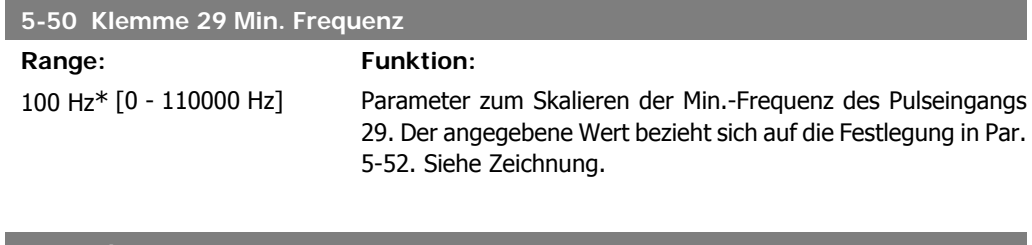

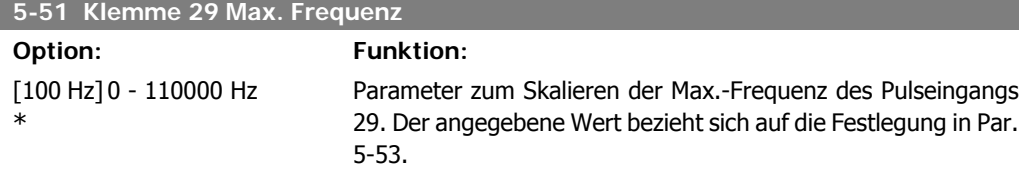

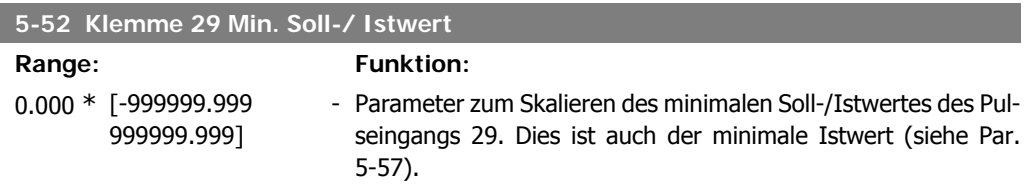

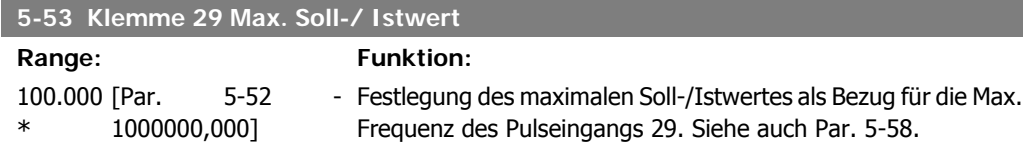

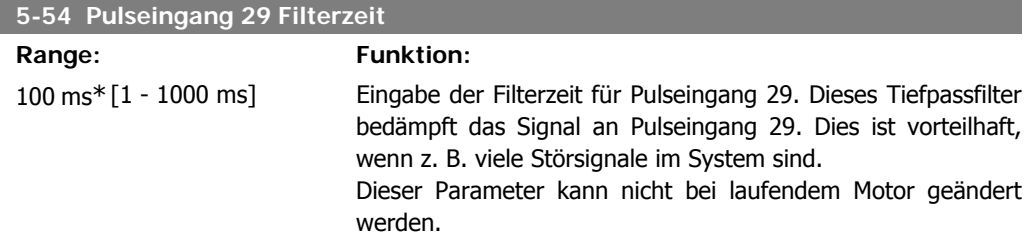

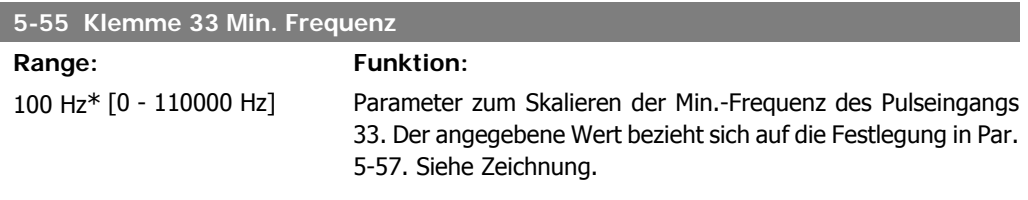

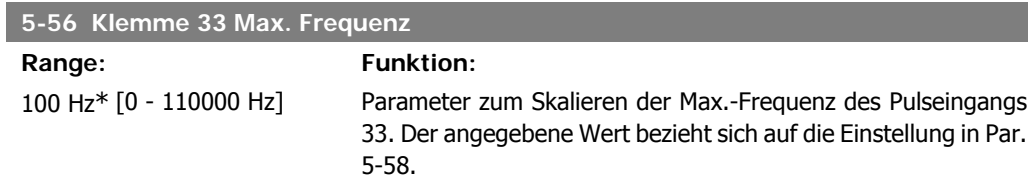

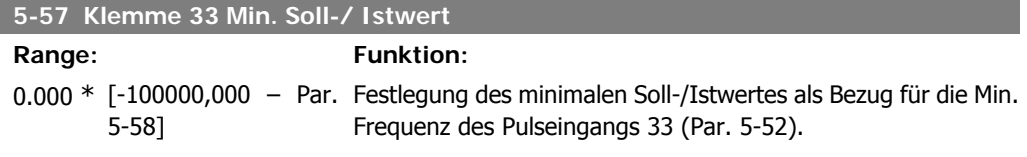

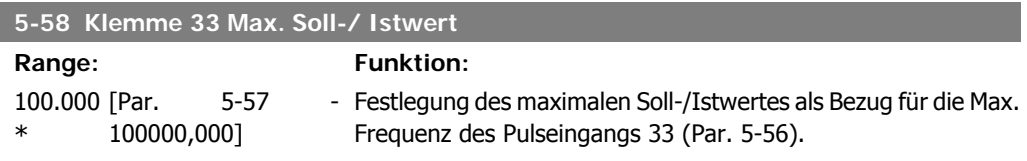

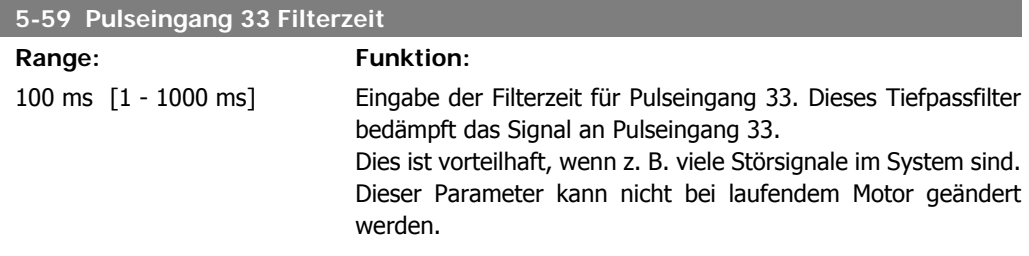

## **2.7.7. 5-6\* Pulsausgänge**

Parameter zum Konfigurieren der Skalierung und Funktionalität der Pulsausgänge. Die Pulsausgänge sind Klemme 27 oder 29 zugewiesen. Stellen Sie hierzu Klemme 27 in Par. 5-01 oder Klemme 29 in Par. 5-02 auf "Ausgang [1]" ein.

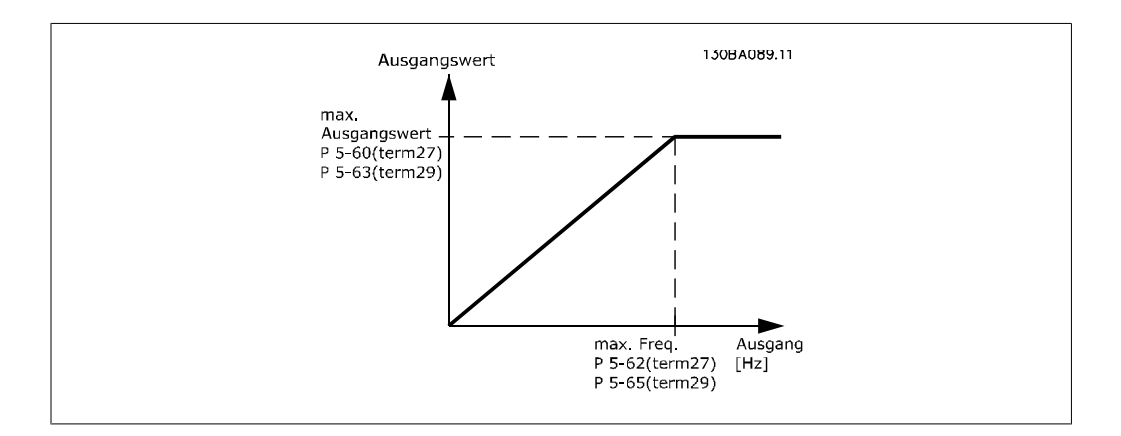

Parameter zur Definition des Ausgangs:

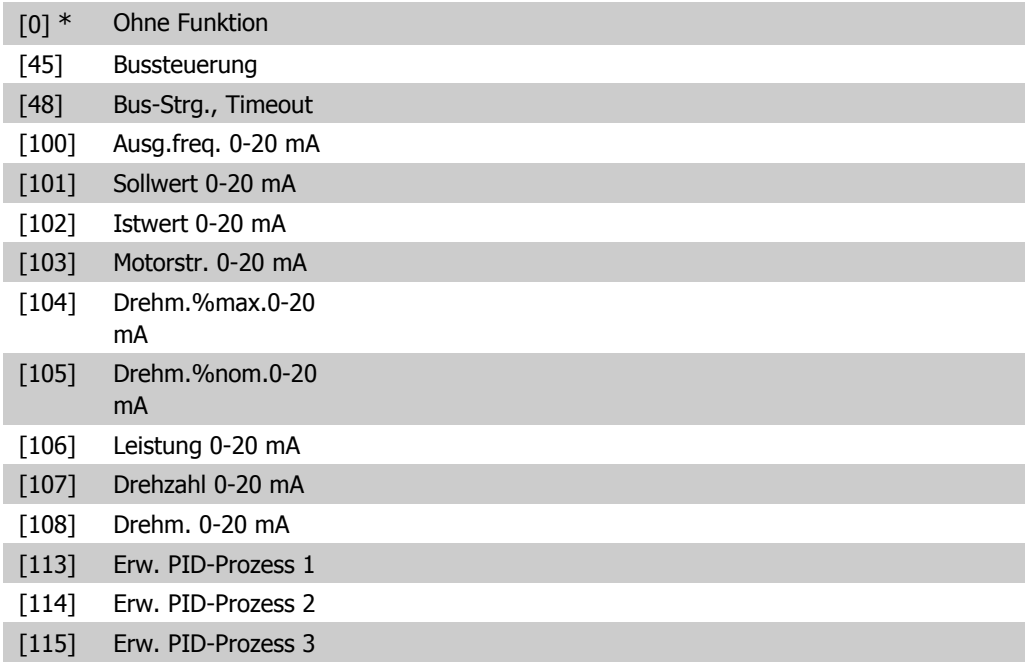

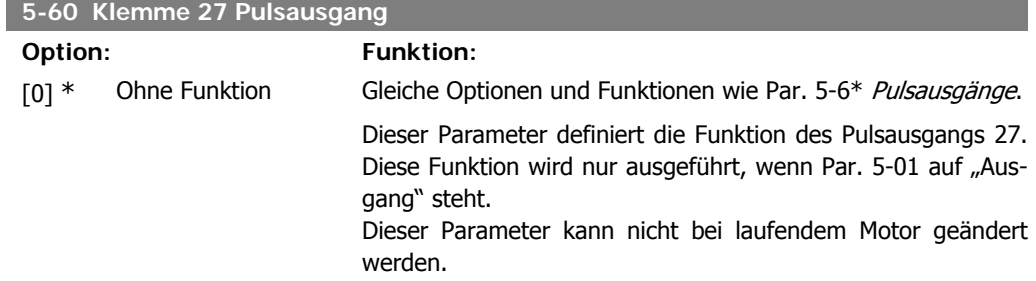

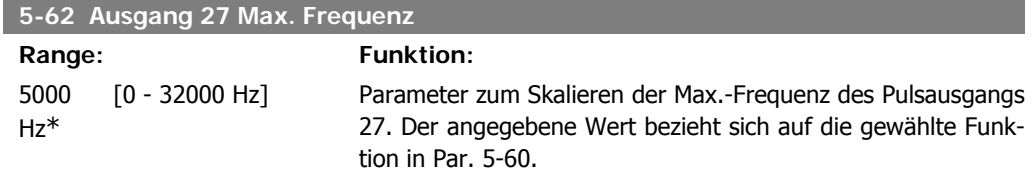

Dieser Parameter kann nicht bei laufendem Motor geändert werden.

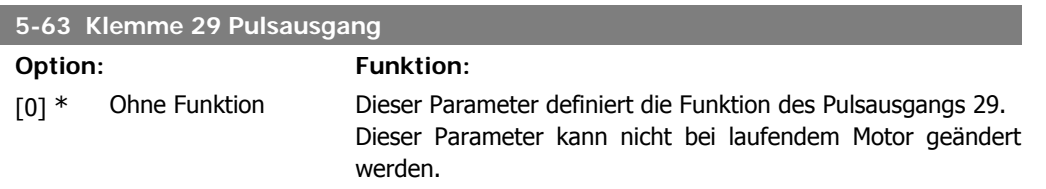

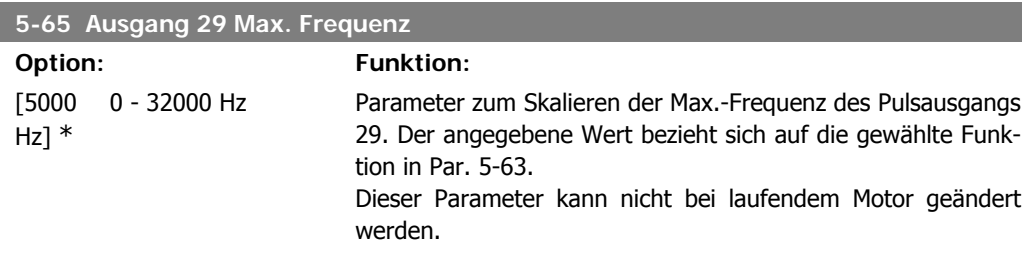

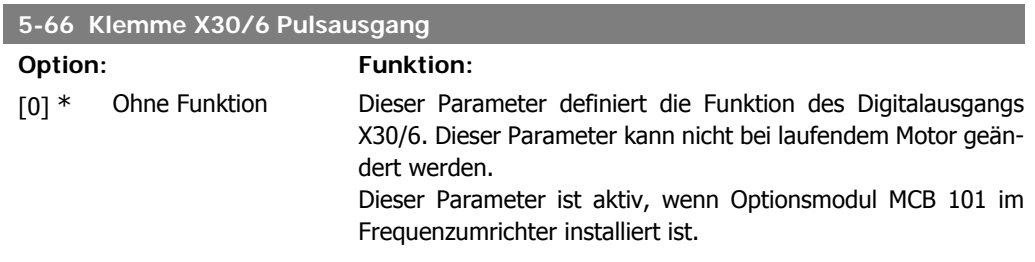

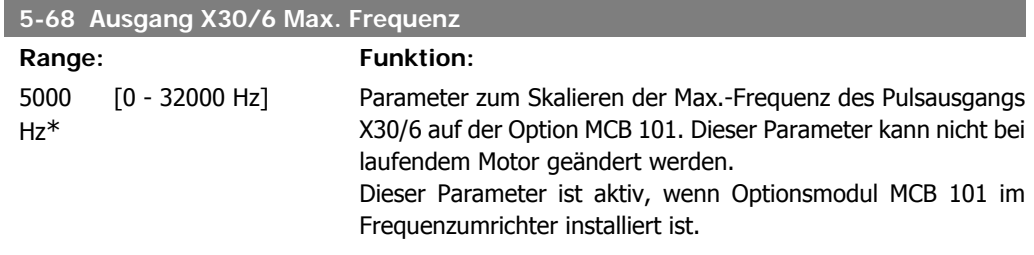

# **2.7.8. 5-9\* Bussteuerung**

Parameter zur Steuerung von Digital-, Relais- und Pulsausgängen über Bus.

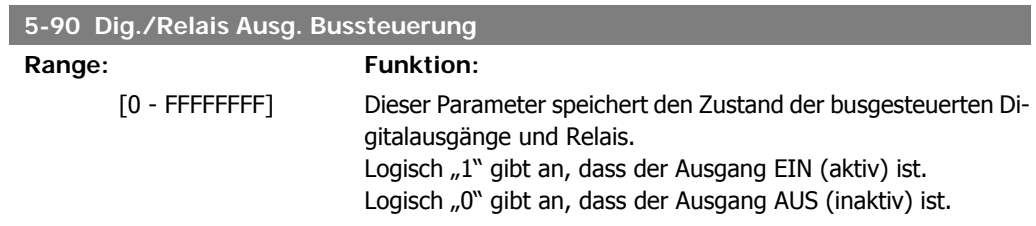

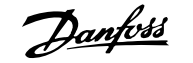

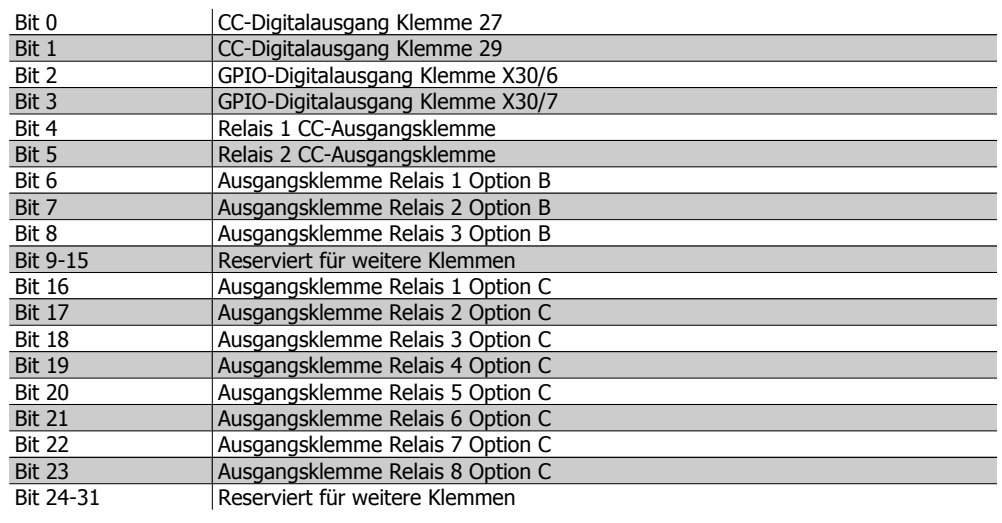

#### **5-93 Klemme 27, Wert bei Bussteuerung**

Range: Funktion:

160 %\* [1 - 1000 %] Wurde für diesen Analogausgang die Funktion "Bussteuerung" gewählt, kann mittels dieses Parameters der momentane Puls-Ausgangswert (über Bus) gesteuert werden.

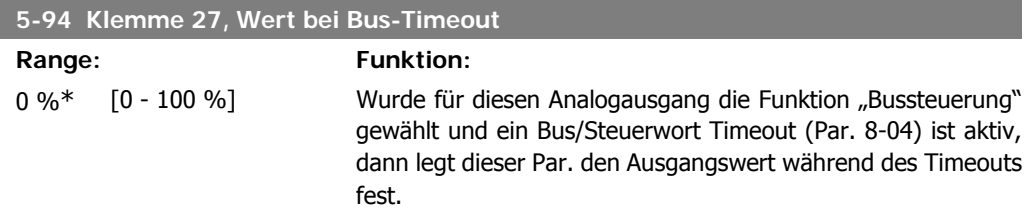

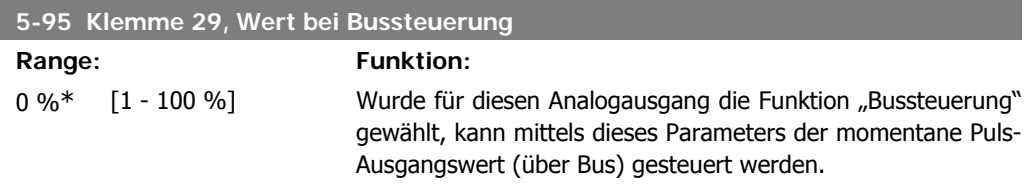

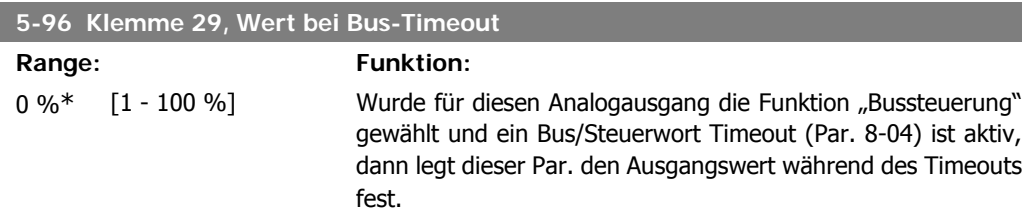

**2**

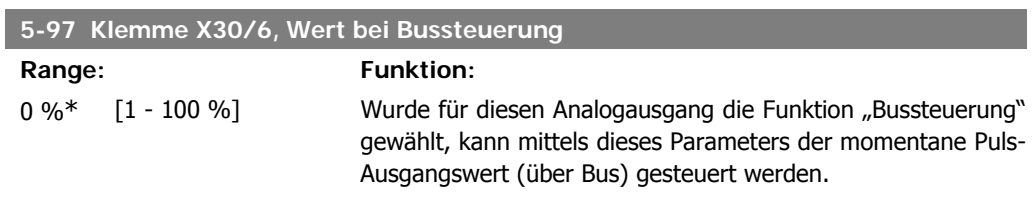

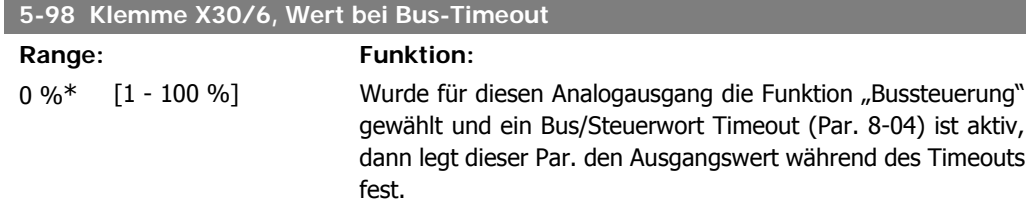

# **2.8. Hauptmenü - Analogein-/-ausgänge - Gruppe 6**

## **2.8.1. 6-\*\* Analoge Ein-/Ausg.**

Parametergruppe zum Konfigurieren der Analogein- und -ausgänge.

## **2.8.2. 6-0\* Grundeinstellungen**

Parametergruppe zum Konfigurieren der Analogein- und -ausgänge. Der Frequenzumrichter verfügt über 2 Analogeingänge: Klemme 53 und 54. Die Analogeingänge sind für Spannung (0-10 V,) oder Strom (0/4 - 20 mA) konfigurierbar.

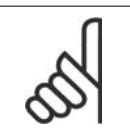

**ACHTUNG!** Die Analogeingänge können auch als Motorthermistor-Eingang definiert werden.

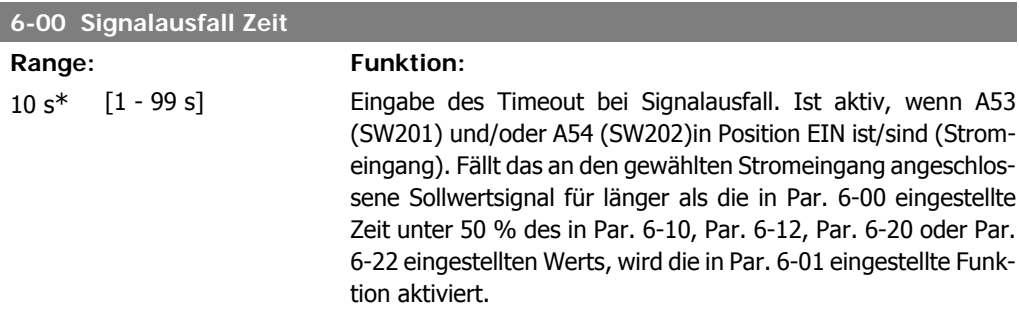

#### **6-01 Signalausfall Funktion**

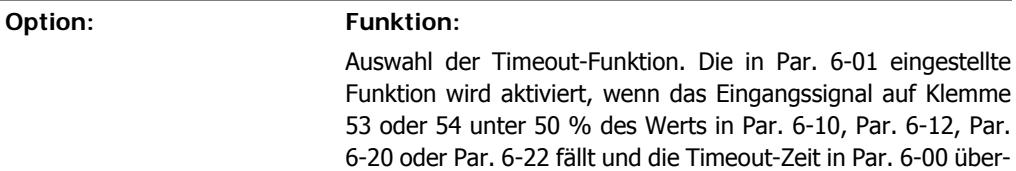

schritten ist. Treten gleichzeitig mehrere Timeouts auf, so gibt der Frequenzumrichter der Timeout-Funktion folgende Priorität:

- 1. Par. 6-01 Signalausfall Timeout-Funktion
- 2. Par. 8-04 Steuerwort Timeout-Funktion

Als Timeout-Funktion kann Folgendes gewählt werden:

- [1] Der Motor wird mit der momentanen Ausgangsdrehzahl weiter betrieben.
- [2] Der Motor wird angehalten.
- [3] Der Motor wird mit Festdrehzahl JOG betrieben.
- [4] Der Motor wird mit max. Drehzahl betrieben.
- [5] Der Motor stoppt und es wird ein Alarm ausgelöst.

Bei Wahl von Parametersatz 1-4 muss Par. 0-10 Aktiver Satz auf Externe Anwahl [9] programmiert sein.

Dieser Parameter kann nicht bei laufendem Motor geändert werden.

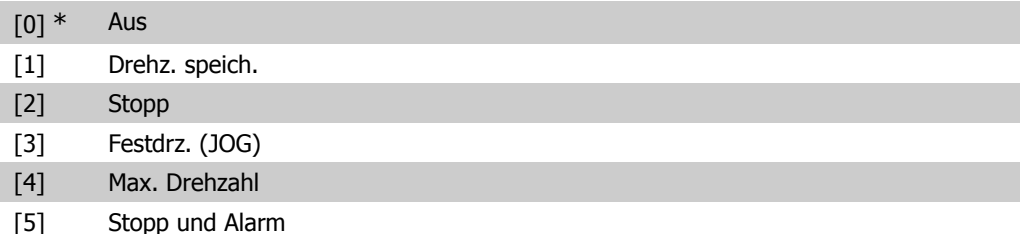

## **2.8.3. Notfallbetrieb Signalausfall Funktion, 6-02**

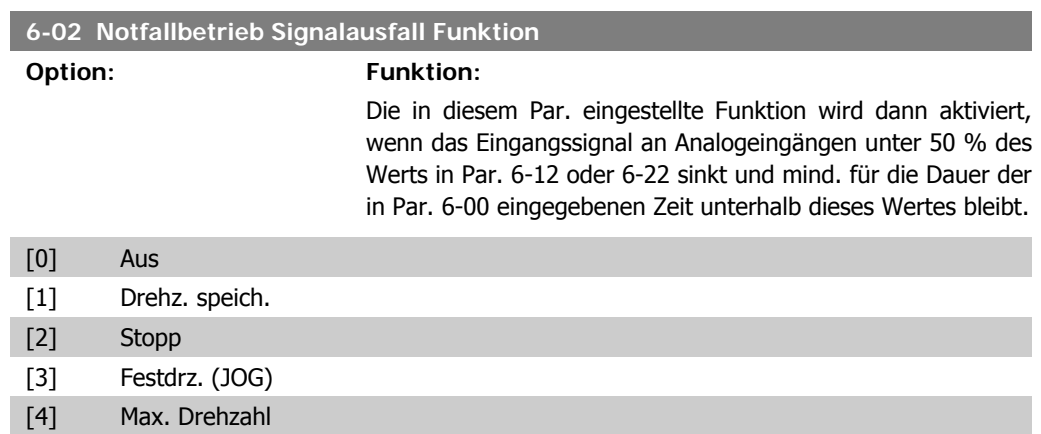

# **2.8.4. 6-1\* Analogeingang 1**

Parameter zum Skalieren und Konfigurieren der Grenzwerte für Analogeingang 1 (Klemme 53).

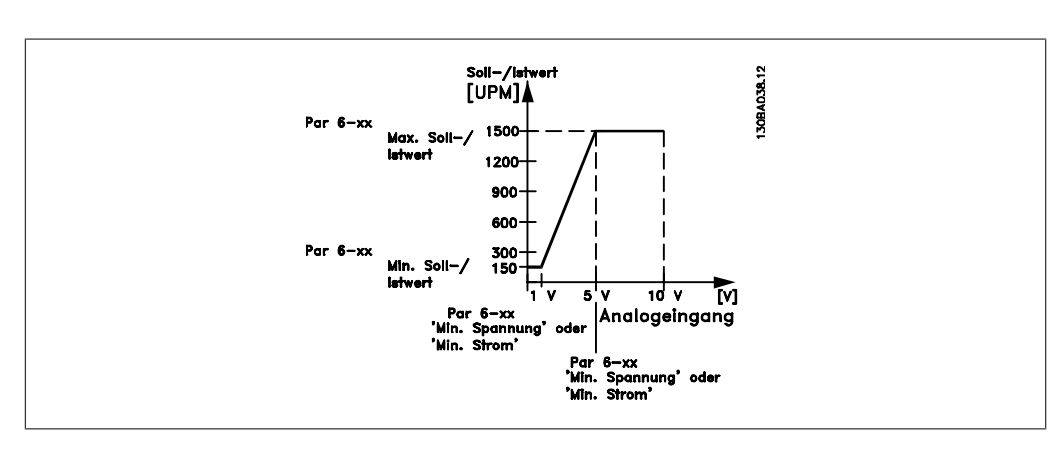

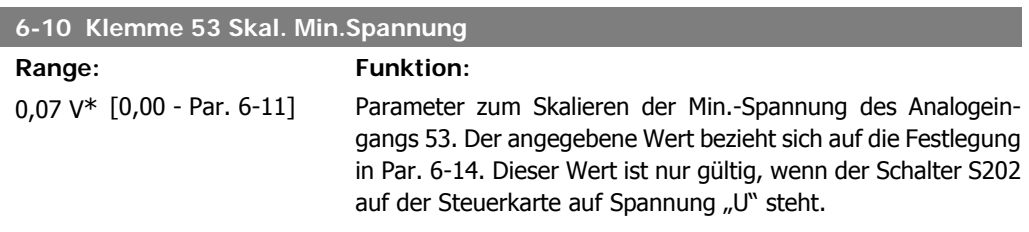

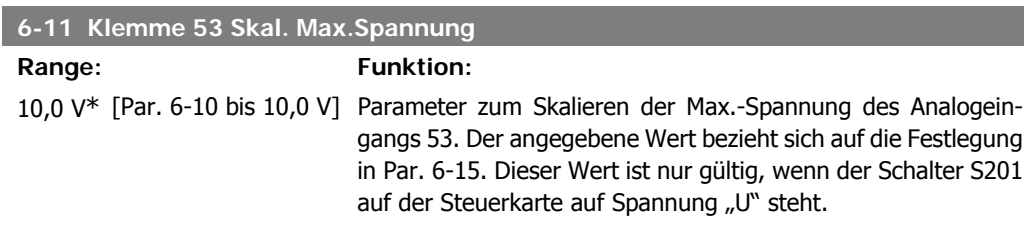

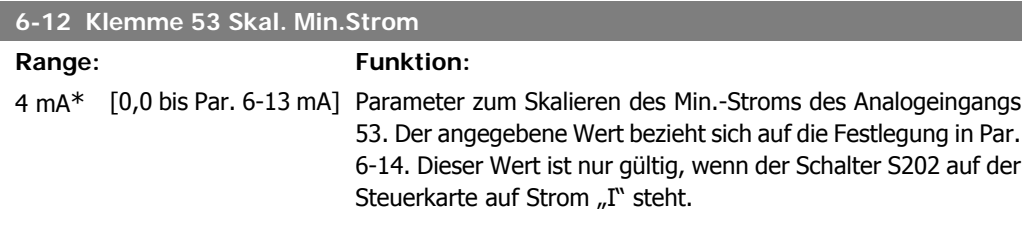

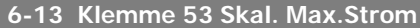

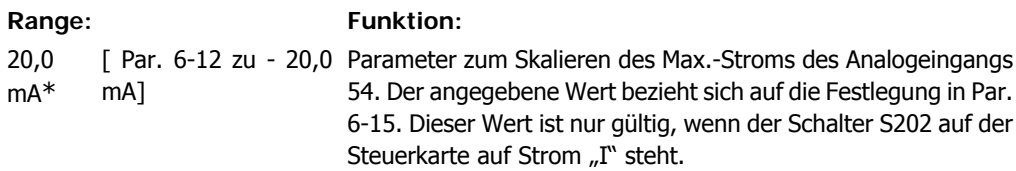

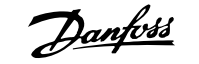

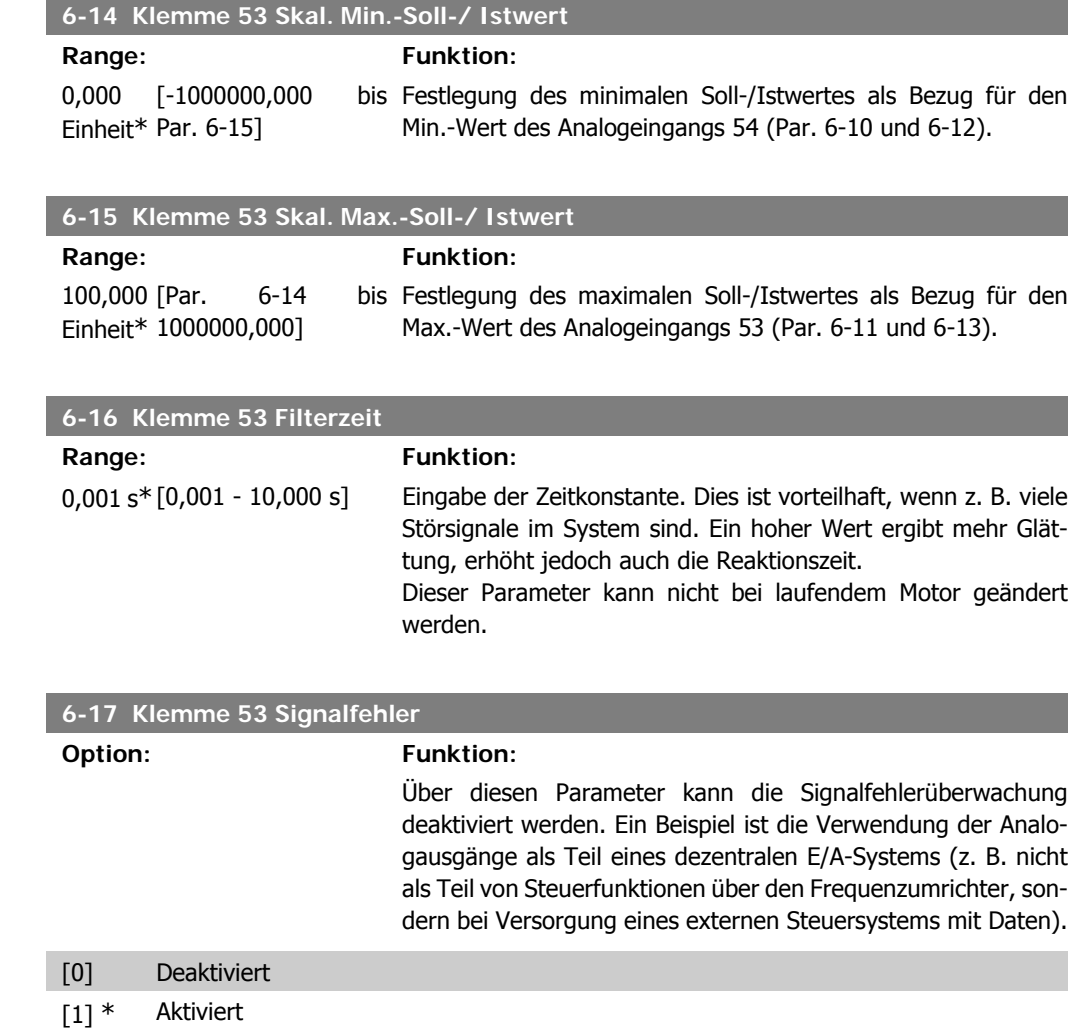

# **2.8.5. 6-2\* Analogeingang 2**

Parameter zum Skalieren und Konfigurieren der Grenzwerte für Analogeingang 2 (Klemme 54).

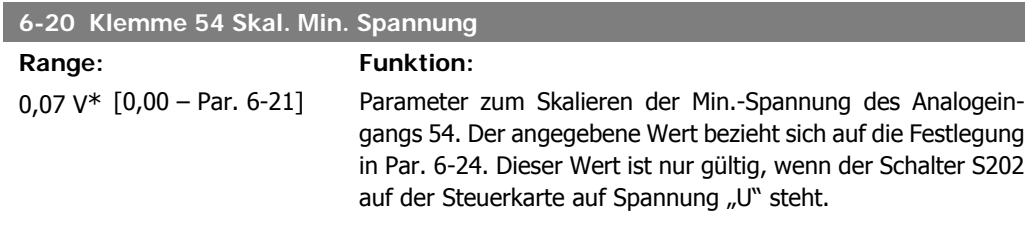

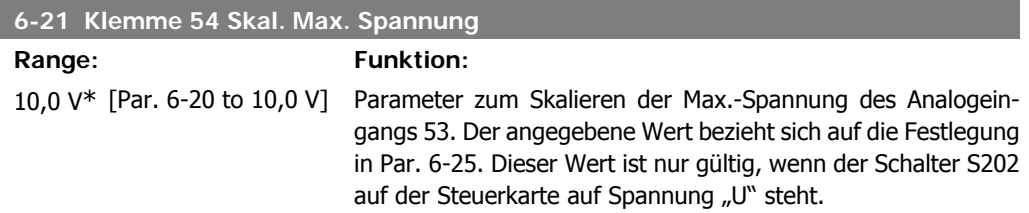

**2**

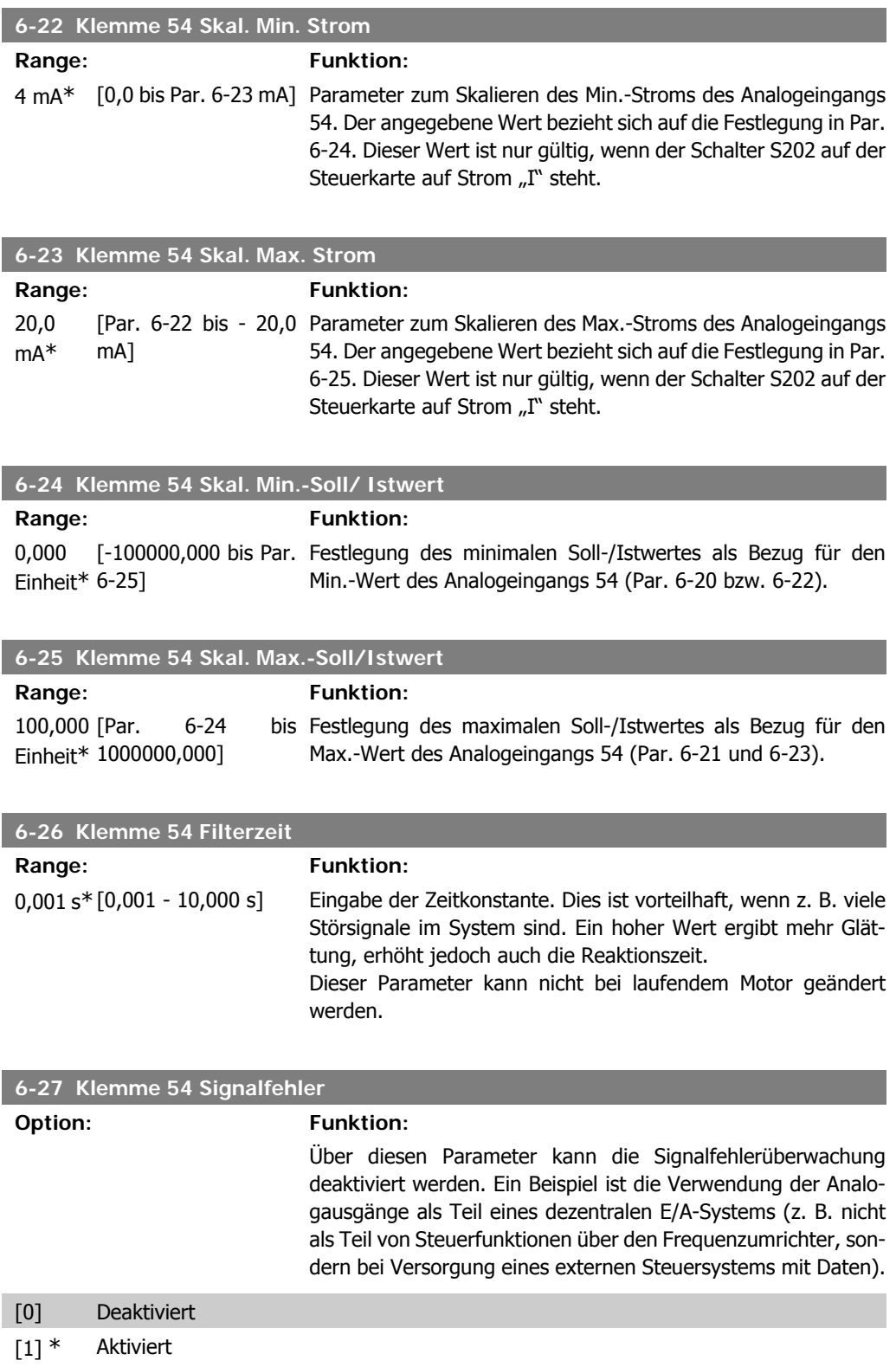

# **2.8.6. 6-3\* Analogeingang 3 (MCB 101)**

Parametergruppe zum Skalieren und Konfigurieren der Grenzwerte für Analogeingang 3 ( X30/11). Die Funktion der Klemme muss an der Verwendungsstelle definiert werden. Siehe auch Par. 3-1\* (Sollwert), Par. 7-\*\* (Istwert)

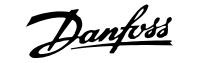

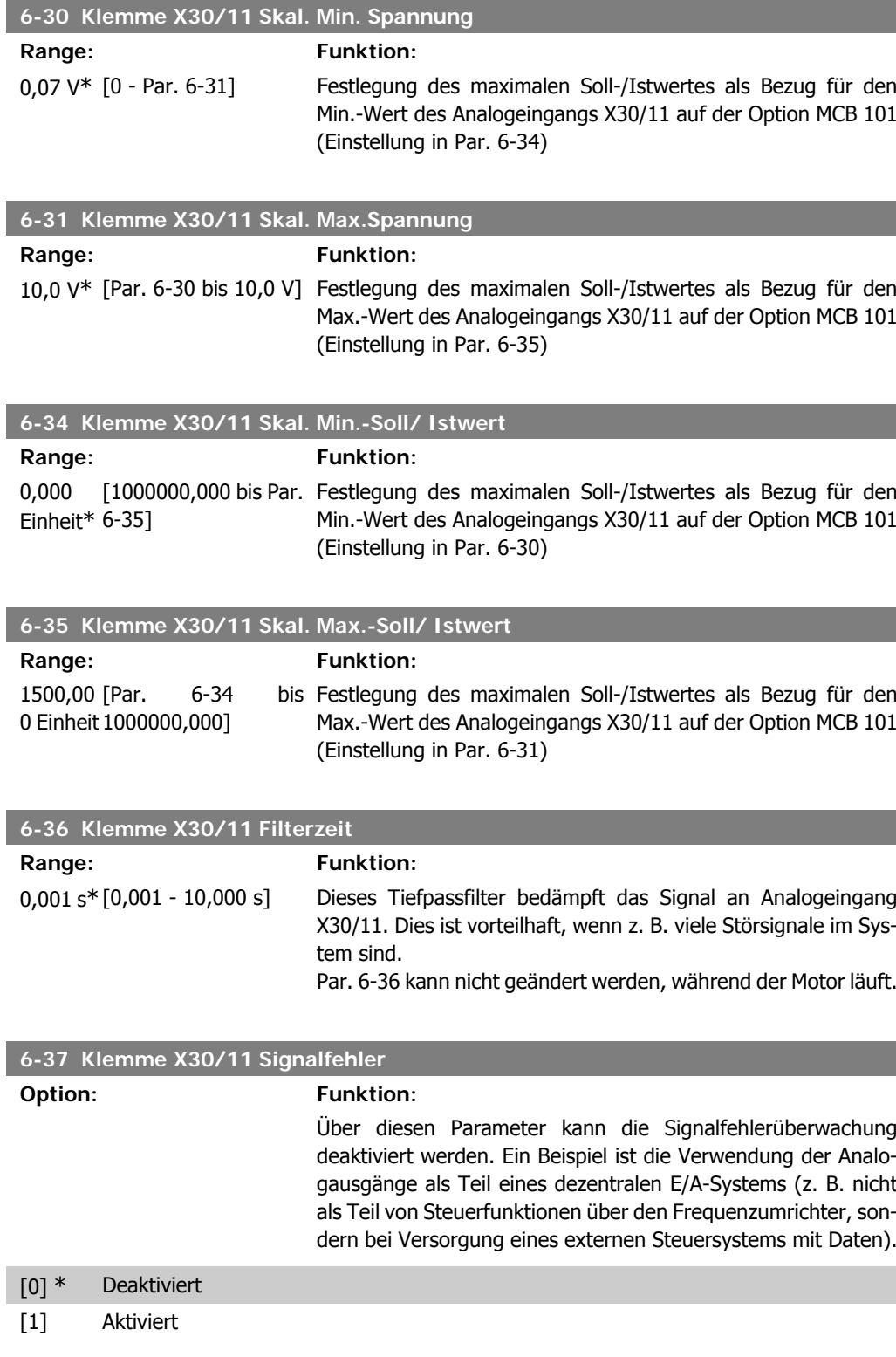

# **2.8.7. 6-4\* Analogeingang 4 (MCB 101)**

Parametergruppe zum Skalieren und Konfigurieren der Grenzwerte für Analogeingang 4 ( X30/12). Die Funktion der Klemme muss an der Verwendungsstelle definiert werden. Siehe auch Par. 3-1\* (Sollwert), Par. 7-\*\* (Istwert)

**2**

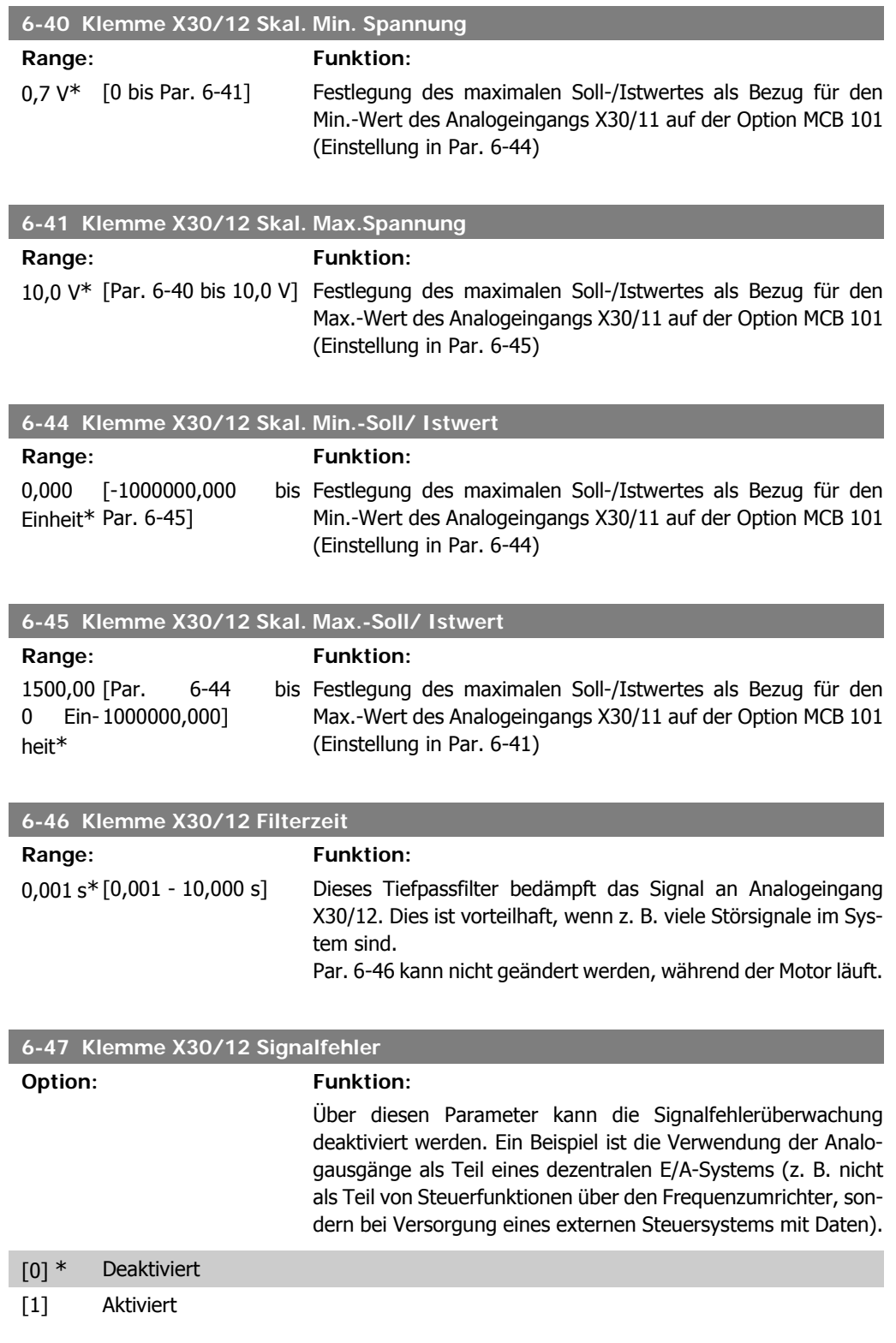

# **2.8.8. 6-5\* Analogausgang 1**

Parameter zum Skalieren und Konfigurieren der Grenzwerte für Analogeingang 1 (Klemme 42). Signalbereich des Ausgangs: 0/4 – 20 mA. Die Bezugsklemme (Klemme 39) ist dieselbe Klemme und besitzt dasselbe elektrische Potential für einen analogen oder digitalen Bezugsanschluss. Die Auflösung am Analogausgang ist 12 Bit.

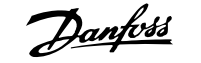

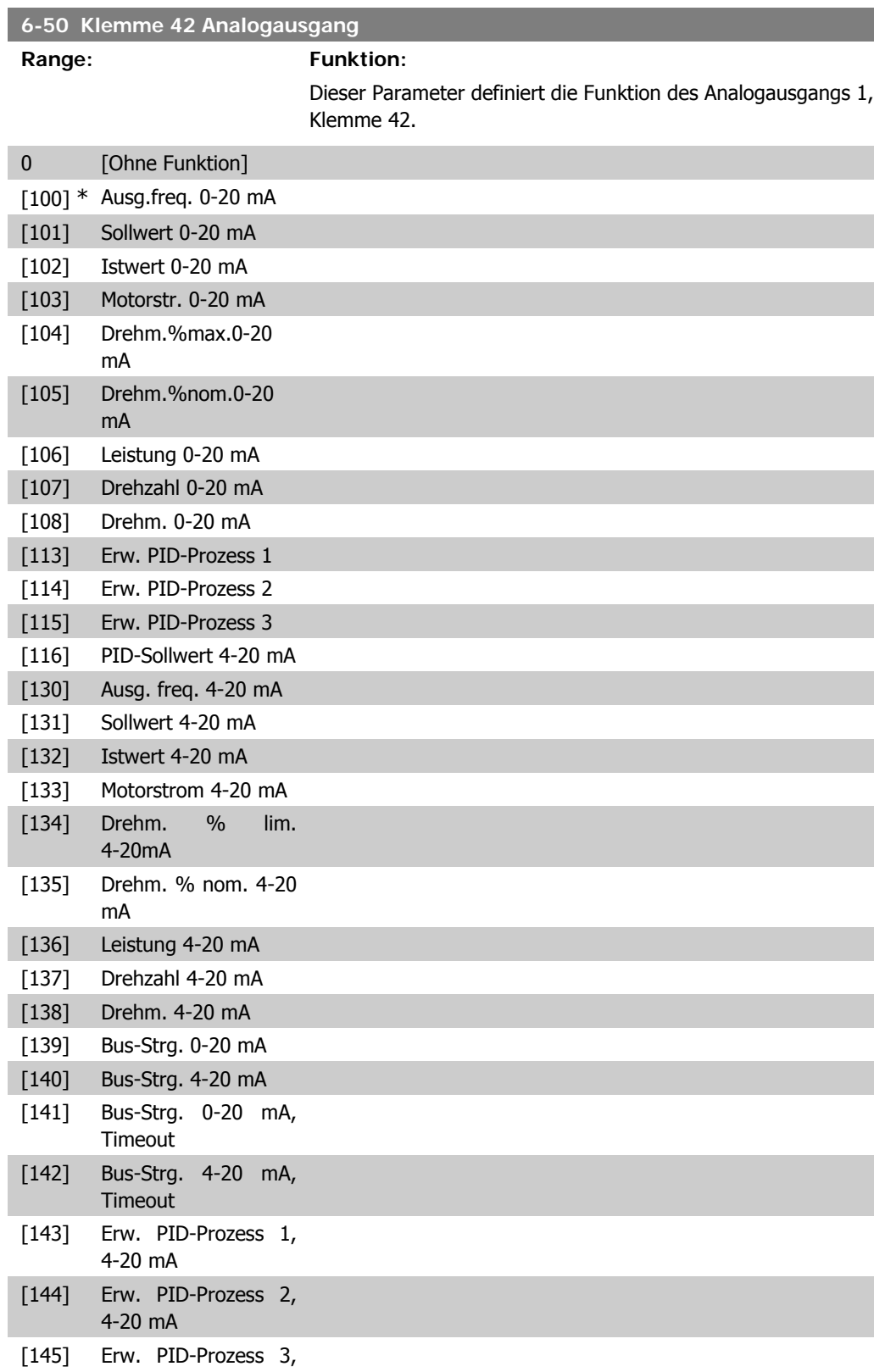

4-20 mA

**2**

I

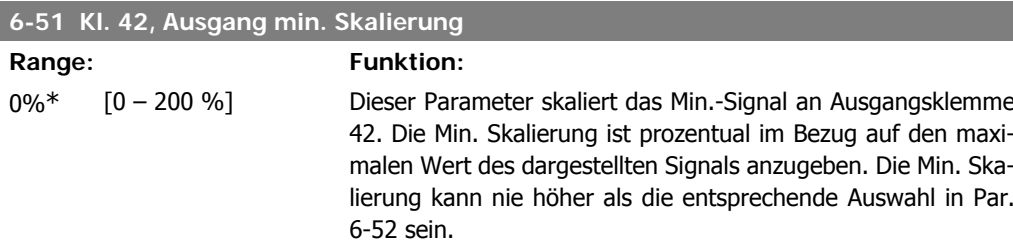

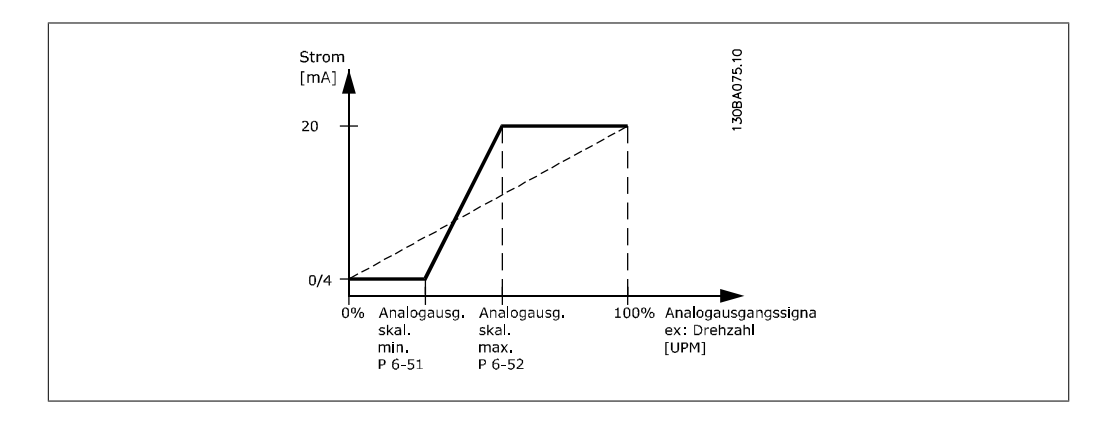

## **6-52 Kl. 42, Ausgang max. Skalierung**

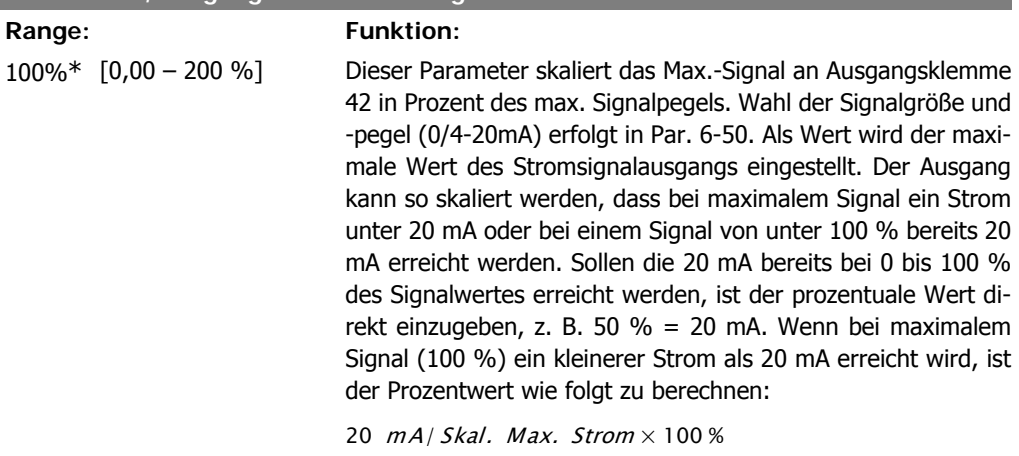

*i.e.* 10 m A:  $\frac{20 \text{ mA}}{10 \text{ mA}} \times 100 \text{ %} = 200 \text{ %}$ 

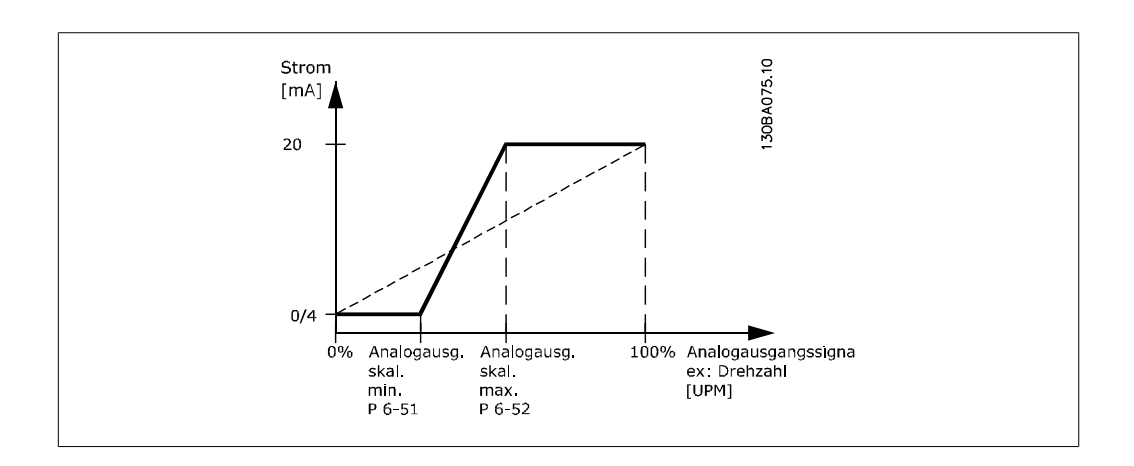

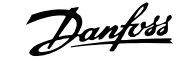

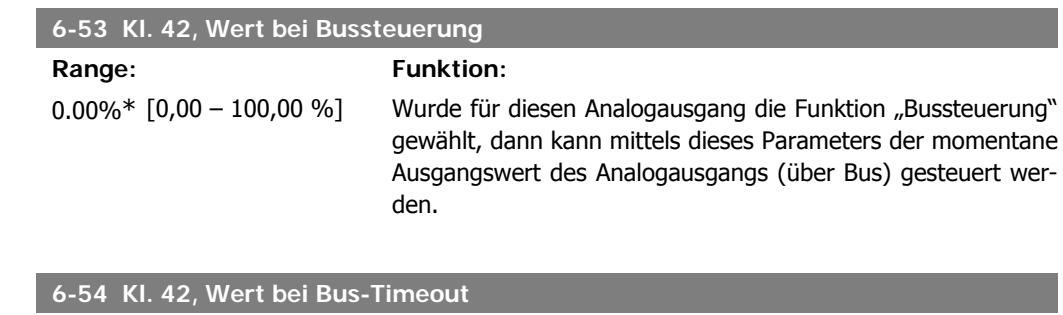

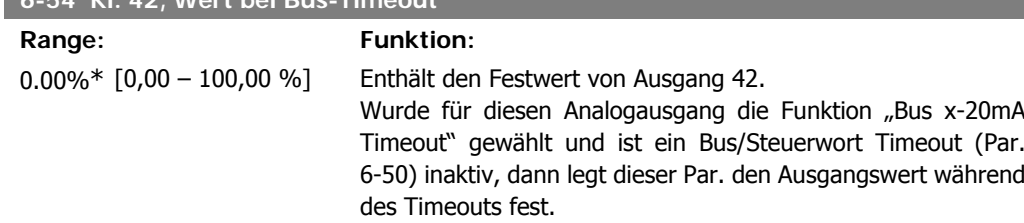

# **2.8.9. 6-6\* Analogausgang 2 (MCB 101)**

Signalbereich des Ausgangs: 0/4 - 20 mA. Analogausgang 2 entspricht Klemme X30/7. Die Auflösung am Analogausgang ist 12 Bit.

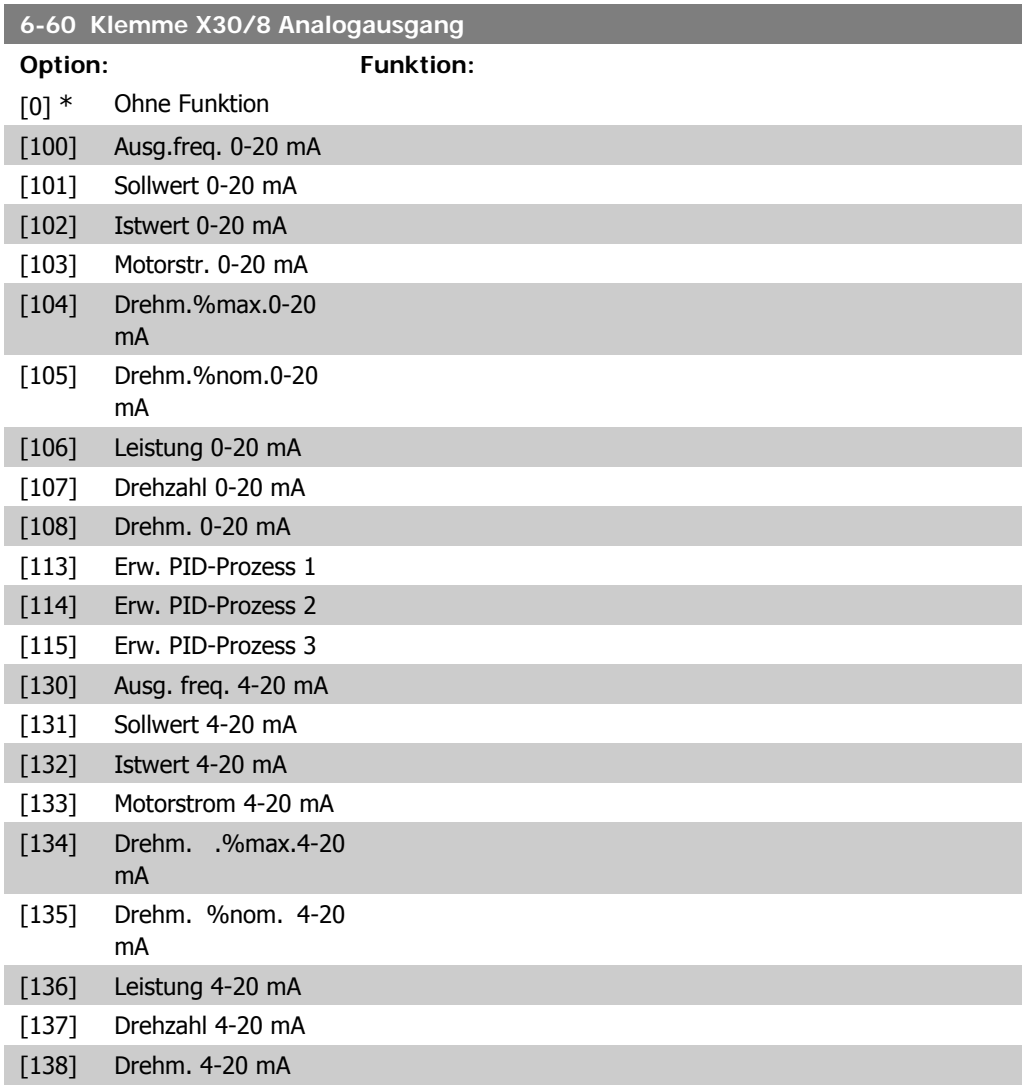
**2**

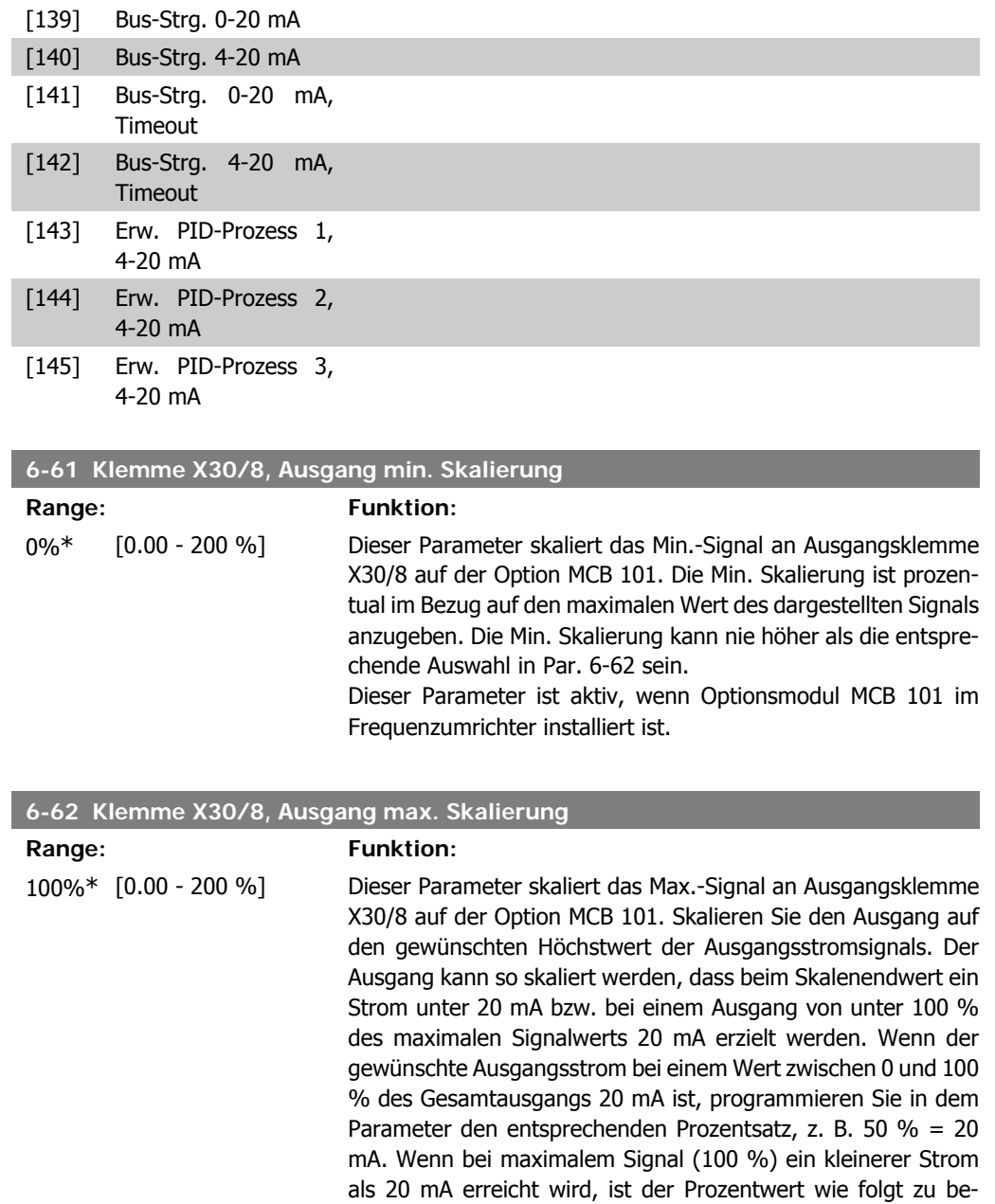

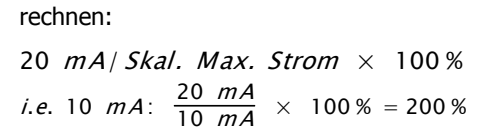

#### **6-63 Kl. X30/8, Wert bei Bussteuerung**

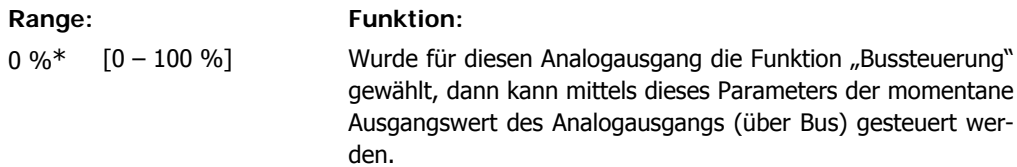

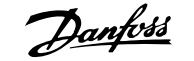

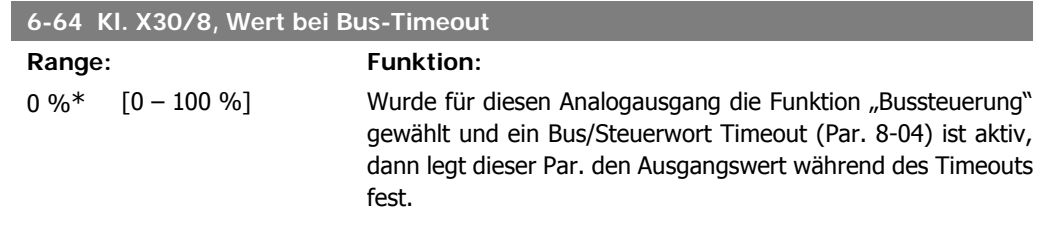

## **2.9. Hauptmenü - Optionen und Schnittstellen - Gruppe 8**

## **2.9.1. 8-\*\* Opt./Schnittstellen**

Parametergruppe zum Festlegen der grundlegenden Steuereigenschaften der Kommunikationsschnittstellen (Feldbus oder FC Seriell), zum Konfigurieren der seriellen FC-Schnittstelle und zum (De-)Aktivieren von installierten Optionen.

#### **2.9.2. 8-0\* Grundeinstellungen**

Parameter zum Konfigurieren der grundsätzlichen Eigenschaften bei Steuerung über Schnittstelle/ Bus.

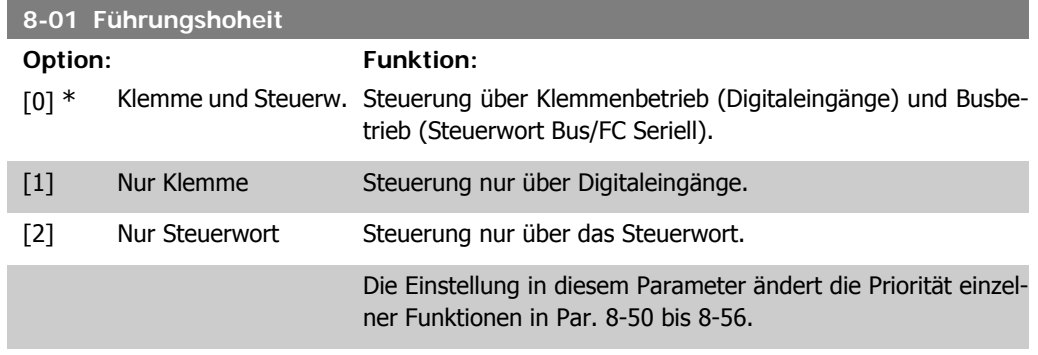

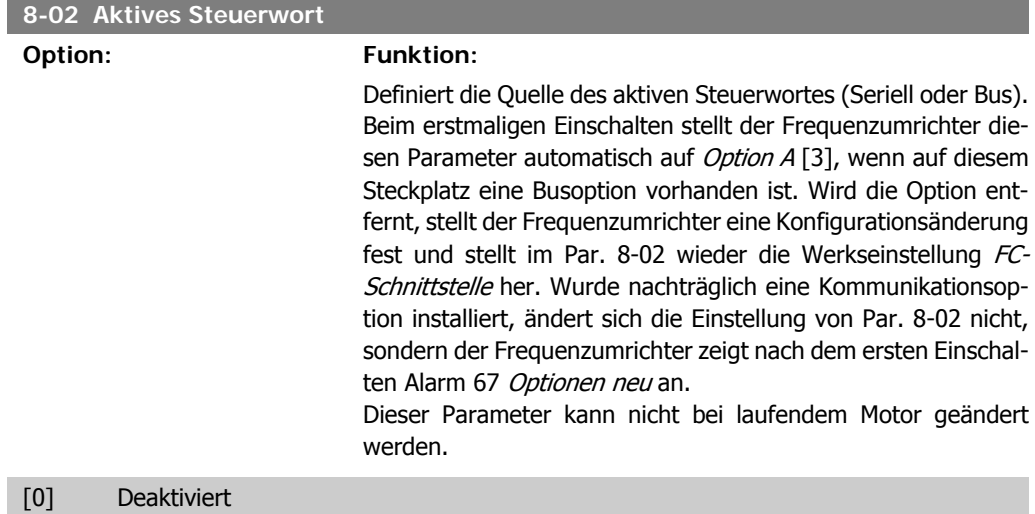

[1] FC-Seriell RS485

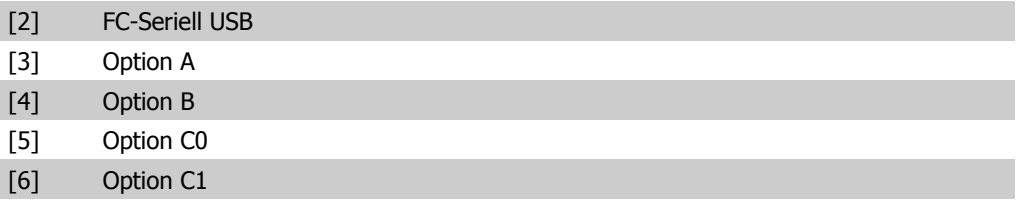

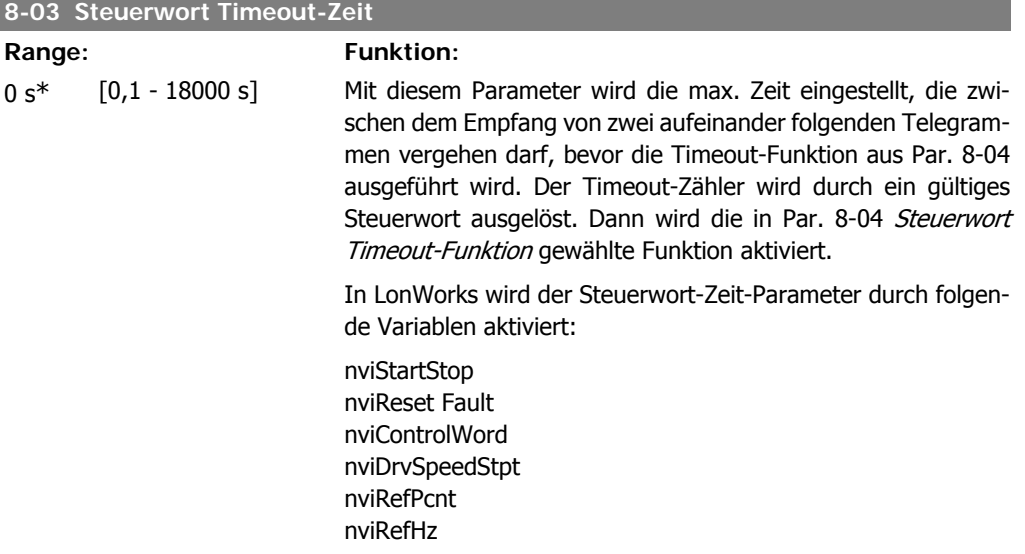

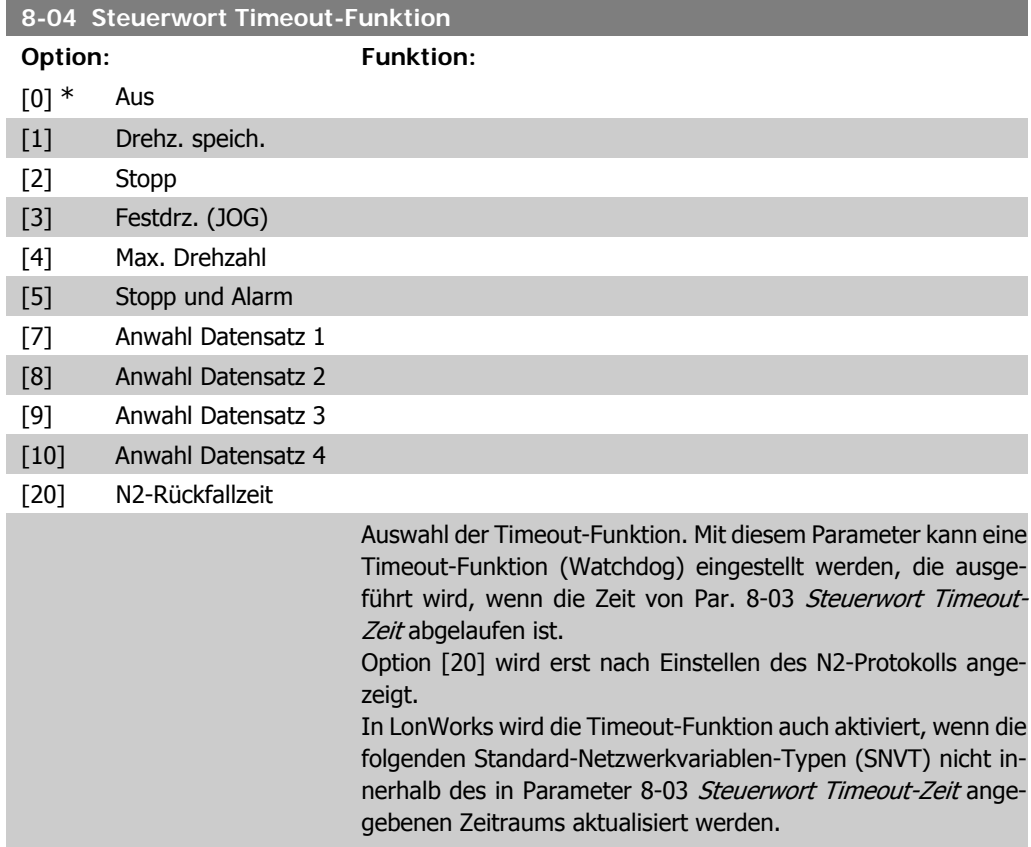

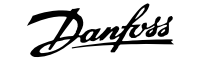

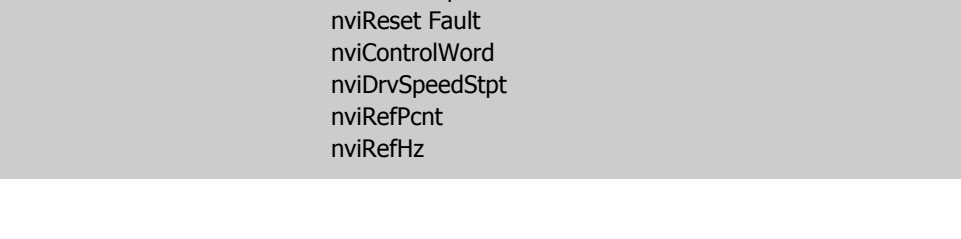

nviStartStop

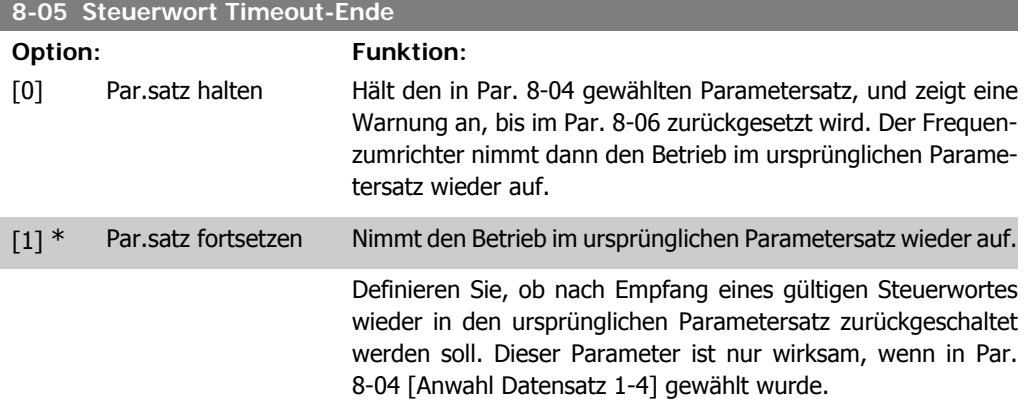

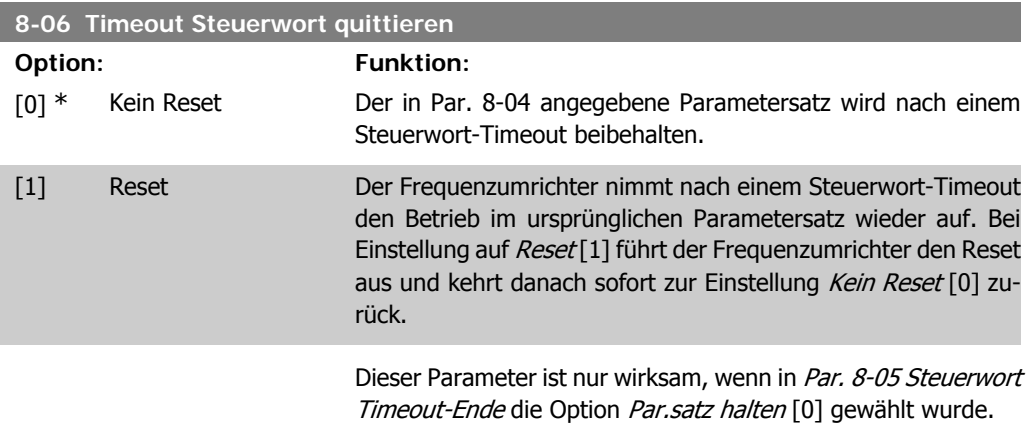

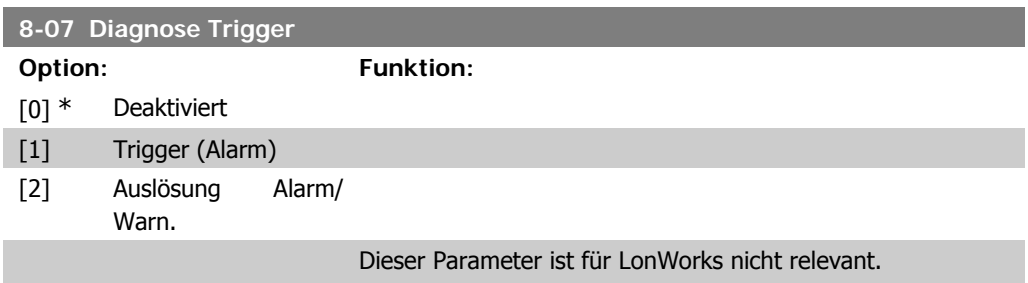

## **2.9.3. 8-1\* Steuerwort**

Parameter zum Konfigurieren des Anwendungsprofils des Steuerwortes.

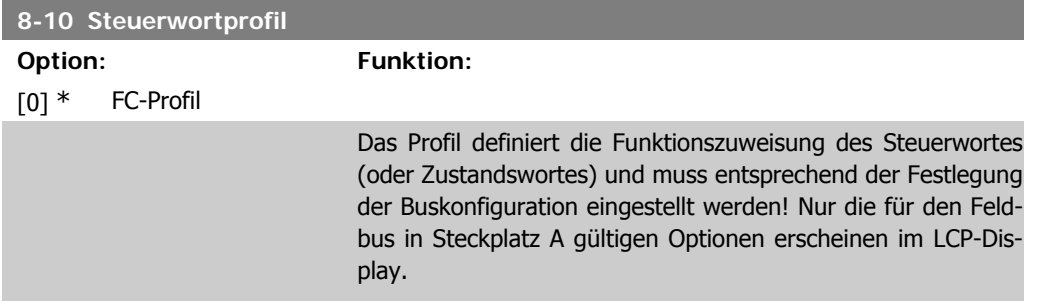

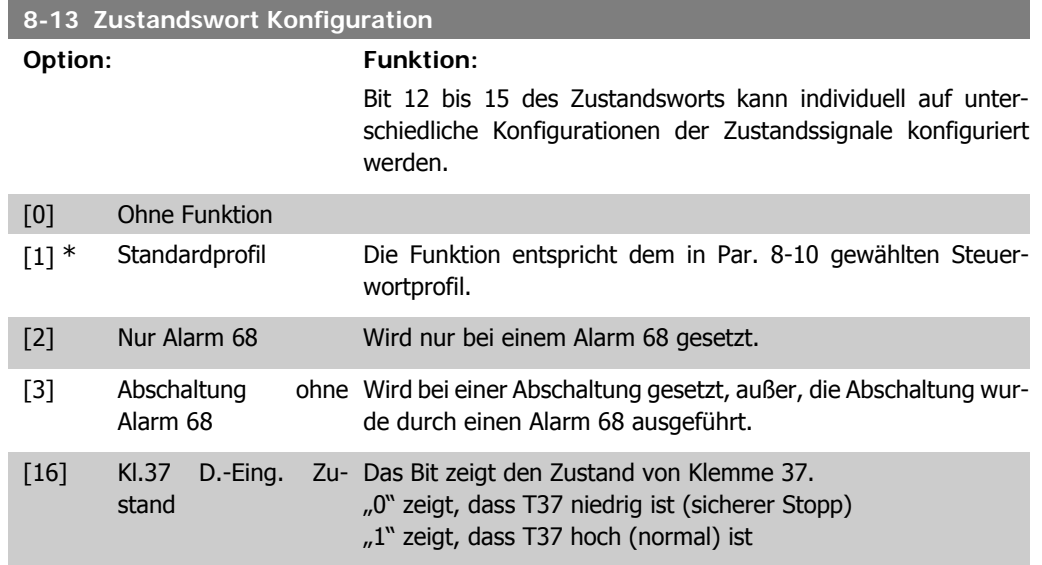

## **2.9.4. 8-3\* Ser. FC-Schnittst.**

Parameter zum Konfigurieren der FC Schnittstelle.

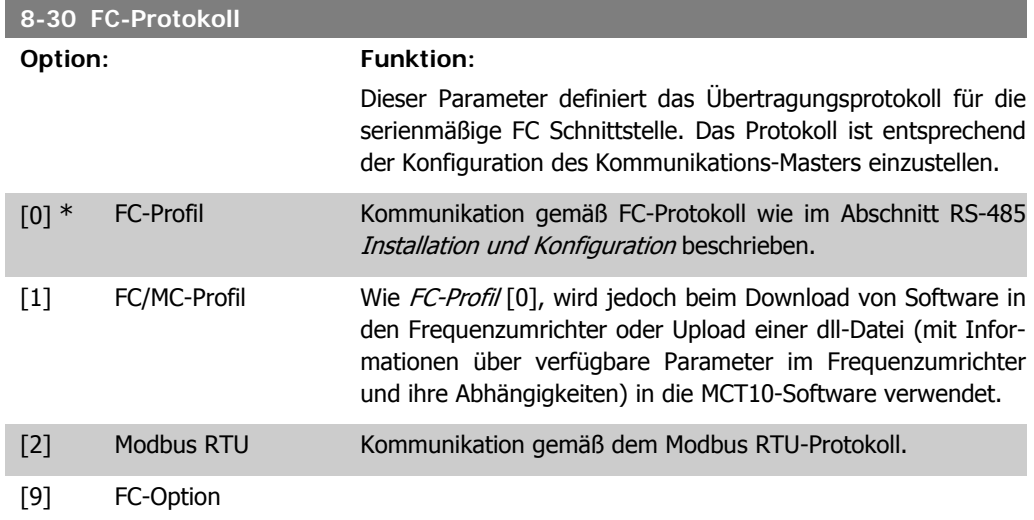

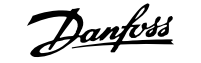

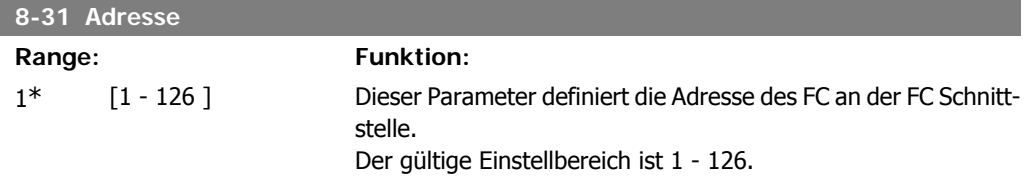

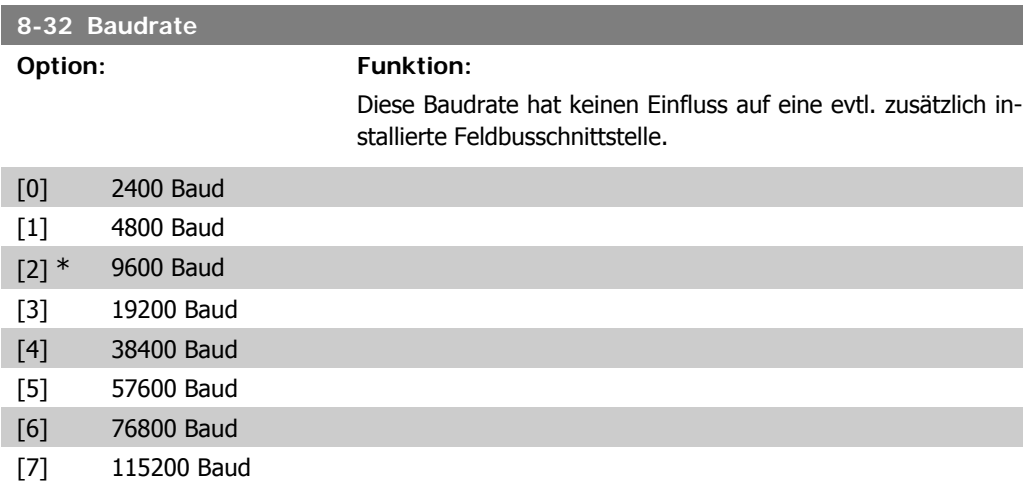

Dieser Parameter definiert die Baudrate des Frequenzumrichters an der FC-Schnittstelle.

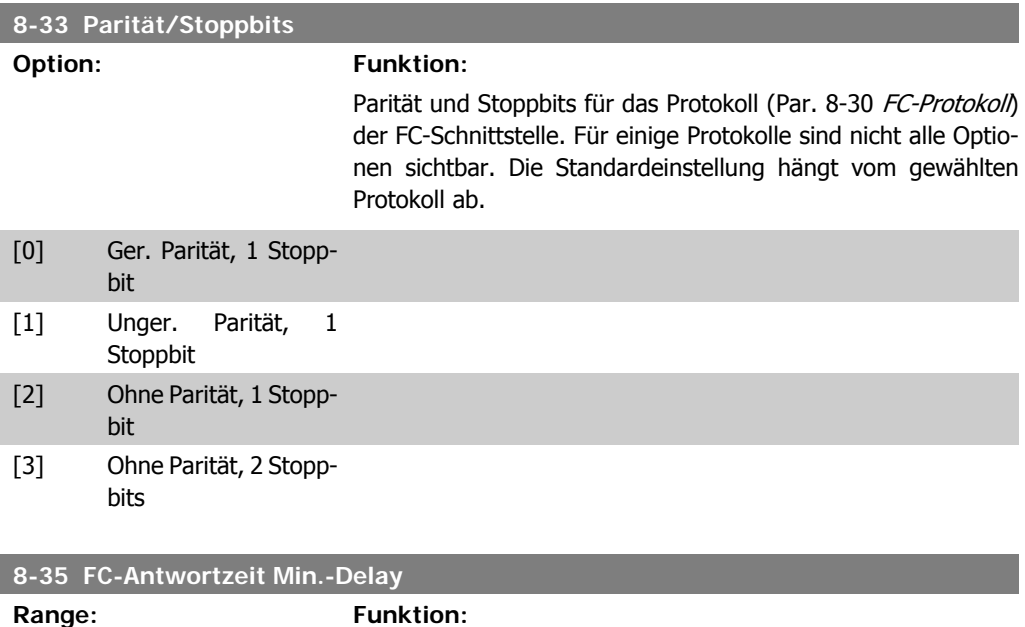

10 ms\* [5 - 500 ms] Definiert die minimale Zeit, welche der Frequenzumrichter nach dem Empfangen eines FC-Telegramms wartet, bevor sein Antworttelegramm gesendet wird. Die optimale Einstellung hängt von den Verzögerungszeiten des Masters, eines Modems, etc. ab.

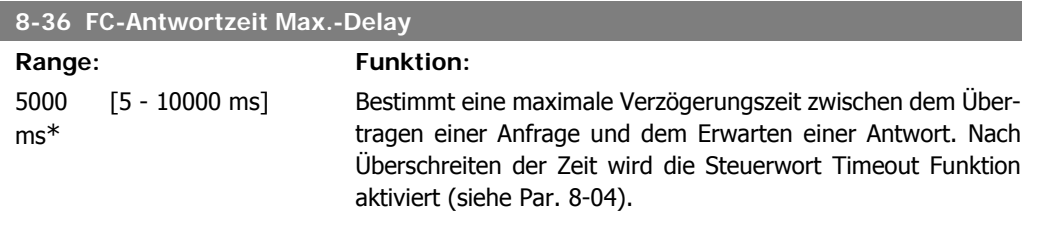

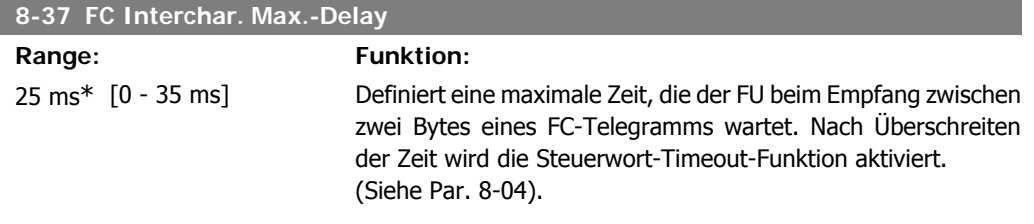

## **2.9.5. Telegrammtyp, 8-40**

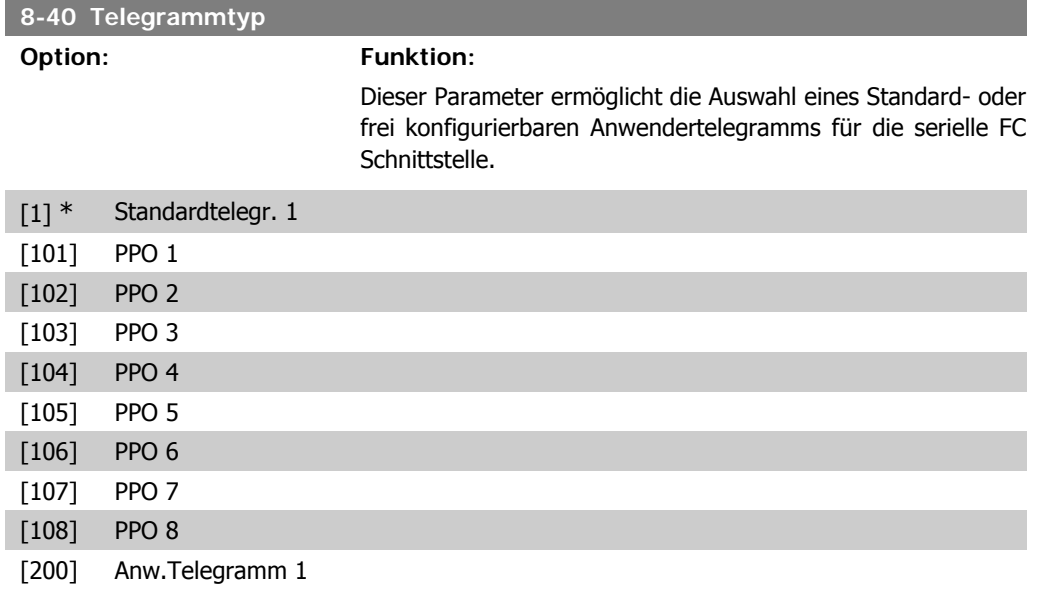

## **2.9.6. 8-5\* Betr. Bus/Klemme**

Definiert für grundsätzliche Funktionen individuell die Priorität zwischen Klemme (Digitaleingänge) und Bus (Steuerwort Bus/FC Seriell), wobei die Einstellung in Par.8-01 eine höhere Priorität hat.

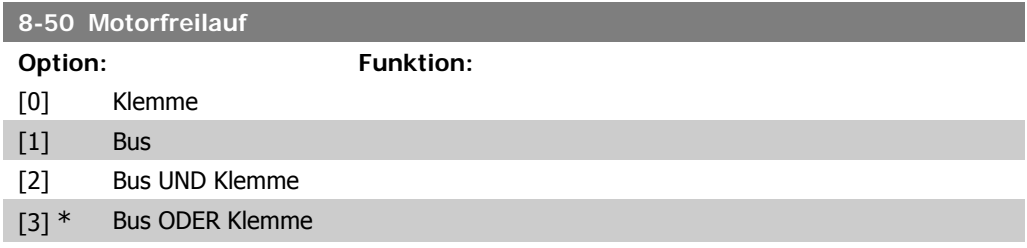

Definiert für die Funktion Motorfreilauf die Priorität zwischen Klemme (Digitaleingänge) und Bus (Steuerwort Bus/FC Seriell), wobei die Einstellung in Par. 8-01 eine höhere Priorität hat.

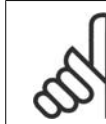

**ACHTUNG!**

Dieser Parameter ist nur aktiv, wenn Par. 8-01 Führungshoheit auf [0] Klemme und Steuerwort steht.

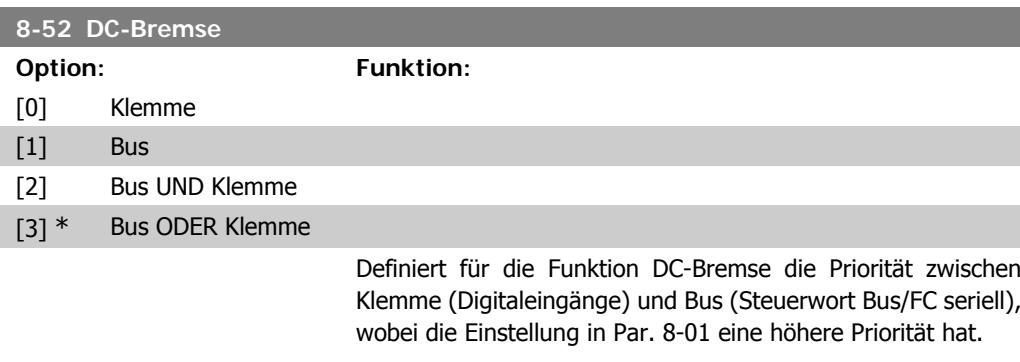

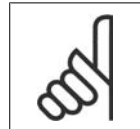

#### **ACHTUNG!**

Dieser Parameter ist nur aktiv, wenn Par. 8-01 Führungshoheit auf [0] Klemme und Steuerwort steht.

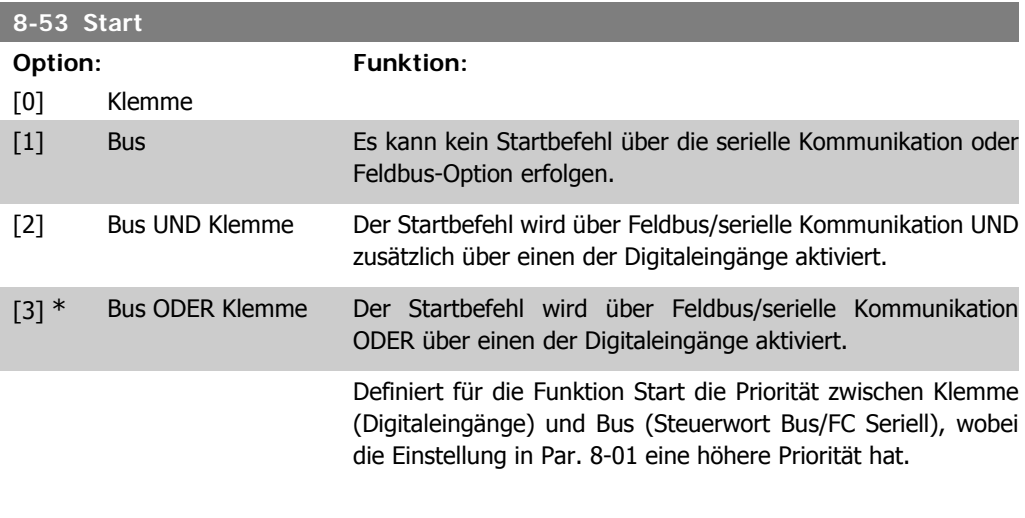

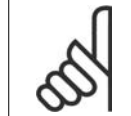

#### **ACHTUNG!**

Dieser Parameter ist nur aktiv, wenn Par. 8-01 Führungshoheit auf [0] Klemme und Steuerwort steht.

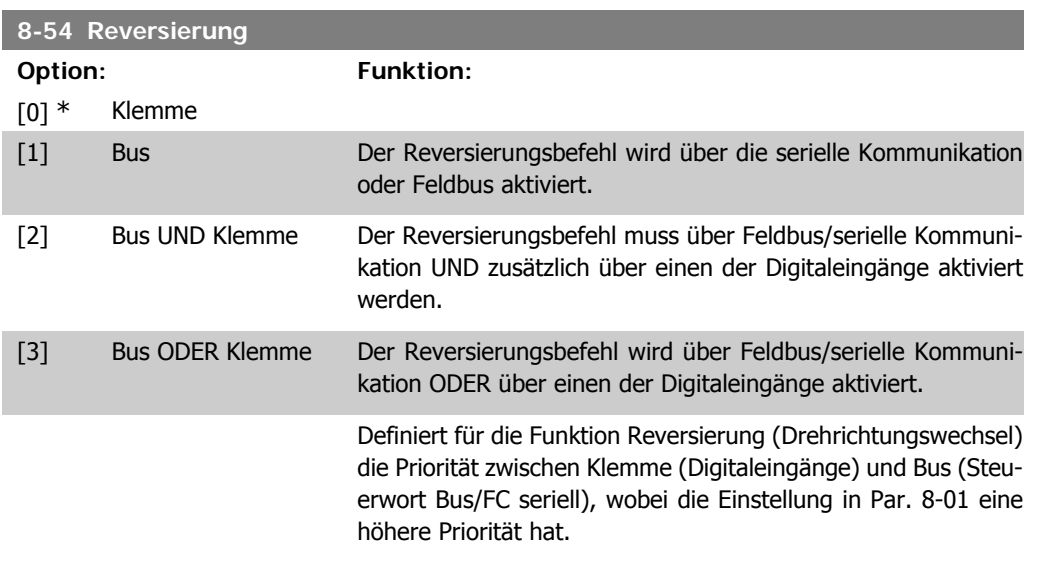

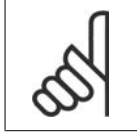

#### **ACHTUNG!**

Dieser Parameter ist nur aktiv, wenn Par. 8-01 Führungshoheit auf [0] Klemme und Steuerwort steht.

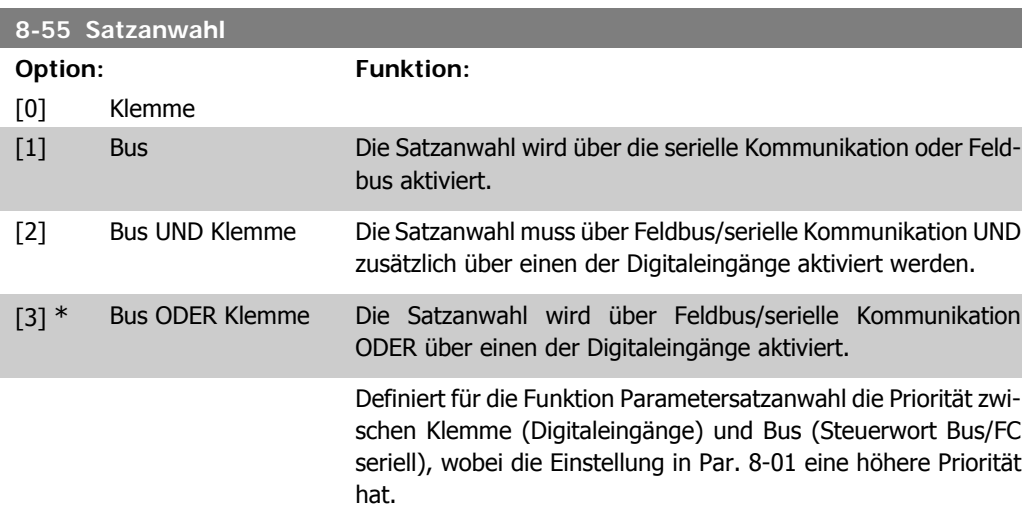

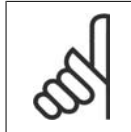

#### **ACHTUNG!**

Dieser Parameter ist nur aktiv, wenn Par. 8-01 Führungshoheit auf [0] Klemme und Steuerwort steht.

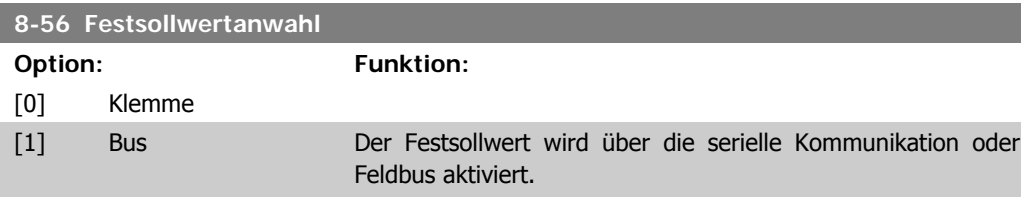

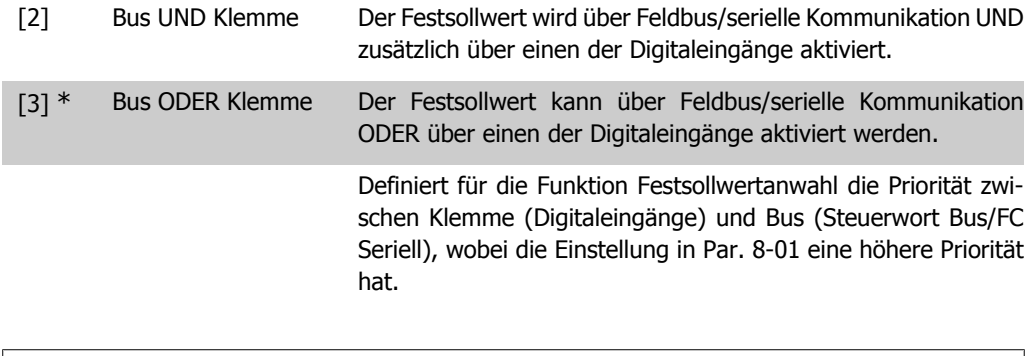

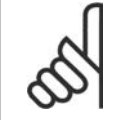

**ACHTUNG!**

Dieser Parameter ist nur aktiv, wenn Par. 8-01 Führungshoheit auf [0] Klemme und Steuerwort steht.

## **2.9.7. 8-8\* FC-Anschlussdiagnose**

Diese Parameter dienen zur Überwachung der Buskommunikation über die FC-Schnittstelle.

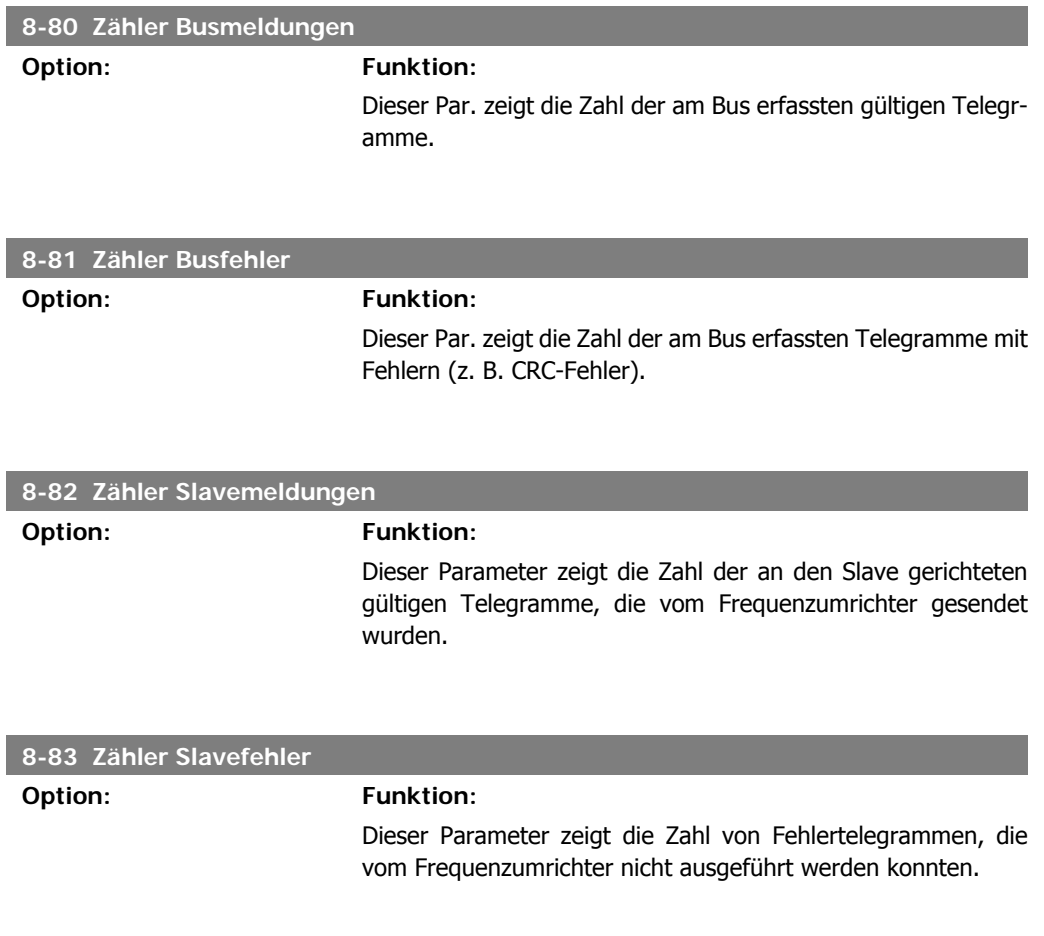

#### **2.9.8. 8-9\* Bus-Festdrehzahl**

Parameter zum Einstellen von Festdrehzahlen, die über ein Bus-Steuerwort aktiviert werden können. Die Verfügbarkeit dieser Festdrehzahlen hängt vom verwendeten Steuerwortprofil ab. Siehe Par. 8-10.

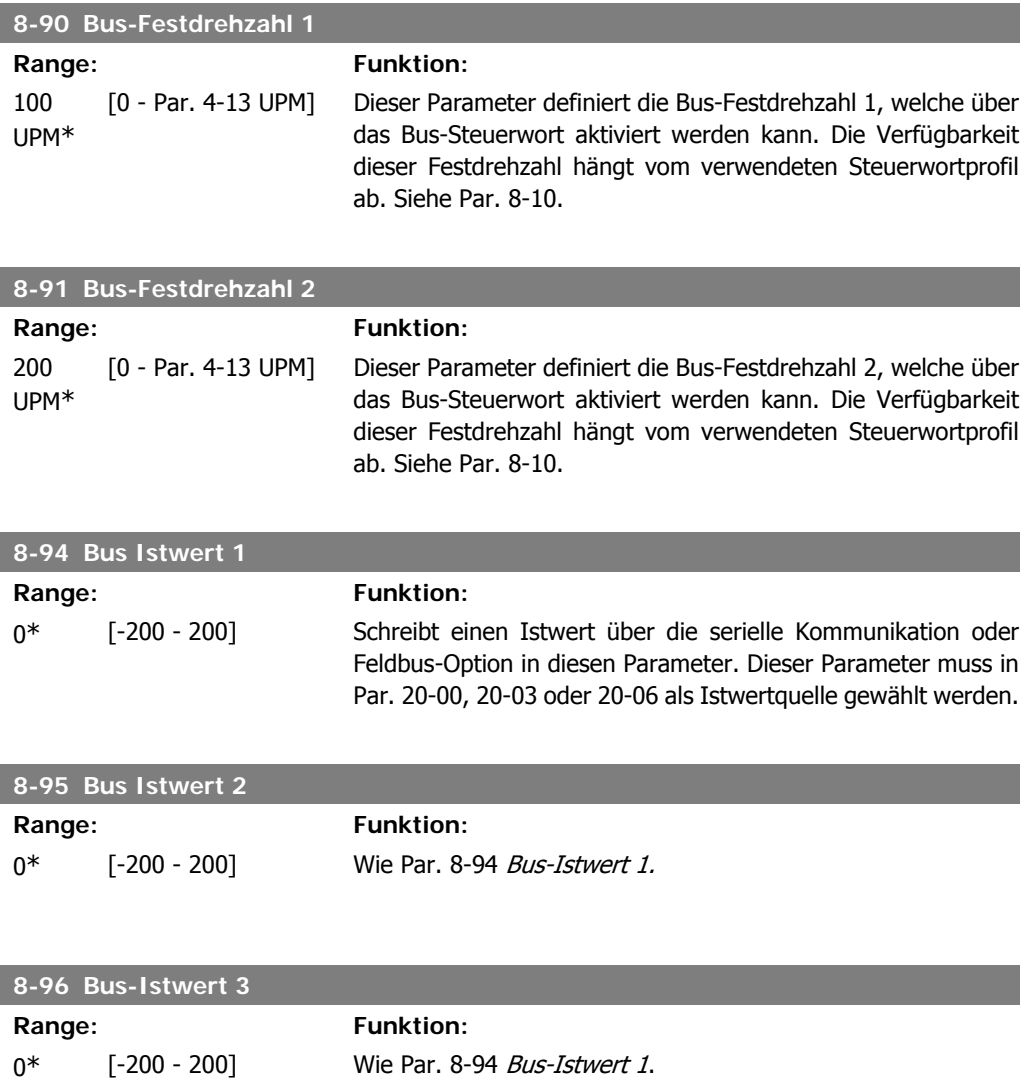

## **2.10. Hauptmenü - Profibus DP - Gruppe 9**

#### **2.10.1. 9-\*\* Profibus DP**

Parametergruppe zum Konfigurieren der Profibus-Schnittstelle. Nur verfügbar, wenn eine Profibus-Option eingebaut ist.

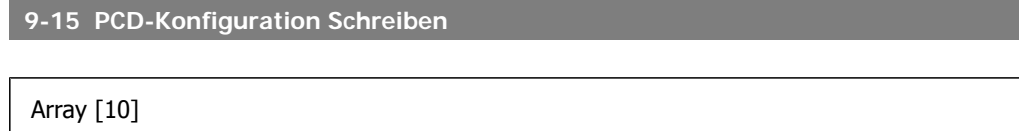

Weist PCD 3 bis 10 im PPO verschiedene Parameter zu (die PCD-Anzahl ist vom PPO-Typ abhängig). Die Werte in PCD 3 bis 10 werden als Datenwerte in die gewählten Parameter geschrieben. Alternativ wird ein Profibus-Standardtelegramm in Par. 9-22 angegeben.

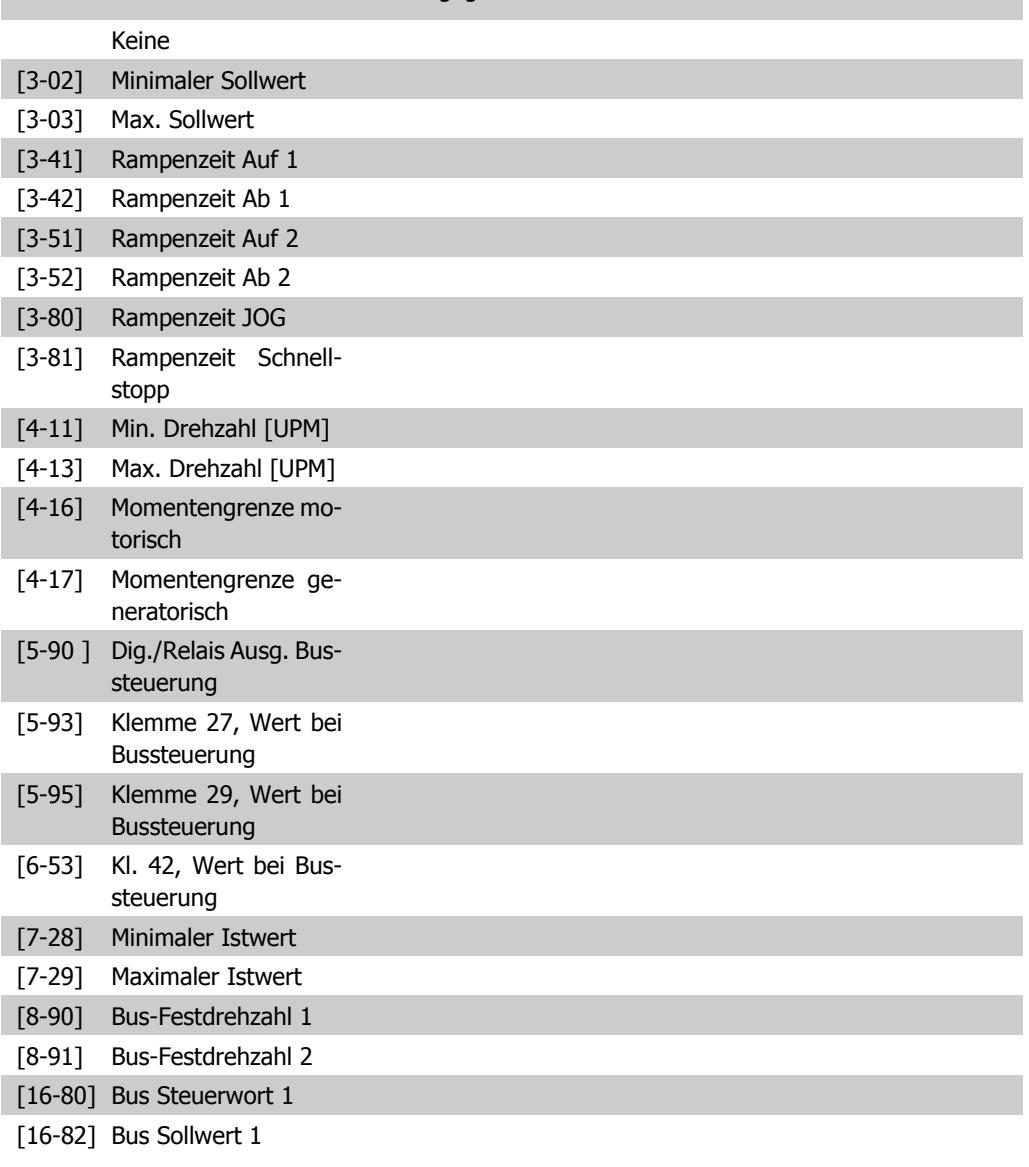

#### **9-16 PCD-Konfiguration Lesen**

#### Array [10]

Weist PCD 3 bis 10 im PPO verschiedene Parameter zu (die PCD-Anzahl ist vom PPO-Typ abhängig). Die Werte in PCD 3 bis 10 werden aus den gewählten Parametern gelesen. Zu Standard-Profibus-Telegrammen siehe Par. 9-22.

#### Keine

#### [16-00] Steuerwort

[16-01] Sollwert [Einheit]

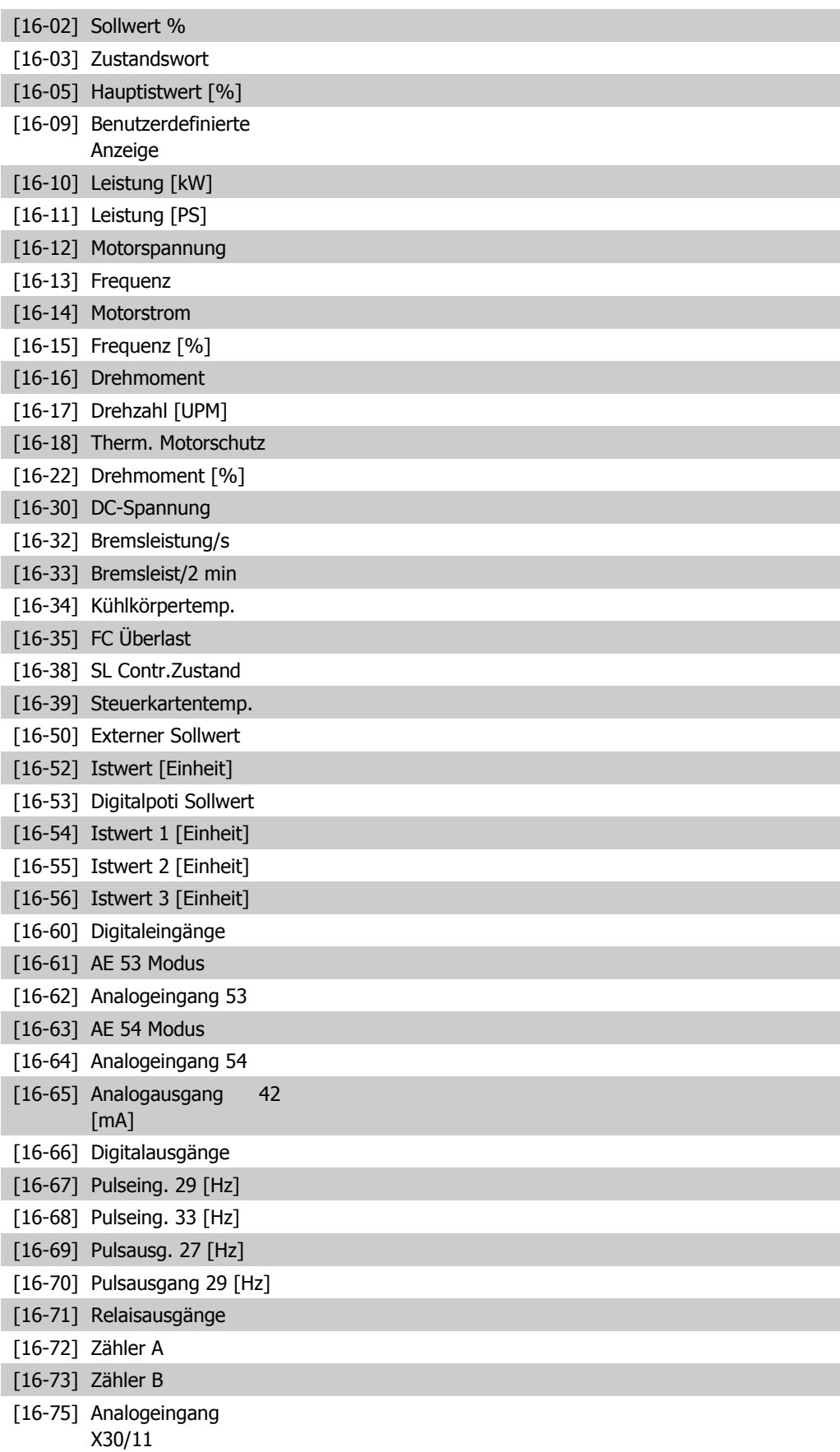

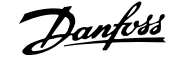

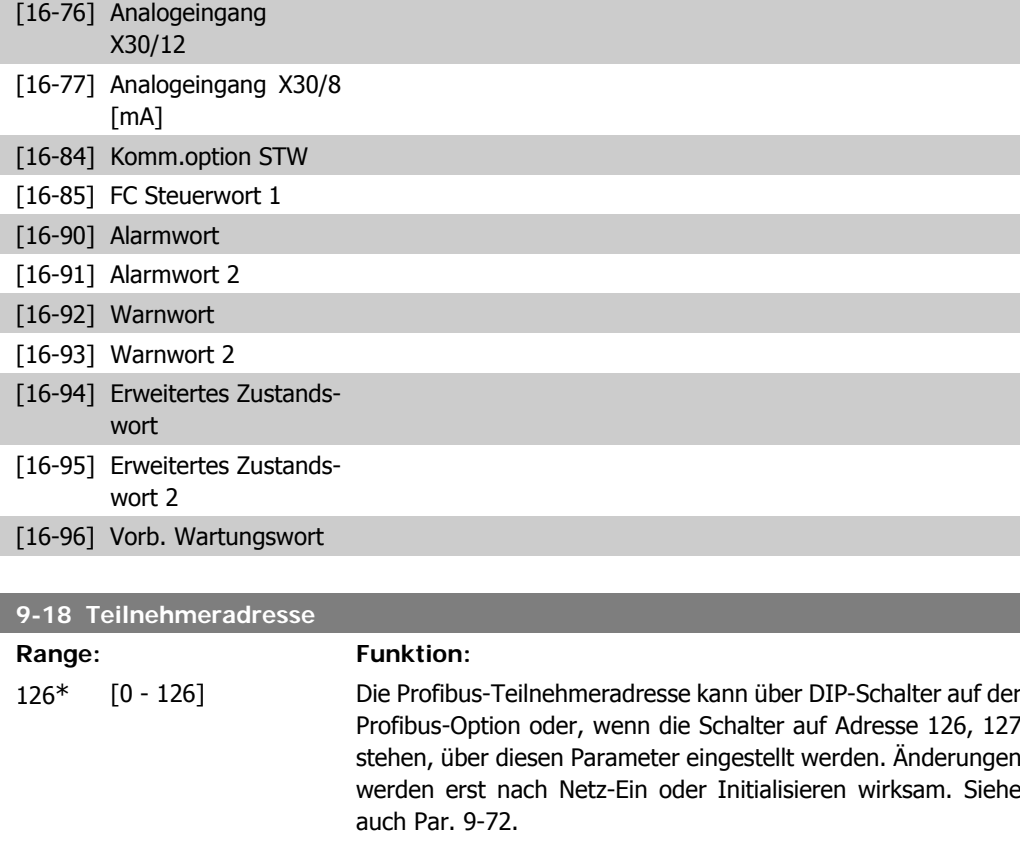

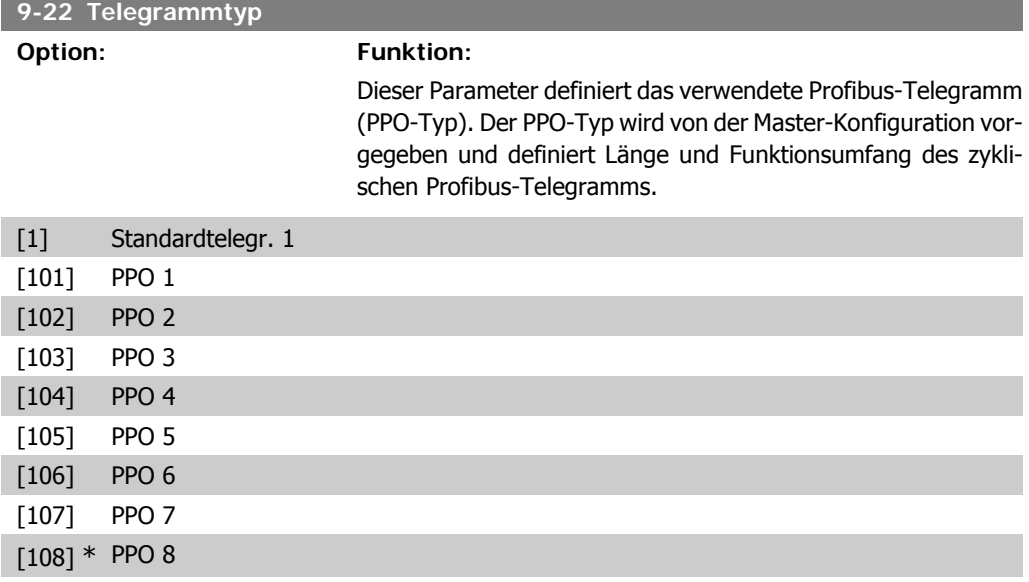

#### **9-23 Signal-Parameter**

#### Array [1000]

Dieser Parameter enthält eine Liste der Funktionen, die in Par. 9-15 und 9-16 eingegeben werden können.

Keine

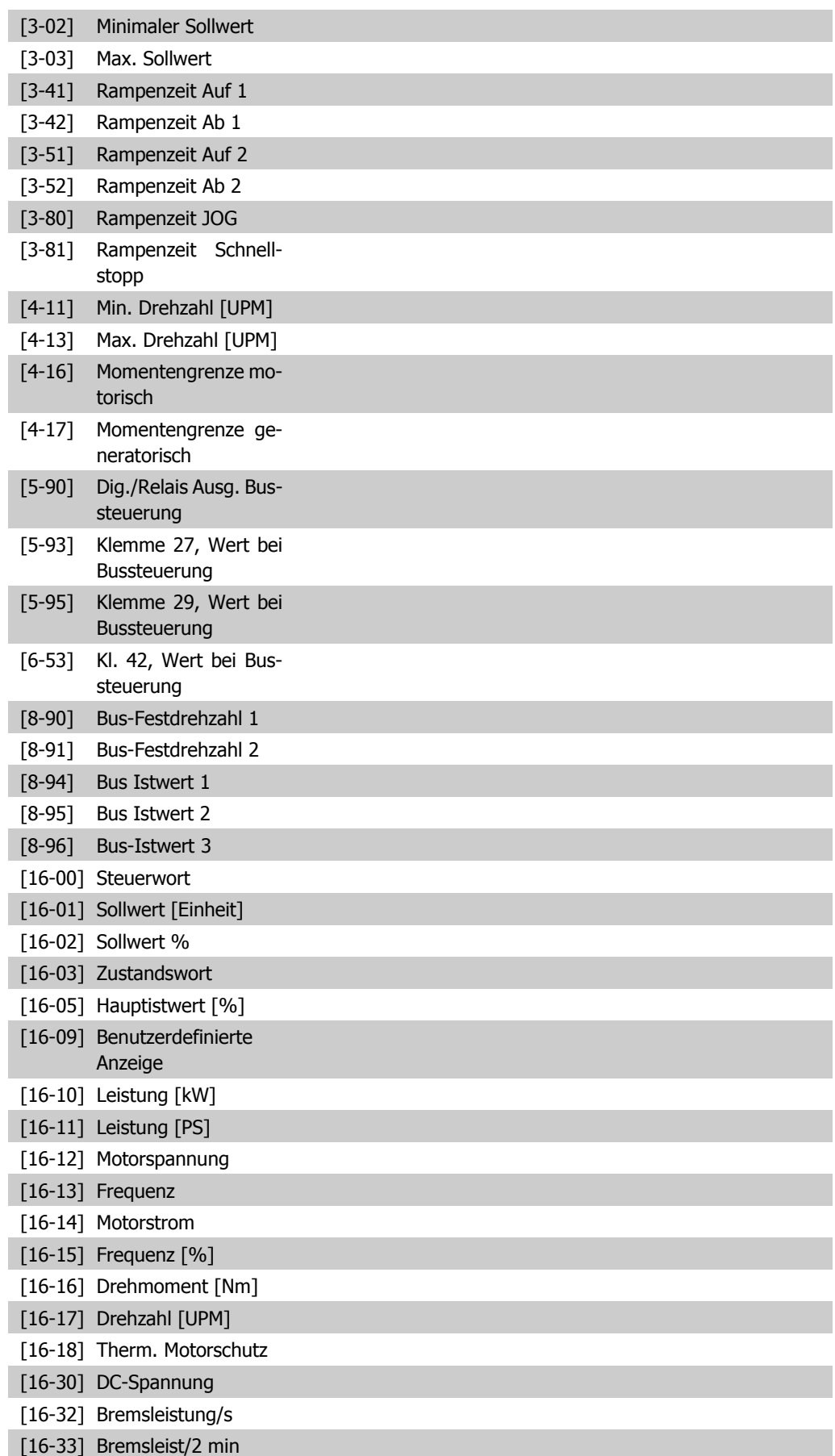

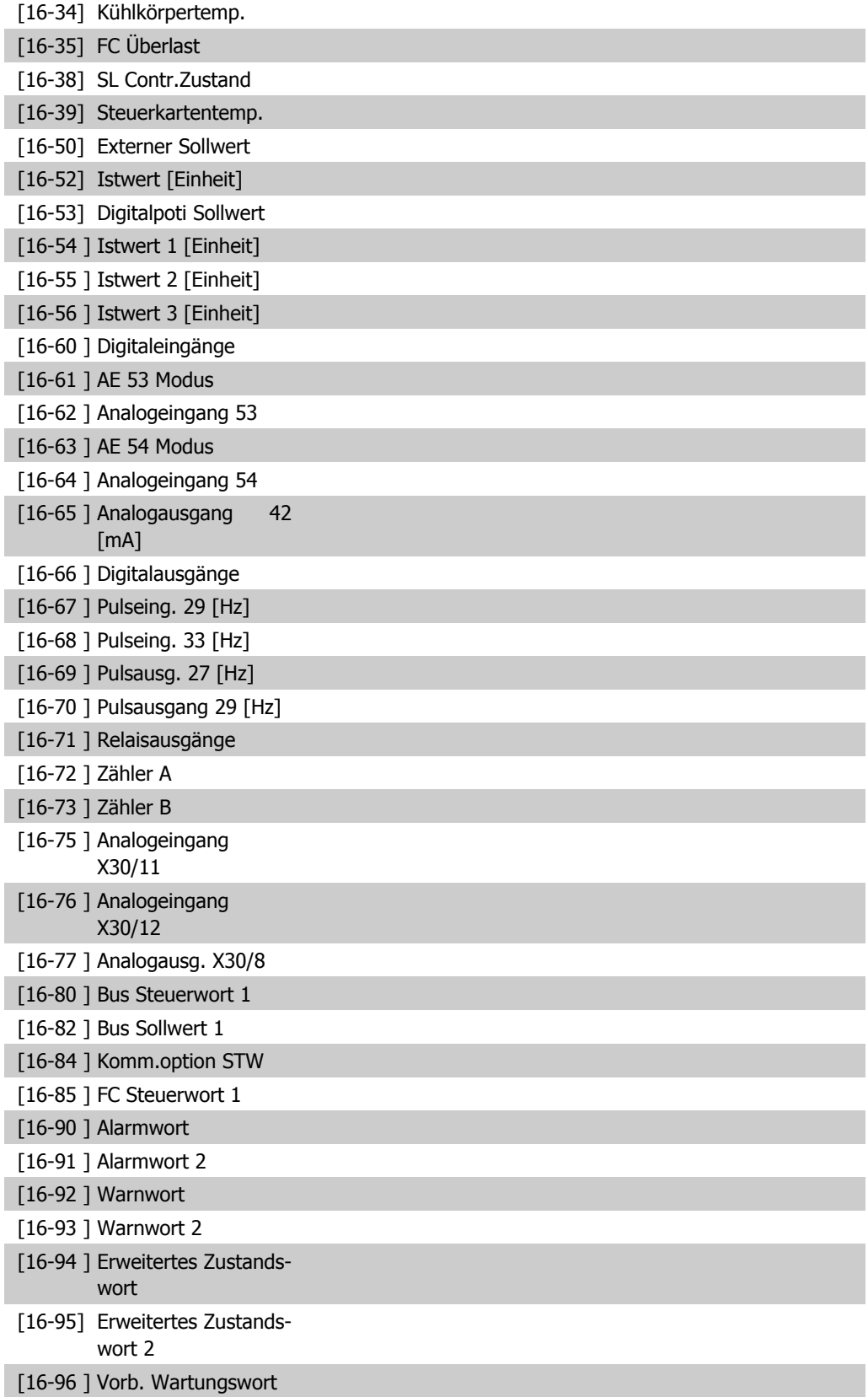

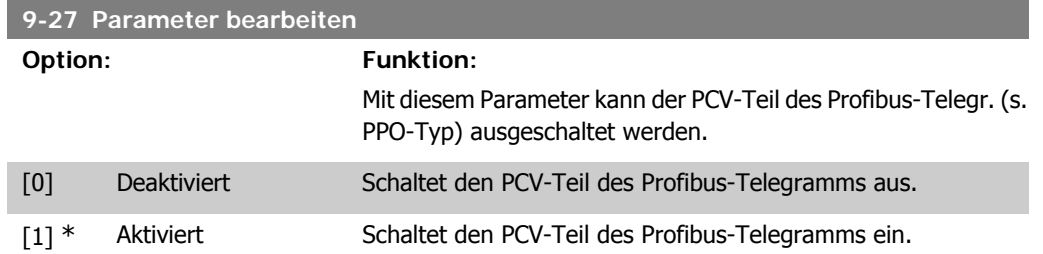

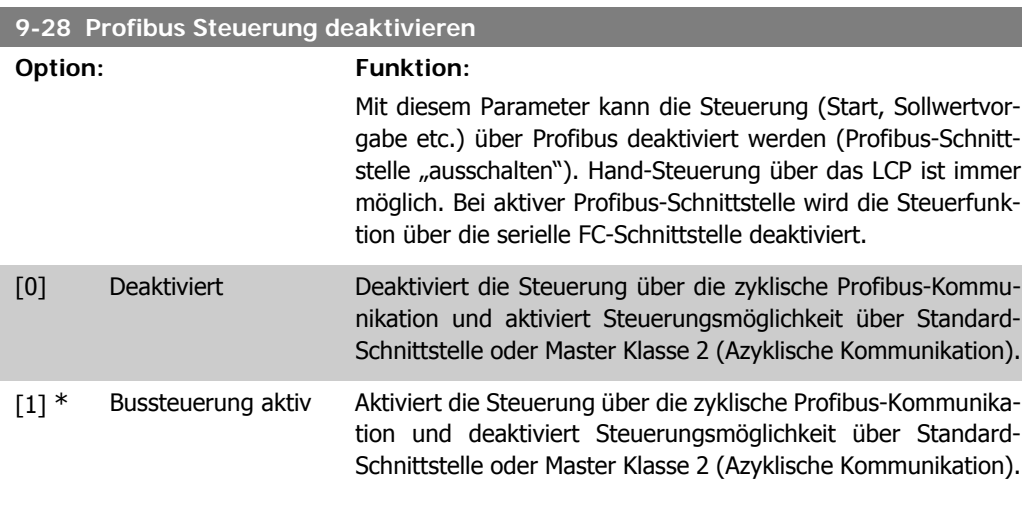

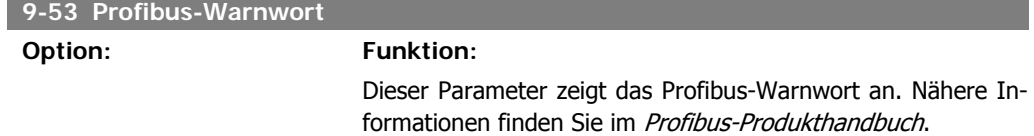

Nur Lesen

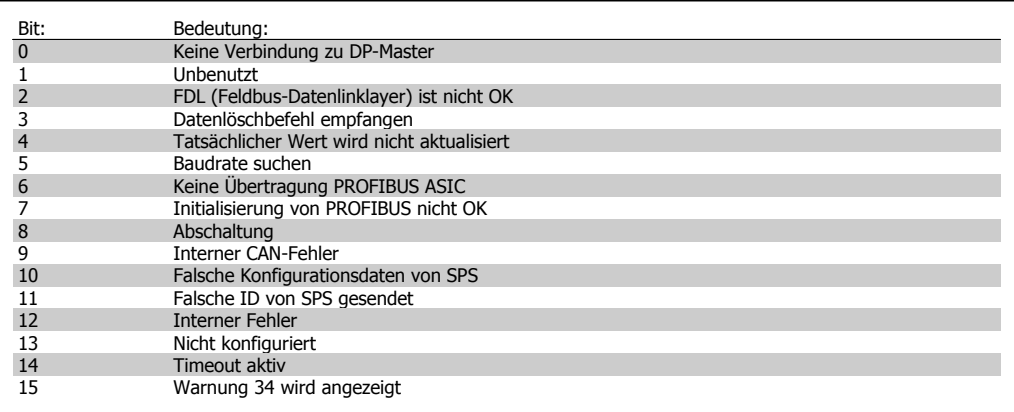

#### **9-63 Aktive Baudrate**

#### **Option: Funktion:**

Zeigt die aktuell aktive Baudrate der Profibus-Schnittstelle an. Die Baudrate wird automatisch bei der Initialisierung durch den Profibus Master eingestellt.

Nur Lesen

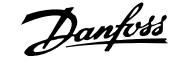

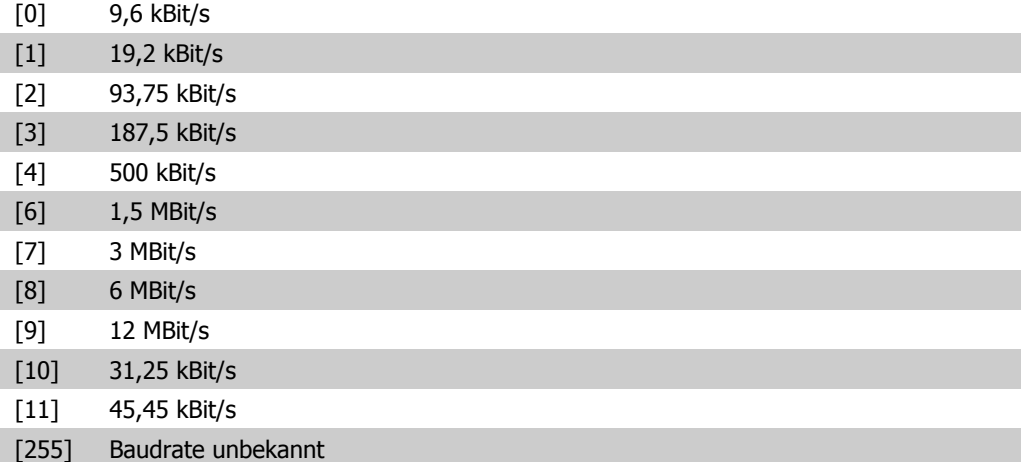

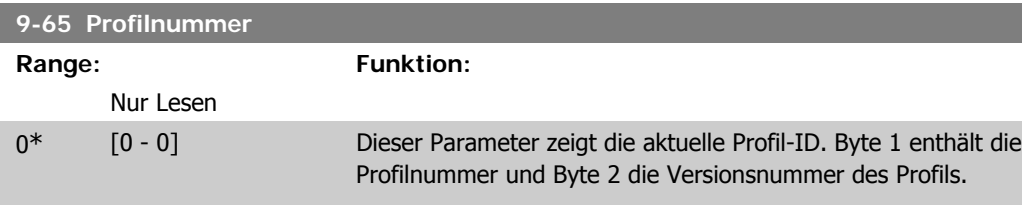

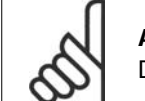

**ACHTUNG!**

Dieser Parameter ist über LCP nicht verfügbar.

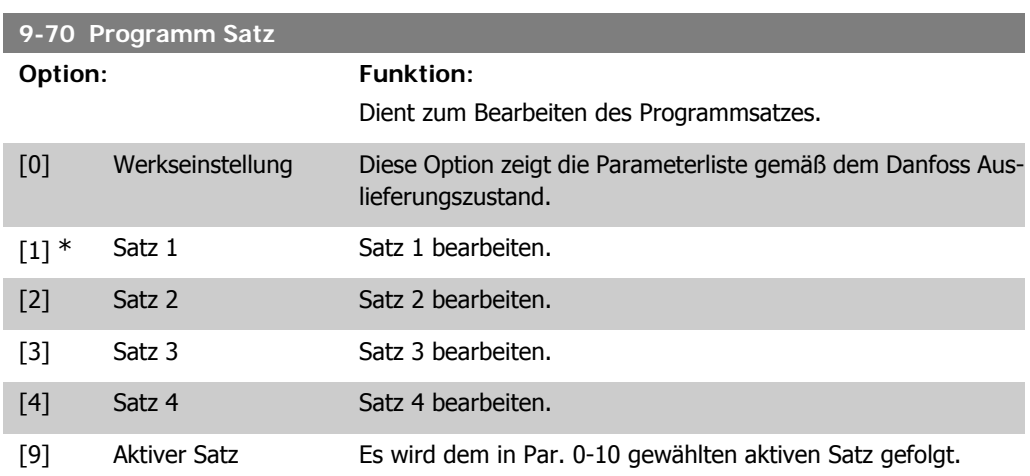

Dieser Parameter ist für LCP und Busse eindeutig. Siehe auch Par. 0-11 Programm Satz.

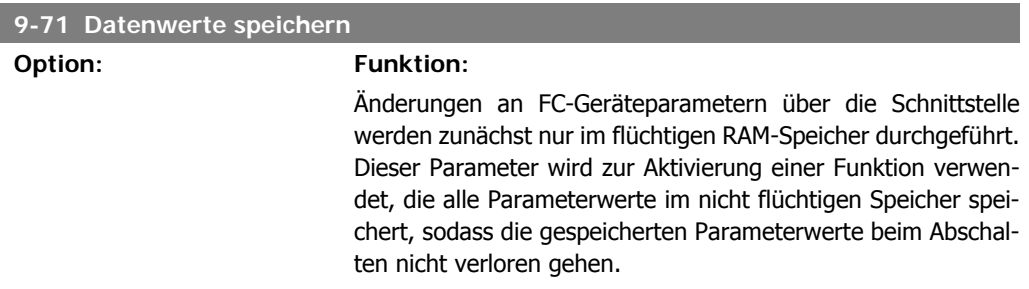

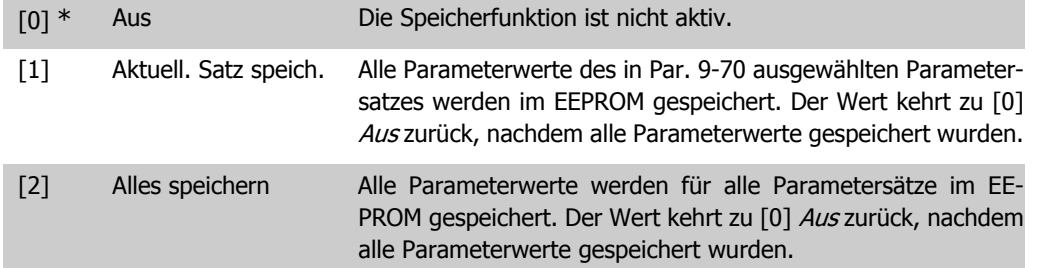

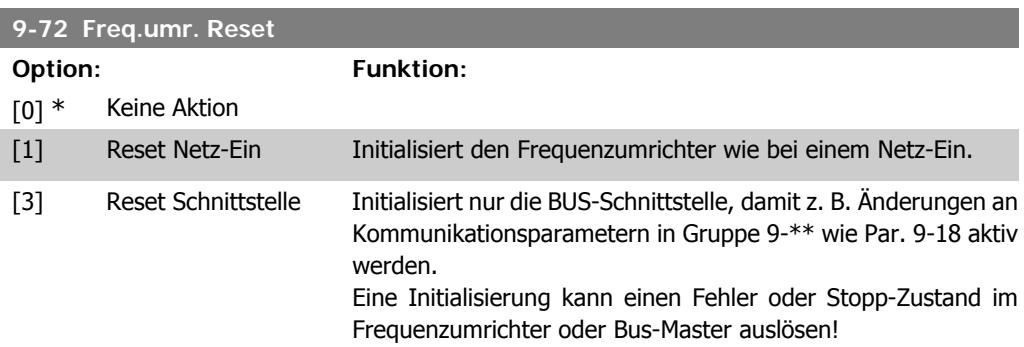

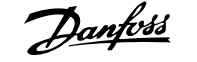

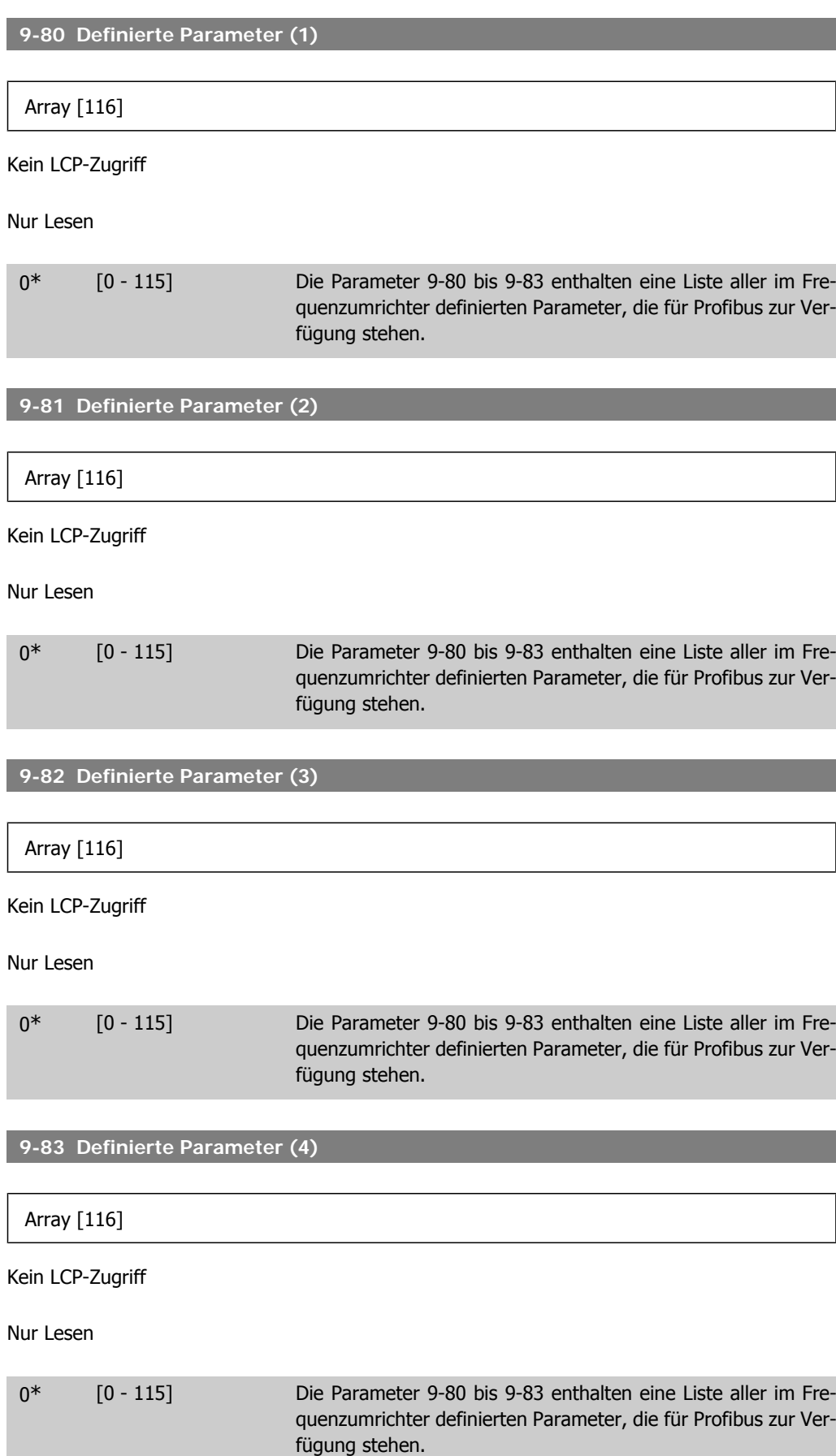

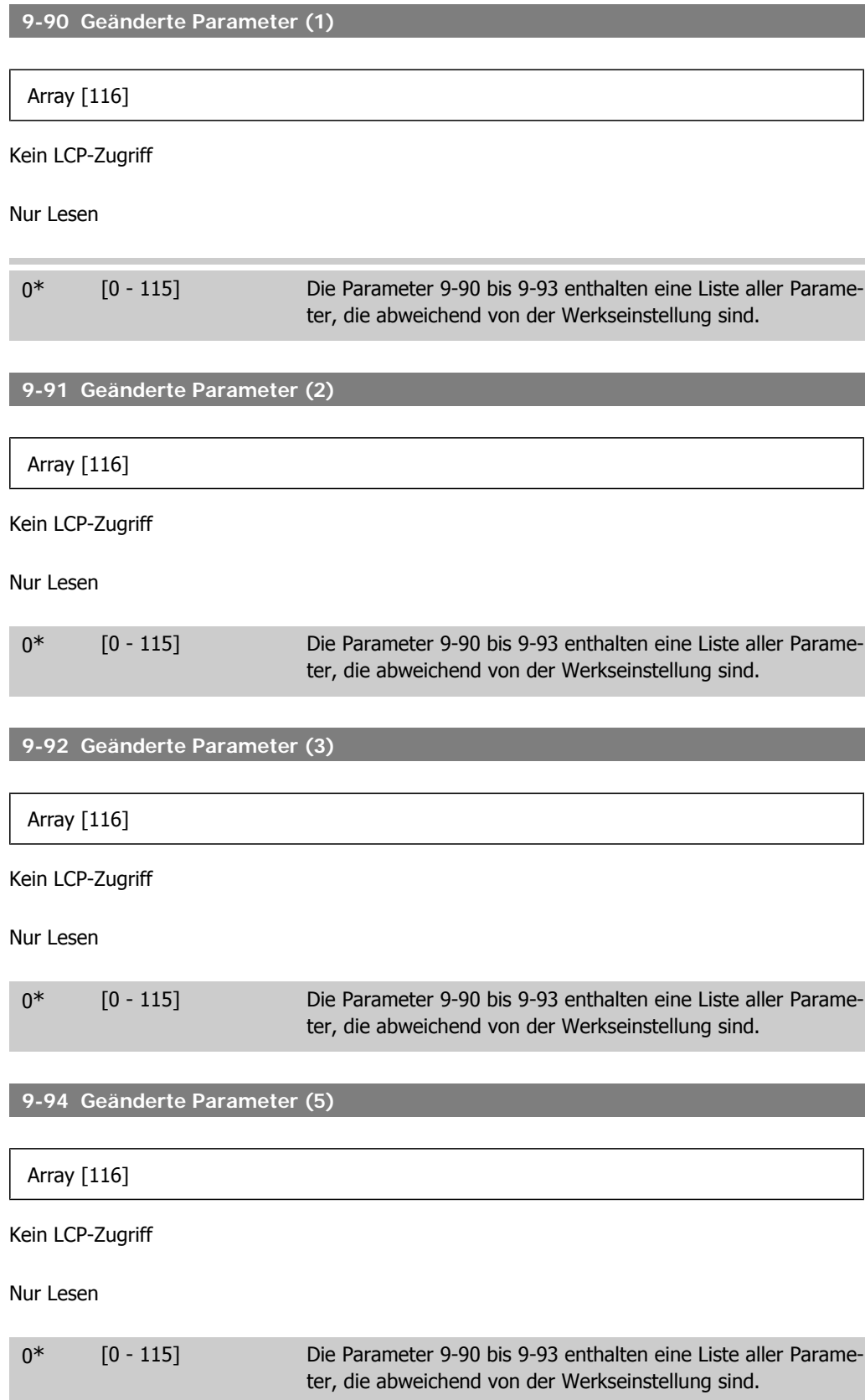

## **2.11. Hauptmenü - CAN und DeviceNet - Gruppe 10**

## **2.11.1. 10-\*\* DeviceNet und CAN Feldbus**

Parametergruppe zum Konfigurieren der CAN-Bus / DeviceNet Schnittstelle.

## **2.11.2. 10-0\* Grundeinstellungen**

Parameter zum Konfigurieren der grundsätzlichen Eigenschaften der CAN-Bus/DeviceNet-Schnittstelle.

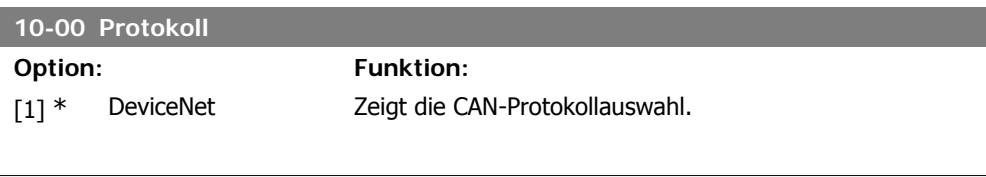

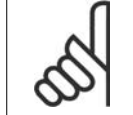

**ACHTUNG!** Die Auswahlmöglichkeiten hängen von der installierten Option ab.

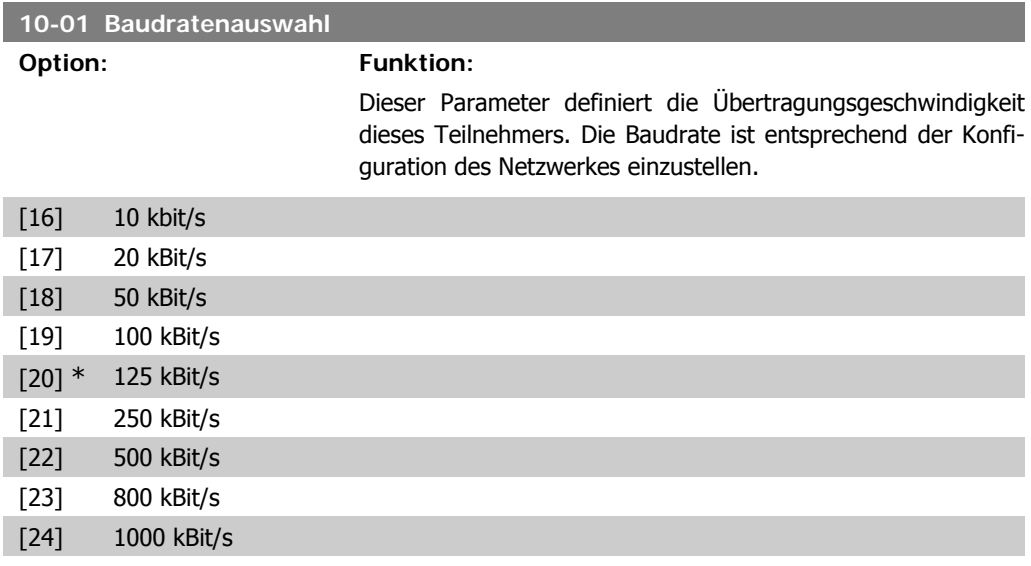

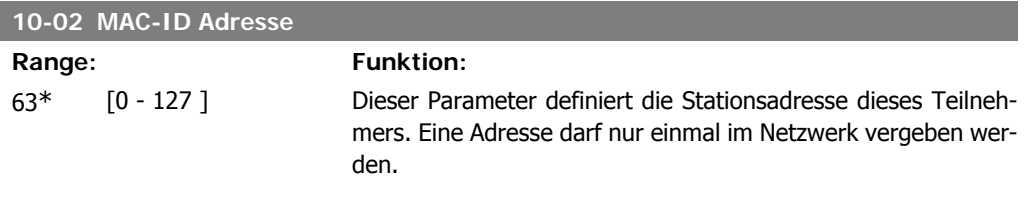

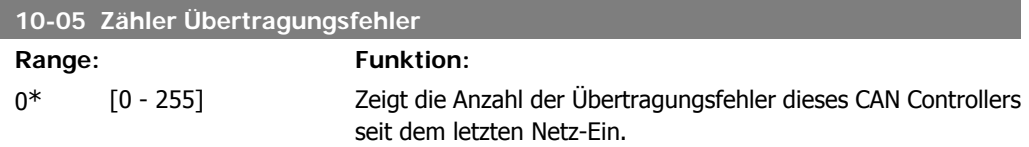

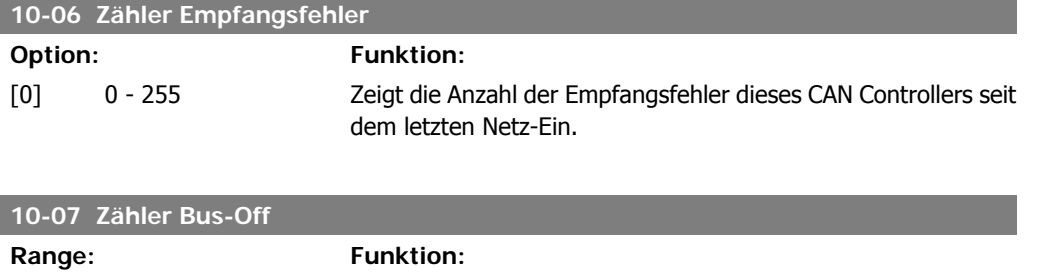

0\* [0 - 255] Dieser Parameter zeigt die Anzahl der "Bus-Off"-Ereignisse seit

dem letzten Netz-Ein.

## **2.11.3. 10-1\* DeviceNet**

Parameter zum Konfigurieren der DeviceNet-spezifischen Einstellungen.

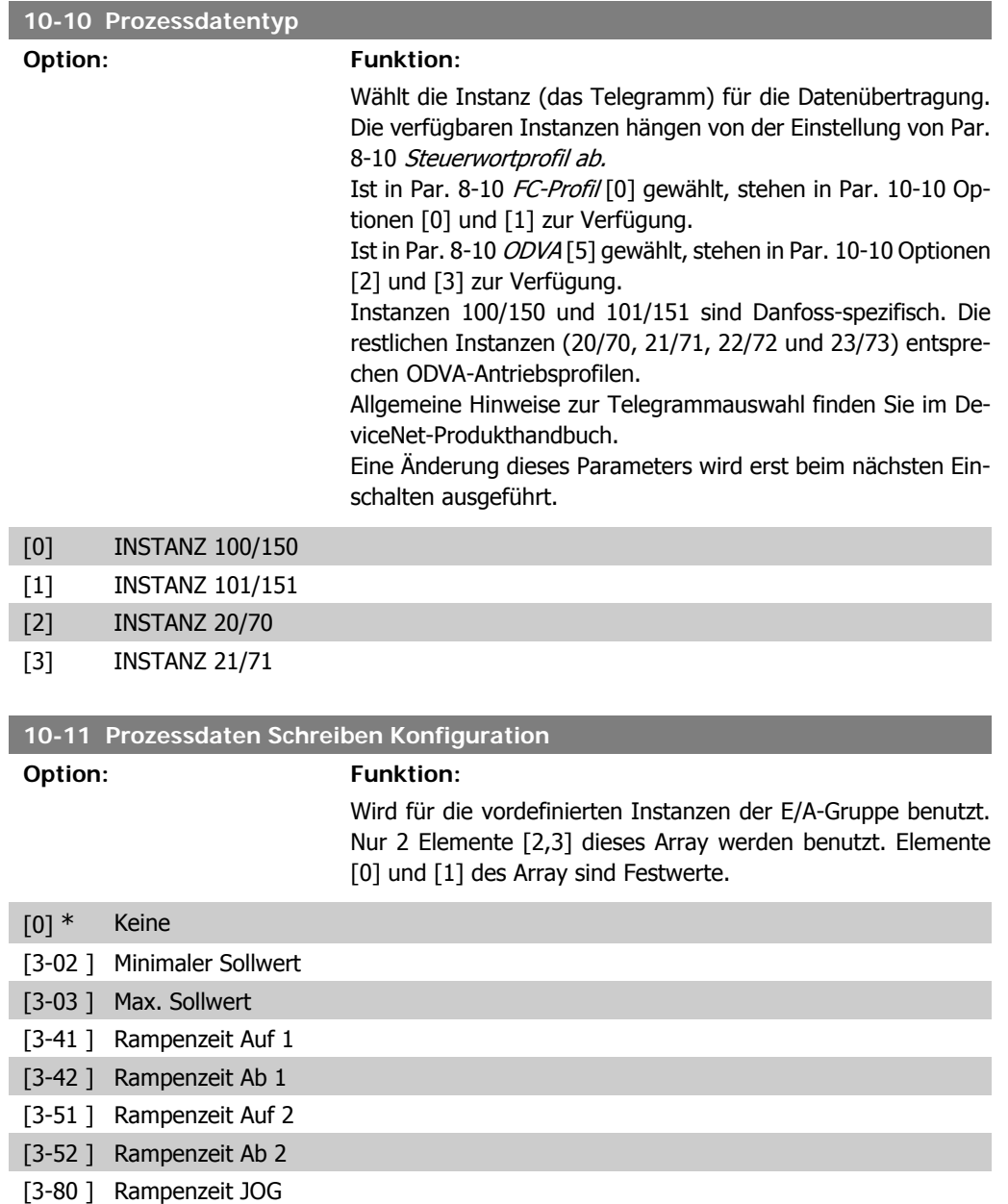

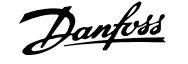

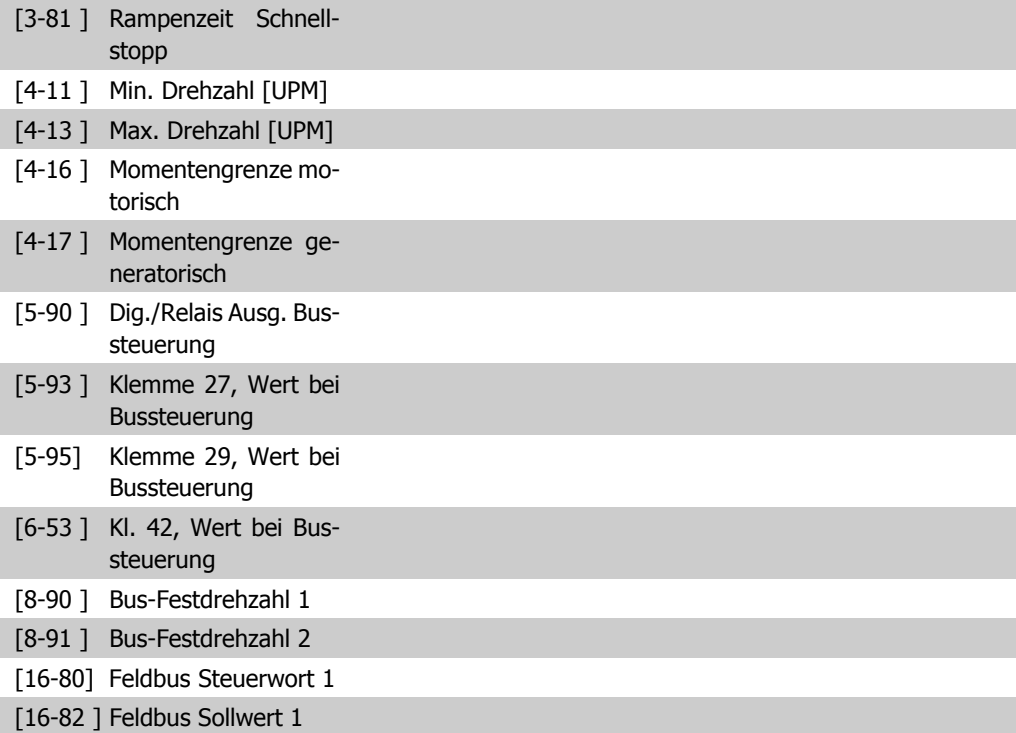

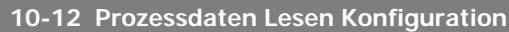

#### **Option: Funktion:**

Wird für die vordefinierten Instanzen der E/A-Gruppe benutzt. Nur 2 Elemente [2,3] dieses Array werden benutzt. Elemente [0] und [1] des Array sind Festwerte.

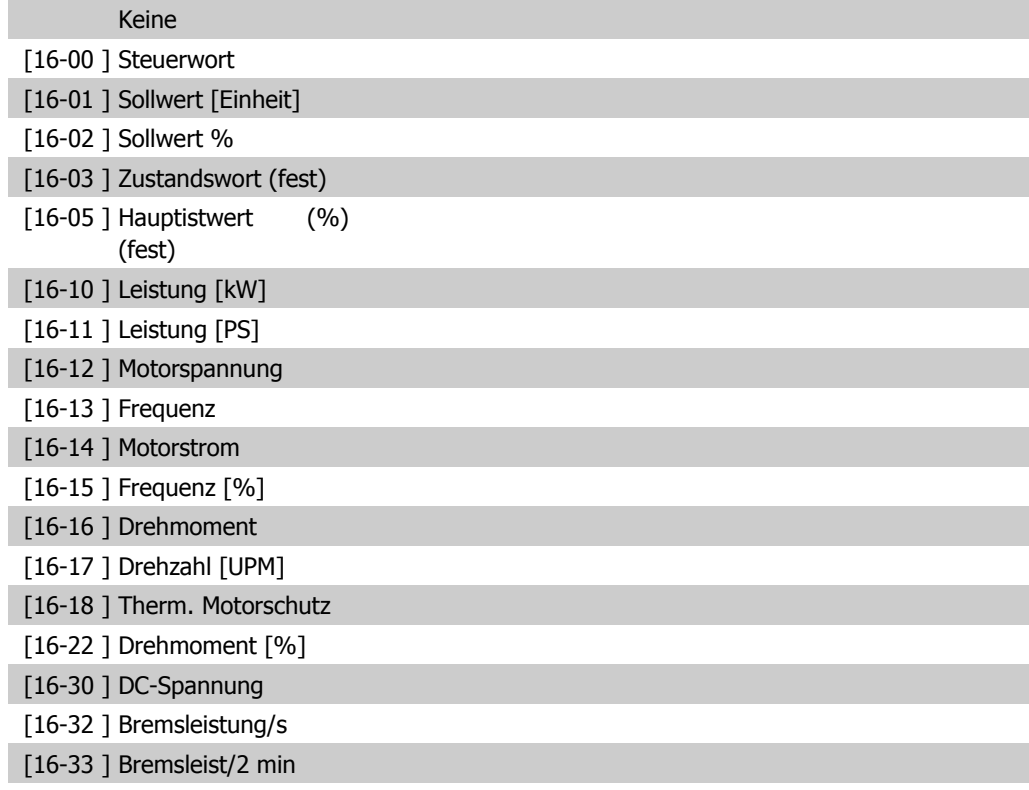

**2**

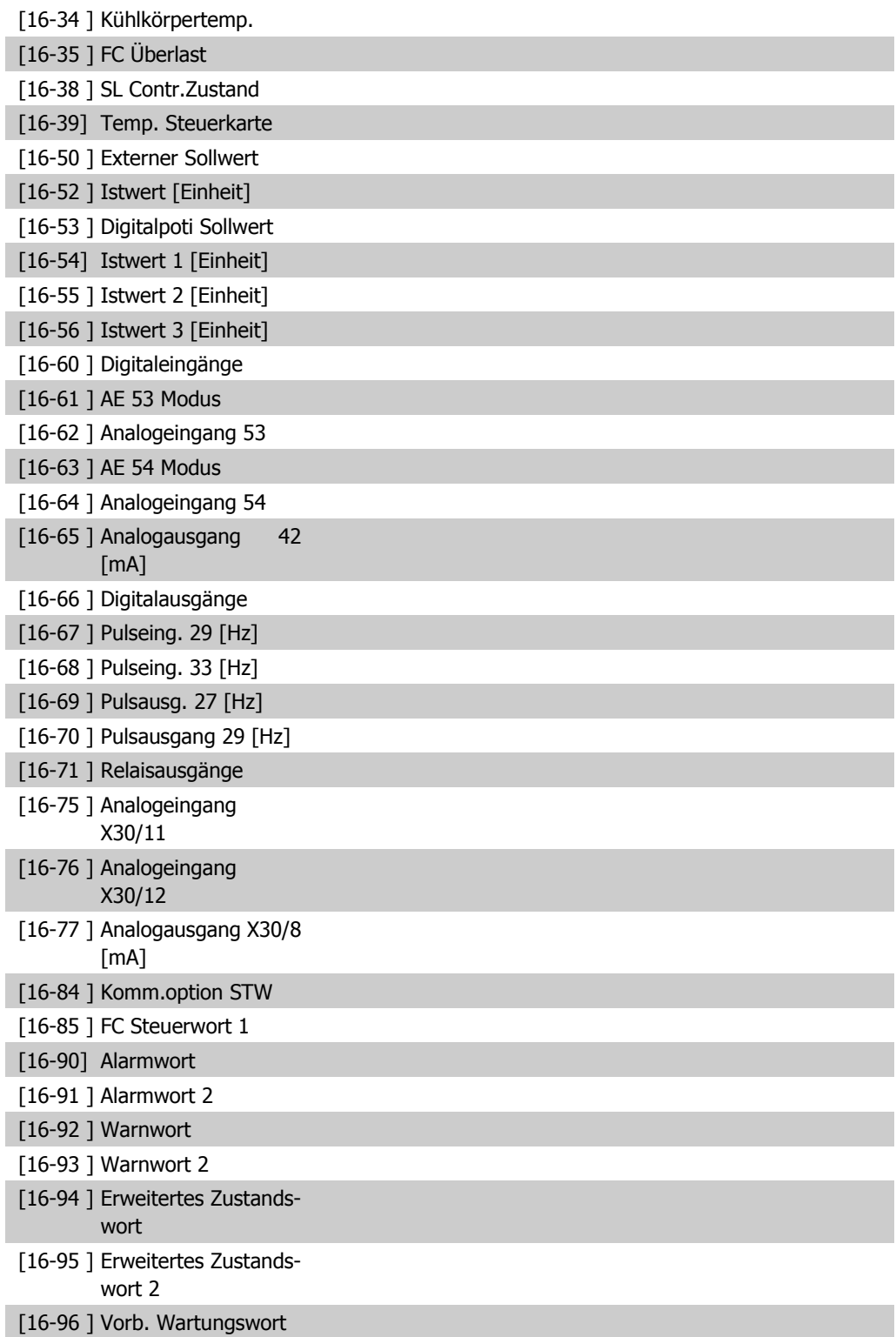

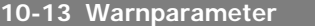

# **Range: Funktion:**

0<sup>\*</sup> [0 - 65535] Zeigt Warnmeldungen via Standardbus oder DeviceNet an. Dieser Parameter ist via LCP nicht verfügbar, aber die Warnmeldung kann durch Auswahl von Com Warnwort als Bildschirmanzeige gesichtet werden. Jeder Warnung ist ein Bit zugewiesen (siehe Tabelle). Nähere Informationen finden Sie im DeviceNet-Produkthandbuch (MG.33.DX.YY).

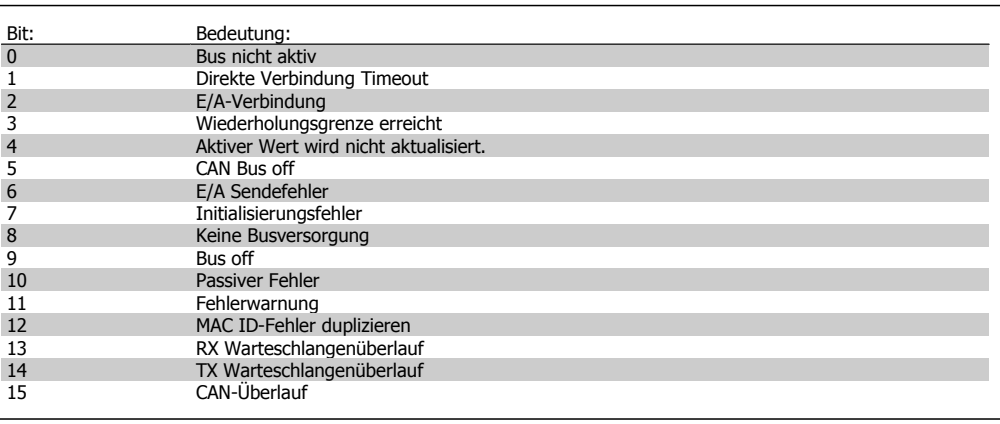

#### **10-14 DeviceNet Sollwert**

Nur Lesen vom LCP

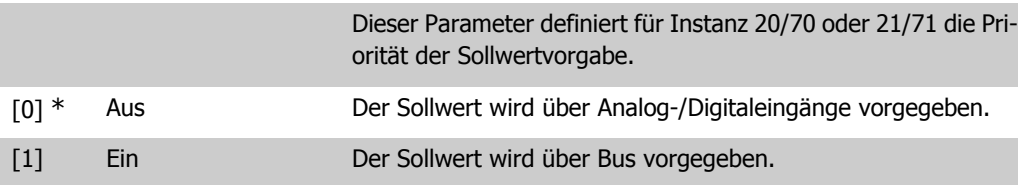

#### **10-15 DeviceNet Steuerung**

Nur Lesen vom LCP

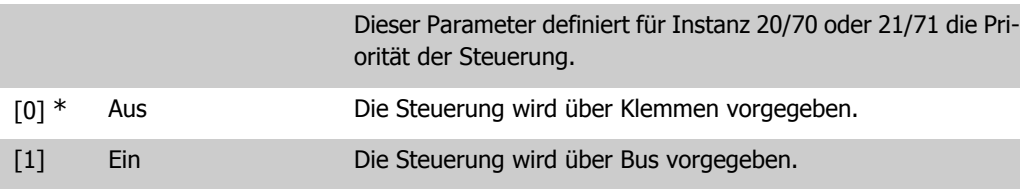

## **2.11.4. 10-2\* COS-Filter**

Parameter zum Definieren von COS (Change-Of-State) Filtern.

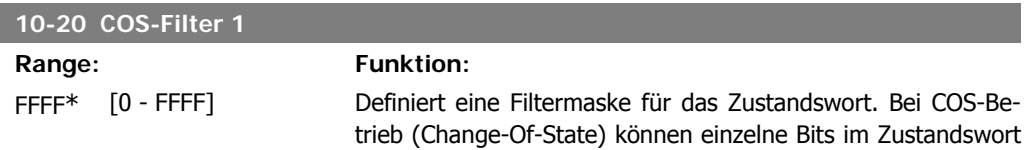

ausgefiltert werden, damit diese im Falle ihrer Änderung nicht gesendet werden.

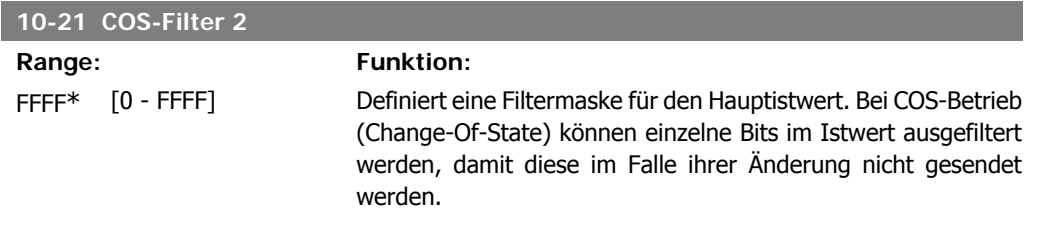

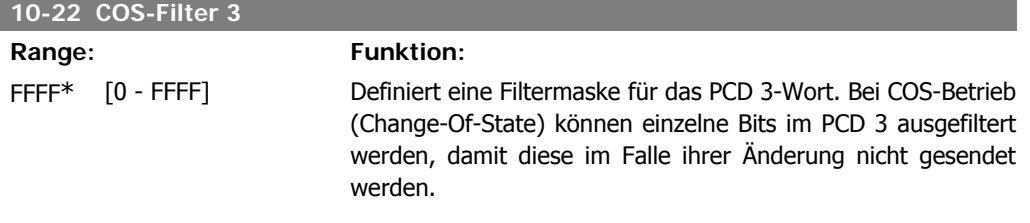

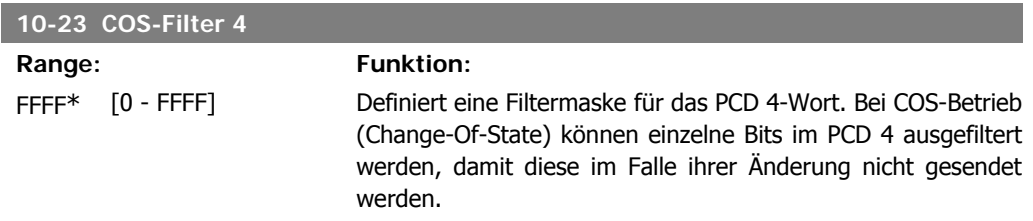

## **2.11.5. 10-3\* Parameterzugriff**

Parameter für den Zugriff der CAN-/DeviceNet-Schnittstelle auf FC 100-Geräteparameter.

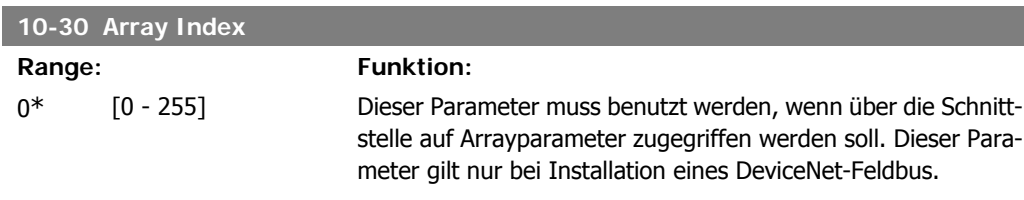

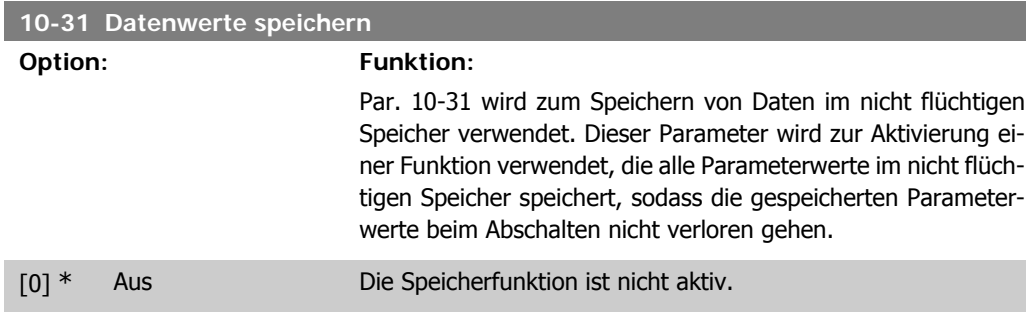

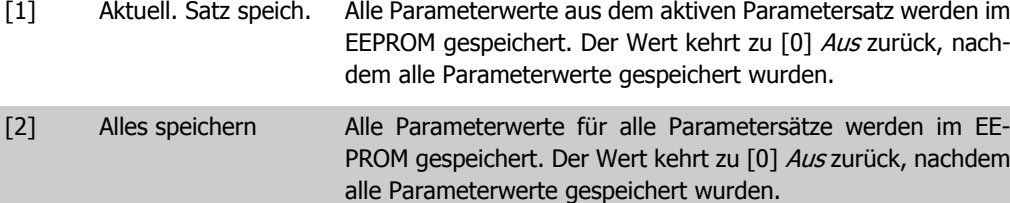

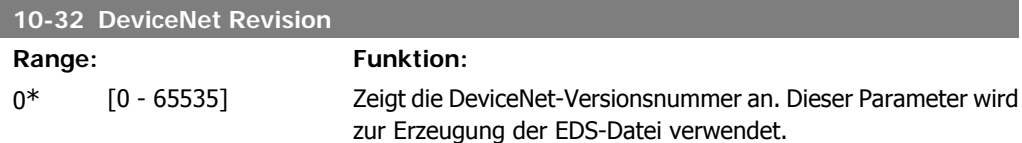

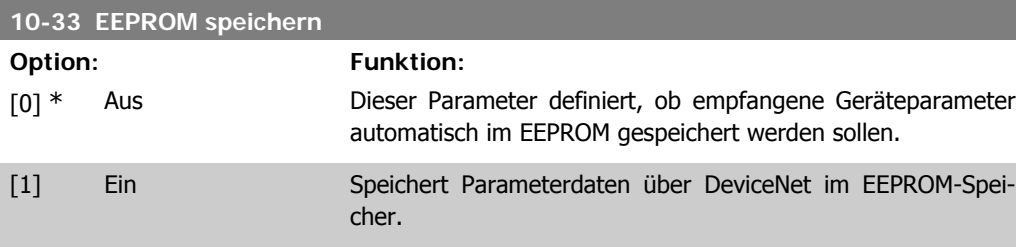

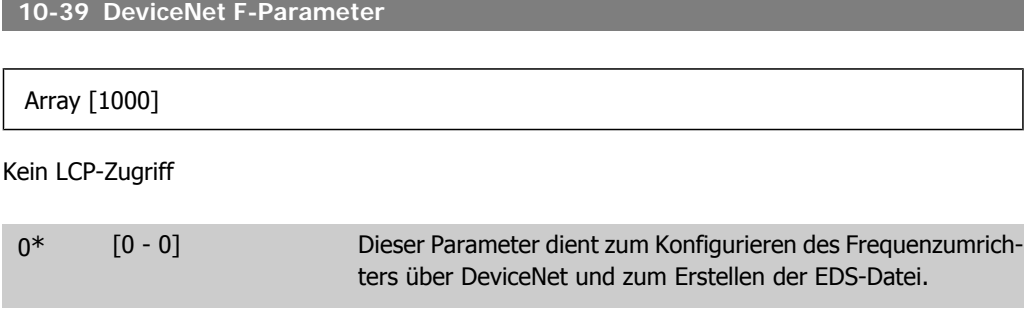

## **2.12. Hauptmenü - Smart Logic - Gruppe 13**

## **2.12.1. 13-\*\* Smart Logic**

Smart Logic (SL) besteht aus frei definierbaren Verknüpfungen und Vergleichern, die beispielsweise einem Digitaleingang zugeordnet werden können und einer Ablaufsteuerung (Smart Logic Controller). Der SLC ist im Wesentlichen eine Folge benutzerdefinierter Aktionen (siehe Par. 13-52 [x]), die ausgeführt werden, wenn das zugehörige Ereignis (siehe Par. 13-51 [x]) durch den SLC als WAHR ermittelt wird. Die Ereignisse und Aktionen sind paarweise geordnet. Wenn also das Ereignis [0] erfüllt ist (TRUE (WAHR)), dann wird Aktion [0] ausgeführt. Danach wird die Bedingung von Ereignis [1] ausgewertet, und wenn TRUE (WAHR), wird Aktion [1] ausgeführt usw. Das jeweils aktuelle Ereignis wird ausgewertet. Ist das Ereignis FALSE (FALSCH), wird keine Aktion im SLC ausgeführt. Das bedeutet, wenn der SLC startet, wird zuerst Ereignis [0] ausgewertet. Nur wenn Ereignis [0] als TRUE (WAHR) ausgewertet wird, führt der SLC Aktion [0] aus und beginnt, Ereignis [1] auszuwerten. Es ist möglich, bis zu 20 Ereignisse und Aktionen (1 - 20) zu programmieren.

Wenn das letzte Ereignis / die letzte Aktion ausgeführt worden ist, beginnt die Sequenz neu bei Ereignis [0] / Aktion [0]. Die Abbildung zeigt ein Beispiel mit drei Ereignissen/Aktionen:

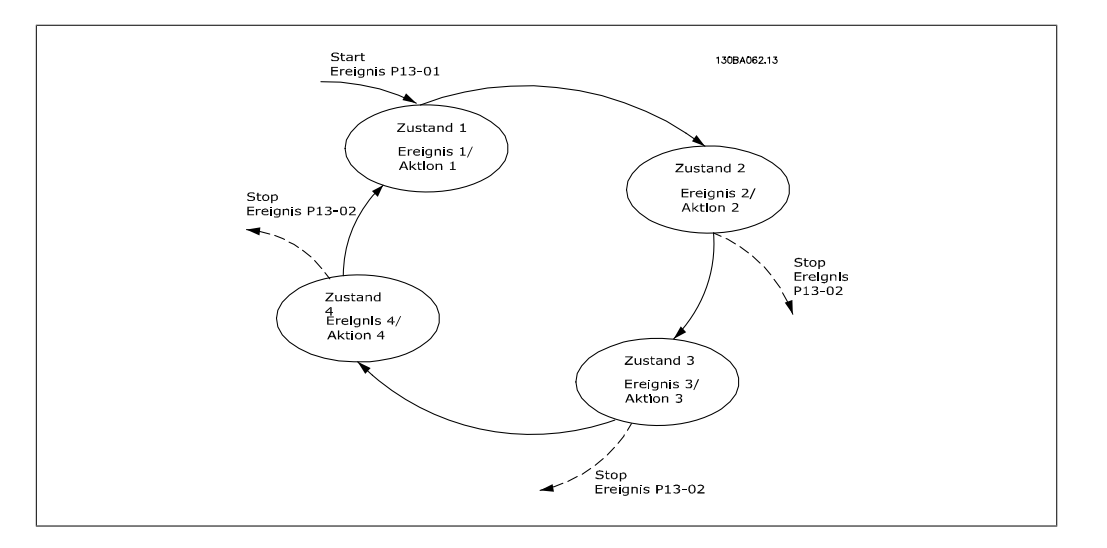

#### **SLC starten und stoppen**

Starten und Stoppen des SLC erfolgt durch Auswahl von Ein [1] oder Aus [0] in Par. 13-00. Der SLC startet immer im Zustand 0 (Auswertung von Ereignis [0]). Wird der Frequenzumrichter gestoppt oder in Freilauf versetzt (über Digitaleingang, Feldbus oder LCP), stoppt der SLC automatisch. Der SLC startet, wenn das Startereignis (definiert in Par. 13-01 SL-Controller Start) als TRUE (WAHR) ausgewertet wird (vorausgesetzt in Par. 13-00 ist Ein [1] ausgewählt). Der SLC stoppt, wenn das Stoppereignis (definiert in Par.13-02 SL-Controller Stopp) TRUE (WAHR) ist. Par. 13-03 setzt alle SLC-Parameter zurück und startet die Programmierung erneut.

## **2.12.2. 13-0\* SL-Controller**

Parameter zum Aktivieren, Deaktivieren oder Quittieren des Smart Logic Controllers.

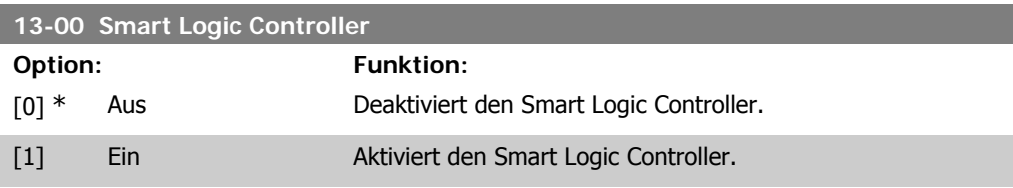

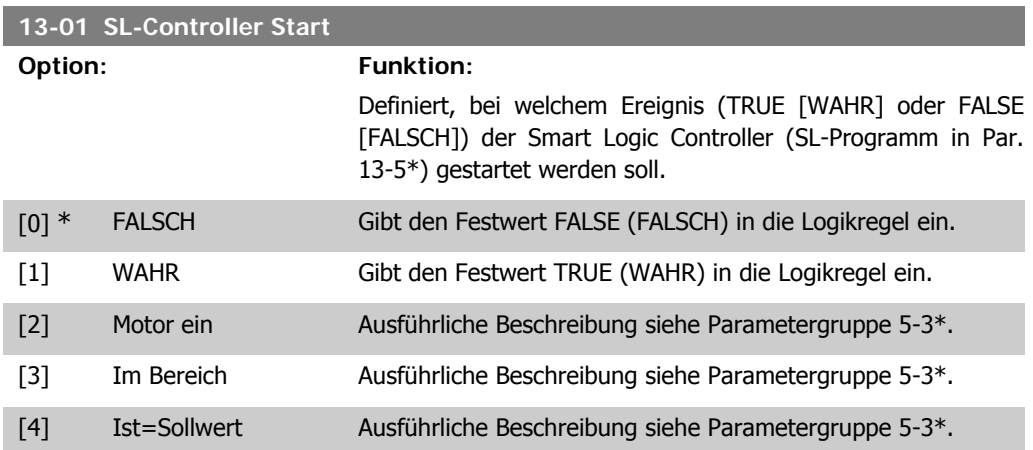

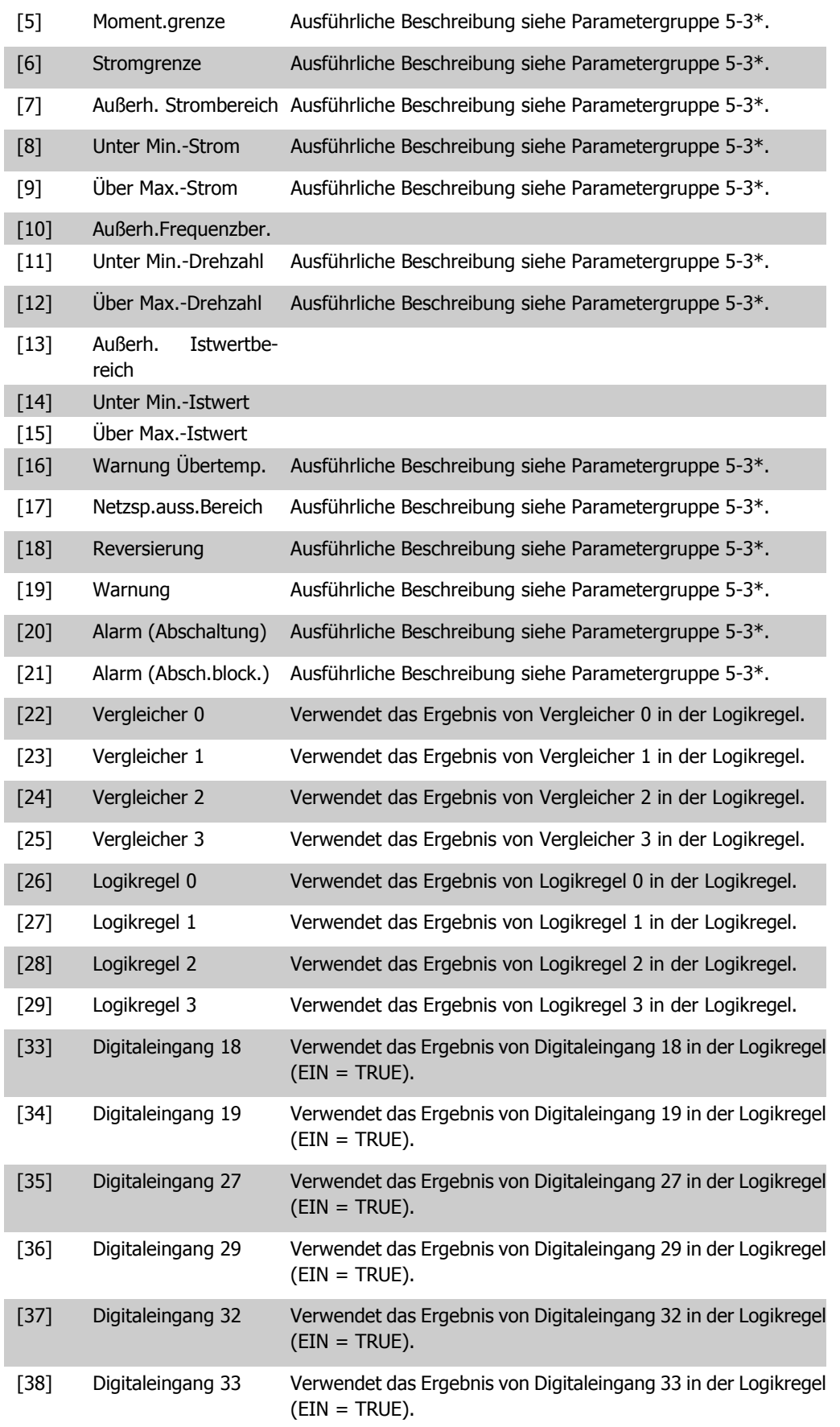

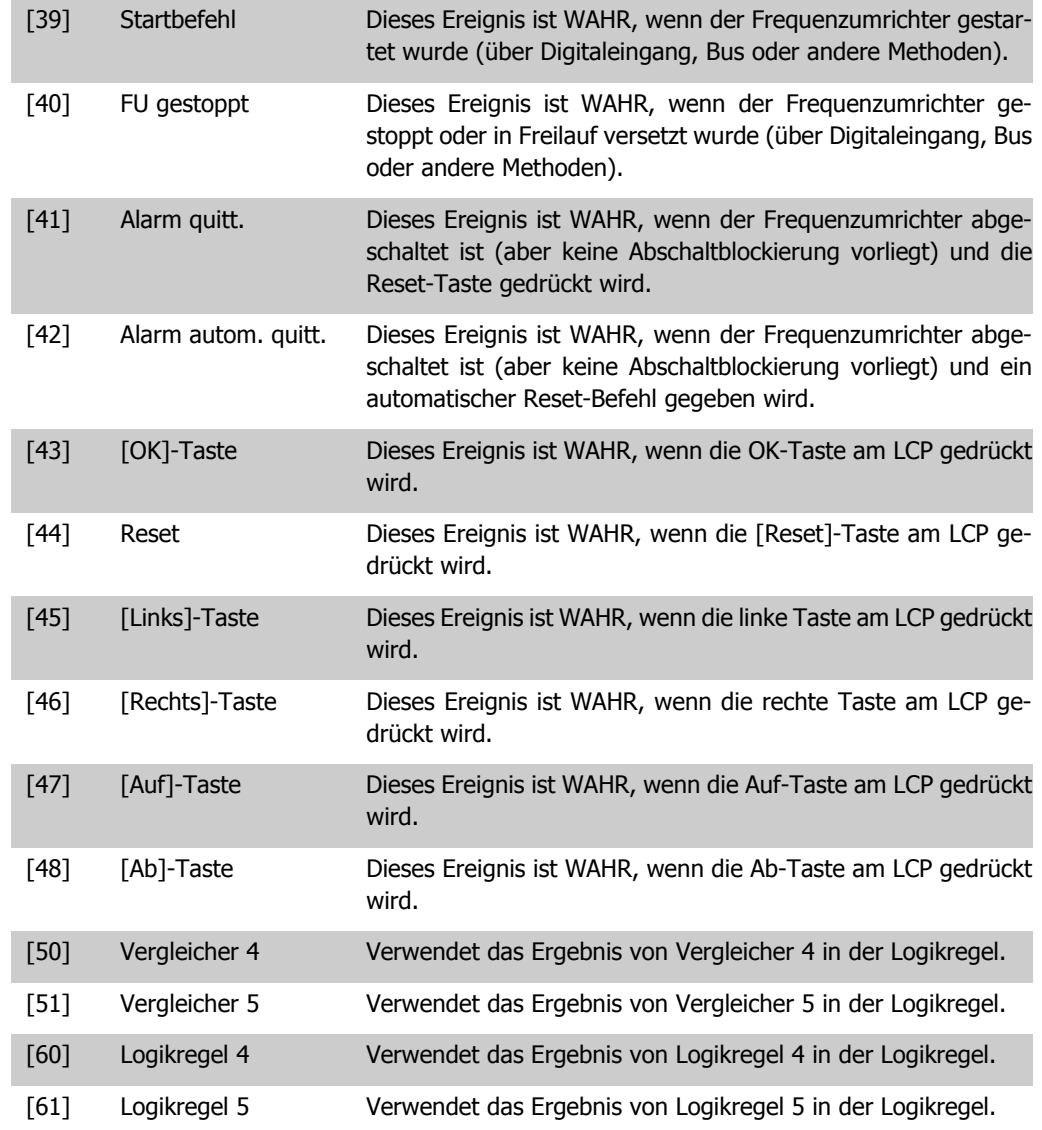

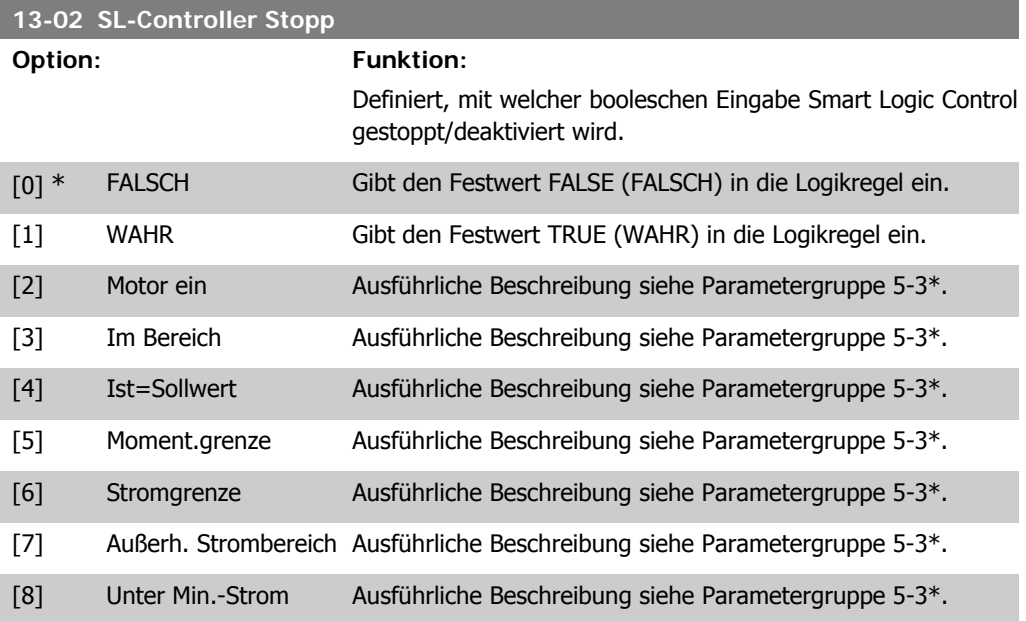

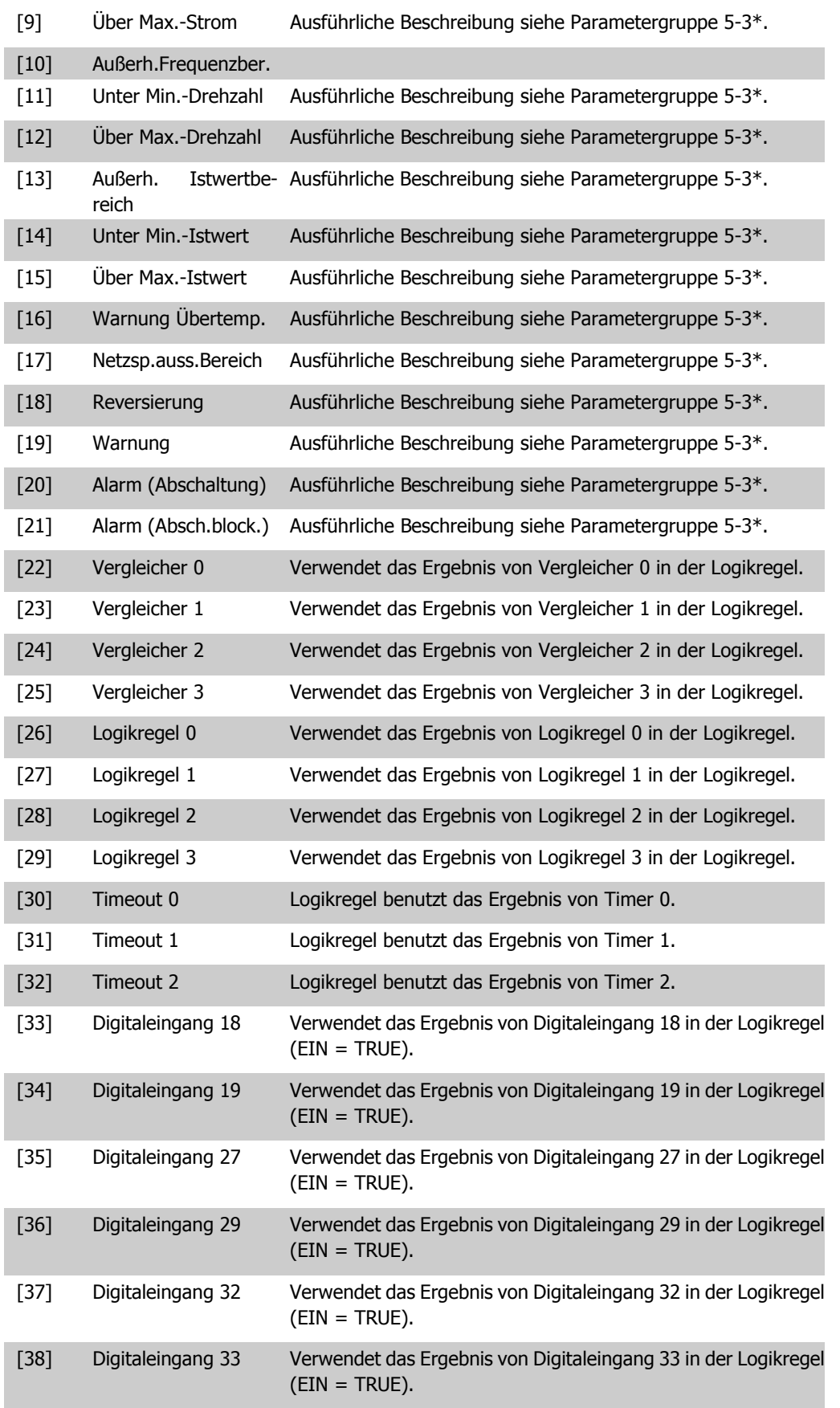

**2**

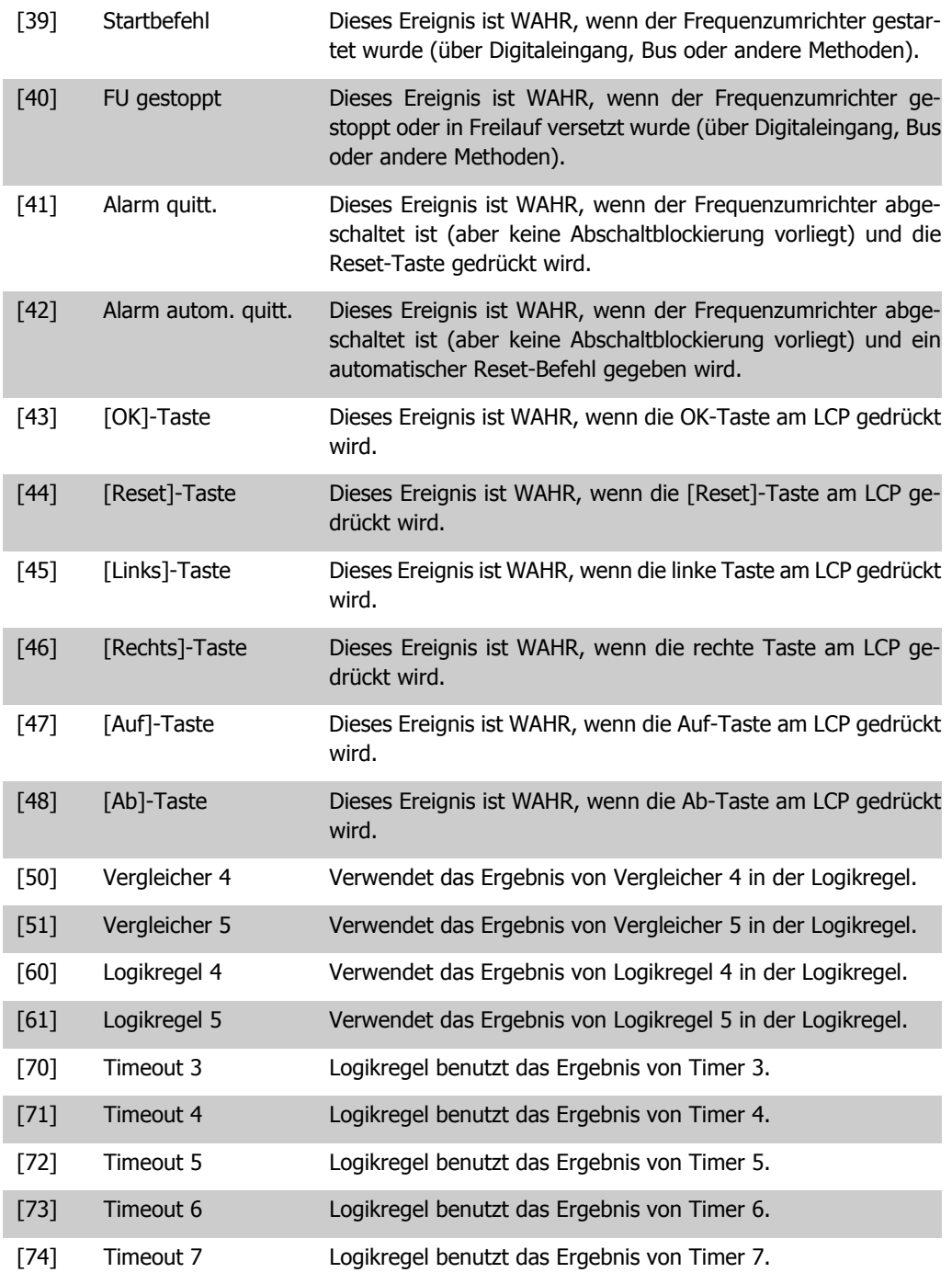

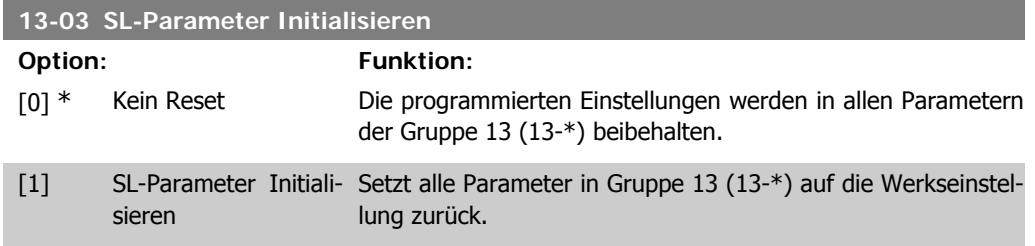

MG.20.O2.03 - VLT<sup>®</sup> ist ein eingetragenes Warenzeichen von Danfoss. 141

## **2.12.3. 13-1\* Vergleicher**

Zum Vergleichen von Betriebsvariablen (z. B. Ausgangsfrequenz, Ausgangsstrom, Analogeingang usw.) mit einem festen Wert. Zusätzlich gibt es Digitalwerte, die mit den festgelegten Zeitwerten verglichen werden. Siehe Erklärung in Par. 13-10. Vergleicher werden ein Mal pro Abtastintervall ausgewertet. Sie können das Ergebnis (WAHR oder FALSCH) direkt für die Definition eines Ereignisses (siehe Par. 13-51) oder als boolesche Eingabe in eine Logikregel (siehe Par. 13-40, 13-42 oder 13-44) benutzen. Alle Parameter in dieser Gruppe sind Arrayparameter mit Index 0 bis 5. Index 0 ist zu wählen, um Vergleicher 0 zu programmieren, Index 1 für Vergleicher 1 usw.

#### **13-10 Vergleicher-Operand**

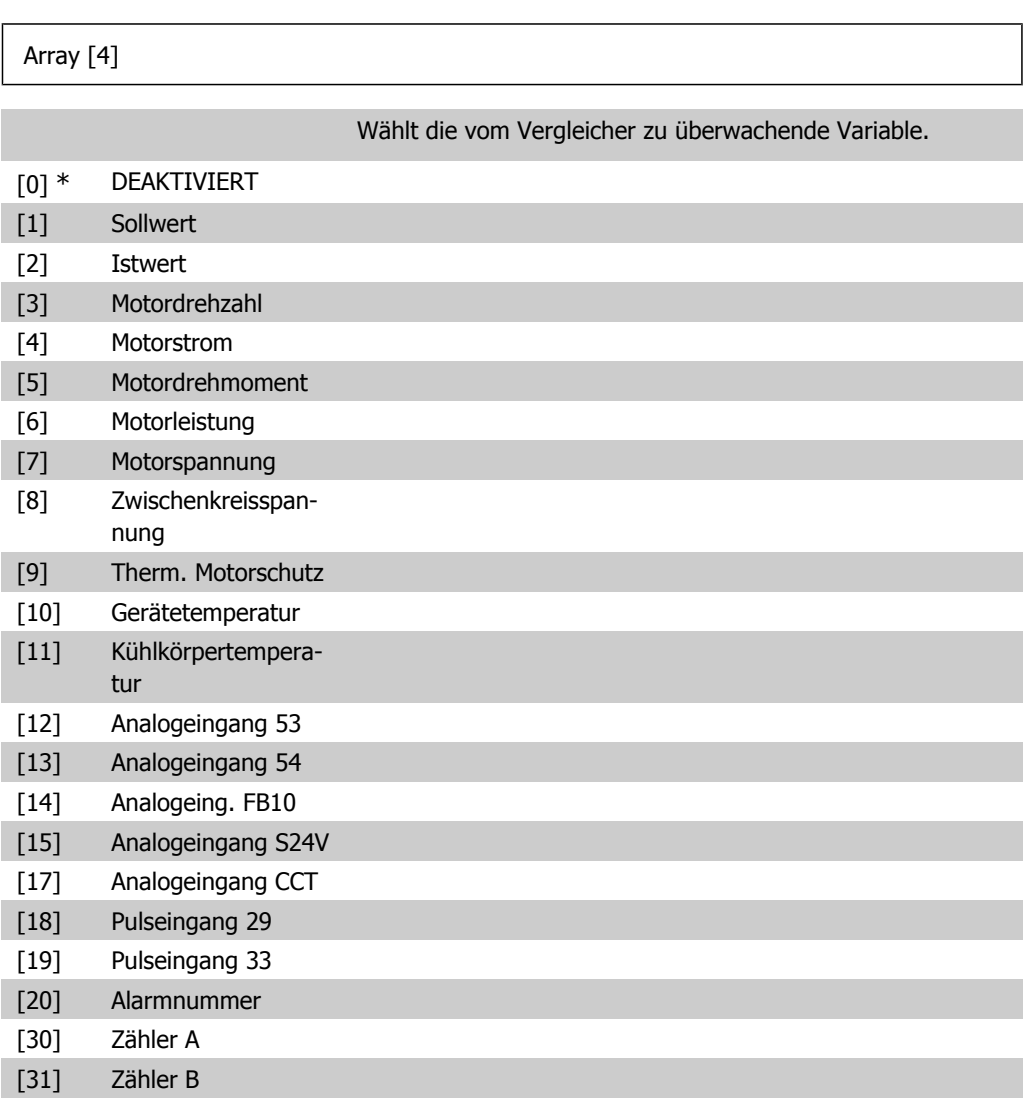

#### **13-11 Vergleicher-Funktion**

Array [6]

Für die in Par. 13-10 enthaltenen Werte von [0] bis [31] gilt das Folgende:

Definiert die Vergleichsfunktion.

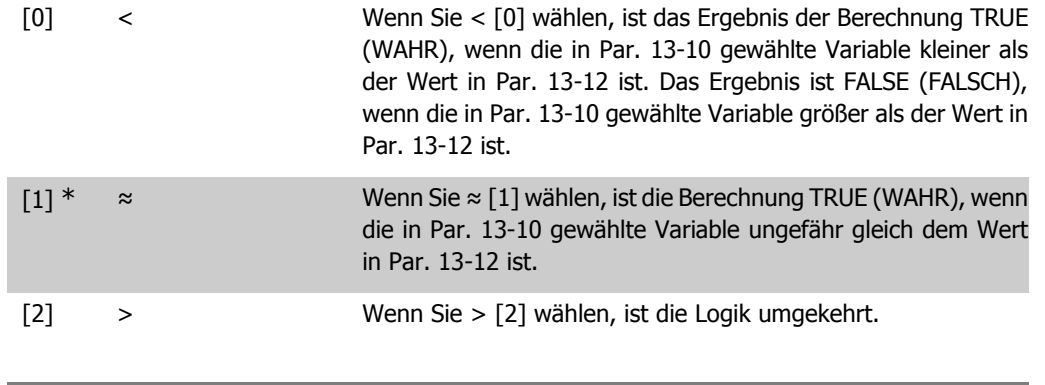

**13-12 Vergleicher-Wert**

Array [6]  $0.000 *$  [-100000.000 100000.000] Definiert den Wert, mit welchem der Operand verglichen wird. Dies ist ein Arrrayparameter, der die Werte von Vergleicher 0 bis 5 enthält.

## **2.12.4. 13-2\* Timer**

Diese Parametergruppe besteht aus Timerparametern.

Sie können das Ergebnis (TRUE oder FALSE) von *Timern* direkt für die Definition eines Ereignisses (siehe Par. 13-51) oder als boolesche Eingabe in eine Logikregel (siehe Par. 13-40, 13-42 oder 13-44) verwenden. Ein Timer ist nur FALSE (FALSCH), solange er gestartet ist. Nach Ablauf wird er wieder TRUE (WAHR).

Alle Parameter in dieser Gruppe sind Arrayparameter mit Index 0 bis 2. Index 0 ist zu wählen, um Timer 0 zu programmieren, Index 1 für Timer 1 usw.

**13-20 SL-Timer**

Array [3]

0,00 s\*  $[0,00 - 360000,00 s]$  Der Wert definiert die Dauer der FALSE-Ausgabe vom programmierten Timer. Ein Timer ist nur FALSE (FALSCH), solange er gestartet ist.

## **2.12.5. 13-4\* Logikregeln**

Logikregeln bestehen aus booleschen Variablen und Verknüpfungen (UND, ODER, NICHT ...). Es können maximal drei boolesche Variablen (WAHR/FALSCH) (Timer, Vergleicher, Digitaleingängen, Zustandsbits und Ereignissen) kombiniert werden. Wählen Sie die booleschen Variablen in Par. 13-40, 13-42 und 13-44 und definieren Sie die Verknüpfungen in Par. 13-41 und 13-43.

#### **Verknüpfungspriorität**

Die Ergebnisse von Par. 13-40, 13-41 und 13-42 werden zuerst berechnet. Das Ergebnis (WAHR/ FALSCH) dieser Berechnung wird mit den Einstellungen von Par. 13-43 und 13-44 zum Endergebnis (WAHR/FALSCH) der Logikregel verknüpft.

**2**

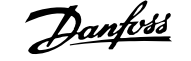

## **13-40 Logikregel Boolsch 1**

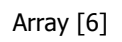

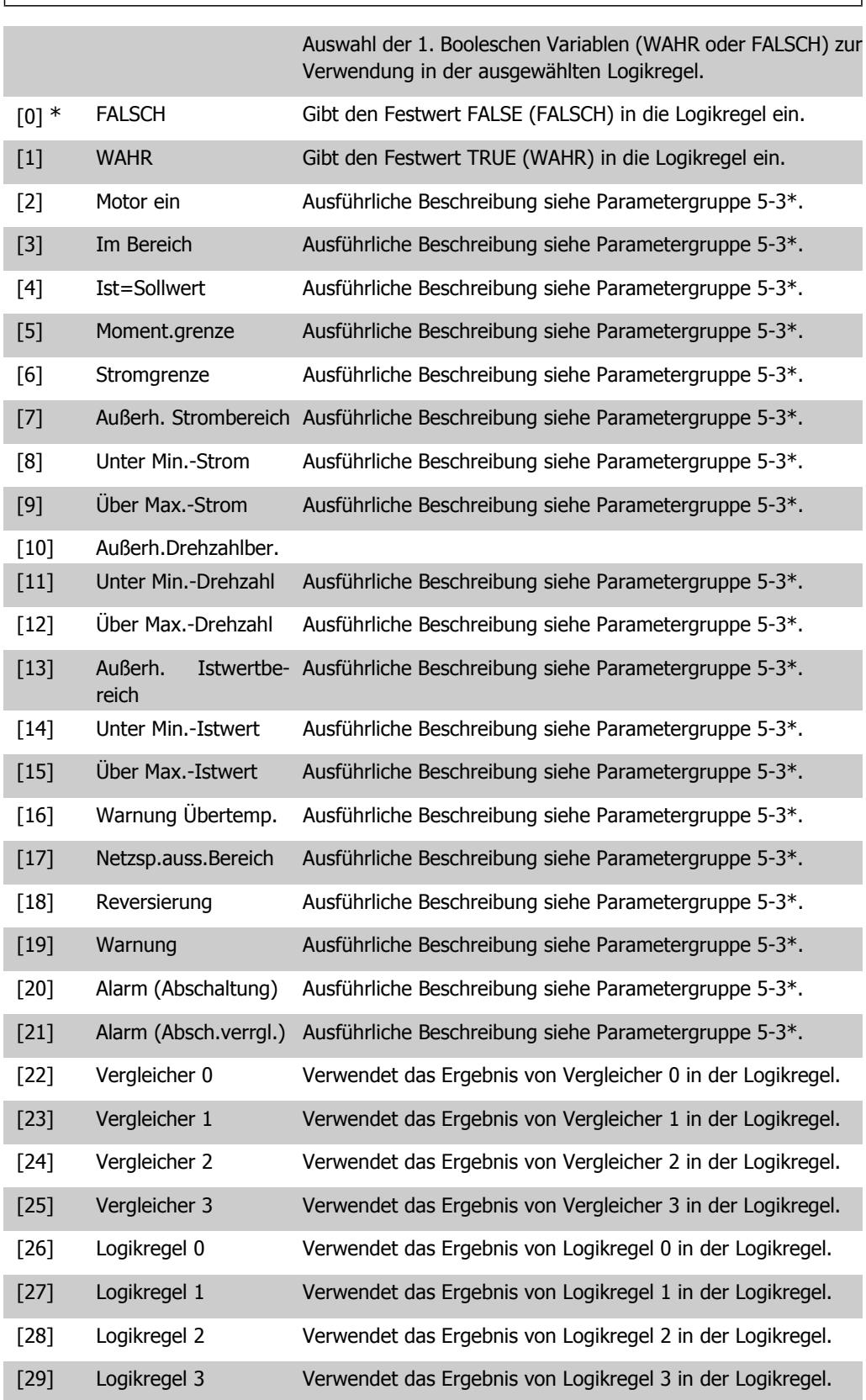
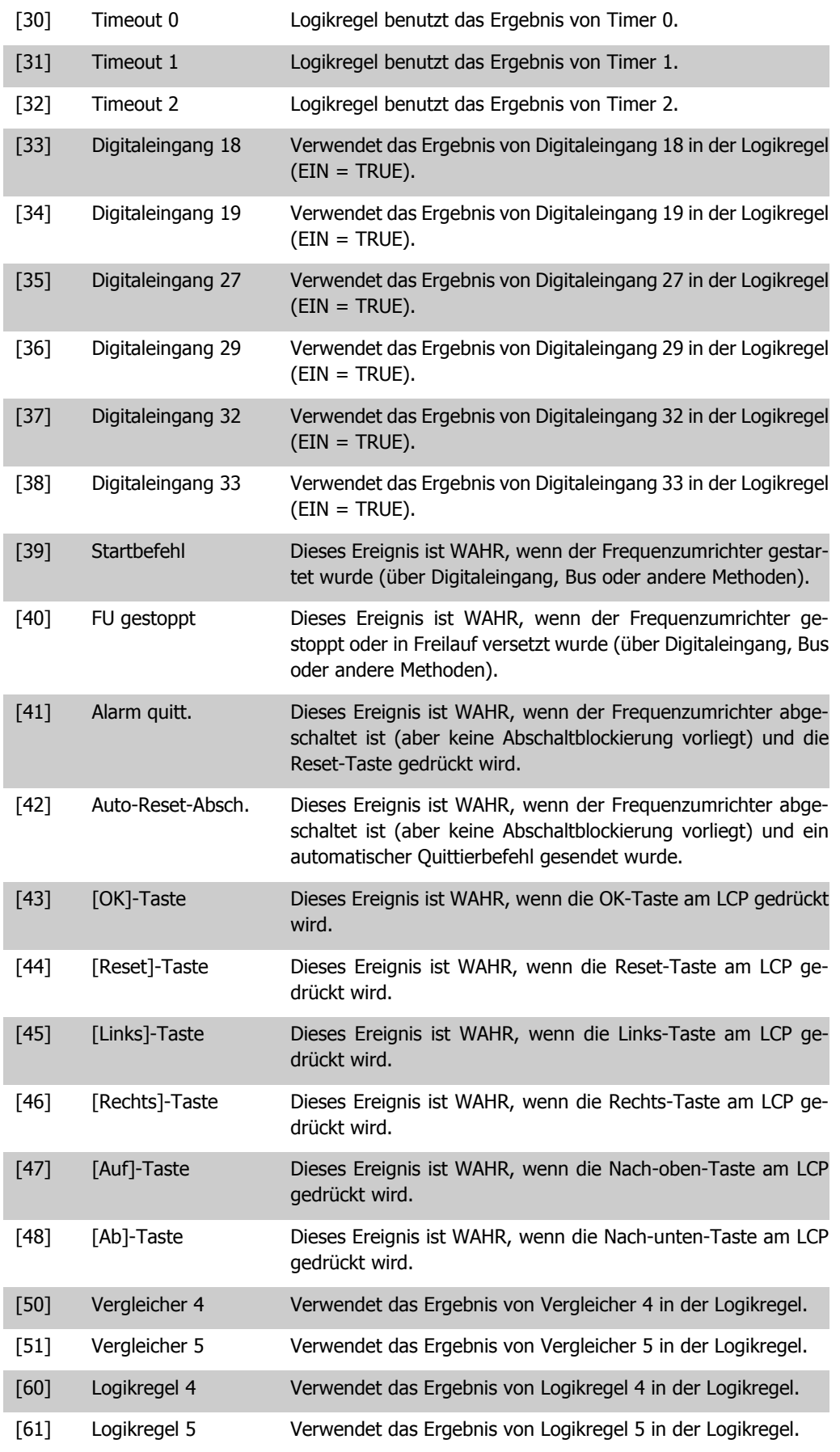

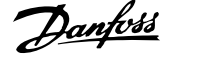

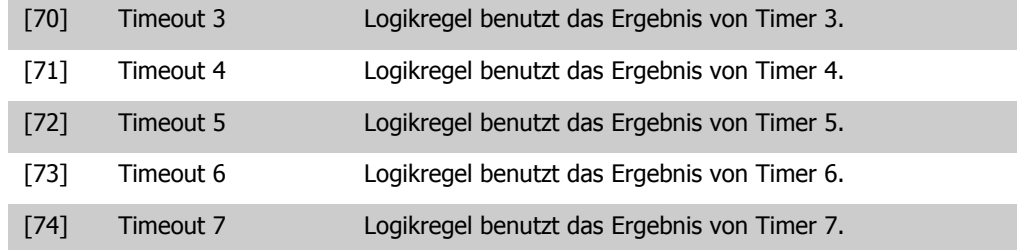

#### **13-41 Logikregel Verknüpfung 1**

#### Array [6]

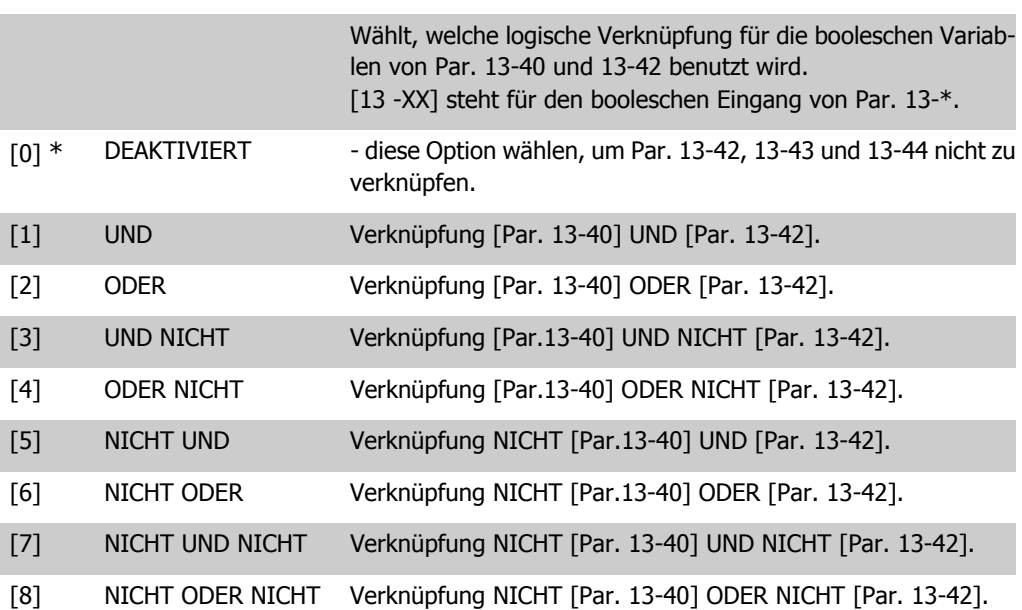

#### **13-42 Logikregel Boolesch 2**

Array [6]

Auswahl der 2. Booleschen Variablen (WAHR oder FALSCH) zur Verwendung in der ausgewählten Logikregel.

Für nähere Beschreibungen der Auswahl und ihrer Funktionen siehe Par. 13-40.

**13-43 Logikregel Verknüpfung 2**

#### Array [6]

Wählt, welche Verknüpfung für die Booleschen Variablen von Par. 13-44 und dem Ergebnis der Verknüpfung von Par. 13-40, Par. 13-41 und 13-42 anzuwenden ist. [13-44] steht für die Boolesche Variable in Par. 13-44.

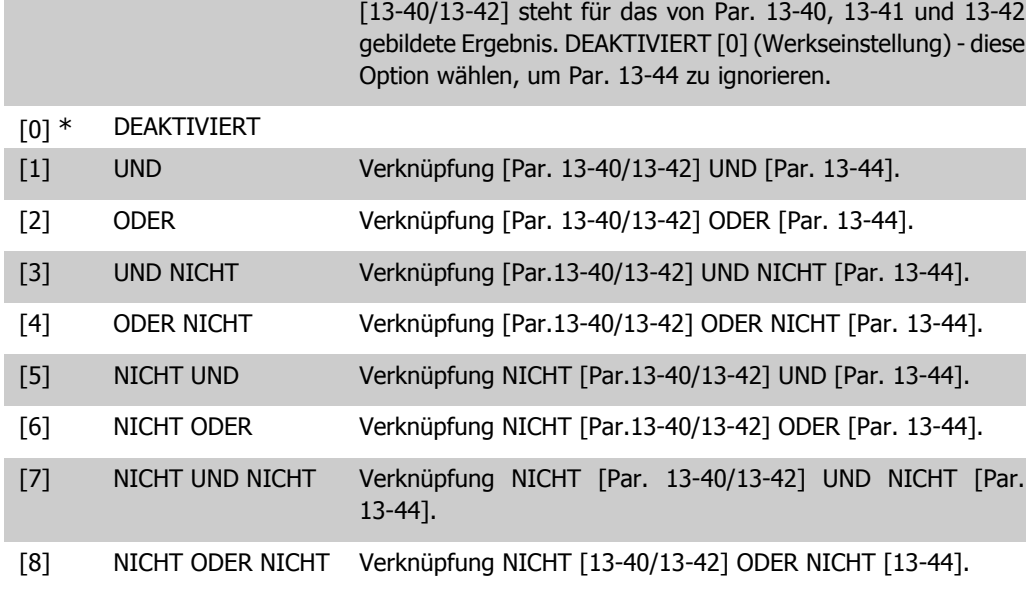

**13-44 Logikregel Boolesch 3**

Array [6]

Auswahl der 3. Booleschen Variablen (WAHR oder FALSCH) zur Verwendung in der ausgewählten Logikregel.

Für nähere Beschreibungen der Auswahl und ihrer Funktionen siehe Par. 13-40.

#### **2.12.6. 13-5\* SL-Controller**

Parameter zum Programmieren der einzelnen Zustände des Smart Logic Controllers (Ablaufsteuerung). Nach Aktivieren des SL Controllers (Siehe Par. 13-0\*) werden strikt die Ereignisse/ Aktionen dieser Funktion befolgt!

**13-51 SL-Controller Ereignis**

Array [20]

Wählt die Funktion, um das Ereignis zu aktivieren.

Für nähere Beschreibungen der Auswahl und ihrer Funktionen siehe Par. 13-02.

**13-52 SL-Controller Aktion**

Array [20]

Definiert die dem SLC-Ereignis entsprechende Aktion. Aktionen werden ausgeführt, wenn das entsprechende Ereignis (definiert

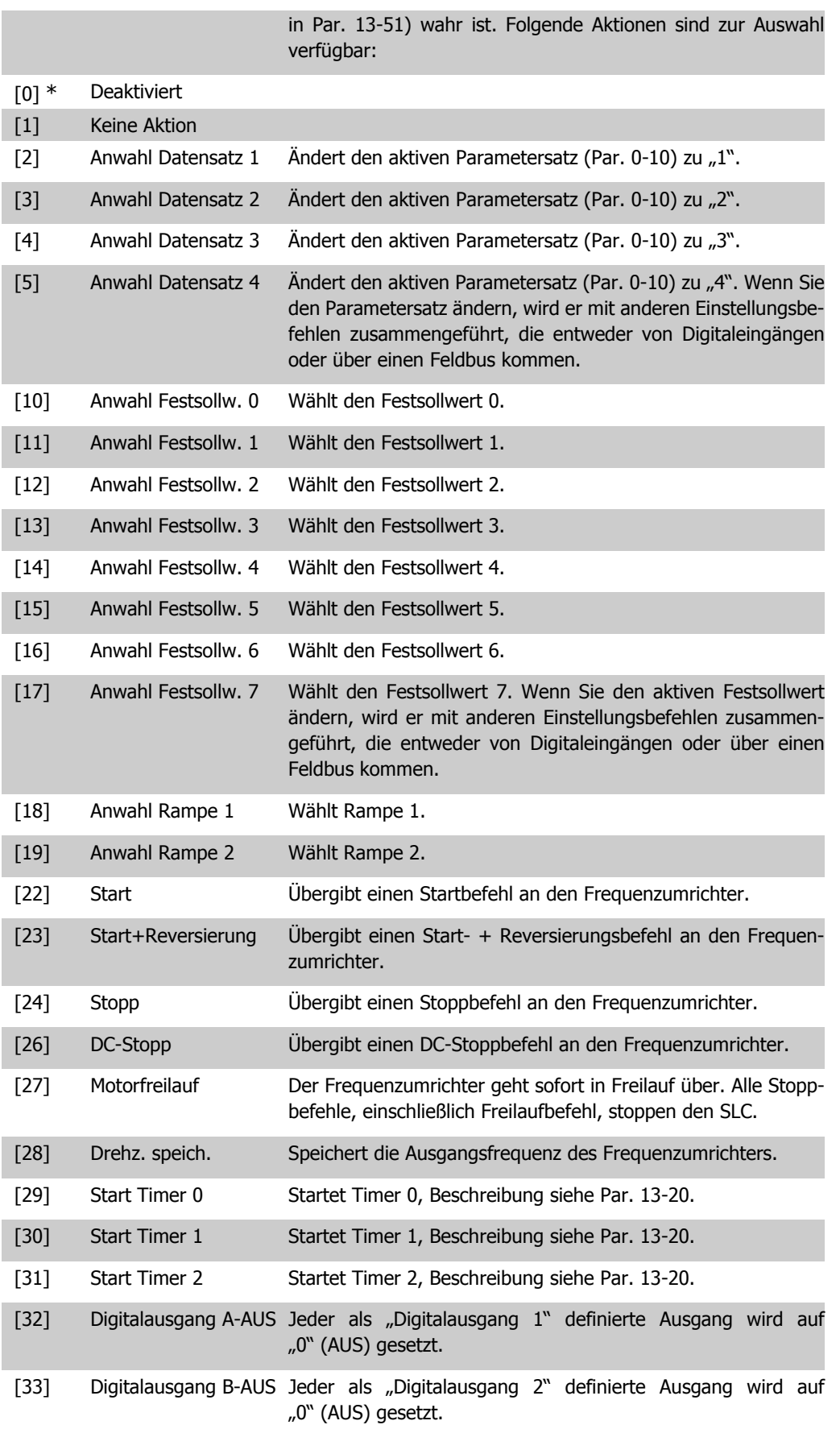

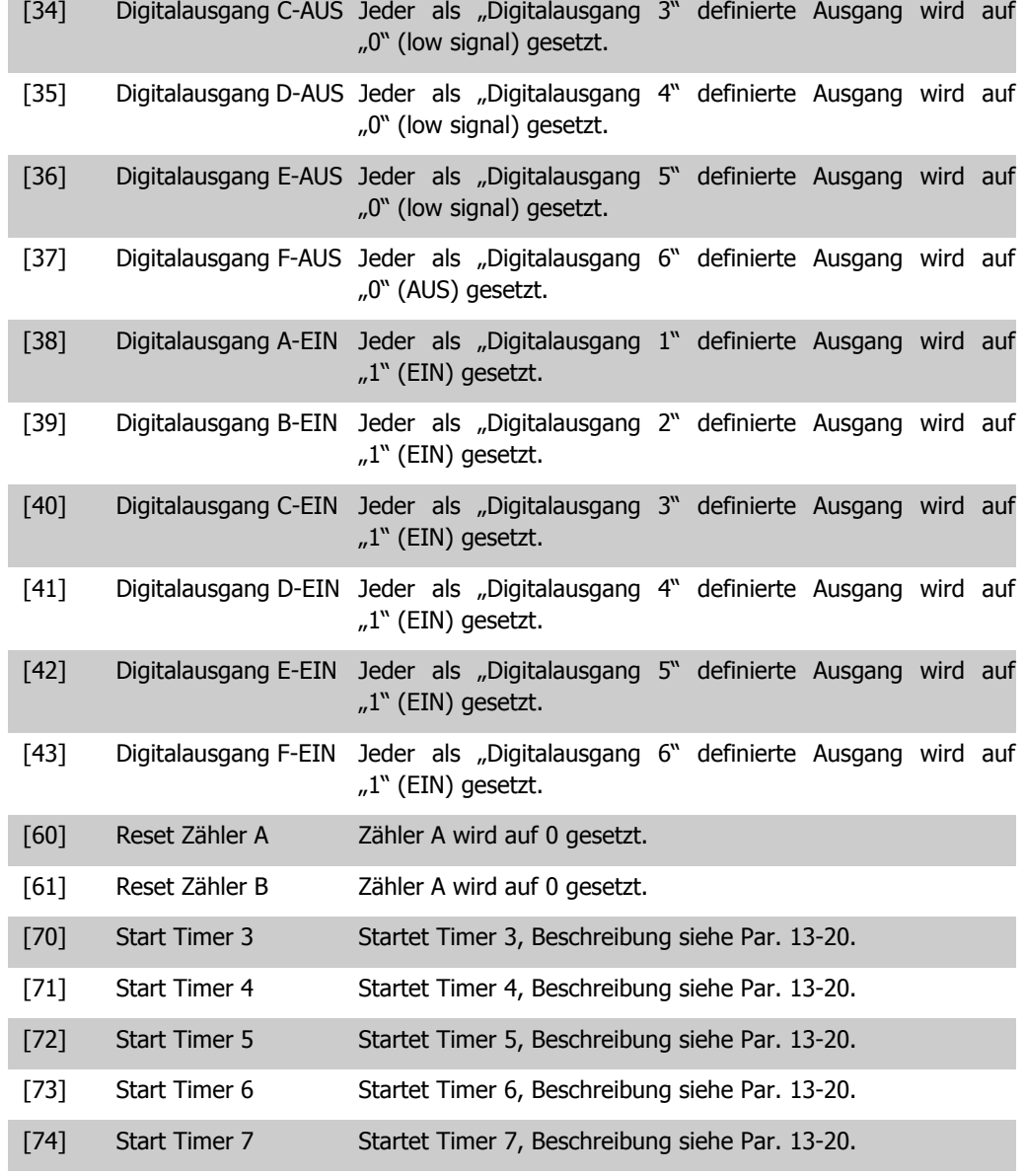

# **2.13. Hauptmenü - Sonderfunktionen - Gruppe 14**

#### **2.13.1. 14-\*\* Sonderfunktionen**

Parametergruppe zum Einstellen von Sonderfunktionen des Frequenzumrichters, wie z. B. Verhalten bei Netzausfall, Autom. Quittierung, Werkseinstellung der Parameter, Schaltmuster und Taktfrequenz des Wechselrichters, etc.

#### **2.13.2. IGBT-Ansteuerung, 14-0\***

Parameter zum Einstellen der Ansteuerung des IGBT-Wechselrichters.

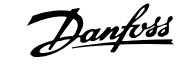

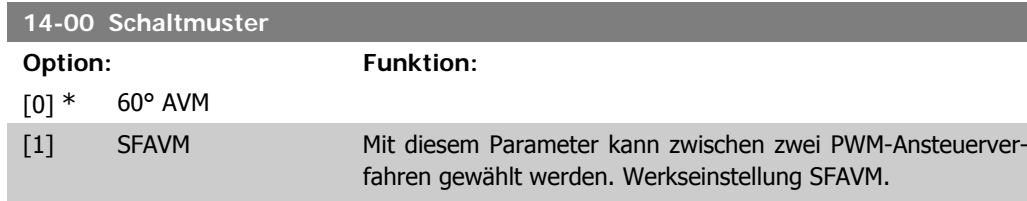

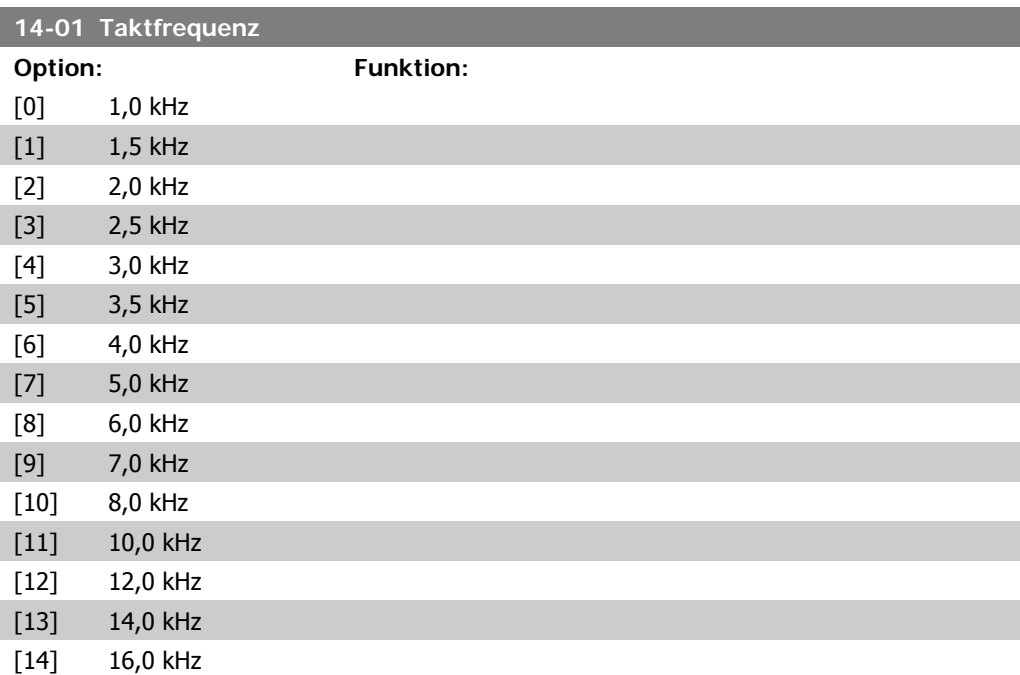

Bestimmt die Taktfrequenz des Wechselrichters. Eine Änderung der Taktfrequenz kann Störgeräusche vom Motor verringern.

#### **ACHTUNG!**

Die Ausgangsfrequenz des Frequenzumrichters kann niemals einen Wert höher als 1/10 der Taktfrequenz annehmen. Die Taktfrequenz kann bei laufendem Motor angepasst werden. Siehe auch Par. 14-00 und den Abschnitt Leistungsreduzierung.

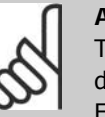

#### **ACHTUNG!**

Taktfrequenzen über 5,0 Hz führen zu einer Reduzierung der maximalen Ausgangsleistung des Frequenzumrichters.

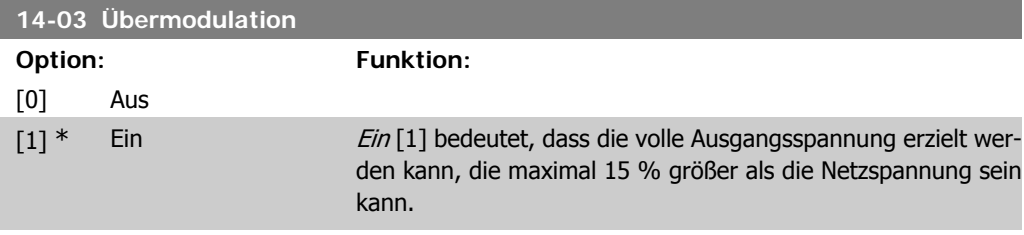

Aus [0] bedeutet, dass keine Übermodulation der Ausgangsspannung erfolgt und damit ein Drehmoment-Rippel an der Motorwelle vermieden wird.

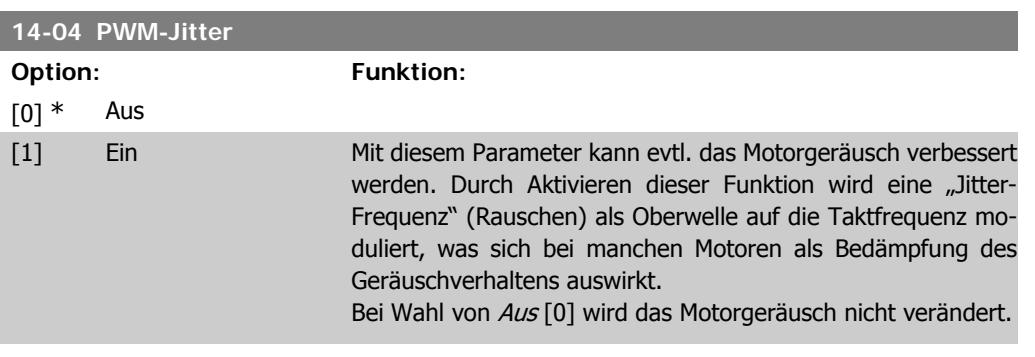

### **2.13.3. Netzausfall, 14-1\***

Parameter zum Einstellen des Betriebsverhaltens bei Netzausfall.

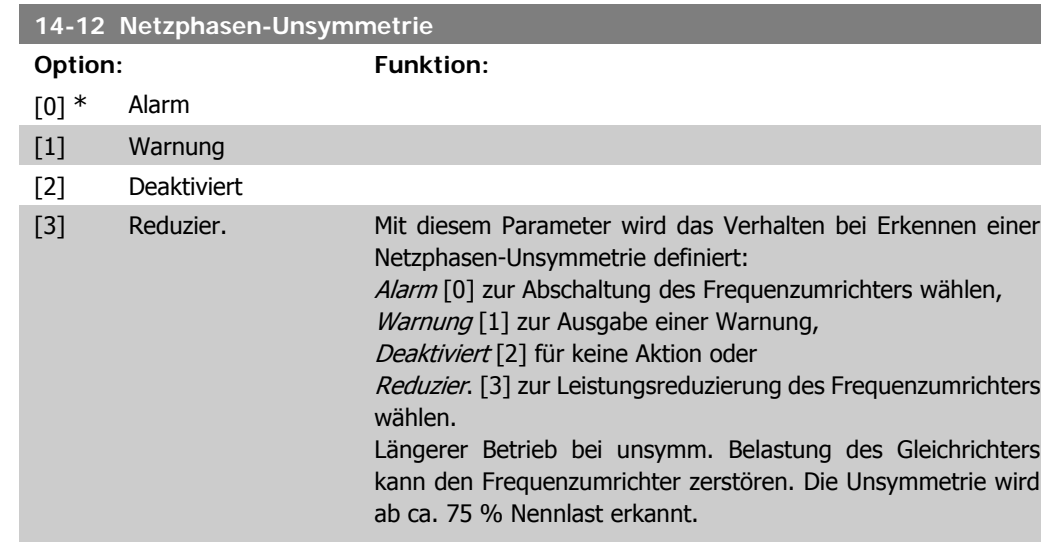

### **2.13.4. Reset/Initialisieren, 14-2\***

Parameter zum Einstellen der automatischen Alarmquittierung und zum Initialisieren des Frequenzumrichters (Werkseinstellung der Parameter laden).

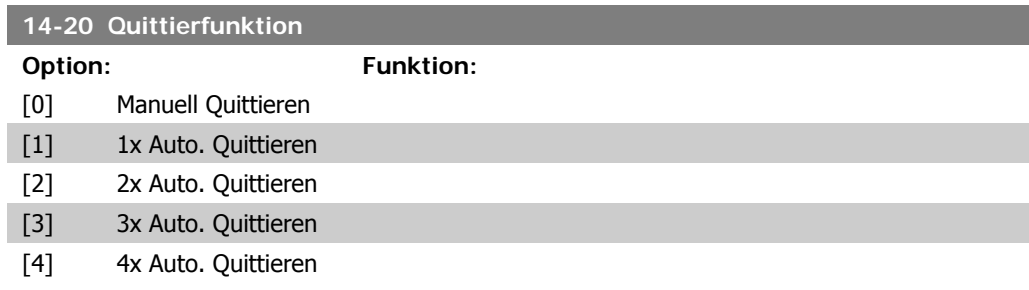

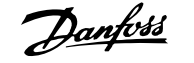

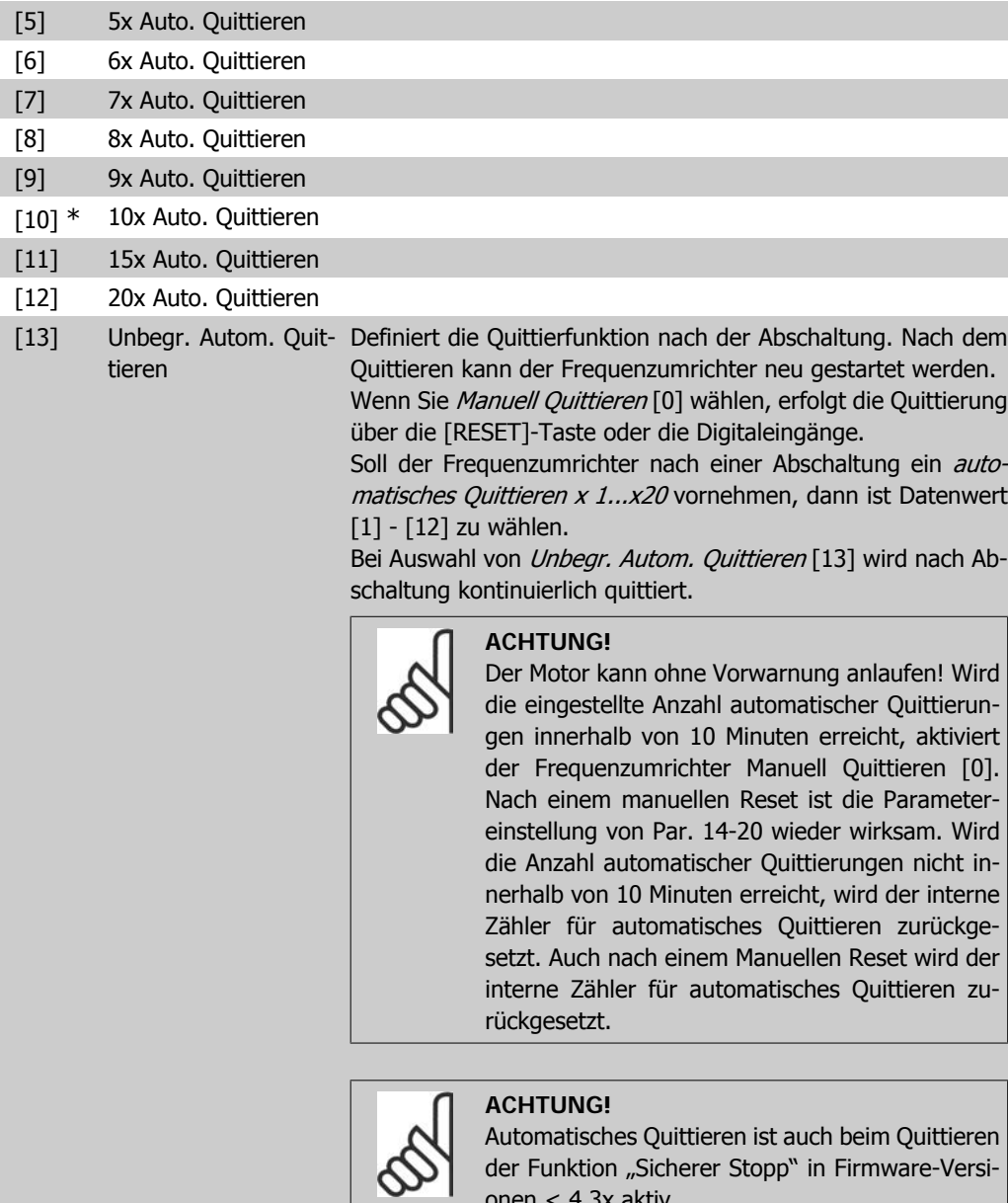

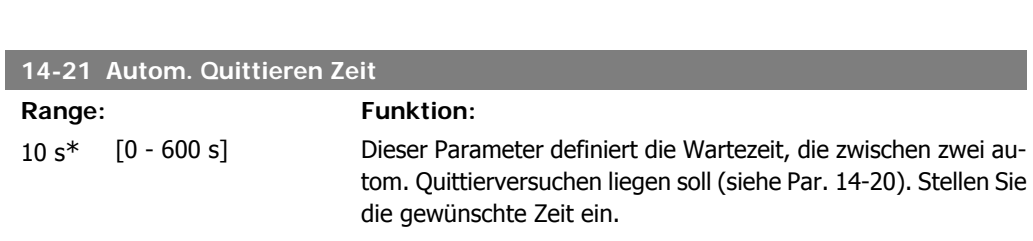

onen < 4.3x aktiv.

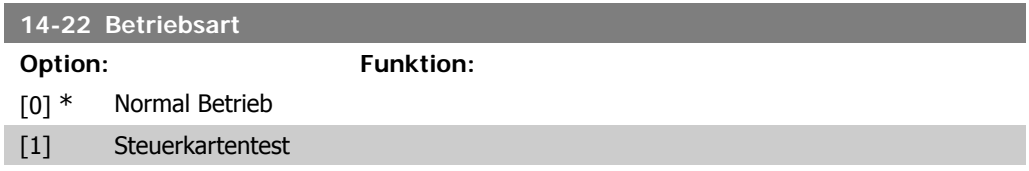

[2] Initialisierung Mit diesem Parameter wird normaler Betrieb angegeben, es werden Tests ausgeführt oder alle Parameter außer 15-03, 15-04 und 15-05 initialisiert. Die gewählte Funktion wird erst dann ausgeführt, wenn die Netzversorgung des Frequenzumrichters aus- und wieder eingeschaltet worden ist.

Normal Betrieb [0] ist die Werkseinstellung.

Steuerkartentest [1] ist zu wählen, um die Analog- und Digitalausgänge und die Steuerspannung von +10 V zu überprüfen. Dieser Test erfordert den Anschluss eines Prüfsteckers (siehe Verdrahtungsbeispiel). Verwenden Sie folgendes Verfahren für den Steuerkartentest:

- 1. Wählen Sie Steuerkartentest [1].
- 2. Netzspannung unterbrechen und warten, bis die Displaybeleuchtung erlischt.
- 3. Einstellung Schalter S201 (A53) und S202 (A54) = "EIN" / I.
- 4. Prüfstecker einsetzen (siehe unten).
- 5. Netzspannung wieder einschalten.
- 6. Es laufen verschiedene Tests ab.
- 7. Das Ergebnis wird am LCP angezeigt, und der Frequenzumrichter geht in eine unendliche Schleife.
- 8. Par. 14-22 wird automatisch auf Normal Betrieb zurückgestellt. Nach einem Steuerkartentest sollte erneut die Netzspannung abgeschaltet werden.

**Ist der Test OK:**

LCP-Anzeige: Steuerkarte OK.

Netzversorgung trennen und Prüfstecker abziehen. Die grüne LED auf der Steuerkarte leuchtet auf.

#### **Weist der Test Fehler auf:**

LCP-Anzeige: E/A-Fehler der Steuerkarte.

Frequenzumrichter oder Steuerkarte ersetzen. Die rote LED auf der Steuerkarte leuchtet. Prüfstecker (folgende Klemmen sind miteinander zu verbinden): 18 - 27 - 32; 19 - 29 - 33; 42 - 53 - 54

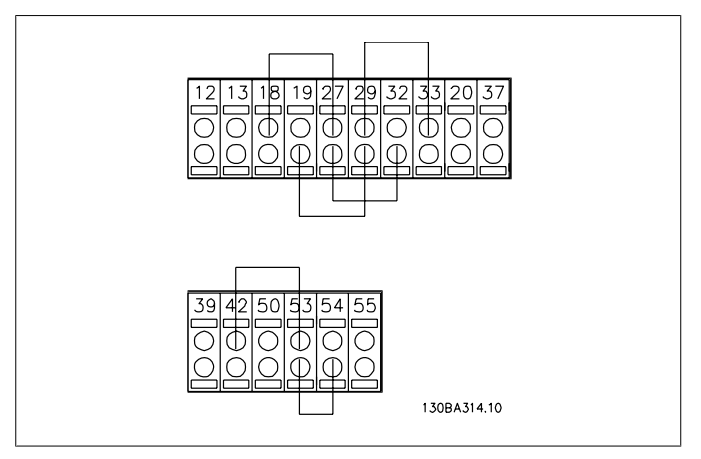

Initialisierung [2] ist zu wählen, um alle Parameterwerte auf die Werkseinstellung zurückzusetzen (ausgenommen Par. 15-03, 15-04 und 15-05). Nach Auswahl von Initialisieren ist der Frequenzumrichter aus- und wieder einzuschalten. Par. 14-22 stellt sich selbst auf Normal Betrieb [0] zurück.

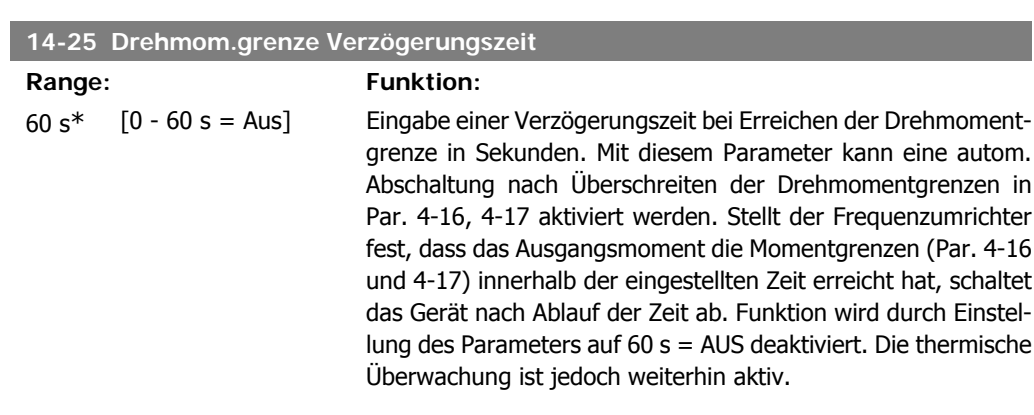

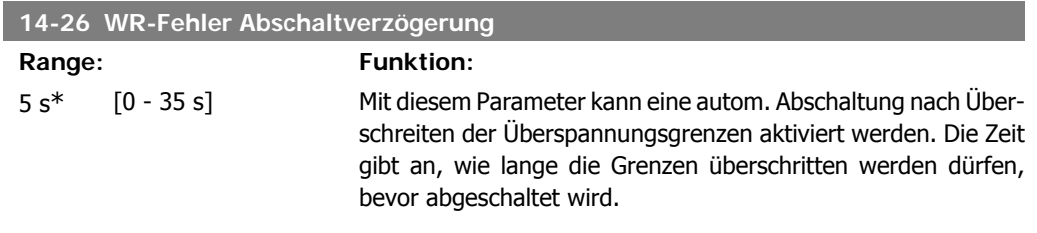

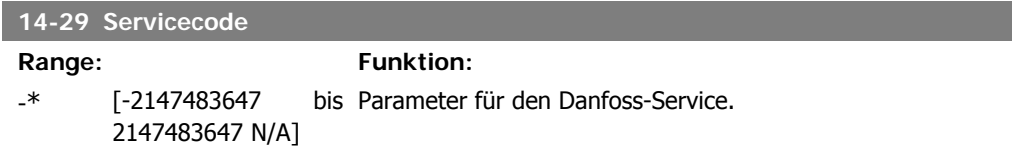

#### **2.13.5. Stromgrenze, 14-3\***

Der Frequenzumrichter hat einen integrierten Stromgrenzenregler, der aktiviert wird, wenn der Motorstrom und somit das Drehmoment die in Parameter 4-16 und 4-17 eingestellten Drehmomentgrenzen überschreitet.

Bei Erreichen der generatorischen oder motorischen Stromgrenze versucht der Frequenzumrichter schnellstmöglich, die eingestellten Drehmomentgrenzen wieder zu unterschreiten, ohne die Kontrolle über den Motor zu verlieren.

Solange der Stromgrenzenregler aktiv ist, kann der Frequenzumrichter nur über einen Digitaleingang, eingestellt auf *Motorfreilauf (inv.*) [2] oder *Motorfreilauf/Reset* [3] gestoppt werden. Ein Signal an den Klemmen 18 bis 33 wird erst aktiv sein, wenn der Frequenzumrichter sich außerhalb der Stromgrenze befindet.

Durch Verwendung eines Digitaleingangs, eingestellt auf Motorfreilauf (inv.) [2] oder Motorfreilauf/Reset [3], verwendet der Motor die Rampenzeit Ab nicht, da der Frequenzumrichter im Freilauf ist.

**2**

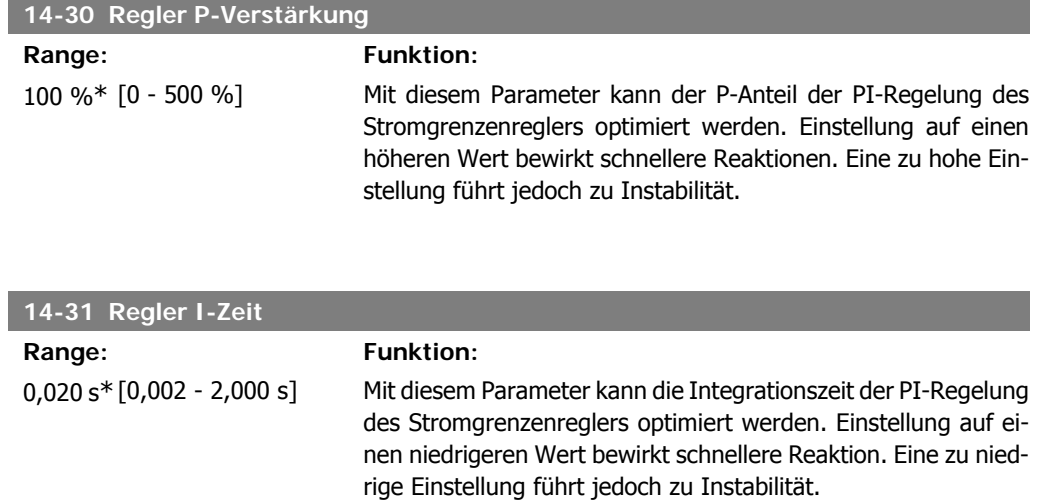

### **2.13.6. Energieoptimierung, 14-4\***

Parameter zur Leistungsoptimierung bei Betrieb mit quadratischem Drehmoment bzw. bei aktivierter automatischer Energieoptimierung.

Automatische Energieoptimierung ist nur aktiv, wenn Par. 1-03 Drehmomentverhalten der Last auf Autom. Energieoptim. CT [2] oder Autom. Energieoptim. VT[3] eingestellt ist.

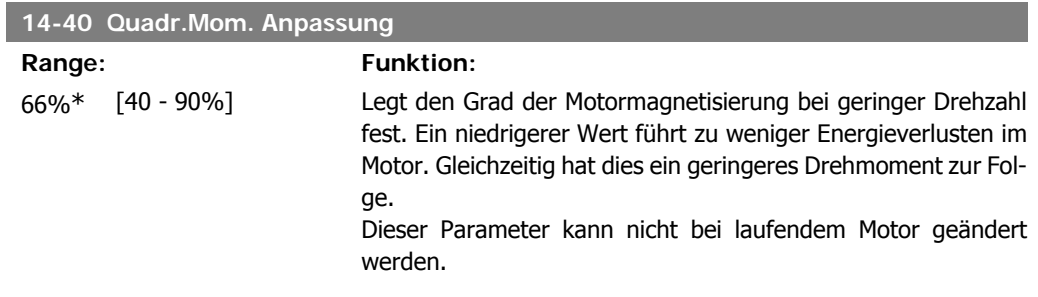

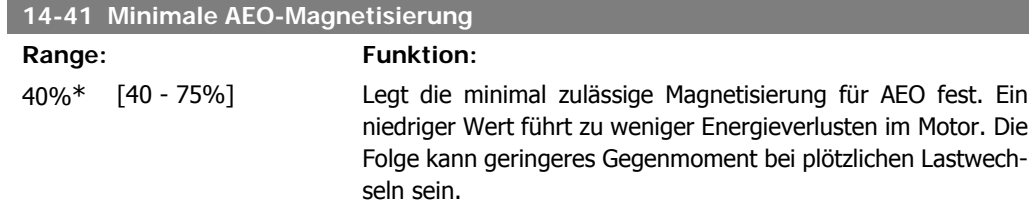

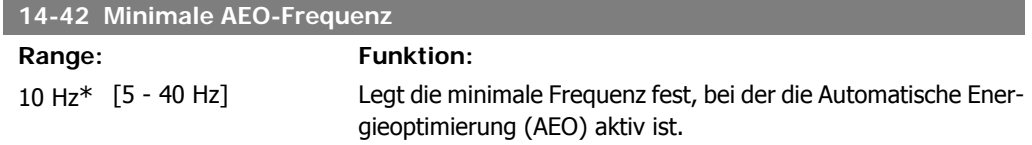

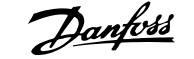

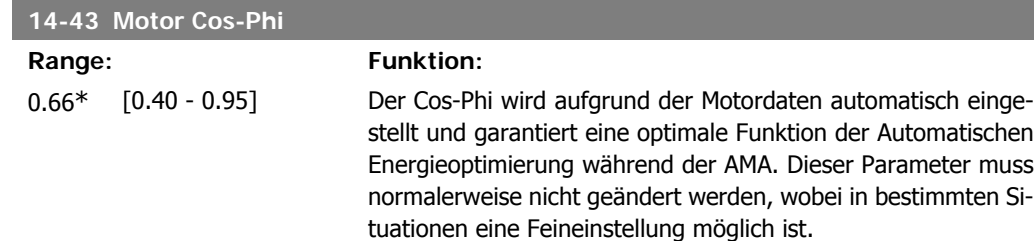

# **2.13.7. Umgebung, 14-5\***

Parameter, um den Frequenzumrichter an besondere Gegebenheiten der Einsatzumgebung (EMV-Filter, IT-Netz, Ausgangsfilter, etc.) anzupassen.

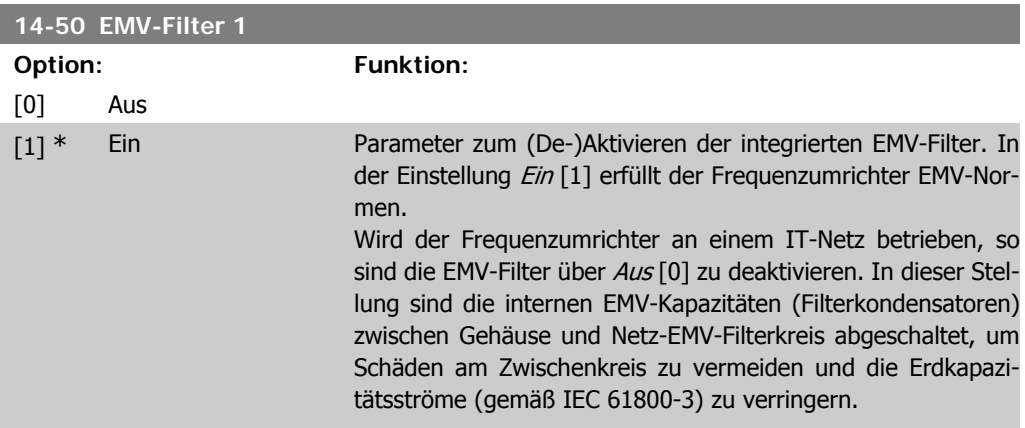

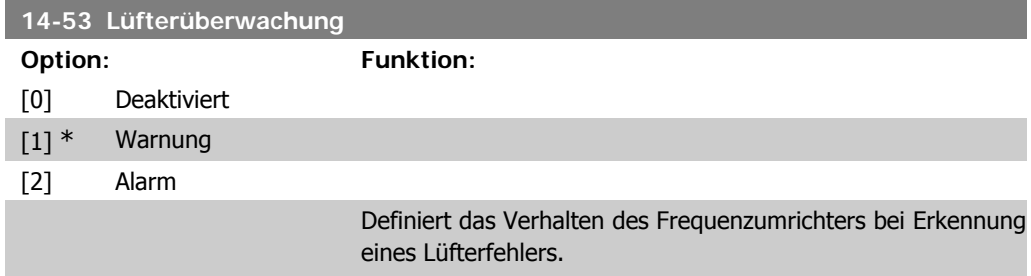

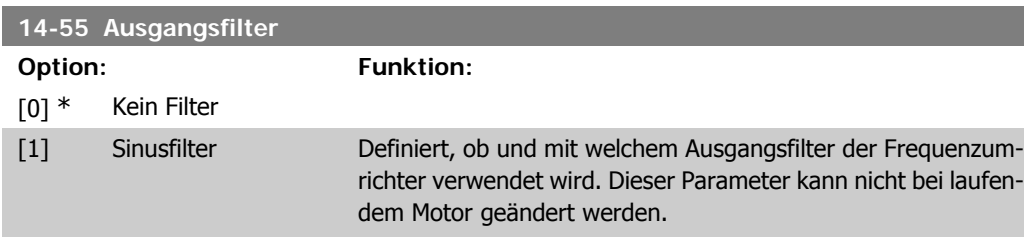

#### **2.13.8. Auto-Reduzier., 14-6\***

Diese Gruppe enthält Parameter zur Leistungsreduzierung des Frequenzumrichters bei hoher Temperatur.

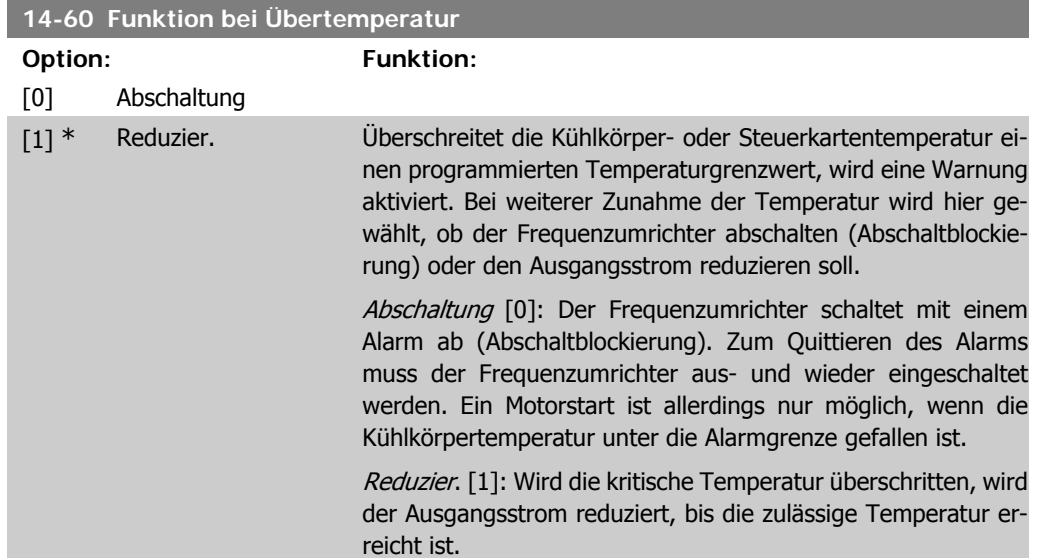

#### **2.13.9. Keine Abschaltung bei Wechselrichterüberlast**

In einigen Pumpenanlagen wurde der Frequenzumrichter nicht richtig dimensioniert, um den an allen Punkten der betrieblichen Förderhöhenkennlinie notwendigen Strom zu erhalten. An diesen Punkten benötigt die Pumpe einen Strom, der höher als der Nennstrom des Frequenzumrichters ist. Der Frequenzumrichter ist zum Dauerbetrieb bei 110 % des Nennstroms über 60 s geeignet. Liegt nach dieser Zeit die Überlast noch immer vor, schaltet der Frequenzumrichter normalerweise mit einem Alarm ab (Freilaufstopp der Pumpe).

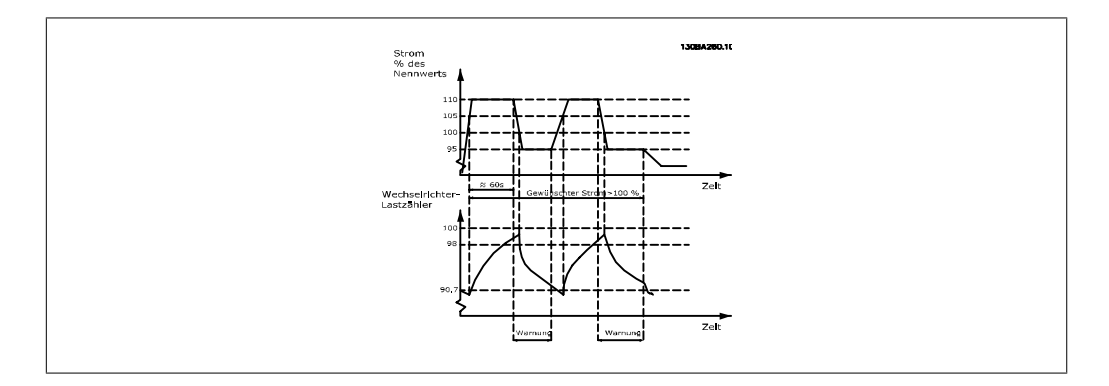

Der Betrieb der Pumpe mit reduzierter Drehzahl für einige Zeit kann vorzuziehen sein, wenn der Dauerbetrieb mit der Sollkapazität nicht möglich ist.

Mit Par. 14-61 Funktion bei WR-Überlast wird die Pumpendrehzahl automatisch reduziert, bis der Ausgangsstrom unter 100 % des Nennstroms liegt (eingestellt in Par. 14-62 WR-Überlast Reduzierstrom).

Die Funktion bei WR-Überlast ist eine Alternative zur Abschaltung des Frequenzumrichters.

Der Frequenzumrichter schätzt die Belastung des Leistungsteils über einen Wechselrichterlastzähler. Eine Warnung wird bei 98 % ausgegeben und das Reset der Warnung erfolgt bei 90 %. Bei 100 % schaltet der Frequenzumrichter mit einem Alarm ab. Der Zählerstatus kann in Par. 16-35 FC Überlast abgelesen werden.

Ist in Par. 14-61 Funktion bei WR-Überlast die Option Leistungsreduzierung gewählt, wird die Pumpendrehzahl bei Überschreiten von 98 reduziert, bis der Zähler wieder unter 90,7 fällt. Ist die Einstellung bei Par. 14-62 WR-Überlast Reduzierstrom zum Beispiel 95 %, schwankt die Pumpendrehzahl durch eine stetige Überlast zwischen Werten, die 110 % und 95 % des Ausgangsnennstroms für den Frequenzumrichter entsprechen.

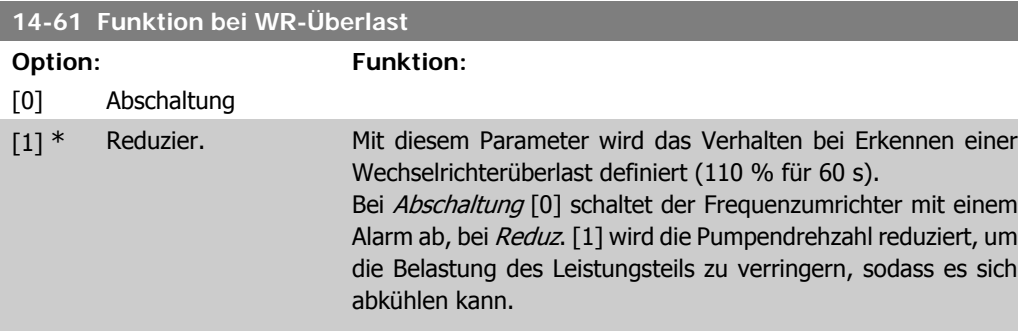

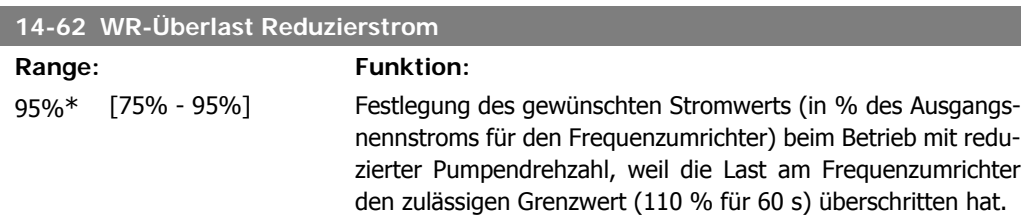

# **2.14. Hauptmenü - Info/Wartung - Gruppe 15**

#### **2.14.1. 15-\*\* Info/Wartung**

Parametergruppe mit Informationen und Wartungsdaten zum Frequenzumrichter, z. B. Betriebsdaten, Hardwarekonfiguration und Software-Versionen.

#### **2.14.2. 15-0\* Betriebsdaten**

Parametergruppe mit Informationen und Wartungsdaten zum Frequenzumrichter, z. B. Betriebsdaten, Hardwarekonfiguration, Software-Versionen usw.

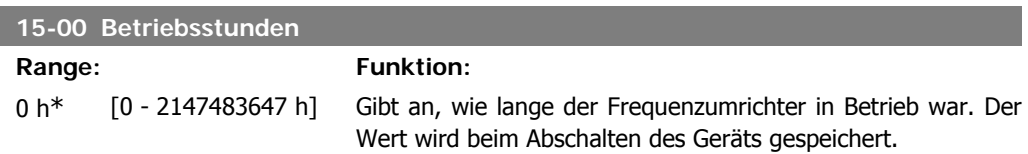

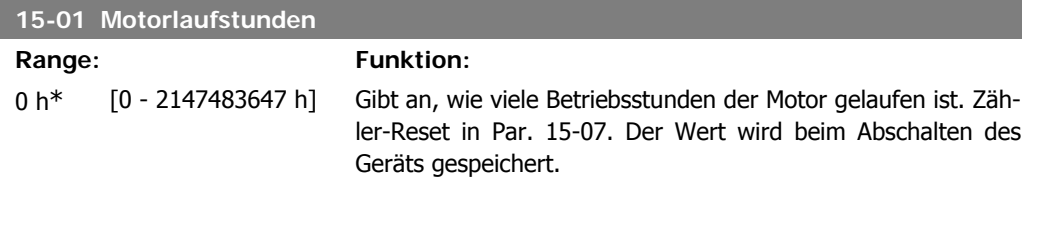

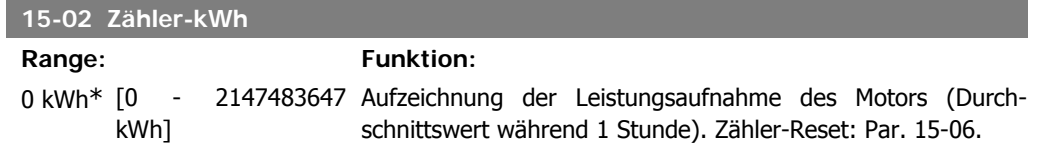

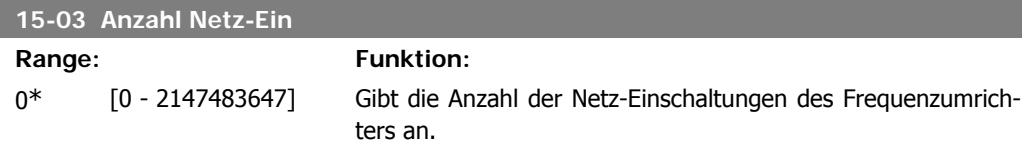

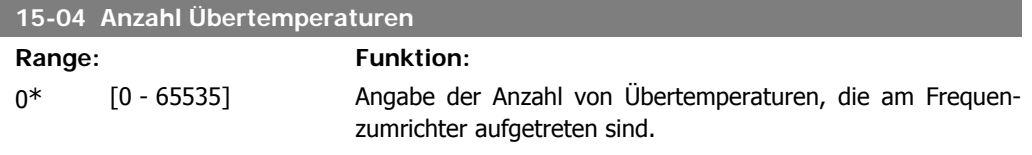

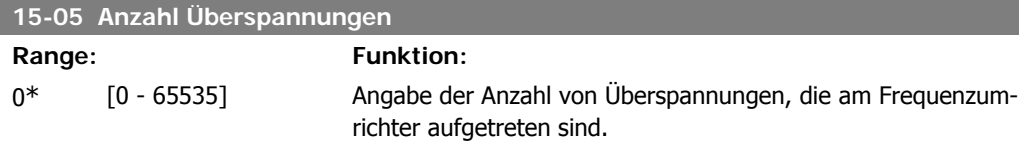

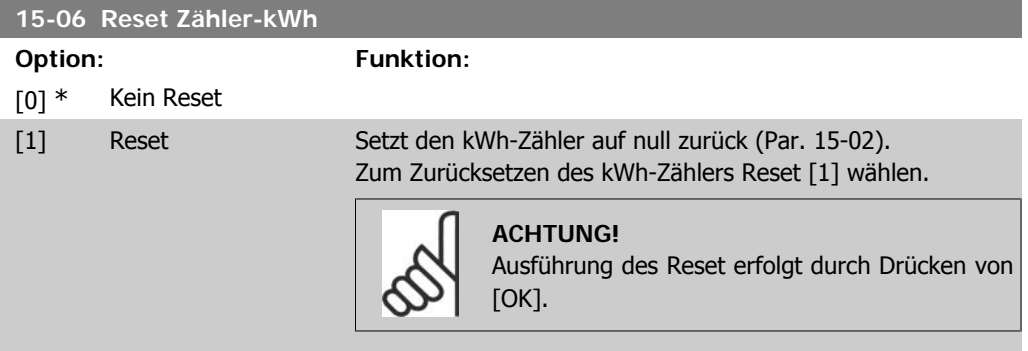

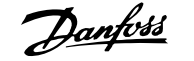

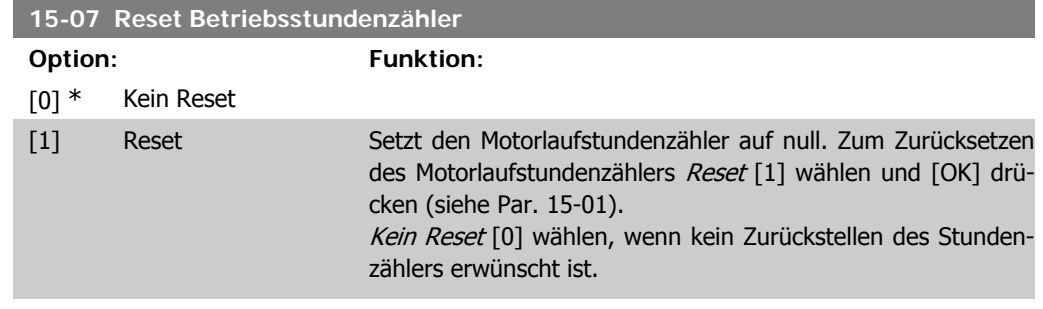

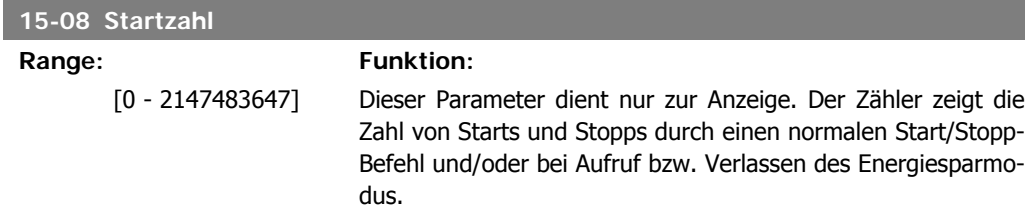

### **2.14.3. Echtzeitkanal, 15-1\***

Der Echtzeitkanal ermöglicht das kontinuierliche Speichern von bis zu 4 Datenquellen (Par. 15-10) mit individuellen Abtastraten (Par. 15-11). Mit einem Triggerereignis (Par. 15-12) und Werten vor Trigger (Par. 15-14) wird die Protokollierung nur durch Einzelwerte gestartet und gestoppt.

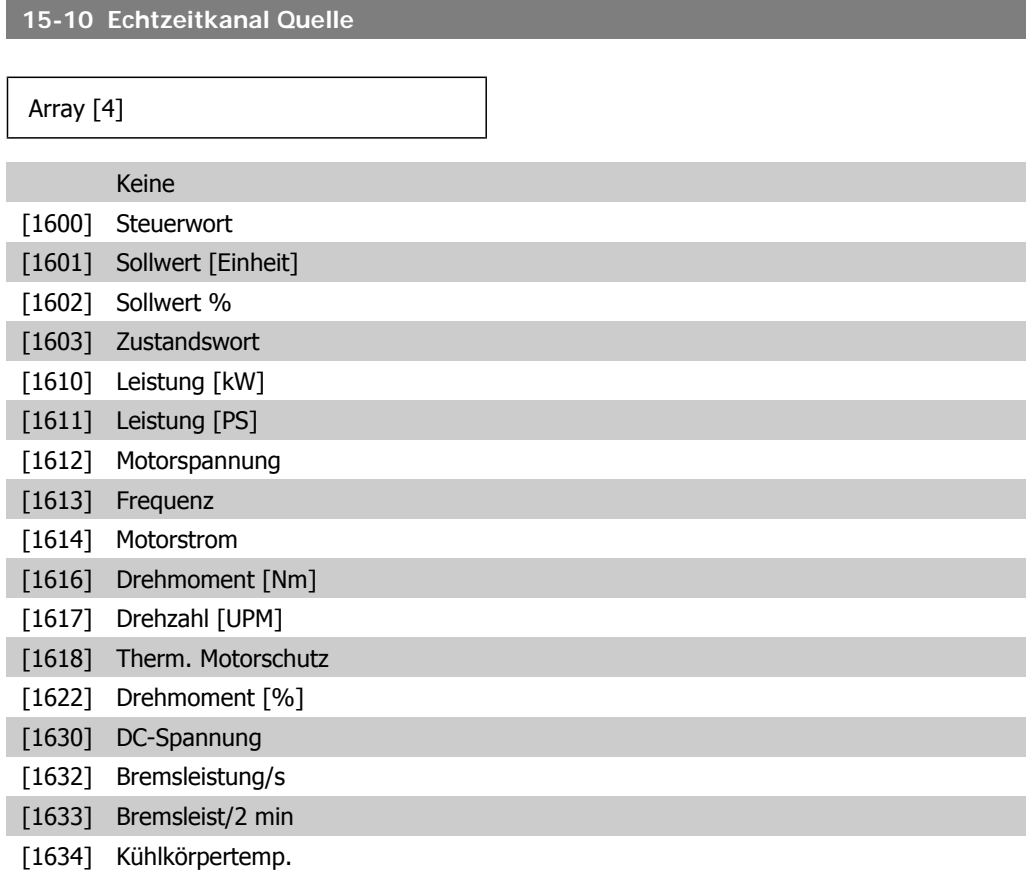

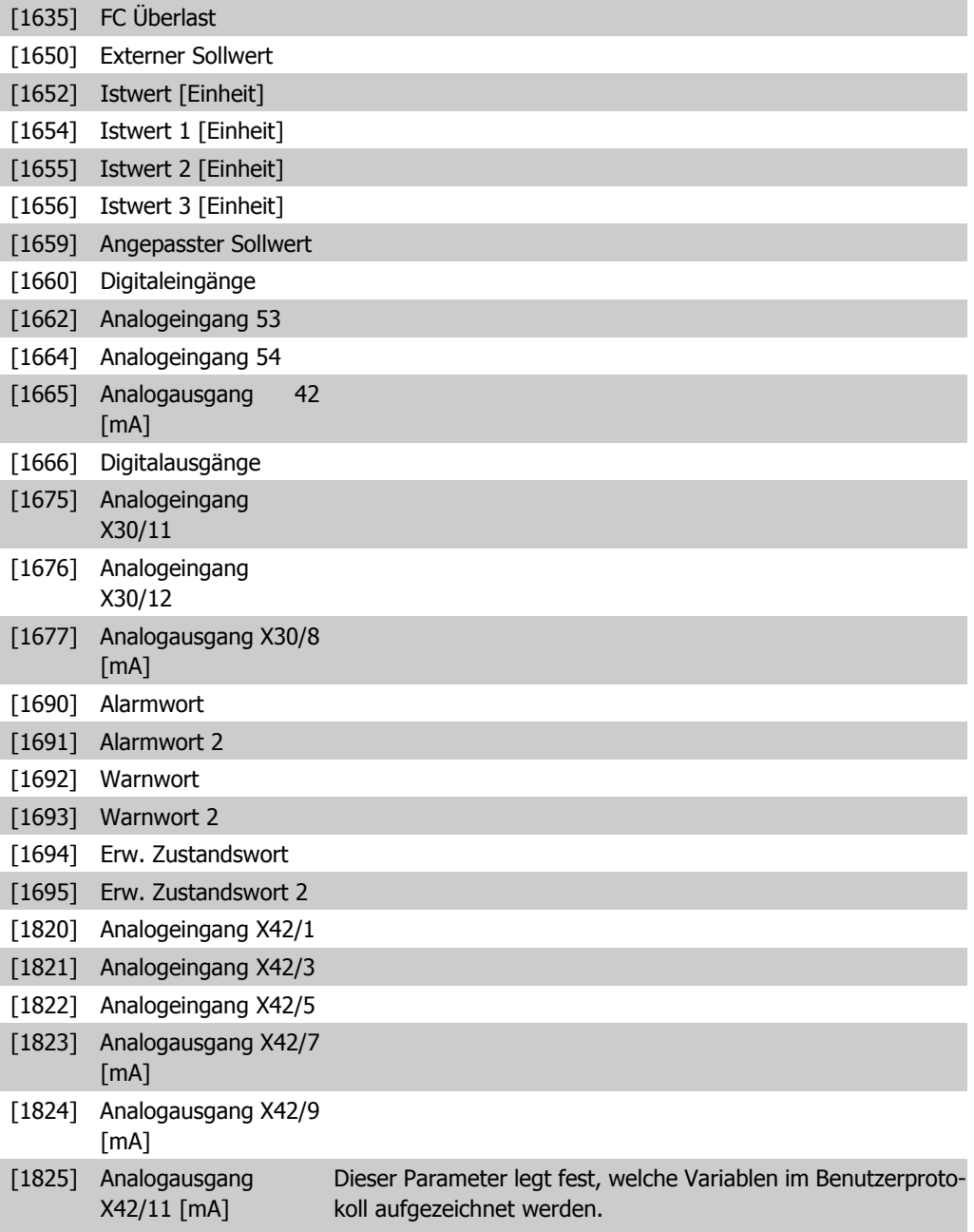

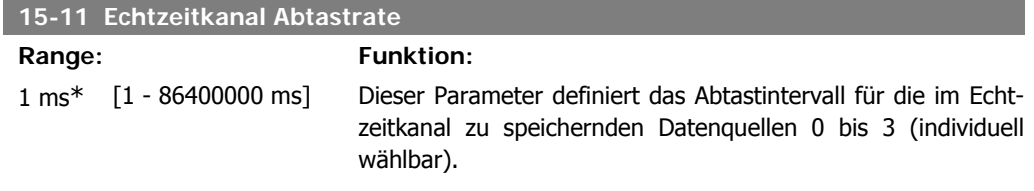

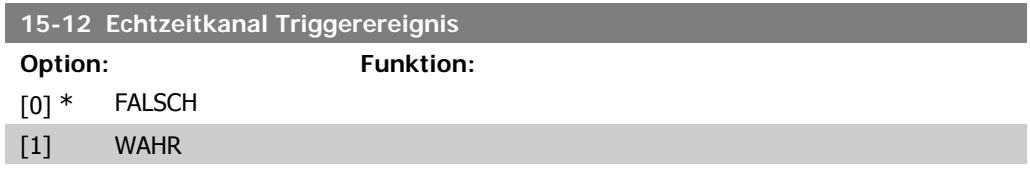

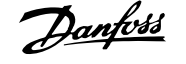

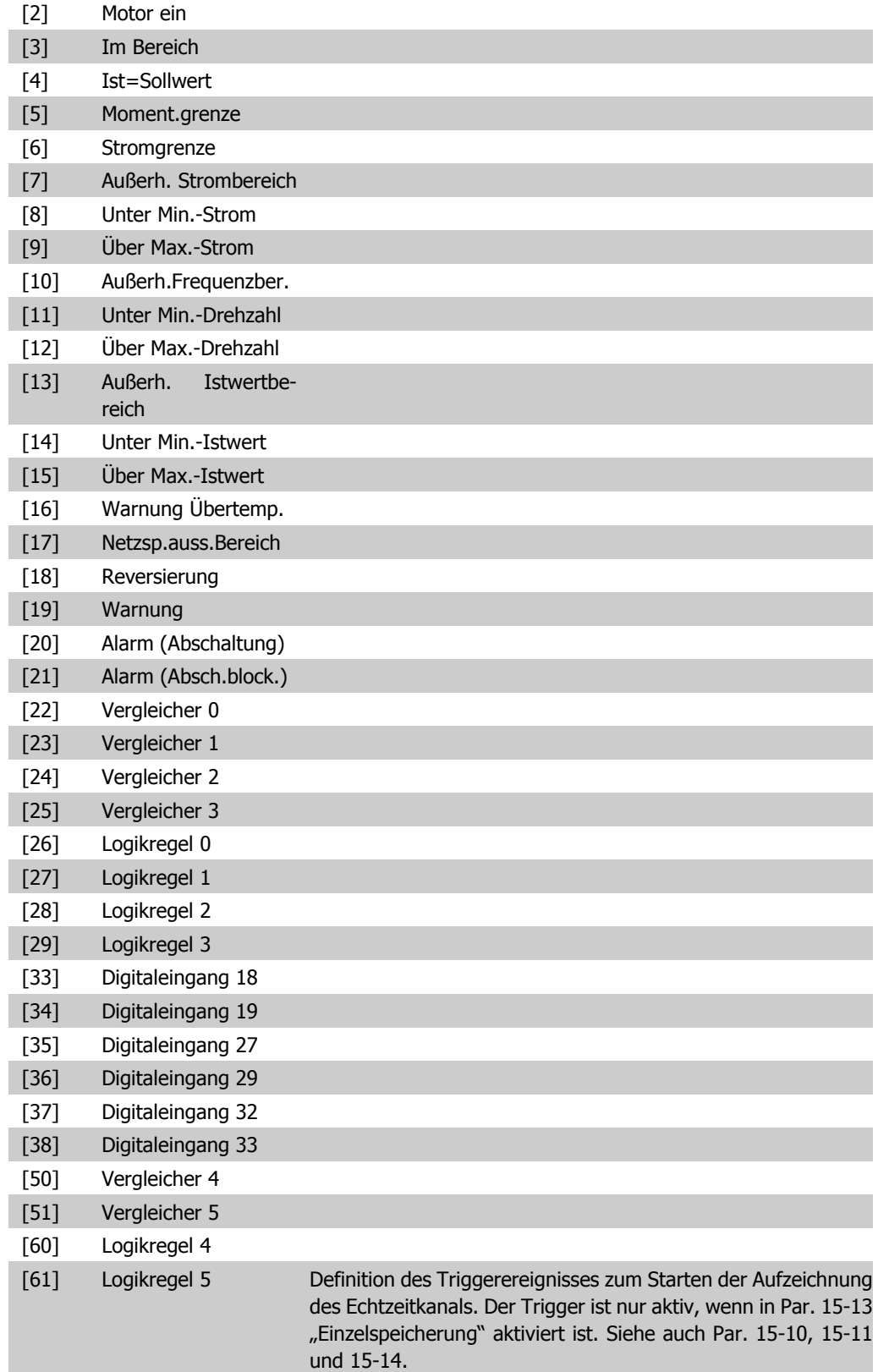

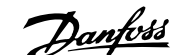

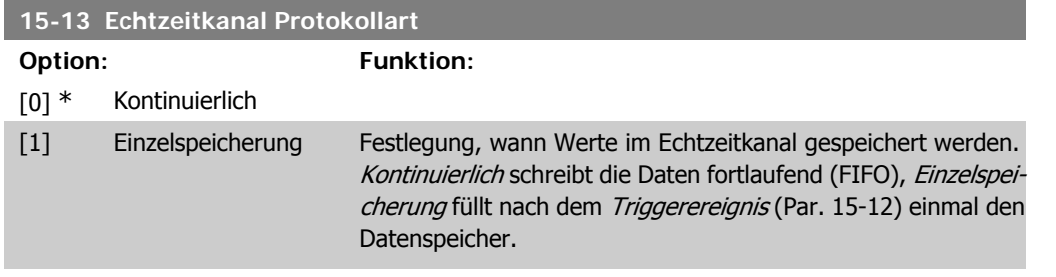

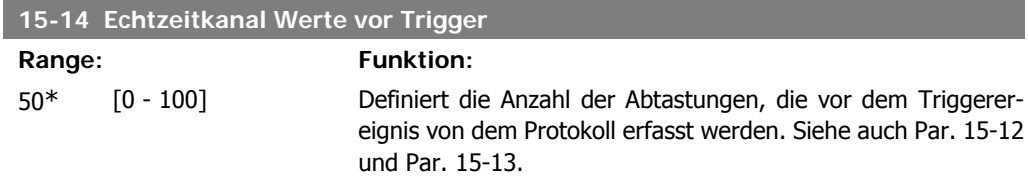

#### **2.14.4. Protokollierung, 15-2\***

Anzeige von bis zu 50 protokollierten Datenwerten über die Arrayparameter in dieser Parametergruppe. Es können die letzten 50 Ereignisse abgerufen werden, wobei [0] das Neueste und [49] das Älteste ist. Ein Datenprotokoll wird immer dann erstellt, wenn ein Ereignis eintritt (nicht zu verwechseln mit SLC-Ereignissen). *Ereignisse* in diesem Zusammenhang sind als Änderung in einem der folgenden Bereiche definiert:

- 1. Digitaleingang
- 2. Digitalausgänge (in dieser Software-Version nicht überwacht)
- 3. Warnwort
- 4. Alarmwort
- 5. Zustandswort
- 6. Steuerwort
- 7. Erweitertes Zustandswort

Ereignisse werden mit Wert und Zeitstempel in ms aufgezeichnet. Das Zeitintervall zwischen zwei Ereignissen hängt davon ab, wie viele Ereignisse vorkommen (maximal eines pro Abtastzeit). Die Datenaufzeichnung erfolgt kontinuierlich. Wenn ein Alarm eintritt, wird das Protokoll beendet und die Werte können am Display abgerufen werden. Diese Funktion ist beispielsweise nützlich bei Überprüfungen nach einer Störung. Der Parameter kann über die serielle Schnittstelle oder am Display ausgelesen werden.

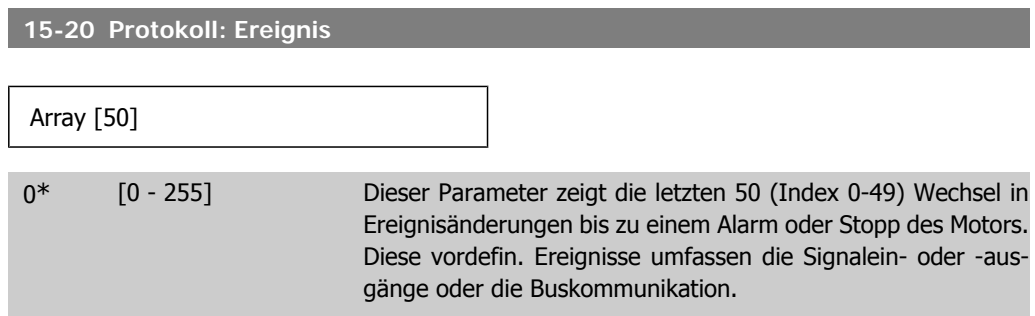

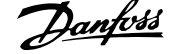

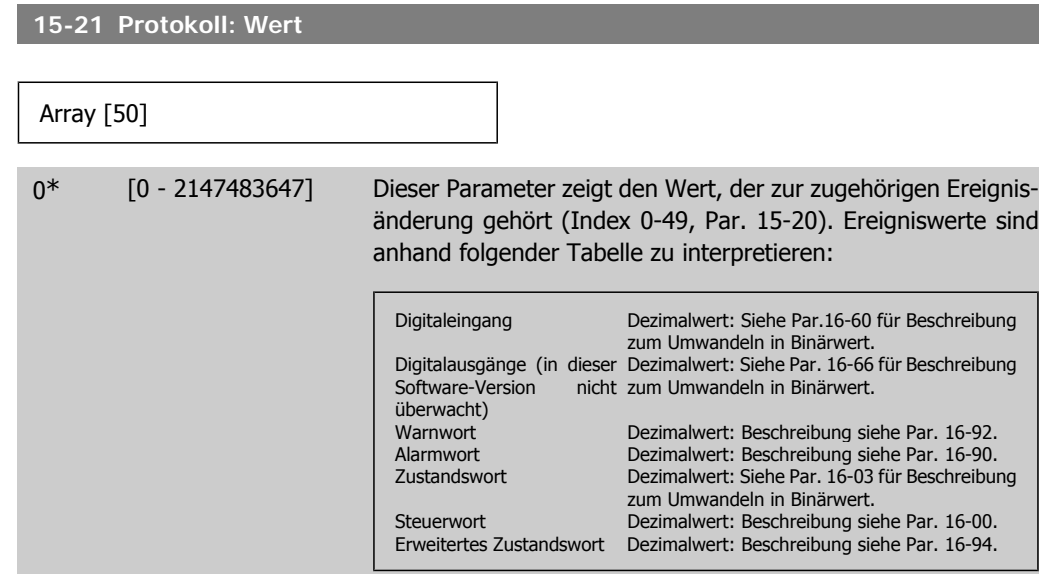

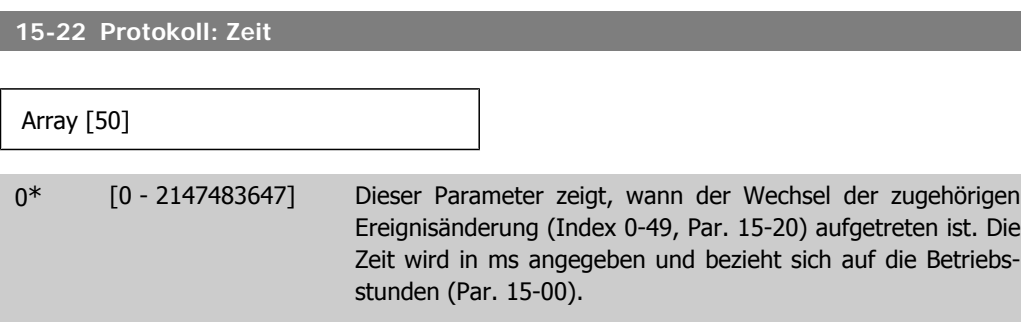

# **2.14.5. Fehlerspeicher, 15-3\***

Arrayparameter: Die letzten 10 Alarme sind über diese Parameter einsehbar. [0] ist der neueste, [9] der älteste Alarm. Die Fehlercodes, Werte und Zeitstempel können überprüft werden.

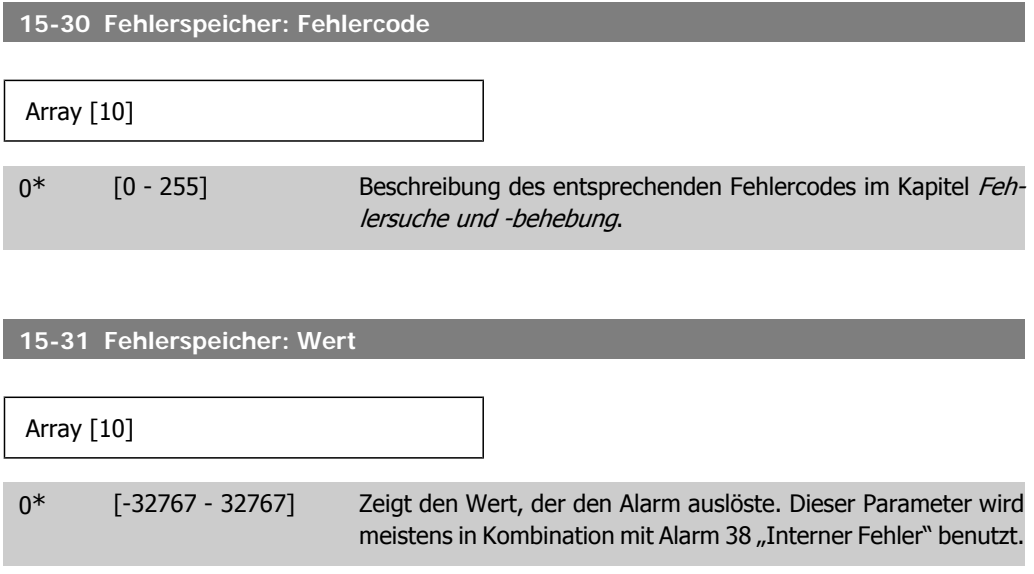

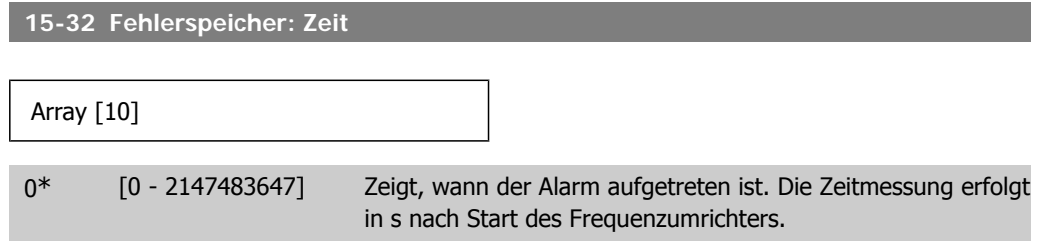

# **2.14.6. Typendaten, 15-4\***

Parameter mit Informationen zu den Typendaten des Frequenzumrichters, z. B. Nenndaten, Bestellnummer, Software-Versionen usw.

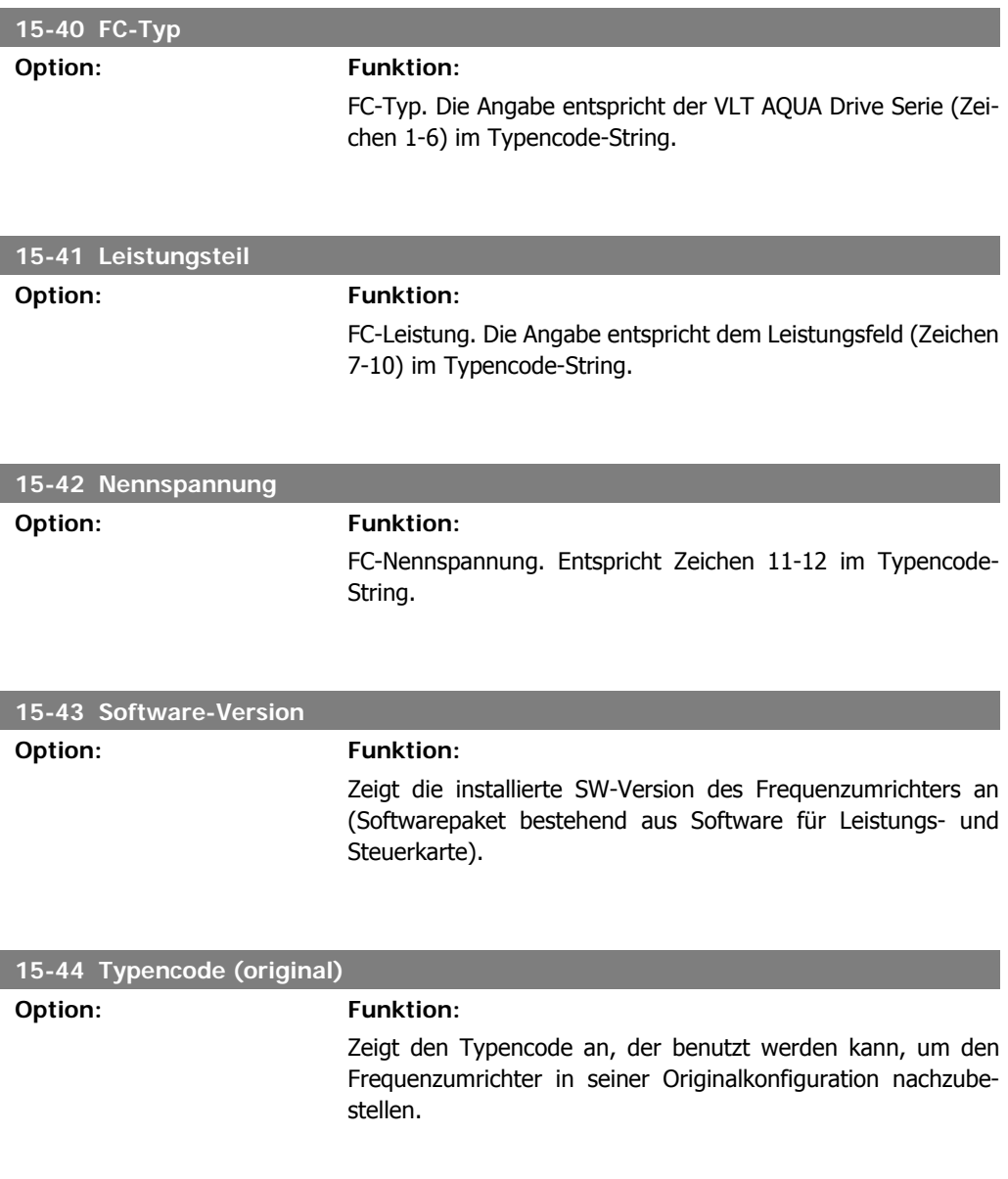

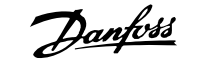

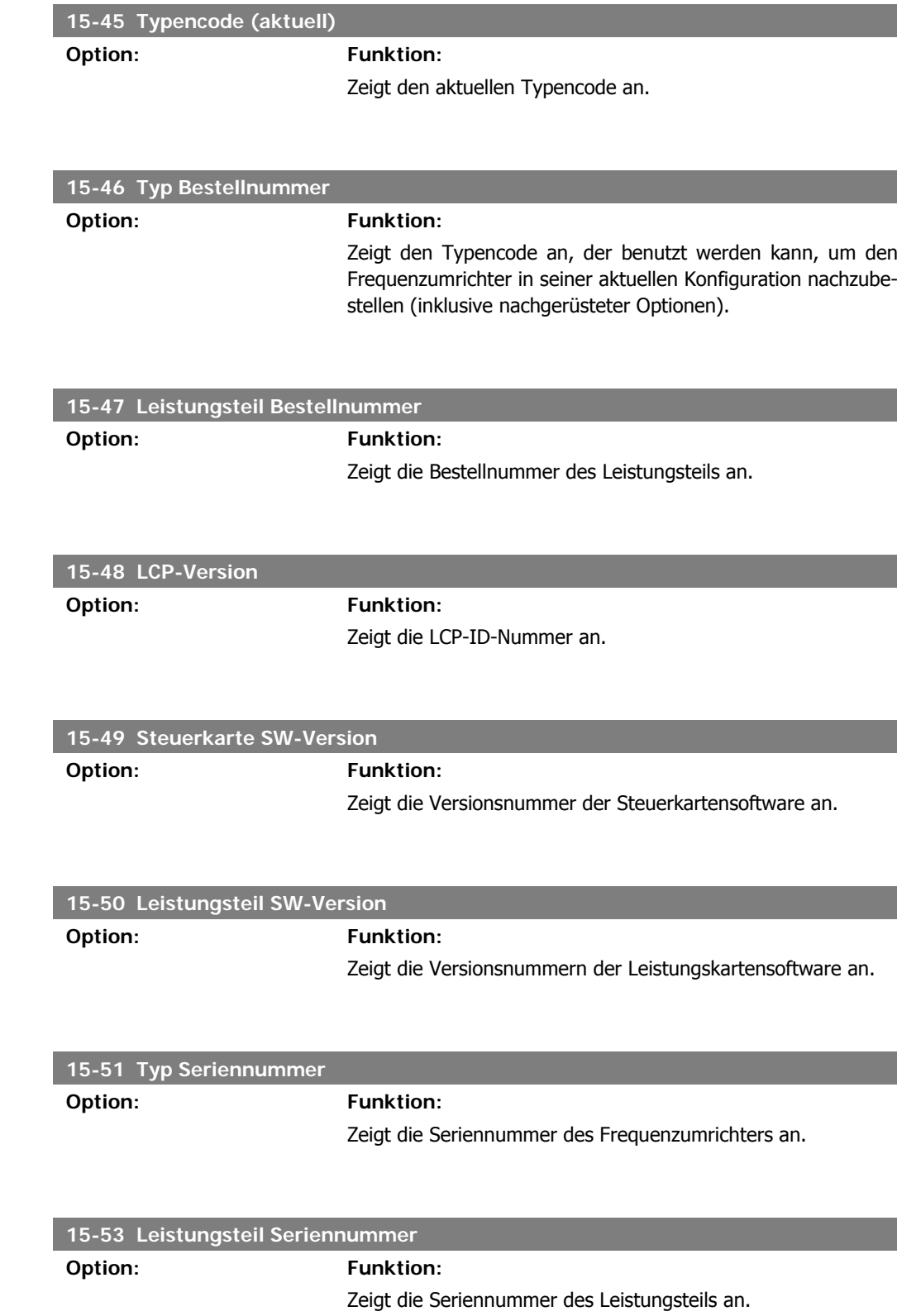

# **2.14.7. Install. Optionen 15-6\***

Parameter mit Informationen zu den in Steckplatz A, B, C0 und C1 installierten Optionen in diesem Frequenzumrichter, z. B. Bestellnummer, Software-Versionen, usw.

**2**

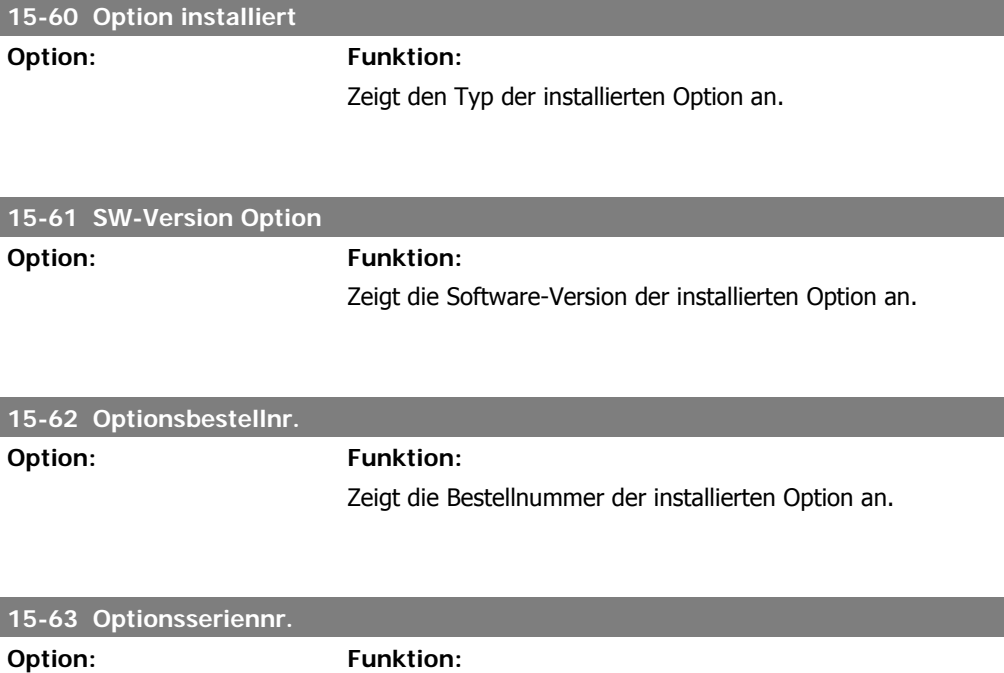

Zeigt die Seriennummer der installierten Option an.

### **2.14.8. Parameterinfo, 15-9\***

Parameterlisten

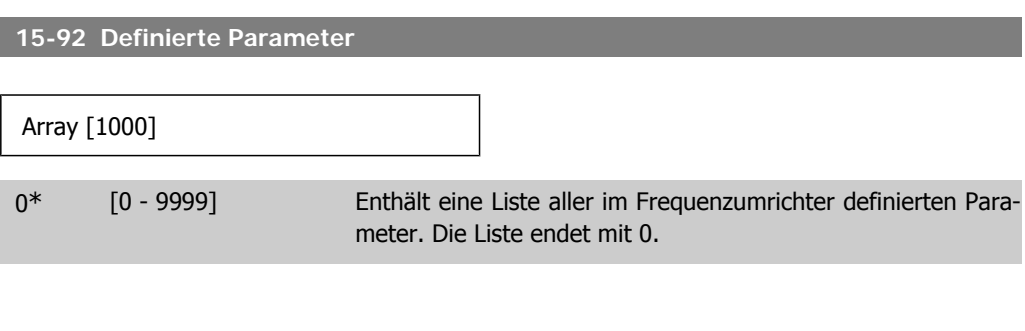

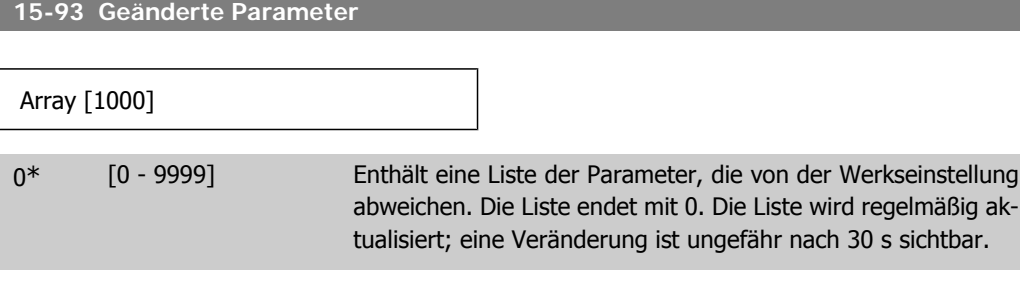

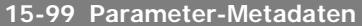

Array [23]

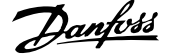

0<sup>\*</sup> [0 - 9999] Zur Verwendung durch die MCT10-Software.

# **2.15. Hauptmenü - Datenanzeigen - Gruppe 16**

#### **2.15.1. 16-\*\* Datenanzeigen**

Parametergruppe mit allen verfügbaren Datenanzeigen. Die Datenanzeigen werden vom FC 100 laufend aktualisiert und können über die Displayanzeige oder über Buskommunikation ausgewertet werden.

### **2.15.2. 16-0\* Anzeigen-Allgemein**

Parameter mit allgemeinen Datenanzeigen, z. B. Sollwert, Istwert, Steuerwort, Zustandswort, usw.

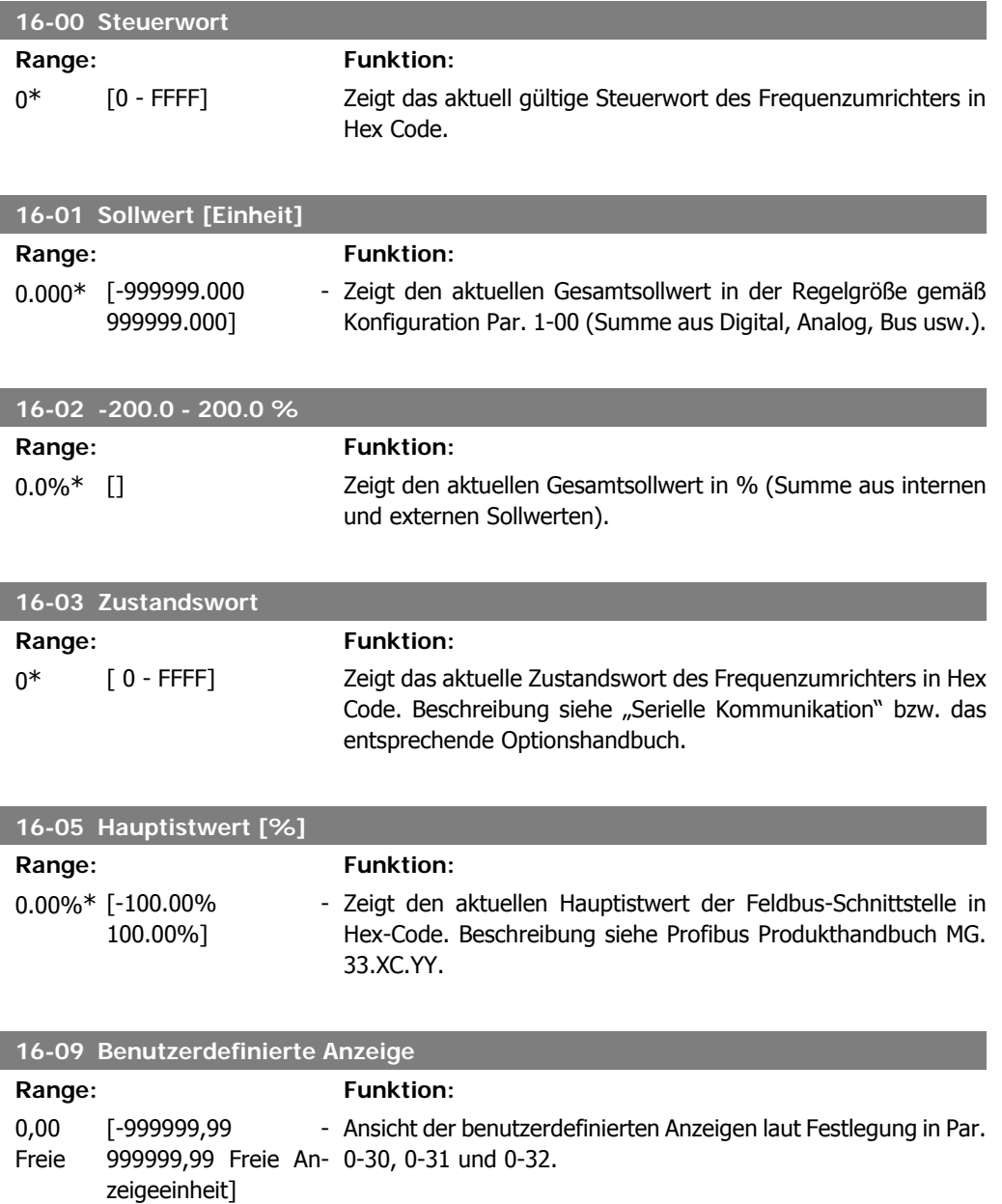

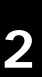

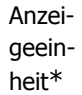

# **2.15.3. 16-1\* Anzeigen-Motor**

Parameter mit Motordatenanzeigen, z. B. Frequenz, Drehzahl, Strom, Drehmoment usw.

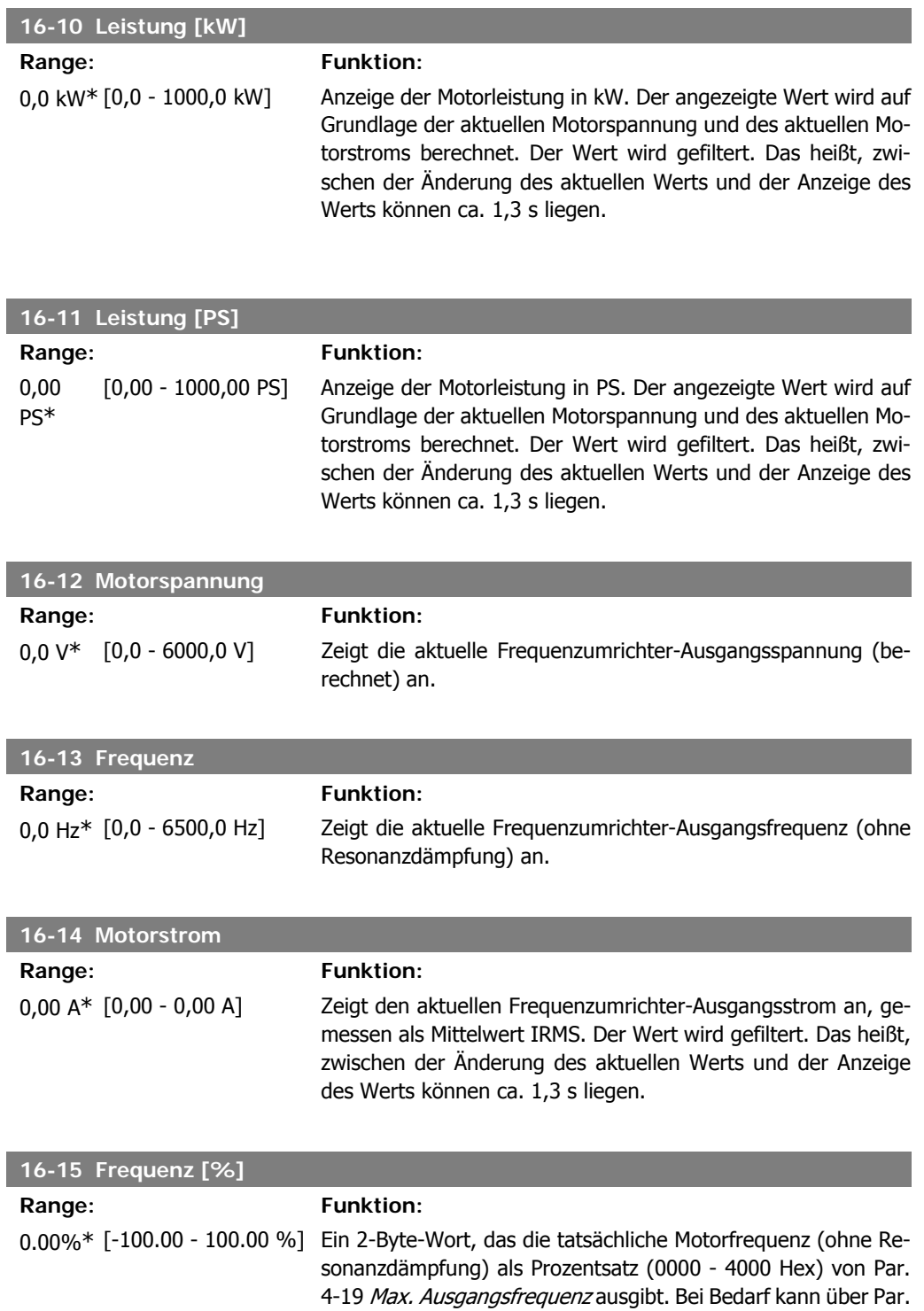

I

I

I

9-16 Index 1 alternativ zum Hauptistwert im Profibus Telegramm ausgewählt werden.

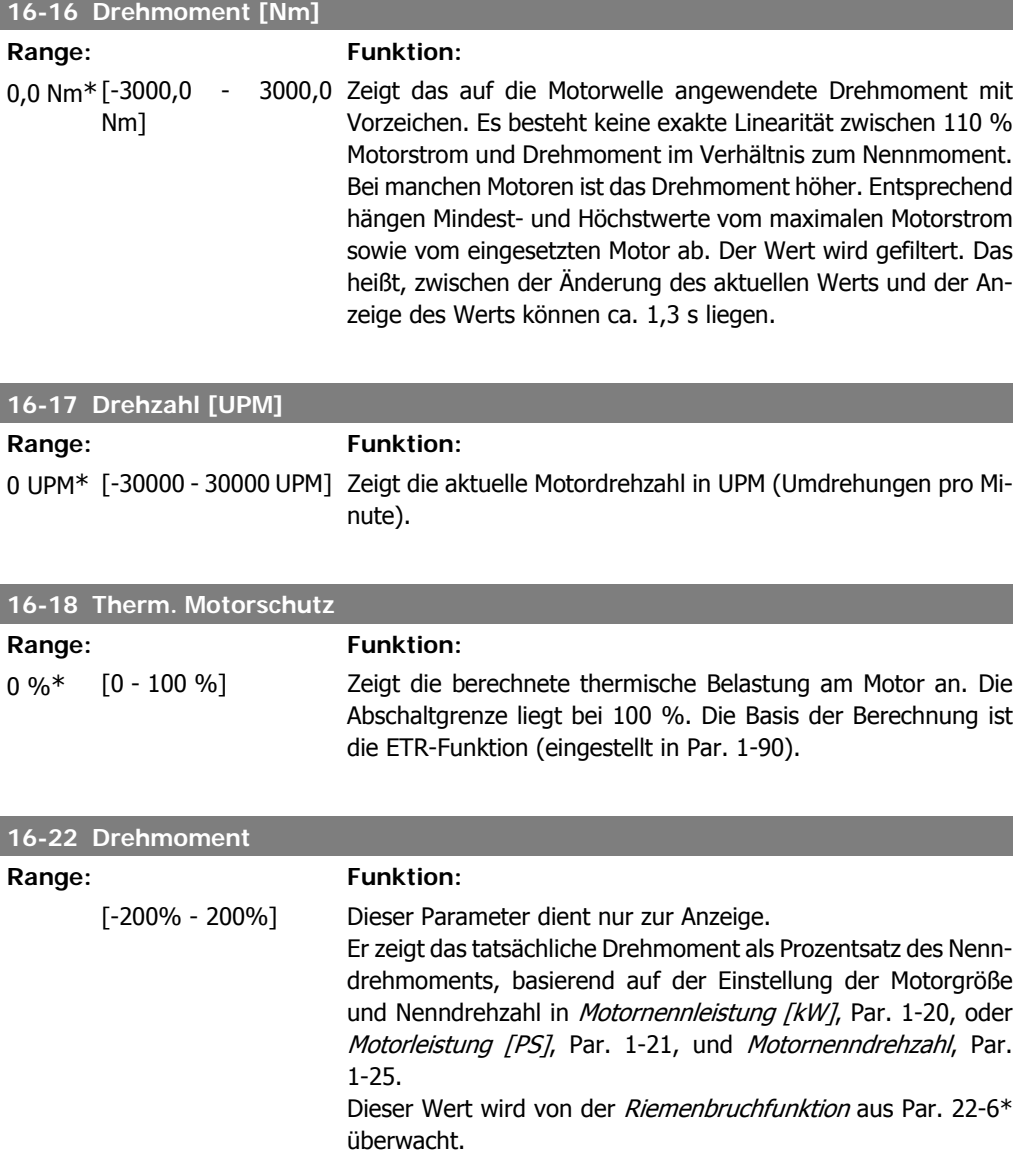

# **2.15.4. 16-3\* Anzeigen-FU**

Parameter mit Umrichter-Datenanzeigen, z. B. Zwischenkreisspannung, Kühlkörpertemperatur, Bremsleistung usw.

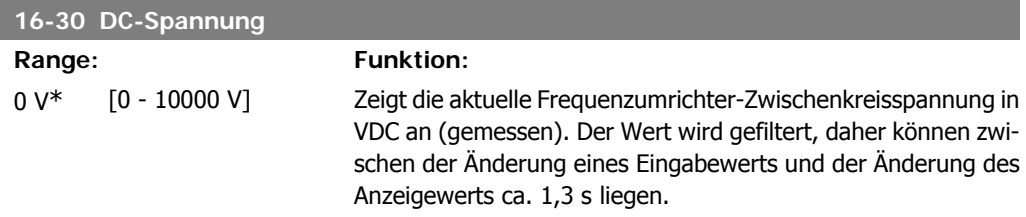

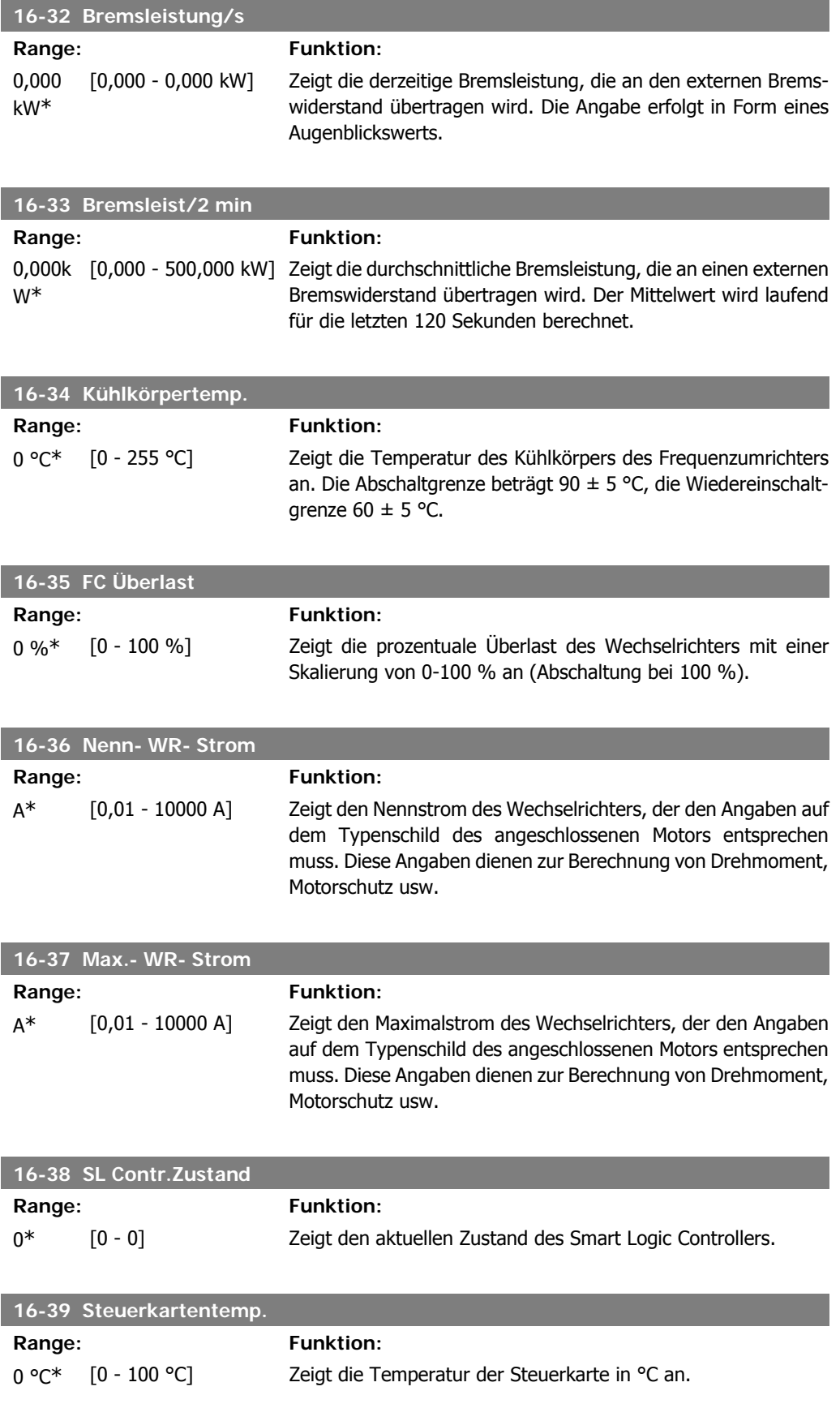

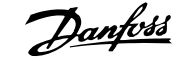

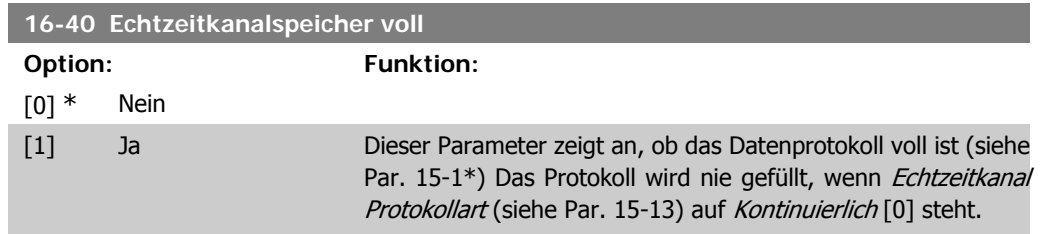

# **2.15.5. 16-5\* Soll- & Istwerte**

Parameter mit Soll-/Istwert-Datenanzeigen, z. B. Externer Sollwert, Pulssollwert usw.

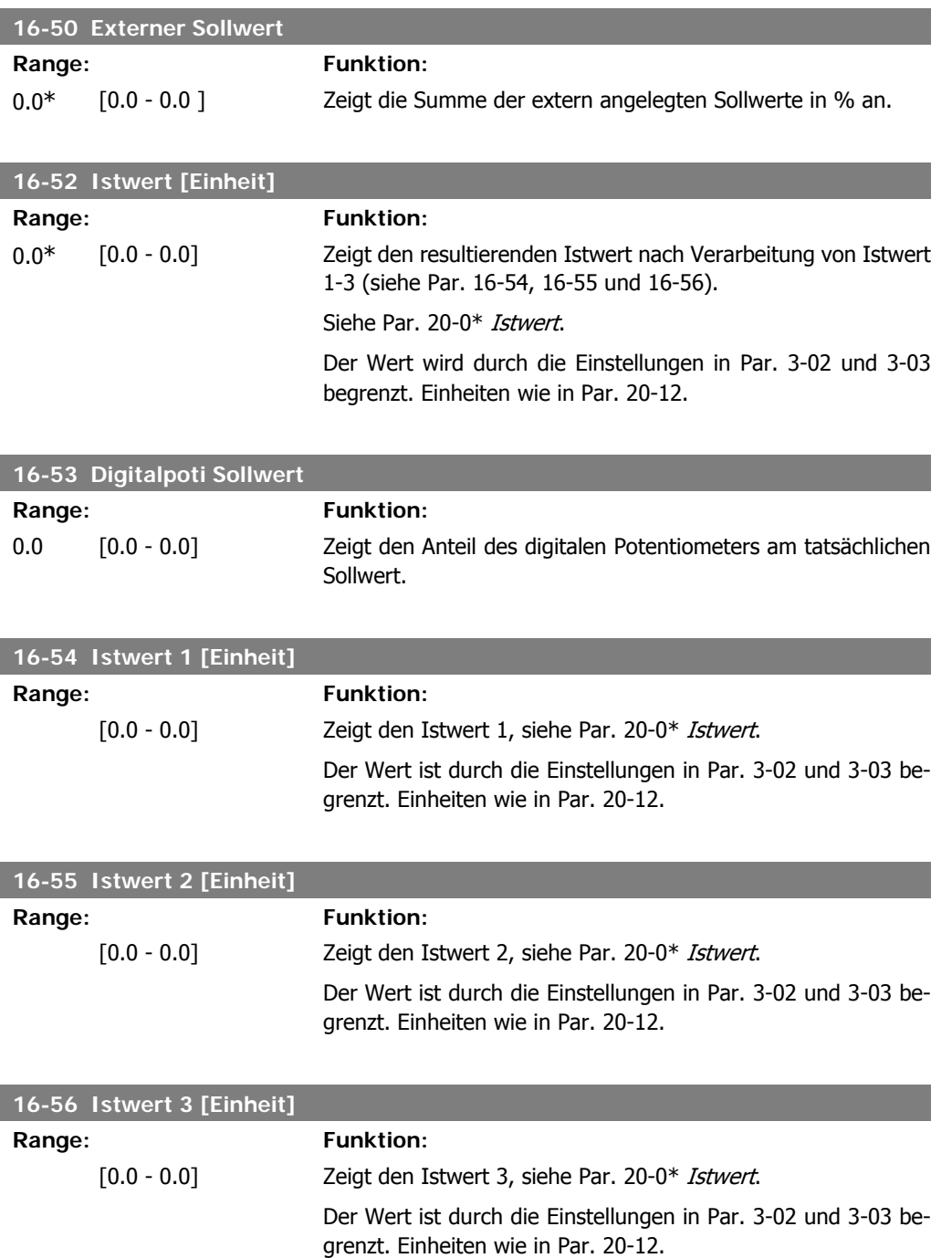

\*

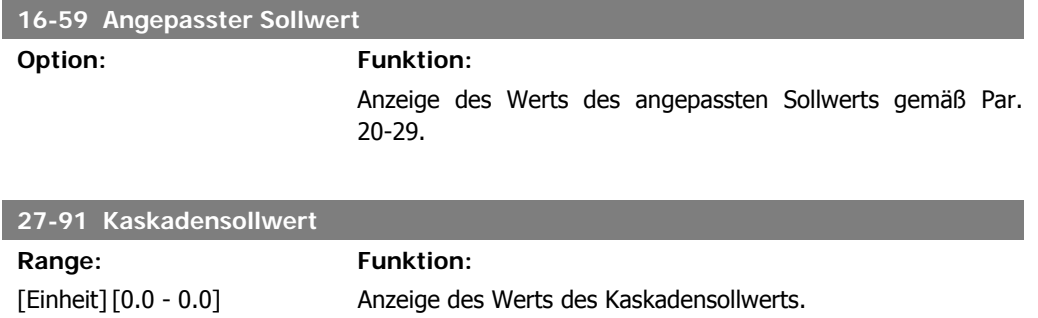

### **2.15.6. 16-6\* Anzeig. Ein-/Ausg.**

Parameter mit E/A-Datenanzeigen, z. B. Analog, Digital, Puls usw.

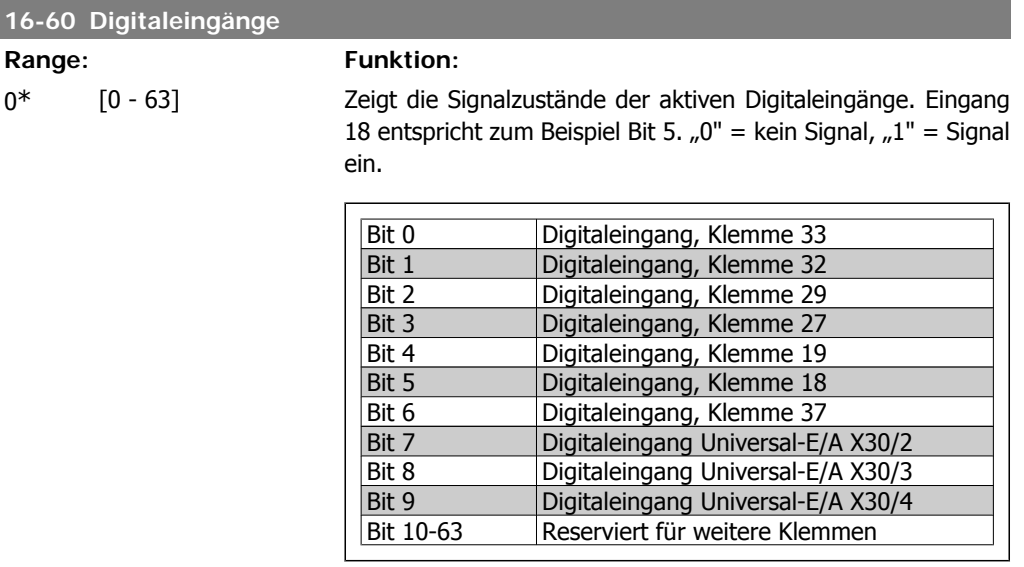

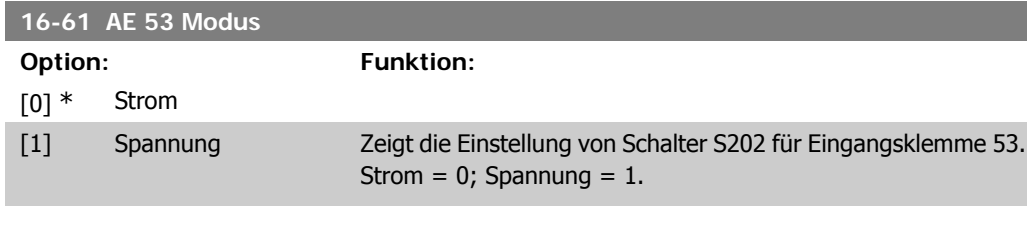

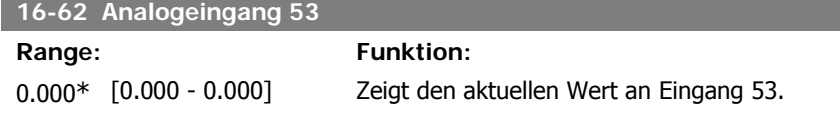

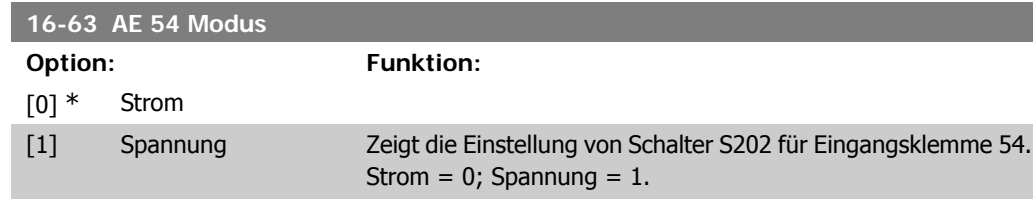

**2**

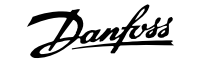

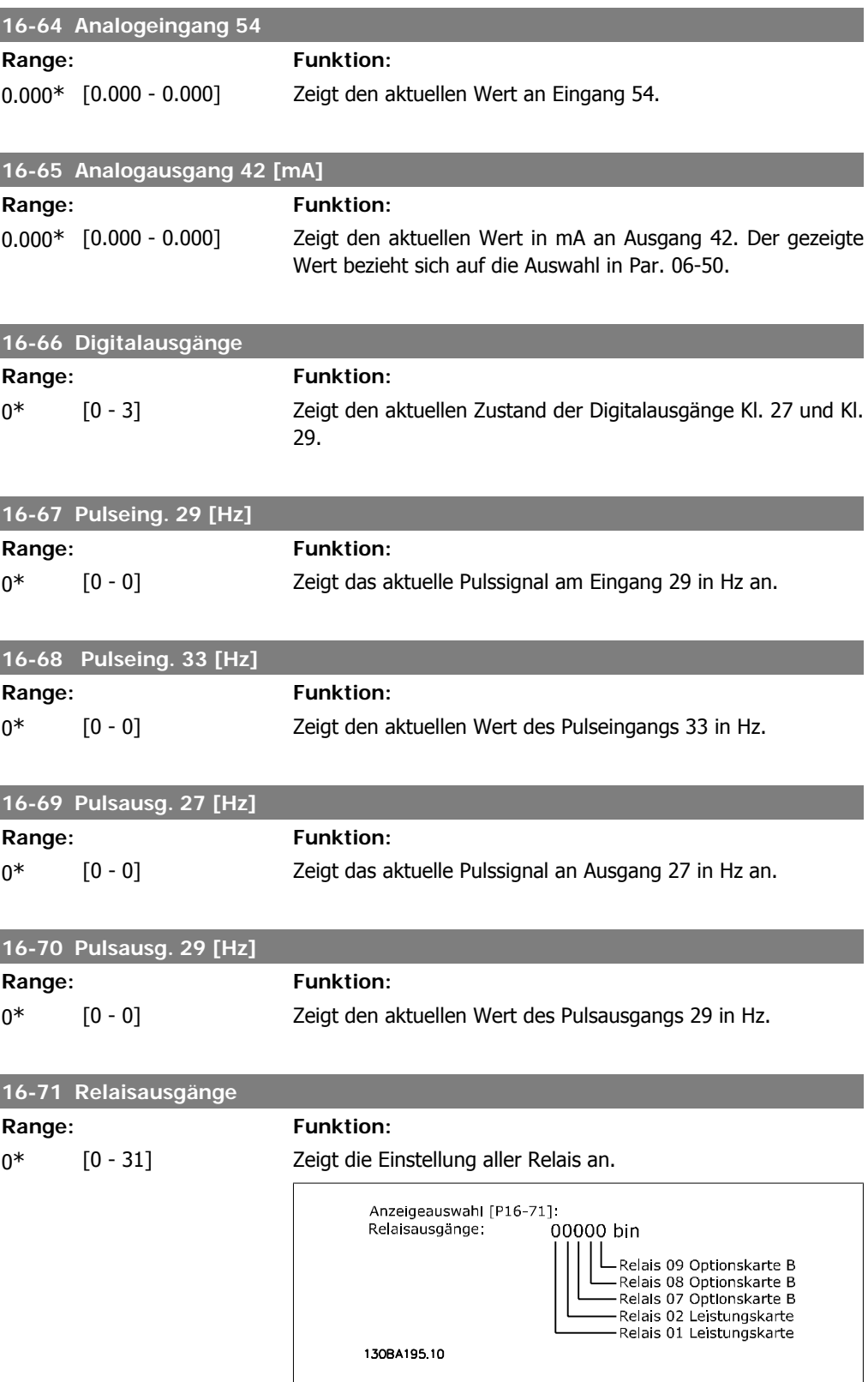

I

I

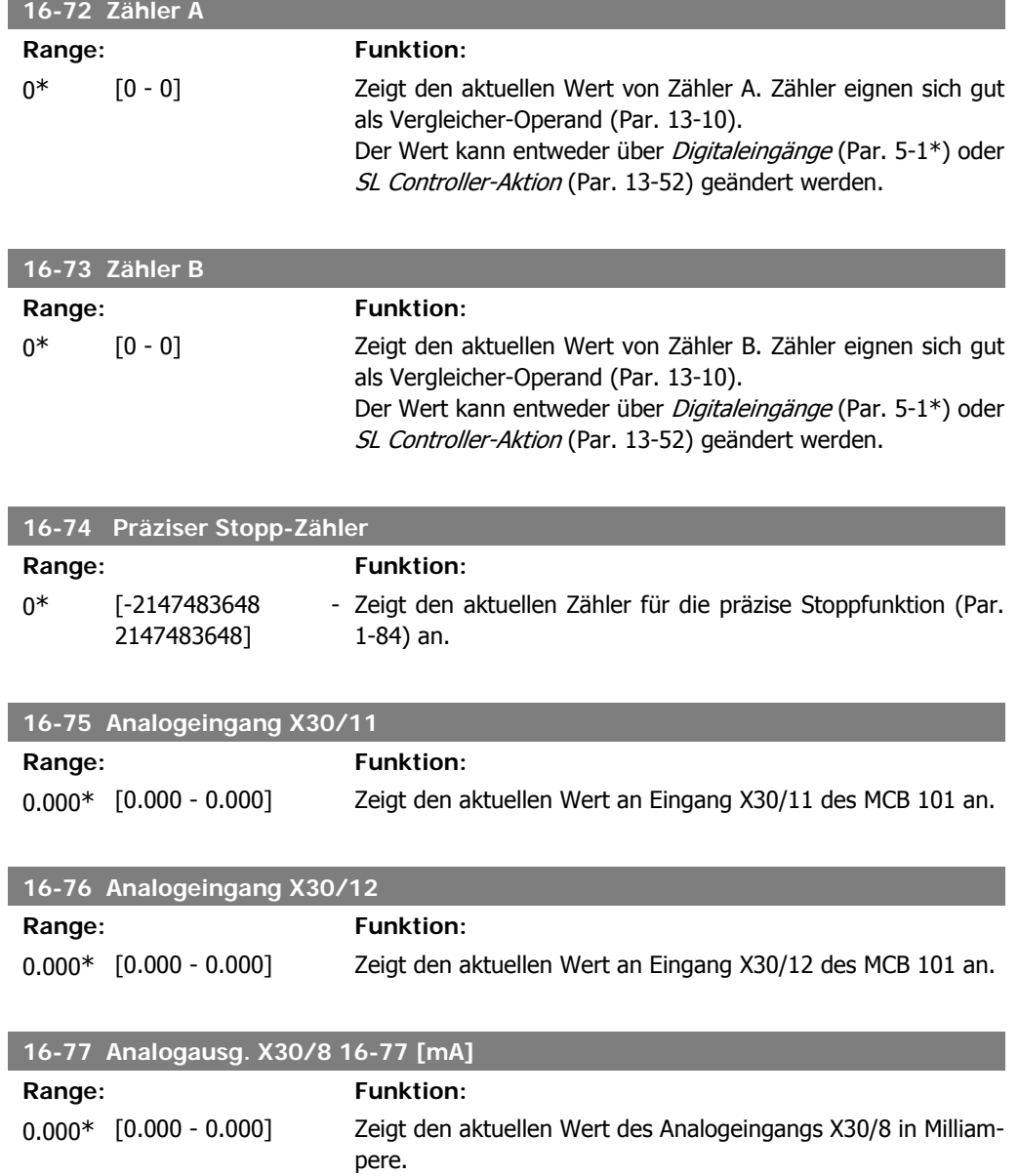

### **2.15.7. 16-8\* Anzeig. Schnittst.**

Parameter mit Kommunikations-Datenanzeigen, z. B. FC Seriell- oder Feldbus-Steuerwort, Sollwert usw.

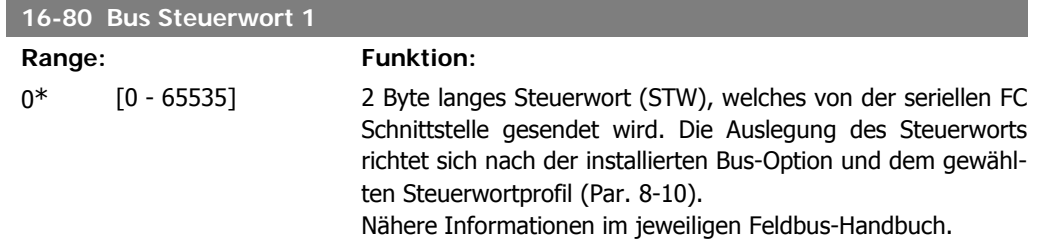

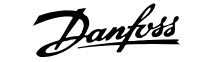

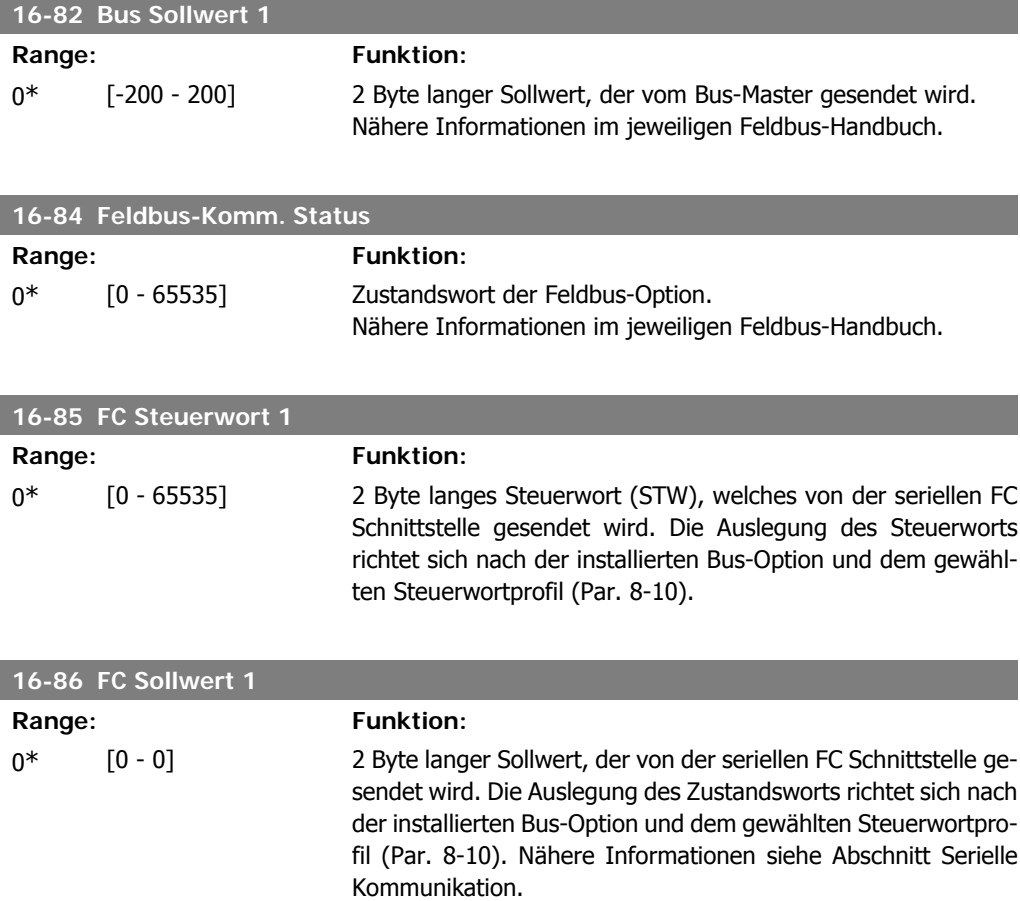

# **2.15.8. 16-9\* Bus Diagnose**

Parameter mit Bus Diagnose-Datenanzeigen, z. B. Alarmwort, Warnwort, Erw. Zustandswort.

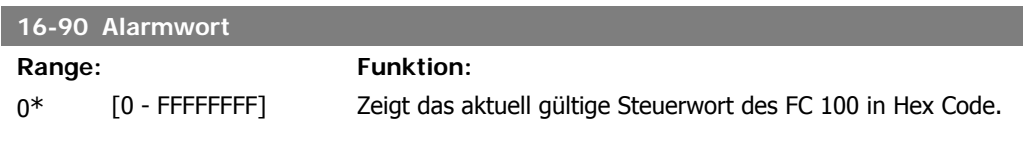

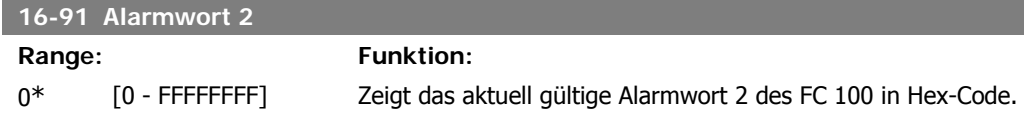

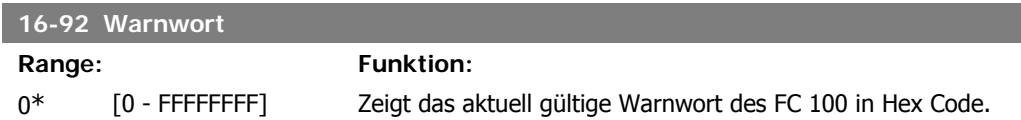

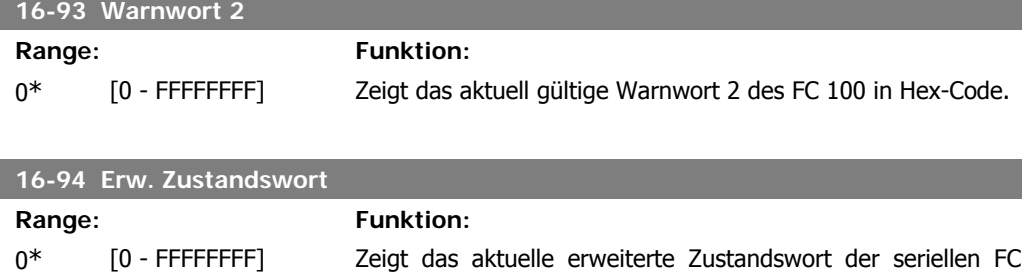

Schnittstelle in Hex Code.

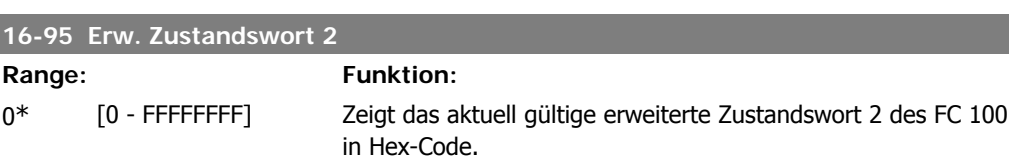

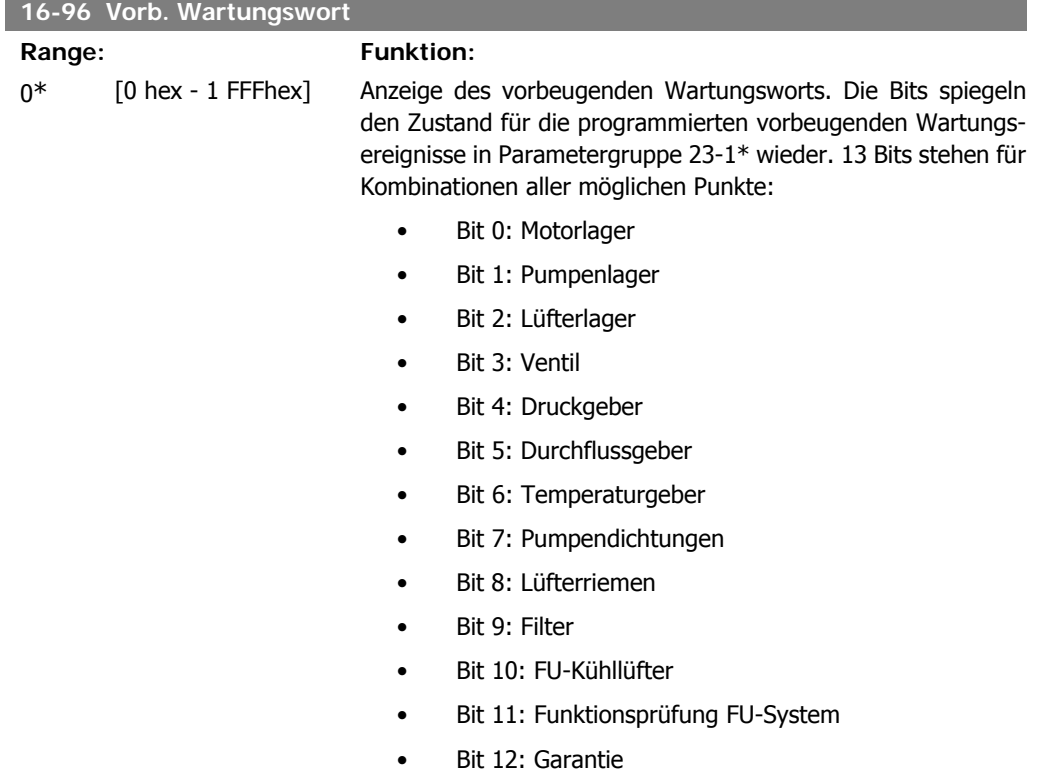

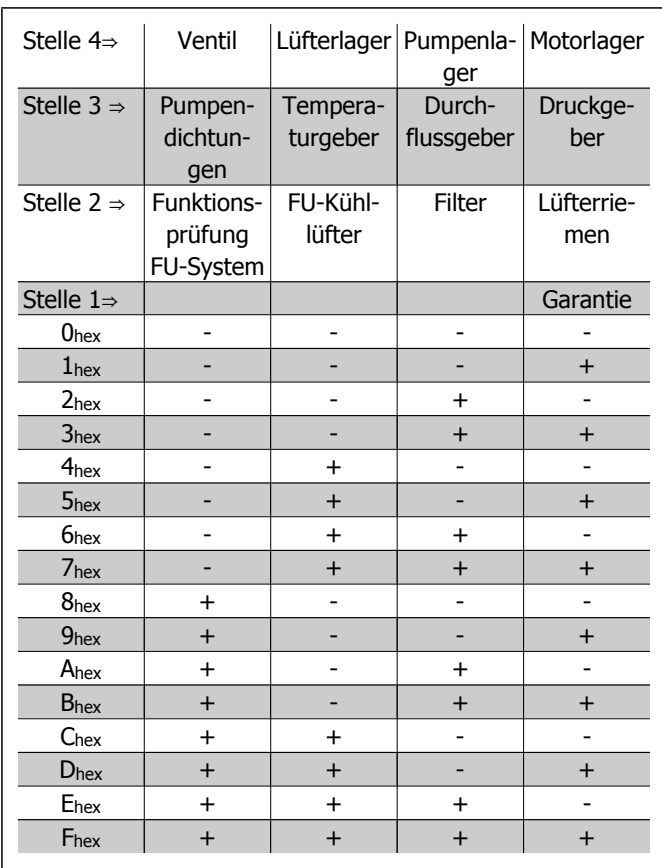

#### Beispiel:

Das vorbeugende Wartungswort zeigt 040Ahex.

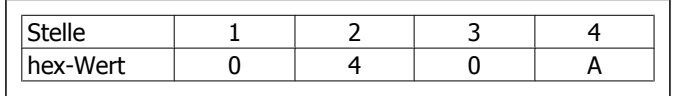

Die erste Ziffer 0 gibt an, dass keine Punkte aus der vierten Zeile Wartung erfordern.

Die zweite Ziffer 4 bezieht sich auf die dritte Zeile und gibt an, dass der FU-Kühllüfter gewartet werden muss.

Die dritte Ziffer 0 gibt an, dass keine Punkte aus der zweiten Zeile Wartung erfordern.

Die vierte Ziffer A bezieht sich auf die obere Zeile, die angibt, dass das Ventil und die Pumpenlager gewartet werden müssen.

# **2.16. Hauptmenü - Datenanzeigen 2 - Gruppe 18**

#### **2.16.1. 18-0\* Wartungsprotokoll**

Diese Gruppe enthält die letzten 10 vorbeugenden Wartungsprotokolle. Wartungsprotokoll 0 ist das neueste, 9 das älteste Wartungsprotokoll.

Bei Auswahl eines der Protokolle und Betätigen von OK können Wartungspunkt, Aktion und Ereigniszeit in Par. 18-00 bis 18-03 abgelesen werden.

Die Taste [Alarm Log] auf dem LCP gibt Zugriff auf Fehlerspeicher und Wartungsprotokoll.

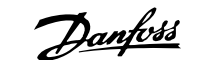

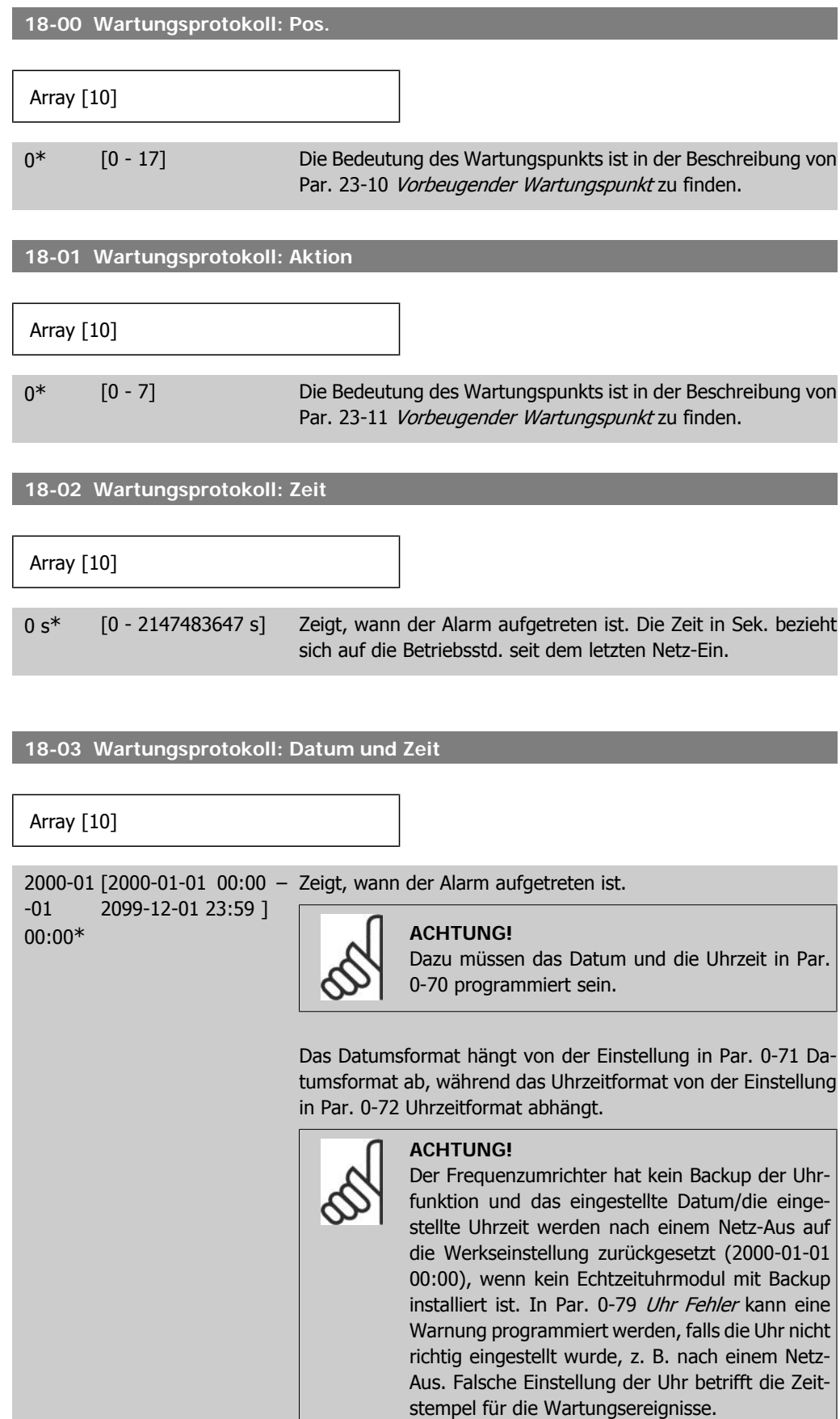

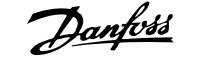

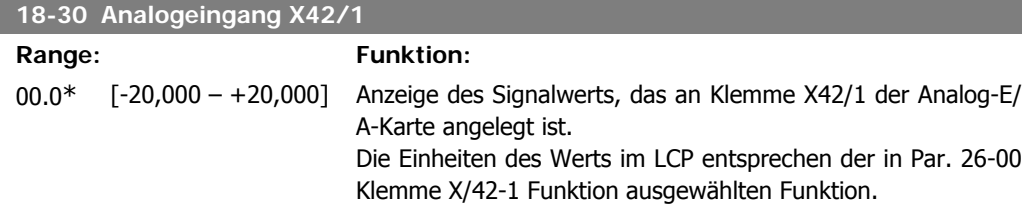

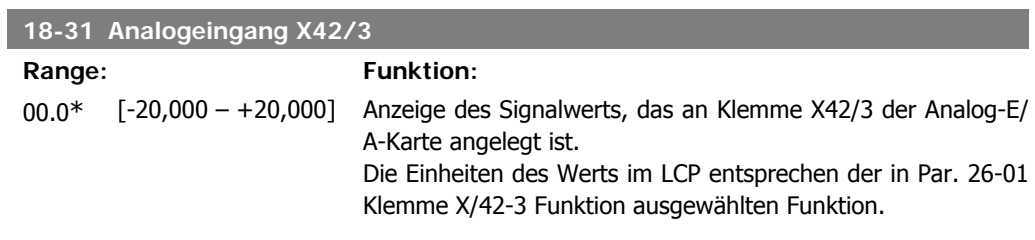

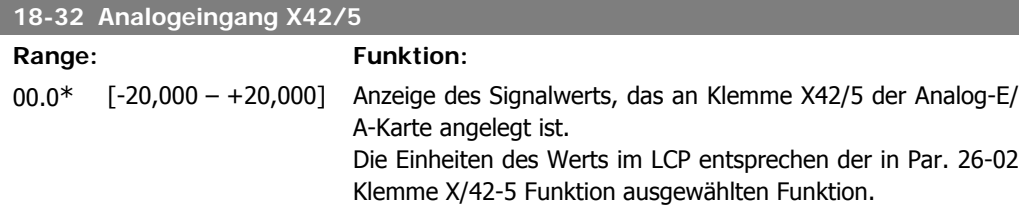

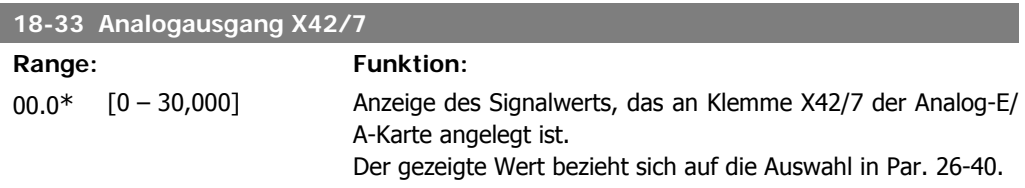

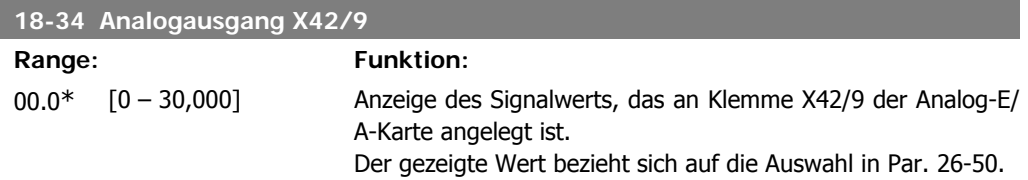

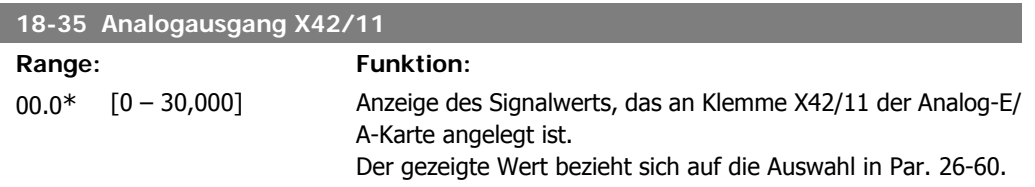
# **2.17. Hauptmenü - FU PID-Regler - Gruppe 20**

## **2.17.1. FU PID-Regler, 20-\*\***

Diese Parametergruppe dient zum Konfigurieren des PID-Reglers mit Rückführung, der die Ausgangsfrequenz des Frequenzumrichters bestimmt.

## **2.17.2. Istwert, 20-0\***

Parameter zum Konfigurieren des Istwertsignals für den PID-Regler des Frequenzumrichters. Unabhängig vom Regelverfahren können die Istwertsignale auch auf dem Display des Frequenzumrichters gezeigt werden. Er kann auch zur Steuerung der Analogausgänge des Frequenzumrichters verwendet und über verschiedene serielle Kommunikationsprotokolle übertragen werden.

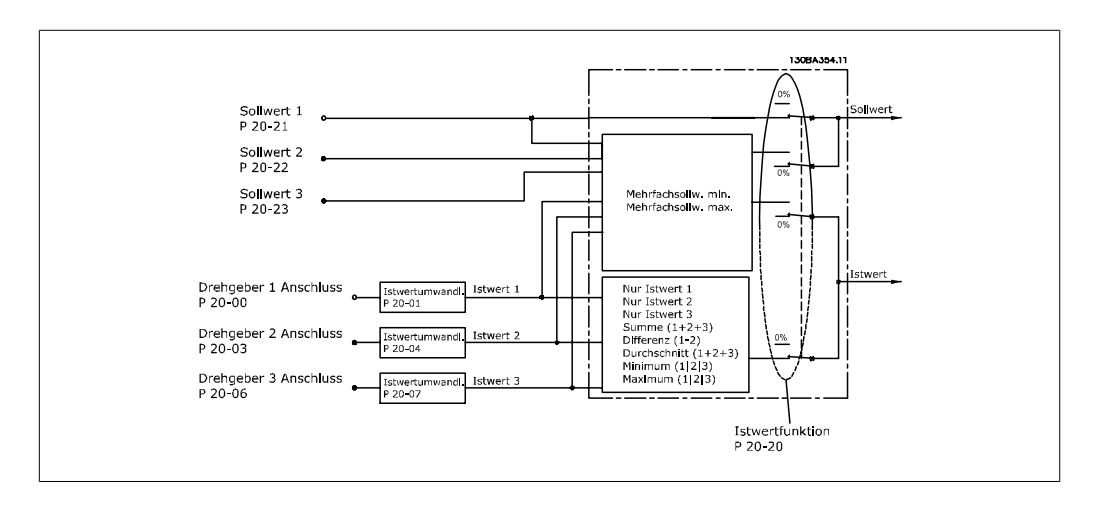

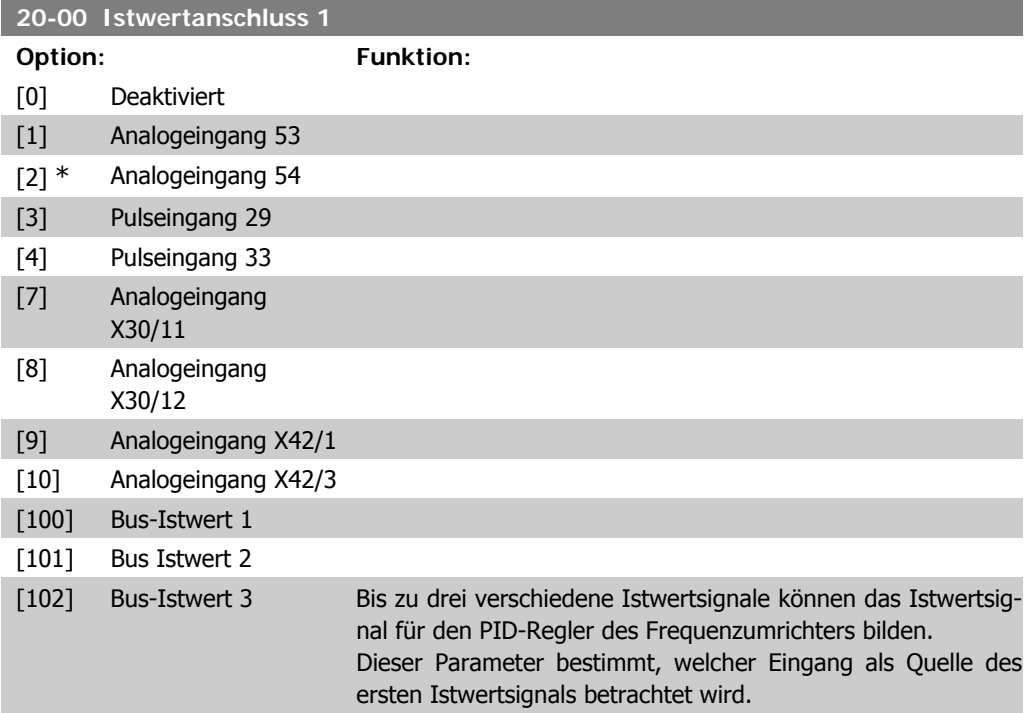

Analogeingang X30/11 und Analogeingang X30/12 bezieht sich auf Eingänge auf der Universal-E/A-Option.

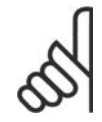

**ACHTUNG!**

Wird ein Istwert nicht benutzt, muss sein Parameter auf Keine Funktion [0] programmiert sein. Parameter 20-10 bestimmt die Verwendungsweise der drei möglichen Istwerte durch den PID-Regler.

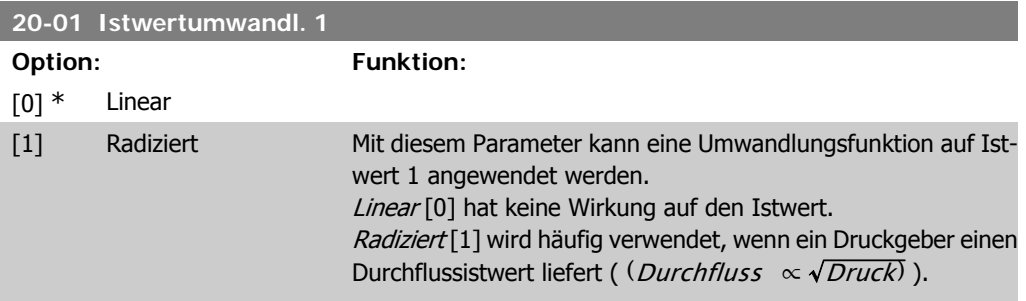

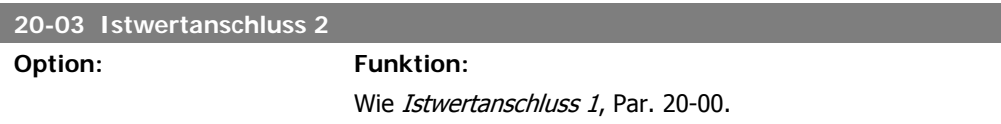

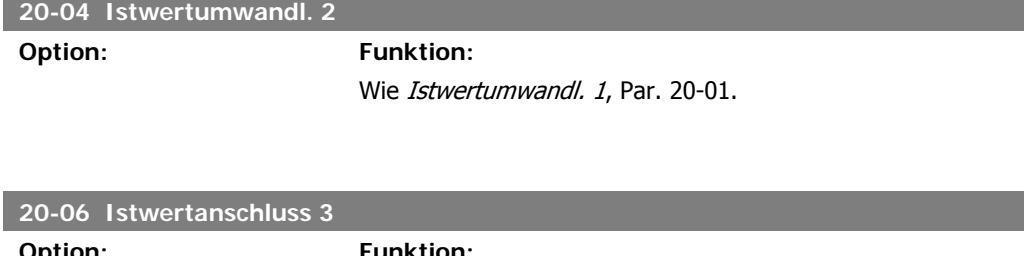

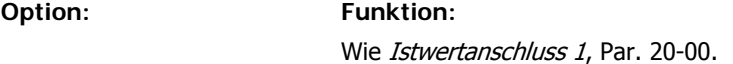

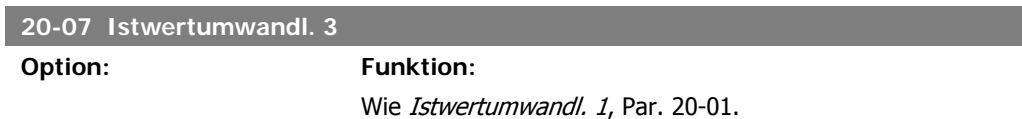

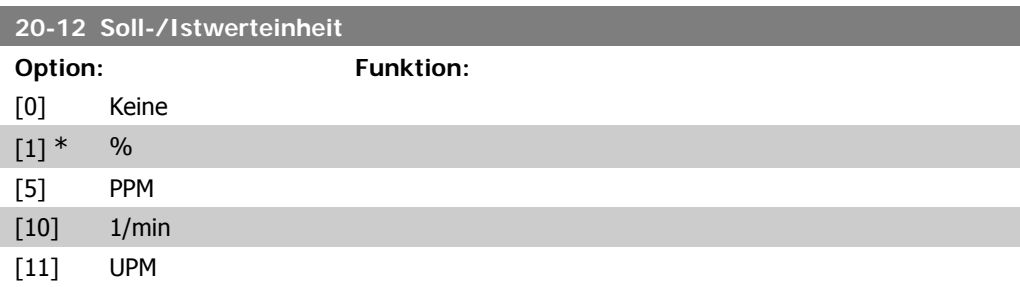

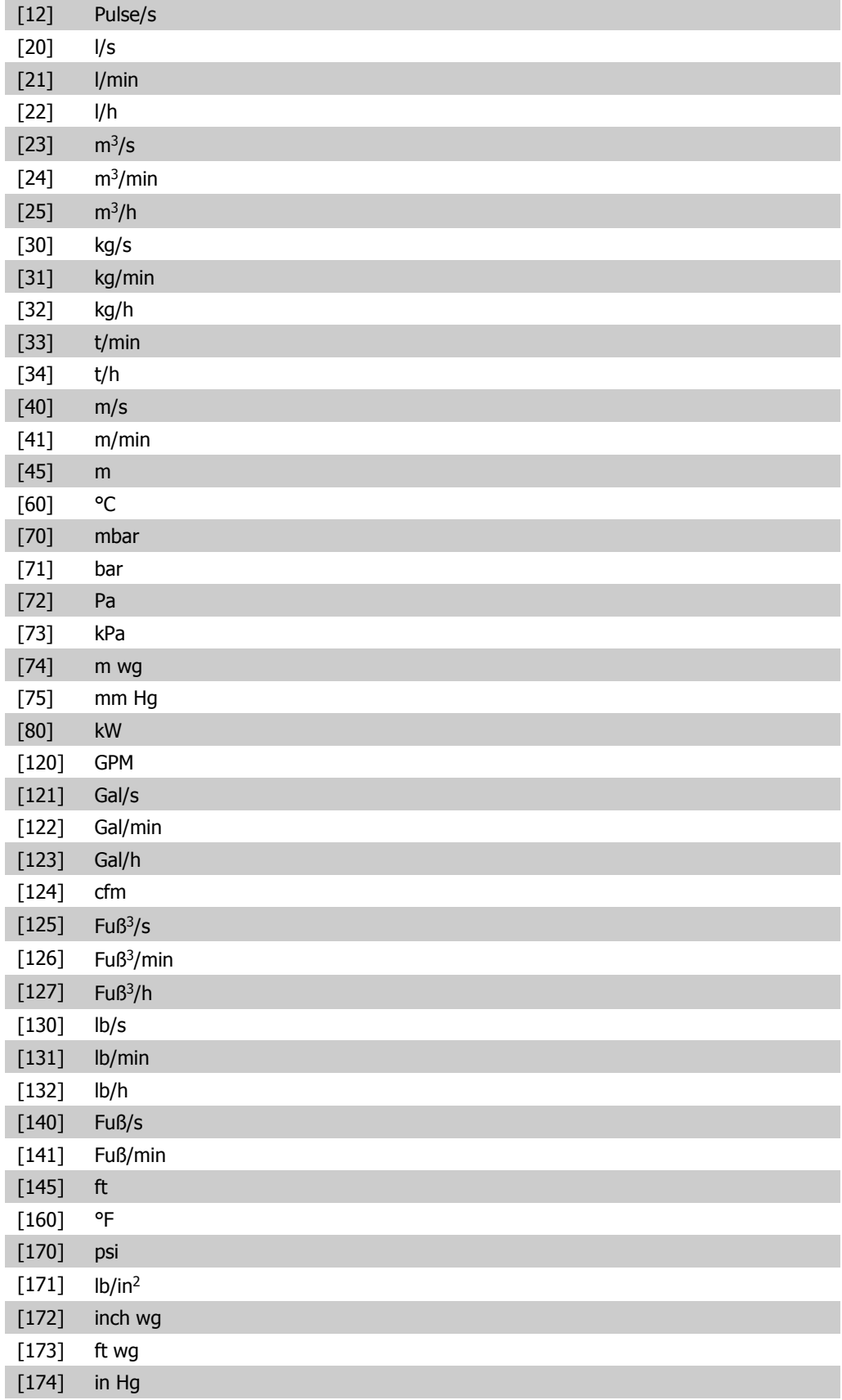

[180] [PS] Dieser Parameter bestimmt die Einheit für Sollwert und Istwert, anhand derer der PID-Regler die Ausgangsfrequenz des Frequenzumrichters regelt.

## **2.17.3. 20-2\* Istwert/Sollwert**

Mit diesem Parameter wird bestimmt, wie der PID-Regler des Frequenzumrichters die drei möglichen Istwertsignale zur Regelung der Ausgangsfrequenz des Frequenzumrichters nutzt. In dieser Gruppe werden auch die drei internen Sollwerte gespeichert.

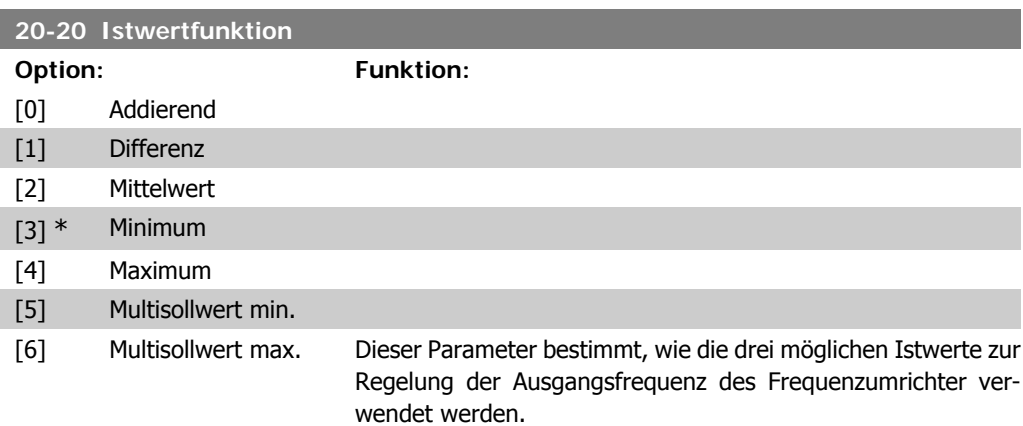

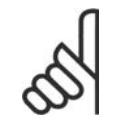

#### **ACHTUNG!**

Unbenutzte Istwerte müssen im Parameter Istwertanschluss auf "Ohne Funktion" programmiert sein, (20-00, 20-03 oder 20-06).

Anhand des resultierenden Istwerts aus der Funktion in Par. 20-20 regelt der PID-Regler die Ausgangsfrequenz des Frequenzumrichters. Dieser Istwert kann auch auf dem Display des Frequenzumrichters gezeigt, zur Steuerung der Analogausgänge des Frequenzumrichters verwendet und über verschiedene serielle Kommunikationsprotokolle übertragen werden.

Der Frequenzumrichter kann für Anwendungen mit mehreren Zonen programmiert werden. Zwei verschiedene Mehrzonenanwendungen werden unterstützt:

- Mehrere Zonen, 1 Sollwert
- Mehrere Zonen, mehrere Sollwerte

Die folgenden Beispiele veranschaulichen den Unterschied zwischen diesen Optionen:

#### **Beispiel 1: Mehrere Zonen, ein Sollwert**

In einem Bürogebäude muss ein Wassersystem mit variablem Luftvolumenstrom (VVS) einen Mindestdruck an gewählten VVS-Geräten sicherstellen. Aufgrund der verschiedenen Druckabfälle in jeder Leitung kann nicht davon ausgegangen werden, dass der Druck jedes VVS-Geräts identisch ist. Der erforderliche Mindestdruck ist für alle VVS-Geräte gleich. Dieses Regelverfahren wird durch Einstellung von Istwertfunktion, Par. 20-20, auf Option [3] Minimum und Eingabe des Solldrucks in Par.

VLT ® AQUA Drive Programmierungshandbuch 2. Parameterbeschreibung

20-21 konfiguriert. Der PID-Regler erhöht die Drehzahl des Lüfters, wenn ein Istwert unter dem Sollwert liegt und verringert die Drehzahl des Lüfters, wenn alle Istwerte über dem Sollwert liegen.

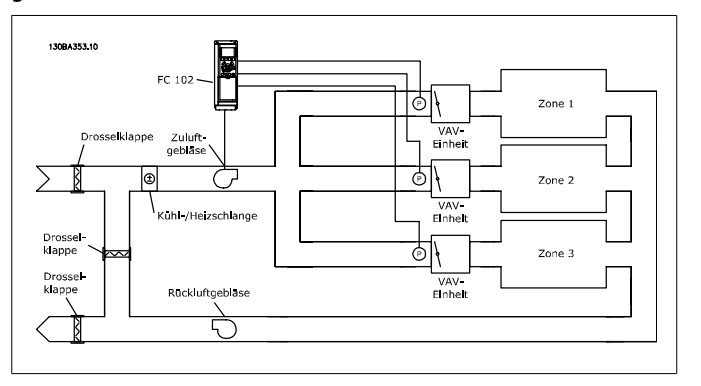

#### **Beispiel 2: Mehrere Zonen, mehrere Sollwerte**

Das vorherige Beispiel dient zur Veranschaulichung einer Mehrzonenregelung mit mehreren Sollwerten. Benötigen die Zonen unterschiedliche Drücke für jedes VVS-Gerät, kann jeder Sollwert in Par. 20-21, 20-22 und 20-23 angegeben werden. Durch Auswahl von Multisollwert min. [5] in Par. 20-20 Istwertfunktion erhöht der PID-Regler die Drehzahl des Lüfters, wenn einer der Istwerte unter seinem Sollwert liegt und verringert die Drehzahl, wenn alle Istwerte über ihren jeweiligen Sollwerten liegen.

Bei Auswahl von Addierend [0] verwendet der PID-Regler die Summe von Istwert 1, Istwert 2 und Istwert 3 als Istwert.

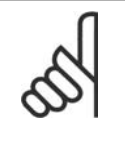

#### **ACHTUNG!**

Alle unbenutzten Istwerte müssen in Par. 20-00, 20-03 oder 20-06 auf Keine Funktion programmiert werden.

Die Summe aus Sollwert 1 und allen anderen Sollwerten, die aktiviert sind (siehe Par.-Gruppe 3-1\*), wird als Sollwertbezug des PID-Reglers verwendet.

Bei Option Differenz [1] verwendet der PID-Regler die Regelabweichung von Istwert 1 und Istwert 2 als Istwert. Bei dieser Auswahl wird Istwert 3 nicht verwendet. Nur Sollwert 1 wird verwendet. Die Summe aus Sollwert 1 und allen anderen Sollwerten, die aktiviert sind (siehe Par.-Gruppe 3-1\*), wird als Sollwertbezug des PID-Reglers verwendet.

Bei Auswahl von Mittelwert [2] verwendet der PID-Regler den Mittelwert aus Istwert 1, Istwert 2 und Istwert 3 als Istwert.

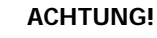

Alle unbenutzten Istwerte müssen in Par. 20-00, 20-03 oder 20-06 auf Keine Funktion programmiert werden. Die Summe aus Sollwert 1 und allen anderen Sollwerten, die aktiviert sind (siehe Par.- Gruppe 3-1\*), wird als Sollwertbezug des PID-Reglers verwendet.

Bei Option Minimum [3] vergleicht der PID-Regler Istwert 1, Istwert 2 und Istwert 3 und nutzt den niedrigsten Wert als Istwert.

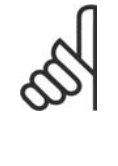

#### **ACHTUNG!**

Alle unbenutzten Istwerte müssen in Par. 20-00, 20-03 oder 20-06 auf Keine Funktion programmiert werden. Nur Sollwert 1 wird verwendet. Die Summe aus Sollwert 1 und allen anderen Sollwerten, die aktiviert sind (siehe Par.-Gruppe 3-1\*), wird als Sollwertbezug des PID-Reglers verwendet.

Bei Auswahl von Maximum [4] vergleicht der PID-Regler Istwert 1, Istwert 2 und Istwert 3 und nutzt den höchsten Wert als Istwert.

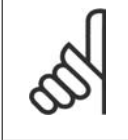

## **ACHTUNG!**

Alle unbenutzten Istwerte müssen in Par. 20-00, 20-03 oder 20-06 auf Keine Funktion programmiert werden.

Nur Sollwert 1 wird verwendet. Die Summe aus Sollwert 1 und allen anderen Sollwerten, die aktiviert sind (siehe Par.-Gruppe 3-1\*), wird als Sollwertbezug des PID-Reglers verwendet.

Bei Option Multisollwert min. [5] berechnet der PID-Regler die Regelabweichung zwischen Istwert 1 und Sollwert 1, Istwert 2 und Sollwert 2 und Istwert 3 und Sollwert 3. Er verwendet den Istwert und seinen zugehörigen Sollwert, bei dem der Istwert am weitesten unter seinem entsprechenden Sollwertbezug liegt. Liegen alle Istwertsignale über ihren entsprechenden Sollwerten, verwendet der PID-Regler das Istwert-/Sollwertpaar mit dem kleinsten Unterschied zwischen Istwert und Sollwert.

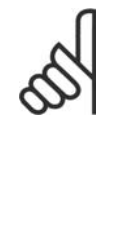

#### **ACHTUNG!**

Werden nur zwei Istwertsignale verwendet, muss der nicht benutzte Istwert in Par. 20-00, 20-03 oder 20-06 auf Keine Funktion programmiert werden. Hinweis: Jeder Sollwertbezug ist die Summe aus seinem jeweiligen Parameterwert (20-11, 20-12 und 20-13) und allen anderen Sollwerten, die aktiviert sind (siehe Par.-Gruppe 3-1\*).

Bei Multisollwert max. [6] berechnet der PID-Regler die Regelabweichung von Istwert 1 und Sollwert 1, Istwert 2 und Sollwert 2 und Istwert 3 und Sollwert 3. Er verwendet das Istwert-/Sollwertpaar, in dem der Istwert am weitesten unter seinem entsprechenden Sollwertbezug liegt. Liegen alle Istwertsignale unter ihren jeweiligen Sollwerten, verwendet der PID-Regler das Istwert-/Sollwertpaar, in dem der Unterschied zwischen Istwert und Sollwertbezug am kleinsten ist.

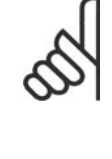

## **ACHTUNG!**

Werden nur zwei Istwertsignale verwendet, muss der nicht benutzte Istwert in Par. 20-00, 20-03 oder 20-06 auf Keine Funktion programmiert werden. Hinweis: Jeder Sollwertbezug ist die Summe aus seinem jeweiligen Parameterwert (20-21, 20-22 und 20-23) und allen anderen Sollwerten, die aktiviert sind (siehe Par.-Gruppe 3-1\*).

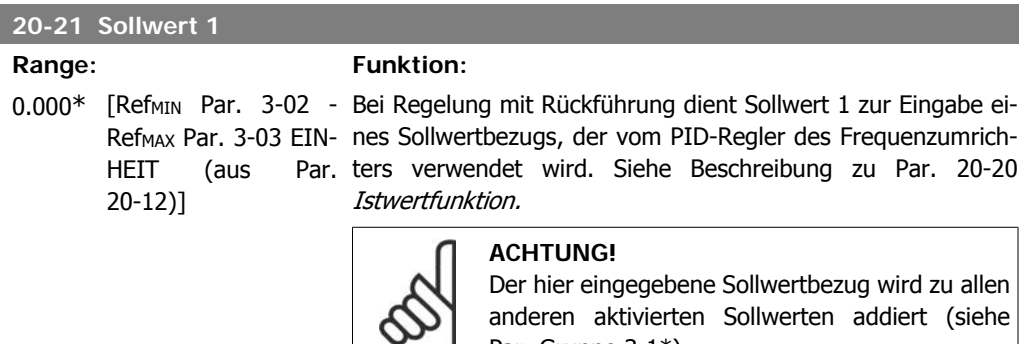

Par.-Gruppe 3-1\*).

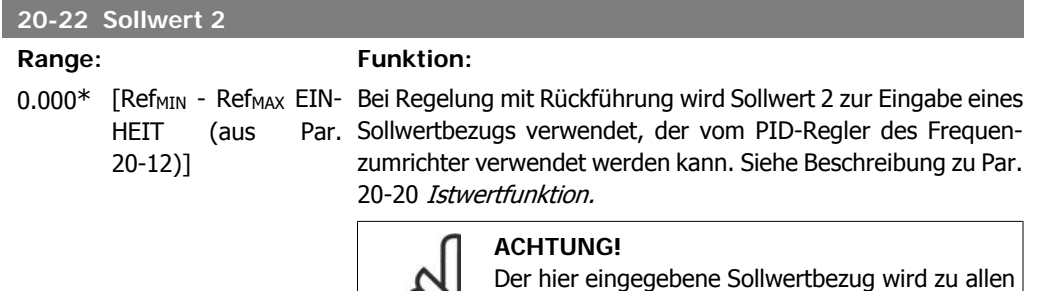

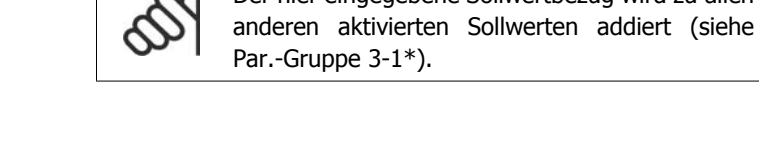

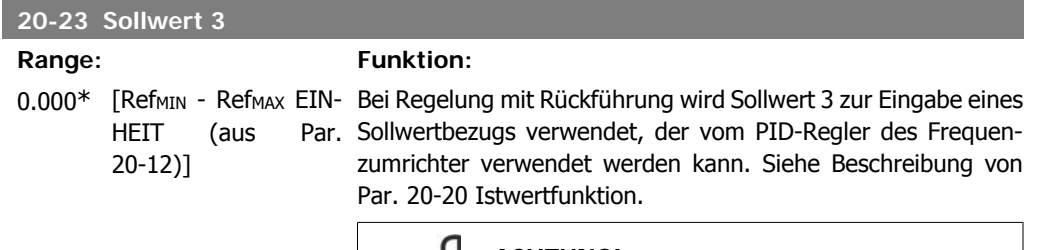

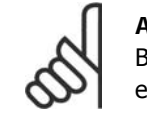

#### **ACHTUNG!**

Bei Änderung der min. und max. Sollwerte ist ggf. eine neue PI-Autoanpassung erforderlich.

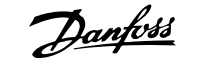

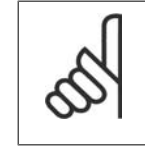

**ACHTUNG!** Der hier eingegebene Sollwertbezug wird zu allen anderen aktivierten Sollwerten addiert (siehe Par.-Gruppe 3-1\*).

## **2.17.4. 20-7\* PID Auto-Anpassung**

Der PID-Regler des Frequenzumrichters (Parameter 20-\*\*, FU PID-Regler) kann automatisch angepasst werden. Dies vereinfacht die Inbetriebnahme und spart Zeit und stellt gleichzeitig genaue Einstellung der PID-Regelung sicher. Zur Verwendung der automatischen Anpassung muss der Frequenzumrichter in Par. 1-00 Regelverfahren auf Drehzahlsteuerung konfiguriert sein.

Es ist ein grafisches LCP Bedienteil (LCP 102) zu verwenden, um während der automatischen Anpassung auf Ablaufmeldungen reagieren zu können.

Aktivieren der Auto-Anpassung in Par. 20-75 versetzt den Frequenzumrichter in den automatischen Abstimm-Modus. Die weitere Vorgehensweise wird auf dem LCP angezeigt.

Der Lüfter/die Pumpe wird durch Drücken von [Auto On] am LCP und Anlegen eines Startsignals gestartet. Die Drehzahl wird manuell durch Drücken von [▲] oder [▼] auf einen Wert eingestellt, bei dem der Istwert nahe dem Systemsollwert ist.

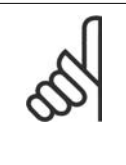

#### **ACHTUNG!**

Der Motor kann bei der manuellen Einstellung der Motordrehzahl nicht mit maximaler oder minimaler Drehzahl laufen gelassen werden, da dem Motor während der automatischen Anpassung eine schrittweise Änderung in der Drehzahl gegeben werden muss.

Die PID-Auto-Anpassung führt Änderungen bei Betrieb in einem stationären Zustand schrittweise ein und überwacht dann den Istwert. Anhand der Reaktion des Istwerts werden die erforderlichen Werte für Par. 20-93 PID-Proportionalverstärkung und Par. 20-94 Integrationszeit berechnet. Par. 20-95 PID-Differentiationszeit wird auf den Wert 0 (null) eingestellt. Par. 20-81 PID-Normal/Invers-Regelung wird während der Anpassung ermittelt.

Diese berechneten Werte werden am LCP angezeigt, woraufhin der Benutzer entscheiden kann, ob sie übernommen oder verworfen werden sollen. Nach Übernahme werden die Werte in die entsprechenden Parameter geschrieben und der Auto-Abstimm-Modus in Par. 20-75 deaktiviert. Je nach geregeltem System kann die Auto-Anpassung mehrere Minuten in Anspruch nehmen.

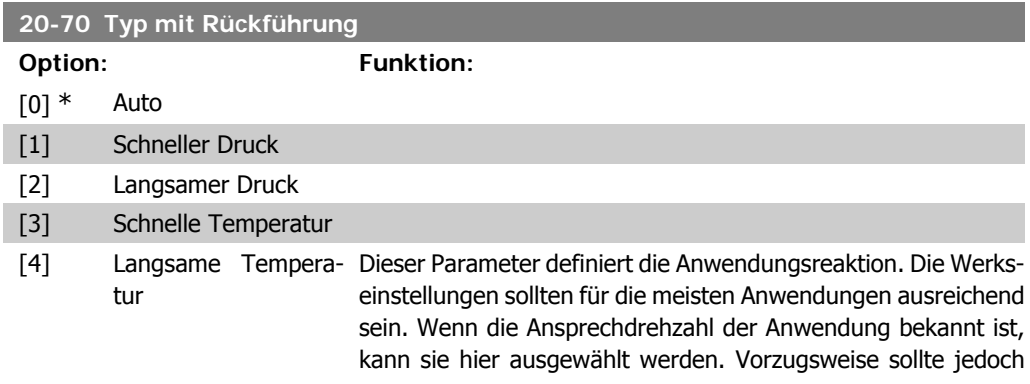

eher eine langsame Einstellung gewählt werden, da bei Auswahl eines schnellen Werts die Auto-Anpassung ggf. nicht auf einen stationären Zustand wartet, bevor sie Daten speichert. Dies kann letztendlich zu falschen Einstellungen führen. Die Einstellung hat keinen Einfluss auf den Wert der angepassten Parameter und wird ausschließlich für die Auto-Abstimmfolge verwendet.

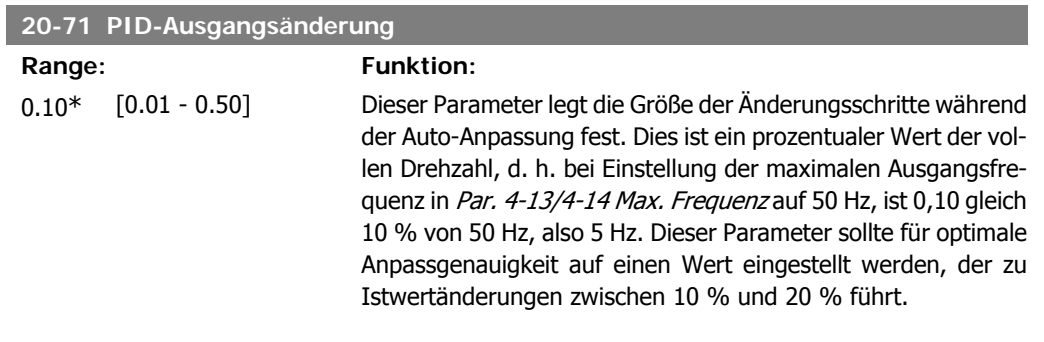

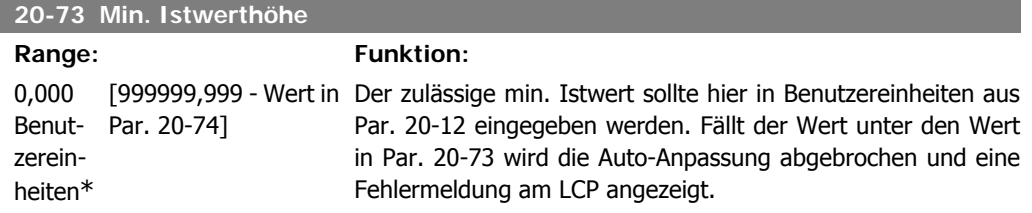

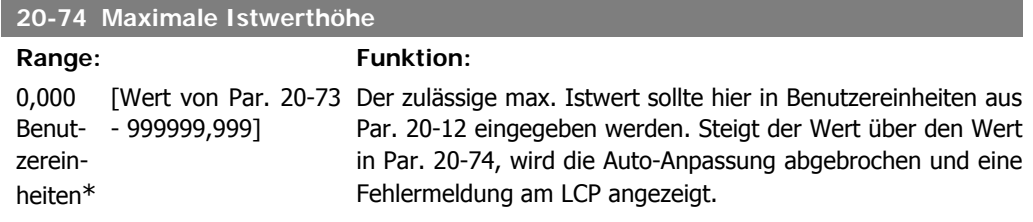

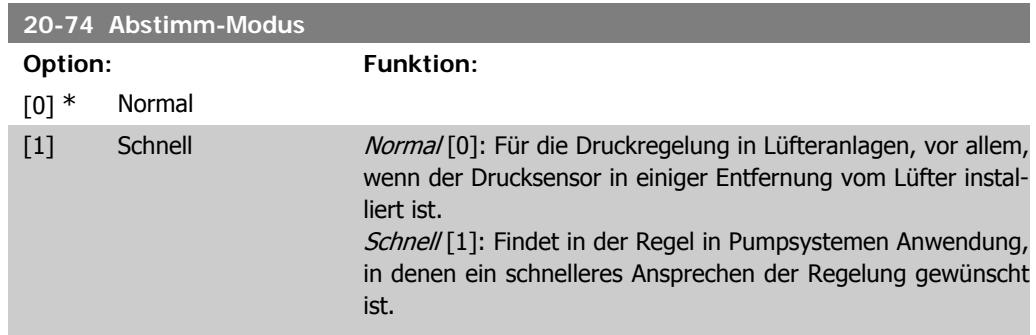

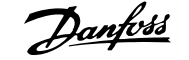

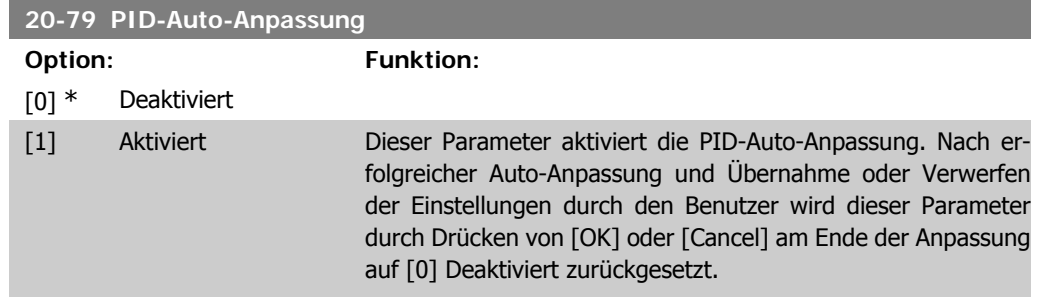

## **2.17.5. 20-8\* Grundeinstellungen**

In dieser Parametergruppe werden die Grundfunktionen des PID-Reglers konfiguriert, darunter das Verhalten bei einem Istwert über oder unter dem Sollwert, die Drehzahl bei Funktionsstart und die Anzeige, dass das System den Sollwert erreicht hat.

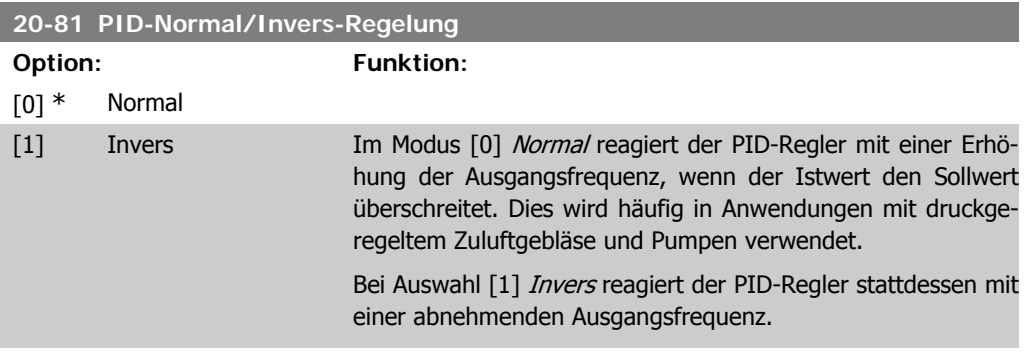

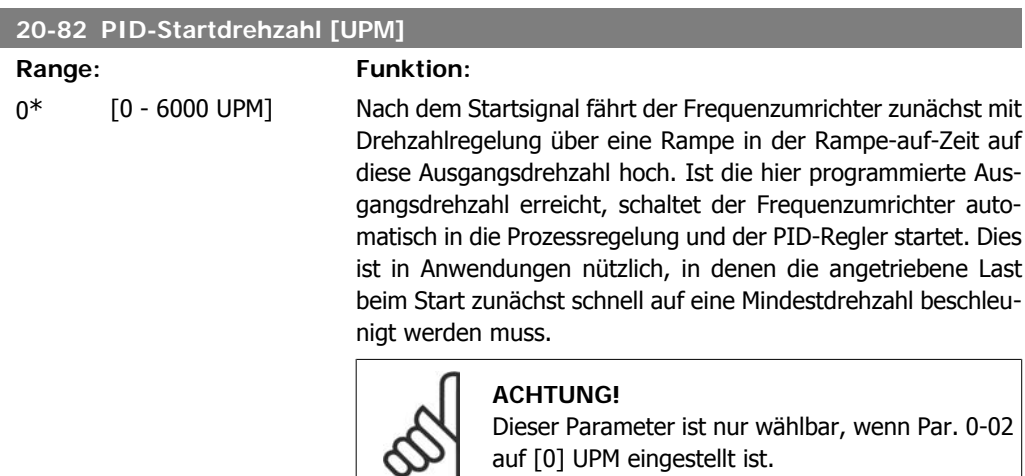

## **20-83 PID-Startfrequenz [Hz]**

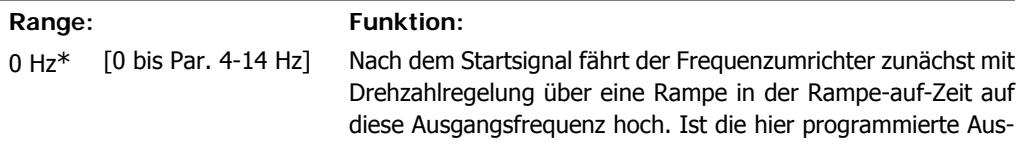

**2**

VLT ® AQUA Drive Programmierungshand-VLT<sup>®</sup> AQUA Drive Programmierungshand-<br>
buch 2. Parameterbeschreibung

gangsfrequenz erreicht, schaltet der Frequenzumrichter automatisch in die Prozessregelung und der PID-Regler startet. Dies ist in Anwendungen nützlich, in denen die angetriebene Last beim Start zunächst schnell auf eine Mindestdrehzahl beschleunigt werden muss.

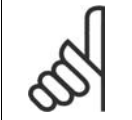

**ACHTUNG!**

Dieser Parameter ist nur wählbar, wenn Par. 0-02 auf [1] Hz eingestellt ist.

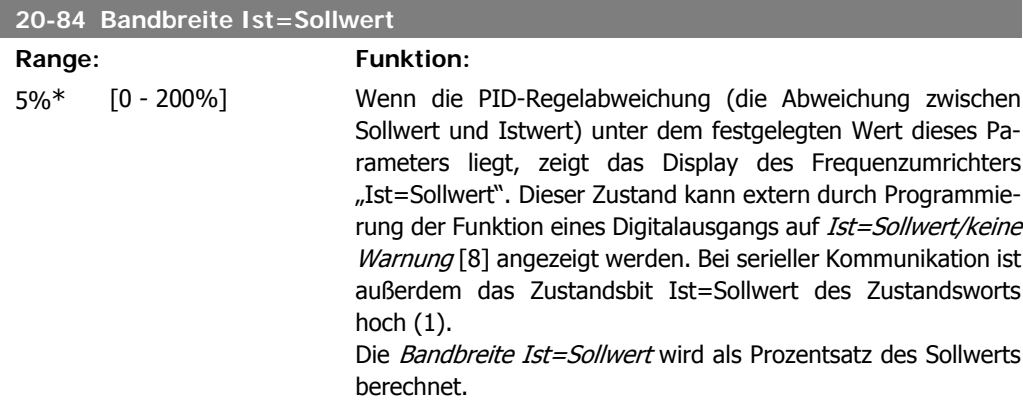

## **2.17.6. PID-Regler, 20-9\***

Mit den Parametern in dieser Gruppe kann der PID-Regler manuell eingestellt werden. Durch Anpassung der PID-Reglerparameter kann das Regelverhalten verbessert werden. Hinweise zum Einstellen des PID finden Sie im Abschnitt zur PID-Regelung im Kapitel Einführung zum VLT AQUA Drive im **VLT AQUA Drive Projektierungshandbuch**.

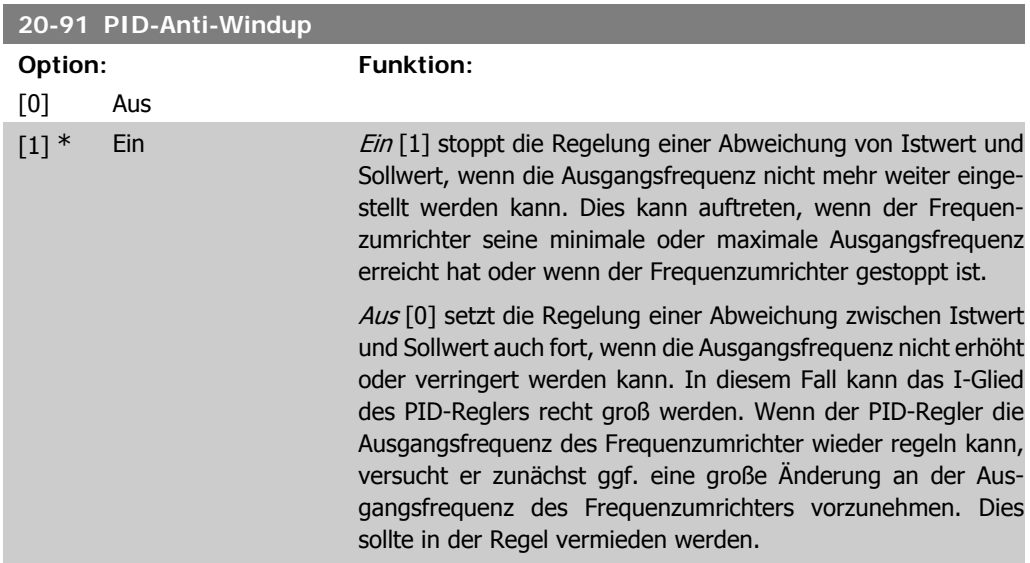

**2**

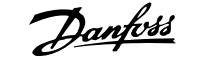

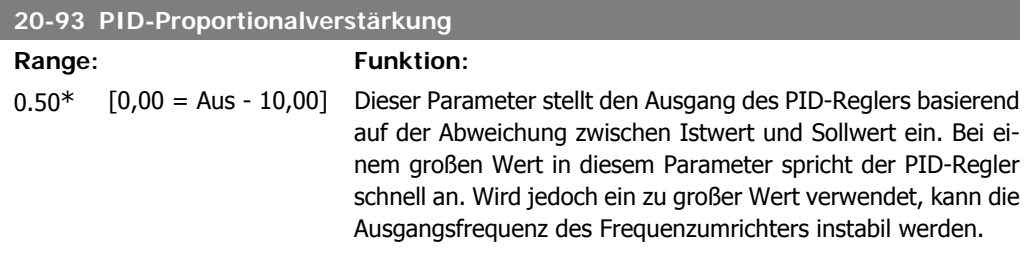

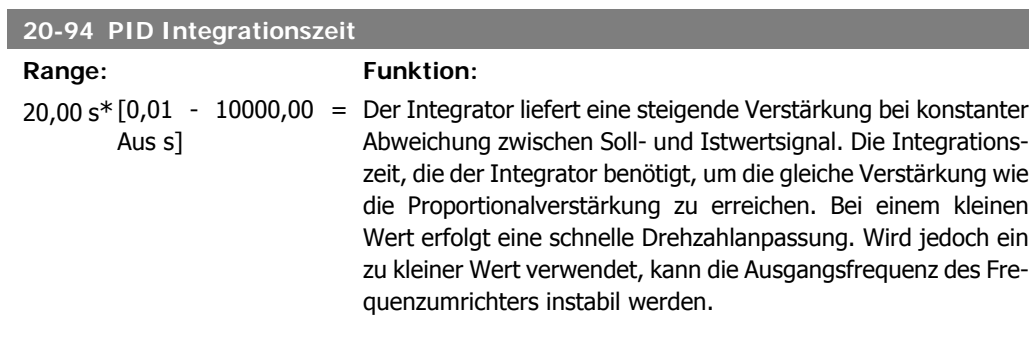

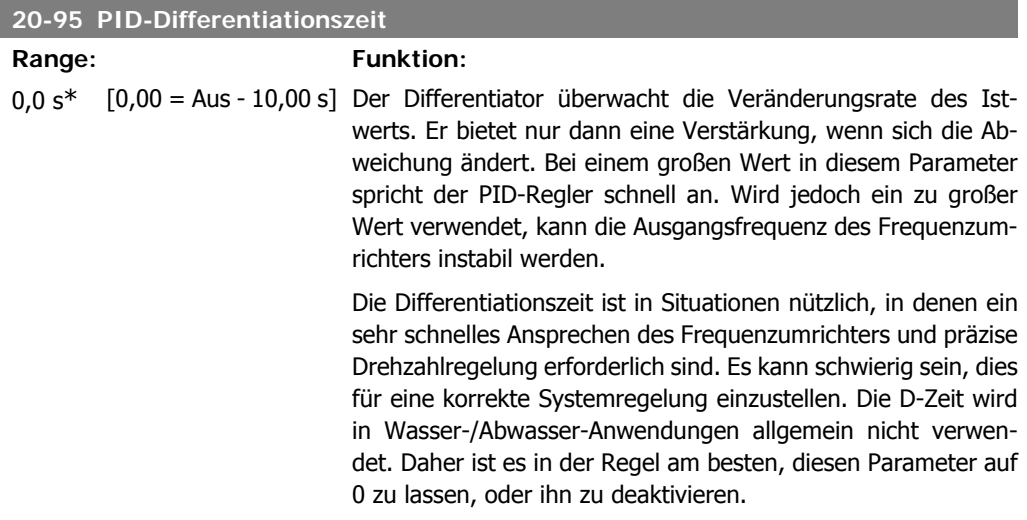

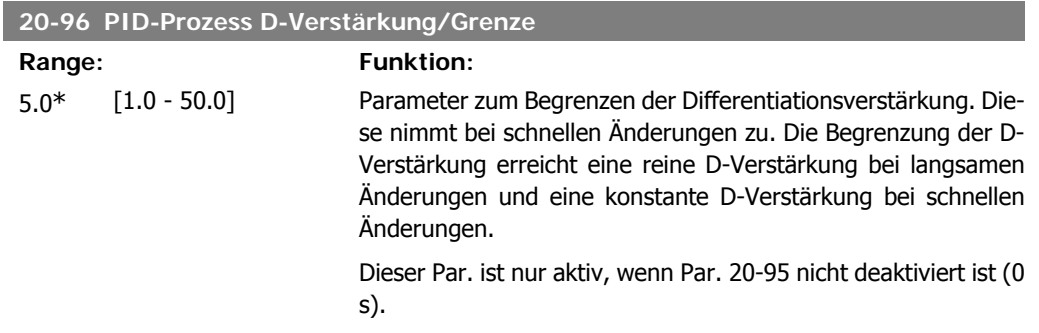

## **2.18. Hauptmenü - Erweiterter PID-Regler - Gruppe 21**

## **2.18.1. 21-\*\* Erw. PID-Regler**

Der FC102 bietet neben dem PID-Regler 3 erweiterte Prozess-PID-Regler. Diese können unabhängig konfiguriert werden, um externe Stellglieder (Ventile, Klappen usw.) zu steuern oder zusammen mit dem internen PID-Regler verwendet werden, um das dynamische Ansprechen auf Sollwertänderungen oder Laststörungen zu verbessern.

Die erweiterten PID-Regler können zusammengeschaltet oder mit dem PID-Regler verbunden werden, um eine doppelte Regelkreiskonfiguration zu bilden.

Soll ein modulierendes Gerät gesteuert werden (z. B. ein Ventilmotor), muss dieses Gerät ein Servomotor zur Positionierung mit integrierter Elektronik sein, die entweder ein Steuersignal von 0-10 V oder 0/4-20 mA akzeptiert. Der Analogausgang Klemme 42 oder X30/8 (erfordert eine optionale Karte, das Universal-E/A-Modul MCB 101) kann für diesen Zweck verwendet werden, indem eine der Optionen [113]-[115] oder [143-145] Erw. PID-Regler 1-3, in Par. 6-50, Klemme 42 Ausgang oder Par. 6-60 Klemme, X30/8 Ausgang gewählt wird.

## **2.18.2. 21-0\* Erw. PID-Auto-Anpassung**

Jeder der erweiterten PID-Regler (Par 21-\*\*, Erw. PID-Regler) kann einzeln automatisch angepasst werden. Dies vereinfacht die Inbetriebnahme und spart Zeit und stellt gleichzeitig genaue Einstellung der PID-Regler sicher.

Zur Verwendung der PID-Auto-Anpassung muss der entsprechende erweiterte PID-Regler für die jeweilige Anwendung konfiguriert worden sein.

Es ist ein grafisches LCP Bedienteil (LCP 102) zu verwenden, um während der automatischen Anpassung auf Ablaufmeldungen reagieren zu können.

Aktivieren der Auto-Anpassung in Par. 21-09 versetzt den Frequenzumrichter in den automatischen PID-Abstimm-Modus. Die weitere Vorgehensweise wird auf dem LCP angezeigt.

Die PID-Auto-Anpassung führt Änderungen schrittweise ein und überwacht dann den Istwert. Anhand der Reaktion des Istwerts werden die erforderlichen Werte für Par. 21-21 Erw. 1 P-Verstärkung, Par. 21-41 Erw. 2 P-Verstärkung und Par. 21-61 Erw. 3 P-Verstärkung sowie 21-22 Erw. 1 I-Zeit, Par. 21-42 Erw. 2 I-Zeit und Par. 21-62 Erw. 3 I-Zeit berechnet. Par. 21-23 Erw. 1 D-Zeit, Par. 21-43 Erw. 2 D-Zeit und Par. 21-63 Erw. 3 D-Zeit werden auf den Wert 0 (null) eingestellt. Par. 21-20 Erw. 1 Normal-/Invers-Regelung, Par. 21-40 Erw. 2 Normal-/Invers-Regelung und Par. 21-60 Erw. 3 Normal-/Invers-Regelung werden während der Anpassung ermittelt.

Diese berechneten Werte werden am LCP angezeigt, woraufhin der Benutzer entscheiden kann, ob sie übernommen oder verworfen werden sollen. Nach Übernahme werden die Werte in die entsprechenden Parameter geschrieben und der PID-Auto-Abstimm-Modus in Par. 21-09 deaktiviert. Je nach geregeltem System kann die PID-Auto-Anpassung mehrere Minuten in Anspruch nehmen.

Übermäßige Störgeräusche des Istwertgebers sollten über das Eingangsfilter (Parametergruppen 6\*, 5.5\* und 26\*, Klemme xx Filterzeit/Pulseingang xx Filterzeit) entfernt werden, bevor die PID-Auto-Anpassung aktiviert wird.

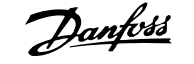

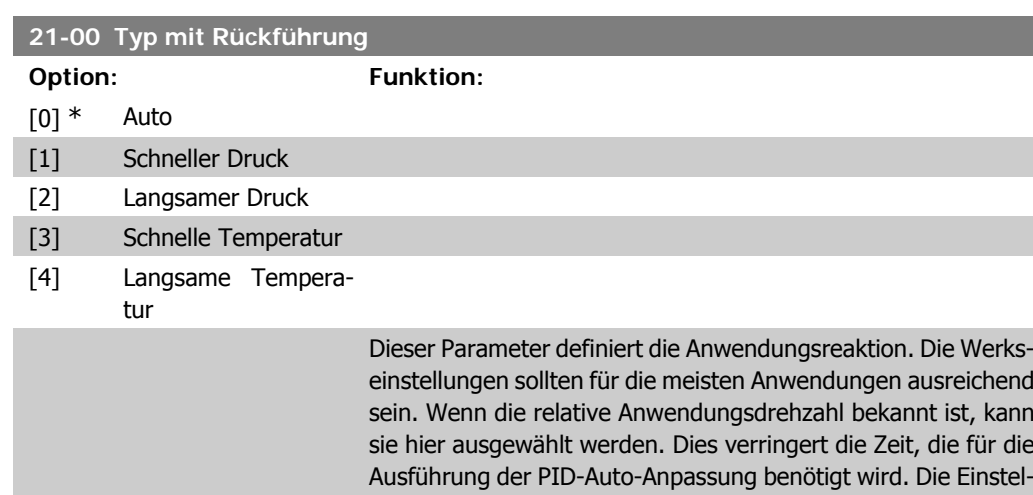

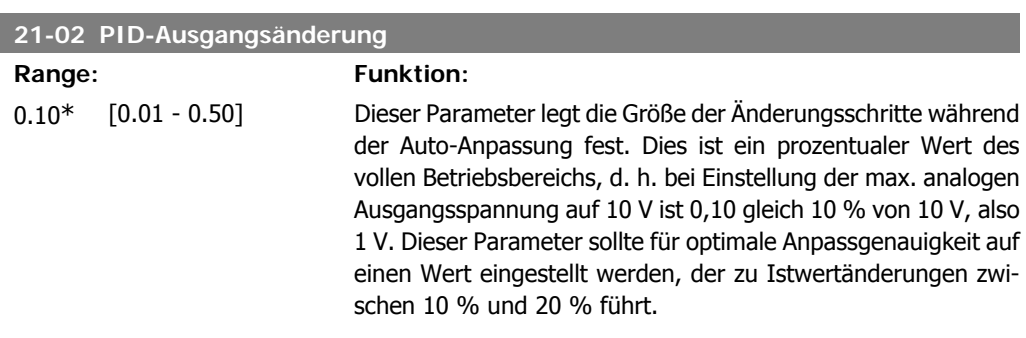

verwendet.

lung hat keinen Einfluss auf den Wert der angepassten Parameter und wird ausschließlich für die PID-Auto-Anpassfolge

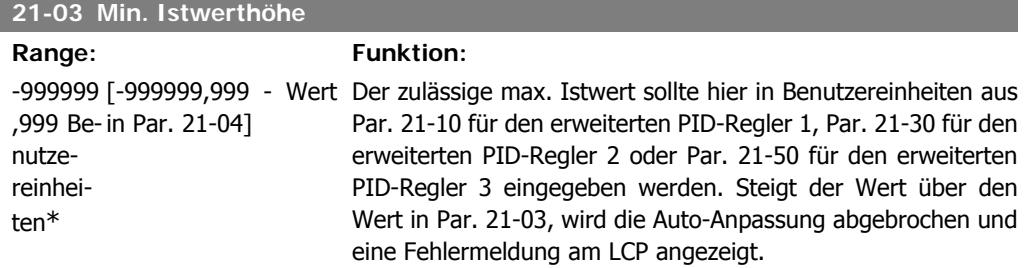

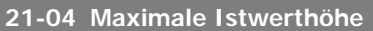

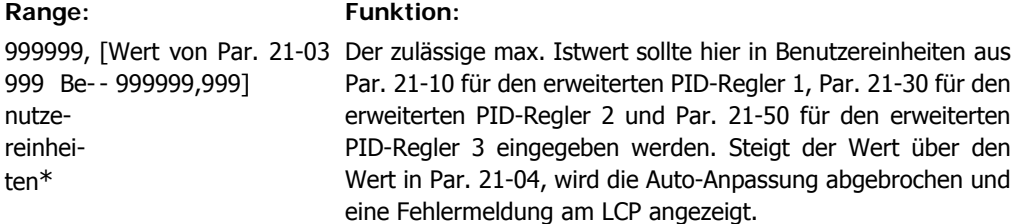

 $\overline{\phantom{a}}$ 

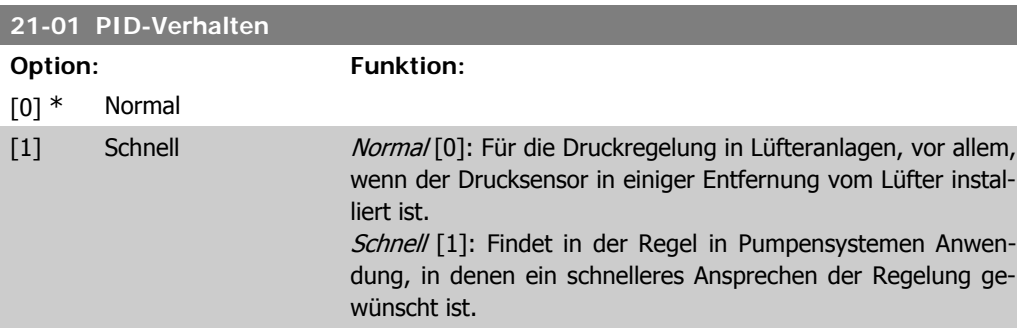

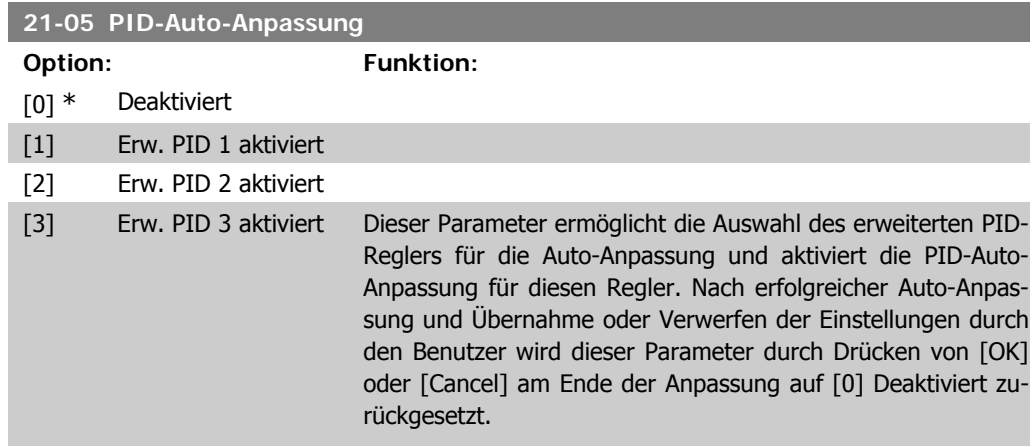

## **2.18.3. 21-1\* PID-Regler Istw./Sollw. 1**

Parameter zum Einstellen von Sollwert und Eingängen für Soll- und Istwertsignal des erweiterten PID-Prozessreglers 1.

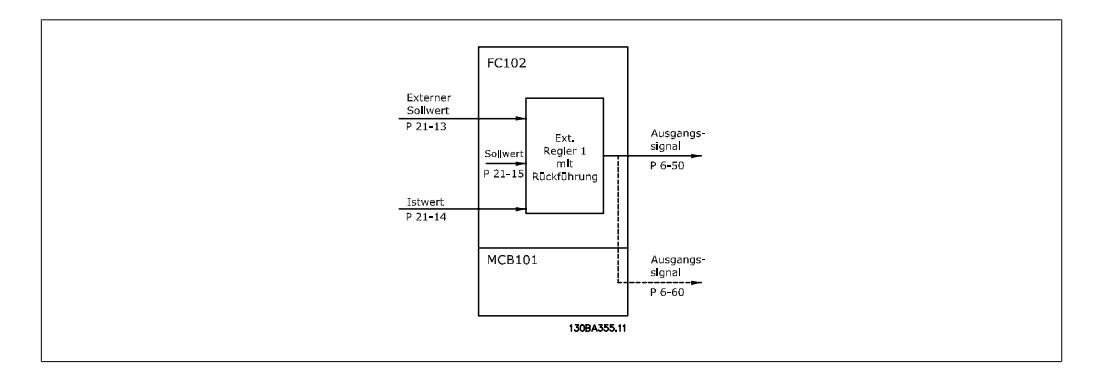

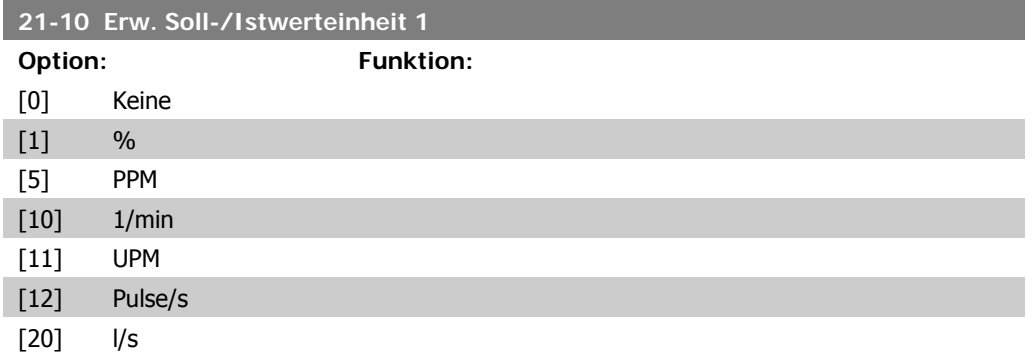

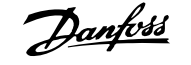

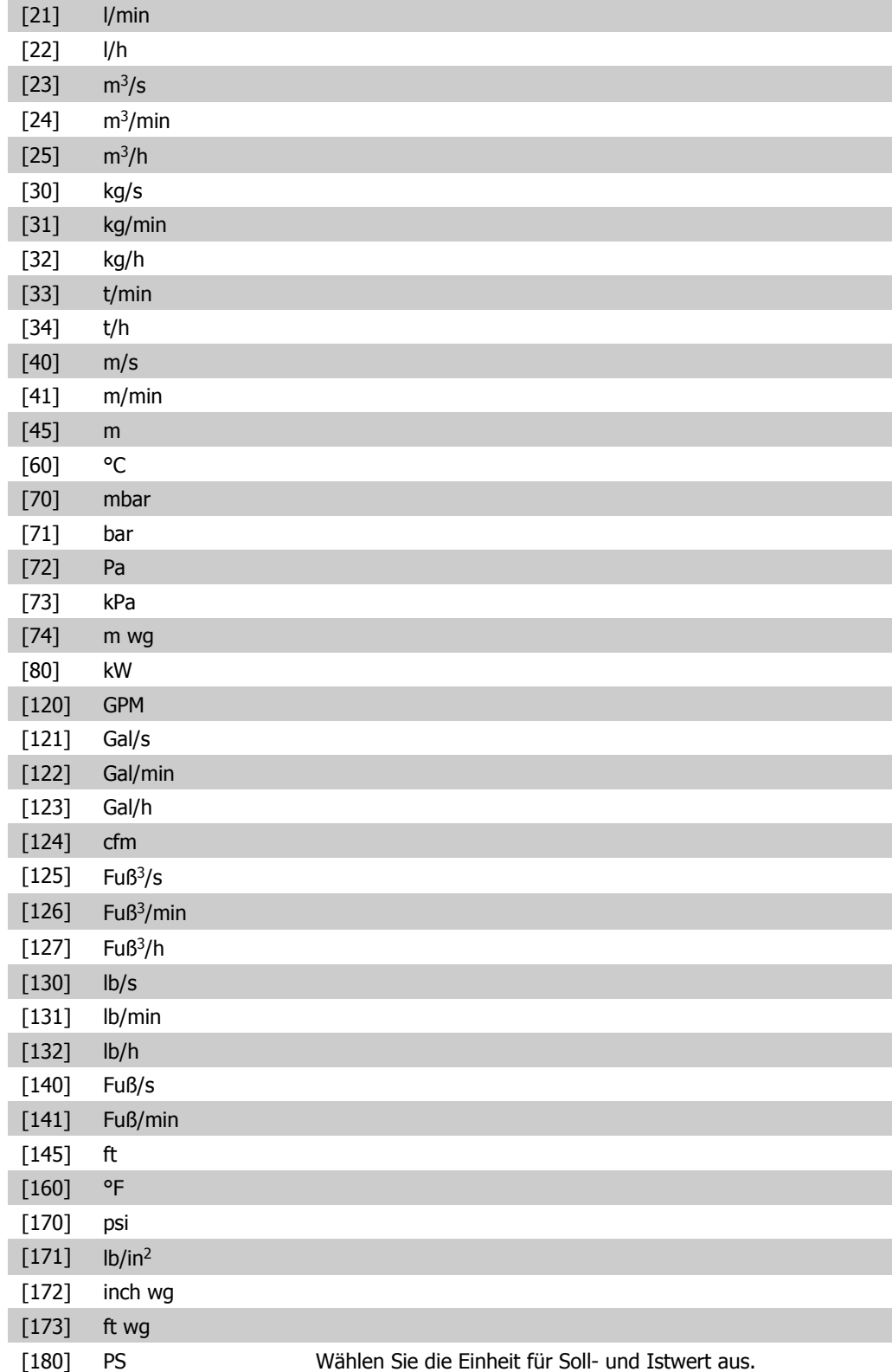

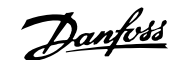

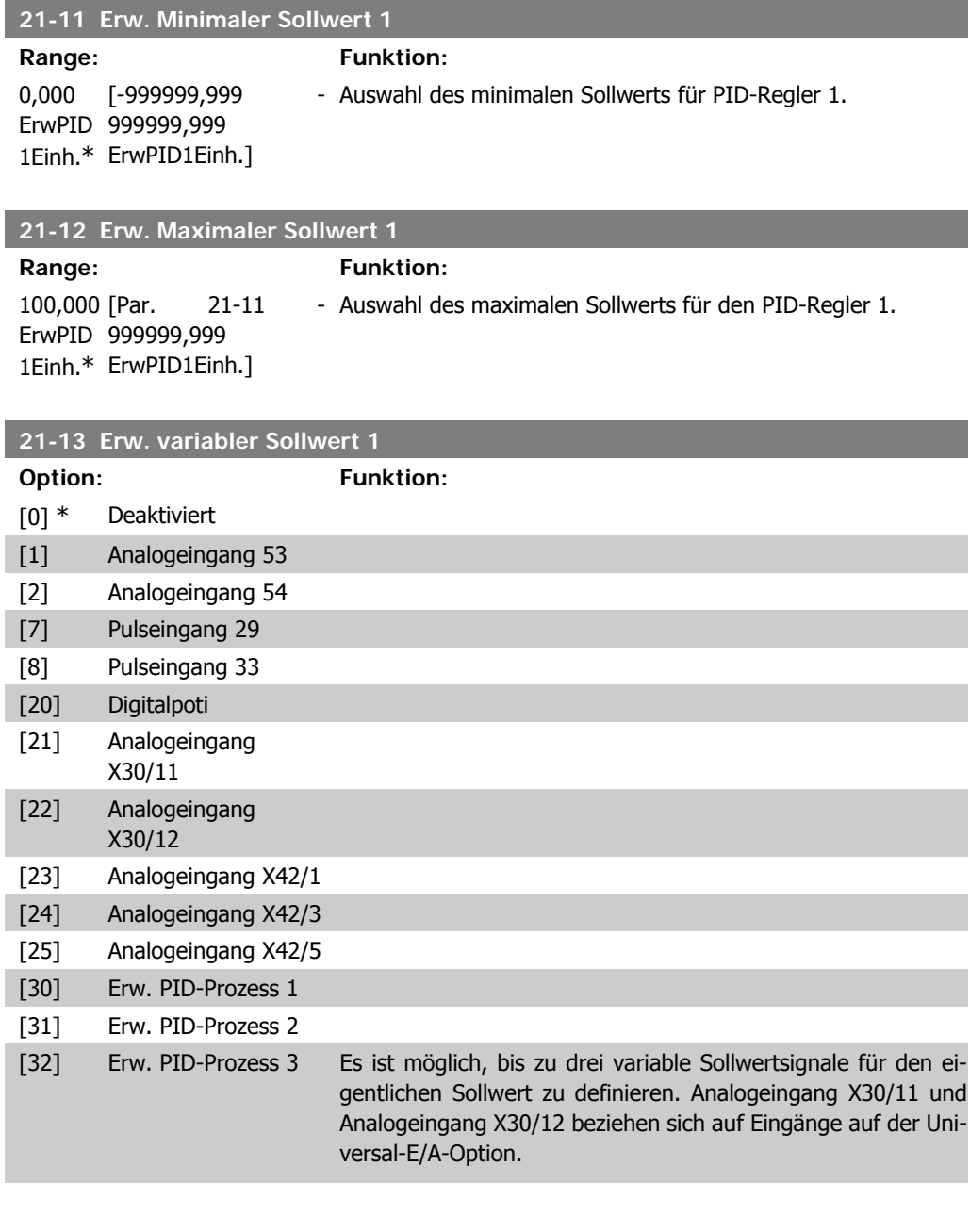

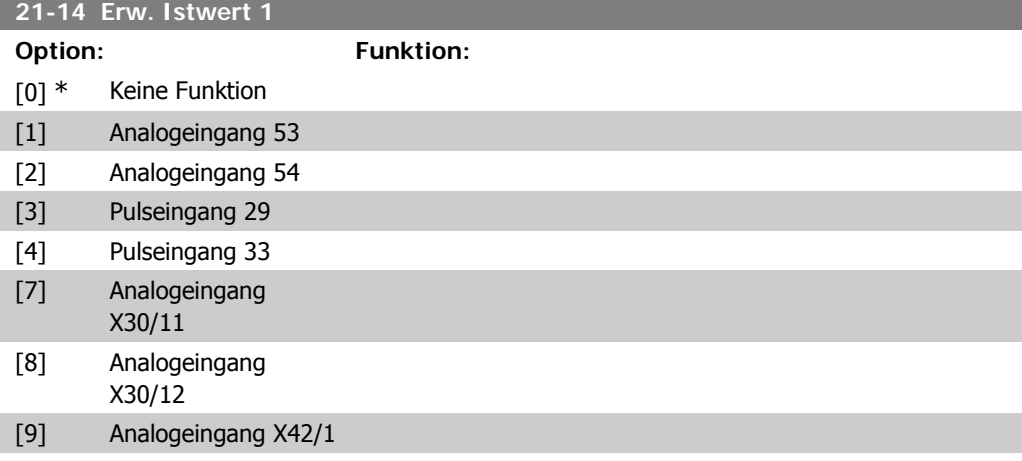

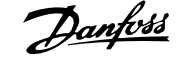

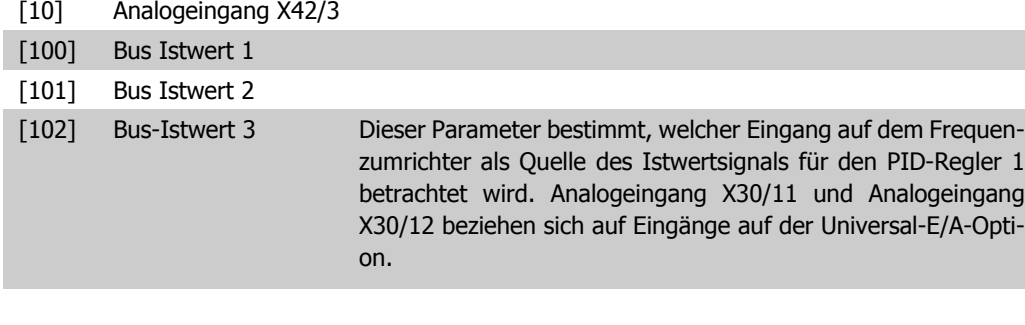

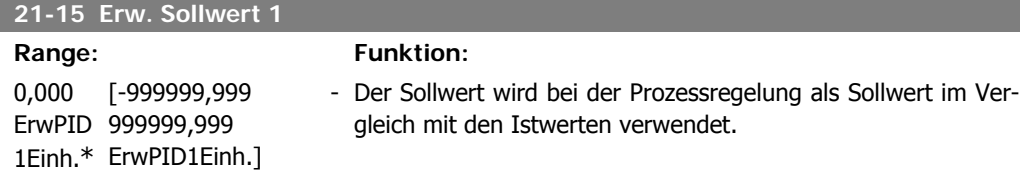

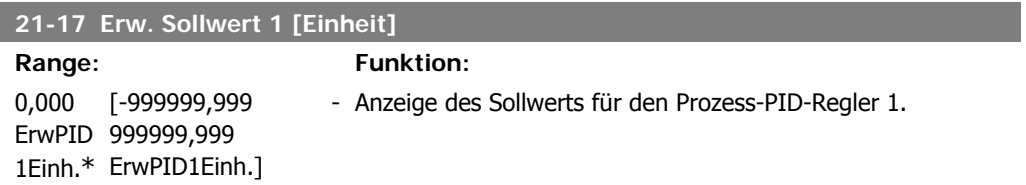

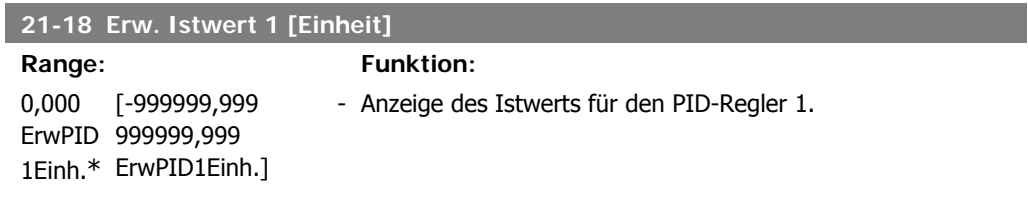

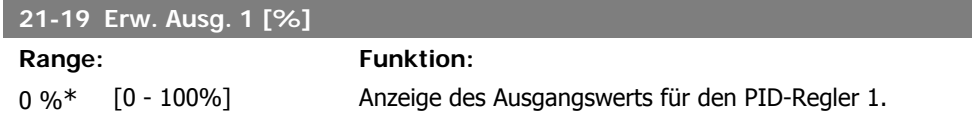

## **2.18.4. 21-2\* Erw. Prozess-PID 1**

Zur Konfiguration des PID-Reglers 1.

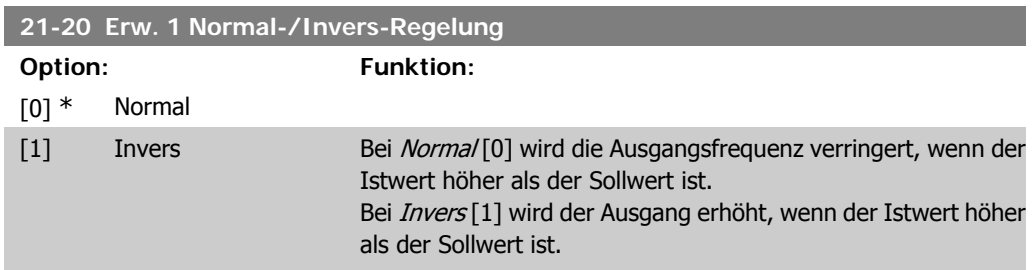

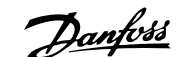

**2**

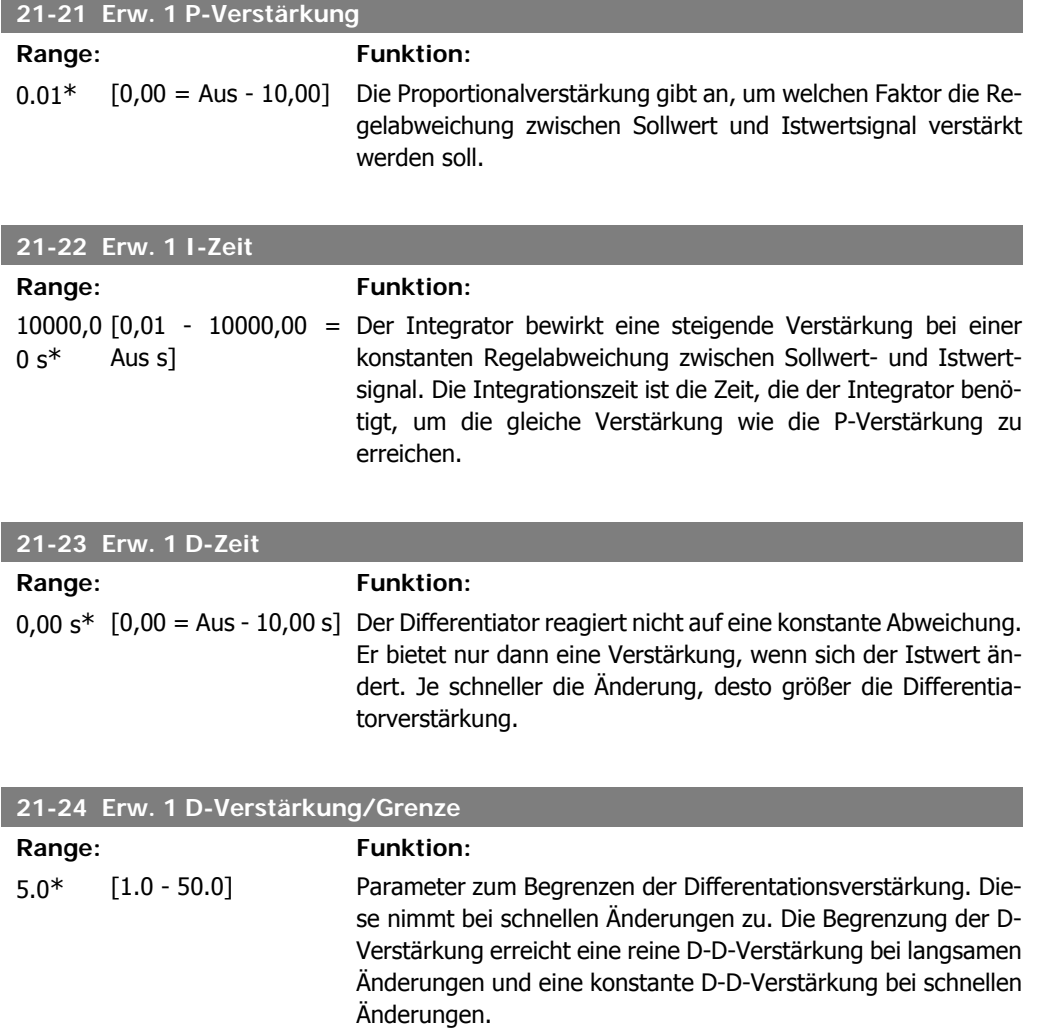

## **2.18.5. 21-3\* Erw. PID Soll-/Istw. 2**

Konfiguriert Sollwert und Istwert des erweiterten PID-Reglers 2.

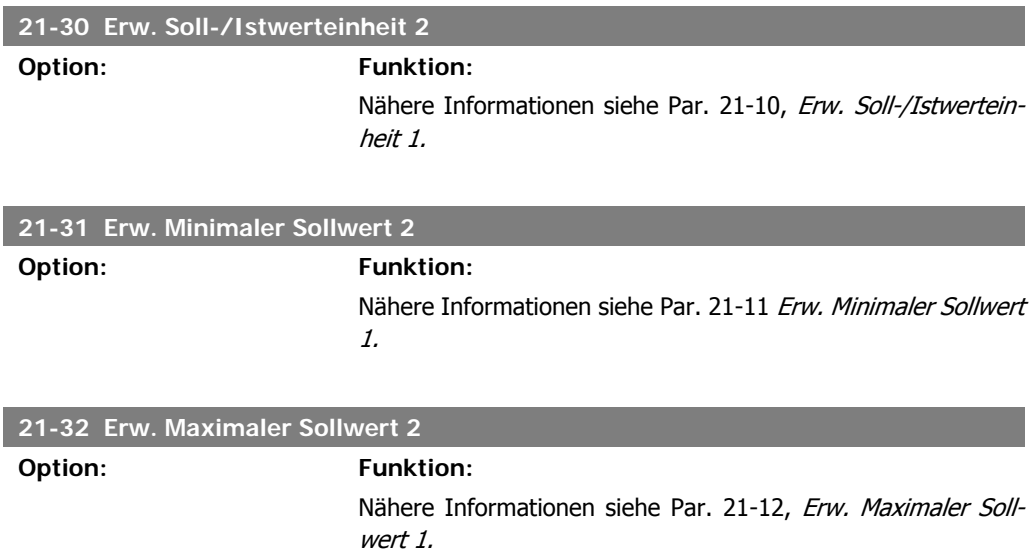

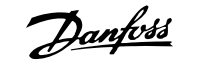

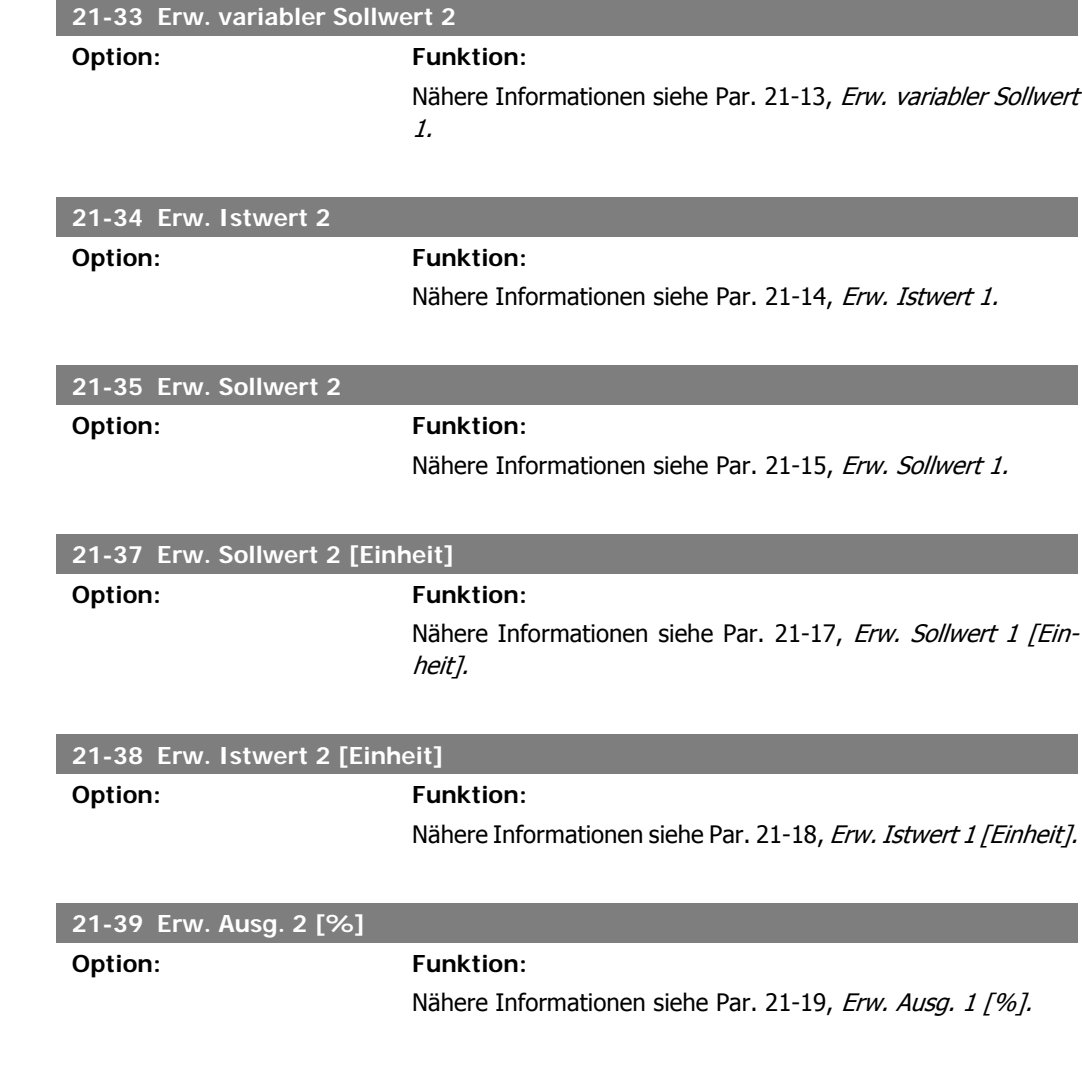

## **2.18.6. 21-4\* Erw. Prozess-PID 2**

Zur Konfiguration des PID-Reglers 2.

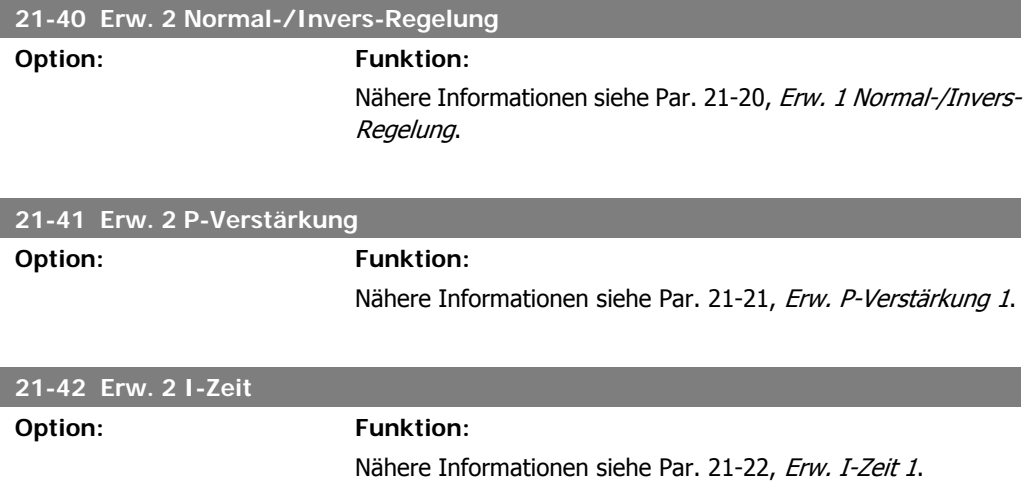

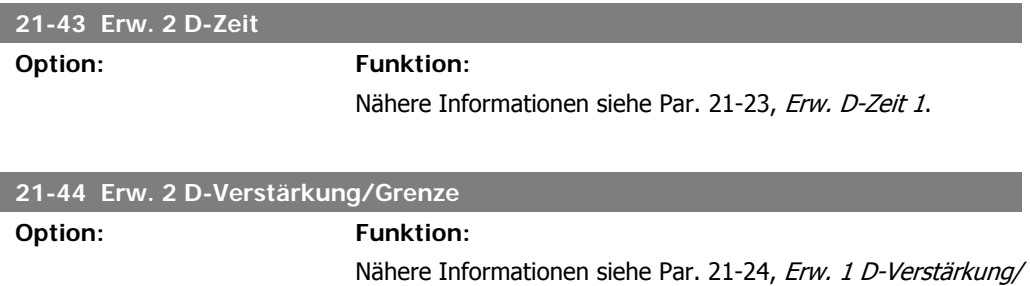

## **2.18.7. 21-5\* PID-Regler Istw./Sollw. 3**

Konfiguriert Sollwert und Istwert des erweiterten PID-Reglers 3.

Grenze.

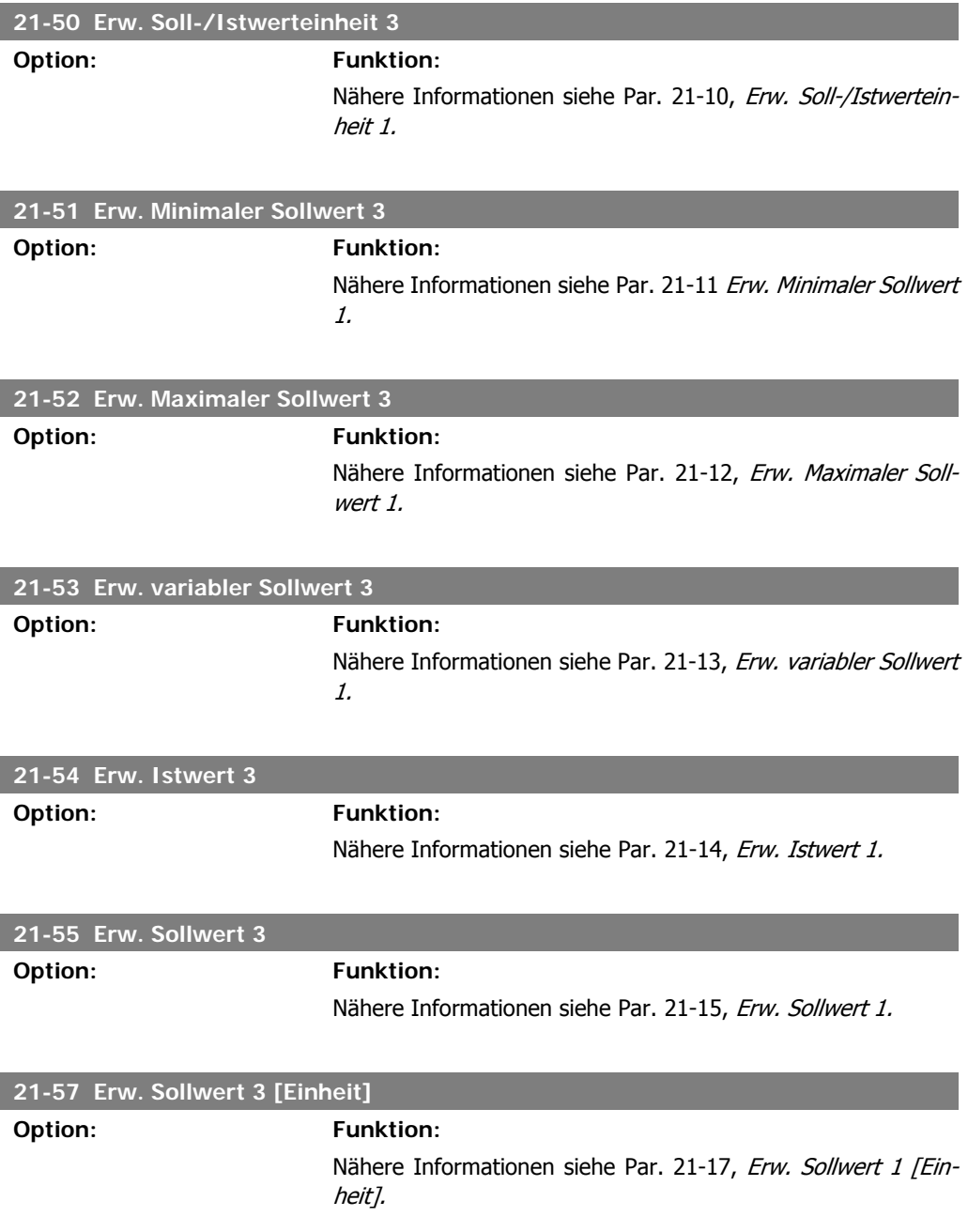

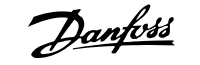

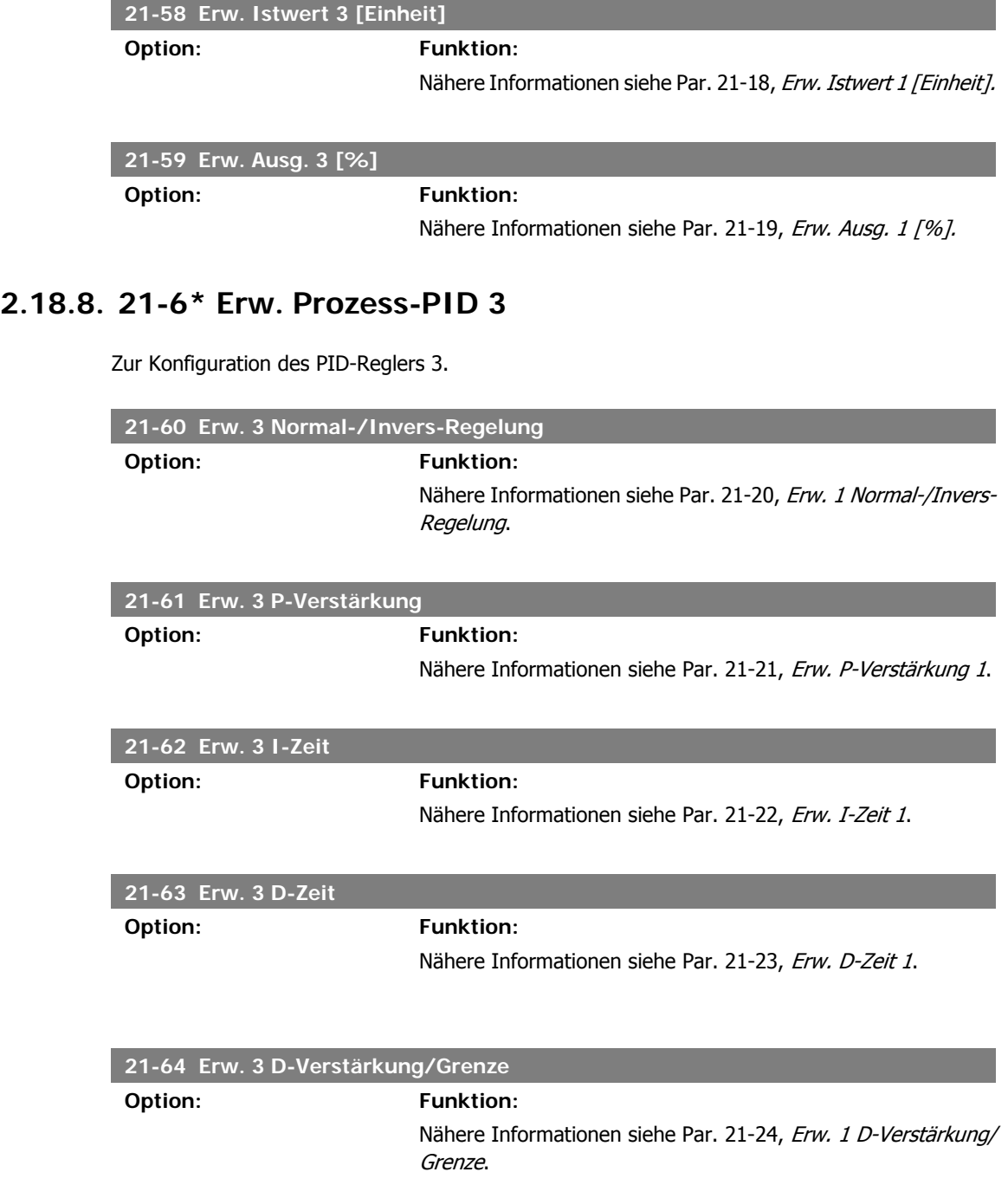

# **2.19. Hauptmenü - Anwendungsfunktionen - Gruppe 22**

Diese Gruppe enthält Parameter zur Überwachung von Wasser-/Abwasser-Anwendungen.

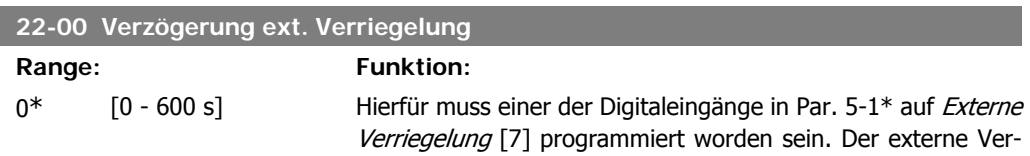

riegelungstimer führt eine Verzögerung ein, bevor eine Reaktion erfolgt, nachdem ein Signal vom Digitaleingang entfernt wurde, der für externe Verriegelung programmiert ist.

## **2.19.1. 22-2\* No-Flow Erkennung**

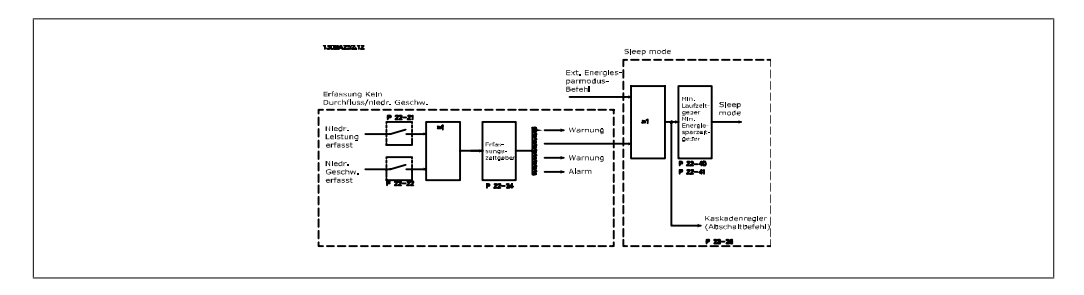

Der VLT AQUA Drive umfasst Funktionen, über die ermittelt wird, ob die Lastbedingungen im System einen Stopp des Motors zulassen.

\*Erfassung Leistung tief

\*Erfassung Drehzahl tief

Eines dieser zwei Signale muss über eine eingestellte Zeitdauer (No-Flow Verzögerung, Par. 22-24) aktiv sein, damit die gewählte Aktion stattfindet. Mögliche Aktionen zur Auswahl sind (Par. 22-23): Keine Aktion, Warnung, Alarm, Energiesparmodus.

#### "No Flow"-Erkennung:

Diese Funktion erfasst eine Situation in Pumpenanlagen, in der kein Durchfluss vorliegt und alle Ventile geschlossen werden können. Die Verwendung ist sowohl bei Regelung über den integrierten PI-Regler im VLT AQUA Drive als auch über einen externen PI-Regler möglich. Die tatsächliche Konfiguration muss in Par. 1-00 Regelverfahren programmiert werden. Regelverfahren für

- **-** Integrierten PI-Regler: PID-Regler
- **-** Externen PI-Regler: Drehzahlsteuerung

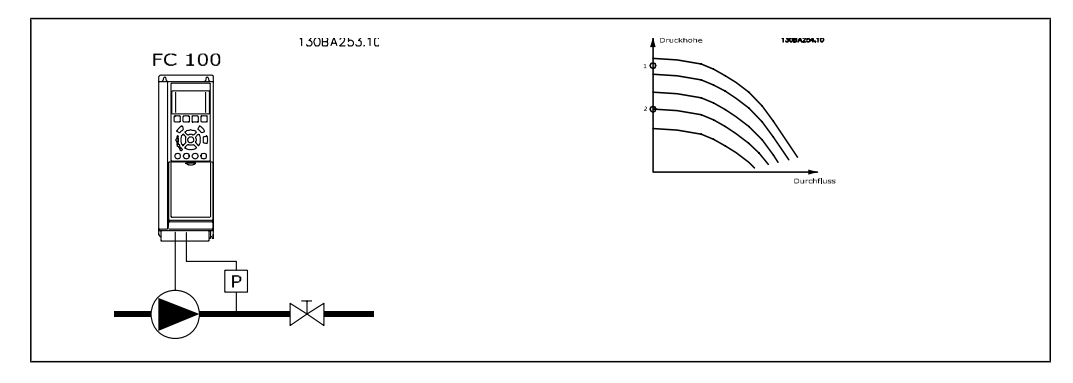

"No Flow"-Erkennung basiert auf der Messung von Drehzahl und Leistung. Der Frequenzumrichter berechnet für eine bestimmte Drehzahl die Leistung bei fehlendem Durchfluss.

Dieser Zusammenhang basiert auf der Einstellung von zwei Drehzahlen mit zugehöriger Leistung bei fehlendem Durchfluss. Durch Überwachung der Leistung können Bedingungen, in denen kein Durchfluss vorliegt, in Systemen mit schwankendem Saugdruck oder bei einer flachen Pumpenkurve im niedrigen Drehzahlbereich erkannt werden.

Die zwei Datensätze müssen auf der Messung der Leistung mit etwa 50 % und 85 % der maximalen Drehzahl bei geschlossenem Ventil beruhen. Die Daten werden im Par. 22-3\* programmiert. Es ist ebenfalls möglich, eine Leistung tief Autokonfig. (Par. 22-20) auszuführen, die den Inbetriebnahmevorgang automatisch ausführt und auch die gemessenen Daten automatisch speichert. Bei der Autokonfiguration muss der Frequenzumrichter in Par. 1-00 Regelverfahren auf "Drehzahlsteuerung" eingestellt sein (siehe Par. 22-3\* No-Flow Leistungsanpassung).

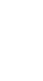

Wird der integrierte PI-Regler verwendet, ist die No-Flow Leistungsanpassung vor Programmieren der PI-Reglerparameter auszuführen!

## Erfassung Drehzahl tief:

Die Erfassung Drehzahl tief signalisiert, wenn der Motor mit der in Par. 4-11 Min. Drehzahl oder 4-12 Min. Frequenz eingestellten Drehzahl läuft. Die Aktionen sind die gleichen wie bei der Erfassung des fehlenden Durchflusses (individuelle Auswahl nicht möglich).

Die Verwendung der niedrigen Drehzahlerfassung ist nicht auf Systeme ohne Durchfluss beschränkt, sondern kann in jedem System angewendet werden, in dem bei Betrieb mit der Mindestdrehzahl der Motor stoppen kann, bis die Last eine höhere Drehzahl abruft, z. B. in Anlagen mit Lüftern und Kompressoren.

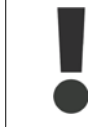

In Pumpenanlagen muss sichergestellt werden, dass die Mindestdrehzahl in Par. 4-11 oder 4-12 hoch genug zur Erfassung eingestellt wurde, da die Pumpe selbst bei geschlossenen Ventilen mit einer ziemlich großen Drehzahl laufen kann.

## Trockenlauferkennung:

Die No Flow-Erkennung kann ebenfalls zur Erkennung des Trockenlaufs genutzt werden (niedrige Leistungsaufnahme und hohe Drehzahl). Sie kann mit integriertem PI-Regler und einem externen PI-Regler verwendet werden.

Ein Signal aufgrund von Trockenlauf wird unter den folgenden Bedingungen gegeben:

der Energieverbrauch liegt unter der "No Flow"-Leistungskurve

und

**-** die Pumpe läuft bei Regelung ohne Rückführung mit maximaler Drehzahl oder maximalem Sollwert (je nachdem, was niedriger ist).

Das Signal muss für eine bestimmte Dauer (Trockenlaufverzögerung, Par. 22-27) aktiv sein, bevor die gewählte Aktion stattfindet.

Die möglichen Aktionen sind (Par. 22-26):

- **-** Warnung
- **-** Alarm

Die "No Flow"-Erkennung muss aktiviert (Par. 22-23 No-Flow Funktion) und in Betrieb genommen (Par. 22-3\* No-Flow Leistungsanpassung) sein.

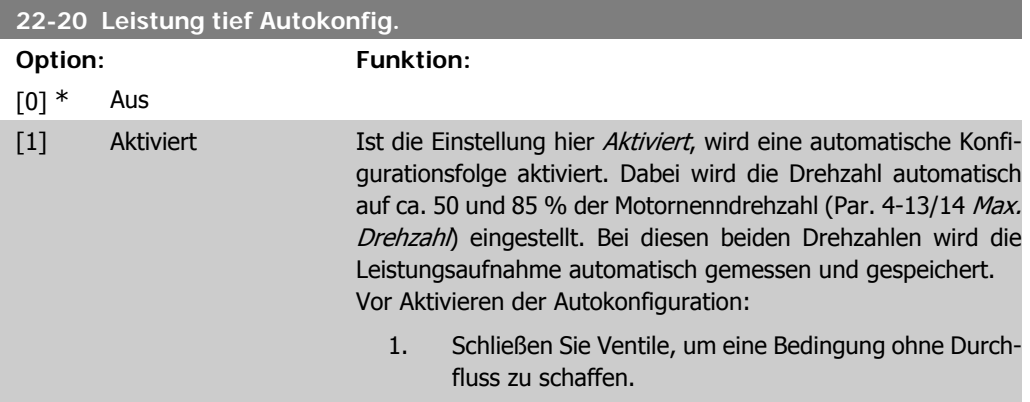

2. Der Frequenzumrichter muss auf Regelung ohne Rückführung (Par. 1-00 Regelverfahren) eingestellt sein. Achtung: Es ist wichtig, auch Par. 1-03 Drehmomentverhalten der Last zu programmieren.

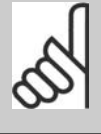

## **ACHTUNG!**

Die Autokonfiguration muss ausgeführt werden, wenn das System seine normale Betriebstemperatur erreicht hat!

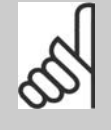

## **ACHTUNG!**

Es ist wichtig, dass der Par. 4-13/14 Max. Drehzahl/Frequenz auf die max. Betriebsdrehzahl des Motors eingestellt ist.

Die Autokonfiguration muss vor Konfigurieren des integrierten PI-Reglers vorgenommen werden, da Einstellungen zurückgesetzt werden, wenn in Par. 1-00 Regelverfahren von PID-Prozess auf Regelung ohne Rückführung umgeschaltet wird.

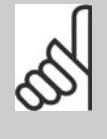

#### **ACHTUNG!**

Die Anpassung muss mit den gleichen Werten in Par. 1-03 Drehmomentverhalten der Last wie für den Betrieb nach der Anpassung ausgeführt werden.

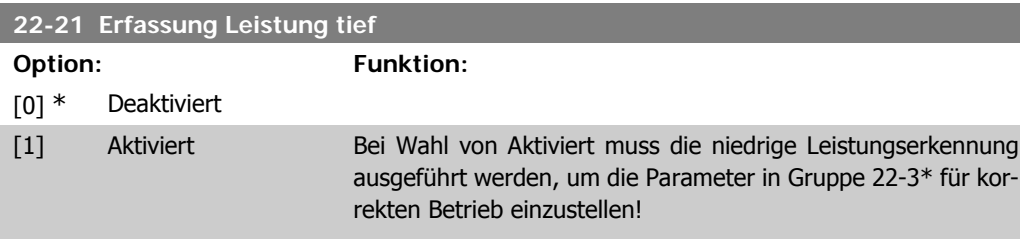

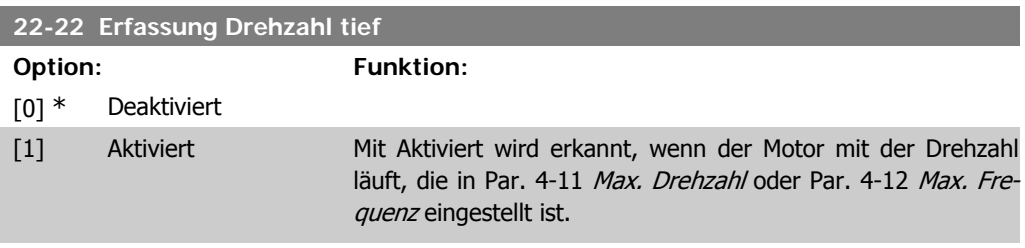

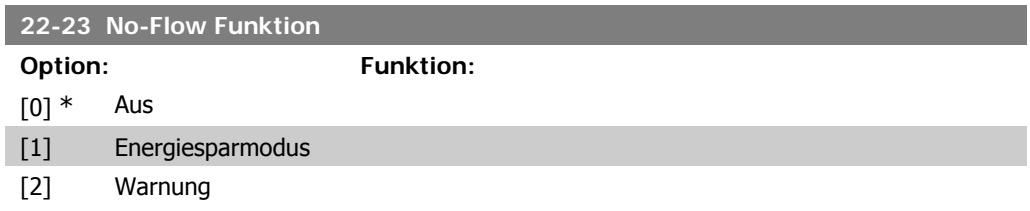

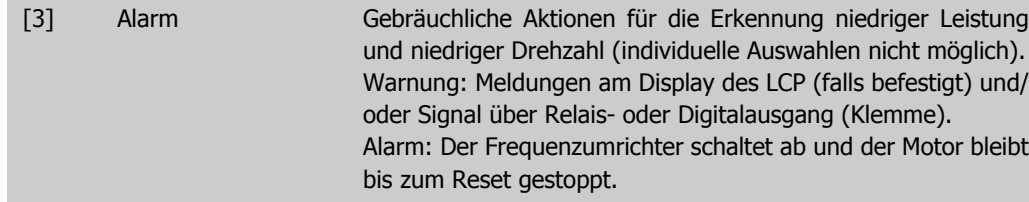

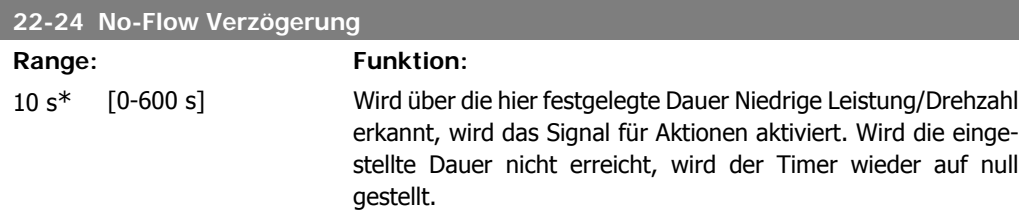

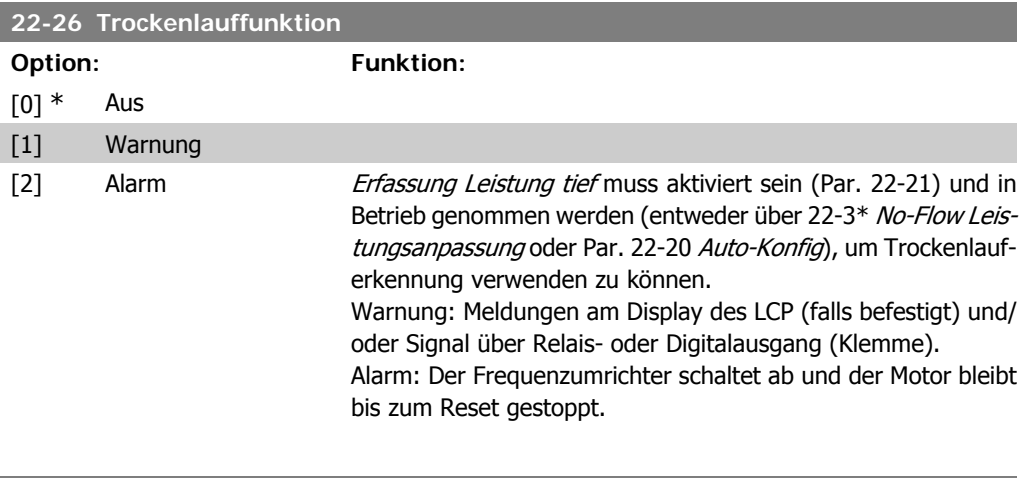

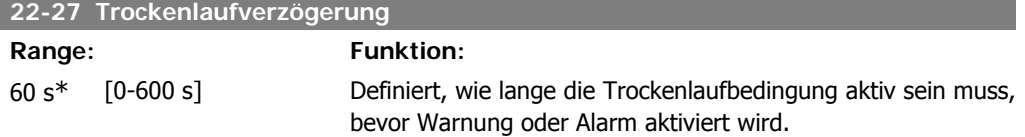

## **2.19.2. 22-3\* No-Flow Leistungsanpassung**

Anpassungsfolge, wenn keine Auto-Konfig. in Par. 22-20 gewählt wird:

- 1. Schließen Sie das Hauptventil, um den Durchfluss zu stoppen.
- 2. Lassen Sie das System mit Motor laufen, bis es die normale Betriebstemperatur erreicht hat.
- 3. Betätigen Sie die Hand On-Taste am LCP und stellen Sie die Drehzahl auf etwa 85 % der Nenndrehzahl ein. Notieren Sie die genaue Drehzahl.
- 4. Lesen Sie die Leistungsaufnahme ab, entweder die tatsächliche Leistung in der Datenzeile am Display oder durch Abruf von Par. 16-10 oder 16-11 Leistung im Hauptmenü. Notieren Sie die Leistungsanzeige.
- 5. Ändern Sie die Drehzahl auf ca. 50 % der Nenndrehzahl. Notieren Sie die genaue Drehzahl.
- 6. Lesen Sie die Leistungsaufnahme ab, entweder die tatsächliche Leistung in der Datenzeile am Display oder durch Abruf von Par. 16-10 oder 16-11 Leistung im Hauptmenü. Notieren Sie die Leistungsanzeige.
- 7. Programmieren Sie die verwendeten Drehzahlen in Par. 22-32/22-33 und Par. 22-36/37
- 8. Programmieren Sie die zugehörigen Leistungswerte in Par. 22-34/35 und Par. 22-38/22-39.
- 9. Schalten Sie über Auto On oder Off zurück.

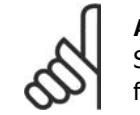

#### **ACHTUNG!**

Stellen Sie Par. 1-03 Drehmomentverhalten der Last ein, bevor die Anpassung stattfindet.

#### **22-30 No-Flow Leistung**

#### **Range: Funktion:**

[Abhängig von der Anzeige der berechneten "No Flow"-Leistung bei Istdrehzahl. Leistungsgrößenerkennung bei fehlen-zumrichter die Bedingung als eine Situation ohne Durchfluss. dem Durchfluss.] Sinkt die Leistung auf den Anzeigewert, betrachtet der Frequen-

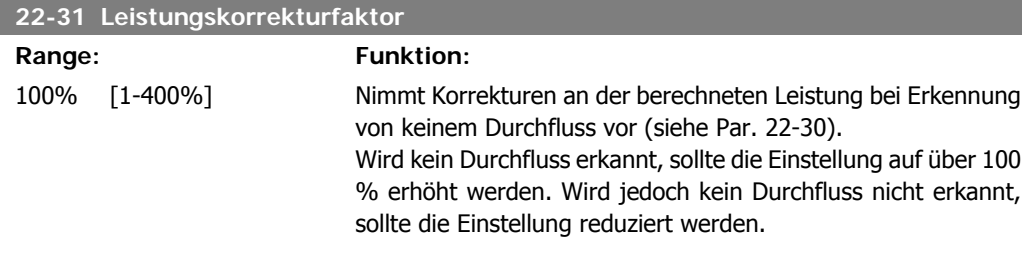

#### **22-32 Drehzahl tief [UPM]**

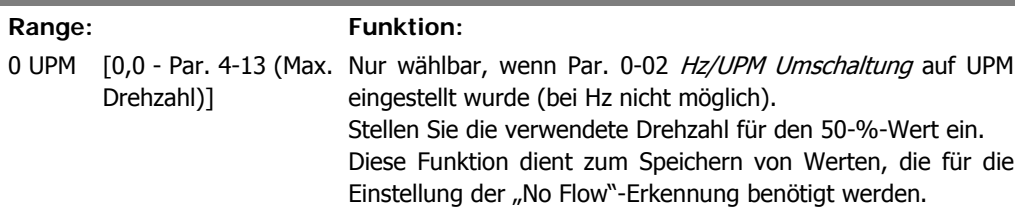

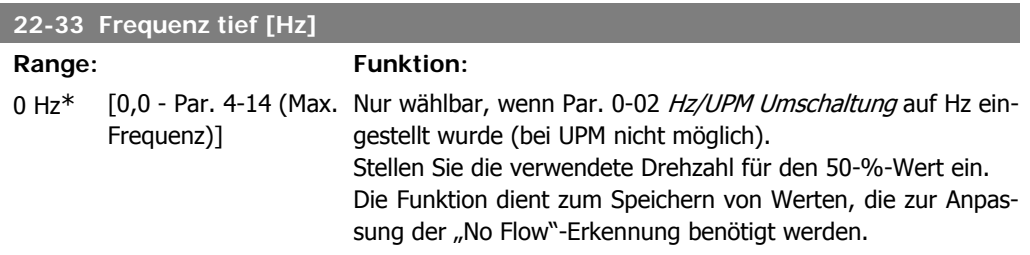

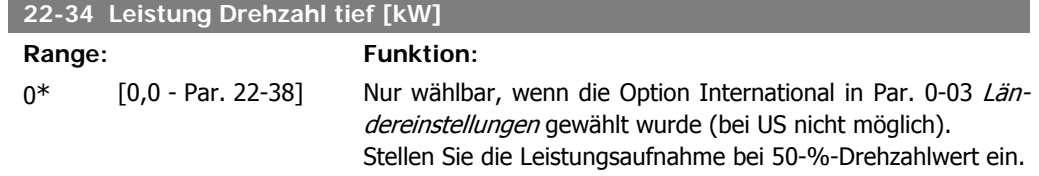

Diese Funktion dient zum Speichern von Werten, die für die Einstellung der "No Flow"-Erkennung benötigt werden.

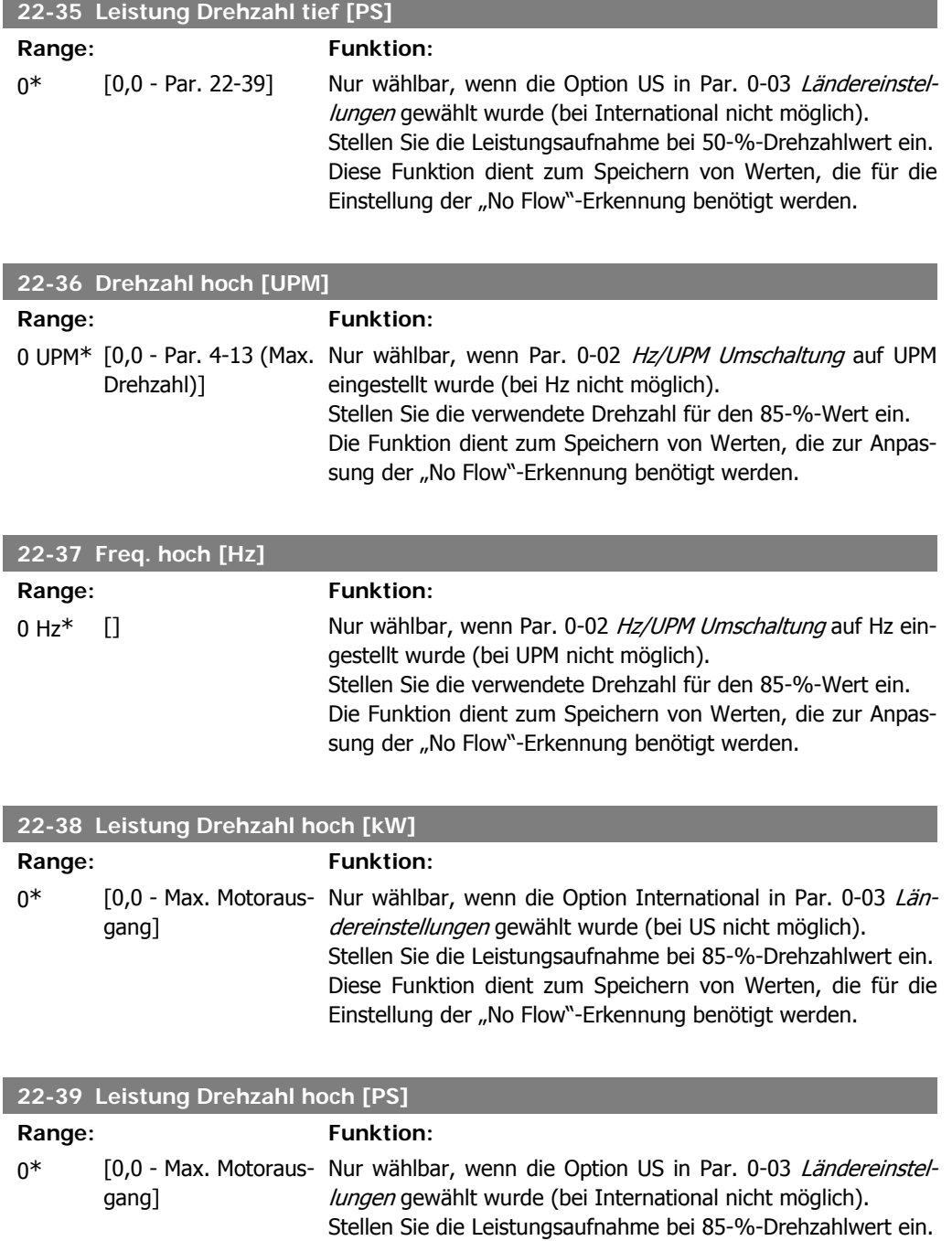

Diese Funktion dient zum Speichern von Werten, die für die

Einstellung der "No Flow"-Erkennung benötigt werden.

## **2.19.3. 22-4\* Energiesparmodus**

Ermöglicht die Last am System einen Stopp des Motors und wird die Last überwacht, kann der Motor durch Aktivieren der Energiesparmodusfunktion gestoppt werden. Dies ist kein normaler Stoppbefehl, sondern fährt den Motor über Rampe ab auf 0 UPM und schaltet die Energiezufuhr zum Motor ab. Im Energiesparmodus werden bestimmte Bedingungen überwacht, um herauszufinden, wenn wieder eine Last am System angelegt wird.

Der Energiesparmodus kann entweder über "No Flow"-Erkennung/Min.-Drehzahlerkennung oder über ein externes Signal an einem der Digitaleingänge aktiviert werden (dies muss über die Parameter für die Konfiguration der Digitaleingänge, Par. 5-1\*, Option Energiesparmodus programmiert werden).

Damit z. B. ein elektromechanischer Durchflusswächter verwendet werden kann, um eine "No Flow"-Bedingung zu erfassen und den Energiesparmodus zu aktivieren, erfolgt die Aktion auf der Anstiegkante des extern angelegten Signals (anderenfalls würde der Frequenzumrichter den Energiesparmodus niemals verlassen, da das Signal dauernd anliegt).

Wird Par. 25-26 No-Flow Abschaltung auf Aktiviert eingestellt, wird bei Aktivierung des Energiesparmodus ein Befehl an den Kaskadenregler (falls eingeschaltet) gegeben, um das Abschalten der Pumpen mit konstanter Drehzahl zu starten, bevor die Führungspumpe (variable Drehzahl) gestoppt wird.

Beim Aufruf des Energiesparmodus zeigt die untere Zustandszeile in der LCP Bedieneinheit dies an.

Siehe auch Signalflussdiagramm in Abschnitt 22-2\* No-Flow Erkennung. Es gibt drei verschiedene Möglichkeiten zur Verwendung der Energiesparfunktion:

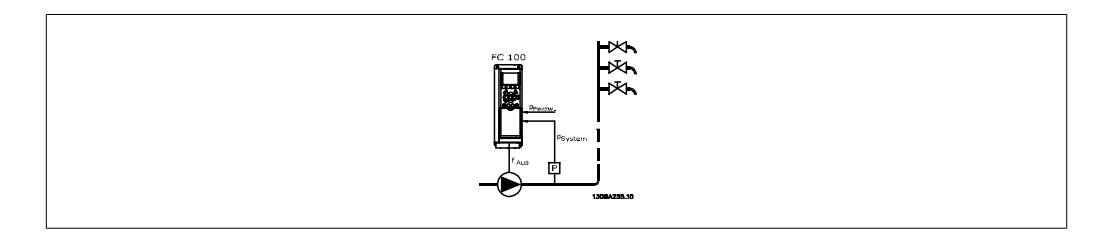

1) Systeme, in denen der integrierte PI-Regler für die Regelung von Druck oder Temperatur verwendet wird. Dies sind z. B. Boost-Systeme mit einem Druckistwertsignal, das am Frequenzumrichter von einem Druckwandler angelegt wird. Par. 1-00 Regelverfahren muss auf PID-Regler eingestellt sein und der PI-Regler für die gewünschten Sollwert- und Istwertsignale konfiguriert werden.

Beispiel: Boost-System.

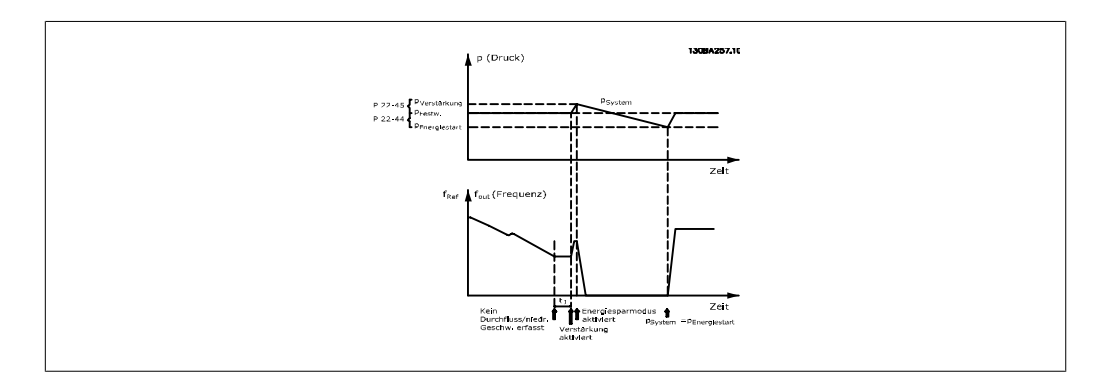

Wird kein Durchfluss erfasst, erhöht der Frequenzumrichter den Drucksollwert, um einen geringfügigen Überdruck im System sicherzustellen (die Erhöhung wird in Par. 22-45 Sollwert-Boost eingestellt).

Der Istwert vom Druckwandler wird überwacht. Wenn dieser Druck mit einem festgelegten Prozentsatz unter den Normalsollwert für Druck (Pset) gesunken ist, fährt der Motor wieder mit der Rampe hoch und der Druck wird geregelt, um den eingestellten Wert (Pset) zu erreichen.

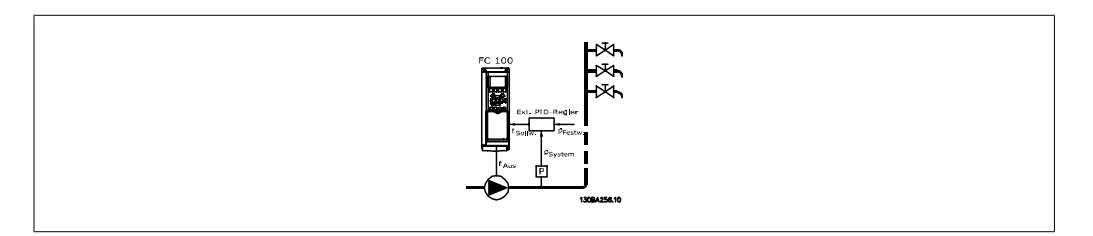

2) In Systemen, in denen Druck oder Temperatur von einem externen PI-Regler geregelt werden, können die Energiestartbedingungen nicht auf dem Istwert vom Druck-/Temperaturwandler basiert werden, da der Sollwert unbekannt ist. In dem Beispiel mit einem Boost-System ist der gewünschte Druck Pset unbekannt. Par. 1-00 Regelverfahren muss auf Drehzahlsteuerung programmiert sein.

Beispiel: Boost-System.

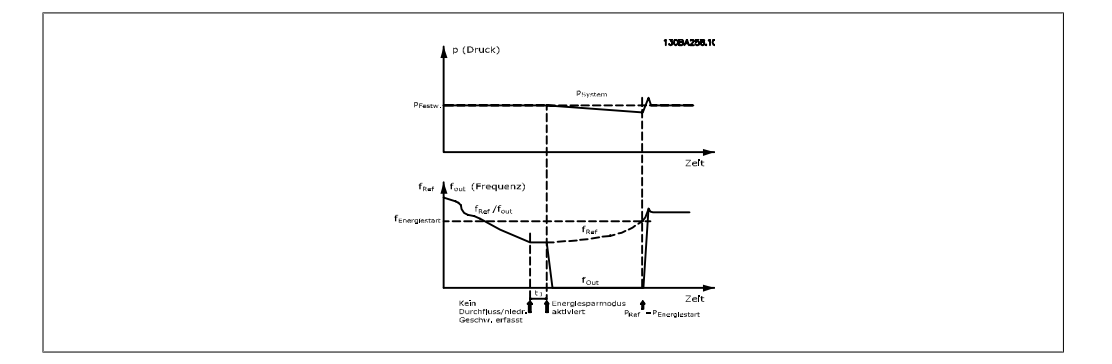

Wird niedrige Leistung oder niedrige Drehzahl erfasst, wird der Motor angehalten, aber das Sollwertsignal (fref) vom externen Regler wird weiter überwacht. Da niedriger Druck aufgebaut wird, erhöht der Regler das Sollwertsignal, um den Druck zu erhöhen. Wenn das Sollwertsignal einen eingestellten Wert f<sub>Energiestart</sub> erreicht hat, läuft der Motor wieder an.

Die Drehzahl wird manuell durch ein externes Sollwertsignal (Fernsollwert) eingestellt. Die Werte (Par. 22-3\*) zur Anpassung der "No Flow"-Funktion müssen auf die Werkseinstellung eingestellt werden.

## Konfigurationsmöglichkeiten, Überblick:

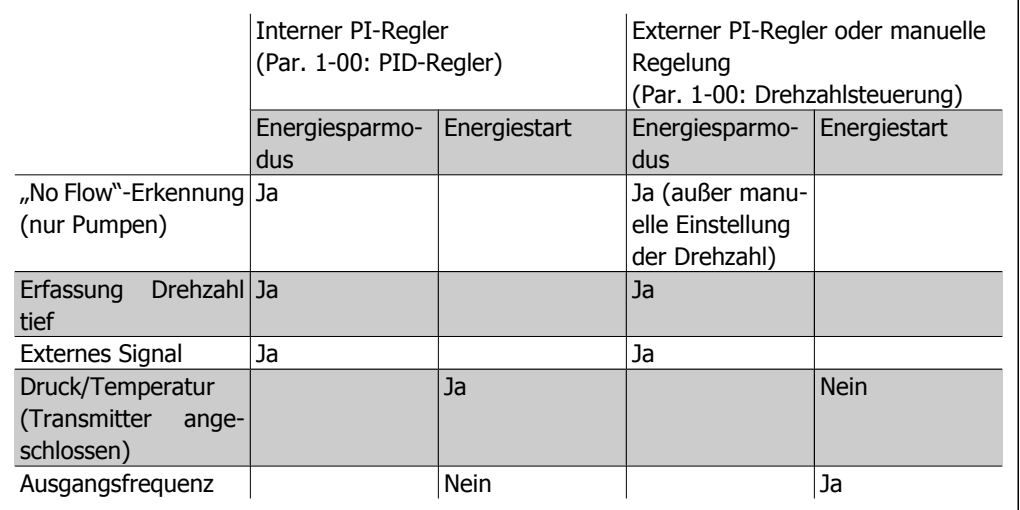

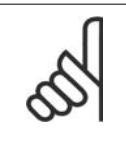

#### **ACHTUNG!**

Der Energiesparmodus ist nicht bei aktivem Ortsollwert aktiv (stellen Sie die Drehzahl manuell über die Pfeiltasten auf dem LCP ein). Siehe Par. 3-13 Sollwertvorgabe.

Funktioniert nicht im Hand-Betrieb. Die automatische Konfiguration bei Drehzahlsteuerung muss erfolgen, bevor der Ein-/Ausgang über PID-Regler eingestellt wird.

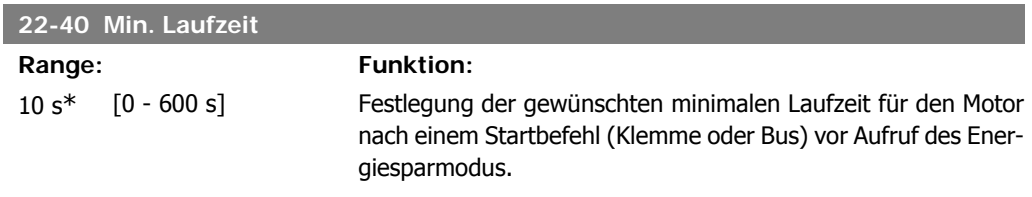

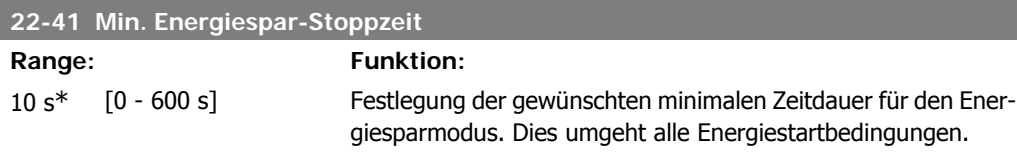

## **22-42 Energiespar-Startdrehz. [UPM]**

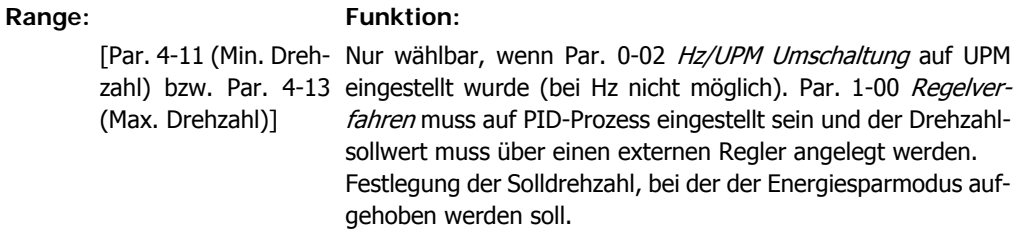

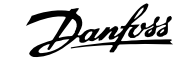

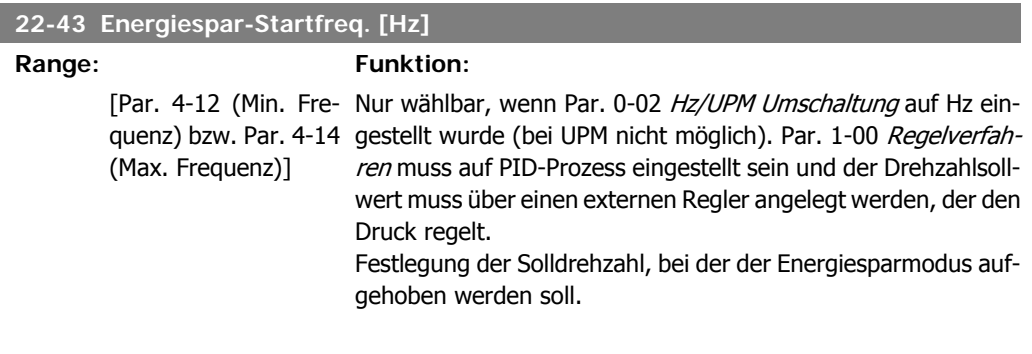

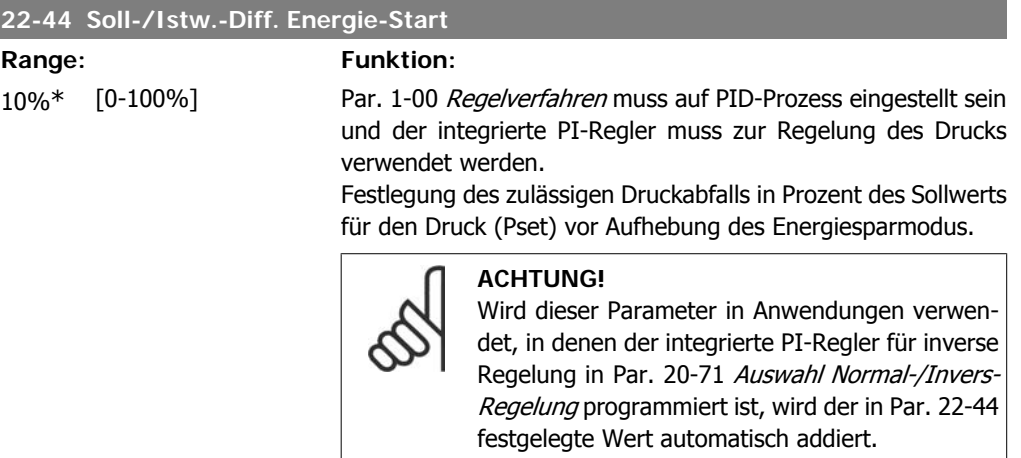

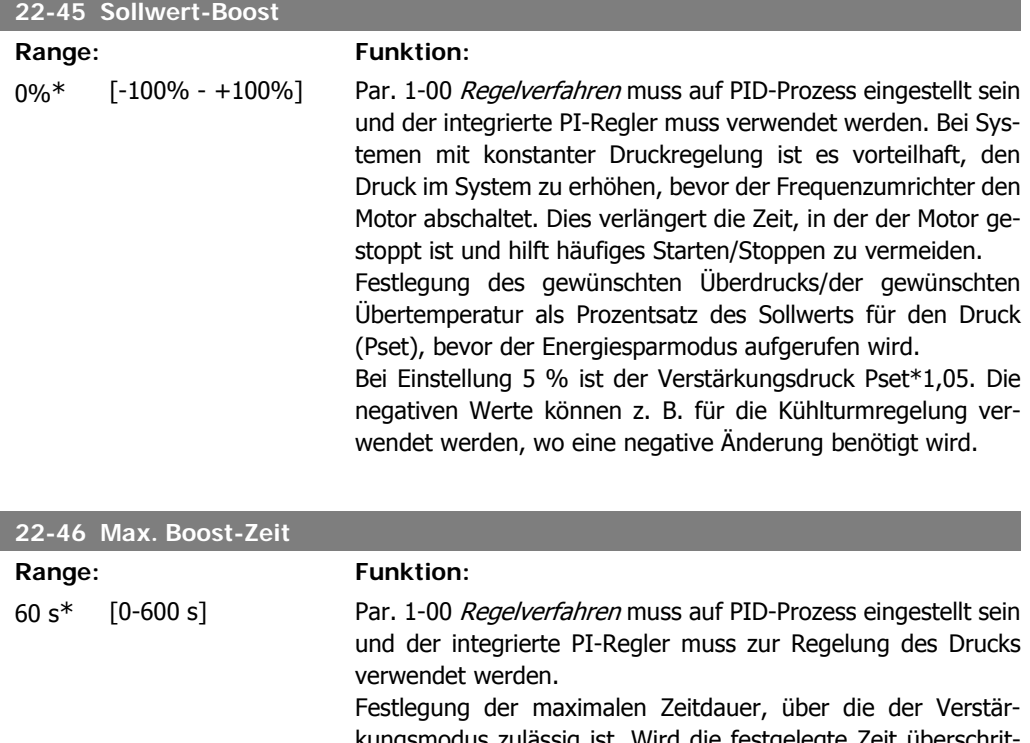

## **2.19.4. 22-5\* Kennlinienende**

Die Kennlinienendebedingungen treten auf, wenn eine Pumpe ein zu großes Volumen fördert, um den eingestellten Druck sicherstellen zu können. Dies kann auftreten, wenn eine undichte Stelle im Verteilerrohrnetz vorliegt, nachdem die Pumpe den Betriebspunkt an das Ende der Pumpenkennlinie gebracht hat, die für die max. Drehzahl in Par. 4-13 oder 4-14 gilt. Falls der Istwert über eine bestimmte Dauer (Par. 22-51 Kennlinienendeverz.) unter 97,5 % des Sollwerts für den gewünschten Druck liegt und die Pumpe mit der *max. Drehzahl* aus Par. 4-13 oder 4-14 läuft, wird die in Par. 22-50 Kennlinienendefunktion gewählte Funktion ausgeführt. Bei Verwendung des Kaskadenreglers müssen alle Pumpen laufen, um die Kennlinienendefunktion zu aktivieren. Es kann ein Signal an einem der Digitalausgänge erhalten werden, indem Kennlinienende [192] in Par. 5-3\*, Digitalausgänge und/oder Par. 5-4\*, Relais, gewählt wird. Das Signal liegt an, wenn eine Kennlinienendebedingung auftritt und die Auswahl in Par. 22-50 Kennlinienendefunktion ungleich Aus ist. Die Kennlinienendefunktion kann nur bei Betrieb mit dem integrierten PID-Regler (PID-Regler in Par. 1-00 Regelverfahren) verwendet werden.

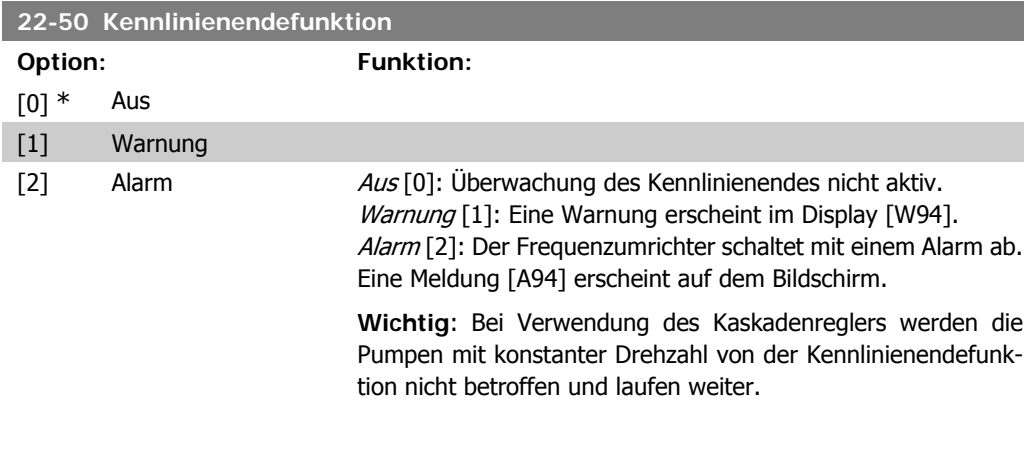

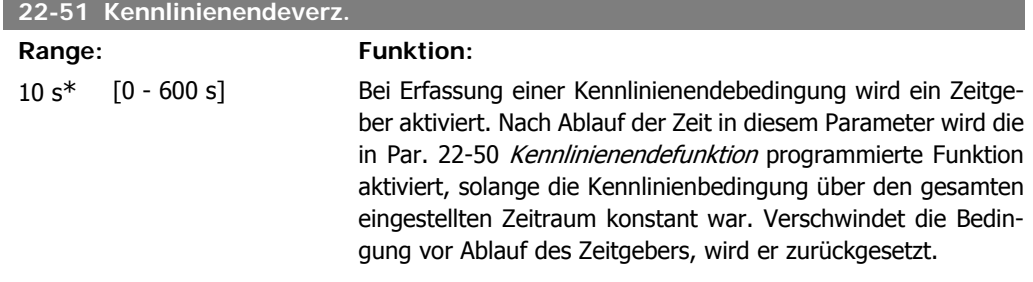

## **2.19.5. 22-6\* Riemenbrucherkennung**

Die Riemenbrucherkennung kann bei Regelung mit und ohne Rückführung für Pumpen und Lüfter verwendet werden. Liegt das geschätzte Motordrehmoment unter dem Riemenbruchmomentwert (Par. 22-61) und liegt die Ausgangsfrequenz des Frequenzumrichters über oder gleich 15 Hz, wird die Riemenbruchfunktion (Par. 22-60) ausgeführt.

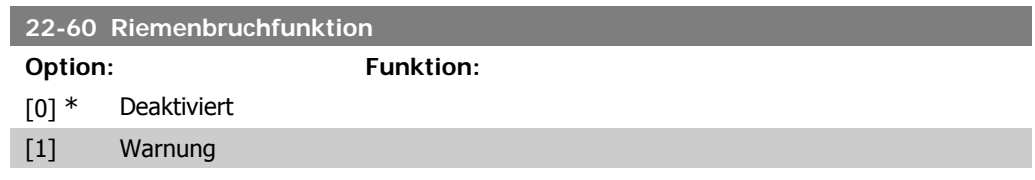

[2] Alarm Wählt die auszuführende Aktion bei Erkennung einer Riemenbruchbedingung.

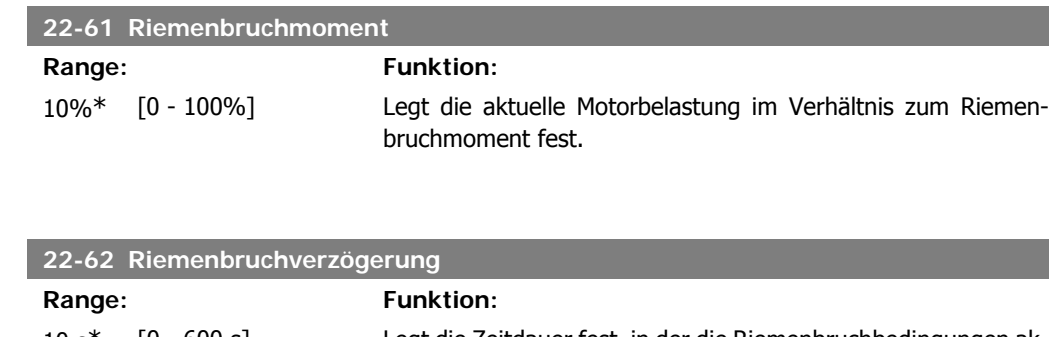

#### 10 s\* [0 - 600 s] Legt die Zeitdauer fest, in der die Riemenbruchbedingungen aktiv sein müssen, bevor die in Par. 22-60 Riemenbruchfunktion gewählte Aktion ausgeführt wird.

## **2.19.6. 22-7\* Kurzschluss-Schutz**

In einigen Anwendungen muss häufig die Zahl von Starts begrenzt werden. Eine Möglichkeit hierzu ist eine minimale Laufzeit (Zeit zwischen einem Start und einem Stopp) und ein Mindestintervall zwischen Starts sicherzustellen.

Dies bedeutet, dass jeder normale Stoppbefehl durch die Funktion Minimale Laufzeit (Par. 22-77) umgangen und jeder normale Startbefehl (Start/Festdrehzahl JOG/Speichern) durch die Funktion Intervall zwischen Starts (Par. 22-76) umgangen werden kann.

Keine der zwei Funktionen ist aktiv, wenn die Betriebsarten Hand On oder Off über das LCP aktiviert wurden. Bei Auswahl von Hand On oder Off werden die zwei Timer auf 0 gestellt und die Zählung beginnt erst nach Drücken von Auto und Anlegen eines aktiven Startbefehls.

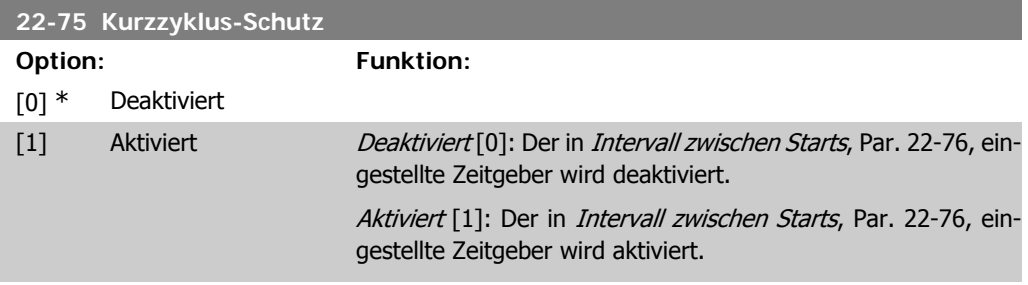

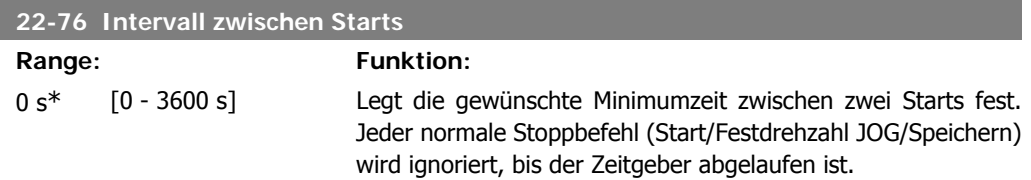

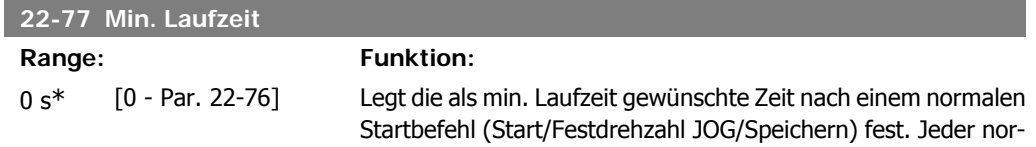

male Stoppbefehl wird ignoriert, bis die eingestellte Zeit abgelaufen ist. Der Zeitgeber beginnt die Zählung bei einem normalen Startbefehl (Start/Festdrehzahl JOG/Speichern).

Der Zeitgeber wird durch einen Motorfreilauf (inv.) oder externen Verriegelungsbefehl aufgehoben.

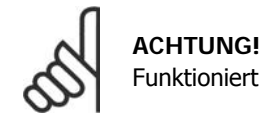

Funktioniert nicht im Kaskadenbetrieb.

## **2.19.7. Durchflussausgleich, 22-8\***

Manchmal ist es nicht möglich, einen Druckaufnehmer an einem weiter entfernten Punkt in der Anlage anzubringen und er kann nur nahe am Lüfter-/Pumpenauslass aufgestellt werden. Der Durchflussausgleich arbeitet, indem er den Sollwert gemäß der Ausgangsfrequenz ändert, die fast proportional zum Durchfluss ist, und damit höhere Verluste bei höheren Durchflussmengen ausgleicht.

HAUSLEGUNG (Solldruck) ist der Sollwert für Betrieb mit Rückführung (PI) des Frequenzumrichters und wird wie bei Betrieb mit Rückführung ohne Durchflussausgleich eingestellt.

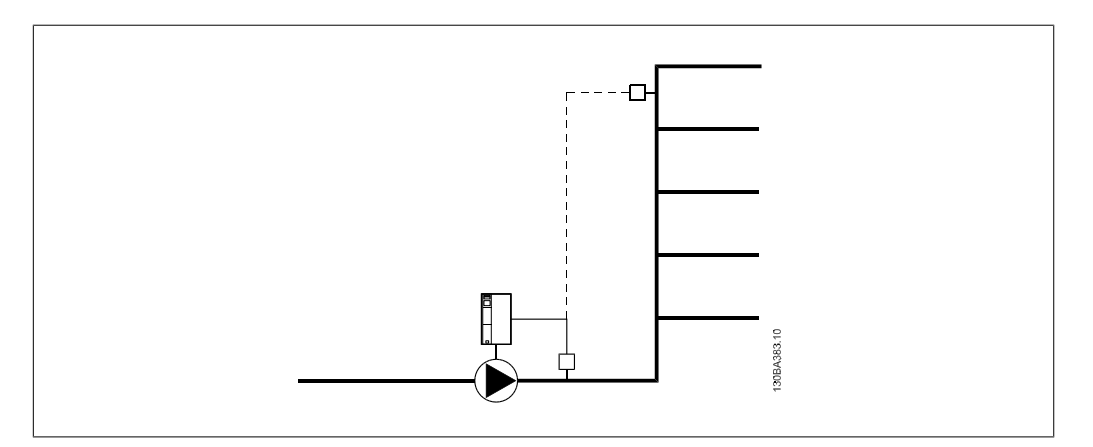

Es gibt zwei Methoden, die eingesetzt werden können. Dies hängt davon ab, ob die Drehzahl (Frequenz) am Systemauslegungspunkt bekannt ist.

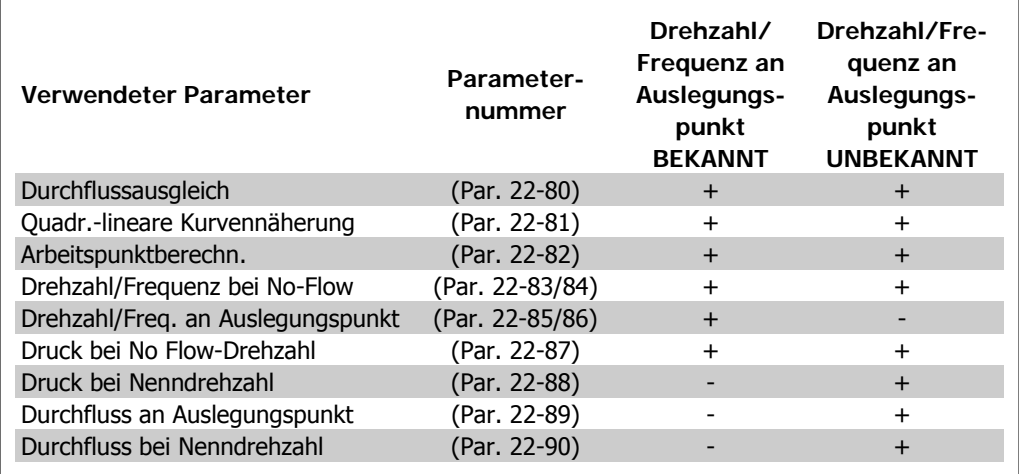

I

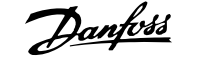

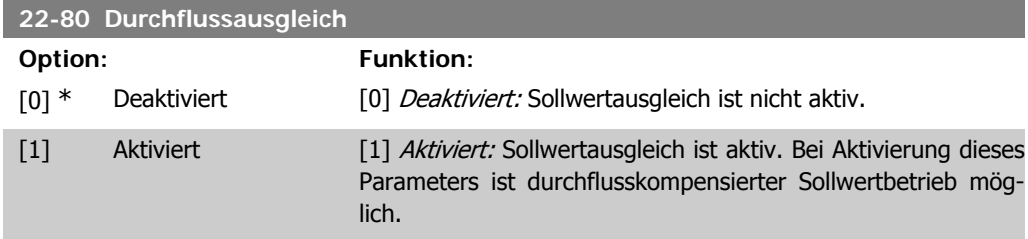

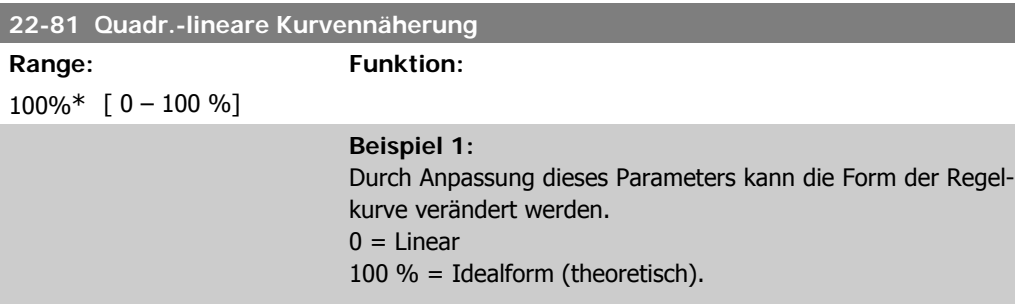

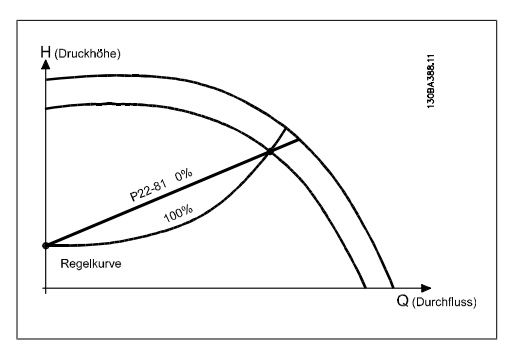

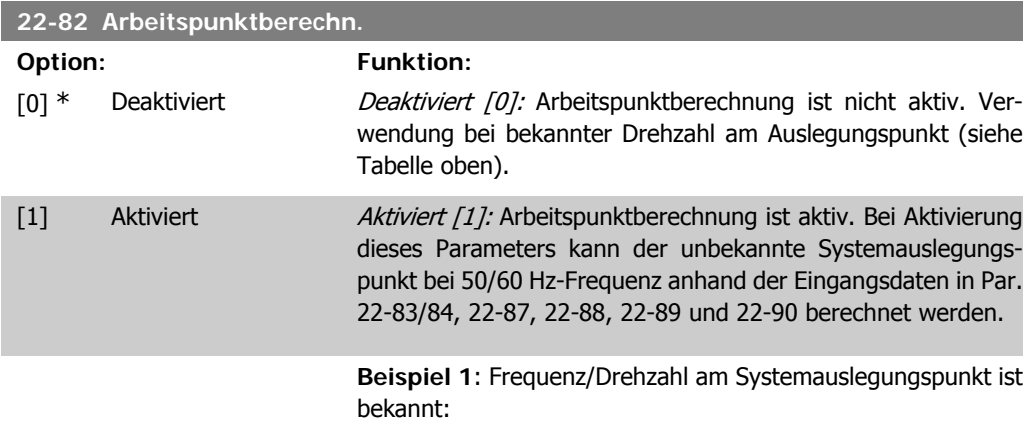

**2**
VLT ® AQUA Drive Programmierungshand-VLT<sup>®</sup> AQUA Drive Programmierungshand-<br>buch 2. Parameterbeschreibung

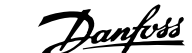

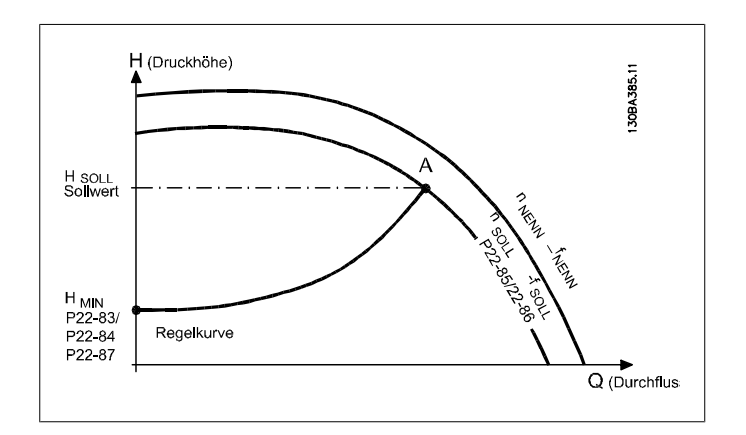

Gehen wir auf dem Datenblatt mit den Kennlinien für die jeweiligen Geräte bei unterschiedlichen Drehzahlen bzw. Frequenzen einfach vom Punkt HAUSLEGUNG und vom Punkt QAUSLEGUNG nach rechts, finden wir Punkt A, den Systemauslegungspunkt. Die Pumpenkennlinie an diesem Punkt sollte gefunden und die zugehörige Drehzahl programmiert werden. Durch Schließen der Ventile und Ändern der Drehzahl, bis H<sub>MIN</sub> erreicht ist, kann die Drehzahl am Punkt ohne Durchfluss gefunden werden.

Bei Anpassung von Par. 22-81 Quadr.-lineare Kurvennäherung kann dann die Form der Regelkurve unendlich verstellt werden.

#### **Beispiel 2:**

Drehzahl am Systemauslegungspunkt unbekannt: Bei unbekannter Drehzahl am Systemauslegungspunkt muss ein anderer Sollwert auf der Regelkurve anhand des Datenblatts ermittelt werden. Indem man sich die Kurve für die Nenndrehzahl anschaut und den Auslegungsdruck (HAUSLEGUNG, Punkt C) einzeichnet, kann der Durchfluss bei diesem Druck, Q<sub>NENN</sub>, ermittelt werden. Auf ähnliche Weise kann durch Einzeichnen des Auslegungsdurchflusses (QAUSLEGUNG, Punkt D) der Druck H<sub>D</sub> bei diesem Durchfluss ermittelt werden. Wenn diese beiden Punkte auf der Pumpenkurve zusammen mit HMIN wie oben beschrieben bekannt sind, kann der Frequenzumrichter den Sollwertpunkt B berechnen und damit die Regelkurve zeichnen, zu der auch der Systemauslegungspunkt A gehört.

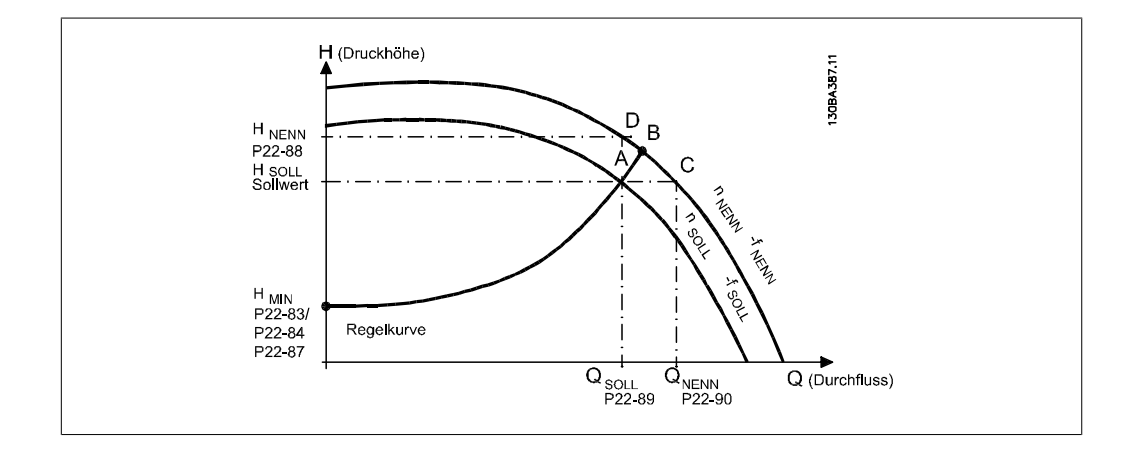

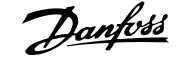

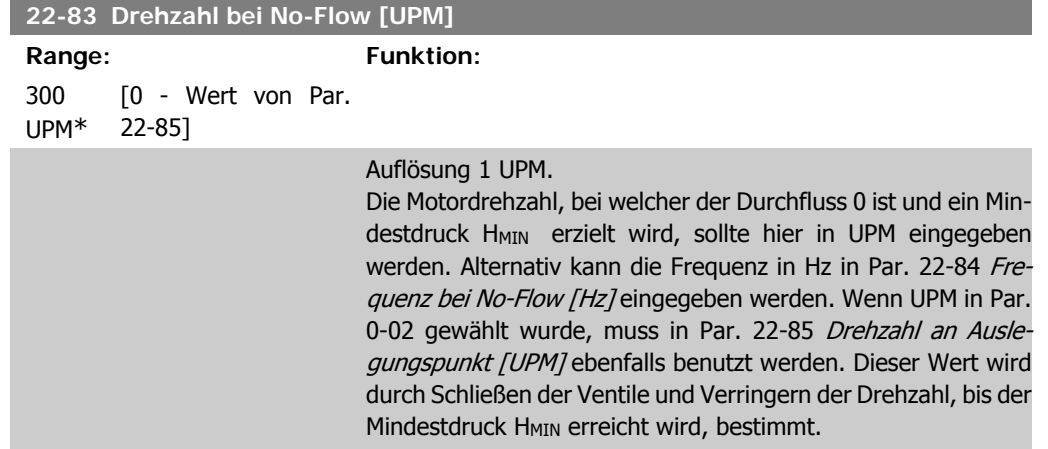

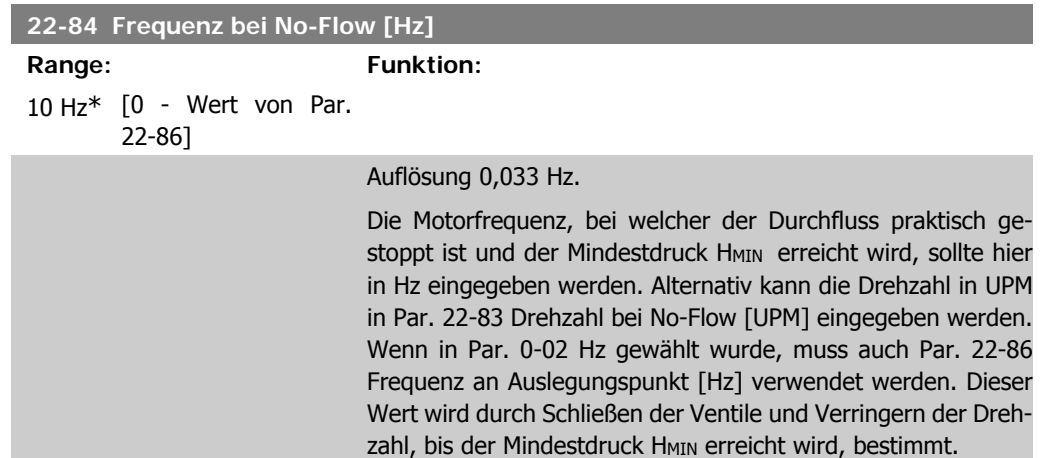

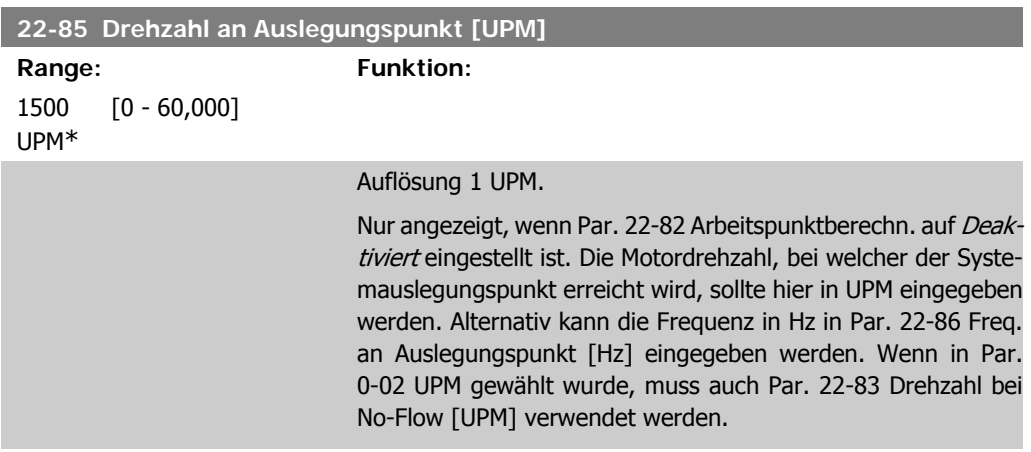

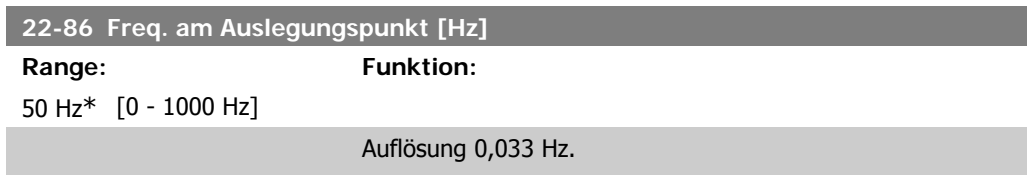

**2**

Nur angezeigt, wenn Par. 22-82 Arbeitspunktberechn. auf Deaktiviert eingestellt ist. Hier sollte die Motorfrequenz in Hz eingegeben werden, bei welcher der Systemauslegungspunkt erreicht wird. Alternativ kann die Drehzahl in UPM in Par. 22-85 Drehzahl an Auslegungspunkt [UPM] eingegeben werden. Wenn in Par. 0-02 Hz gewählt wurde, muss auch Par. 22-83 Freq. bei No-Flow [Hz] verwendet werden.

#### **22-87 Druck bei No-Flow-Drehzahl**

Range: Funktion: 0 Soll-/ [0 - 999999.999] Istwert-Einheiten\*

> Eingabe des Drucks H<sub>MIN</sub> bei Drehzahl bei No-Flow in Soll-/Istwert-Einheiten.

### **22-88 Druck bei Nenndrehzahl**

**Range: Funktion:** 0 Soll-/ [0 - 999999.999] Istwert-Einhei-

ten\*

Eingabe des Werts, der dem Druck bei Nenndrehzahl in Soll-/ Istwert-Einheiten entspricht. Dieser Wert kann über das Pumpen-Datenblatt definiert werden.

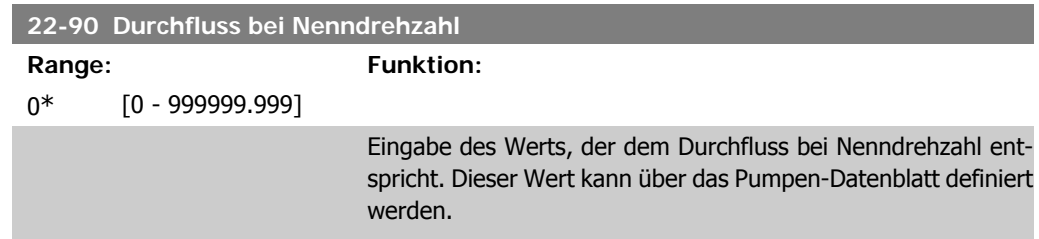

# **2.20. Hauptmenü - Zeitfunktionen - Gruppe 23**

# **2.20.1. Zeitablaufsteuerung, 23-0\***

Mit Zeitablaufsteuerung werden Aktionen festgelegt, die täglich oder wöchentlich ausgeführt werden müssen, z. B. verschiedene Sollwerte für Arbeits-/Nichtarbeitsstunden. Bis zu 10 Zeitablaufsteuerungen können im Frequenzumrichter programmiert werden. Die Nummer der Zeitablaufsteuerung wird bei Aufruf von Parametergruppe 23-0\* über das LCP Bedienteil aus der Liste gewählt. Par. 23-00 bis 23-04 beziehen sich dann auf die gewählte Zeitablaufsteuerungsnummer. Jede Zeitablaufsteuerung ist in eine EIN-Zeit und eine AUS-Zeit eingeteilt, in der zwei unterschiedliche Aktionen ausgeführt werden können.

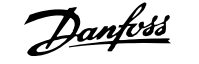

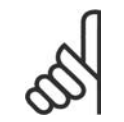

**ACHTUNG!** Die Uhr (Parametergruppe 0-7\*) muss richtig programmiert sein, damit Zeitablaufsteuerungen ordnungsgemäß funktionieren.

### **23-00 EIN-Zeit**

### Array [10]

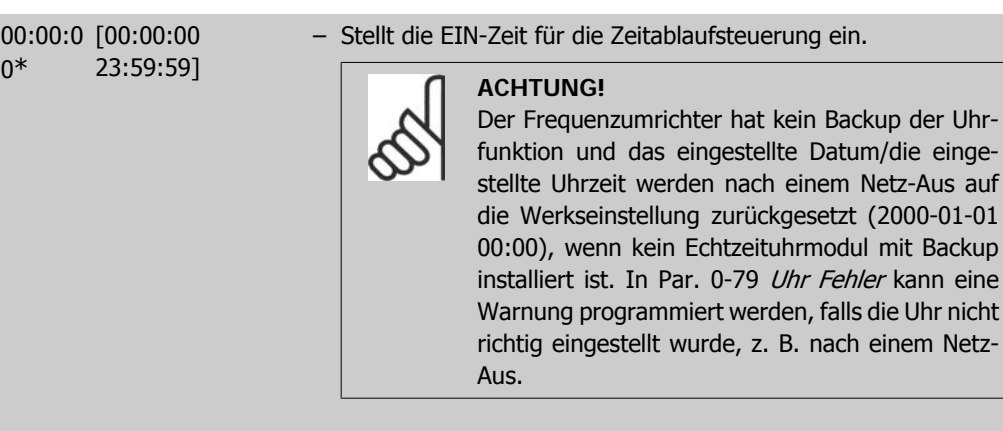

### **23-01 EIN-Aktion**

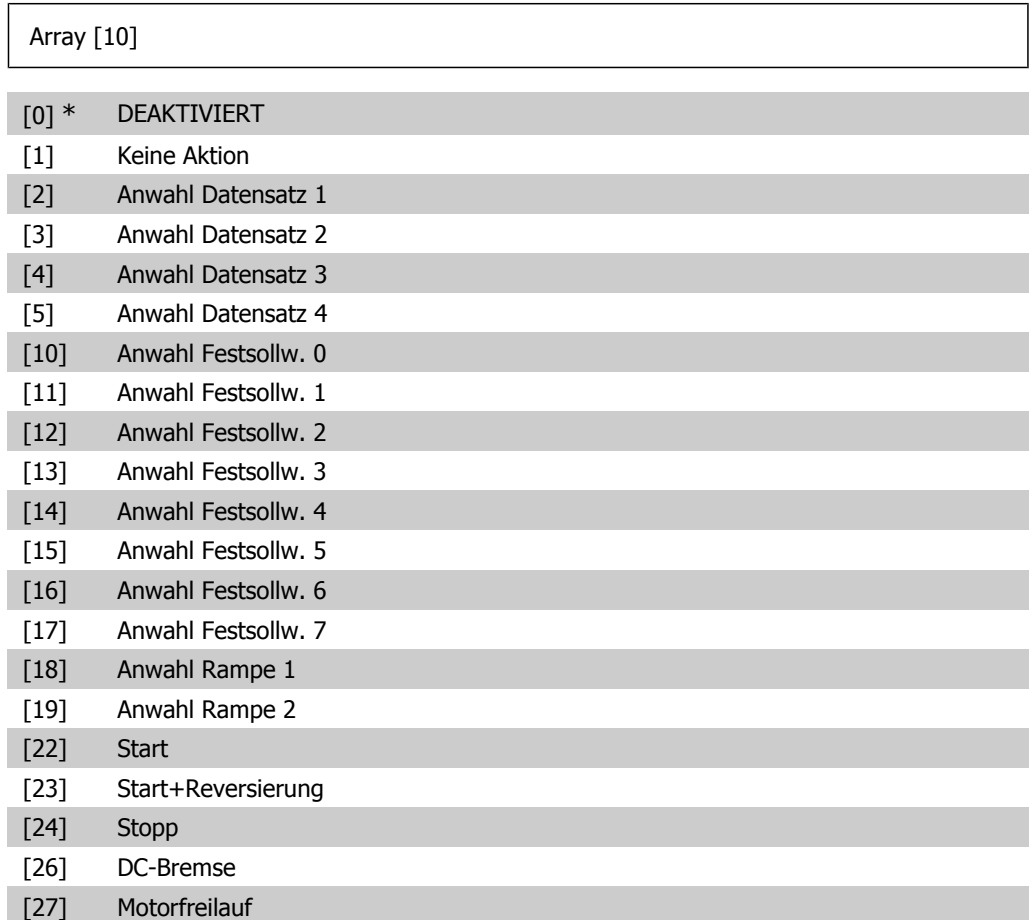

**2**

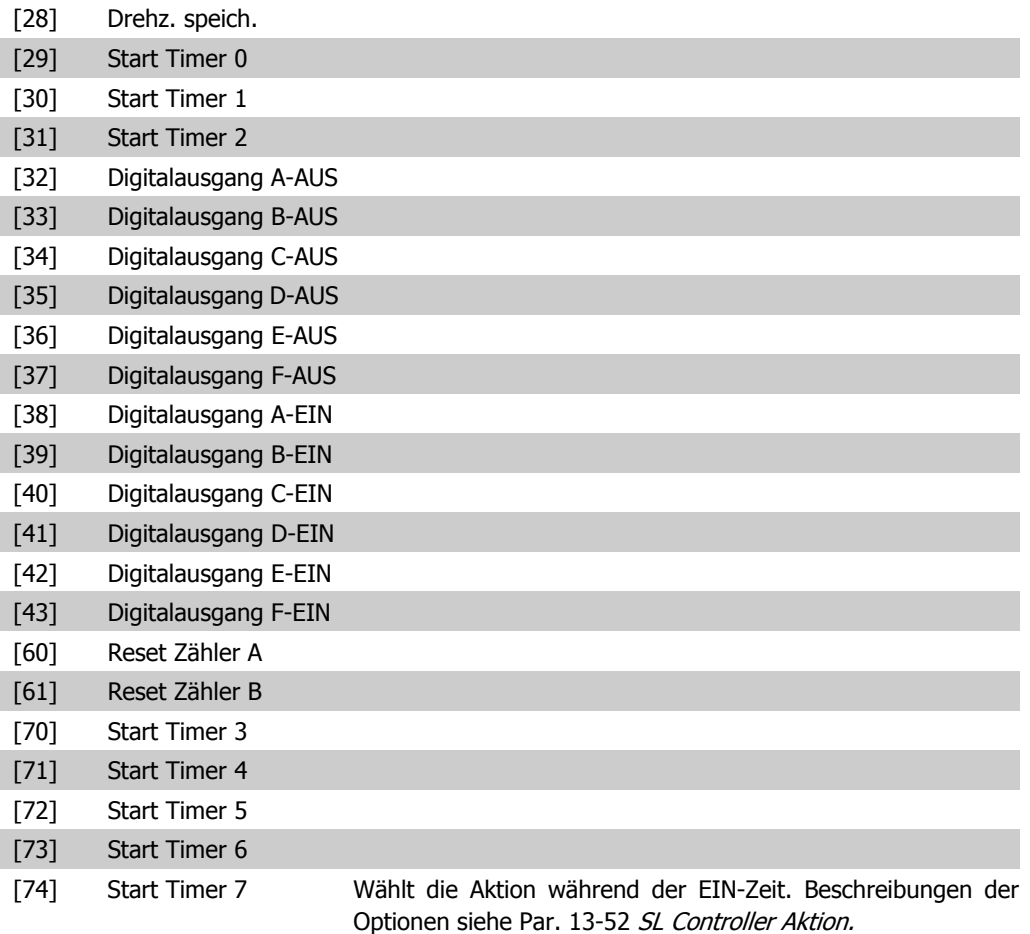

# **23-02 AUS-Zeit**

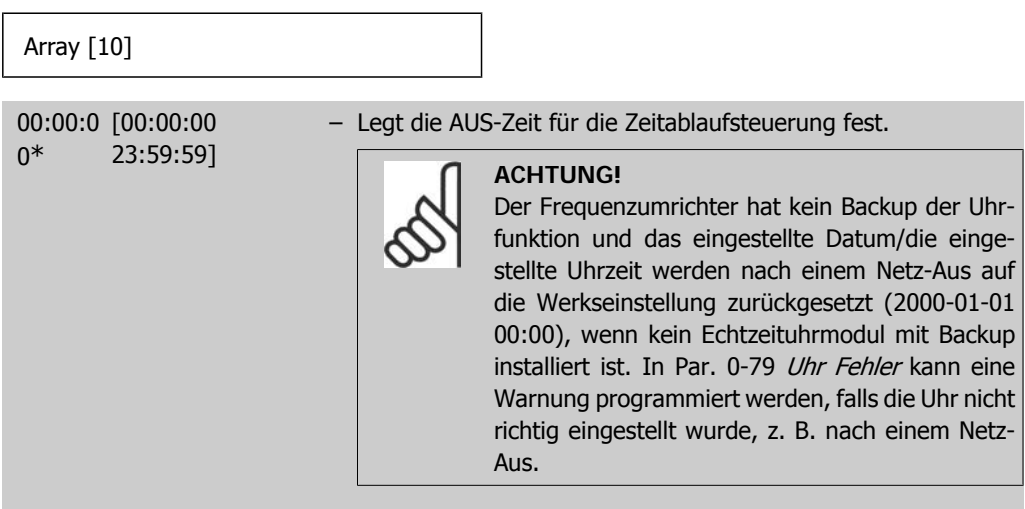

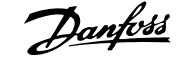

## **23-03 AUS-Aktion**

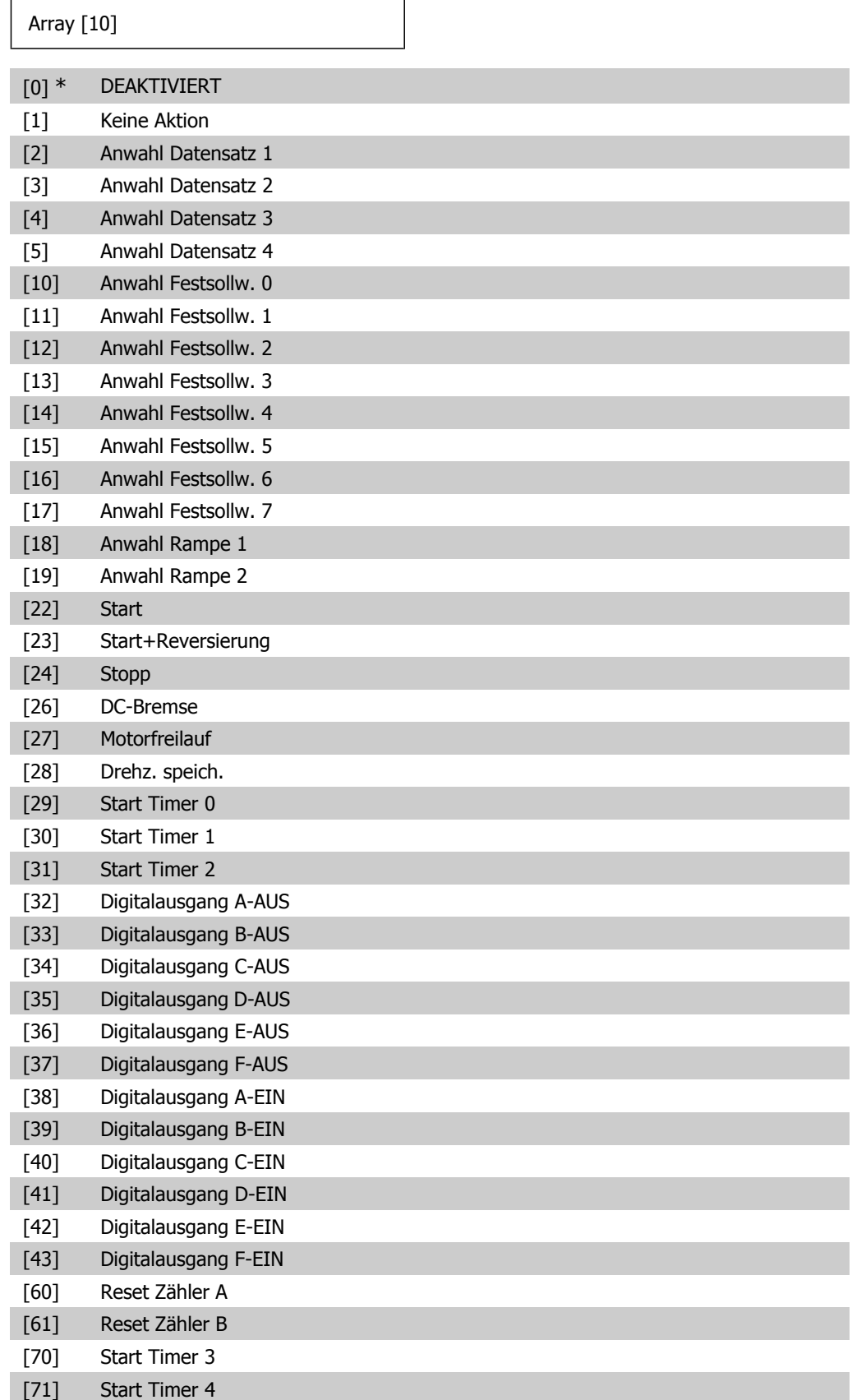

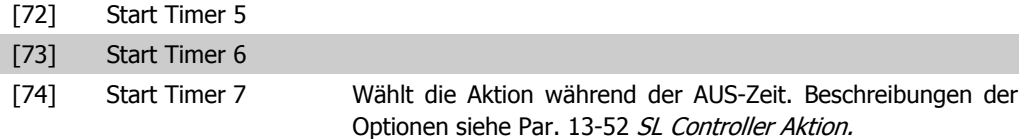

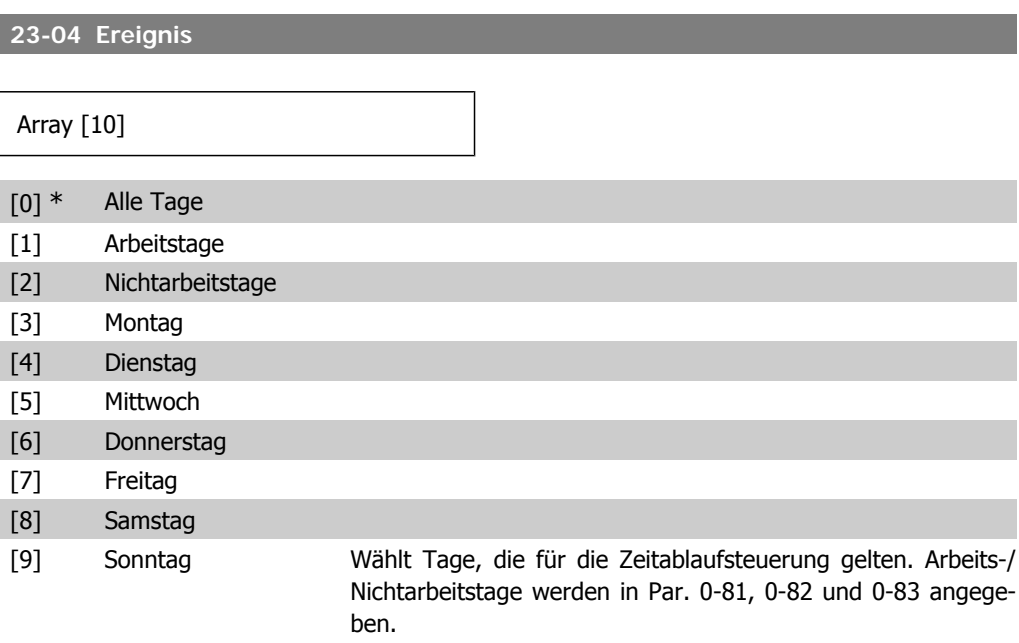

# **2.20.2. 23-1\* Wartung**

Aufgrund von Verschleiß ist regelmäßige Kontrolle und Wartung von Elementen in der Anwendung notwendig, z. B. Motorlager, Istwertgeber und Dichtungen oder Filter. Durch vorbeugende Wartung können die Serviceintervalle im Frequenzumrichter programmiert werden. Der Frequenzumrichter zeigt eine Meldung an, wenn Wartung erforderlich ist. 20 vorbeugende Wartungsereignisse können in den Frequenzumrichter programmiert werden. Für jedes Ereignis muss Folgendes angegeben werden:

- Wartungspunkt (z. B. "Motorlager")
- Wartungsaktion (z. B. "Ersetzen")
- Wartungszeitbasis (z. B. "Motorlaufstunden" oder ein bestimmtes Datum und eine bestimmte Uhrzeit)
- Wartungszeitintervall oder Datum und Uhrzeit der nächsten Wartung

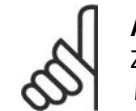

### **ACHTUNG!**

Zum Deaktivieren eines vorbeugenden Wartungsereignisses muss die zugehörige Wartungszeitbasis (Par. 23-12) auf Deaktiviert [0] gestellt werden.

Vorbeugende Wartung kann am LCP programmiert werden, es wird jedoch die Verwendung des PC-gestützten VLT Motion Control Tool MCT10 empfohlen.

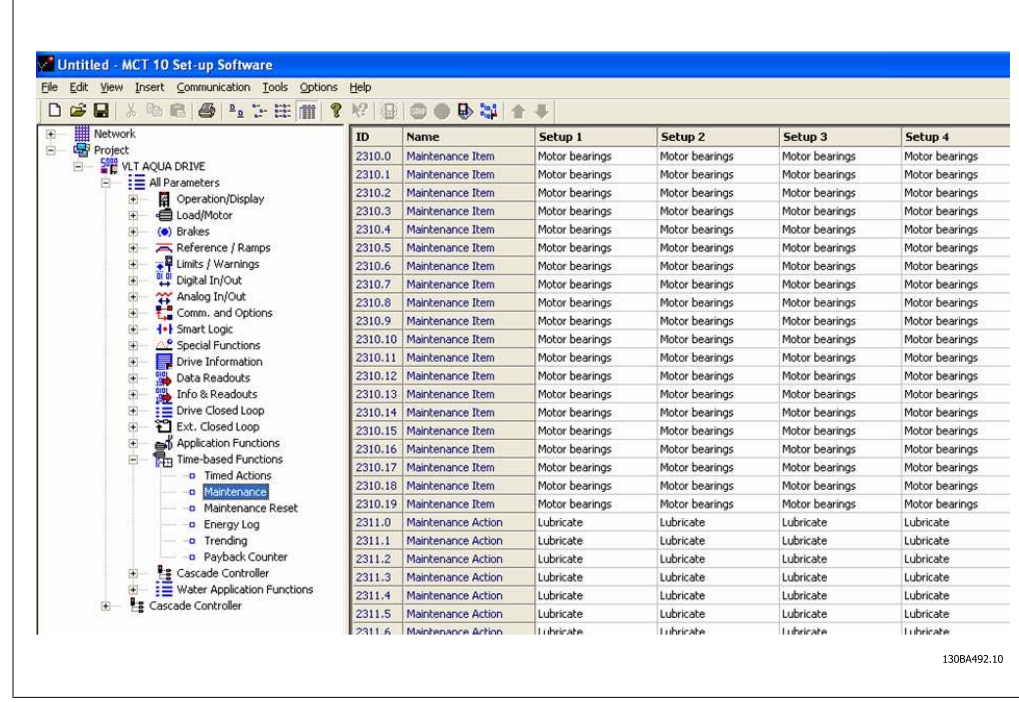

Das LCP zeigt (mit einem Schraubenschlüsselsymbol und einem "M") an, wenn es Zeit für eine vorbeugende Wartungsaktion ist und kann programmiert werden, an einem Digitalausgang in Parametergruppe 5-3\* angezeigt zu werden. Der vorbeugende Wartungszustand kann in Par. 16-96 Vorb. Wartungswort abgelesen werden. Eine vorbeugende Wartungsanzeige kann über Digitaleingang, FC-Schnittstelle oder manuell am LCP über Par. 23-15 Wartungswort quittieren zurückgesetzt werden.

Ein Wartungsprotokoll mit den Informationen der letzten 10 vorbeugenden Wartungsereignisse kann über Parametergruppe 18-0\* und nach Auswahl von Wartungsprotokoll über die Taste [Alarm Log] auf dem LCP ausgelesen werden.

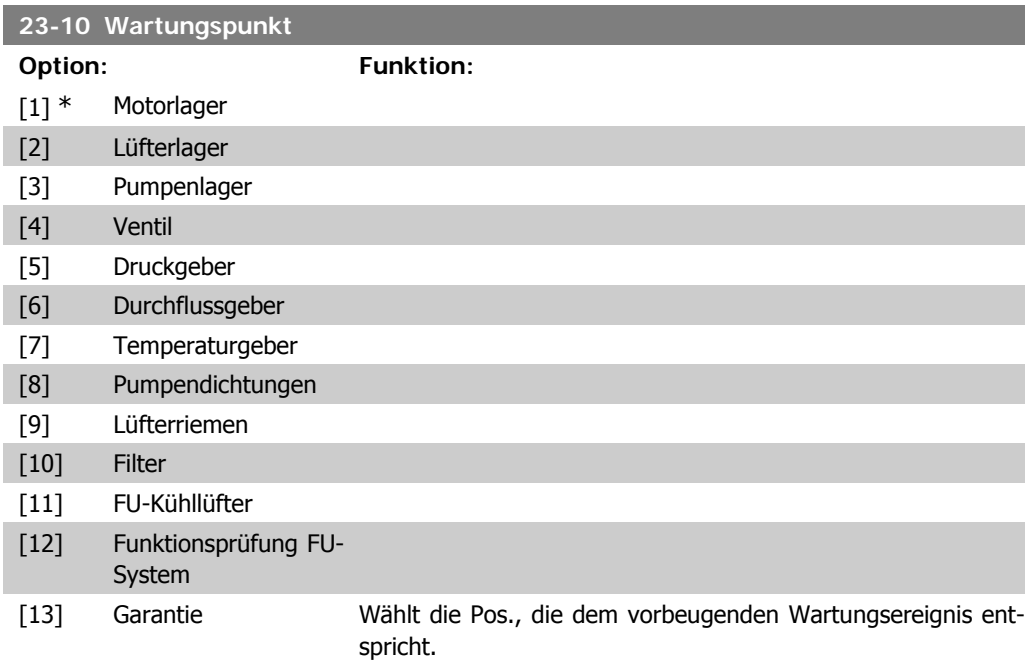

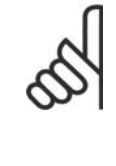

### **ACHTUNG!**

Die vorbeugenden Wartungsereignisse sind in einem Array mit 20 Elementen definiert. Jedes vorbeugende Wartungsereignis muss den gleichen Arrayelement-Index in Par. 23-10 – 23-14 benutzen.

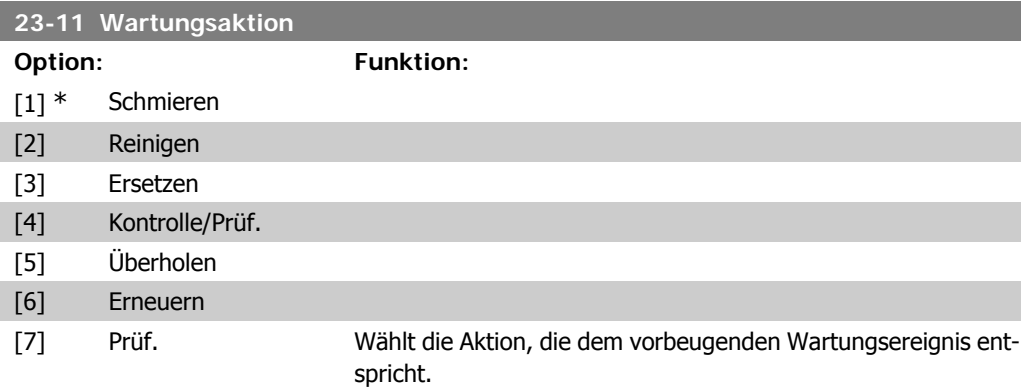

### **23-12 Wartungszeitbasis**

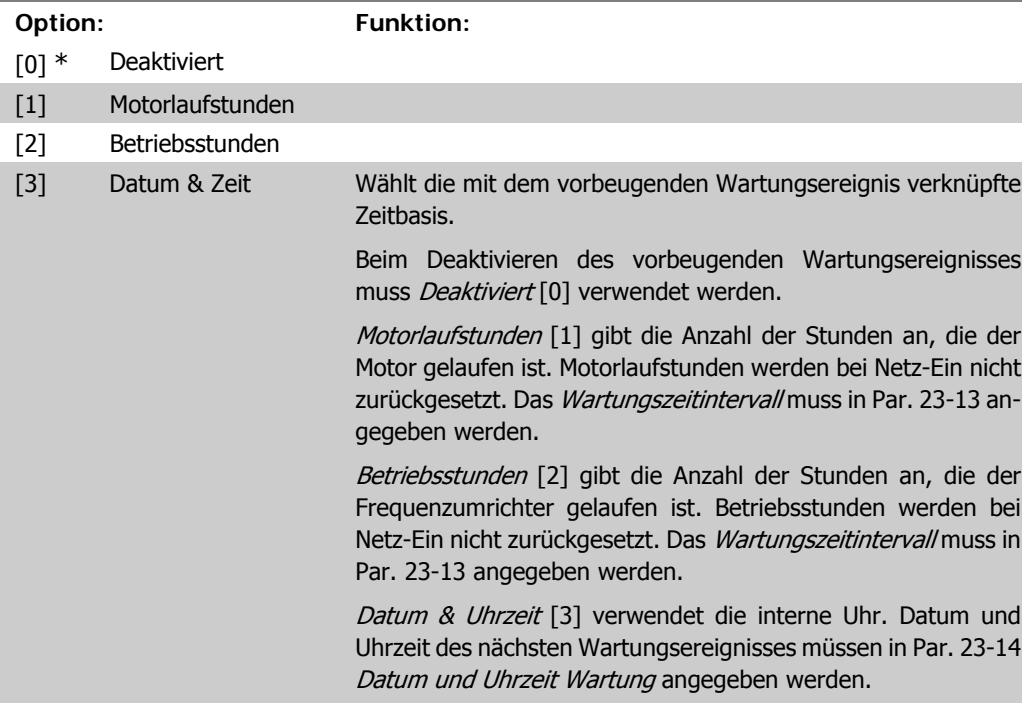

### **23-13 Wartungszeitintervall**

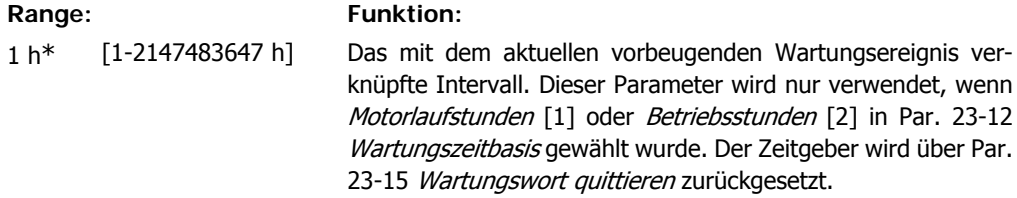

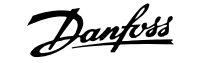

### Beispiel

Ein vorbeugendes Wartungsereignis wird Montag, um 8:00 eingestellt. Par. 23-12 Wartungszeitbasis ist Betriebsstunden [2] und Par. 23-13 Wartungszeitintervall ist 7 x 24 Std.=168 Stunden. Das nächste Wartungsereignis wird am folgenden Montag, um 8:00 angezeigt. Wird dieses Wartungsereignis erst am Dienstag, um 9:00 quittiert, ist das nächste Ereignis am folgenden Dienstag um 9:00.

### **23-14 Datum und Uhrzeit Wartung**

Range: Funktion:

2000-01-01 00:00] -01 00:00\*

Legt Datum und Uhrzeit für das nächste Wartungsereignis fest, wenn das vorbeugende Wartungsereignis auf Datum/Uhrzeit basiert. Das Datumsformat hängt von der Einstellung in Par. 0-71 Datumsformat ab, während das Uhrzeitformat von der Einstellung in Par. 0-72 Uhrzeitformat abhängt.

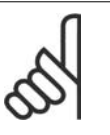

### **ACHTUNG!**

Der Frequenzumrichter hat kein Backup der Uhrfunktion und das eingestellte Datum/die eingestellte Uhrzeit werden nach einem Netz-Aus auf die Werkseinstellung zurückgesetzt (2000-01-01 00:00), wenn kein Echtzeituhrmodul mit Backup installiert ist. In Par. 0-79 Uhr Fehler kann eine Warnung programmiert werden, falls die Uhr nicht richtig eingestellt wurde, z. B. nach einem Netz-Aus.

Die eingestellte Zeit muss mindestens eine Stunde später als die aktuelle Zeit liegen!

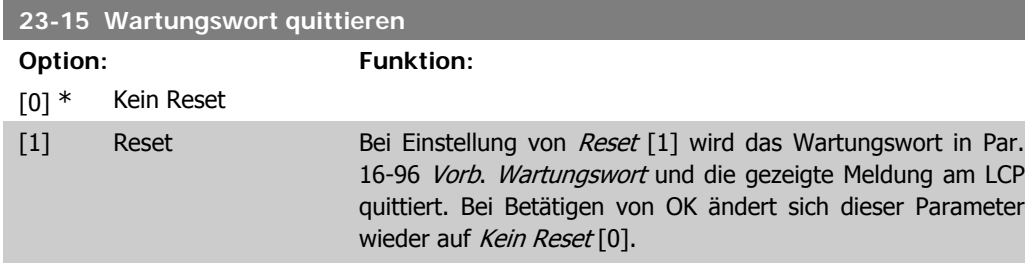

### **2.20.3. Energiespeicher, 23-5\***

Der Frequenzumrichter speichert kontinuierlich den Verbrauch des geregelten Motors basierend auf der Istleistung des Frequenzumrichters.

Diese Daten können für eine Energiespeicherfunktion verwendet werden, sodass der Anwender die Informationen über den Energieverbrauch bezogen auf die Zeit vergleichen und strukturieren kann.

Es gibt grundsätzlich zwei Funktionen:

**-** Auf einen vorprogrammierten Zeitraum bezogene Daten, definiert durch eine Datumsund Zeitfestlegung für den Start.

**-** Daten bezogen auf einen festgelegten Zeitraum, z. B. die letzten sieben Tage innerhalb des vorprogrammierten Zeitraums.

Für jede der obigen zwei Funktionen werden die Daten in einer Reihe von Zählern gespeichert, die die Auswahl eines Zeitrahmens und einer Aufteilung nach Stunden, Tagen oder Wochen ermöglichen.

Der Zeitraum bzw. die Aufteilung (Auflösung) kann in Par. 23-50 Energieprotokollauflösung festgelegt werden.

Die Daten basieren auf dem Wert, der vom kWh-Zähler im Frequenzumrichter registriert wird. Dieser Zählerwert kann in Par. 15-02 Zähler-kWh abgelesen werden. Dieser enthält einen akkumulierten Wert seit dem ersten Netz-Ein oder dem letzten Rücksetzen des Zählers (Par. 15-06 Reset Zähler-kWh).

Alle Daten für den Energiespeicher werden in Zählern gespeichert, die über Par. 23-53 Energieprotokoll abgelesen werden können.

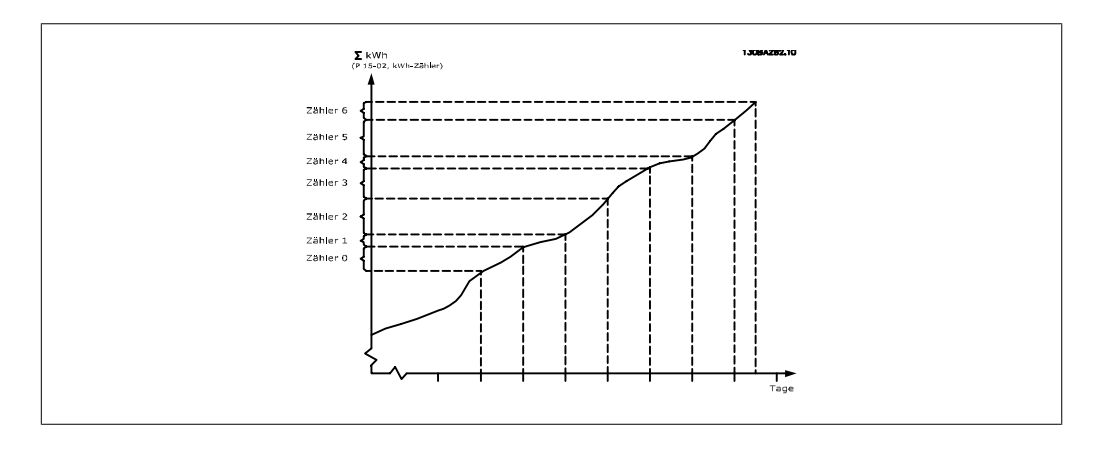

Zähler 00 enthält immer die ältesten Daten. Ein Zähler umfasst einen Zeitraum von XX: 00 bis XX: 59 bei Stunden oder von 00:00 bis 23:59 bei Tagen.

Bei Protokollierung der letzten Stunden oder Tage verschieben die Zähler den Inhalt bei XX: 00 jede Stunde oder bei 00:00 jeden Tag.

Zähler mit dem höchsten Index werden immer laufend aktualisiert (die Daten für die aktuelle Stunde seit XX: 00 oder den aktuellen Tag seit 00:00).

Der Inhalt des Zählers kann als Balken am LCP angezeigt werden. Wählen Sie Quick-Menü, Protokolle, Energiespeicher: Trenddarstellung kont. Bin / Trenddarstellung getimter Bin / Trendvergleich.

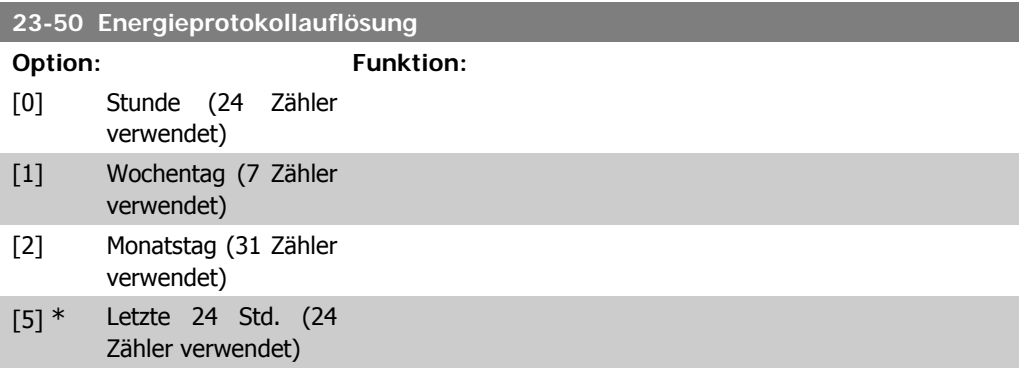

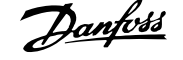

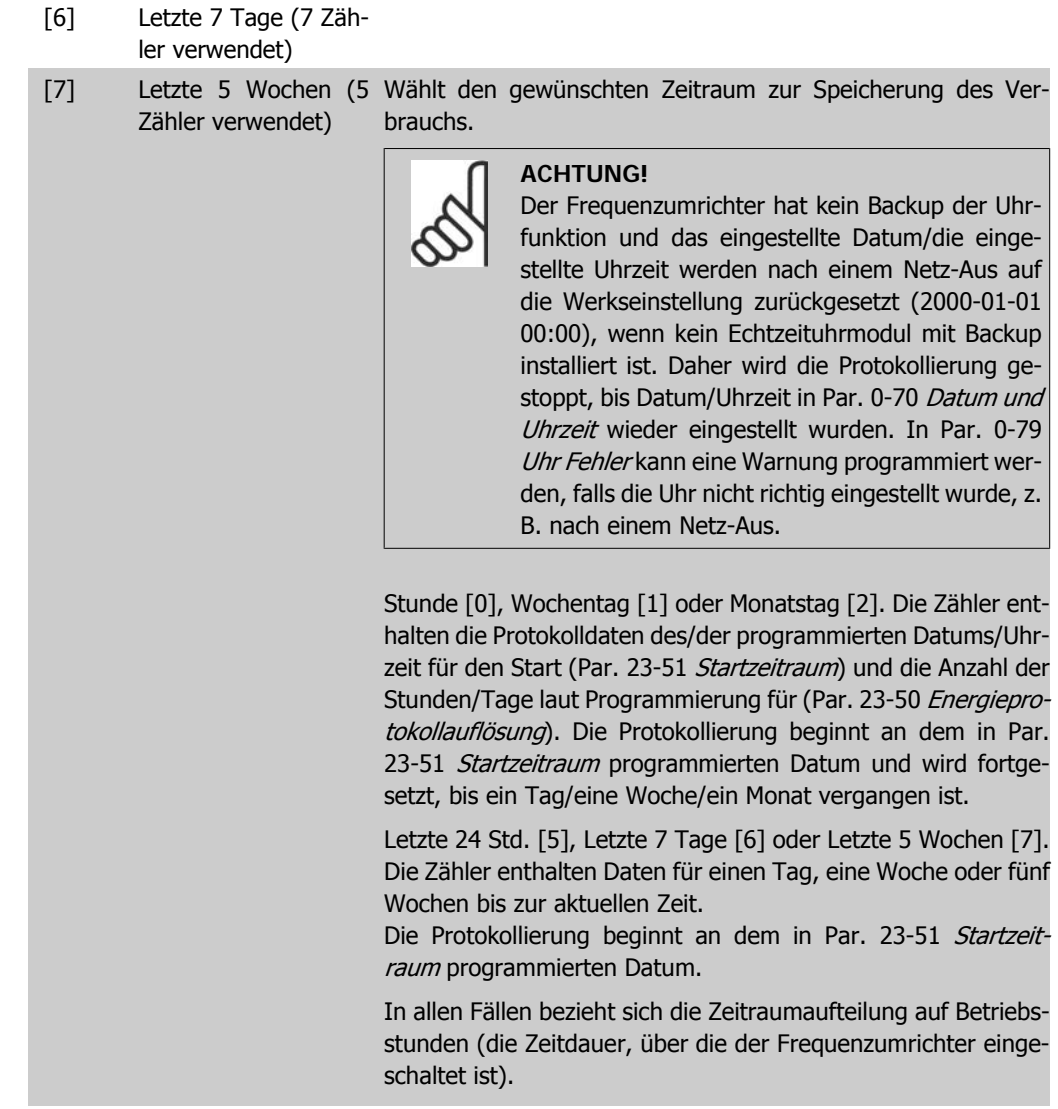

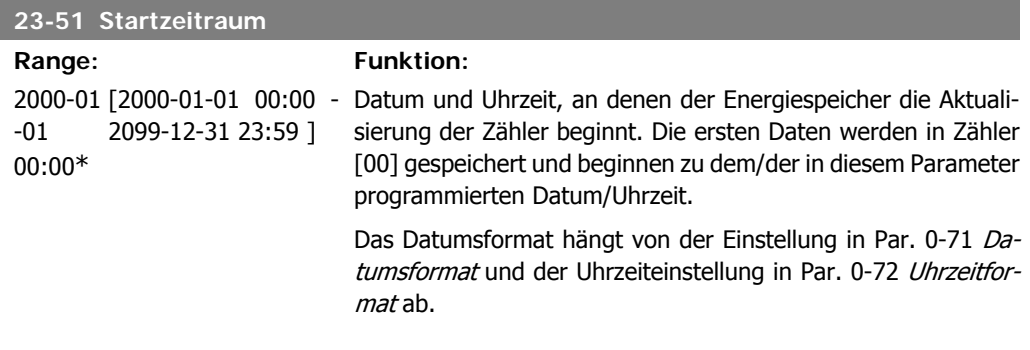

### **23-52 Stoppzeitraum**

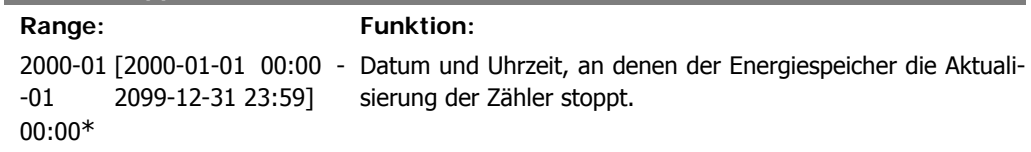

Ist der in Par. 23-51 und 23-52 definierte Zeitraum länger als 24 Stunden/7 Tage/31 Tage (je nach Auswahl in Par. 23-50), stoppt die Protokollierung, wenn alle Puffer benutzt sind.

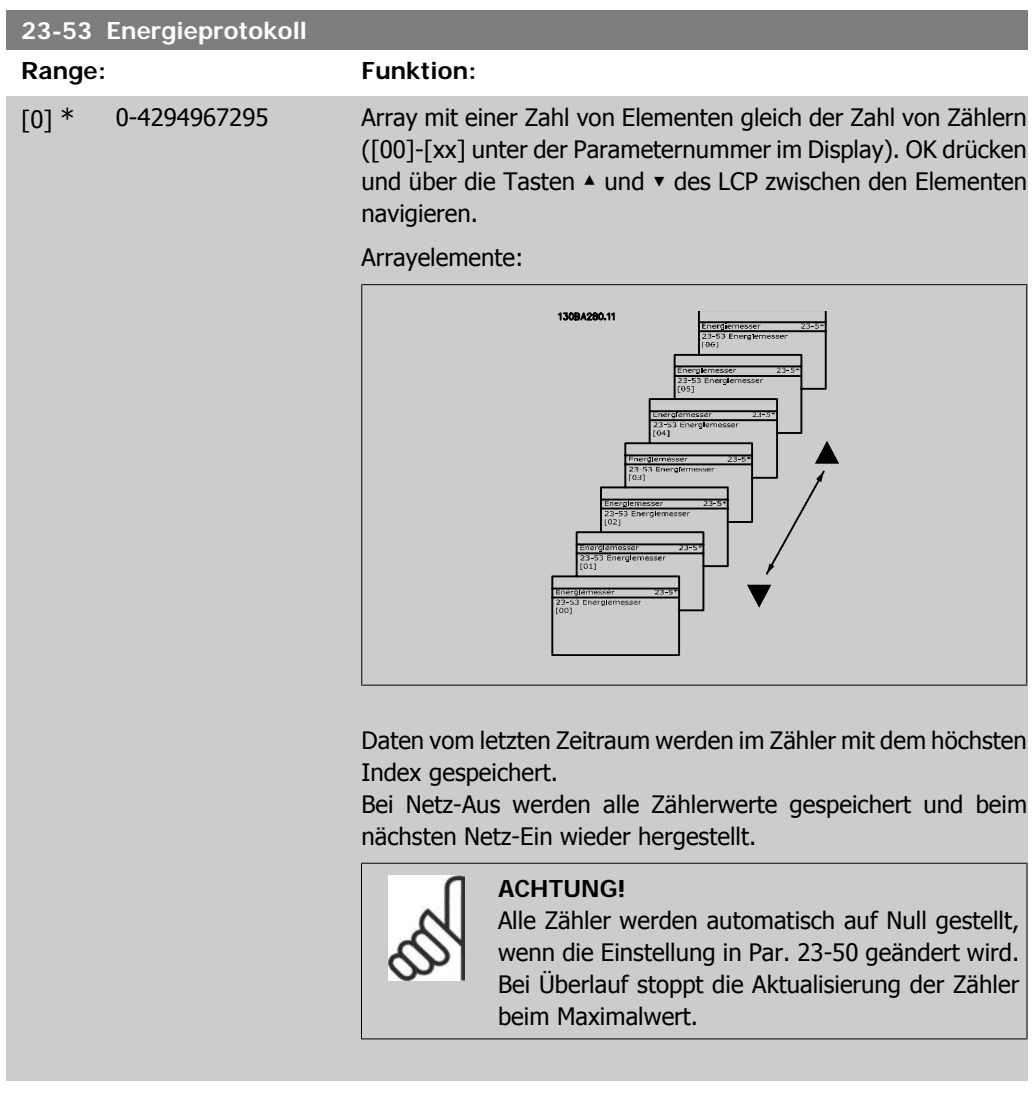

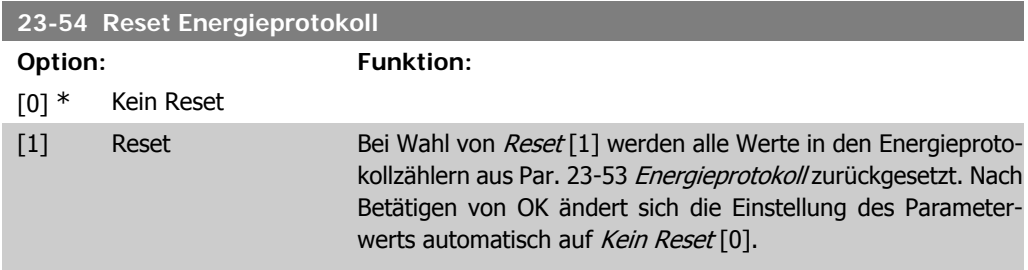

# **2.20.4. Trenddarstellung, 23-6\***

Mit dieser Funktion wird eine Prozessvariable über einen Zeitraum überwacht und gespeichert, wie oft die Daten in jeden der benutzerdefinierten Datenbereiche fallen. Dies gibt einen schnellen Überblick und zeigt, an welcher Stelle Betriebsverbesserungen konzentriert werden müssen.

Um den Vergleich aktueller Werte für eine ausgewählte Betriebsvariable mit Daten für einen bestimmten Referenzzeitraum für die gleiche Variable zu ermöglichen, können zwei Datensätze für die Trenddarstellung erstellt werden. Dieser Referenzzeitraum kann vorprogrammiert werden (Par. 23-63 Zeitablauf Startzeitraum und Par. 23-64 Zeitablauf Stoppzeitraum). Die zwei Datensätze können in Par. 23-61 Kontinuierliche BIN Daten (aktuell) und Par. 23-62 Zeitablauf BIN Daten (Referenz) abgelesen werden.

Eine Trenddarstellung kann für die folgenden Betriebsvariablen erstellt werden:

- **-** Leistung
- **-** Strom
- **-** Ausgangsfrequenz
- **-** Motordrehzahl

Die Trenddarstellungsfunktion umfasst zehn Zähler (die einen Bin (Behälter) bilden) für jeden Datensatz, welche die Zahl von Registrierungen enthalten und widerspiegeln, wie häufig die Betriebsvariable in jeden der zehn vordefinierten Intervalle fällt. Die Sortierung basiert auf einem Relativwert der Variablen.

Der Relativwert für die Betriebsvariable ist:

Ist/Nenn \* 100 %

für Leistung und Strom und

Ist/Max \* 100 %

für Ausgangsfrequenz und Motordrehzahl.

Die Länge jedes Intervalls kann individuell eingestellt werden, die Werkseinstellung ist jedoch 10 % für jedes Intervall. Leistung und Strom können den Nennwert überschreiten, aber diese Registrierungen werden im Zähler 90 % - 100 % (MAX) eingeschlossen.

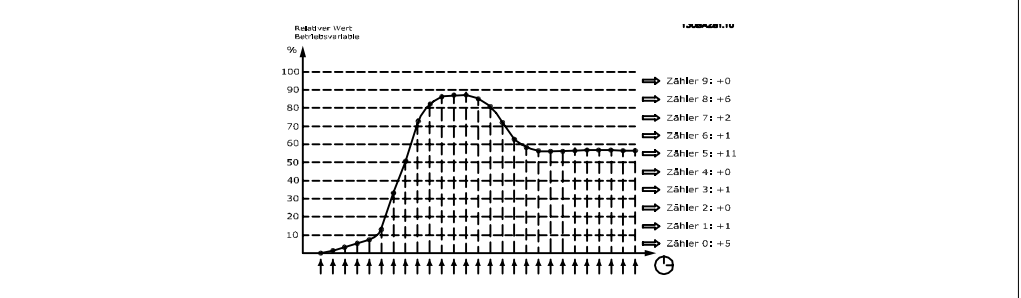

Einmal pro Sekunde wird der Wert der gewählten Betriebsvariable registriert. Wurde ein Wert registriert, der 13 % entspricht, wird der Zähler "10 % - < 20 %" mit dem Wert "1" aktualisiert. Bleibt der Wert 10 s lang bei 13 %, wird "10" zum Zählerwert addiert.

Die Inhalte des Zählers können als Balken im LCP dargestellt werden. Wählen Sie Quick-Menü > Protokolle: Trenddarstellung kont. Bin / Trenddarstellung getimter Bin / Trendvergleich.

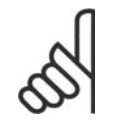

### **ACHTUNG!**

Der Zähler beginnt bei Netz-Ein des Frequenzumrichters mit dem Zählen. Aus- und Einschalten kurz nach einem Reset stellt die Zähler auf null. EEProm-Datenwerte werden stündlich aktualisiert.

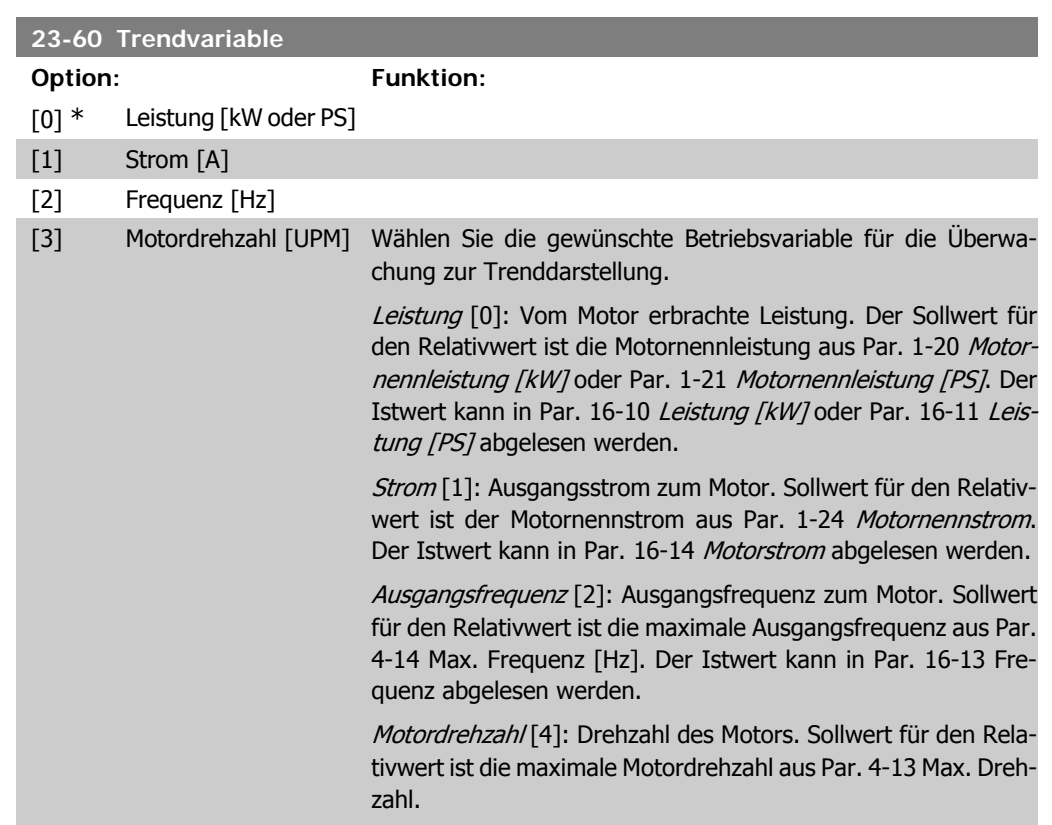

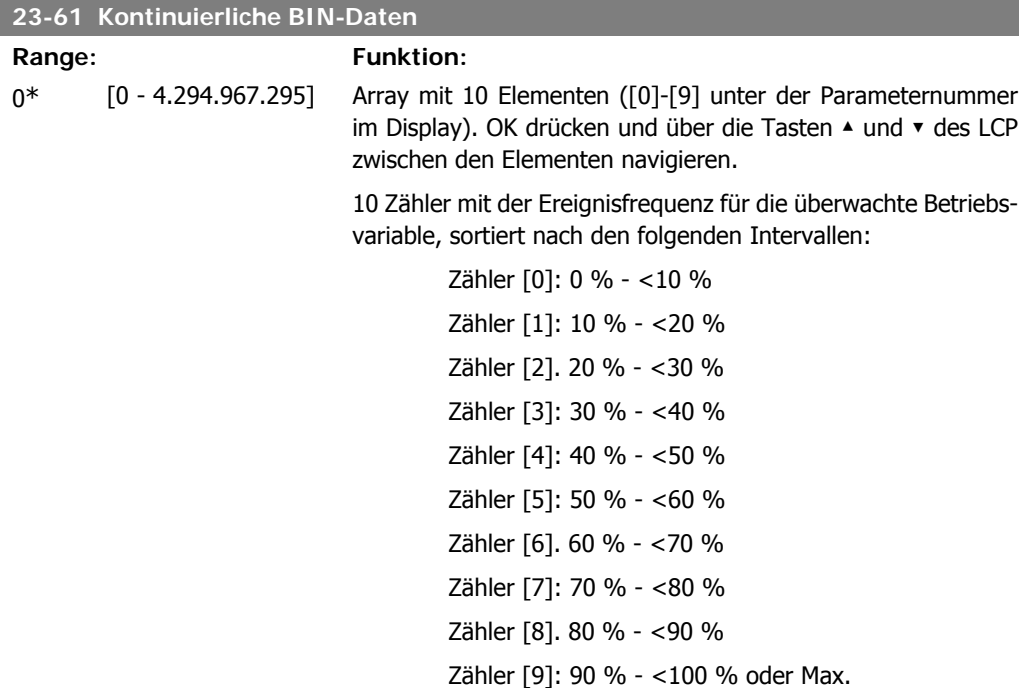

Die obigen minimalen Grenzwerte für die Intervalle sind die Standardgrenzwerte. Diese können in Par. 23-65 Minimaler Bin-Wert geändert werden.

Die Zählung beginnt beim ersten Netz-Ein des Frequenzumrichters. Alle Zähler können in Par. 23-66 Reset Kontinuierliche Bin-Daten auf 0 gestellt werden.

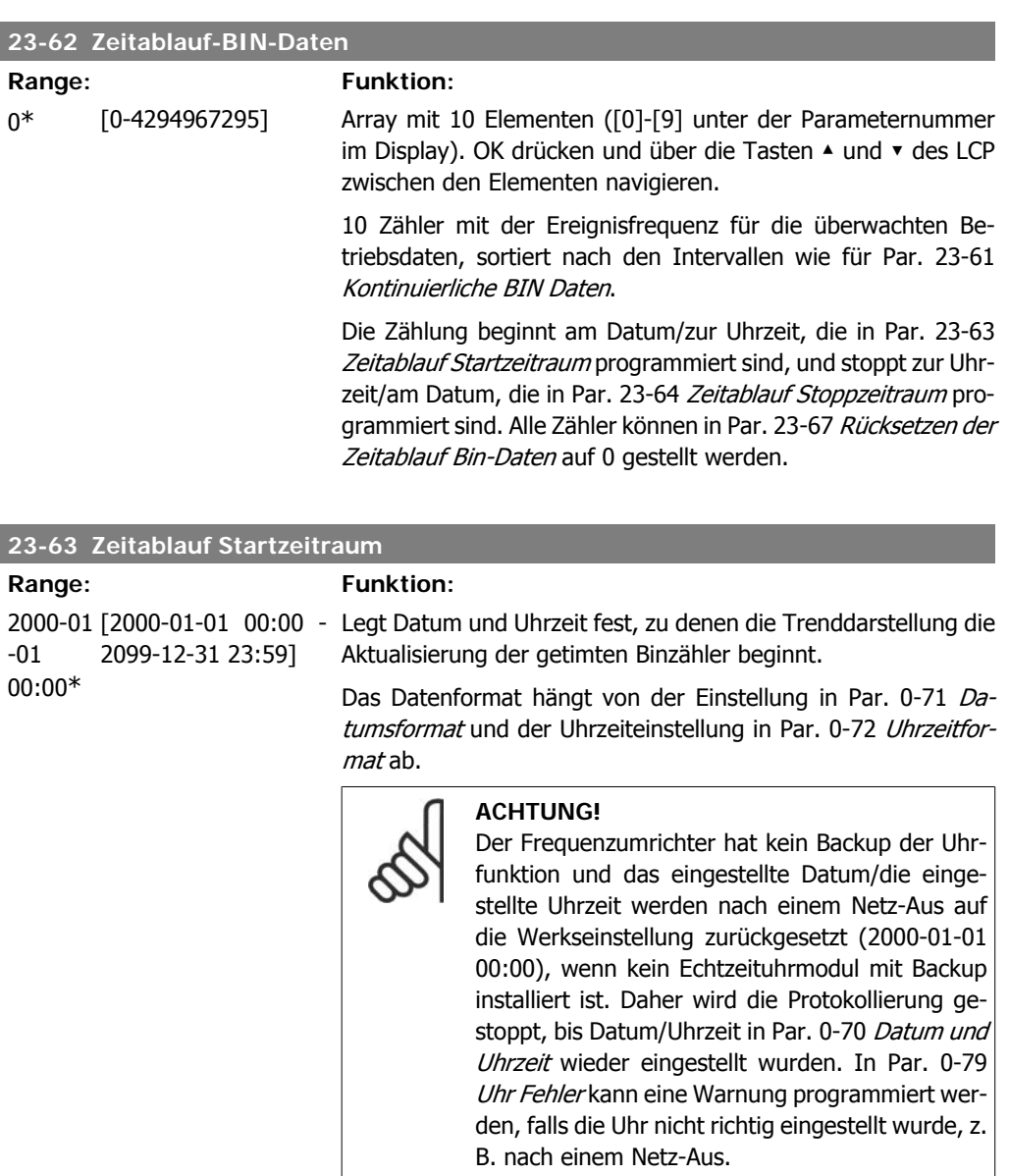

### **23-64 Zeitablauf Stoppzeitraum**

I

#### **Range: Funktion:**

-01 00:00\* 2099-12-31 23:59]

2000-01 [2000-01-01 00:00 - Legt Datum und Uhrzeit fest, zu denen die Trendanalysen die Aktualisierung der getimten Binzähler stoppen.

Das Datumsformat hängt von der Einstellung in Par. 0-71 Datumsformat und der Uhrzeiteinstellung in Par. 0-72 Uhrzeitformat ab.

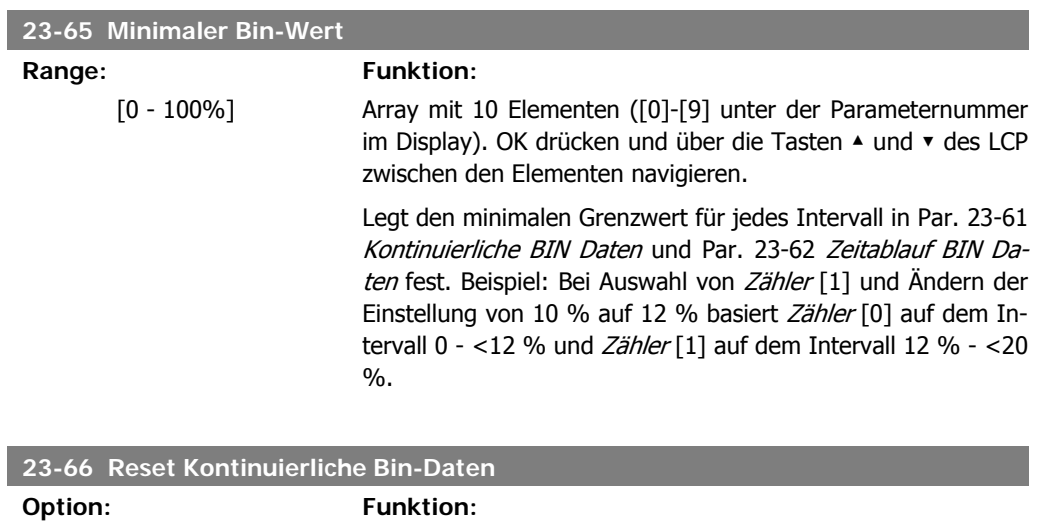

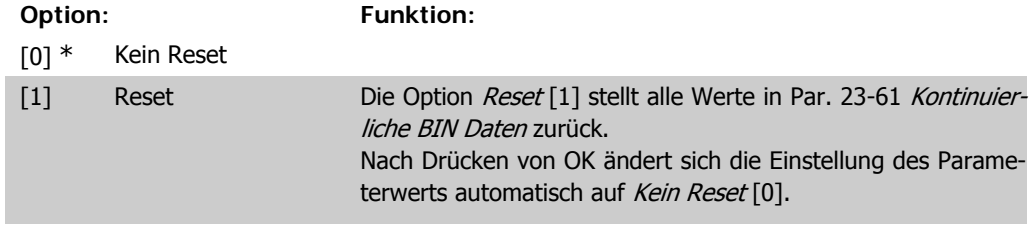

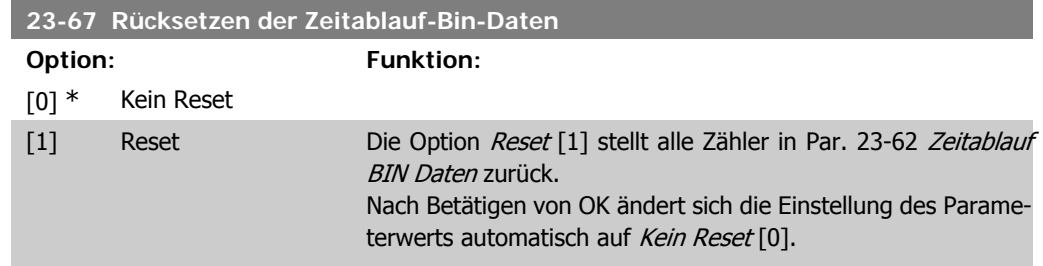

# **2.20.5. 23-8\* Amortisationszähler**

Der VLT AQUA Drive beinhaltet eine Funktion, die eine grobe Berechnung zur Amortisation ausführen kann, wenn der Frequenzumrichter in einer vorhandenen Anlage installiert wurde, um Energieeinsparungen durch Wechsel von konstanter zu variabler Drehzahlregelung sicherzustellen. Der Sollwert für die Einsparungen ist ein festgelegter Wert, der die durchschnittliche Leistung vor der Aufrüstung mit variabler Drehzahlregelung repräsentiert.

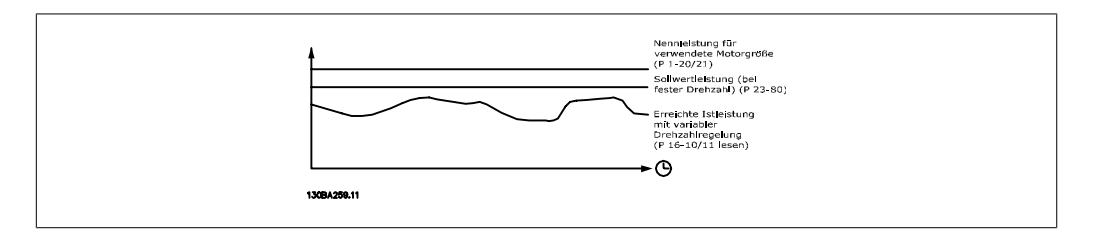

Der Unterschied zwischen Sollleistung bei konstanter Drehzahl und der Istleistung, die sich bei Drehzahlregelung ergibt, stellt die tatsächliche Einsparung dar.

Als Wert für den konstanten Drehzahlfall wird die Motornenngröße (kW) mit einem Faktor (in %) multipliziert, der die Leistung darstellt, die bei konstanter Drehzahl erbracht wird. Der Unterschied zwischen dieser Sollleistung und der Istleistung wird erfasst und gespeichert. Der Energieunterschied kann in Par. 23-83 Energieeinsparungen abgelesen werden.

Der erfasste Wert für den Unterschied in der Leistungsaufnahme wird mit den Energiekosten in lokaler Währung multipliziert und die Investition wird subtrahiert. Diese Berechnung für Kosteneinsparungen kann ebenfalls in Par. 23-84 Kosteneinsparungen abgelesen werden.

Kosteneinsparungen = (∑(Sollleistung – Istleistung)) \* Energiekosten – Zusätzliche Kosten

Break-even (Amortisation) ist erreicht, wenn der Wert im Parameter von negativ auf positiv geht.

Der Energieeinsparungszähler kann nicht zurückgesetzt werden, der Zähler kann jedoch jederzeit durch Einstellung von Par. 28-80 Sollwertfaktor Leistung auf 0 gestoppt werden.

Parameterübersicht:

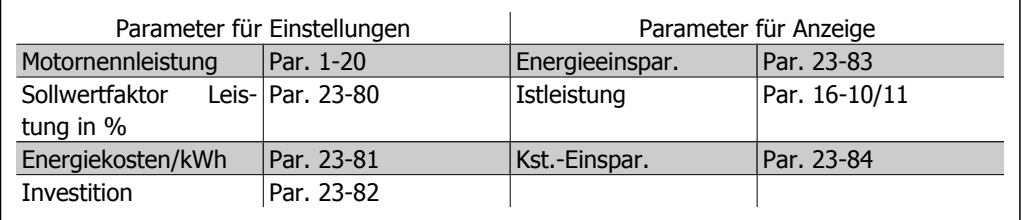

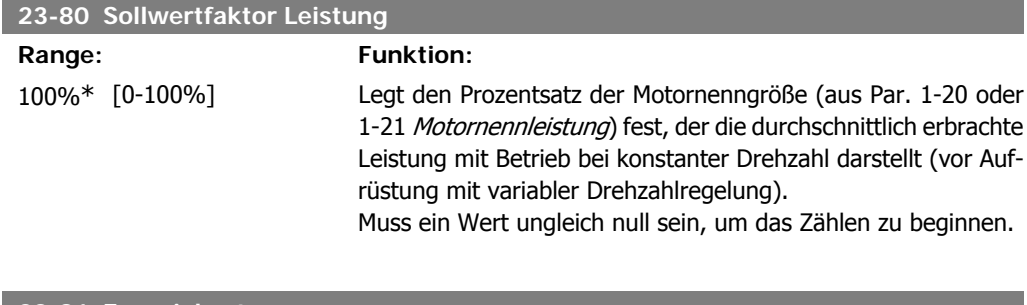

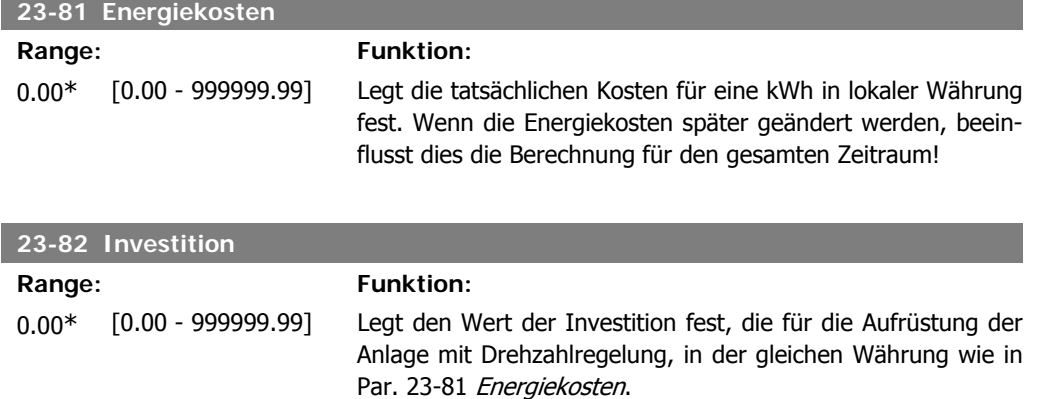

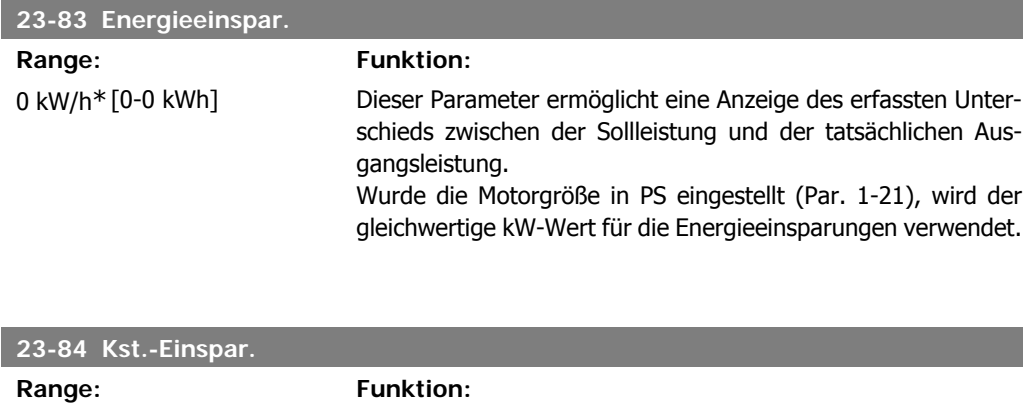

0.00\* [0 - 0] Dieser Parameter ermöglicht eine Anzeige der Berechnung ba-

sierend auf der obigen Gleichung (in lokaler Währung).

# **2.21. Hauptmenü - Kaskadenregler - Gruppe 25**

## **2.21.1. 25-\*\* Kaskadenregler**

Parameter zum Konfigurieren des einfachen Kaskadenreglers für die Folgeregelung mehrerer Pumpen. Eine anwendungsorientiertere Beschreibung und Verdrahtungsbeispiele finden Sie im Abschnitt Anwendungsbeispiele, Einfacher Kaskadenregler.

Zum Konfigurieren des Kaskadenreglers für das tatsächliche System und die gewünschte Regelstrategie wird empfohlen, wie nachstehend beschrieben vorzugehen. Beginnen Sie also mit Systemeinstellungen, Par. 25-0\*, und gehen Sie dann zu Wechseleinstellungen, Par. 25-5\*. Diese Parameter können normalerweise im Voraus eingestellt werden.

Die Parameter in Bandbreiteneinstellungen, 25-2\* und Zuschalteinstellungen, 25-4\*, hängen häufig von der Dynamik des Systems und den Endeinstellungen ab, die bei der Inbetriebnahme im Werk vorgenommen werden.

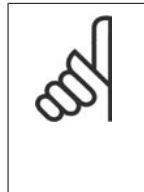

### **ACHTUNG!**

Der Kaskadenregler soll mit Rückführung geregelt vom integrierten PI-Regler arbeiten (in Par. 1-00 Regelverfahren ist PID-Regler gewählt). Bei Wahl von Drehzahlsteuerung in Par. 1-00 werden alle Pumpen mit konstanter Drehzahl abgeschaltet, die variable Drehzahlpumpe wird aber immer noch vom Frequenzumrichter geregelt, und zwar jetzt mit Rückführung:

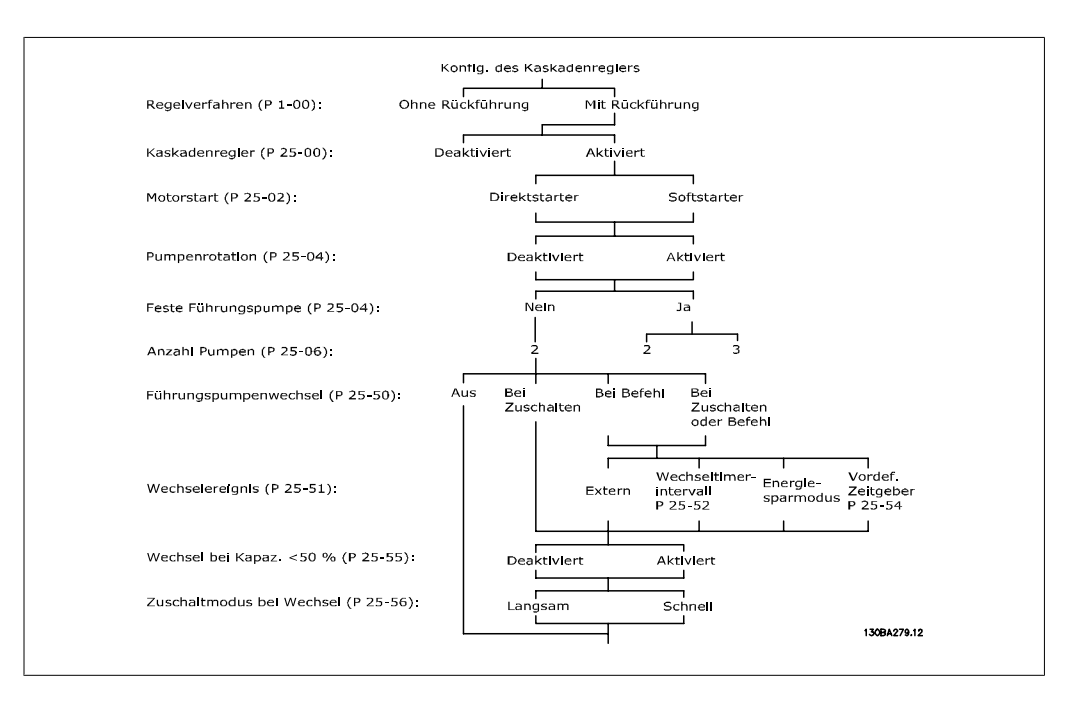

# **2.21.2. 25-0\* Systemeinstellungen**

Parameter zur Einstellung von Steuerverfahren und zur Konfiguration des Systems.

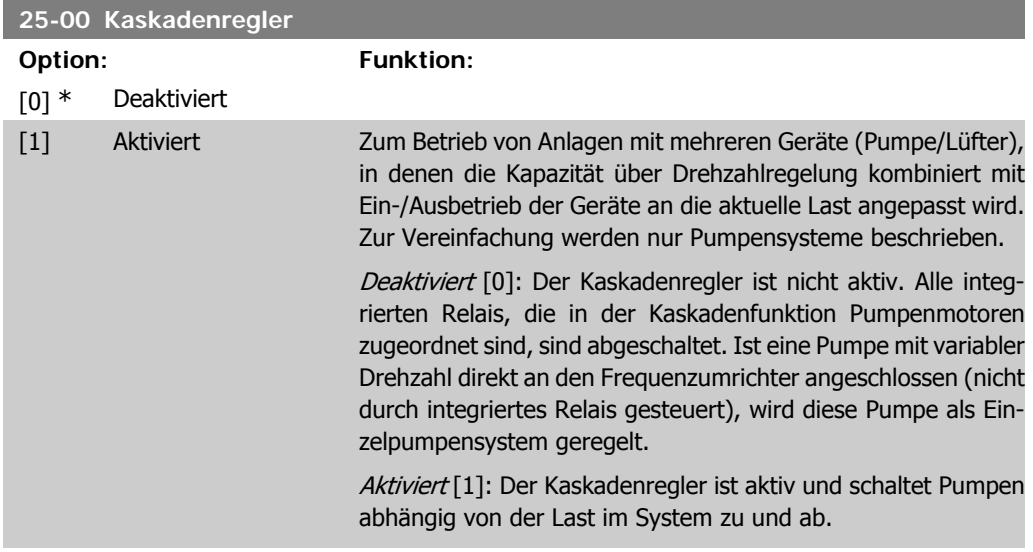

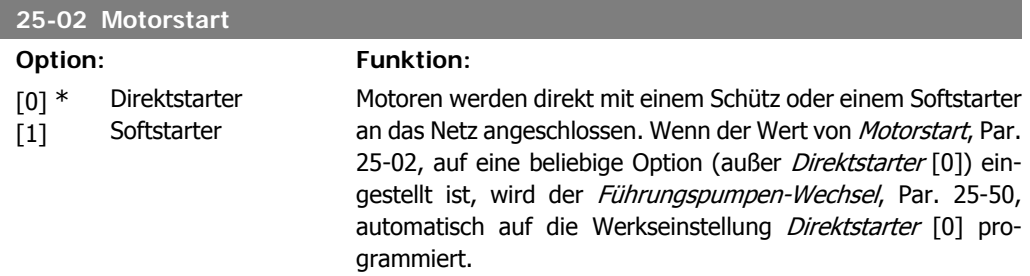

Direktstarter [0]: Jede Pumpe mit konstanter Drehzahl ist direkt über ein Schütz an das Netz angeschlossen.

Softstarter [1]: Jede Pumpe mit konstanter Drehzahl ist über einen Softstarter an das Netz angeschlossen.

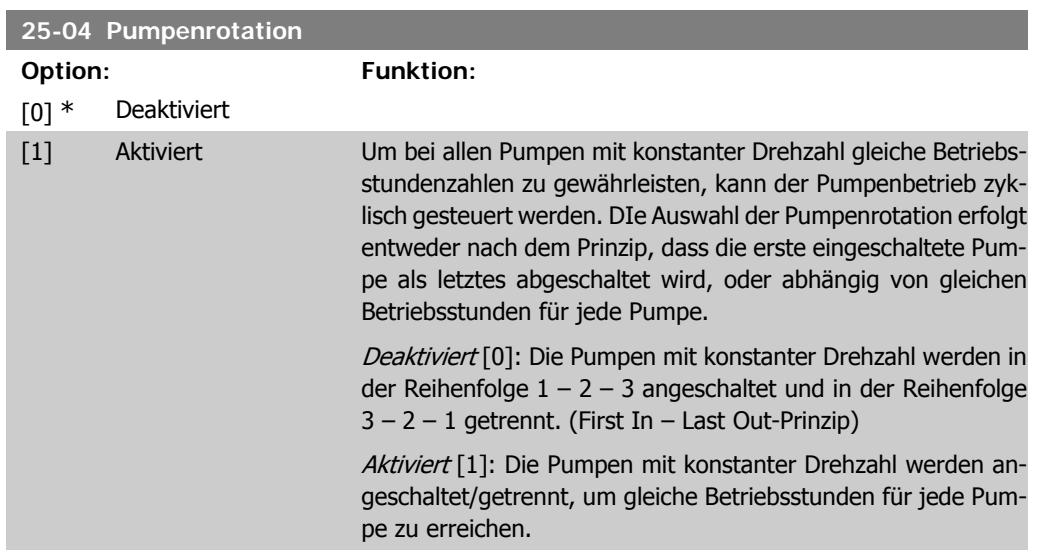

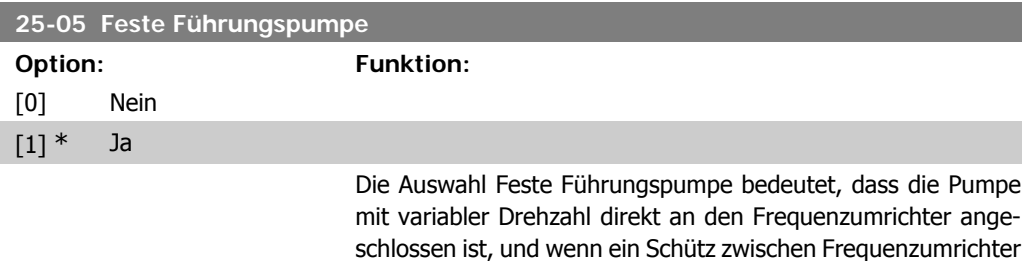

zumrichter geregelt.

Bei Betrieb mit einer anderen Einstellung als Aus [0] in Par. 25-50 Führungspumpen-Wechsel muss dieser Parameter auf Nein [0] stehen.

und Pumpe integriert ist, wird dieses Schütz nicht vom Frequen-

Nein [0]: Die Führungspumpenfunktion kann zwischen den Pumpen geregelt durch die zwei integrierten Relais gewechselt werden. Eine Pumpe muss an das integrierte RELAIS 1, die andere Pumpe an RELAIS 2 angeschlossen sein. Die Pumpenfunktion (Kaskadenpumpe1 und Kaskadenpumpe2) wird automatisch zu den Relais zugeordnet (maximal zwei Pumpen können in diesem Fall über den Frequenzumrichter geregelt werden).

Ja [1]: Die Führungspumpe ist fest (kein Wechsel) und direkt an den Frequenzumrichter angeschlossen. Par. 25-50 Führungspumpen-Wechsel wird automatisch auf Aus [0] gestellt. Die integrierten Relais 1 und Relais 2 können getrennten Pumpen mit konstanter Drehzahl zugeordnet werden. Insgesamt können drei Pumpen vom Frequenzumrichter geregelt werden.

I

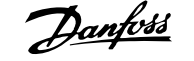

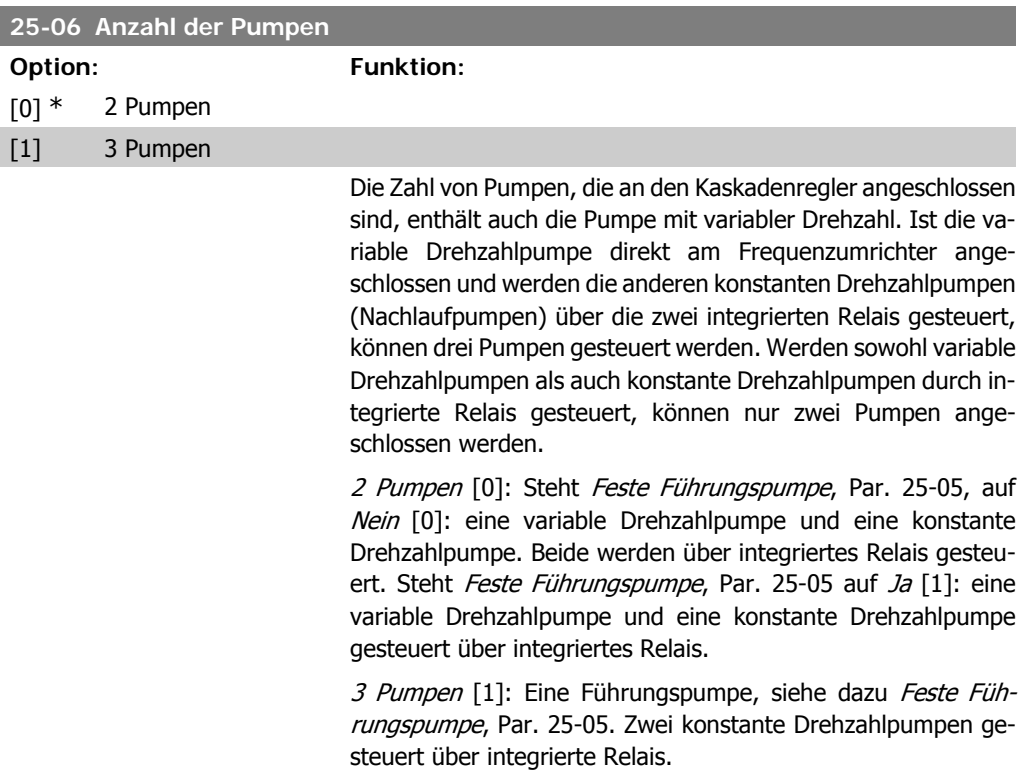

# **2.21.3. 25-2\* Bandbreiteneinstellungen**

Parameter zur Einstellung der Bandbreite, innerhalb derer der Druck schwanken kann, bevor konstante Drehzahlpumpen zu- und abgeschaltet werden. Dies umfasst auch verschiedene Zeitgeber, um die Regelung zu stabilisieren.

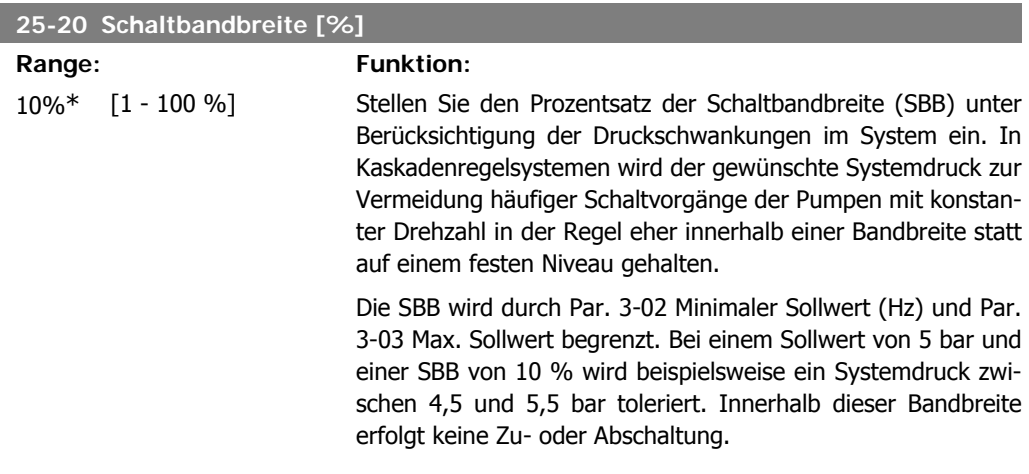

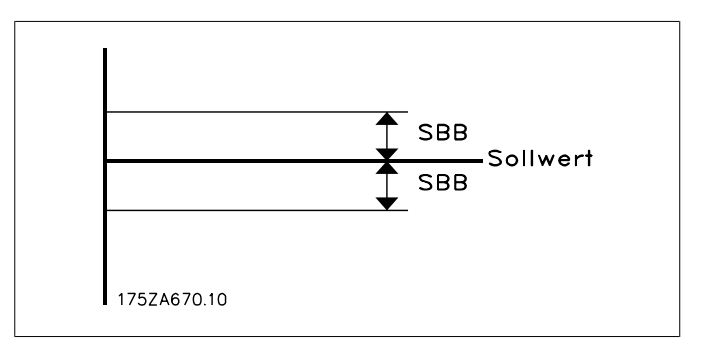

### **25-21 Schaltgrenze [%]**

### $100 \% = [1 - 100 \%]$ Deaktiviert\*

### Range: Funktion:

Bei einer umfassenden und schnellen Änderung der Systemanforderungen (z. B. bei einem plötzlichen Wasserbedarf) ändert sich der Systemdruck rasch, und zur Bewältigung der geänderten Anforderungen ist eine sofortige Zu- oder Abschaltung einer Pumpe mit konstanter Drehzahl erforderlich. Die Schaltgrenze (ÜBB) wird zur Übersteuerung des Zu-/Abschaltzeitgebers (Par. 25-23/25-24) programmiert, um eine sofortige Reaktion zu ermöglichen.

Die ÜBB muss stets auf einen höheren Wert als die in Parameter 25-20 definierte *Schaltbandbreite* (SBB) eingestellt werden. Die ÜBB ist ein Prozentwert von Par. 3-02 Min. Sollwert und Par. 3-03 Max. Sollwert.

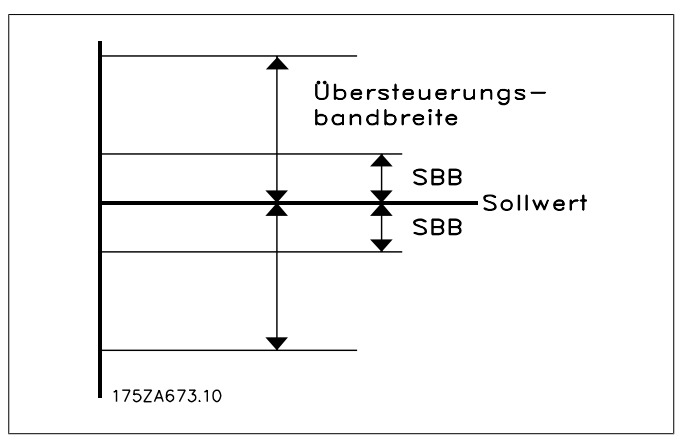

Liegen ÜBB und SBB zu dicht zusammen, kann dies durch häufiges Zu- oder Abschalten bei kurzzeitigen Druckänderungen seinen Zweck verlieren. Wird die ÜBB auf einen zu hohen Wert eingestellt, kann ein unzulässig hoher oder niedriger Druck im System die Folge sein, während die SBB-Zeitgeber laufen. Der Wert kann mit zunehmender Vertrautheit mit dem System weiter optimiert werden. Siehe Schaltverzögerung, Par. 25-25.

Zur Vermeidung einer unbeabsichtigten Zu- und Abschaltung während der Initialisierungsphase und der Feineinstellung des Reglers sollte die Bandbreiten-Werkseinstellung von 100 % zunächst beibehalten werden. Nach Abschluss der Feineinstellung

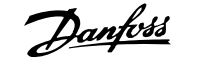

kann für die ÜBB der gewünschte Wert gewählt werden. Es wird ein Anfangswert von 10 % empfohlen.

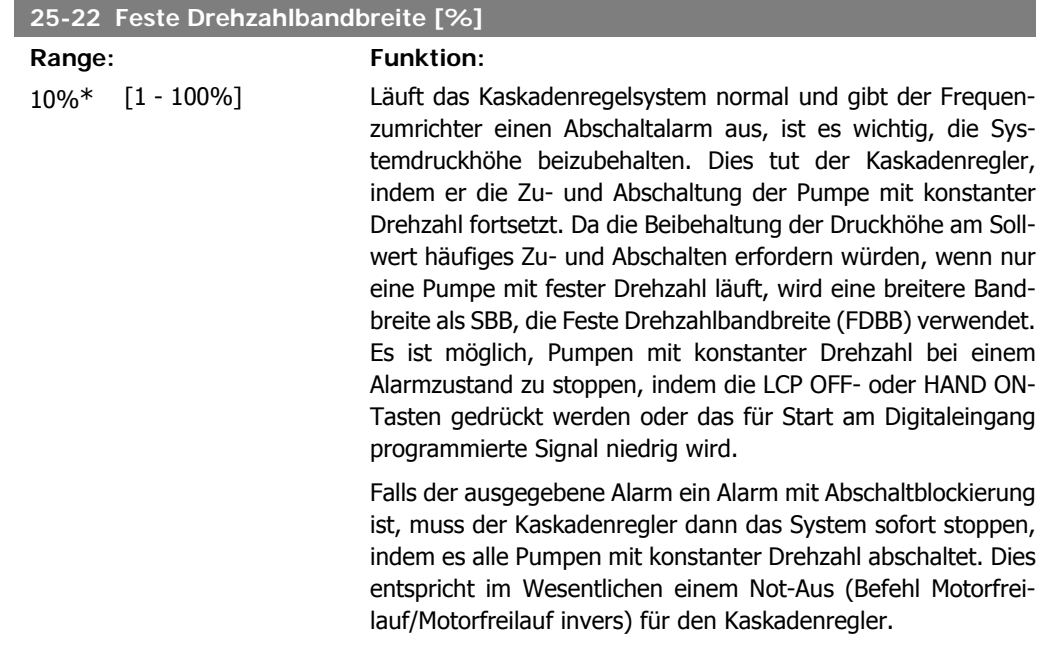

### **25-23 SBB Zuschaltverzögerung**

**Range:** 

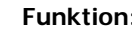

15 s\* [0-3000 s] Bei Überschreitung der Schaltbandbreite (SBB) durch einen kurzzeitigen Druckabfall im System ist die sofortige Zuschaltung einer Pumpe mit konstanter Drehzahl nicht wünschenswert. Die Zuschaltung wird um die programmierte Zeitdauer verzögert. Falls der Druck vor Ablauf des Zeitgebers wieder auf einen innerhalb der Schaltbandbreite liegenden Wert steigt, wird der Zeitgeber zurückgesetzt.

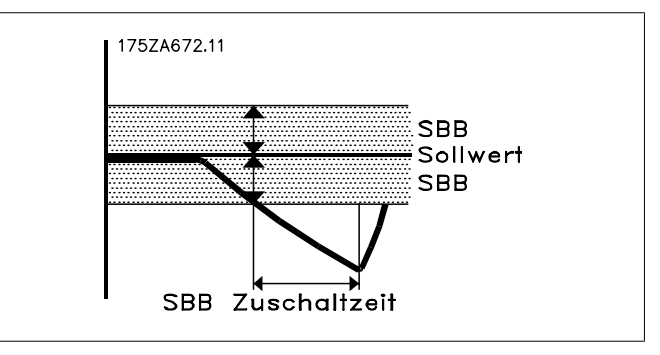

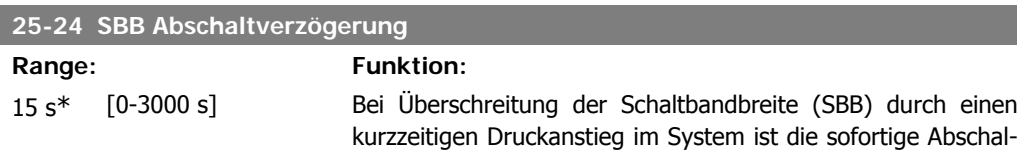

I

tung einer Pumpe mit konstanter Drehzahl nicht wünschenswert. Die Abschaltung wird um die programmierte Zeitdauer verzögert. Falls der Druck vor Ablauf des Zeitgebers wieder auf einen innerhalb der Schaltbandbreite liegenden Wert zurückgeht, wird der Zeitgeber zurückgesetzt.

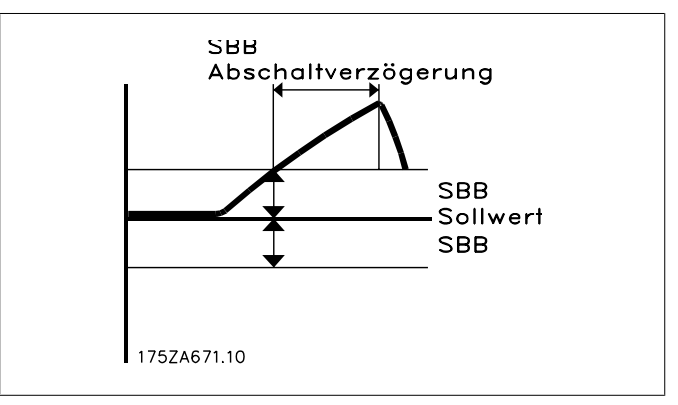

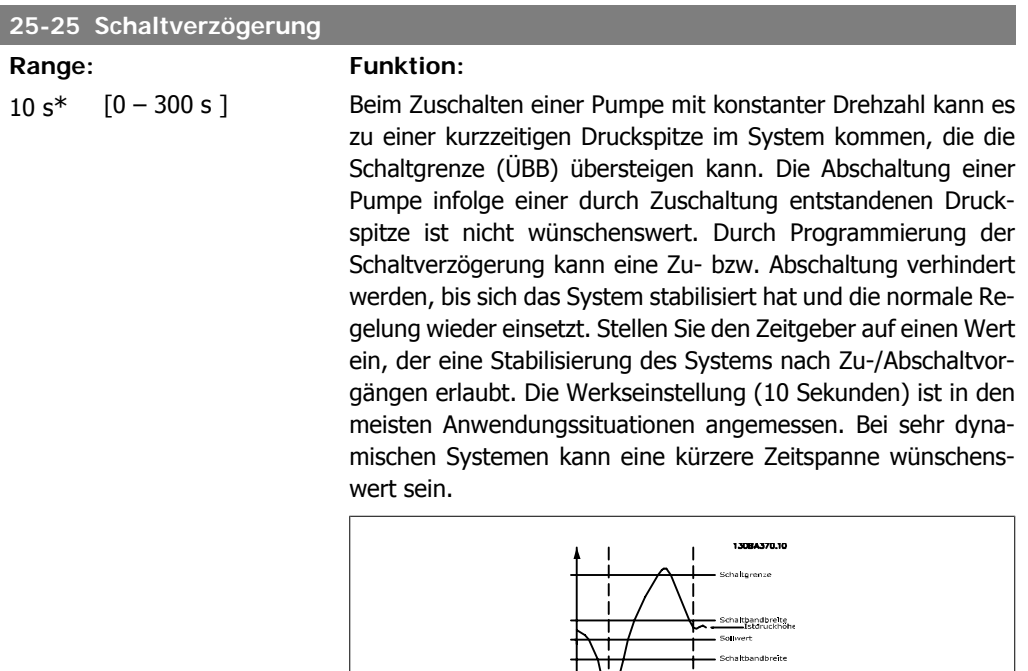

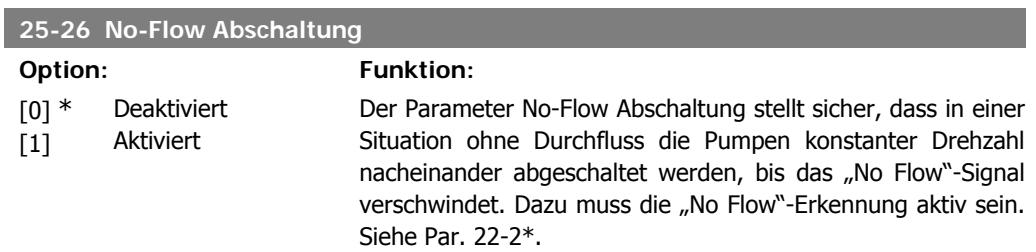

Ist No-Flow Abschaltung deaktiviert, ändert der Kaskadenregler das normale Verhalten des Systems nicht.

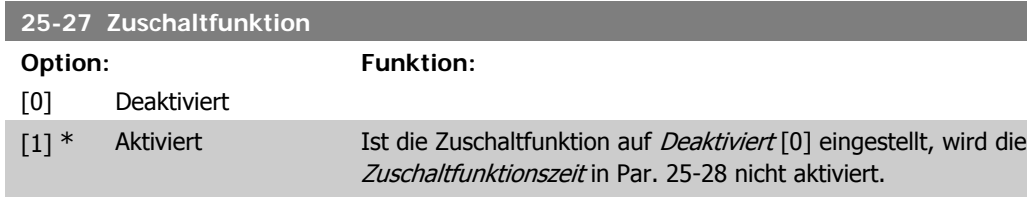

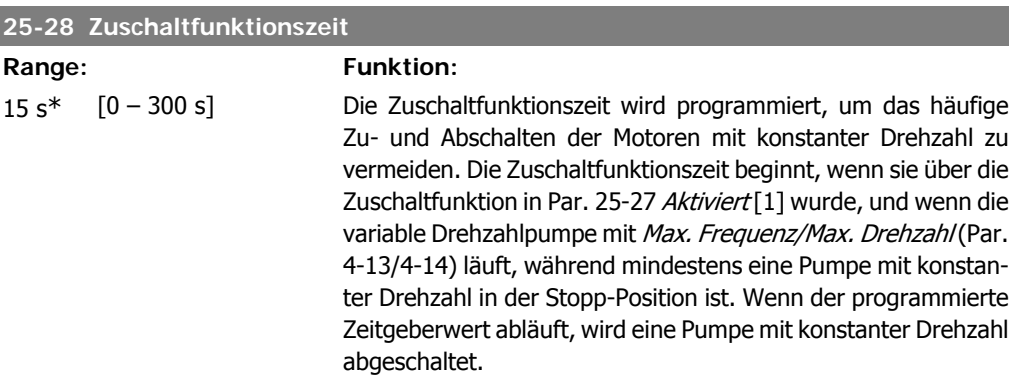

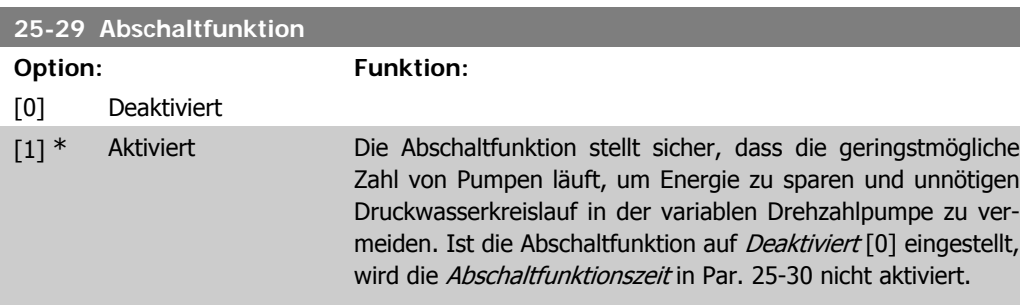

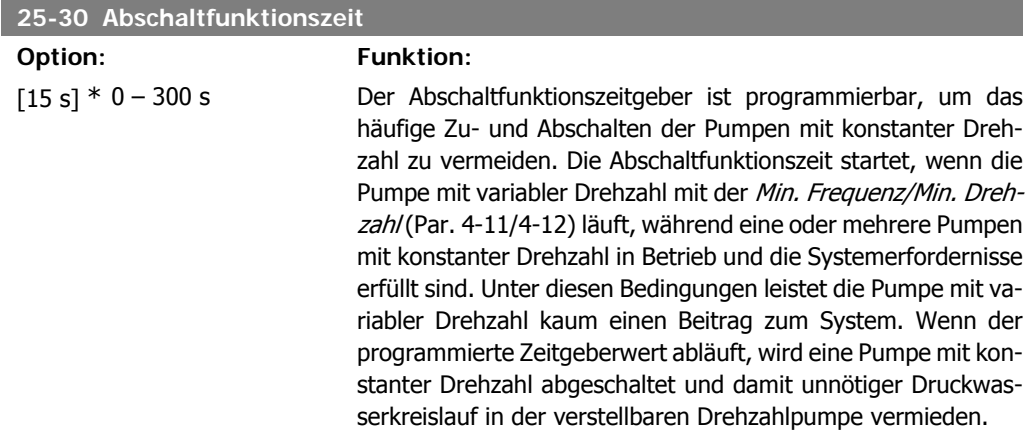

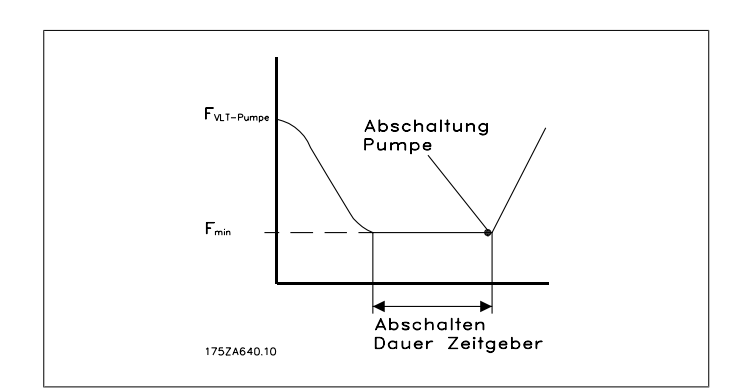

# **2.21.4. 25-4\* Zuschalteinstellungen**

Parameter, die Bedingungen für das Zu-/Abschalten der Pumpen festlegen.

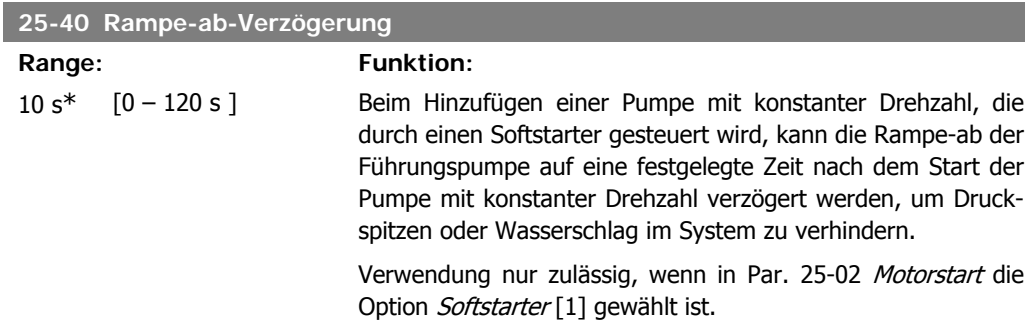

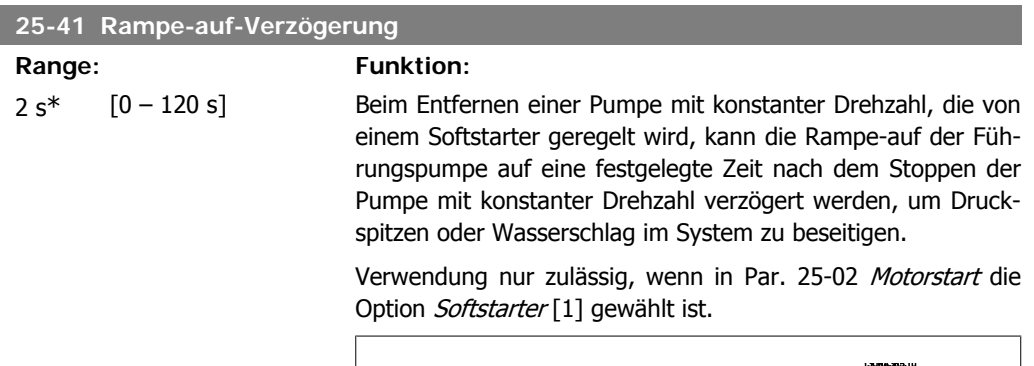

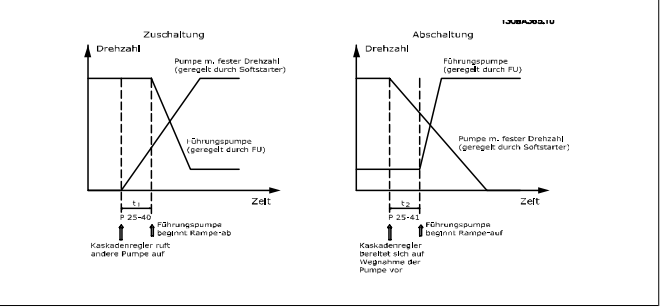

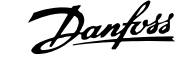

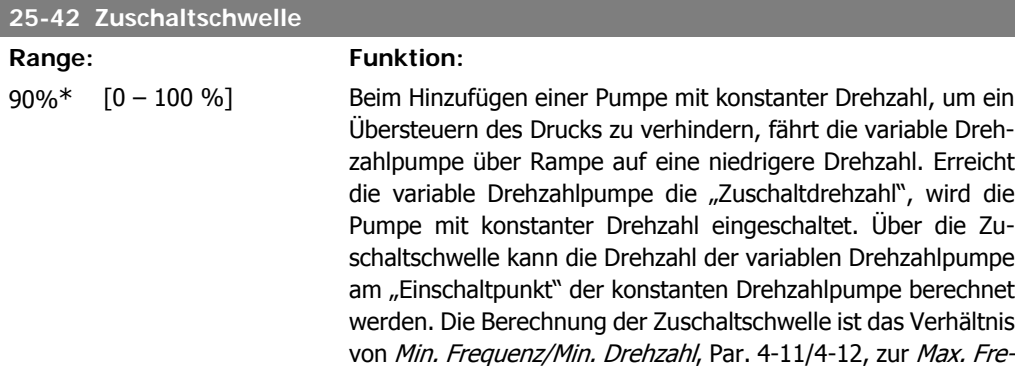

Die Zuschaltschwelle muss im Bereich von

quenz/Max. Drehzahl, Par. 4-13/4-14, in Prozent.

$$
n_{ZUSCHALTEN\%} = \frac{n_{MIN.}}{n_{MAX.}} \times 100\%
$$

bis 100 % liegen, wobei n<sub>MIN.</sub> die Min. Drehzahl/Frequenz und nMAX. die Max. Drehzahl/Frequenz ist.

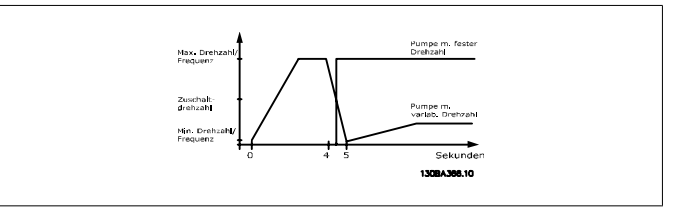

### **25-43 Abschaltschwelle**

**Range: Funktion:**

50%\* [0 – 100 %] Beim Abschalten einer Pumpe mit konstanter Drehzahl fährt die variable Drehzahlpumpe über Rampe auf eine höhere Drehzahl, um ein Übersteuern des Drucks zu verhindern. Erreicht die variable Drehzahlpumpe die "Abschaltdrehzahl", wird die Pumpe mit konstanter Drehzahl abgeschaltet. Über die Abschaltschwelle kann die Drehzahl der variablen Drehzahlpumpe bei Abschalten der konstanten Drehzahlpumpe berechnet werden. Die Berechnung der Abschaltschwelle ist das Verhältnis von Min. Frequenz/Min. Drehzahl, Par. 4-11/4-12, zur Max. Frequenz/ Max. Drehzahl, Par. 4-13/4-14, in Prozent.

Die Abschaltschwelle muss im Bereich von

 $n_{ZUSCHALTEN\%}$  =  $η$   $MIN$ .  $\frac{m}{n_{MAX}}$  × 100 % bis 100 % liegen,

wobei n<sub>MIN</sub>. die Min. Drehzahl/Frequenz und n<sub>MAX</sub>. die Max. Drehzahl/Frequenz ist.

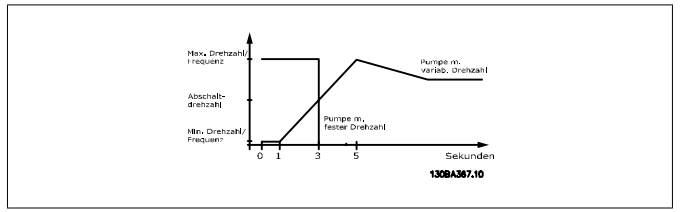

I

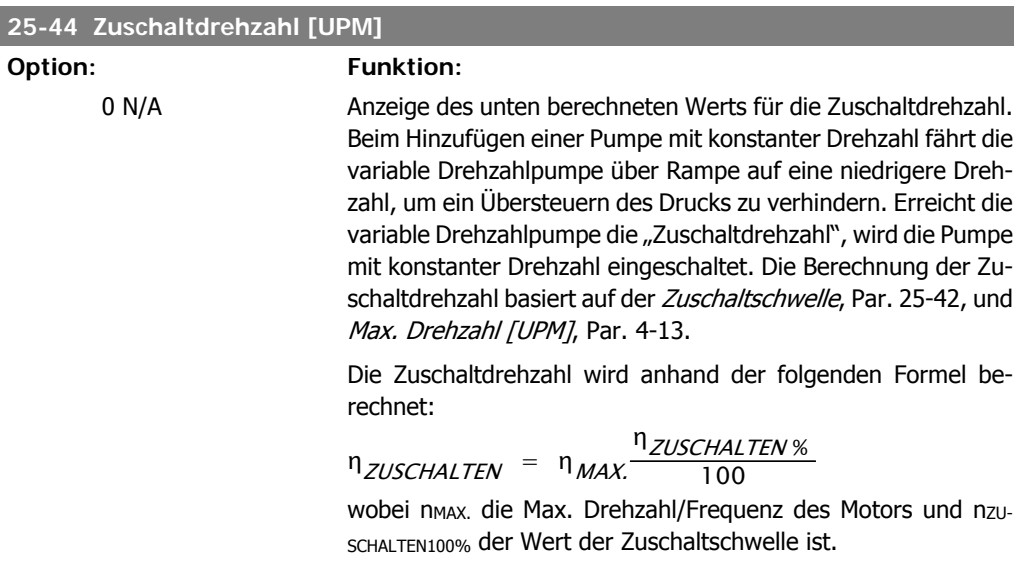

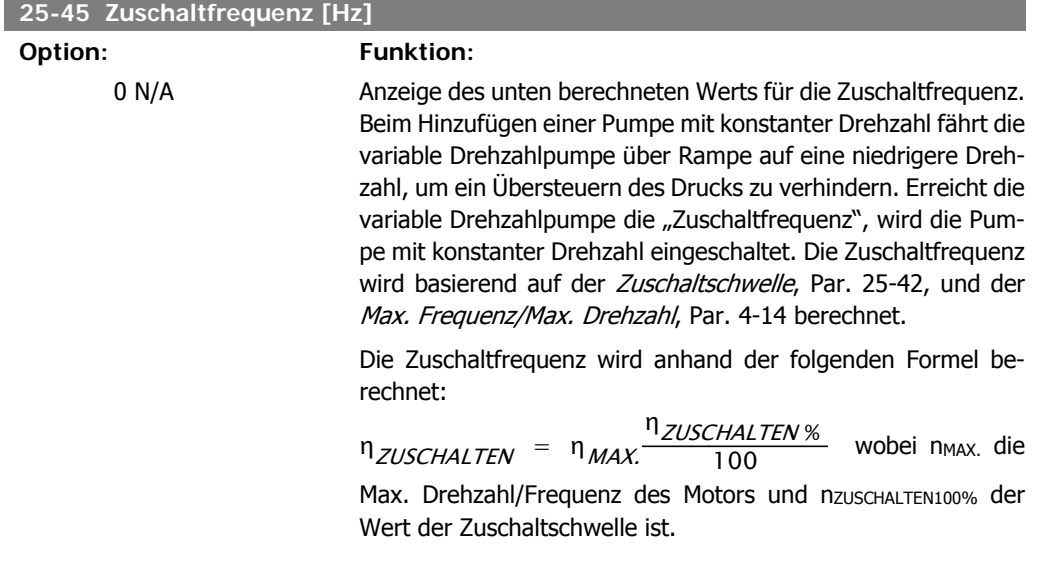

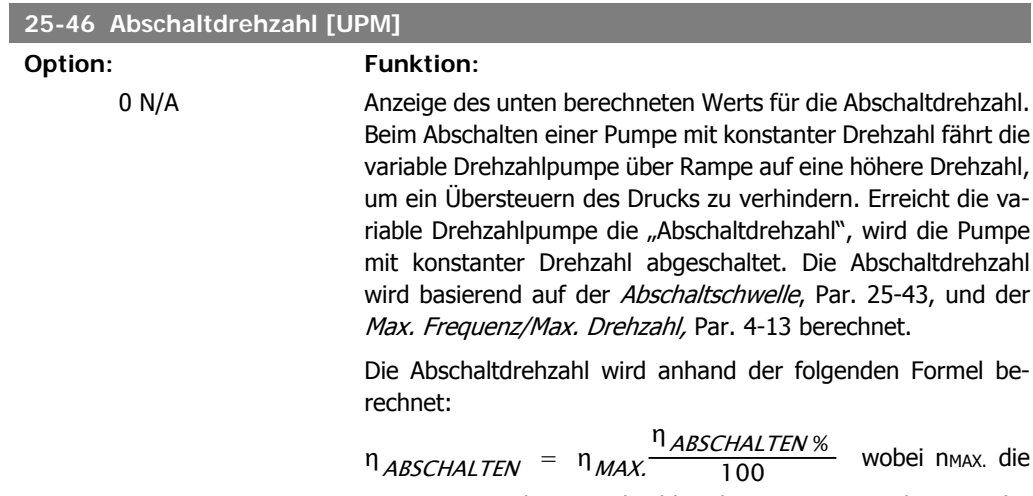

Max. Frequenz/Max. Drehzahl und nABSCHALTEN100% der Wert der Abschaltschwelle ist.

**25-47 Abschaltfrequenz [Hz]**

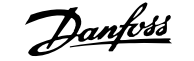

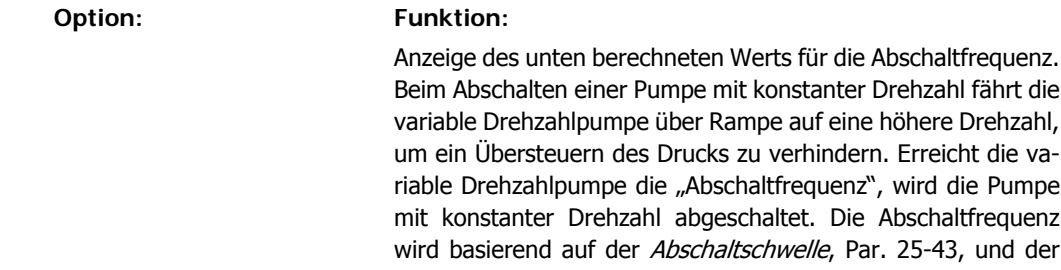

Die Abschaltfrequenz wird anhand der folgenden Formel berechnet:

$$
n_{\text{ABSCHALTEN}} = n_{\text{MAX}} \frac{n_{\text{ABSCHALTEN %}}}{100}
$$

Max. Frequenz [Hz], Par. 4-14 berechnet.

Mex. (<br>Freque Abschalt<br>drehzah  $Min, Den$ .<br>Geregelter<br>Stopp-Befehl aktiv Max, Dref<br>Frequent Pumpe m.<br>Drehzahl Abschalt-<br>drehzah Min. Dret sekund Max. Dr<br>Frequer .<br>Pumpe m.<br>fester Drehzah Abschalt<br>drehzen Min. Drehz<br>Frequenz Seku

WObei nMAX. die Max. Frequenz und nABSCHALTEN100% der Wert der Abschaltschwelle ist.

# **2.21.5. 25-5\* Wechseleinstellungen**

Parameter zur Definition der Bedingungen für den Wechsel der Pumpe mit variabler Drehzahl (Führungspumpe), wenn dies als Teil der Regelungsstrategie gewählt ist.

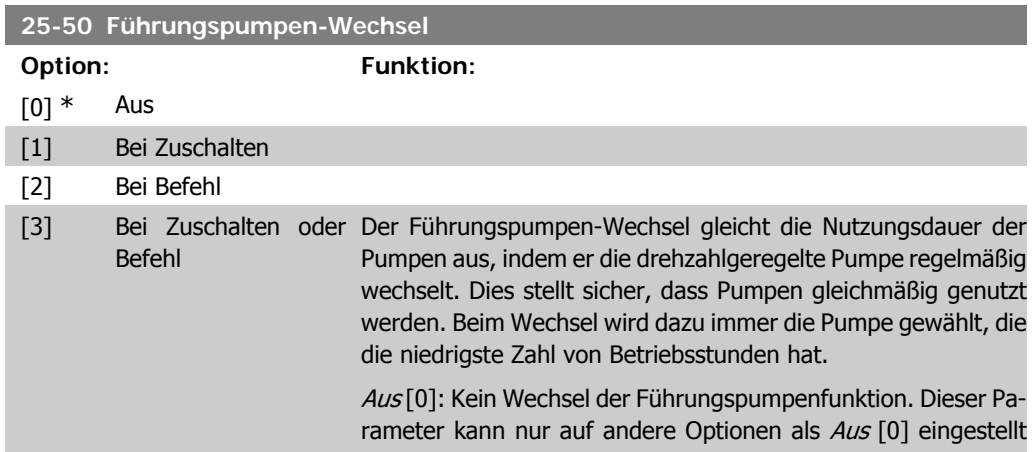

werden, wenn Motorstart, Par. 25-03, nicht auf Direktstarter [0] steht.

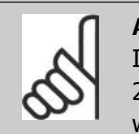

**ACHTUNG!**

Ist der Parameter Feste Führungspumpe, Par. 25-05, auf Ja [1] eingestellt, kann nur Aus [0] gewählt werden.

Bei Zuschalten [1]: Wechsel der Führungspumpenfunktion findet beim nächsten Zuschalten einer Pumpe statt.

Bei Befehl [2]: Wechsel der Führungspumpe findet bei einem externen Befehlssignal oder einem vorprogrammierten Ereignis statt. Verfügbare Optionen siehe Wechselereignis, Par. 25-51.

Bei Zuschalten oder Befeh/[3]: Der Wechsel der variablen Drehzahlpumpe (Führungspumpe) findet bei Zuschaltung oder einem Befehlssignal statt. (Siehe oben.)

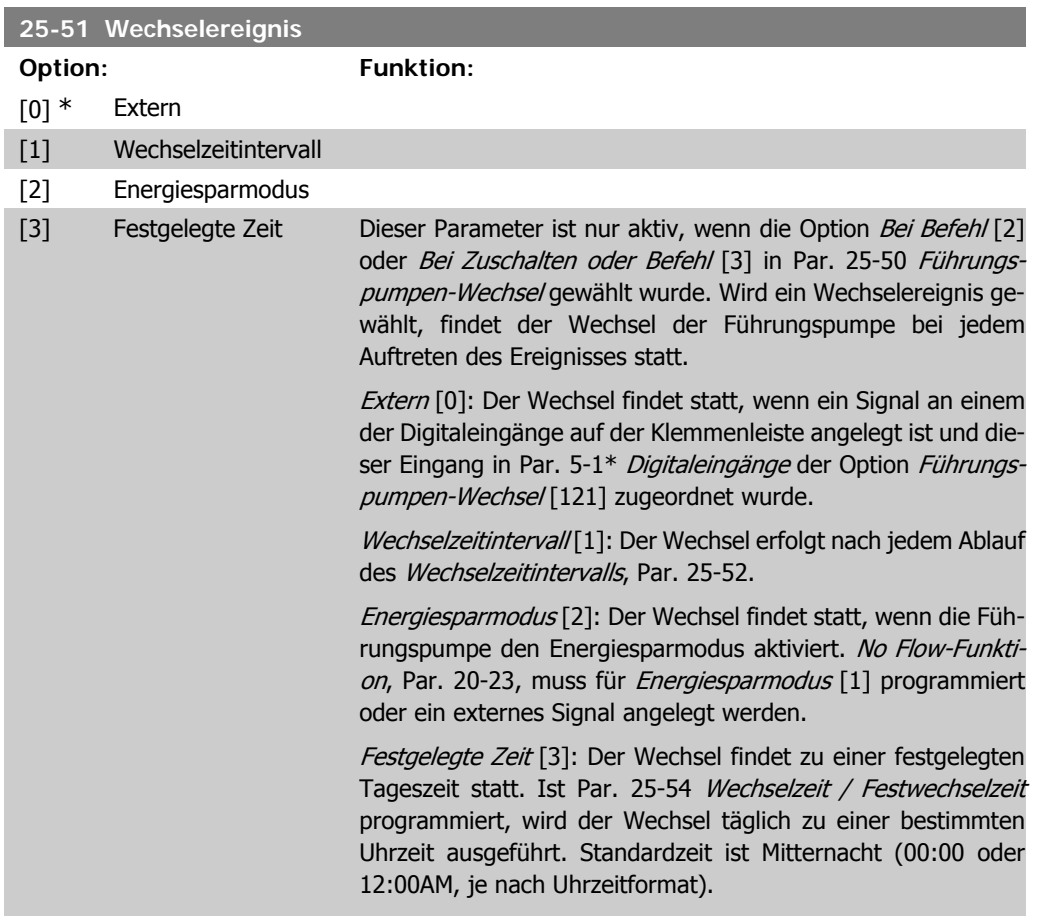

### **25-52 Wechselzeitintervall Range: Funktion:** 24 h\* [1 – 999 h] Ist die Option Wechselzeitintervall [1] in Par. 25-51 Wechselereignis gewählt, findet der Wechsel der variablen Drehzahlpumpe bei jedem Ablauf des Wechselzeitintervalls statt (kann in Wechselzeitintervallgeber, Par. 25-53, überprüft werden).

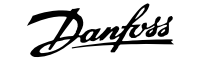

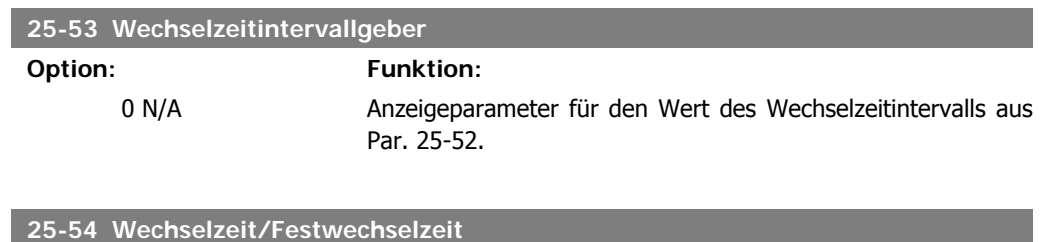

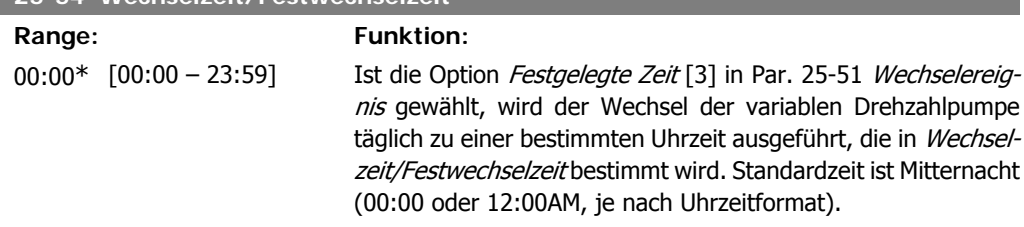

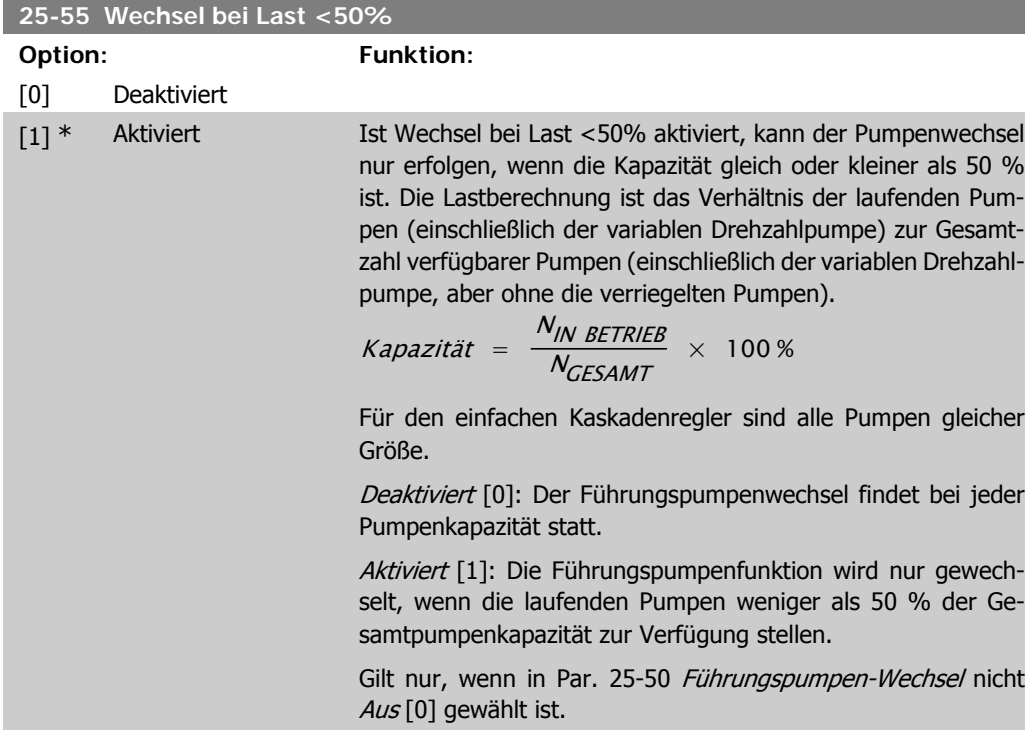

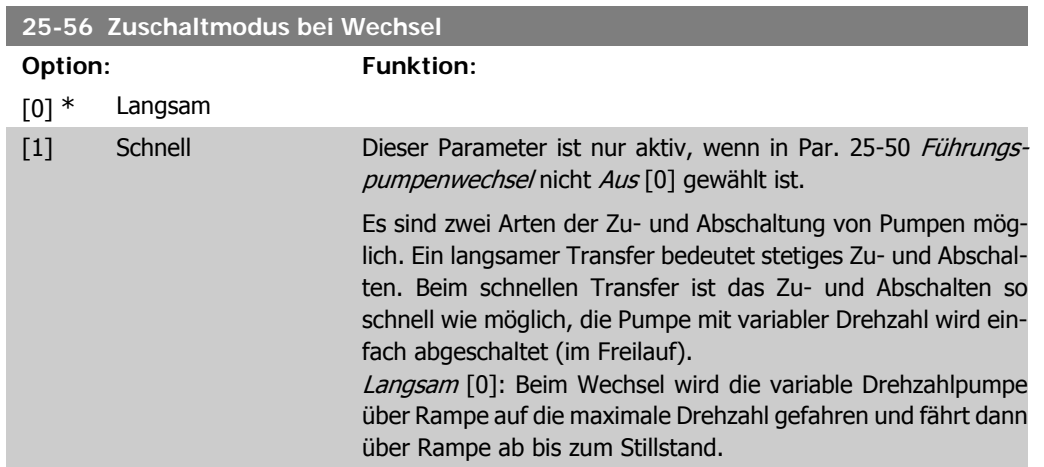

Schnell [1]: Beim Wechsel fährt die variable Drehzahlpumpe über Rampe auf die maximale Drehzahl und läuft dann im Freilauf bis zum Stillstand aus.

Die nachstehenden Beispiele zeigen den Wechsel bei schneller und langsamer Einstellung.

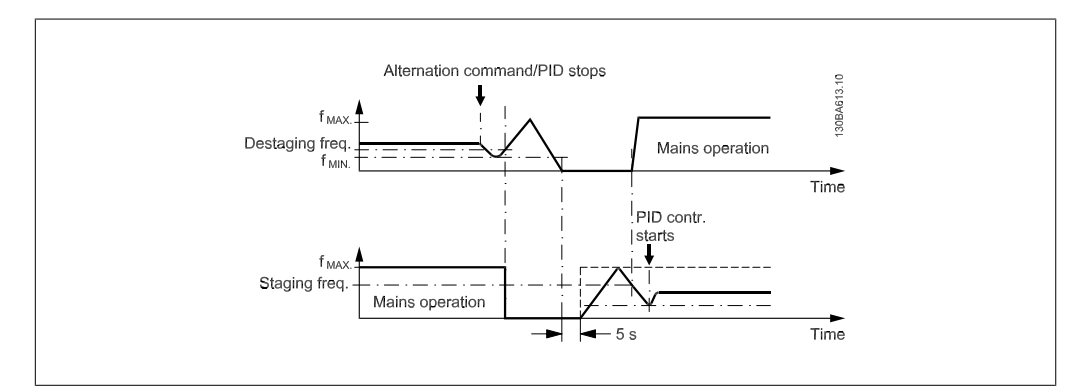

### Abbildung 2.2: Langsame Konfiguration

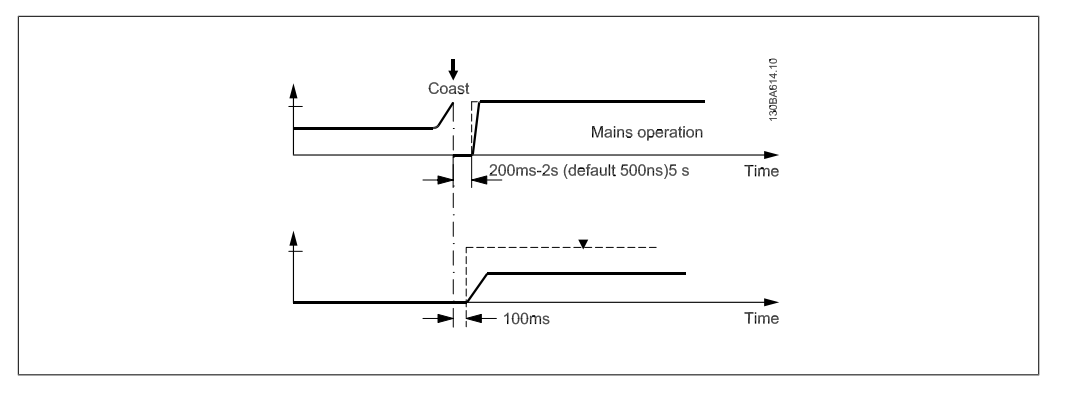

Abbildung 2.3: Schnelle Konfiguration

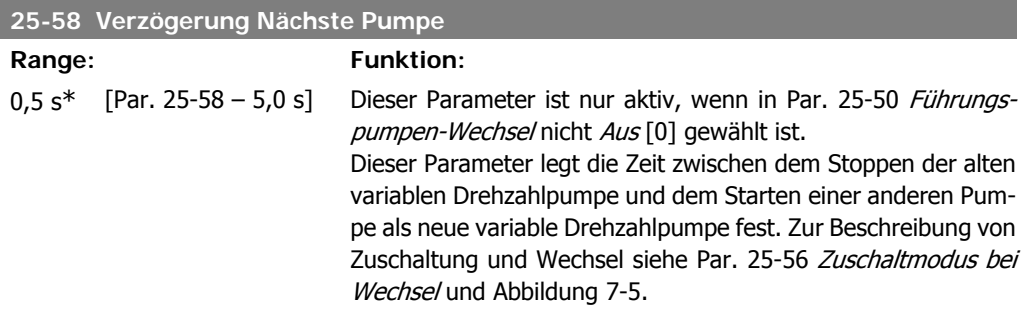

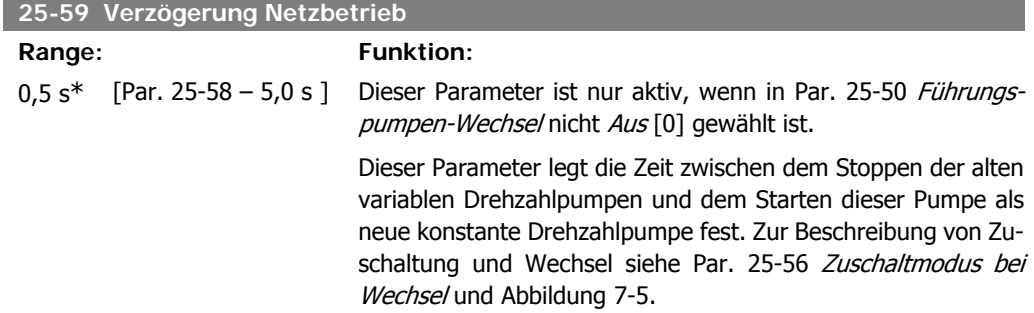

# **2.21.6. 25-8\* Zustand**

Anzeigeparameter, die über den Betriebsstatus des Kaskadenreglers und der geregelten Pumpen informieren.

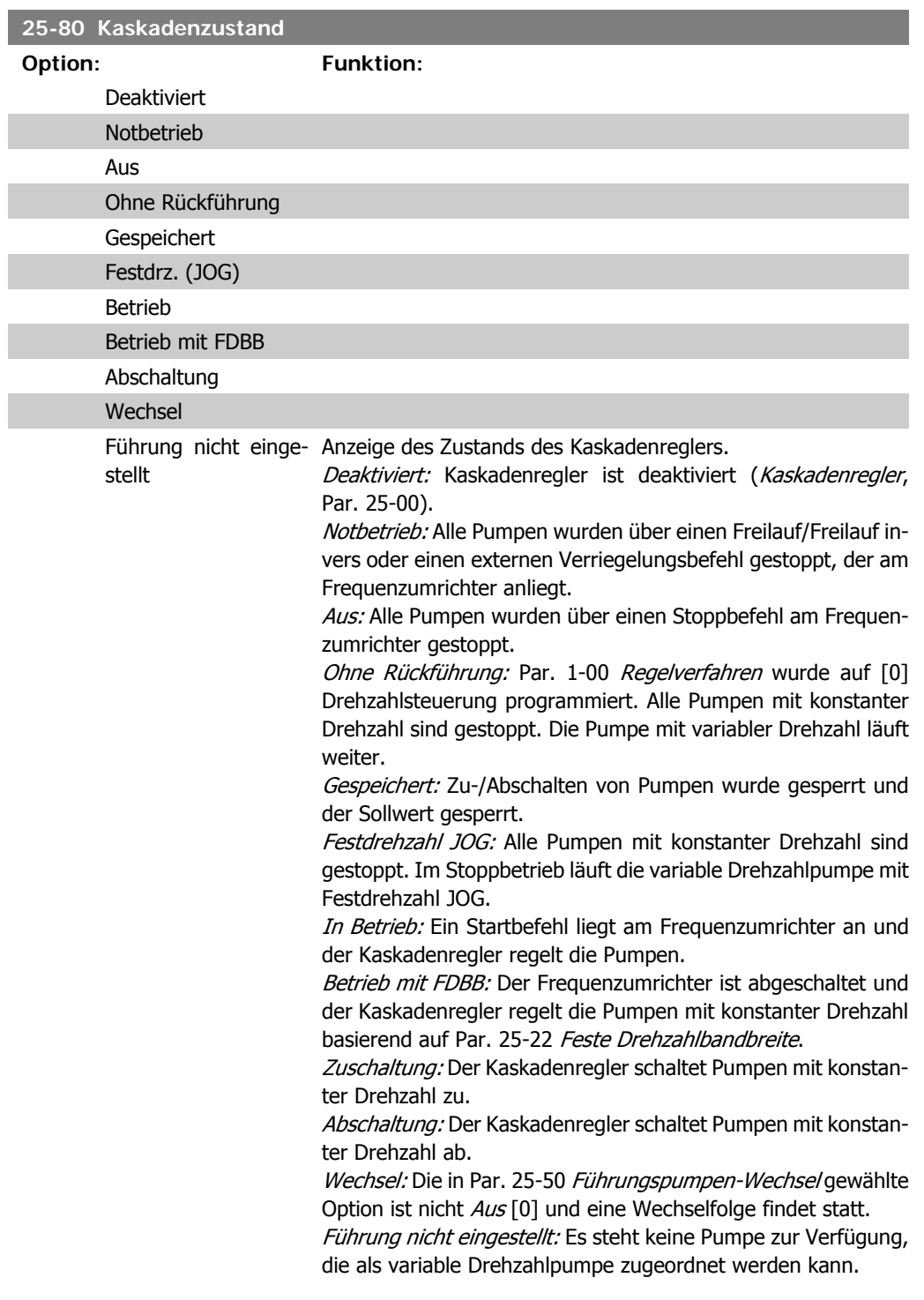

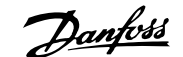

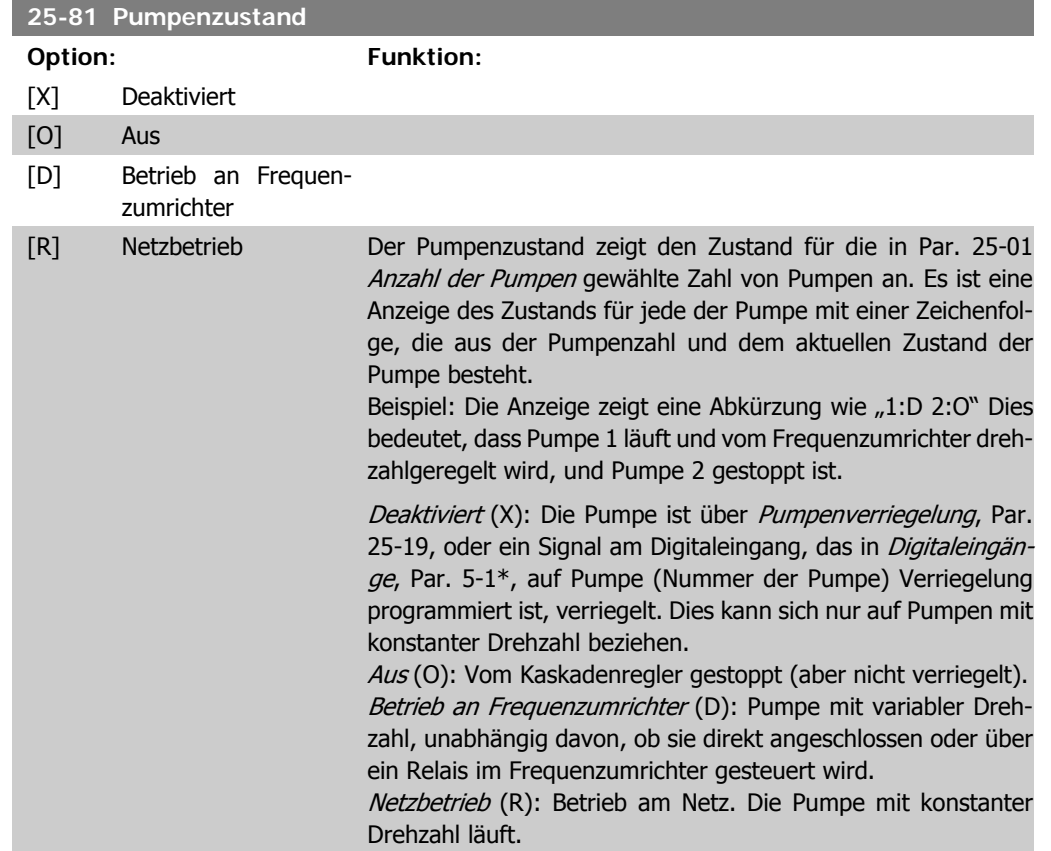

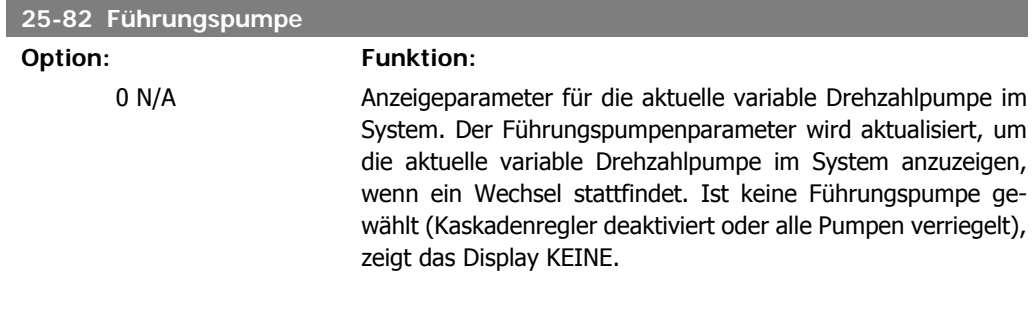

### **25-83 Relais Zustand**

### Array [2]

# Ein

Aus Anzeige des Zustands für jedes der Relais, das der Steuerung der Pumpen zugeordnet ist. Jedes Element im Array steht für ein Relais. Ist ein Relais aktiviert, steht das entsprechende Element auf "Ein". Ist ein Relais deaktiviert, steht das entsprechende Element auf "Aus".

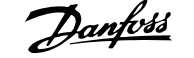

### **25-84 Pumpe EIN-Zeit** Array [2] 0 Stun-[0 – 2147483647 Anzeige des Werts für die Pumpeneinschaltzeit. Der Kaskadenden\* Stunden] regler hat getrennte Zähler für die Pumpen und für die Relais, die die Pumpen steuern. Die Pumpe EIN-Zeit überwacht die "Betriebsstunden" jeder Pumpe. Der Wert jedes Pumpe EIN-Zeit-Zählers kann durch Schreiben zum Parameter auf null gestellt werden, beispielsweise wenn die Pumpe bei einer Wartung ersetzt wird.

### **25-85 Relais EIN-Zeit**

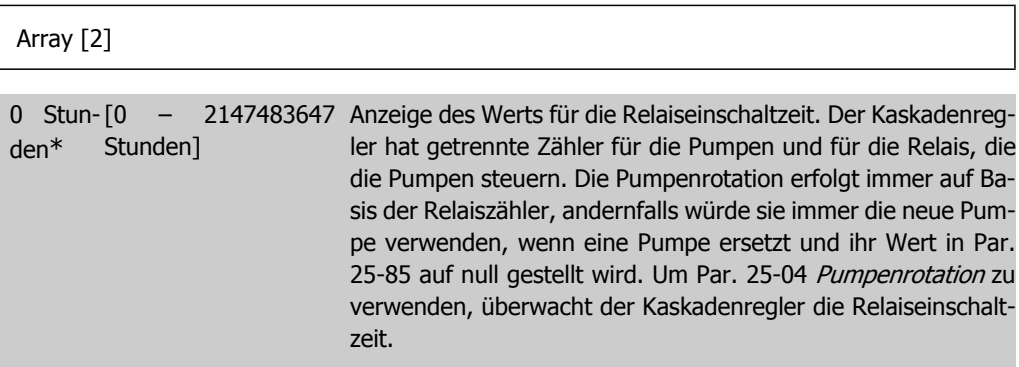

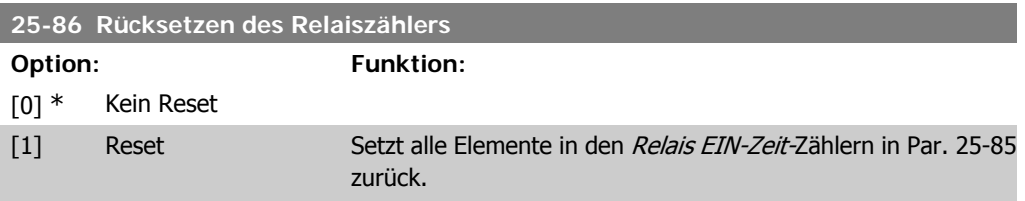

### **2.21.7. 25-9\* Service**

Parameter zur Wartung und Reparatur einer oder mehrerer geregelter Pumpen.

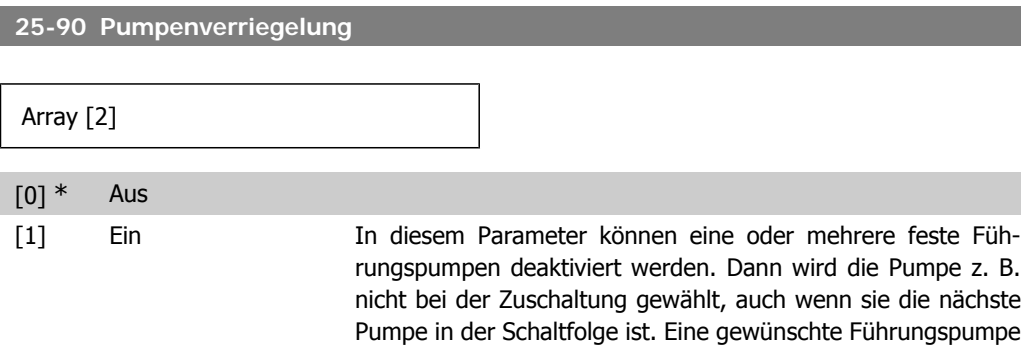
kann für die nächste "Änderungszeit"-Periode manuell gewählt werden.

Die Verriegelungen über Digitaleingänge werden als Pumpenverriegelung 1-3 [130 – 132] in Digitaleingänge, Par. 5-1\*, gewählt.

Aus [0]: Die Pumpe ist für das Zuschalten/Abschalten aktiv. Ein [1]: Es liegt ein Pumpenverriegelungsbefehl vor. Läuft eine Pumpe, wird sie sofort abgeschaltet. Läuft die Pumpe nicht, darf sie nicht zugeschaltet werden.

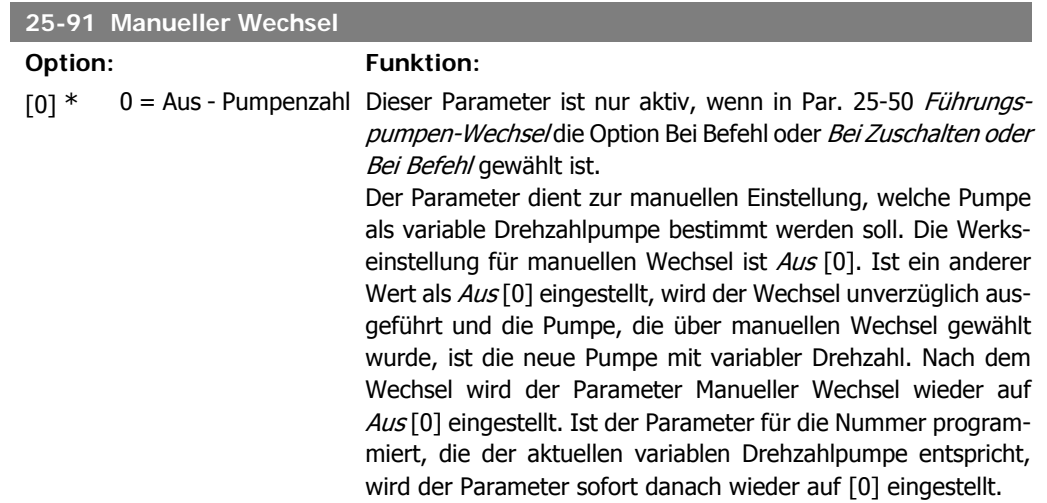

## **2.22. Hauptmenü- Analog-E/A-Option MCB 109 - Gruppe 26**

## **2.22.1. Grundeinstellungen (Analog-E/A-Option MCB 109), 26-\*\***

Die Analog-E/A-Option MCB 109 erweitert den Funktionsumfang der Frequenzumrichter der Serie VLT® AQUA Drive FC 200, indem sie eine Reihe von zusätzlichen programmierbaren Analogeinund -ausgängen ergänzt. Dies kann vor allem in Steueranlagen nützlich sein, in denen der Frequenzumrichter ggf. als dezentrale E/A eingesetzt wird, da die Notwendigkeit einer Unterstation entfällt und damit Kosten gesenkt werden. Es sorgt ebenfalls für Flexibilität bei der Projektplanung.

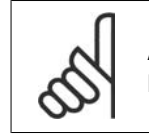

#### **ACHTUNG!**

Der max. Strom für die Analogausgänge von 0-10 V ist 1 mA.

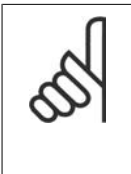

#### **ACHTUNG!**

Wenn die Überwachung mit verschobener Nullpunktfunktion eingesetzt wird, ist es wichtig, dass bei allen Analogeingängen, die nicht für den Frequenzumrichter, sondern als Teil der dezentralen E/A des Gebäudemanagementsystems verwendet werden, die verschobene Nullpunktfunktion deaktiviert wird.

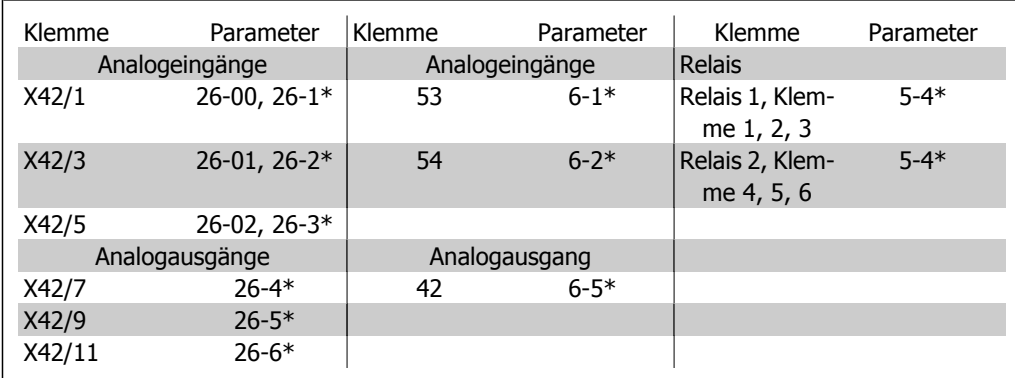

Tabelle 2.2: Relevante Parameter

Es ist außerdem möglich, über die serielle Schnittstelle die Analogeingänge zu lesen, zu den Analogausgängen zu schreiben und die Relais zu steuern. In diesem Fall gibt es folgende relevante Parameter.

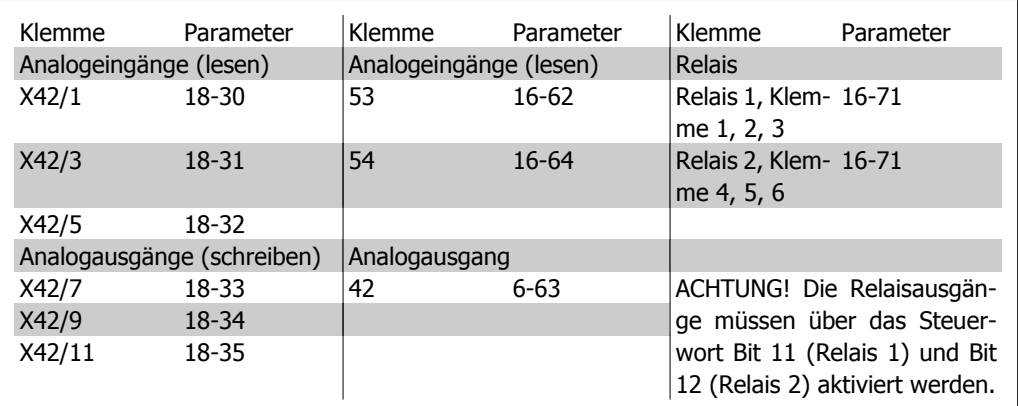

Tabelle 2.3: Relevante Parameter

Einstellung der integrierten Echtzeituhr.

Die Analog-E/A-Option integriert eine Echtzeituhr mit Batteriereserve. Diese kann als Backup für die Uhrfunktion benutzt werden, die als Standardfunktion im Frequenzumrichter integriert ist. Siehe Abschnitt Uhreinstellungen, Par. 0-7\*.

Die Analog-E/A-Option kann für die Steuerung von Geräten wie Stellgliedern oder Ventilen verwendet werden, indem die erw. PID-Regler-Funktion genutzt wird. Damit wird die Steuerung durch das vorhandene Steuersystem unterbunden. Siehe dazu der Abschnitt zu den Parametern Erw. PID-Regler – FC 200 Par. 21-\*\*. Es gibt drei unabhängige PID-Regler.

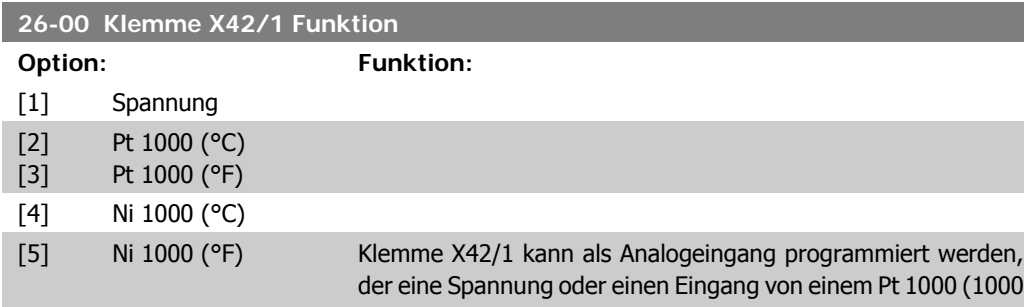

Ω bei 0 °C)- oder Ni 1000 (1000 Ω bei 0 °C)-Temperatursensor annimmt. Hier wird die gewünschte Funktion gewählt.

Bei Celsius ist Pt 1000 [2] und Ni 1000 [4] zu wählen, bei Fahrenheit Pt 1000 [3] und Ni 1000 [5].

Achtung: Wenn der Eingang nicht in Gebrauch ist, muss er auf Spannung eingestellt werden!

Liefert dieser Eingang einen Temperaturistwert, muss die Einheit entweder auf Celsius oder Fahrenheit eingestellt werden (Par. 20-12, 21-10, 21-30 oder 21-50).

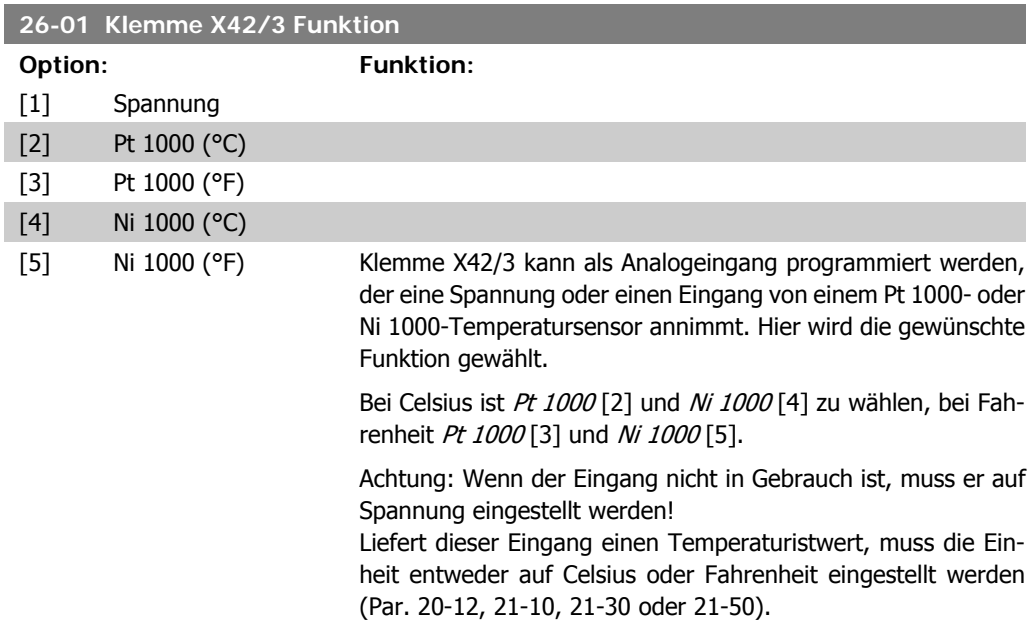

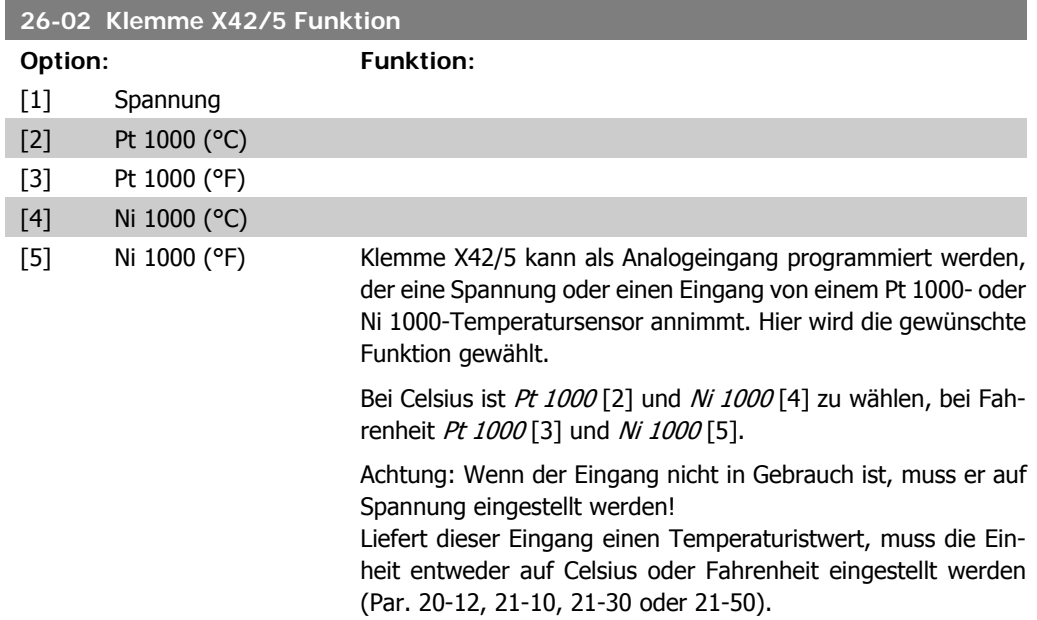

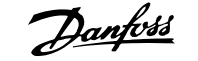

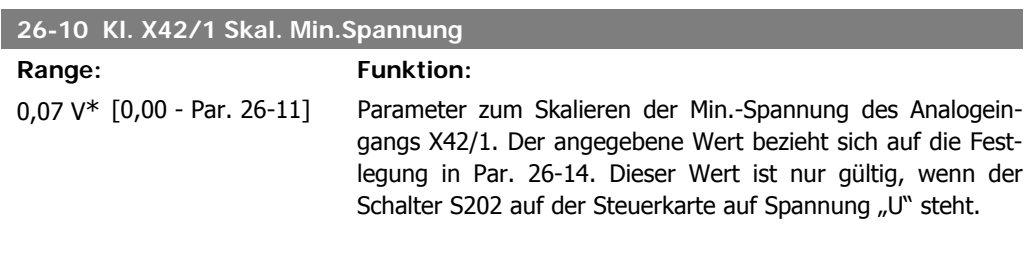

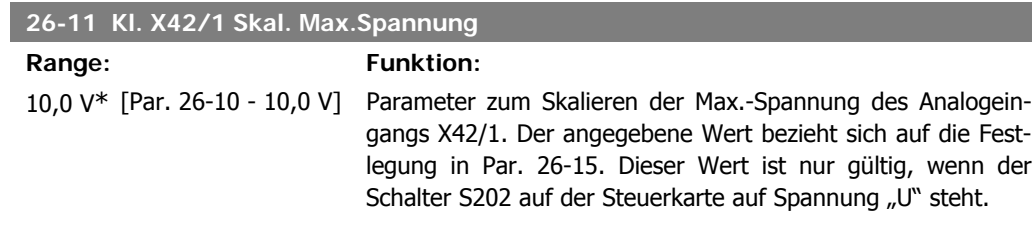

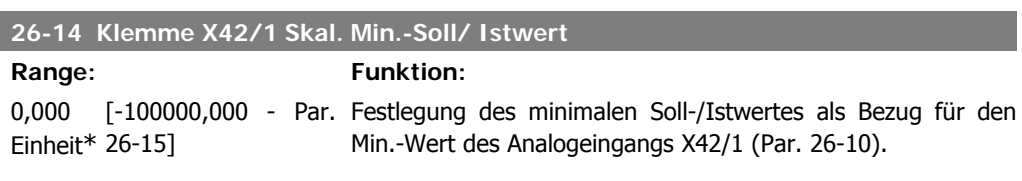

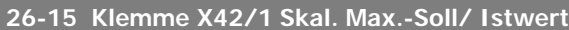

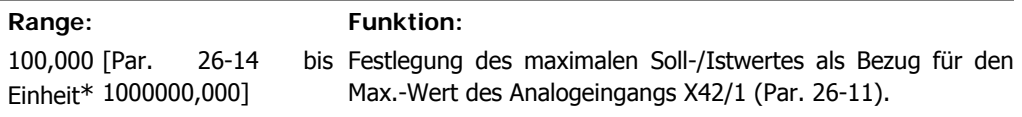

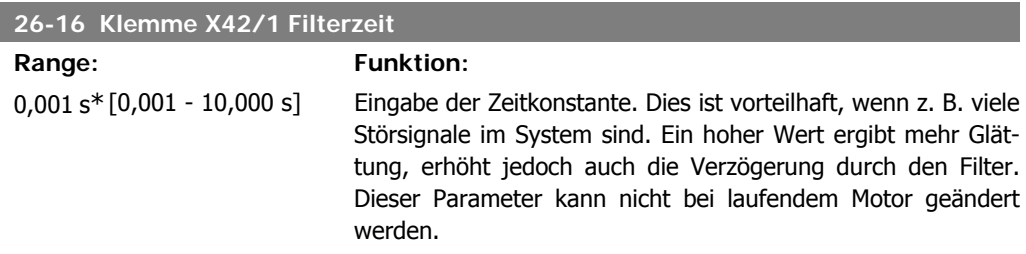

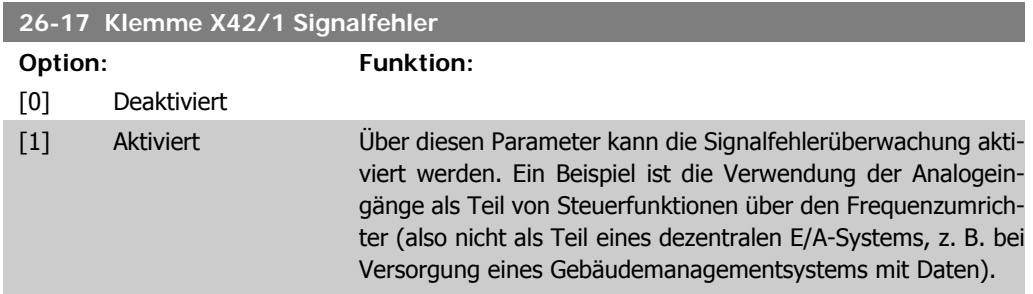

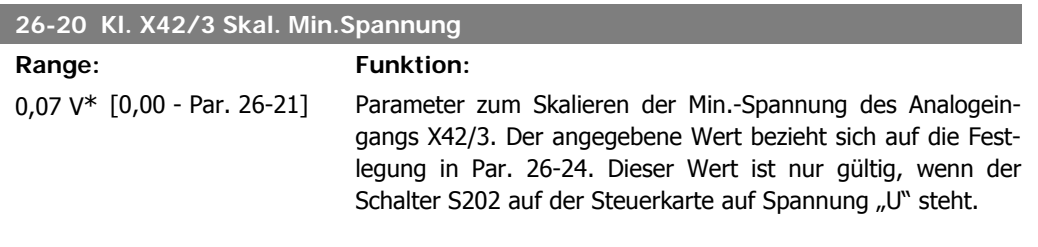

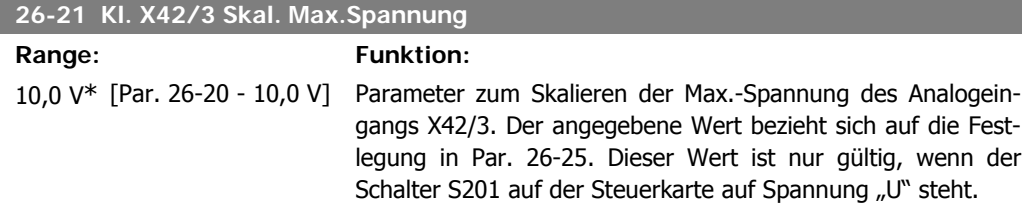

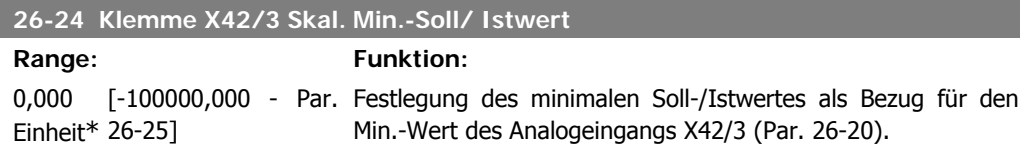

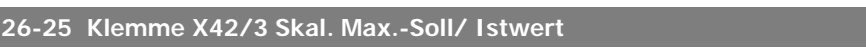

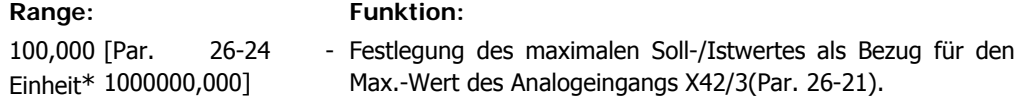

### **26-26 Klemme X42/3 Filterzeit**

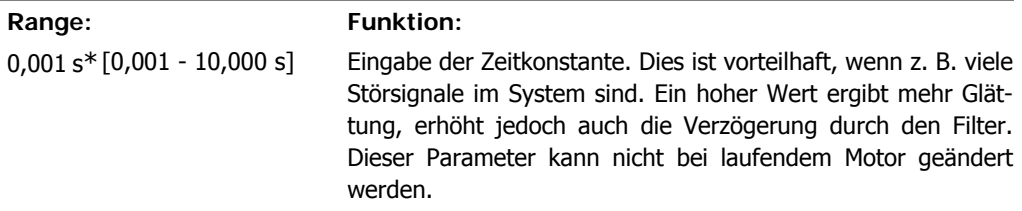

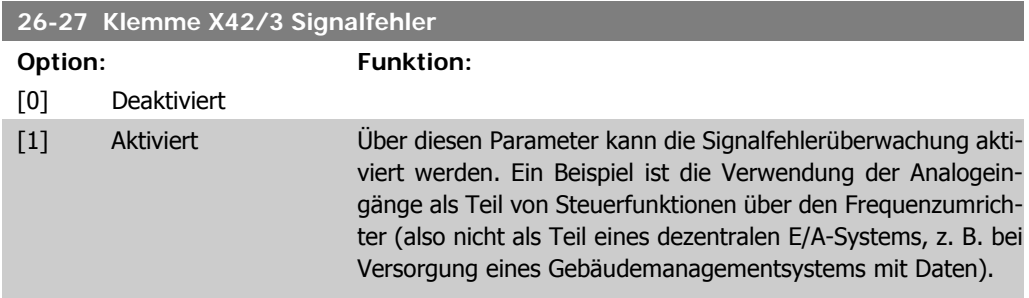

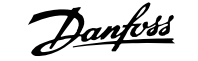

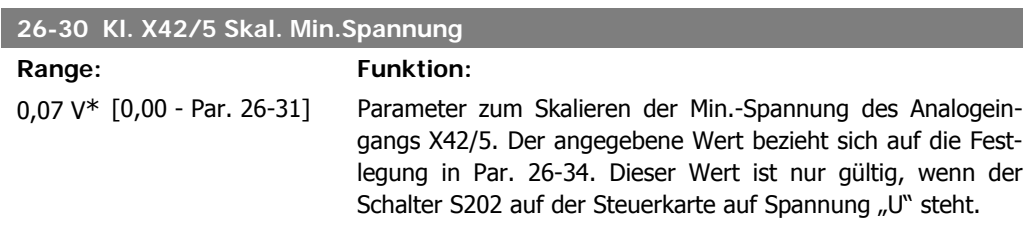

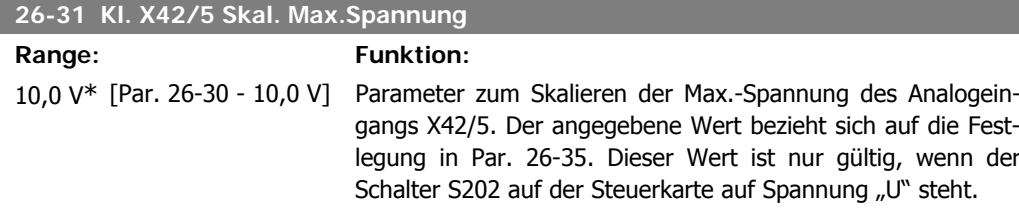

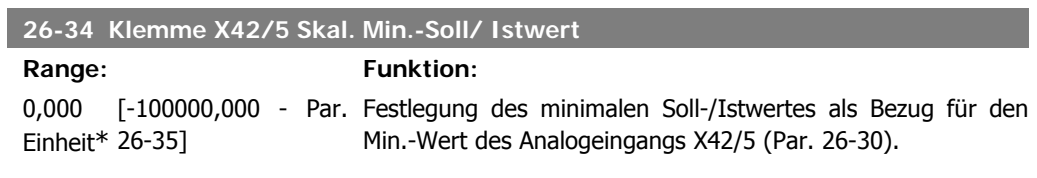

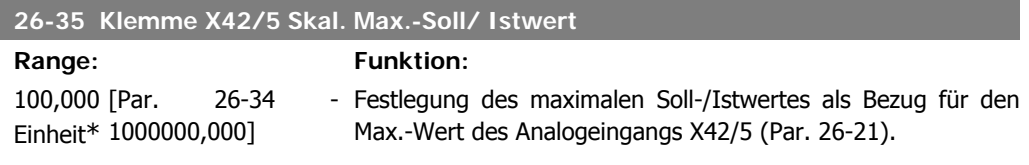

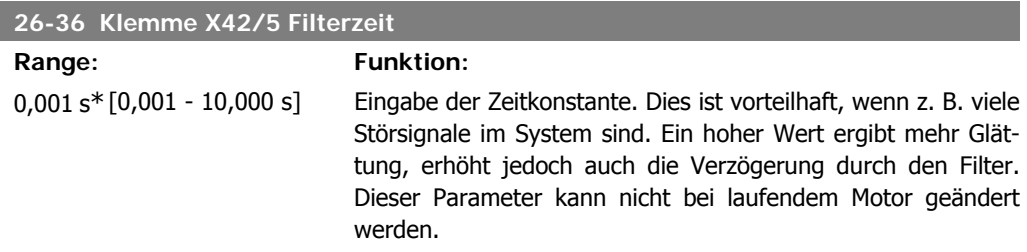

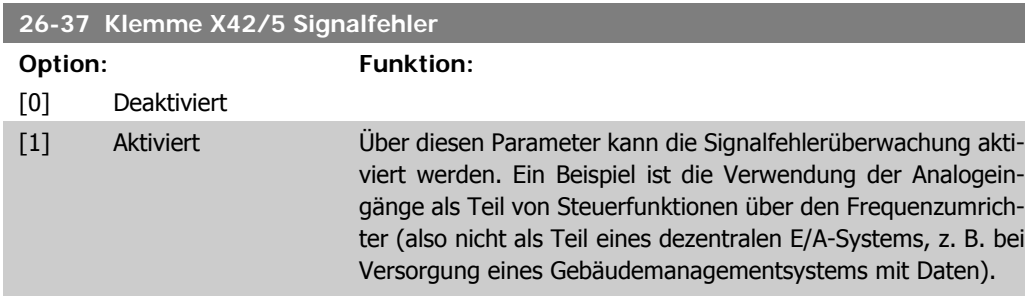

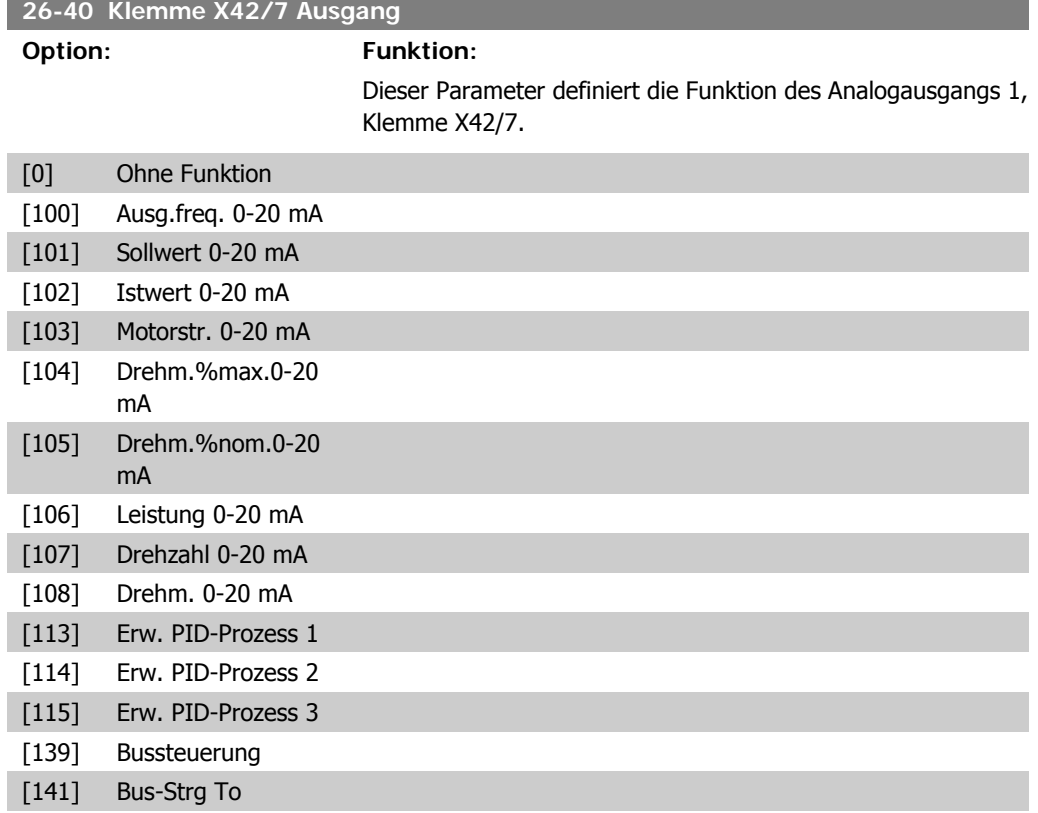

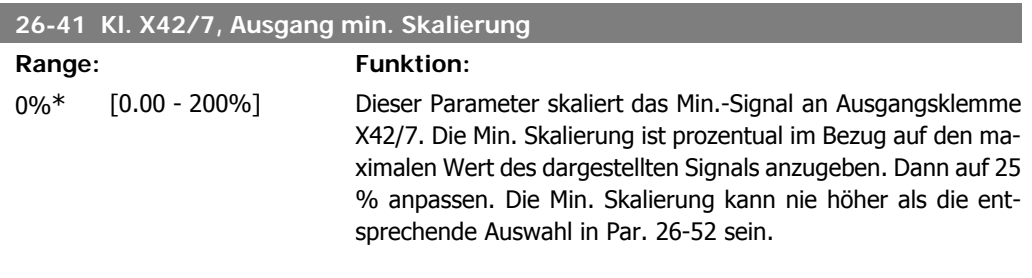

## **26-42 Kl. X42/7, Ausgang max. Skalierung**

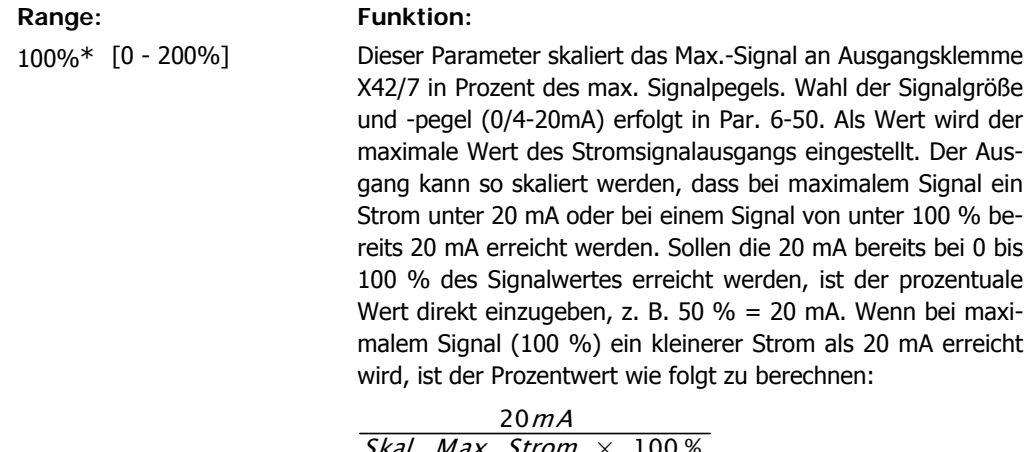

*Skal. Max. Strom* 
$$
\times
$$
 100 % d. h.

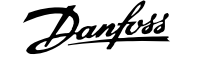

$$
10mA: \frac{20mA}{10mA} \times 100\% = 200\%
$$

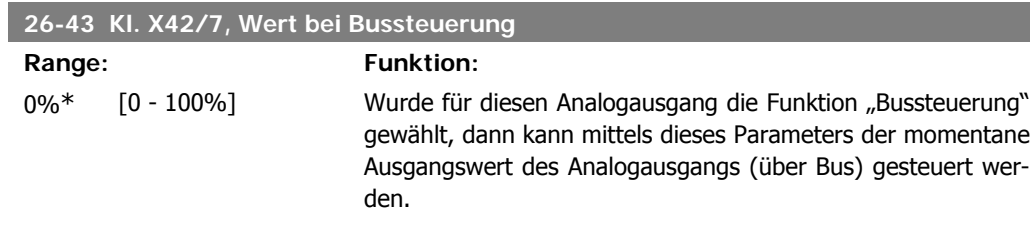

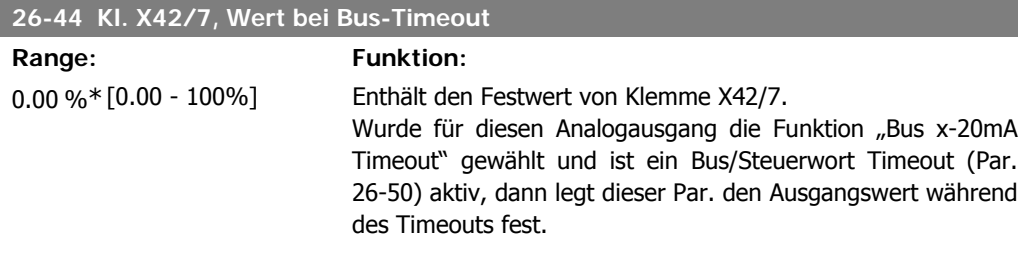

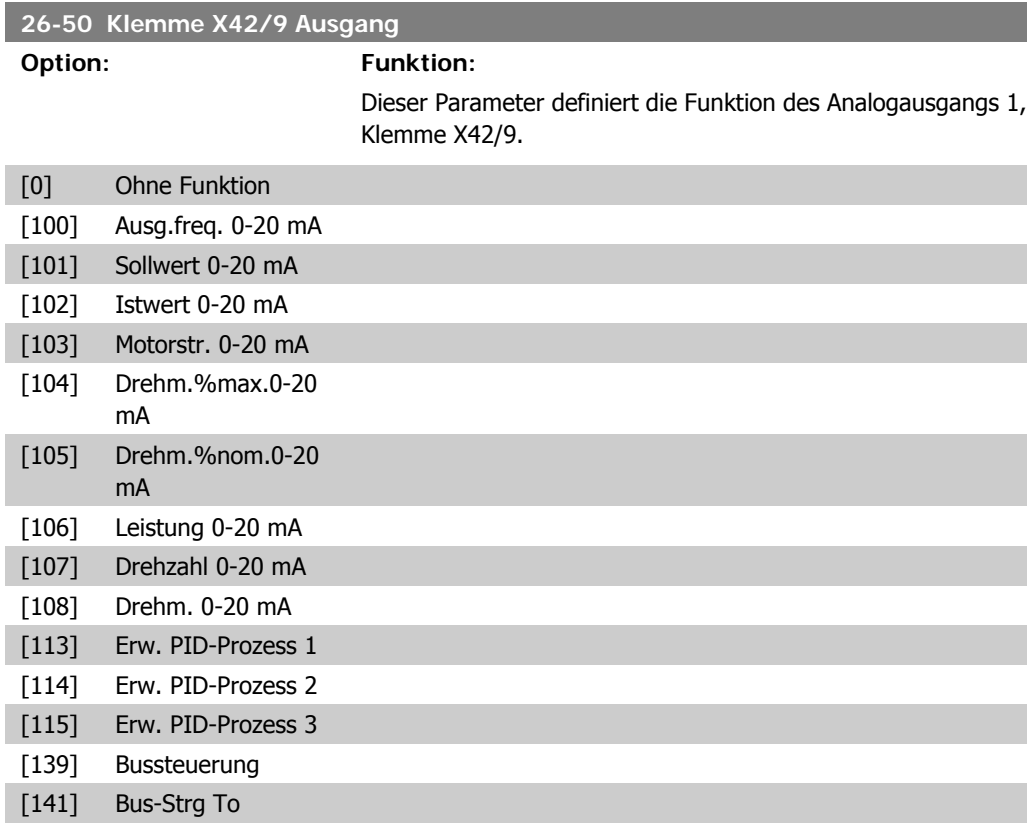

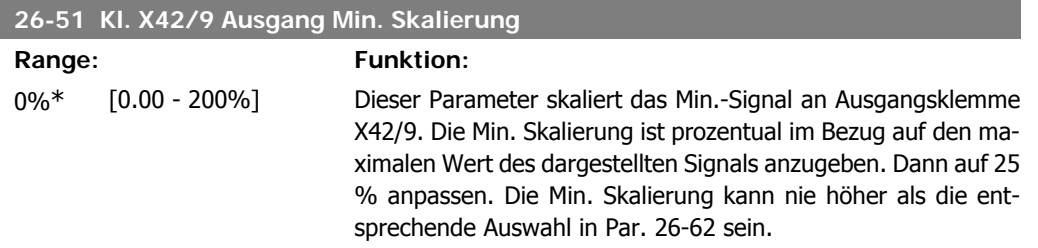

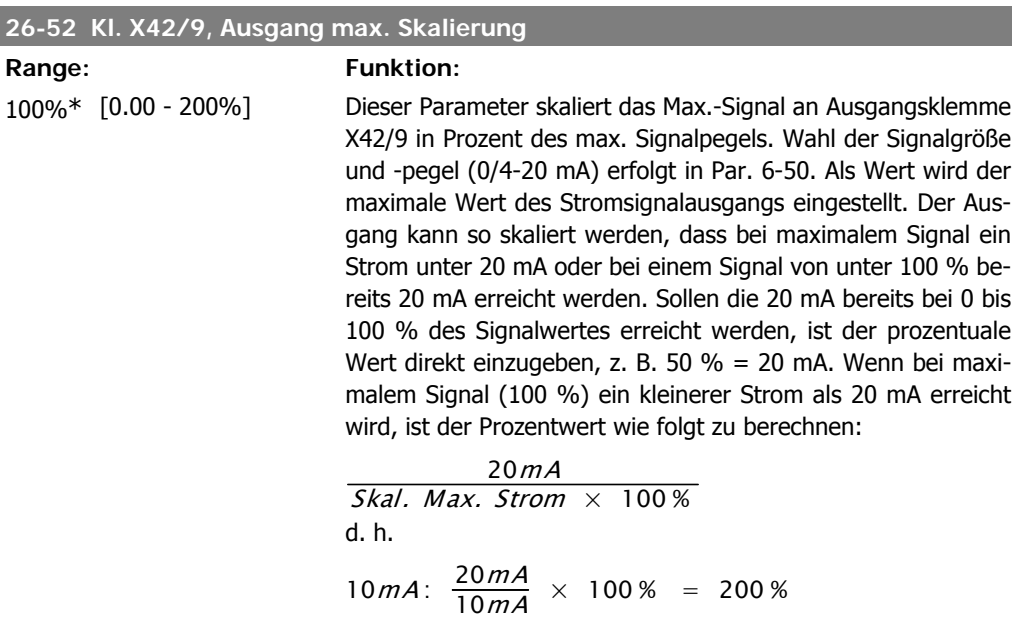

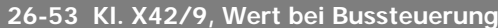

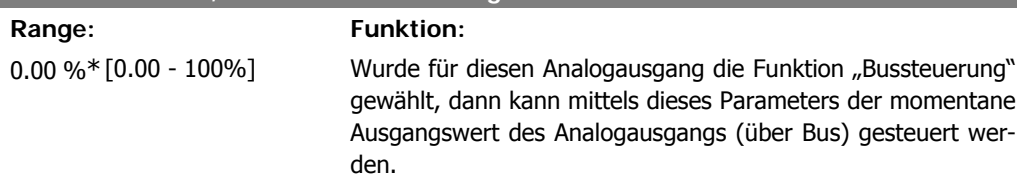

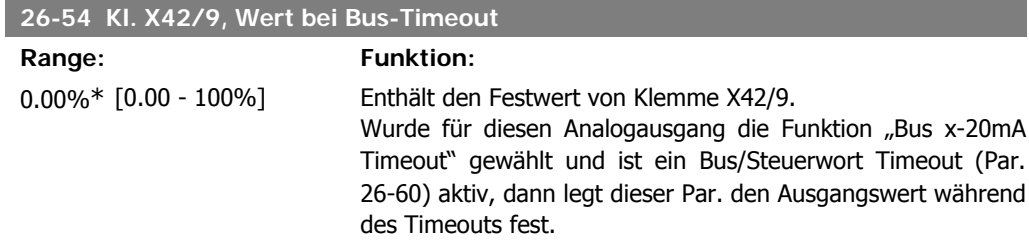

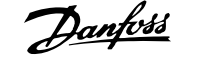

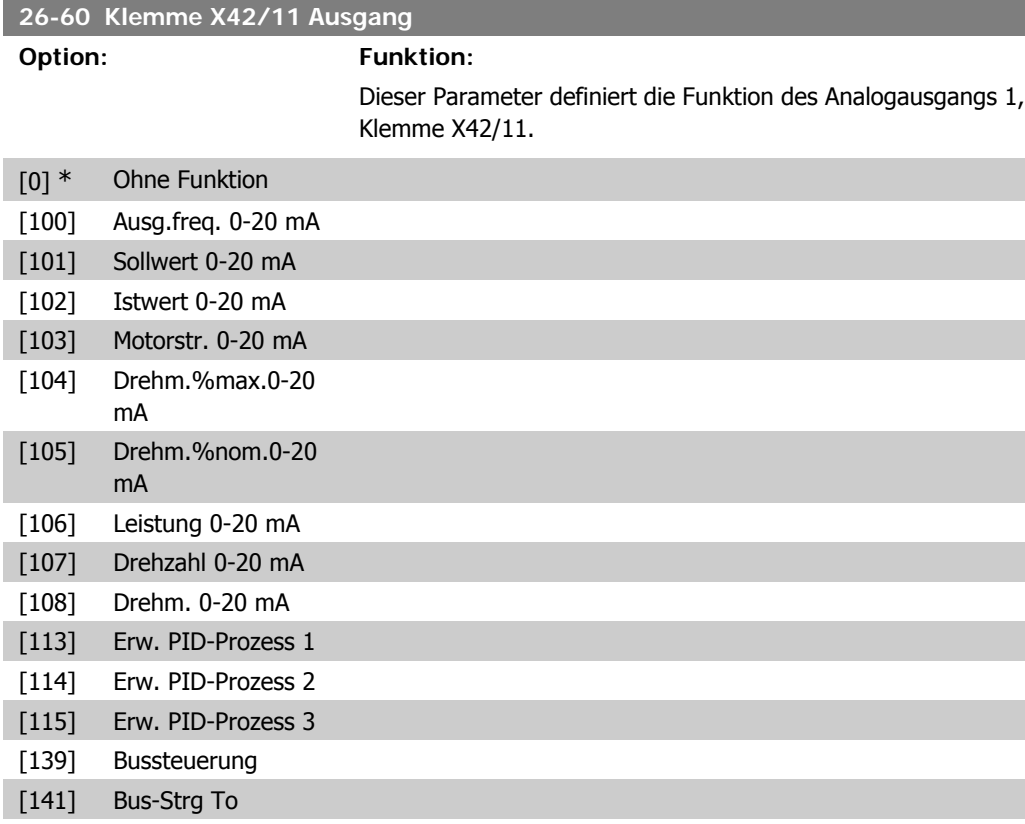

### **26-61 Klemme X42/11, Ausgang min. Skalierung**

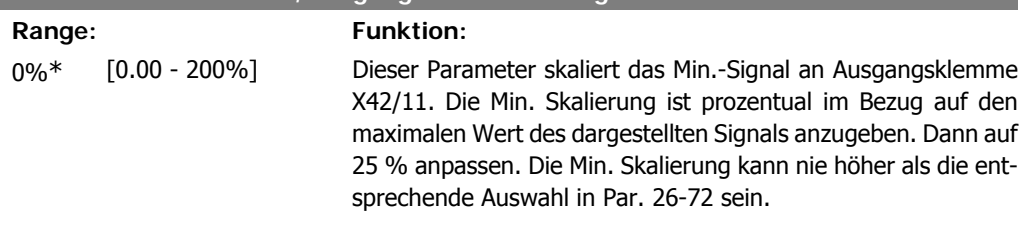

#### **26-62 Klemme X42/11, Ausgang max. Skalierung**

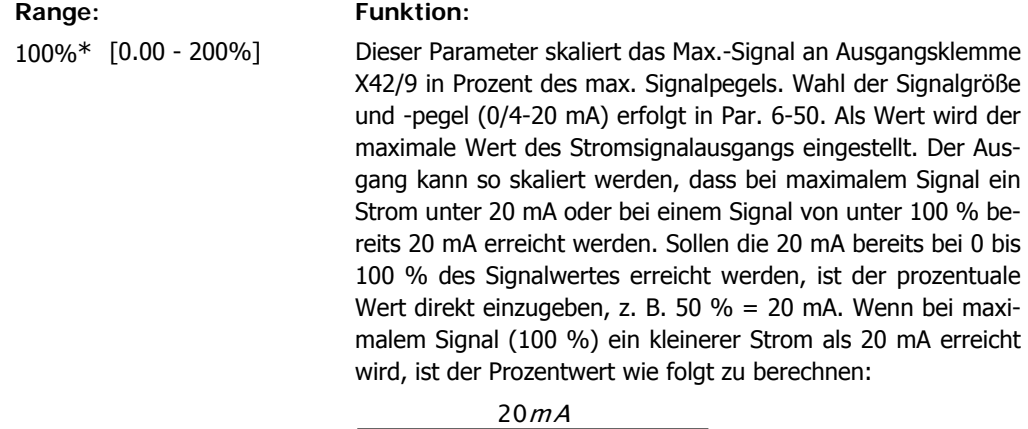

*Skal. Max. Strom*  $\times$  100% d. h.

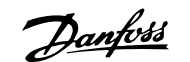

$$
10mA: \frac{20mA}{10mA} \times 100\% = 200\%
$$

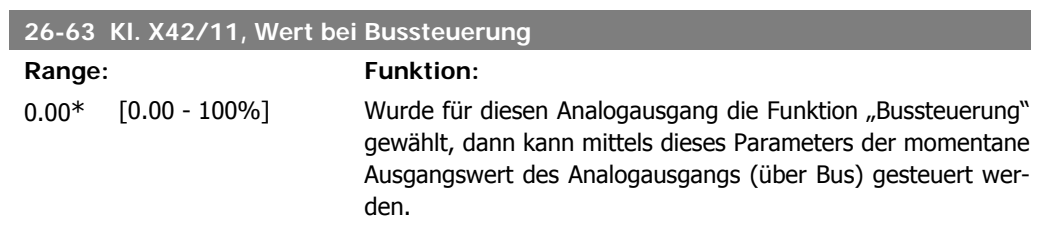

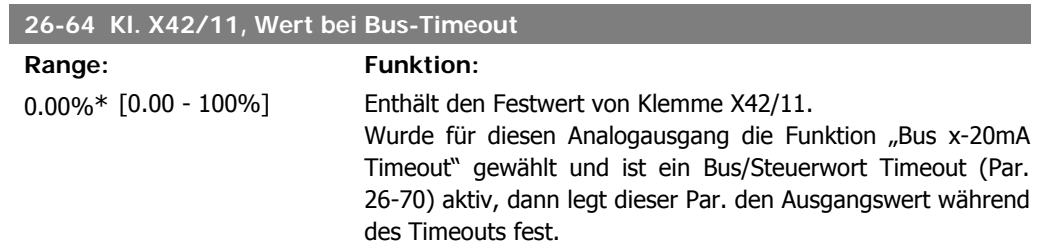

## **2.23. Hauptmenü – Wasseranwendung – Gruppe 29**

### **2.23.1. Wasseranwendung, 29-\*\***

Die Gruppe enthält Parameter zur Überwachung von Wasser-/Abwasser-Anwendungen.

## **2.23.2. Rohrfüllfunktion, 29-0\***

In Wasserversorgungssystemen können Wasserschläge auftreten, wenn die Rohrleitungen zu schnell gefüllt werden. Deshalb sollte die Füllgeschwindigkeit begrenzt werden. Der Rohrfüllmodus verhindert Wasserschläge, die im Zusammenhang mit dem schnellen Ausströmen von Luft aus einem Rohrsystem auftreten, indem die Rohrleitungen mit niedriger Geschwindigkeit gefüllt werden.

Die Funktion kann in horizontalen, vertikalen und gemischten Rohrleitungsnetzen angewendet werden. Da der Druck in horizontalen Rohrleitungen bei zunehmender Füllung der Anlage nicht steigt, muss beim Befüllen von horizontalen Rohrnetzen eine Geschwindigkeit vom Anwender vorgegeben werden, mit der für eine anwenderdefinierte Zeitdauer gefüllt wird und/oder bis ein anwenderdefinierter Drucksollwert erreicht wird.

Ein vertikales Rohrleitungsnetz lässt sich am besten füllen, indem mit dem PID-Regler der Druck über Rampe auf eine vom Anwender festgelegte Geschwindigkeit zwischen der min. Motordrehzahl und einem vom Anwender vorgegebenen Druck gefahren wird.

Die Rohrfüllfunktion nutzt eine Kombination aus den oben beschriebenen Möglichkeiten, um sicheres Füllen jedes Rohrleitungsnetzes sicherzustellen.

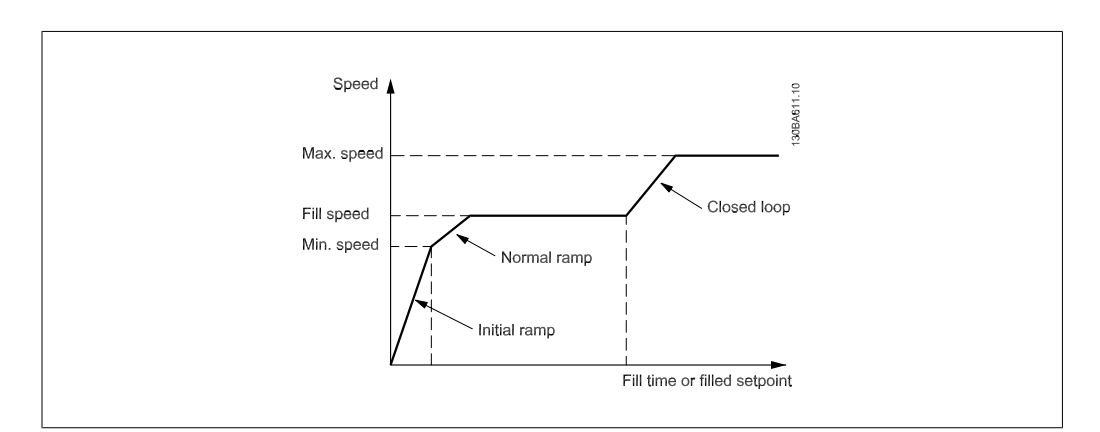

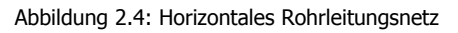

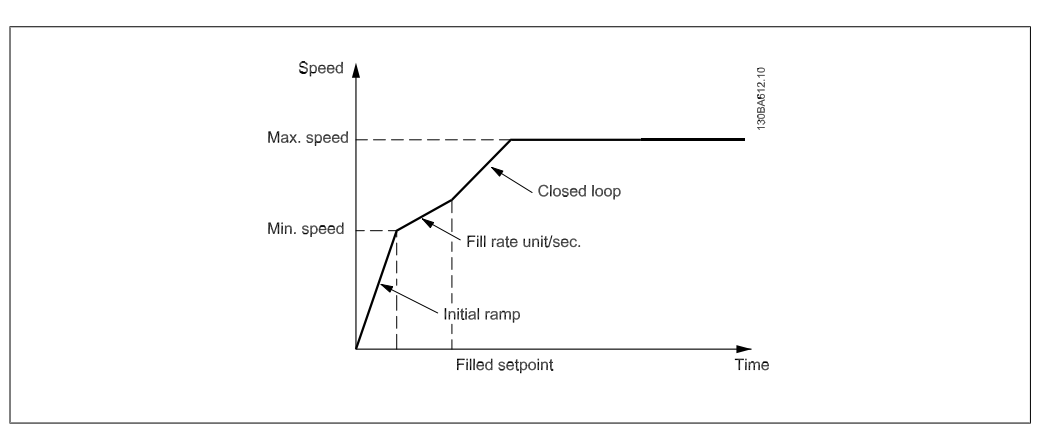

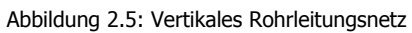

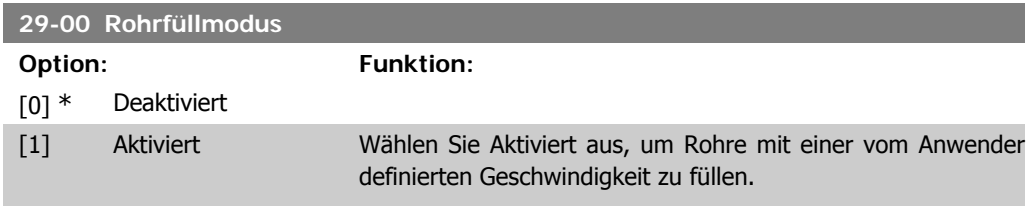

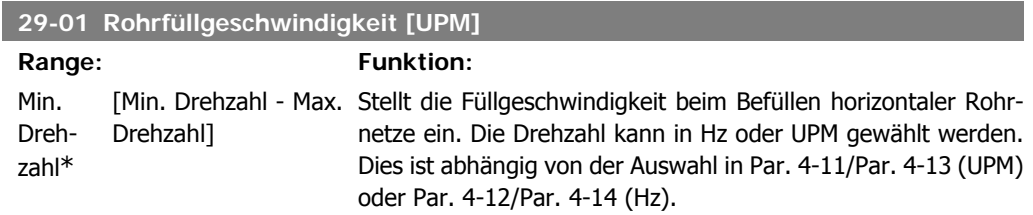

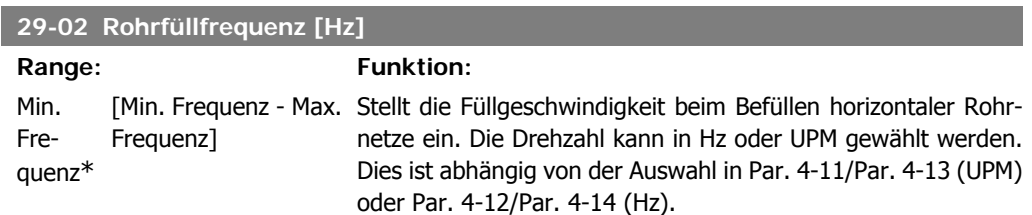

**2**

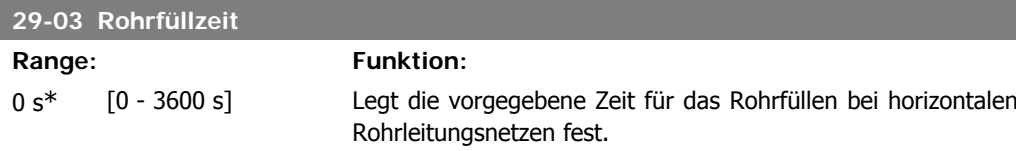

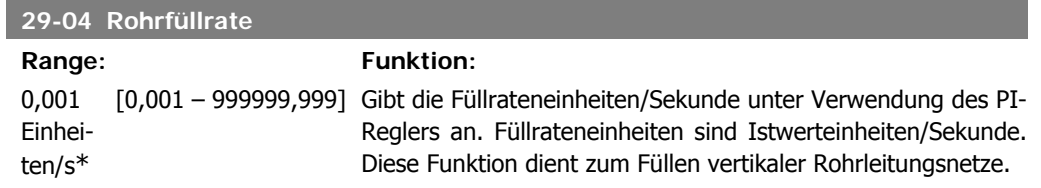

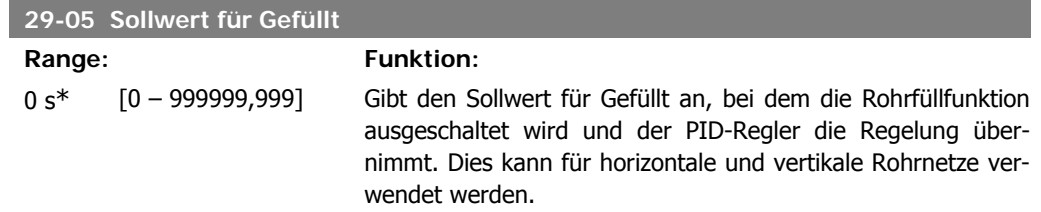

## **2.24. Hauptmenü - Bypassoption - Gruppe 31**

## **2.24.1. 31-\*\* Bypassoption**

Parametergruppe zum Konfigurieren der elektronisch geregelten Bypass-Optionskarte MCO-104.

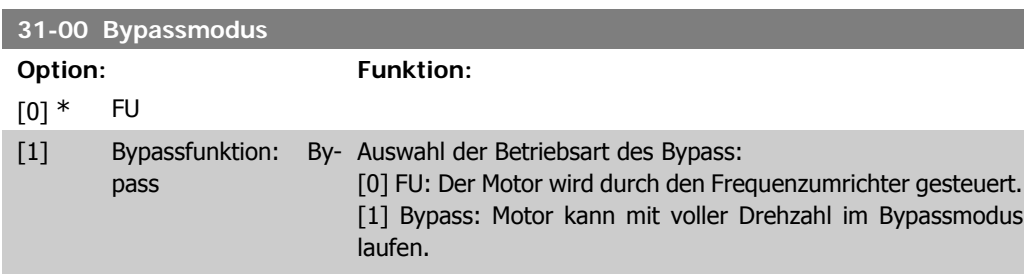

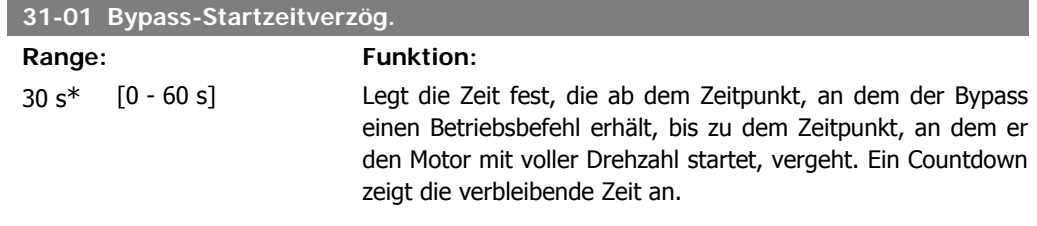

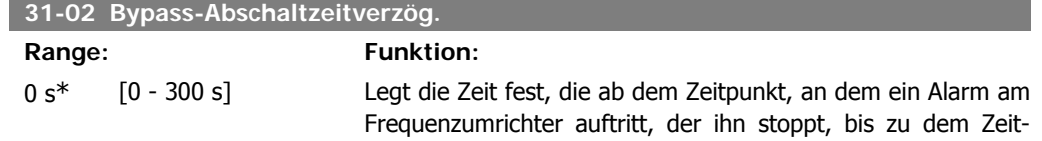

punkt, an dem der Motor automatisch auf Bypass-Steuerung umgeschaltet wird, vergeht. Bei einem Wert von 0 wird der Motor bei einem Alarm des Frequenzumrichters nicht automatisch auf Bypass-Steuerung geschaltet.

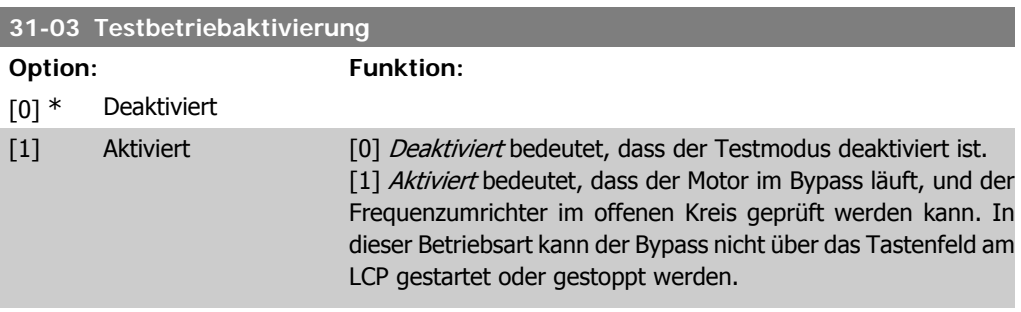

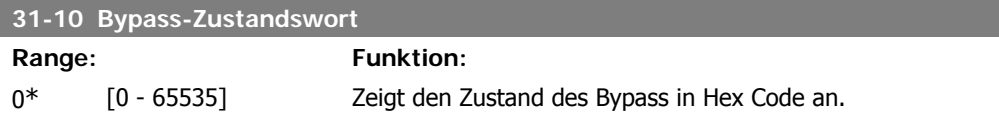

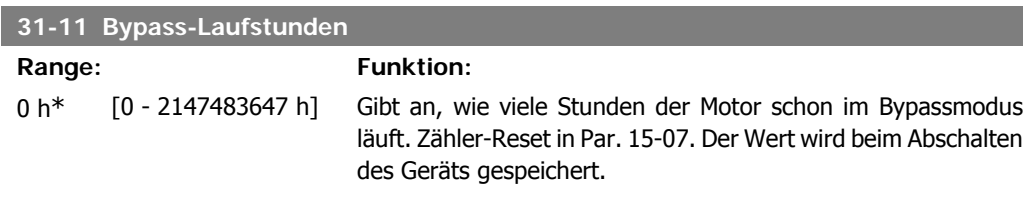

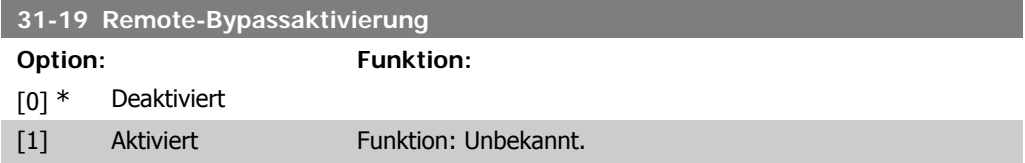

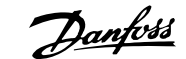

## **3. Parameterlisten**

## **3.1. Parameteroptionen**

## **3.1.1. Werkseinstellungen**

#### Ändern während des Betriebs

"TRUE" (WAHR) bedeutet, dass der Parameter während des Betriebs des Motors geändert werden kann; "FALSE" (FALSCH) bedeutet, dass der Motor gestoppt werden muss, um Änderungen vorzunehmen.

#### 4-Setup (4-Par. Sätze)

'All set-up' (Alle Parametersätze): Der Parameter kann einzeln in jedem der vier Parametersätze eingestellt werden, d. h. ein einzelner Parameter kann vier verschiedene Datenwerte haben. "1-Setup" (1 Parametersatz): Der Datenwert ist in allen Parametersätzen gleich.

#### Konvertierungsindex

Zeigt den Faktor, mit dem bei Lesen oder Schreiben über Buskommunikation der entsprechende Wert multipliziert werden muss, um den tatsächlichen Parameterwert zu erhalten.

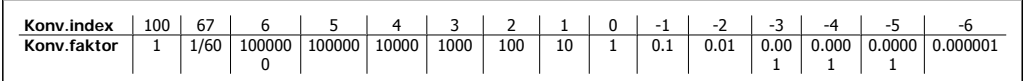

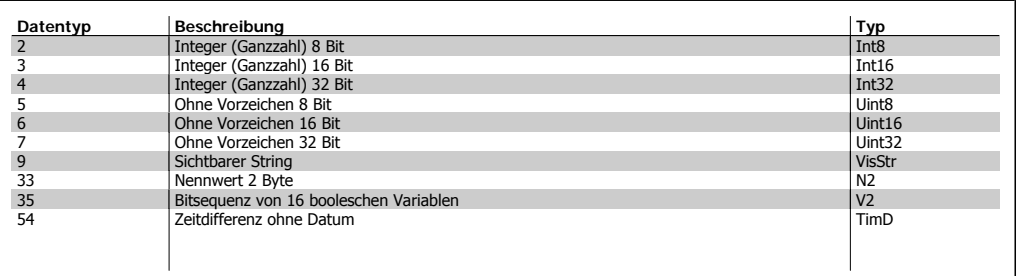

SR = Größenabhängig

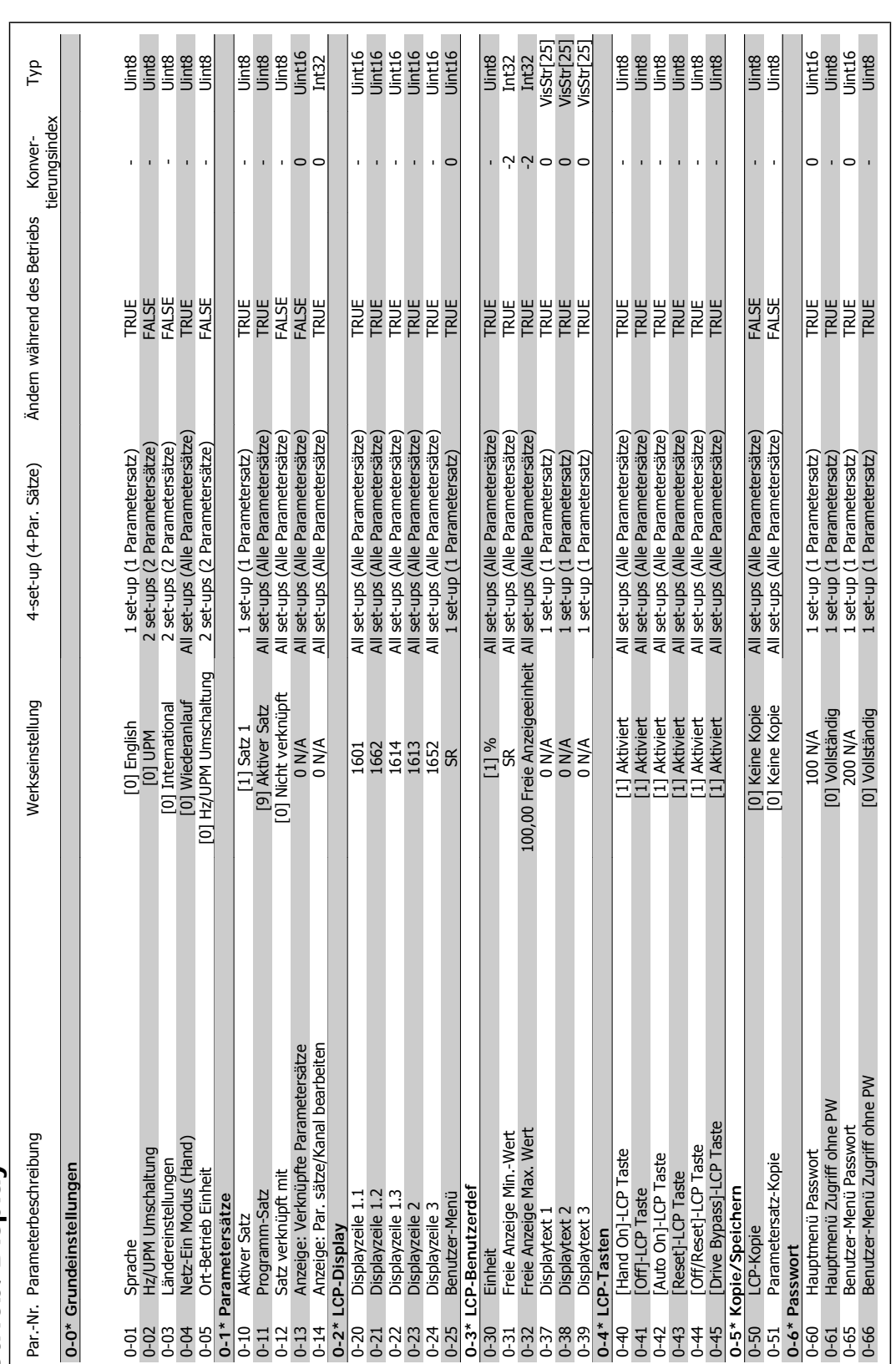

3.1.2. 0-\*\* Betrieb/Display **3.1.2. 0-\*\* Betrieb/Display** 

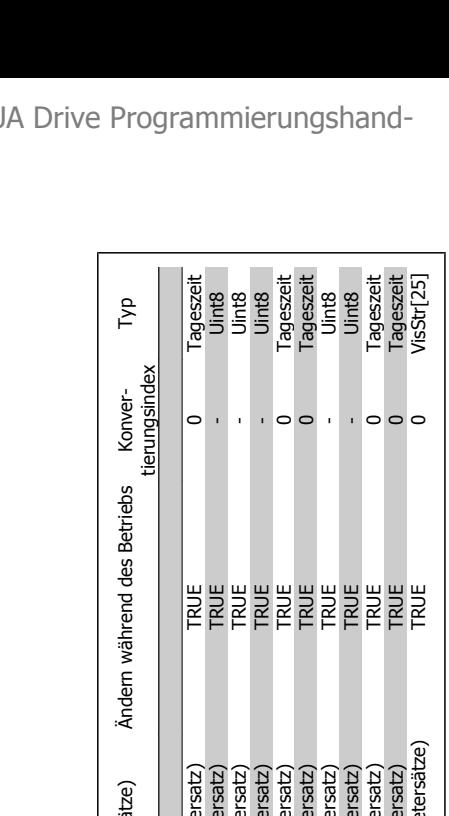

 $\begin{bmatrix} 1 & 0 & 0 \\ 0 & 0 & 0 \\ 0 & 0 & 0 \\ 0 & 0 & 0 \\ 0 & 0 & 0 \\ 0 & 0 & 0 \\ 0 & 0 & 0 \\ 0 & 0 & 0 \\ 0 & 0 & 0 \\ 0 & 0 & 0 & 0 \\ 0 & 0 & 0 & 0 \\ 0 & 0 & 0 & 0 \\ 0 & 0 & 0 & 0 \\ 0 & 0 & 0 & 0 & 0 \\ 0 & 0 & 0 & 0 & 0 \\ 0 & 0 & 0 & 0 & 0 \\ 0 & 0 & 0 & 0 & 0 & 0 \\ 0 & 0 & 0 & 0 & 0 & 0 \\ 0 &$ 

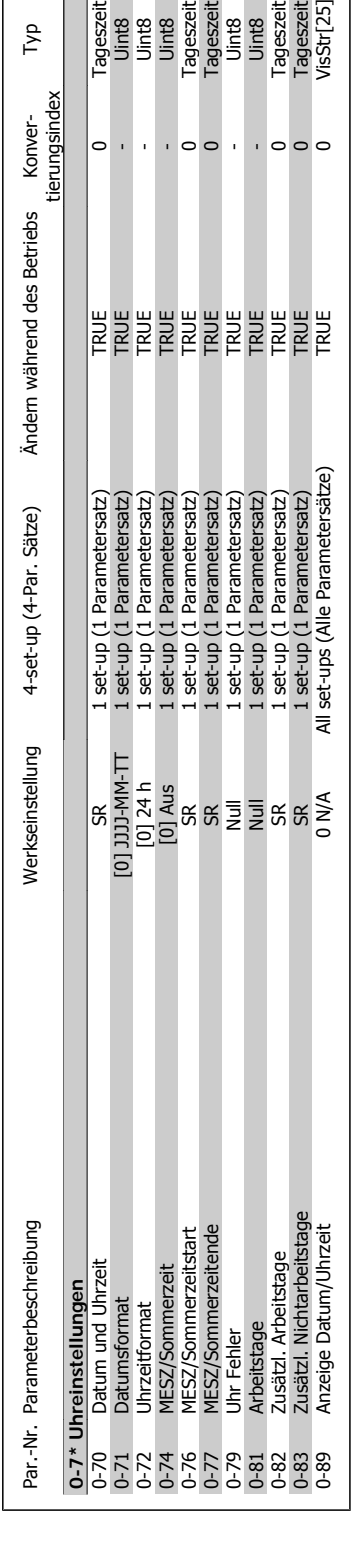

Banfoss 3. Parameterlisten

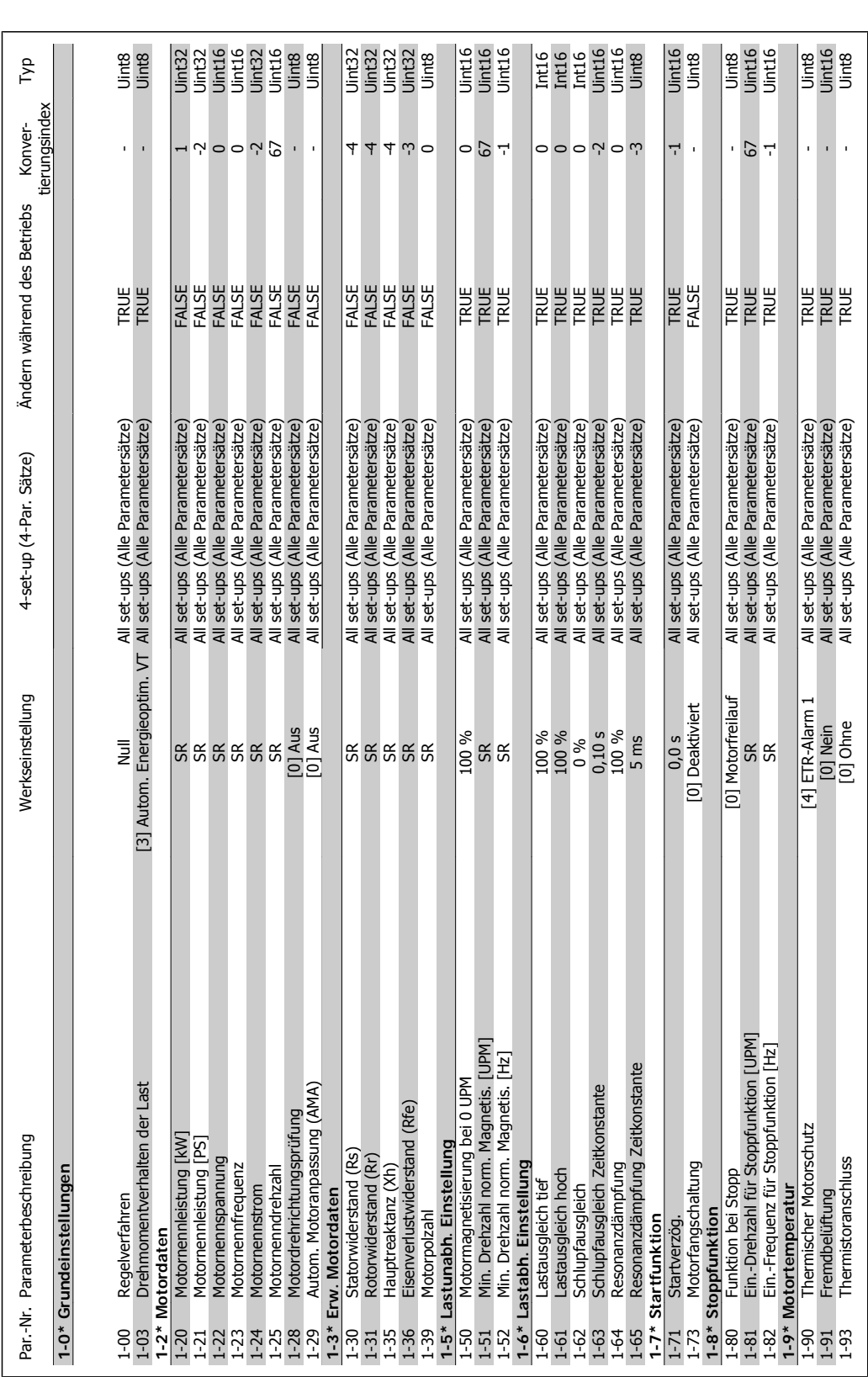

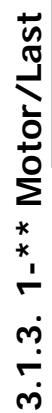

3. Parameterlisten

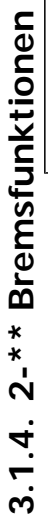

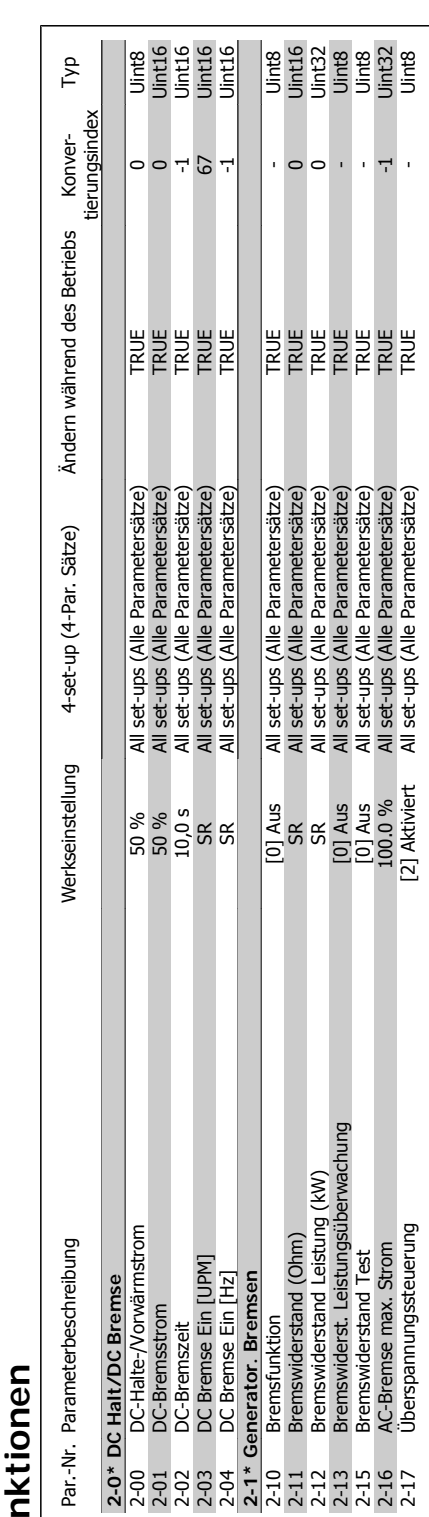

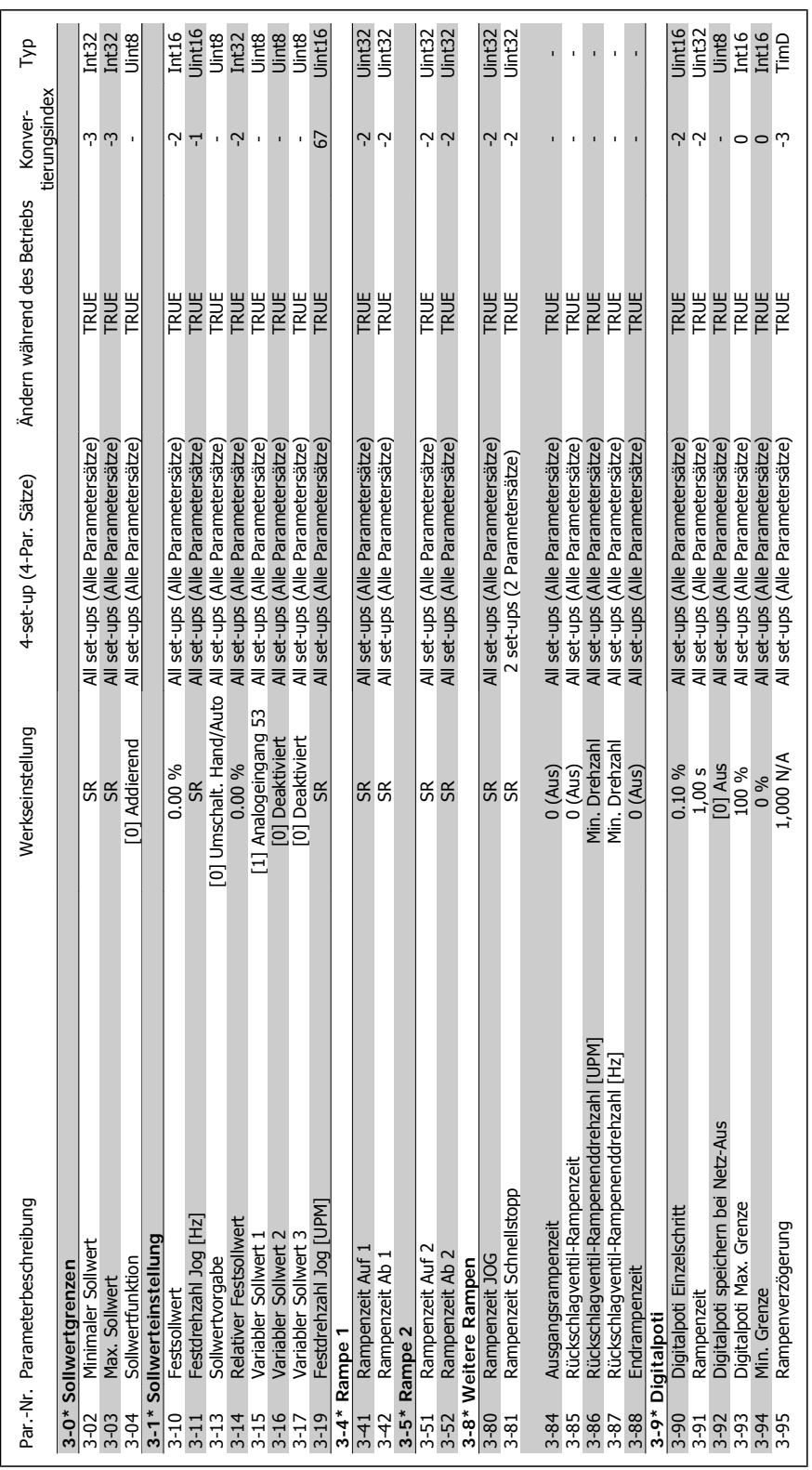

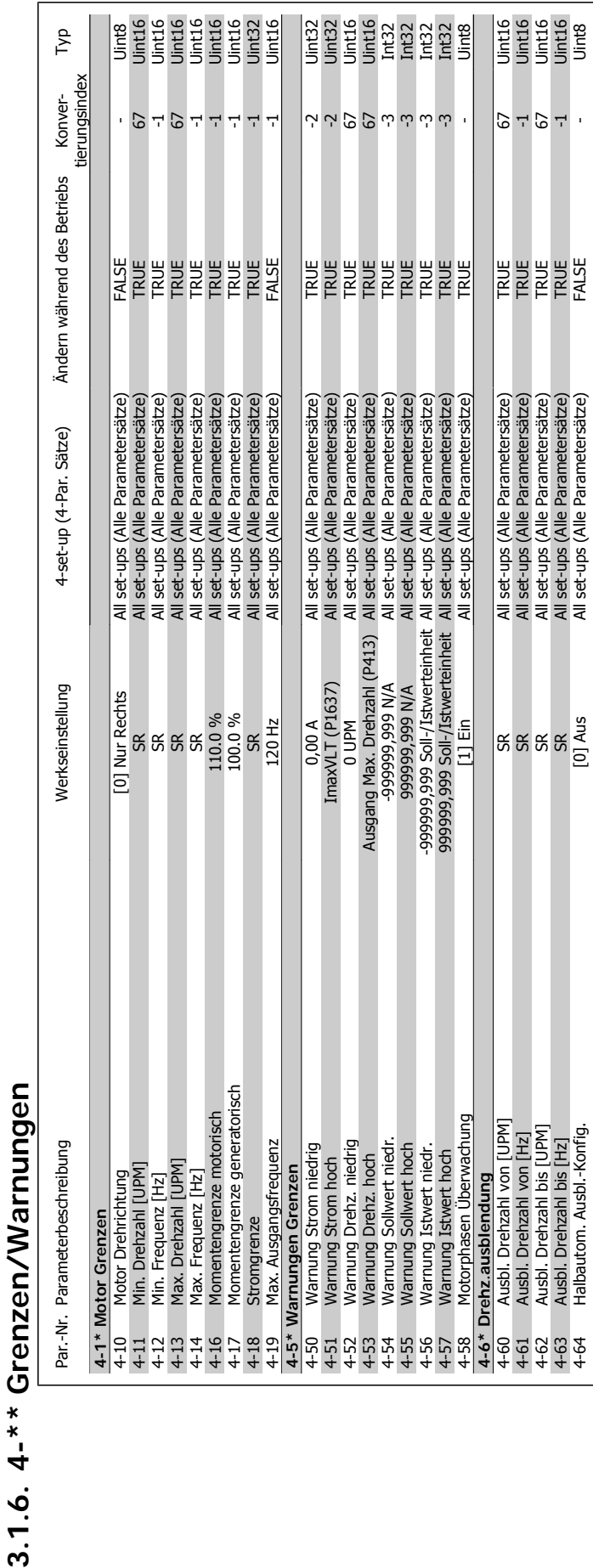

### VLT<sup>®</sup> AQUA Drive Programmierungshandbuch 3. Parameterlisten

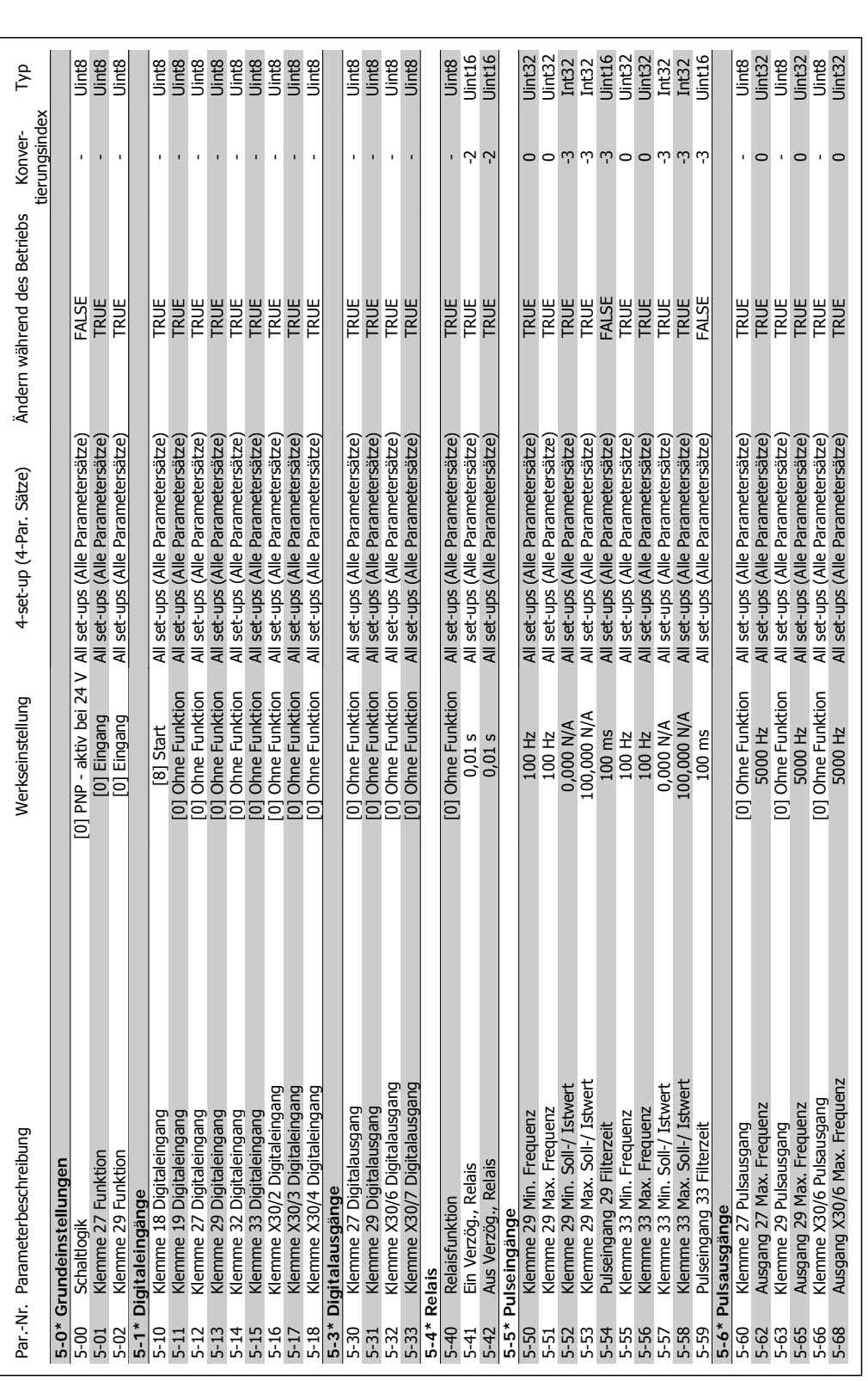

# 3.1.7. 5-\*\* Digit. Ein-/Ausgänge **3.1.7. 5-\*\* Digit. Ein-/Ausgänge**

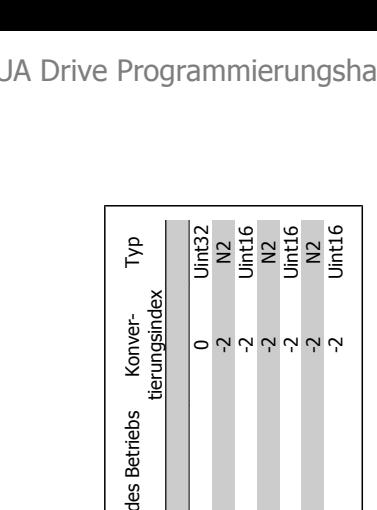

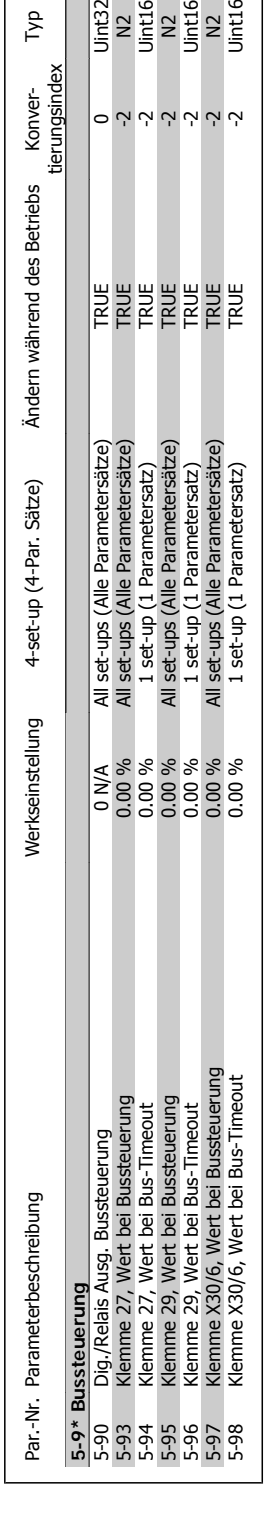

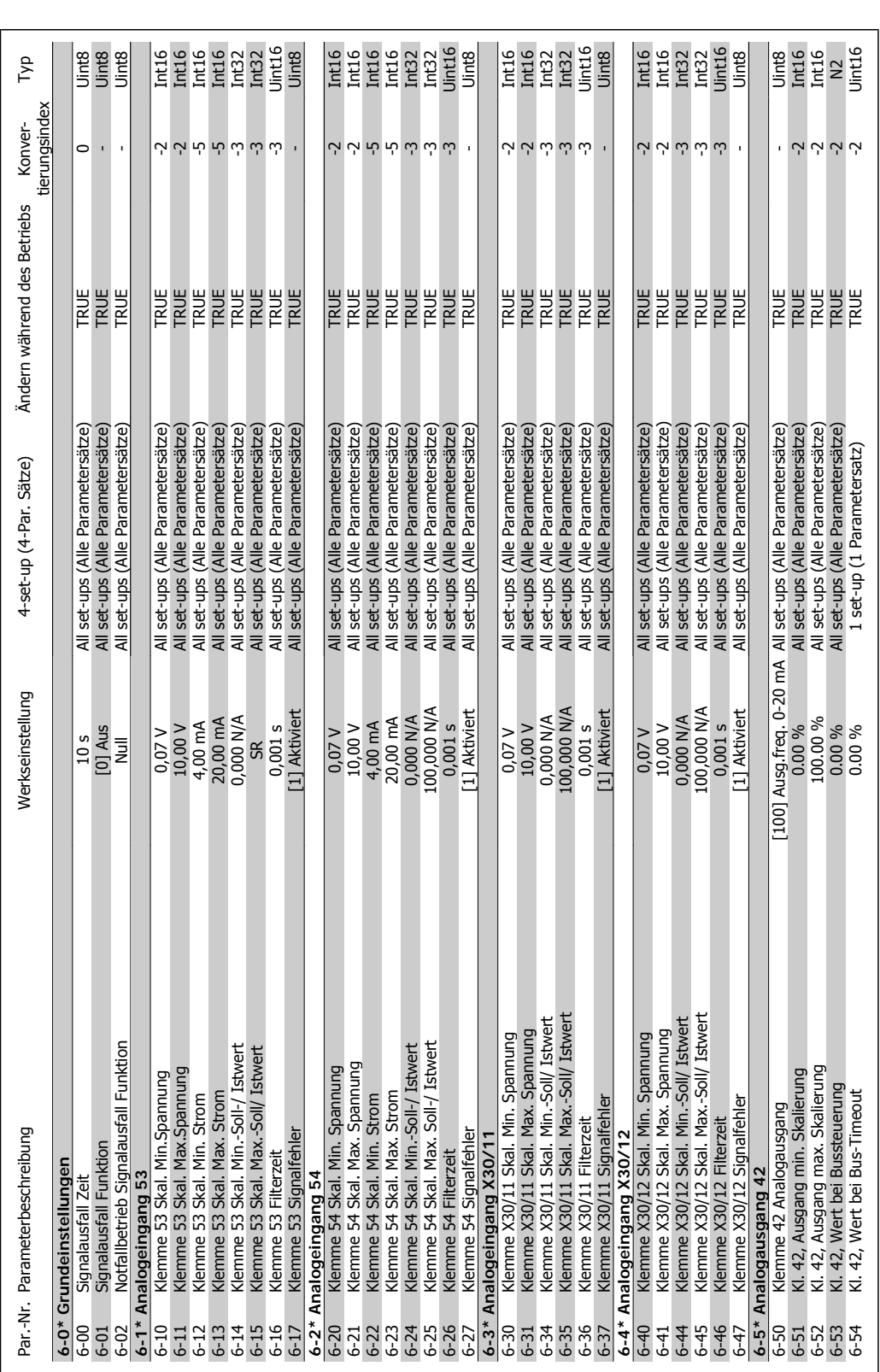

## 3.1.8. 6-\*\* Analoge Ein-/Ausg. **3.1.8. 6-\*\* Analoge Ein-/Ausg.**

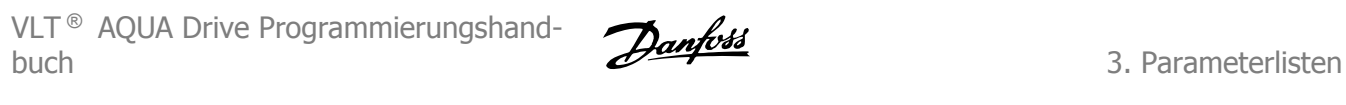

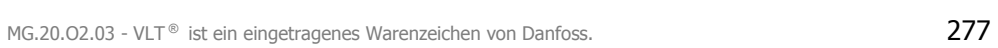

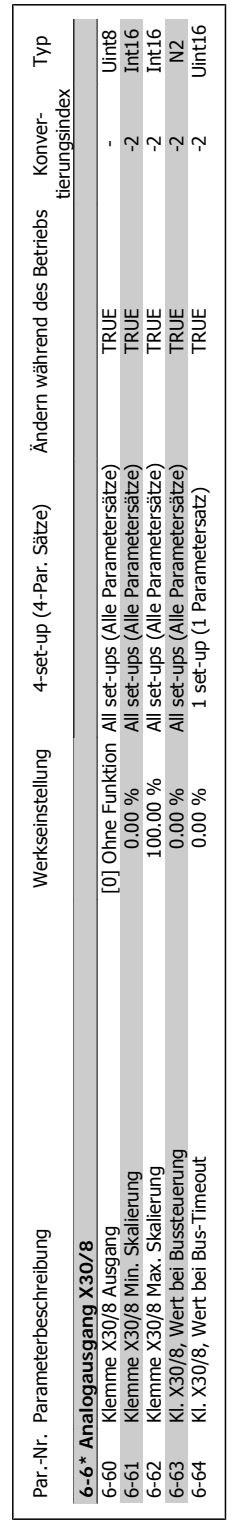

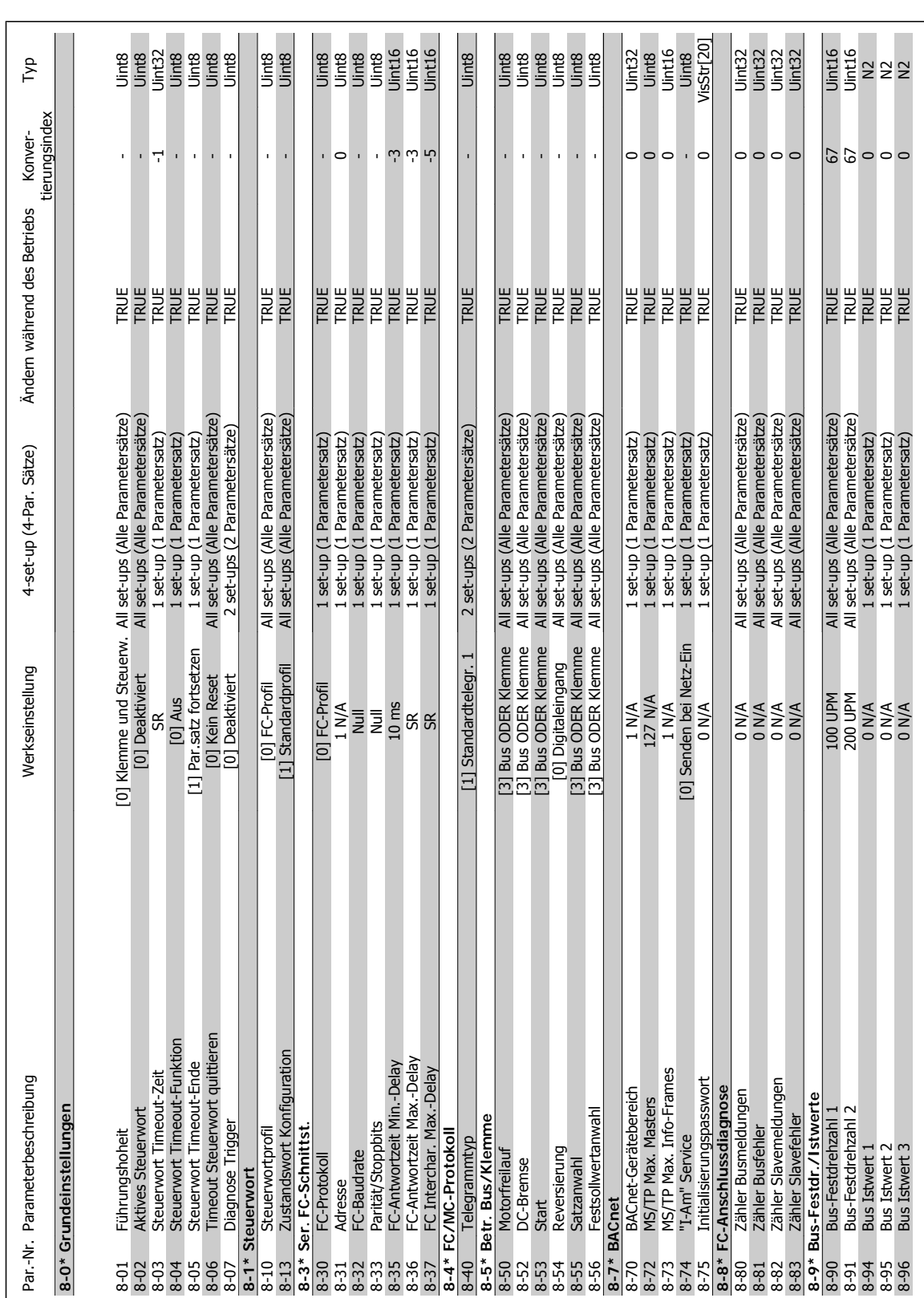

## 3.1.9. 8-\*\* Opt./Schnittstellen **3.1.9. 8-\*\* Opt./Schnittstellen**

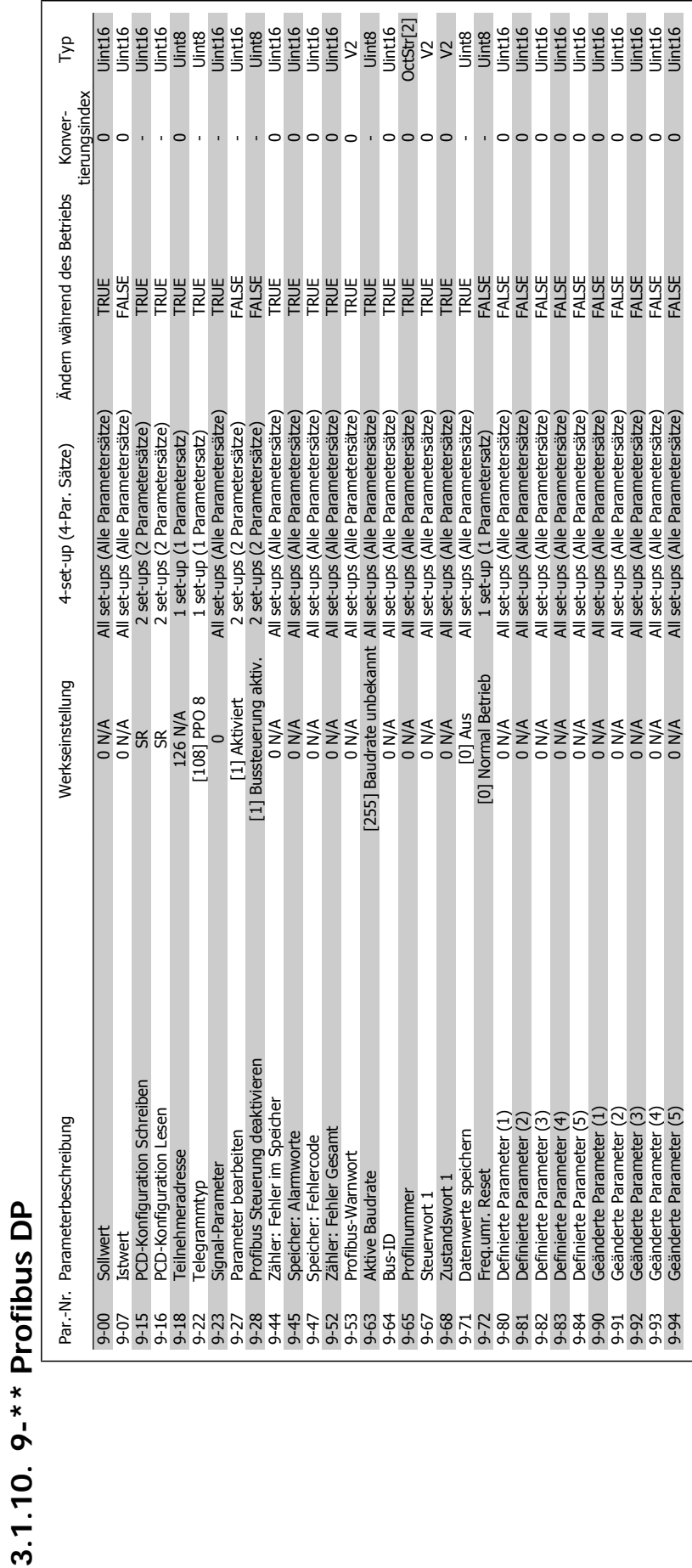

**3.1.10. 9-\*\* Profibus DP** 

MG.20.02.03 - VLT<sup>®</sup> ist ein eingetragenes Warenzeichen von Danfoss. 279

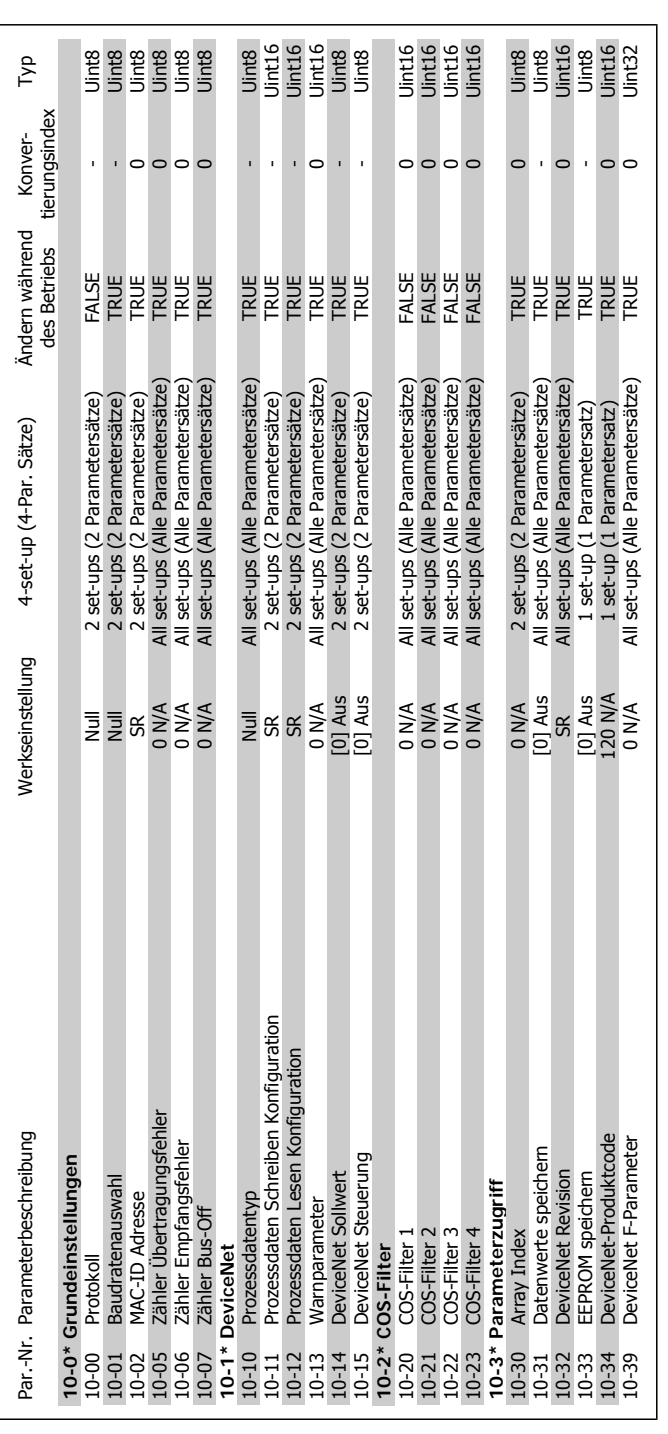

3.1.11. 10-\*\* CAN/DeviceNet **3.1.11. 10-\*\* CAN/DeviceNet**

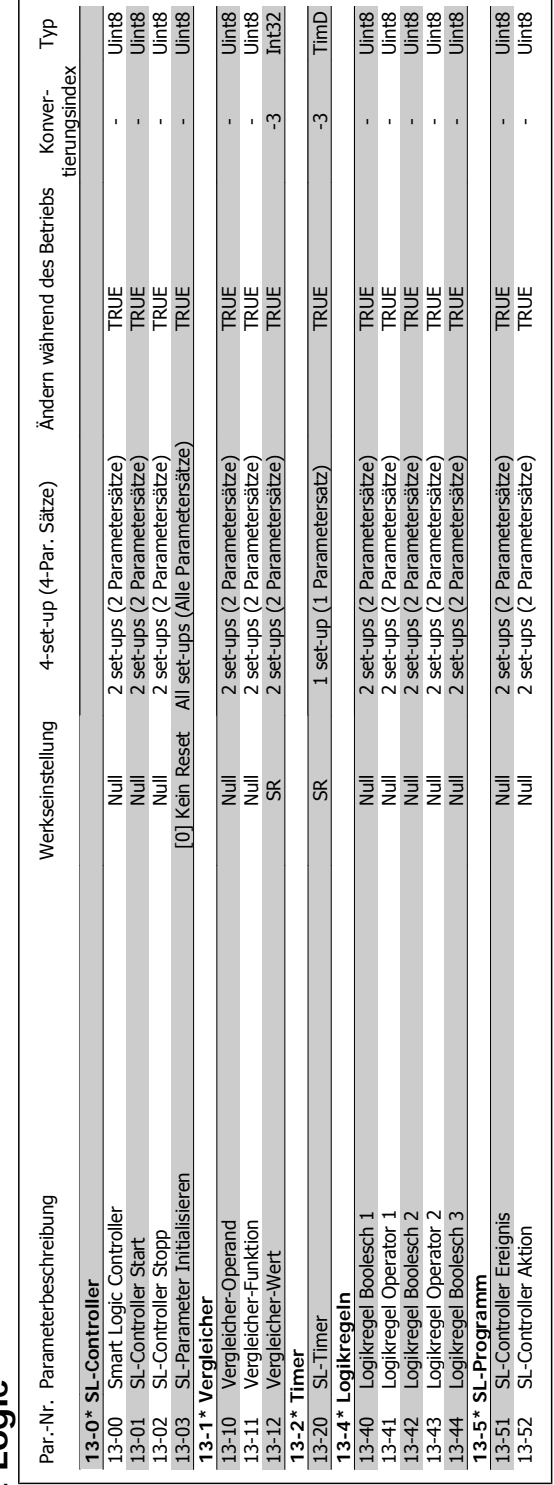

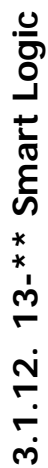

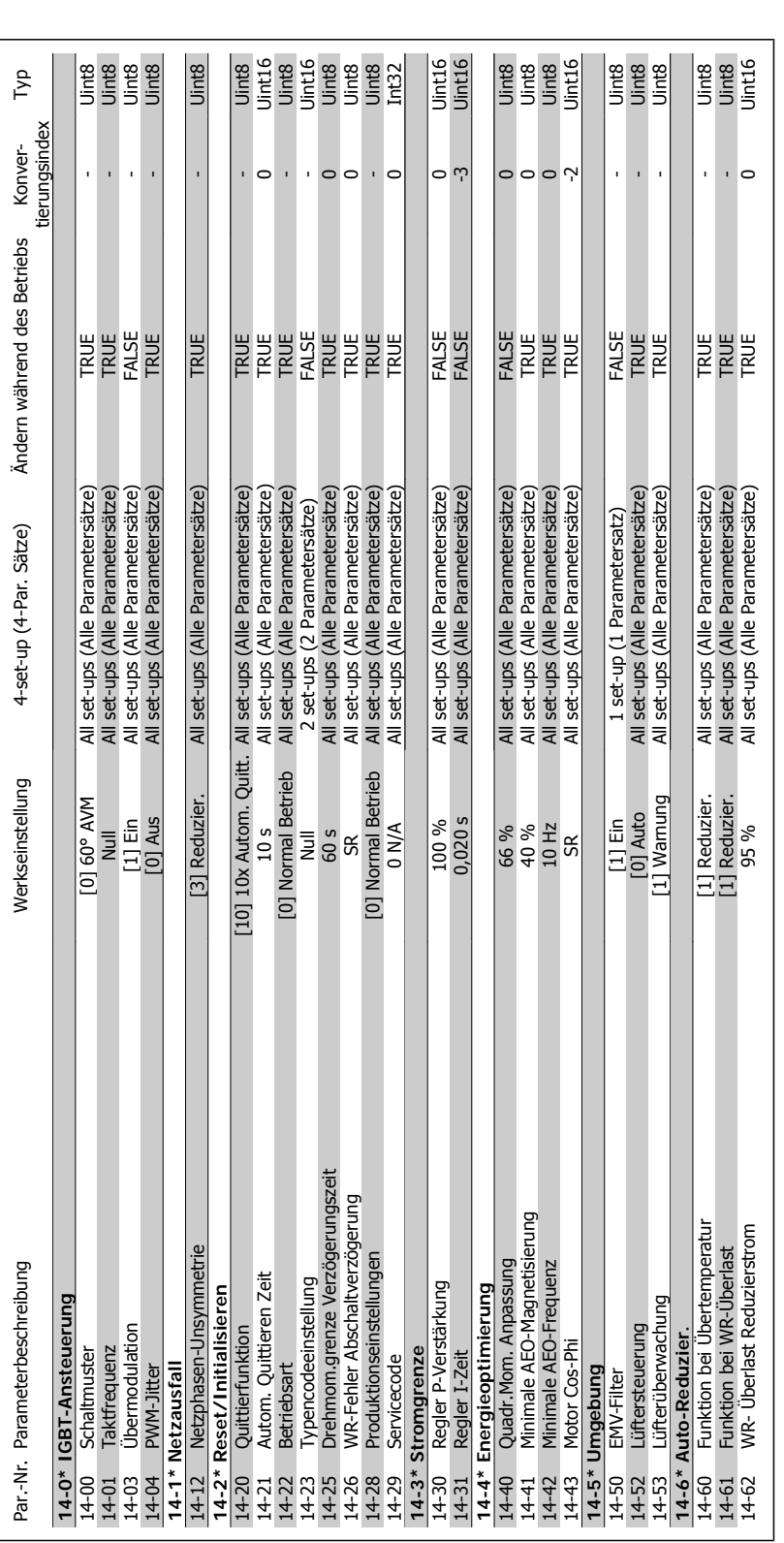

## 3.1.13. 14-\*\* Sonderfunktionen **3.1.13. 14-\*\* Sonderfunktionen**

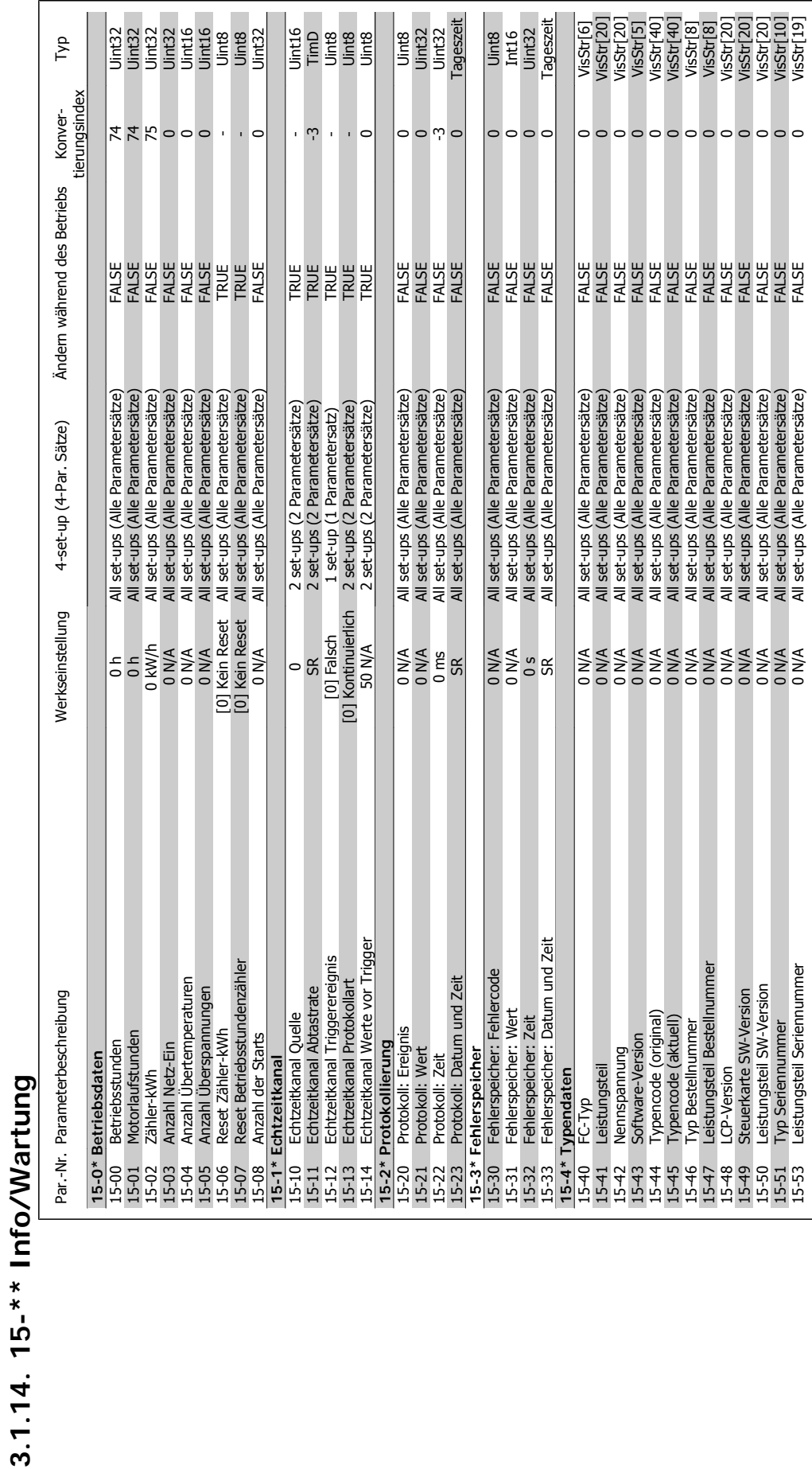

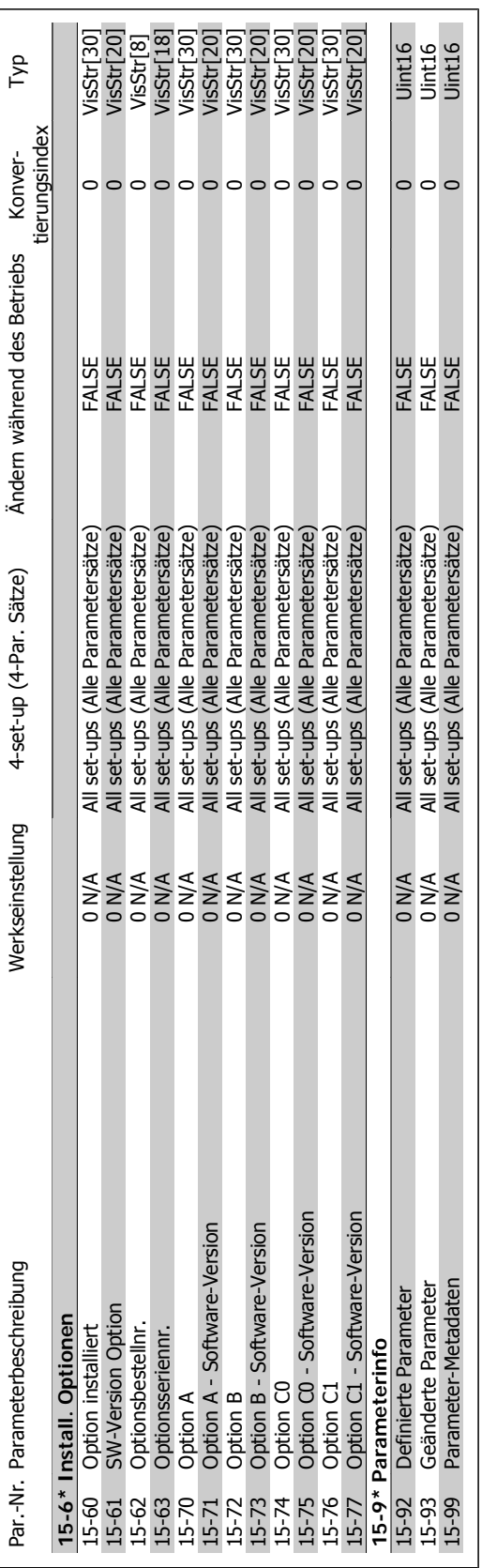

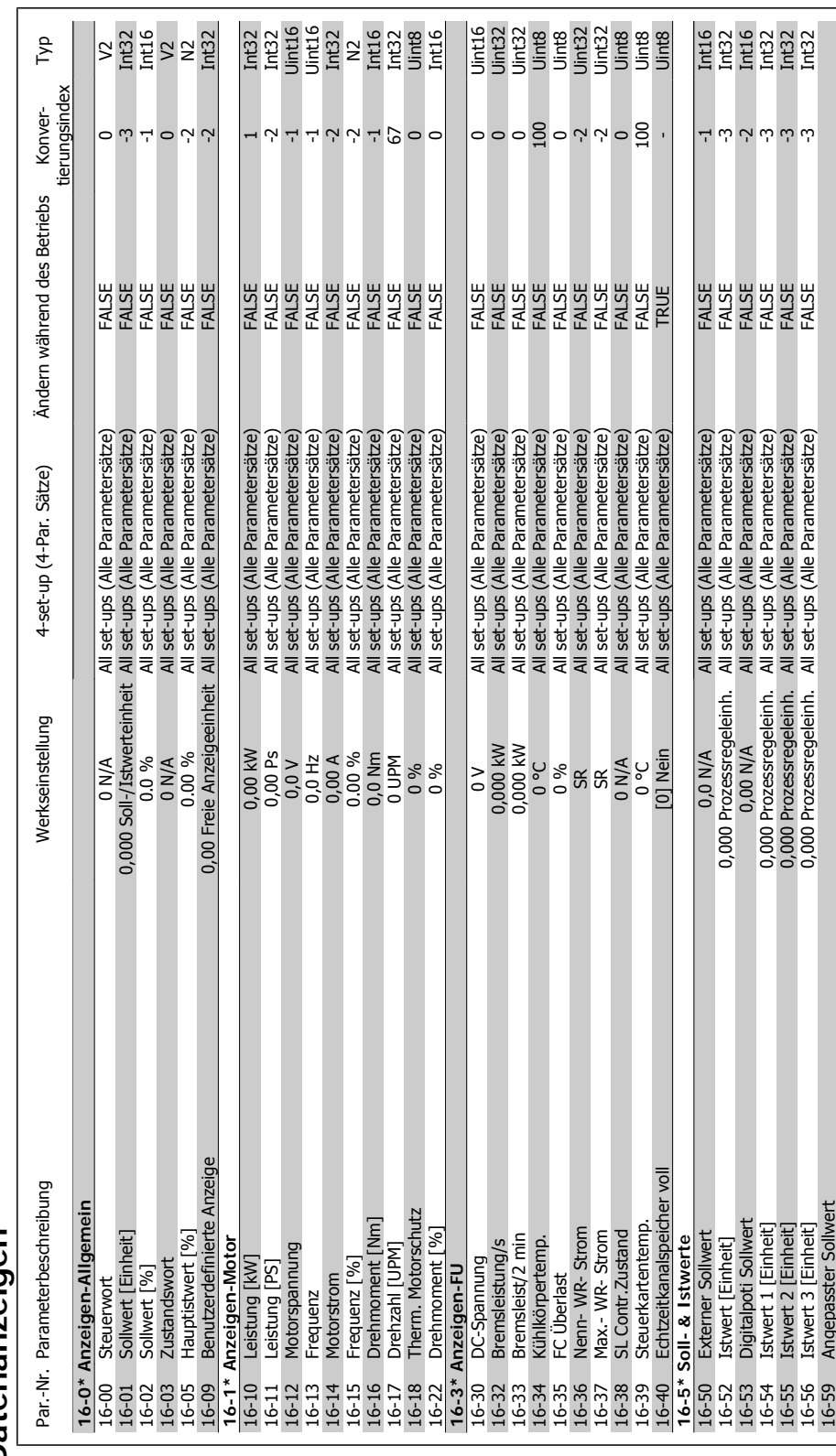

## 3.1.15. 16-\*\* Datenanzeigen **3.1.15. 16-\*\* Datenanzeigen**

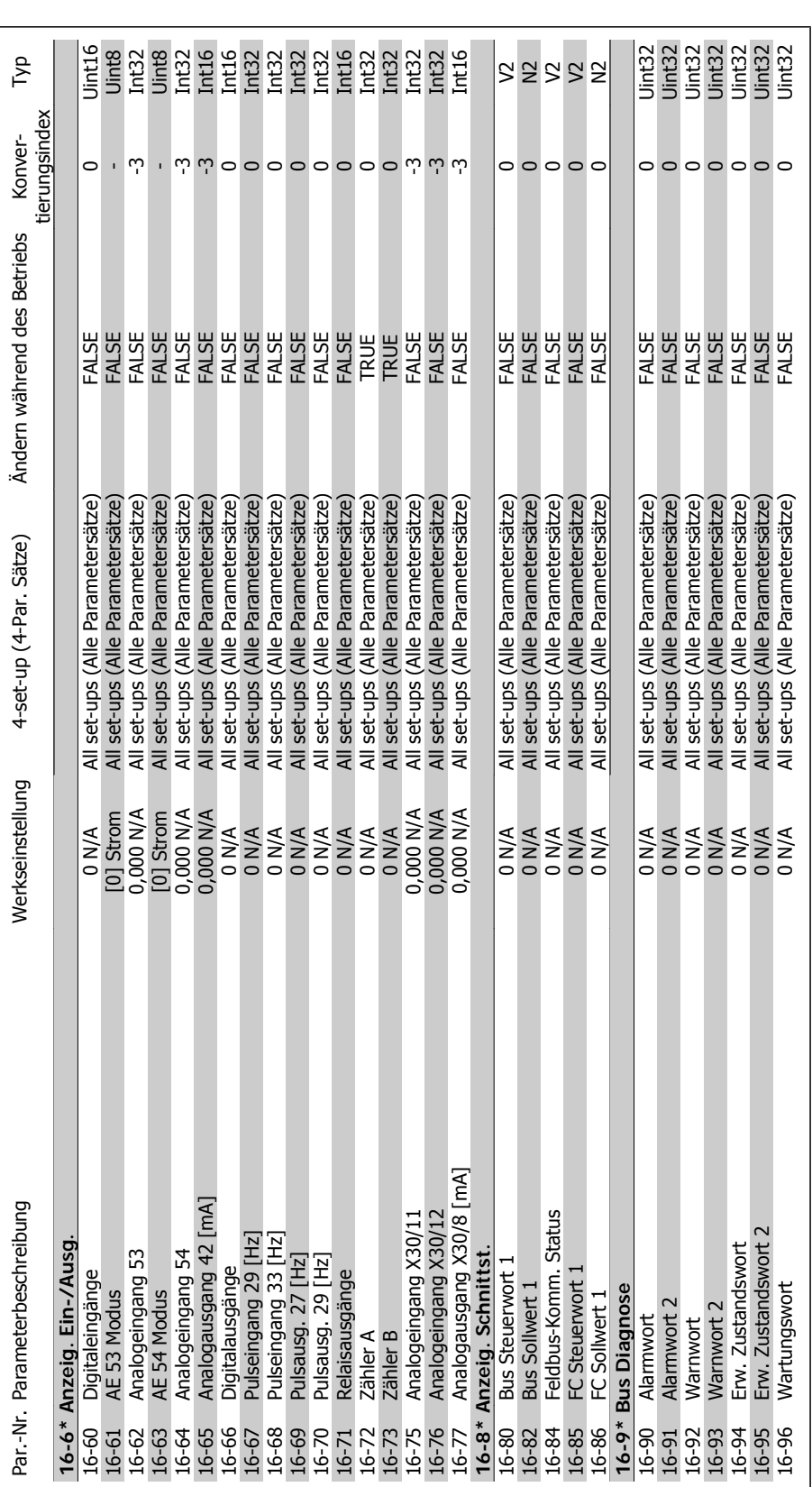

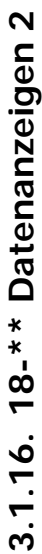

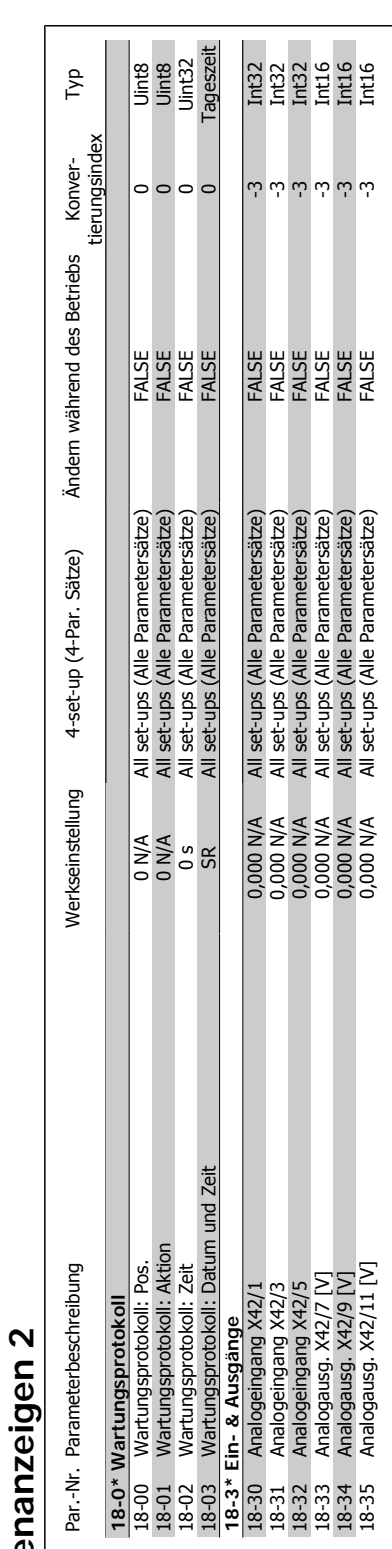

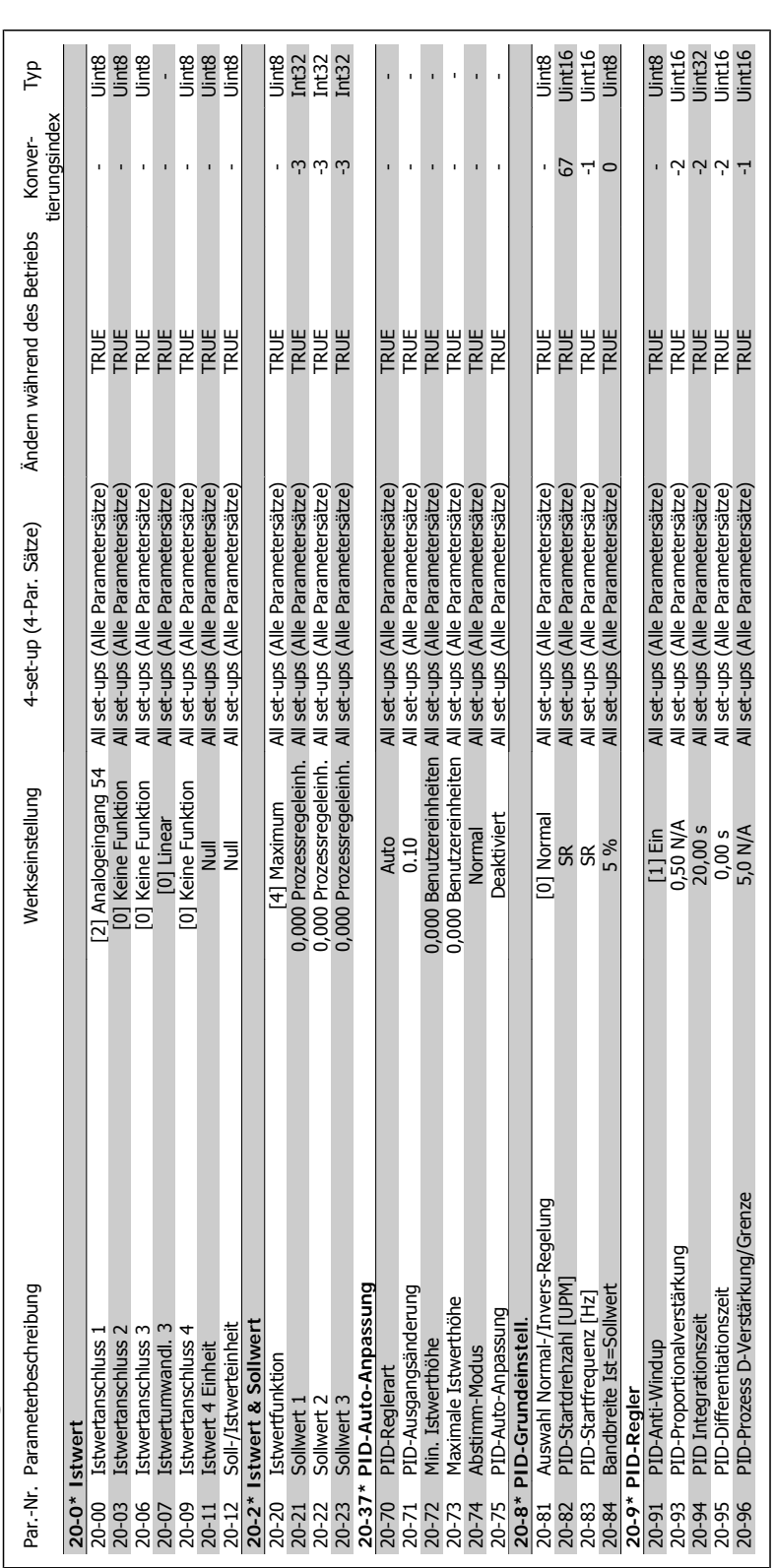

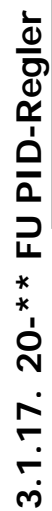

3. Parameterlisten
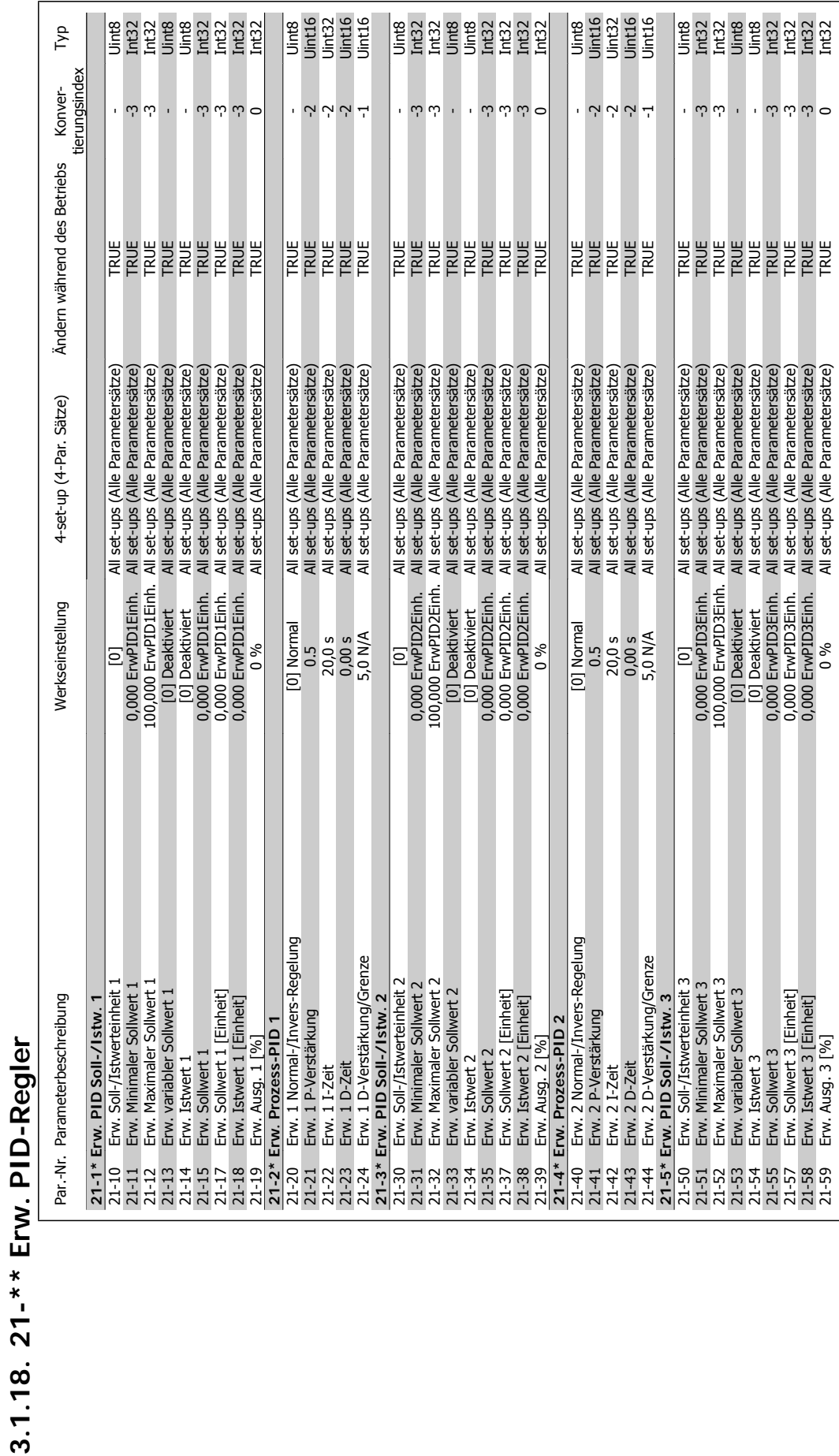

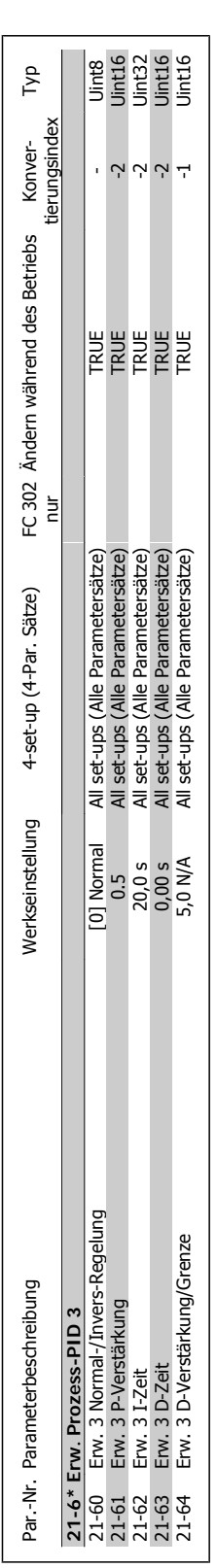

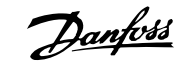

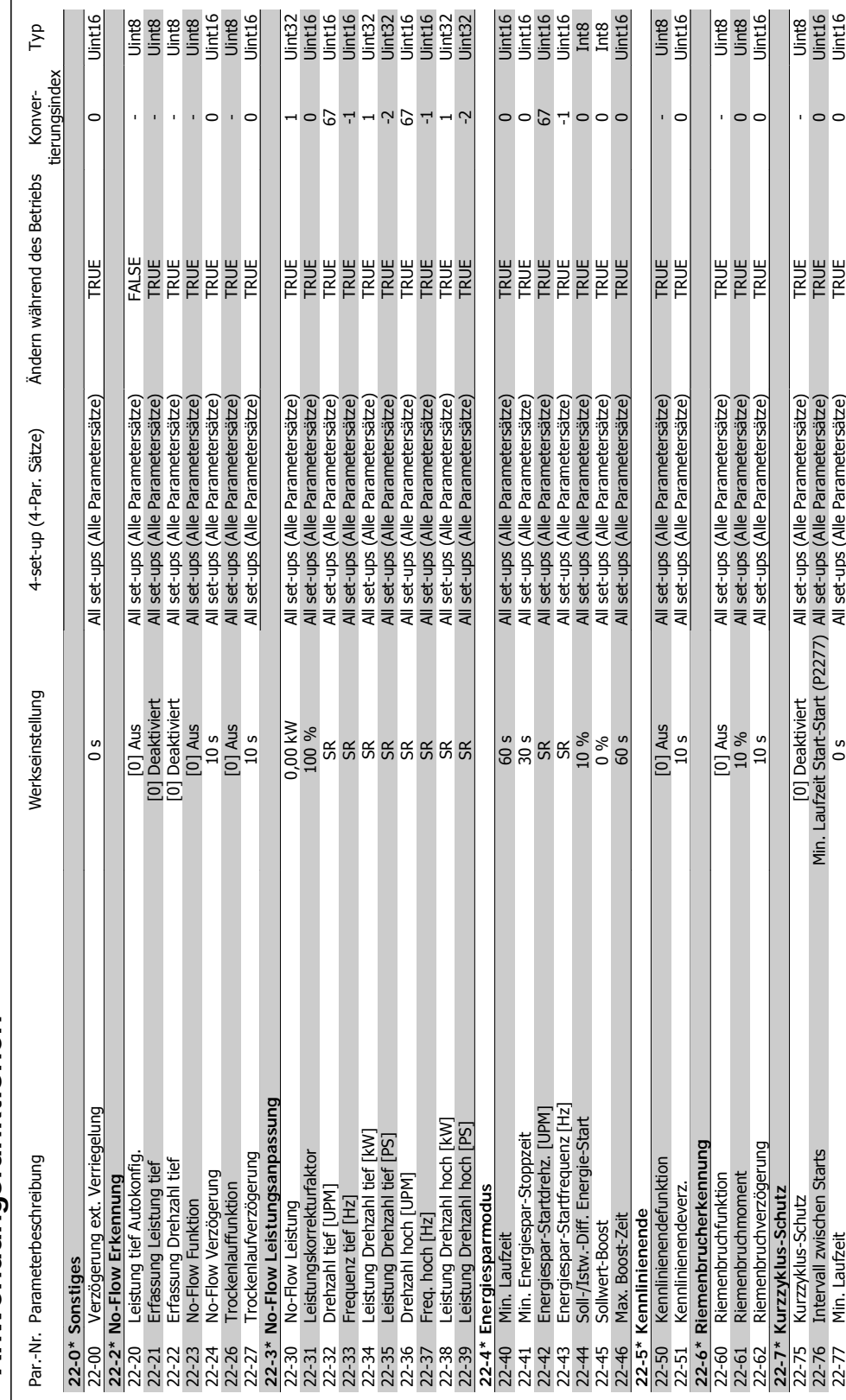

# 3.1.19. 22-\*\* Anwendungsfunktionen **3.1.19. 22-\*\* Anwendungsfunktionen**

MG.20.O2.03 - VLT<sup>®</sup> ist ein eingetragenes Warenzeichen von Danfoss. 291

VLT<sup>®</sup> AQUA Drive Programmierungshandbuch 3. Parameterlisten

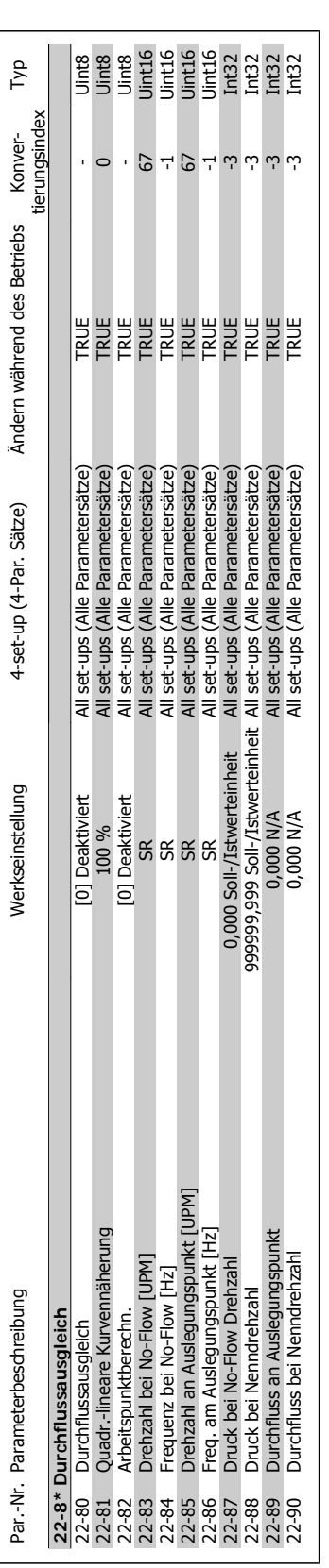

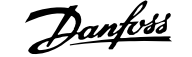

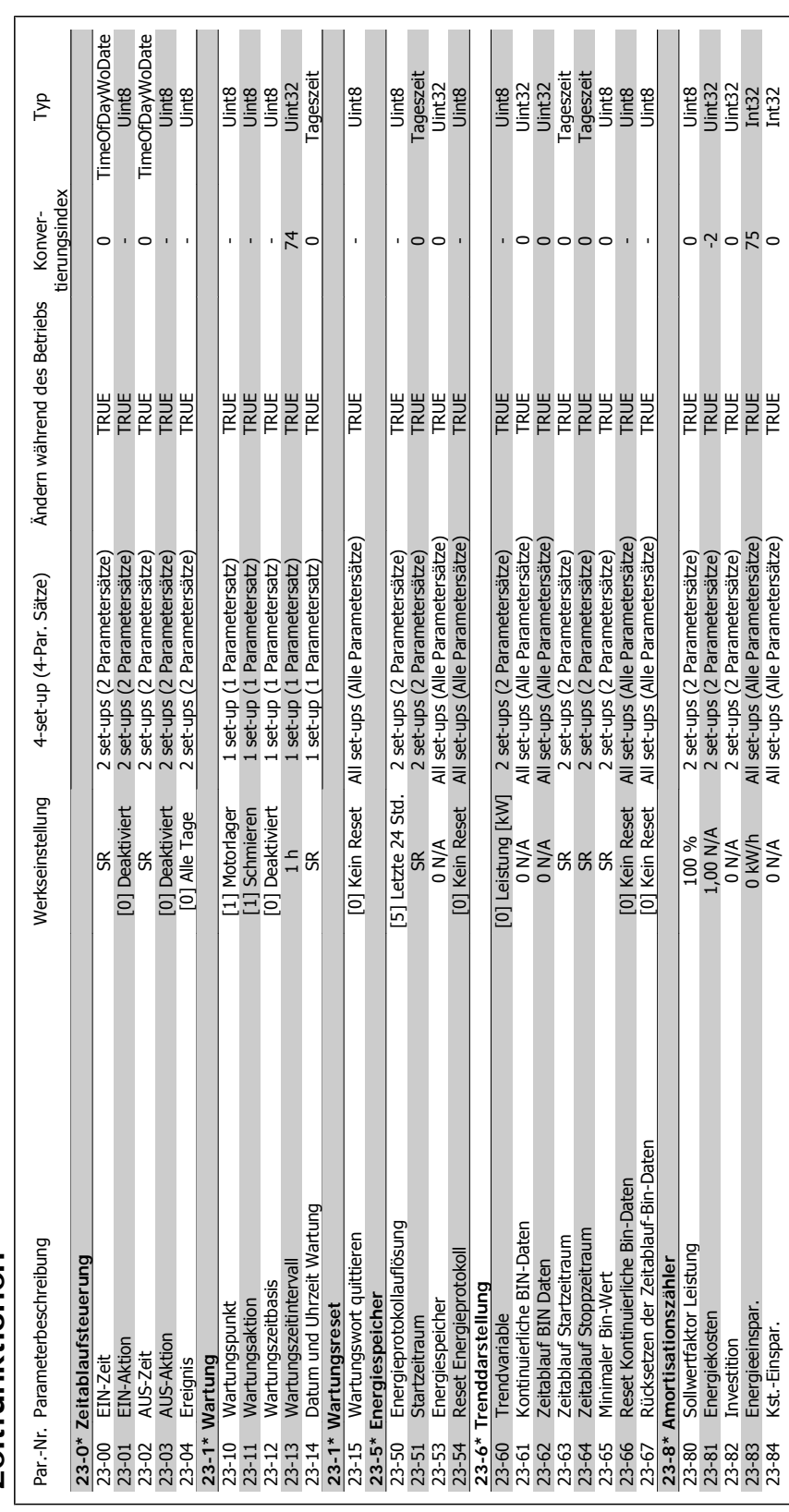

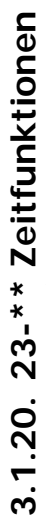

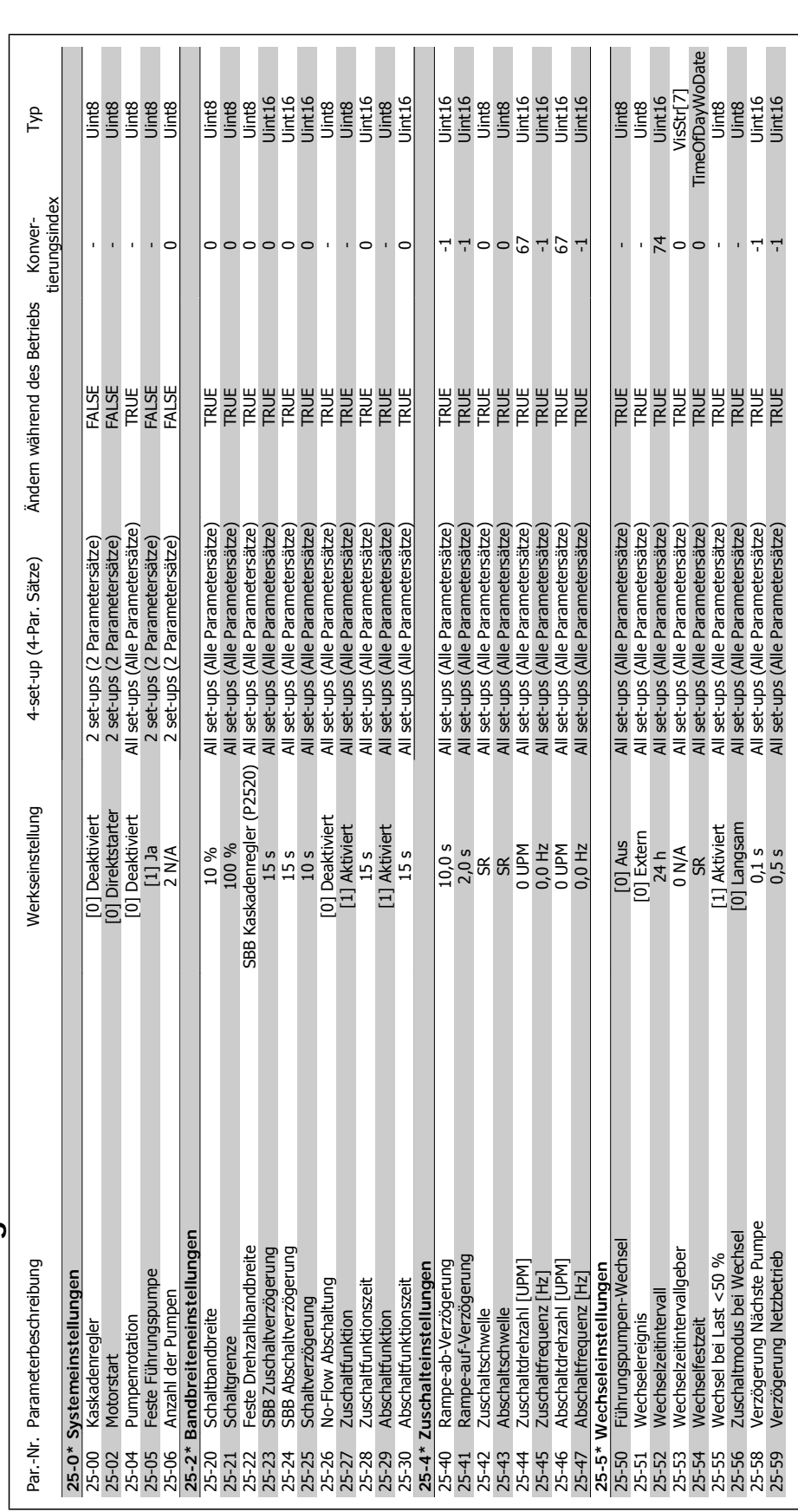

**3.1.21. 25-\*\* Kaskadenregler**  3.1.21. 25-\*\* Kaskadenregler

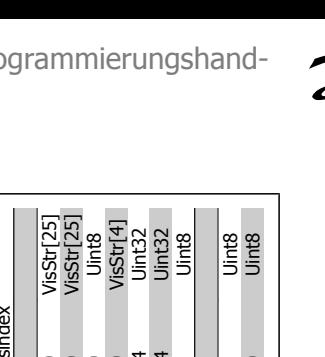

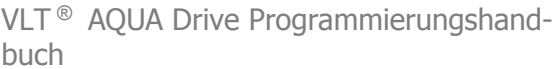

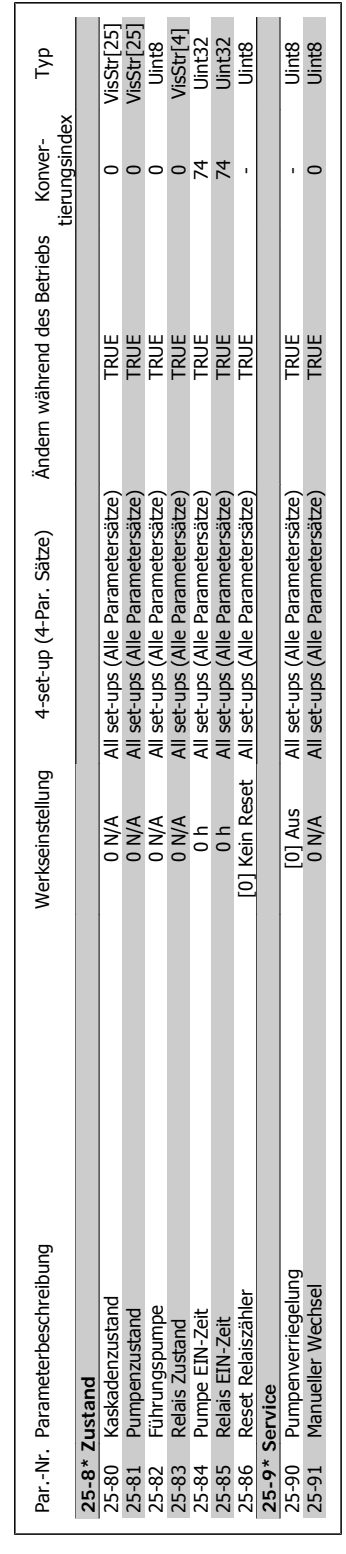

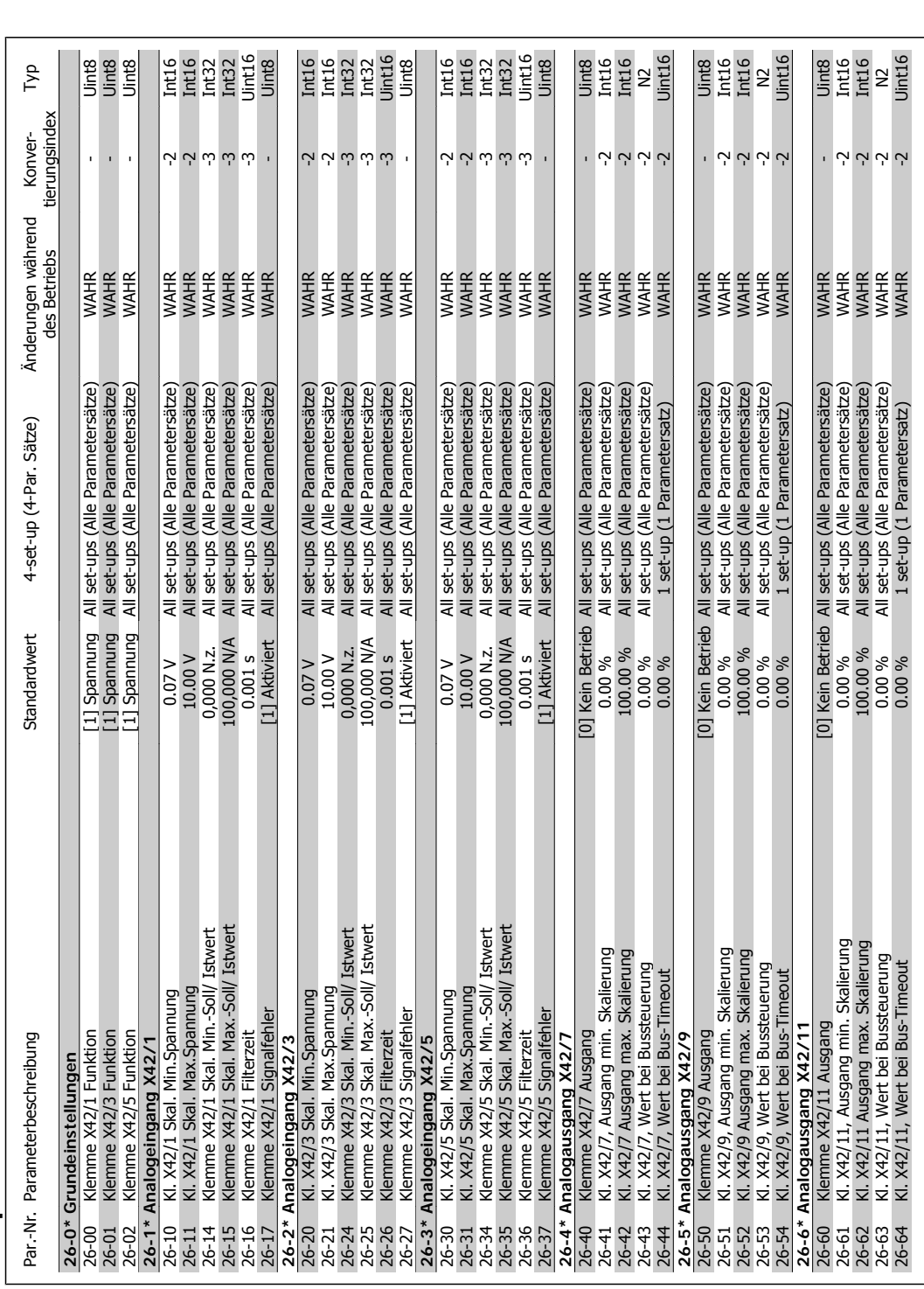

3.1.22. 26-\*\* Analog-E/A-Option MCB 109 **3.1.22. 26-\*\* Analog-E/A-Option MCB 109**

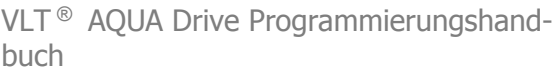

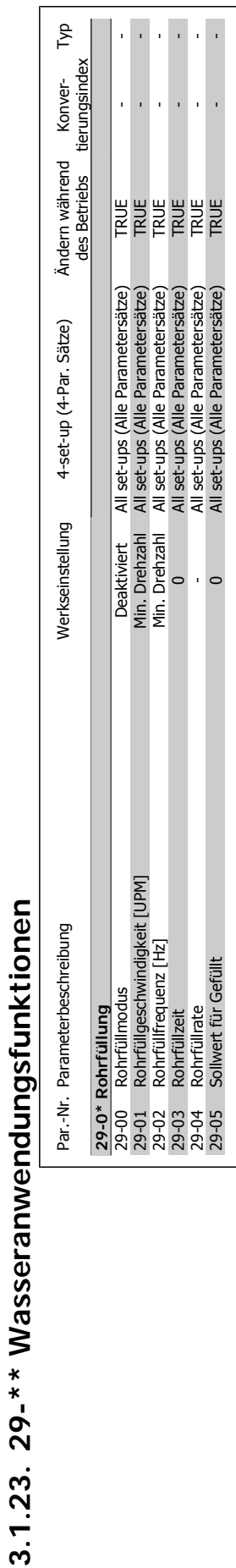

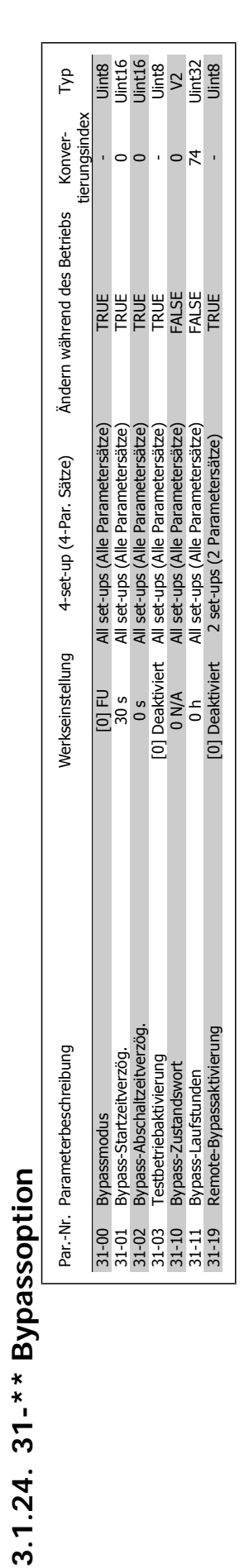

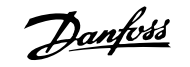

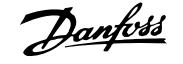

# **Index**

# **[**

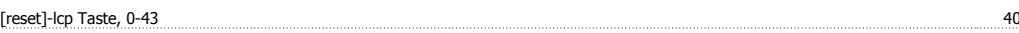

# **0**

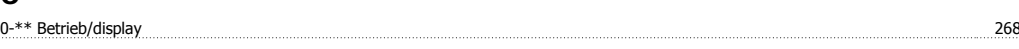

# **1**

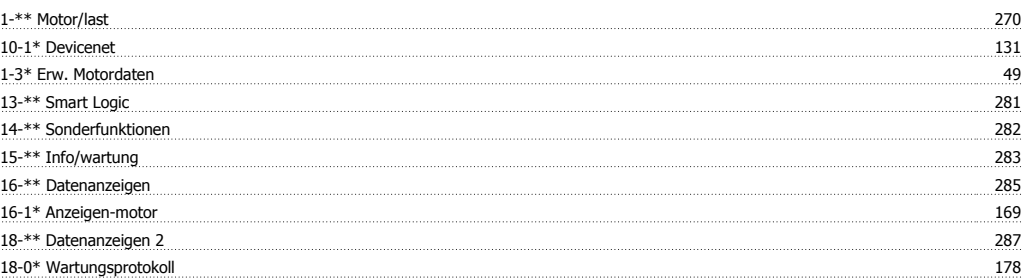

# **2**

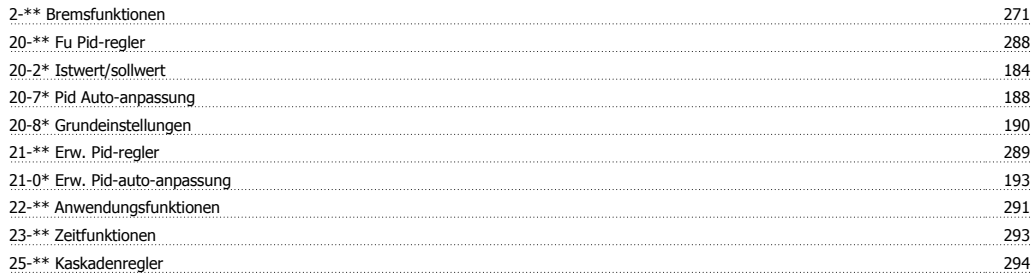

# **3**

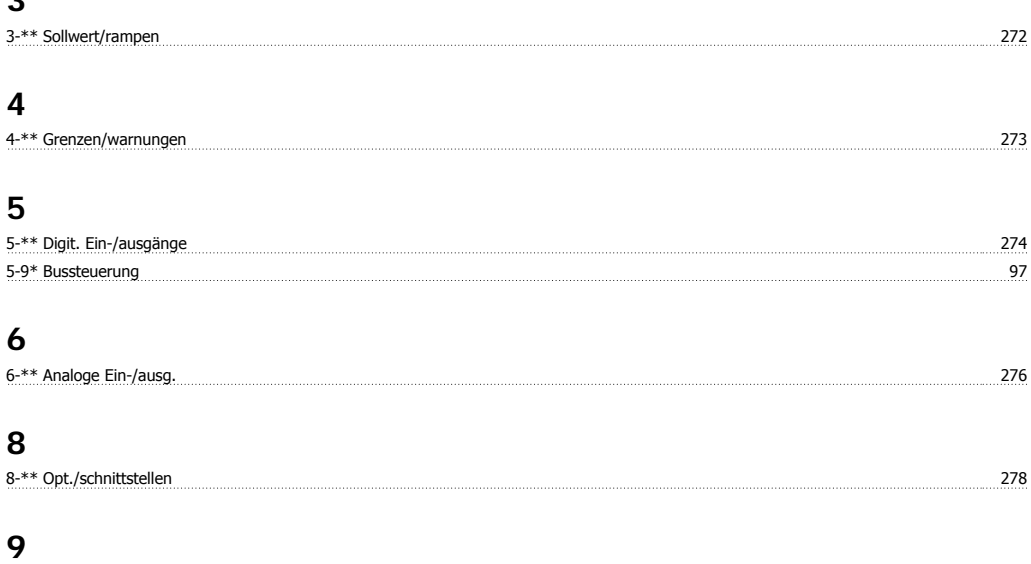

### 9-\*\* Profibus Dp 279

# **A**

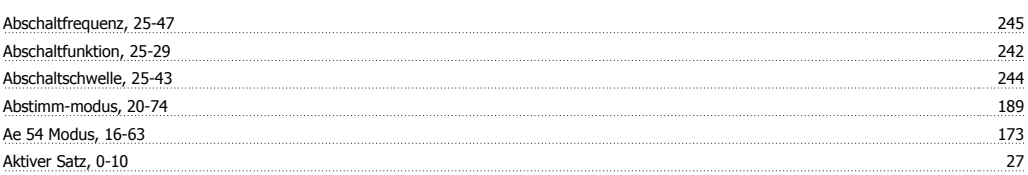

Index

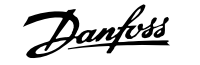

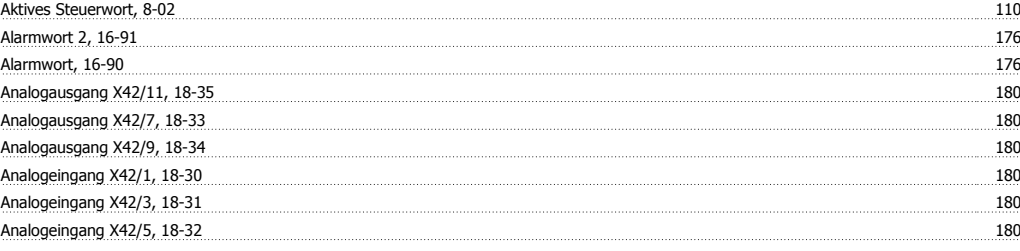

# **Ä**

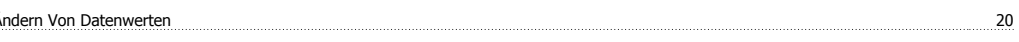

# **A**

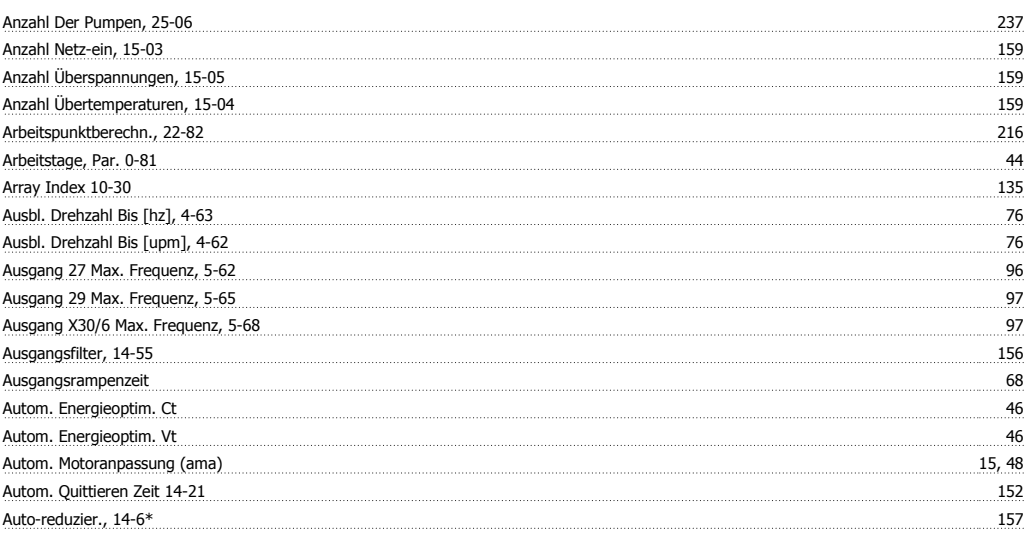

# **B**

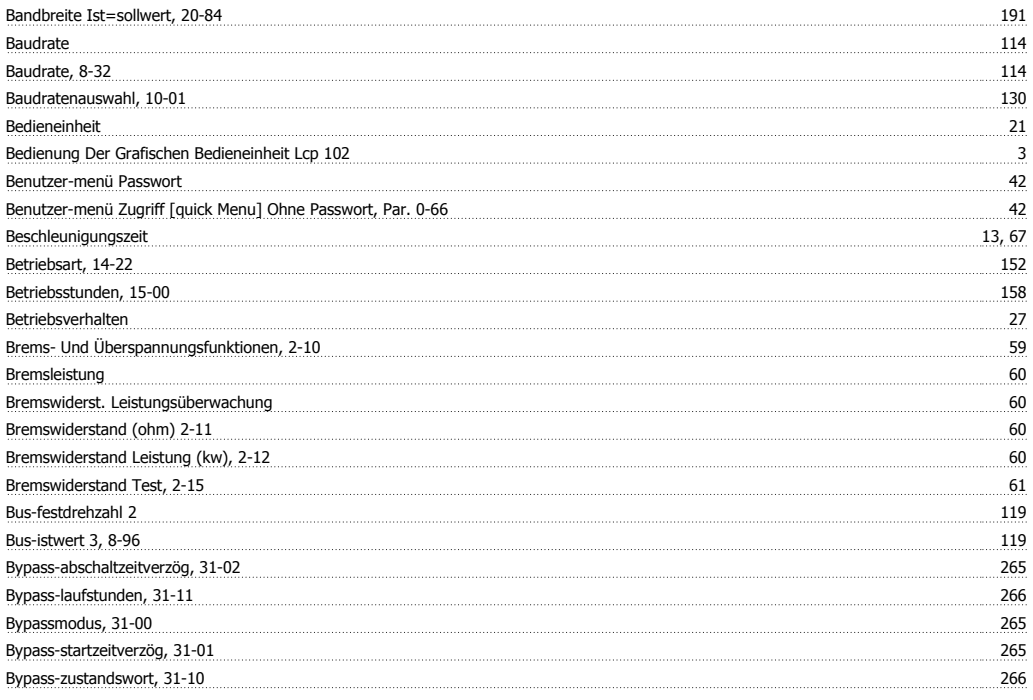

# **C**

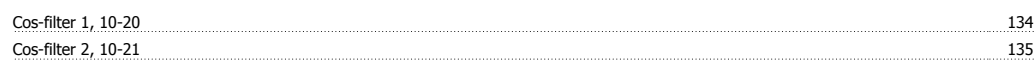

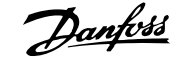

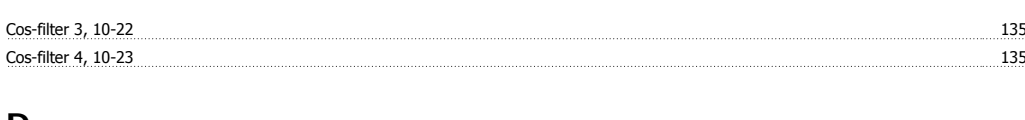

### **D**

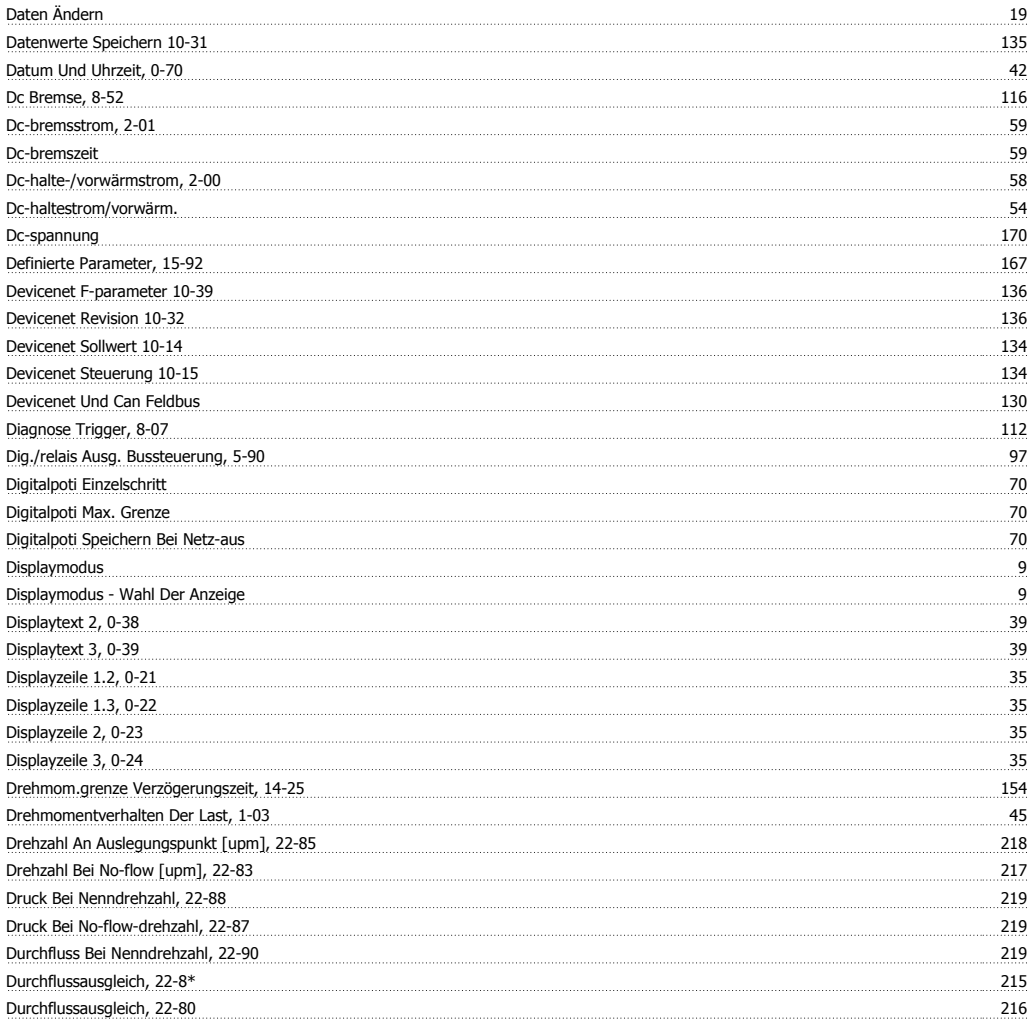

# **E**

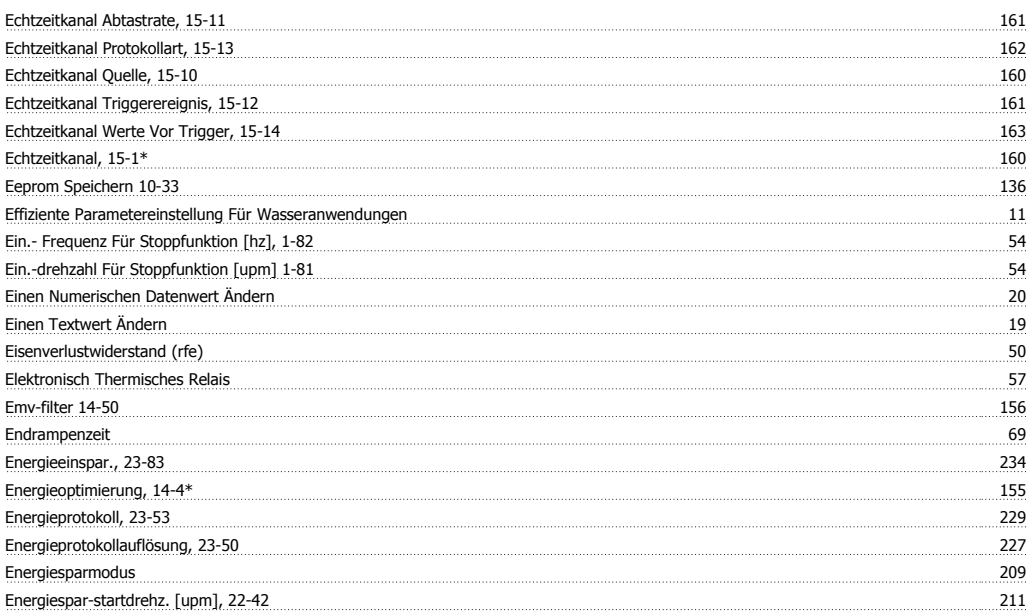

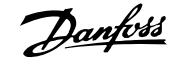

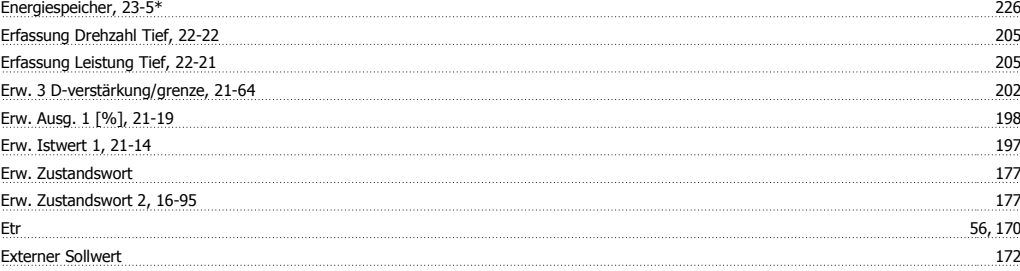

# **F**

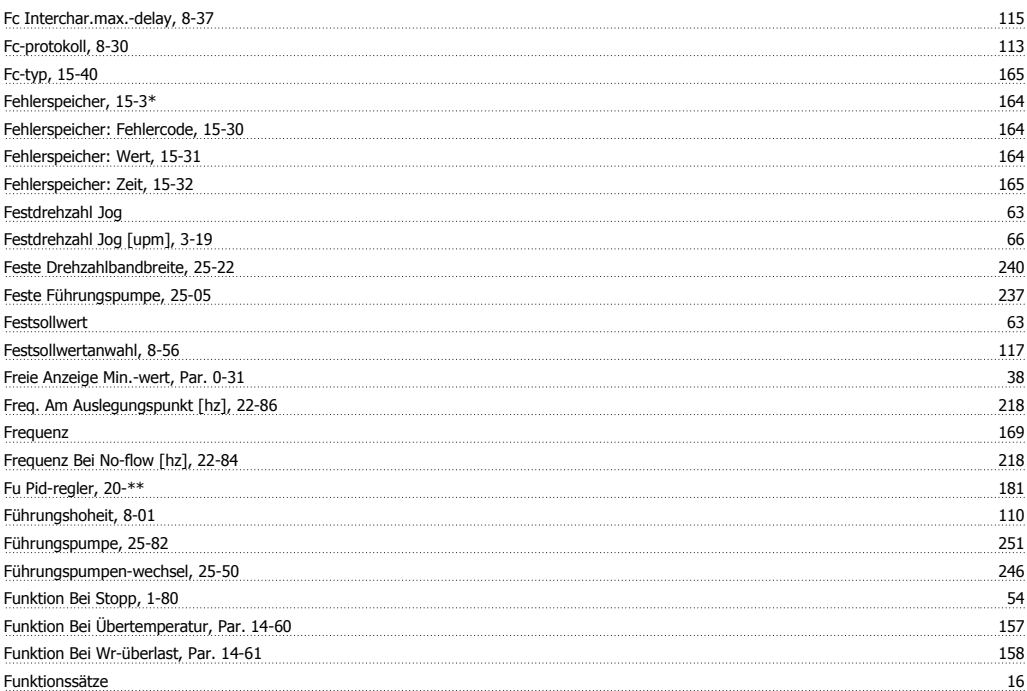

# **G**

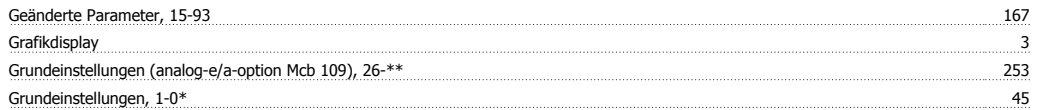

# **H**

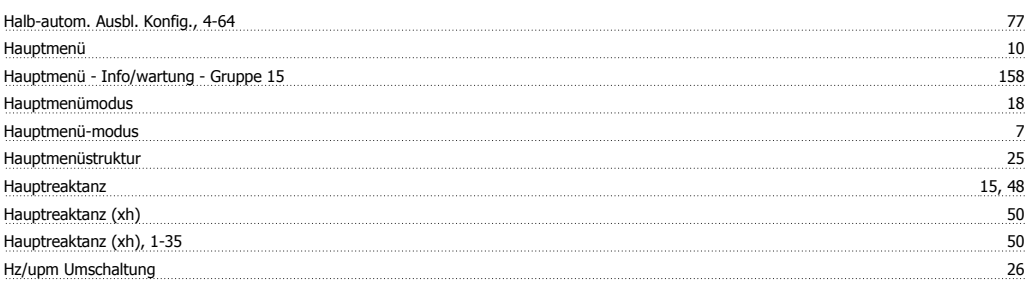

# **I**

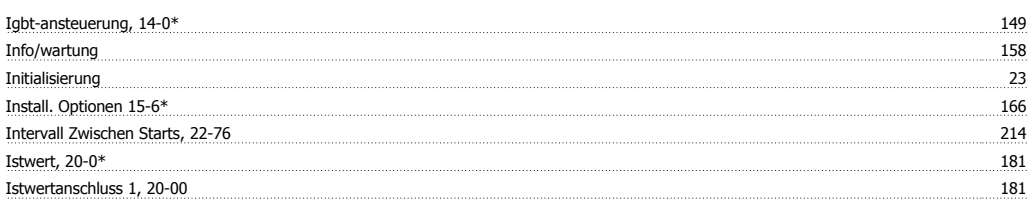

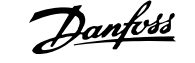

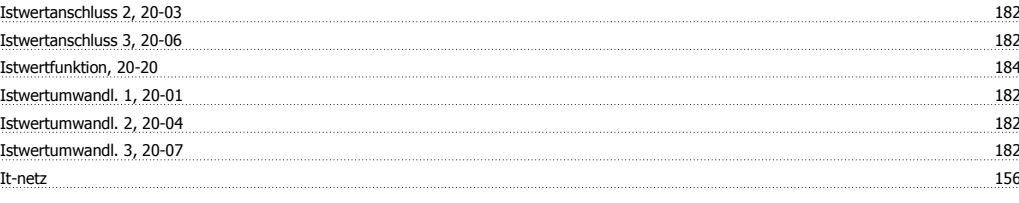

# **K**

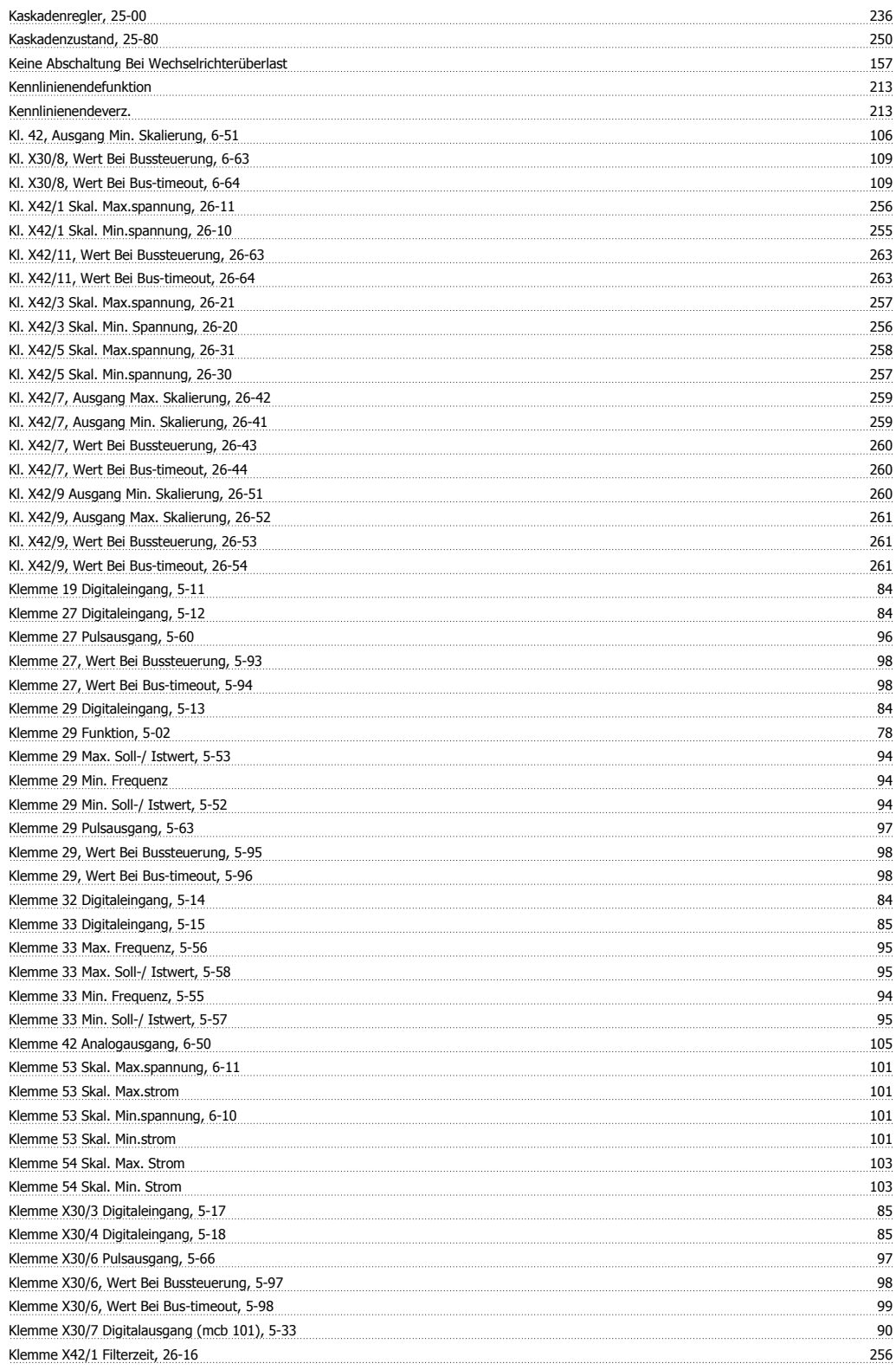

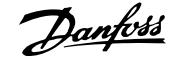

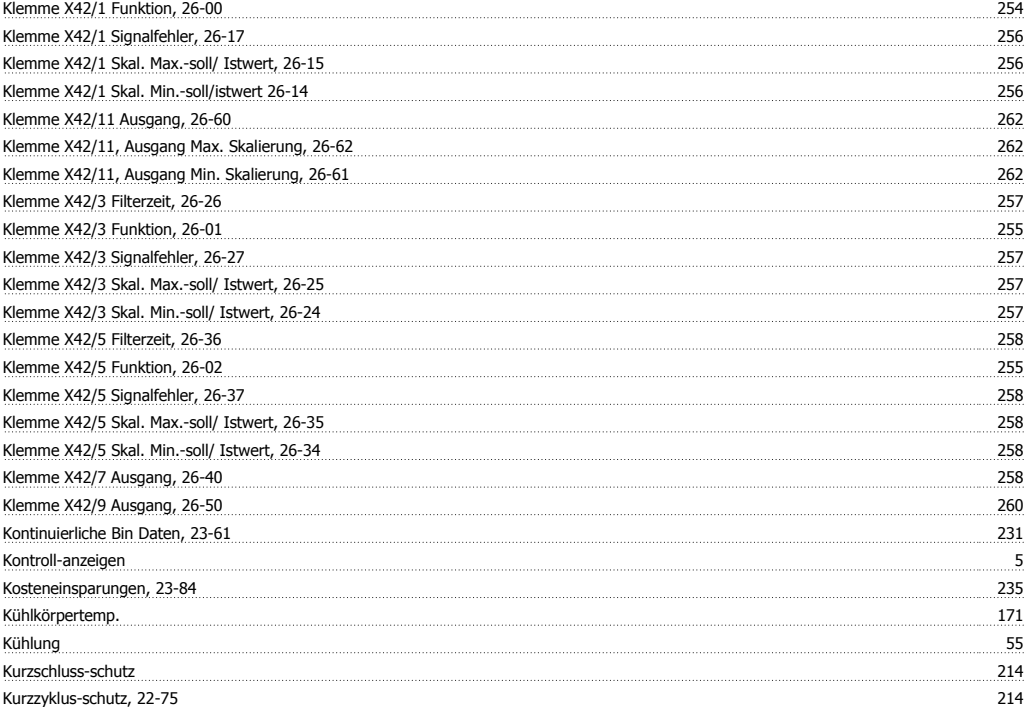

# **L**

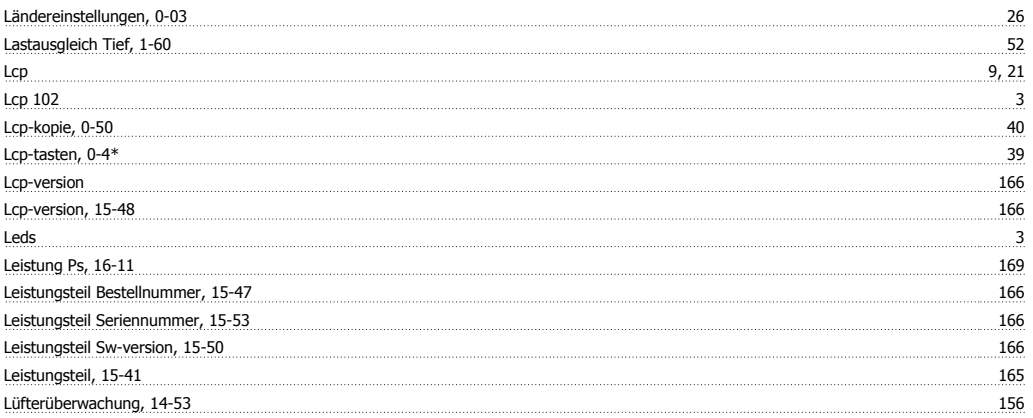

# **M**

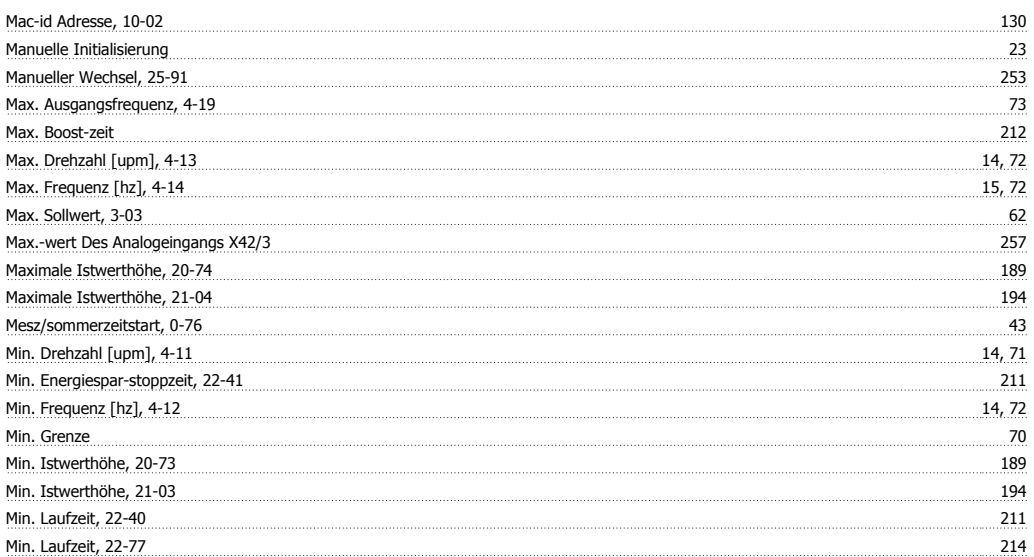

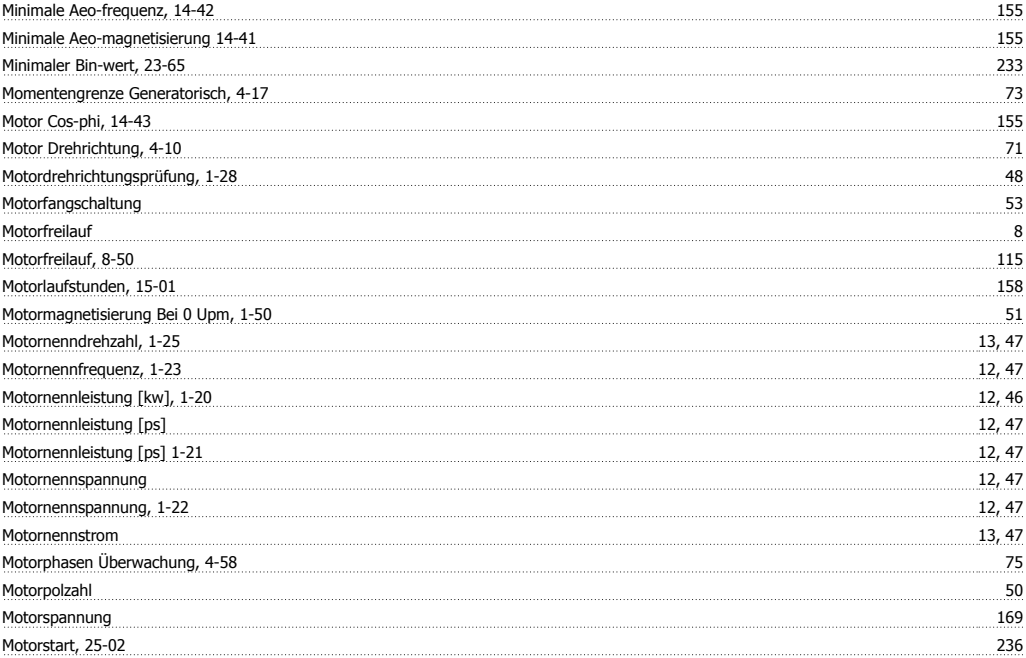

## **N**

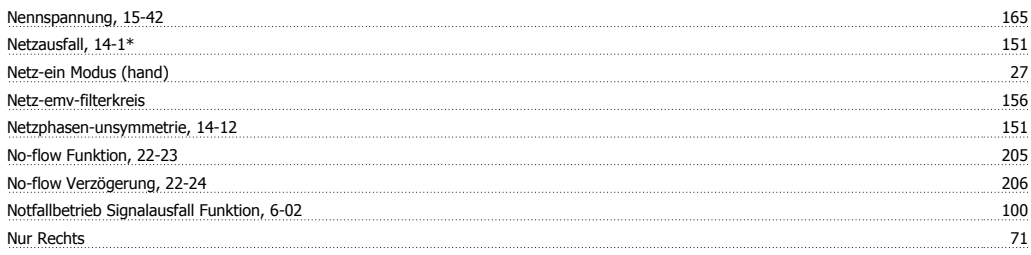

# **O**

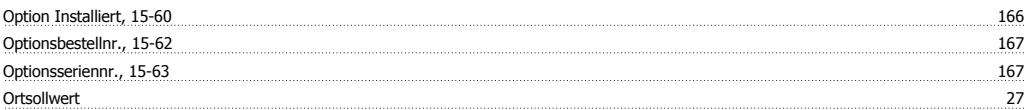

### **P**

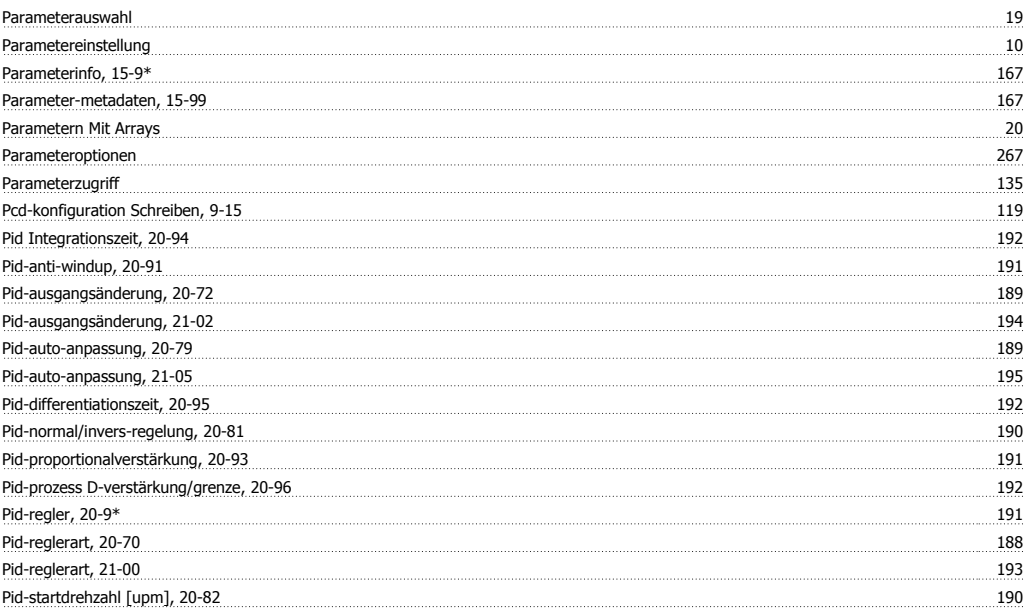

### Index

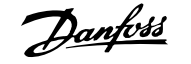

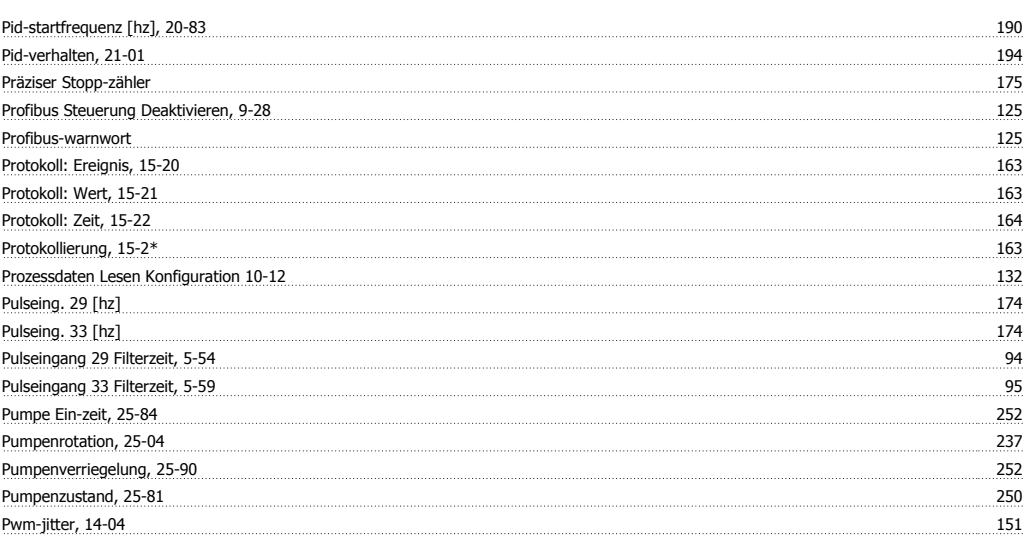

# **Q**

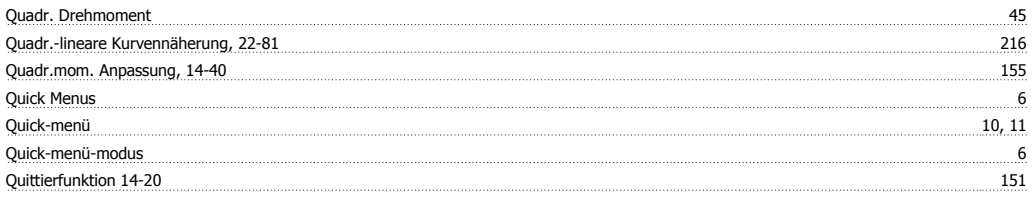

# **R**

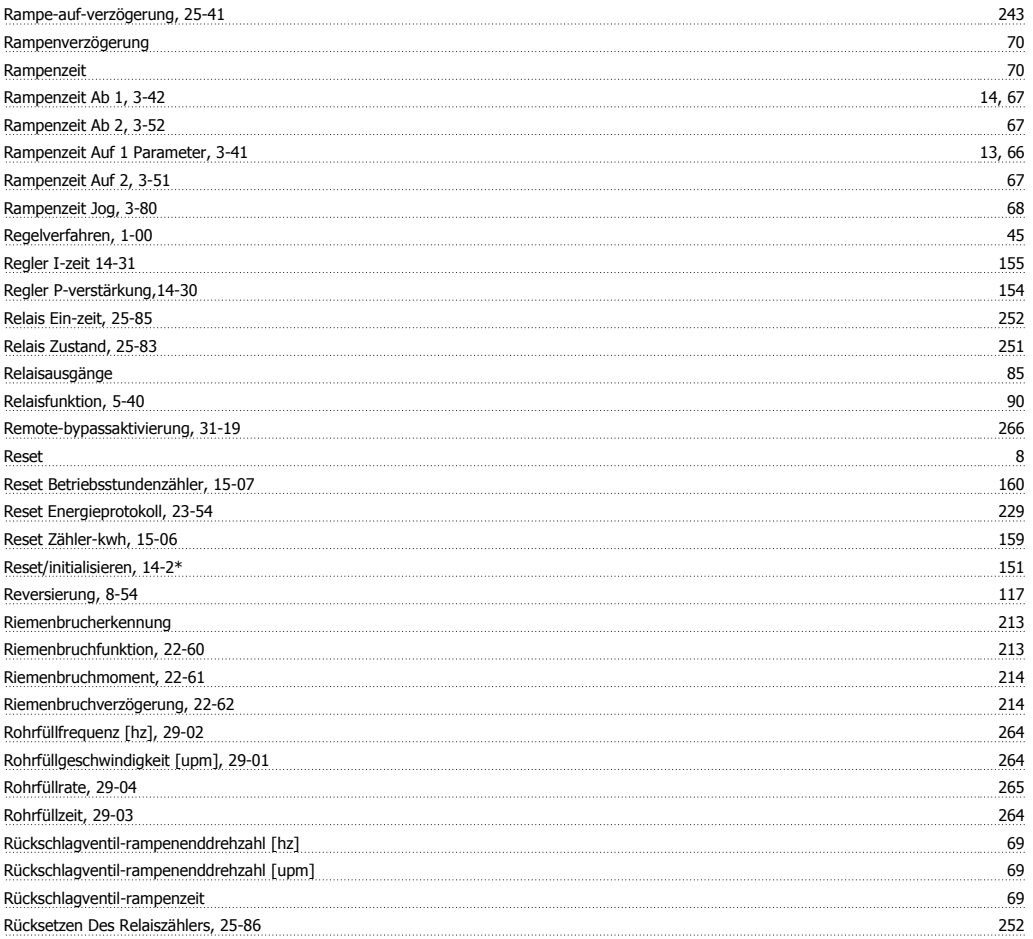

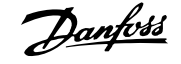

# **S**

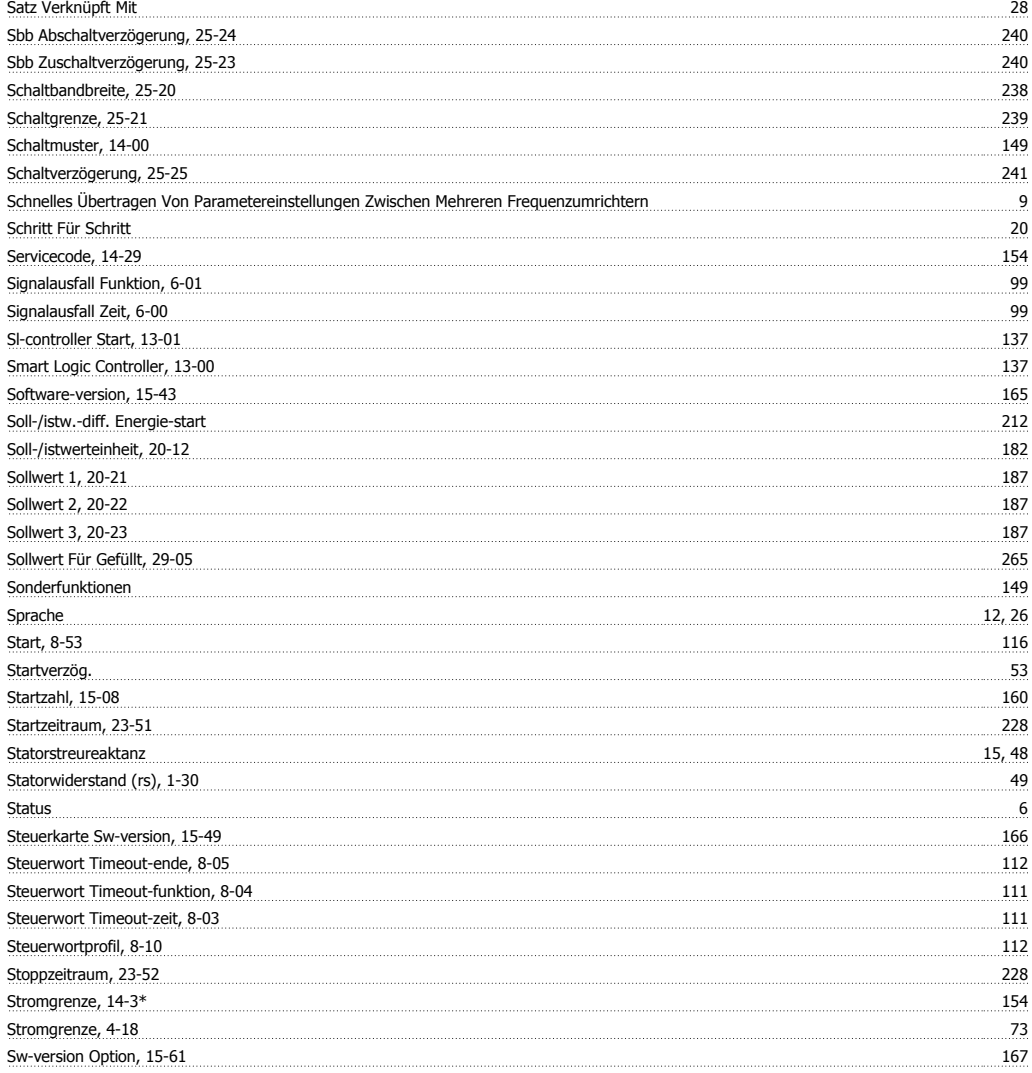

# **T**

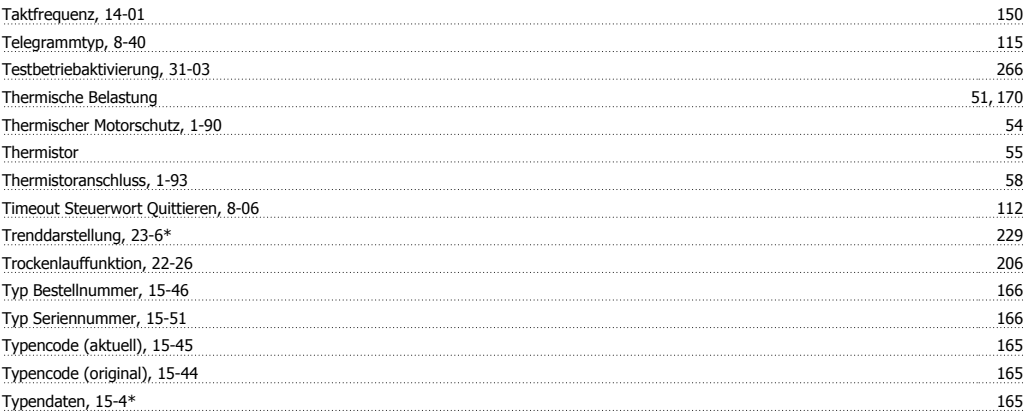

# **Ü**

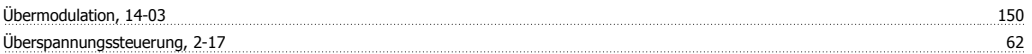

### **U**

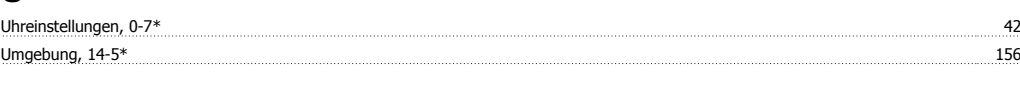

# **V**

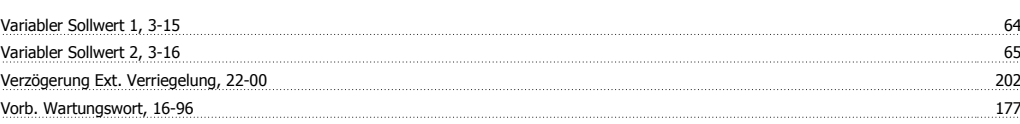

# **W**

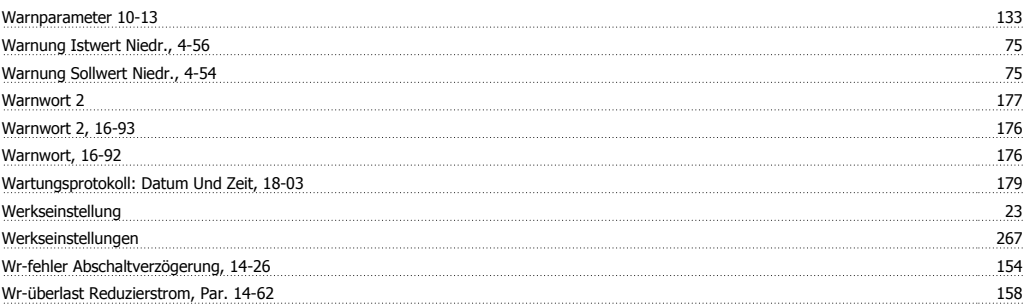

# **Z**

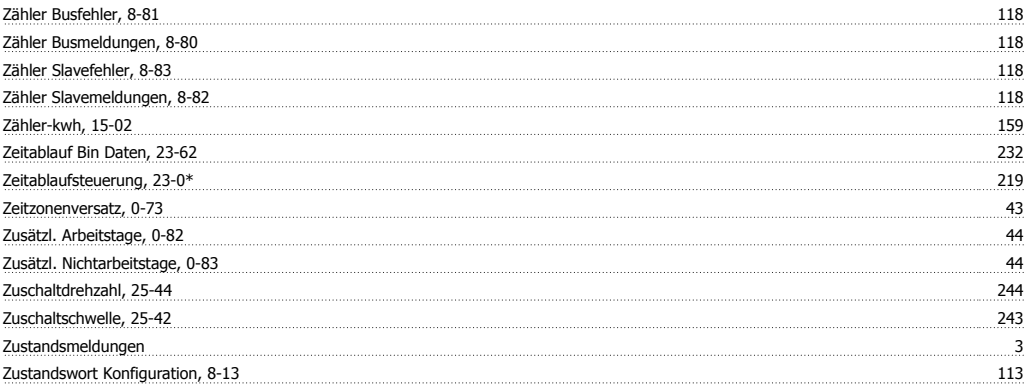